# **LIBRO ELECTRÓNICO PARA EL LABORATORIO DE TELEMÁTICA III DEL PROGRAMA DE INGENIERÍA DE SISTEMAS DE LA UNIVERSIDAD DE NARIÑO**

## **ADRIAN ARMERO MUÑOZ RICHARD WILLIAM URBANO CRUZ**

**UNIVERSIDAD DE NARIÑO FACULTAD DE INGENIERÍA PROGRAMA INGENIERÍA DE SISTEMAS SAN JUAN DE PASTO 2005** 

### **LIBRO ELECTRÓNICO PARA EL LABORATORIO DE TELEMÁTICA III DEL PROGRAMA DE INGENIERÍA DE SISTEMAS DE LA UNIVERSIDAD DE NARIÑO**

### **ADRIAN ARMERO MUÑOZ RICHARD WILLIAM URBANO CRUZ**

# **Trabajo de Grado presentado como requisito parcial para optar al Titulo de INGENIERO DE SISTEMAS**

# **DIRECTORES**

# **Ing. OSCAR REVELO SANCHEZ Ing. JOSE DOLORES RODRIGUEZ MARTINEZ**

**UNIVERSIDAD DE NARIÑO FACULTAD DE INGENIERÍA PROGRAMA INGENIERÍA DE SISTEMAS SAN JUAN DE PASTO 2005** 

"Las ideas y conclusiones aportadas en el trabajo de grado son responsabilidad exclusiva del autor."

Articulo 1° del acuerdo No. 324 de Octubre 11 de 1966, emanado del Honorable Consejo Directivo de la Universidad de Nariño.

**Nota de aceptación** 

**Jairo Ortiz Villota \_\_\_\_\_\_\_\_\_\_\_\_\_\_\_\_\_\_\_\_\_\_\_\_\_\_\_\_\_\_\_\_\_\_\_\_\_** 

**\_\_\_\_\_\_\_\_\_\_\_\_\_\_\_\_\_\_\_\_\_\_\_\_\_\_\_\_\_\_\_\_\_\_\_\_\_** 

**\_\_\_\_\_\_\_\_\_\_\_\_\_\_\_\_\_\_\_\_\_\_\_\_\_\_\_\_\_\_\_\_\_\_\_\_\_** 

**\_\_\_\_\_\_\_\_\_\_\_\_\_\_\_\_\_\_\_\_\_\_\_\_\_\_\_\_\_\_\_\_\_\_\_\_\_** 

 **Jurado** 

 **Vicente Aux Revelo \_\_\_\_\_\_\_\_\_\_\_\_\_\_\_\_\_\_\_\_\_\_\_\_\_\_\_\_\_\_\_\_\_** 

 **Jurado** 

**San Juan de Pasto 18 de Noviembre de 2005** 

### **AGRADECIMIENTOS**

Los autores expresan sus agradecimientos a:

Oscar Revelo Sánchez, Ingeniero de Sistemas especializado en multimedia y Director del trabajo de grado, por sus orientaciones, enseñanzas, apoyo incondicional, su amistad y la confianza depositada en nosotros.

José Dolores Rodríguez Martínez, Ingeniero Electrónico y Director del trabajo de grado, por su colaboración y tolerancia.

Jaime Ruiz, Ingeniero Electrónico, por su atención y colaboración prestada.

Eduardo Delio Gómez, Ingeniero de Sistemas, Director del Departamento de Sistemas, por su apoyo y atención prestada.

Jairo Guerrero, Ingeniero de Sistemas y Decano de la facultad de Ingeniería por su colaboración brindada.

Profesores de la facultad de Ingeniería, por su paciencia y enseñanzas.

Compañeros de estudio, los cuales estuvieron siempre ahí con sus consejos, tolerancia y principalmente su apoyo incondicional.

A todas las personas que de alguna forma nos colaboraron y acompañaron a lo largo de todo este proceso.

No es fácil llegar hasta aquí, se debe pasar por muchas pruebas para cumplir con esta meta; lo importante es sentirte apoyado, es por eso que dedico este trabajo a los que siempre han estado con migo.

A Dios porque es el único que no me ha fallado, a mis padres Evelio y Esperanza por su apoyo, sacrificio, comprensión, amor y porque gracias a ellos he llegado hasta aquí, a mis hermanas Adriana y Ángela Patricia, porque siempre han creído en mi, a Maribel por estar a mi lado y por su apoyo incondicional. A todos mis familiares y amigos por su colaboración.

**Adrian** 

# **CONTENIDO**

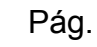

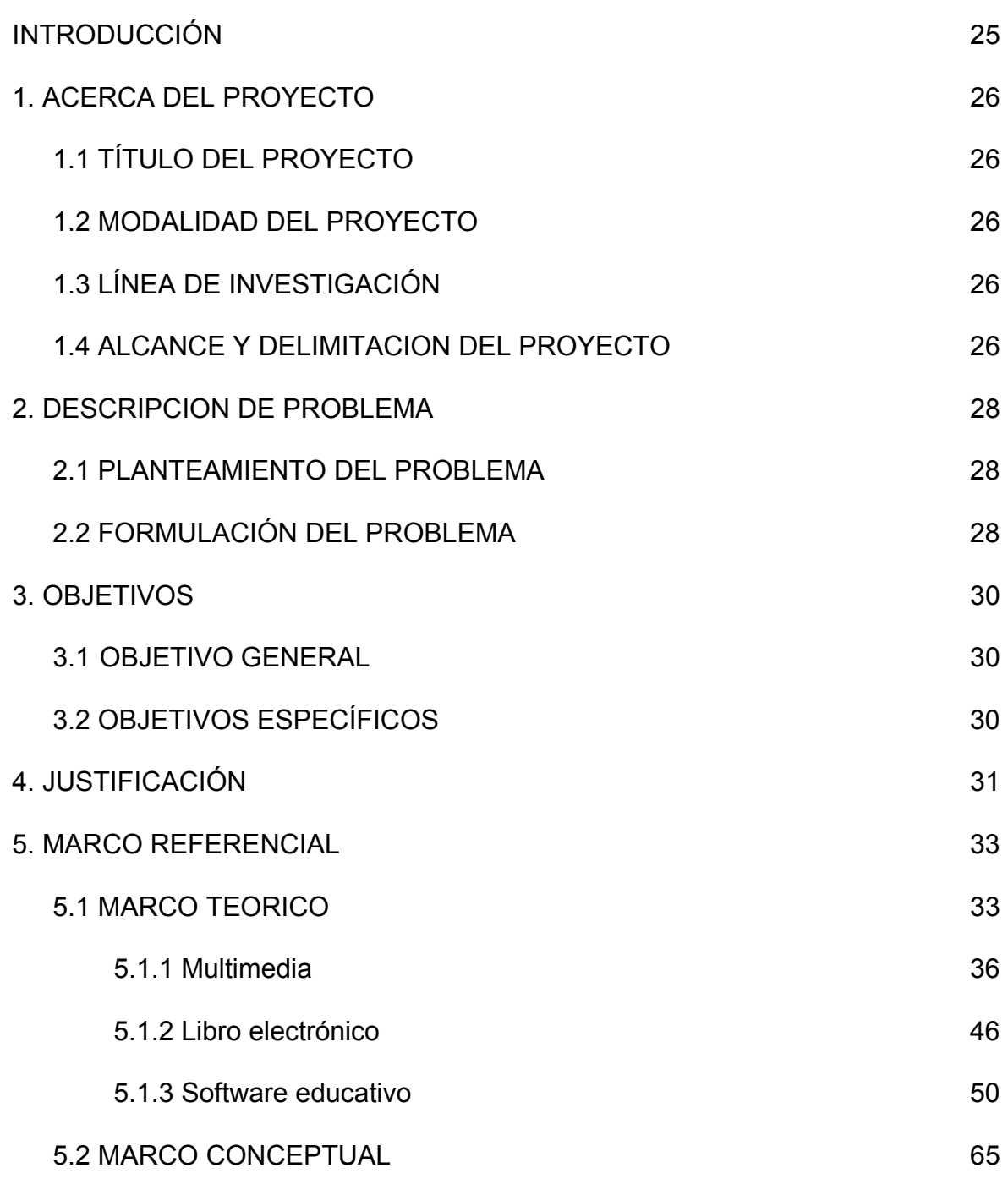

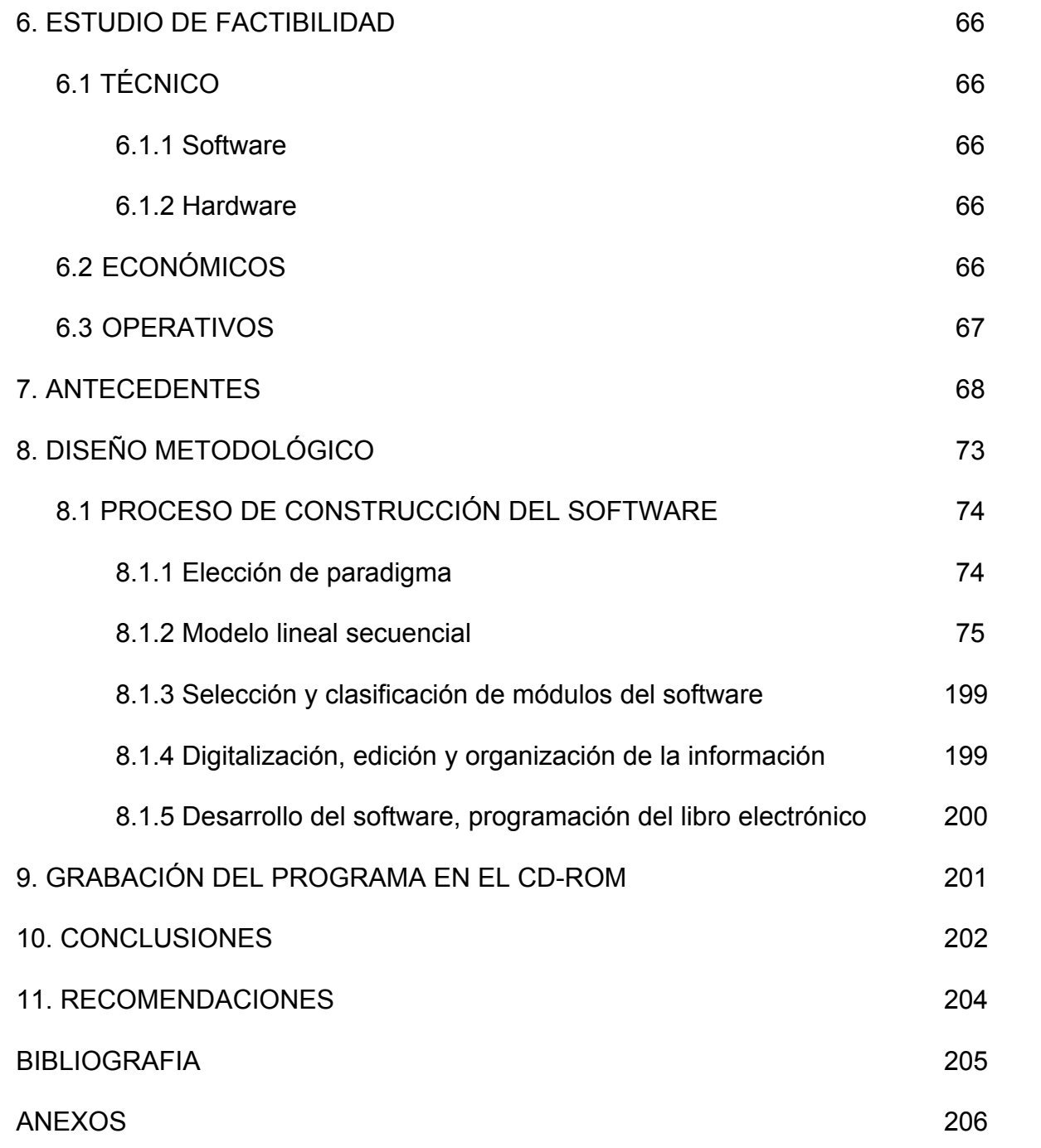

# **LISTA DE FIGURA**

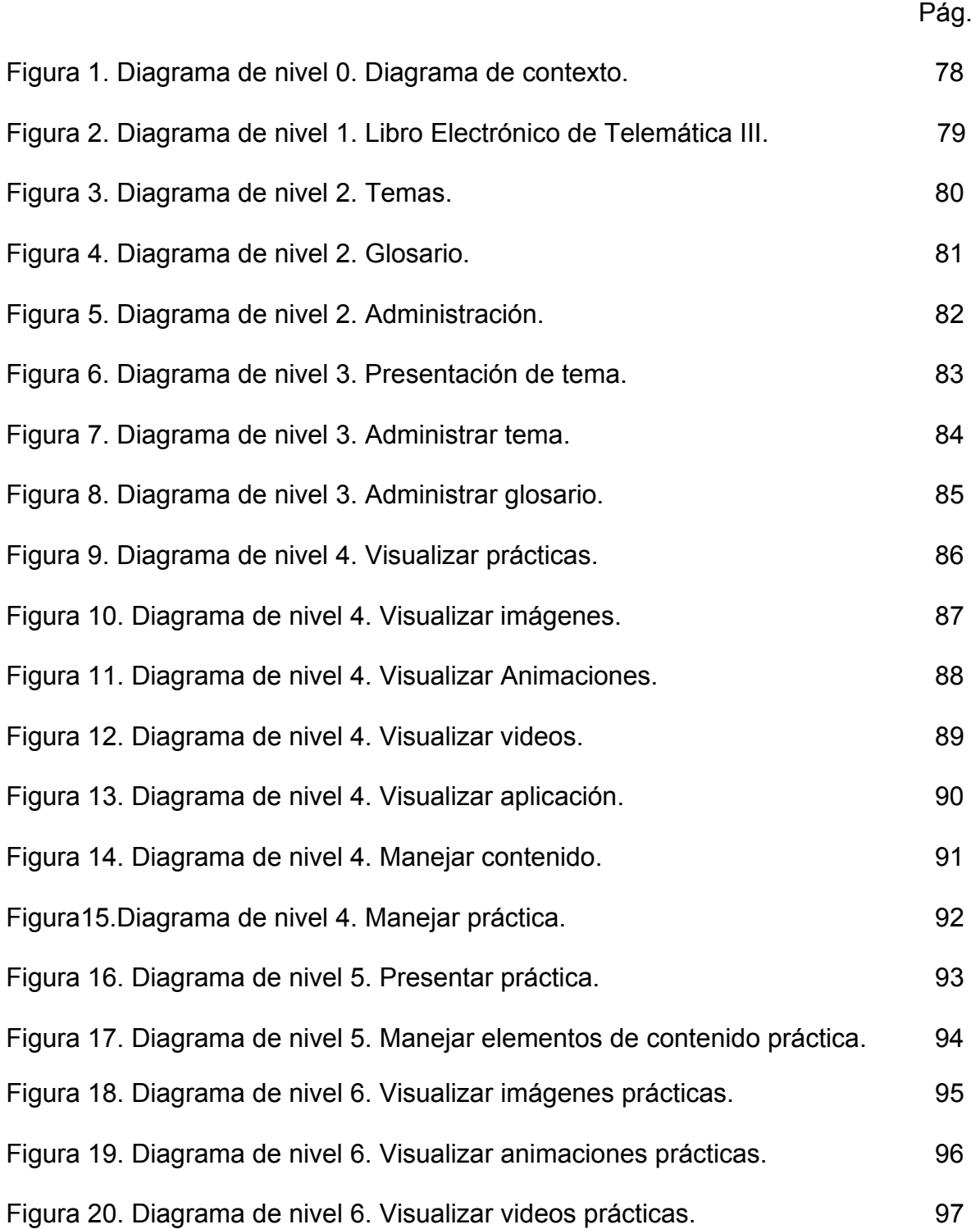

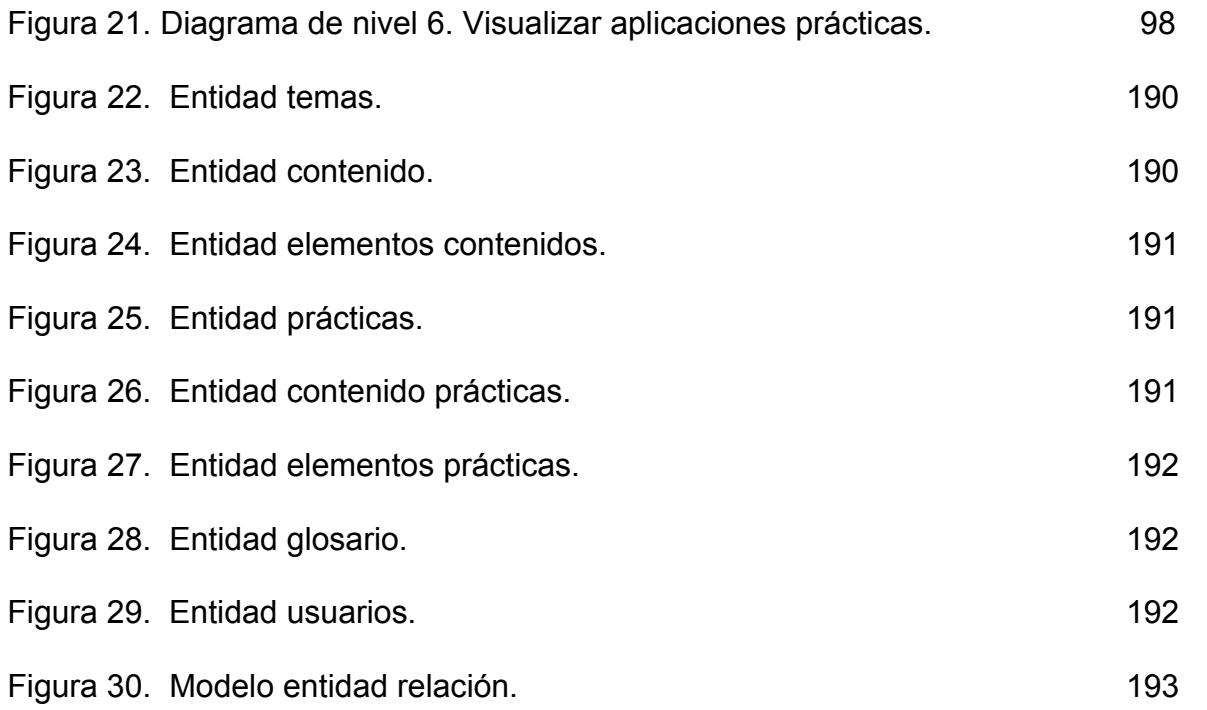

# **LISTA DE TABLAS**

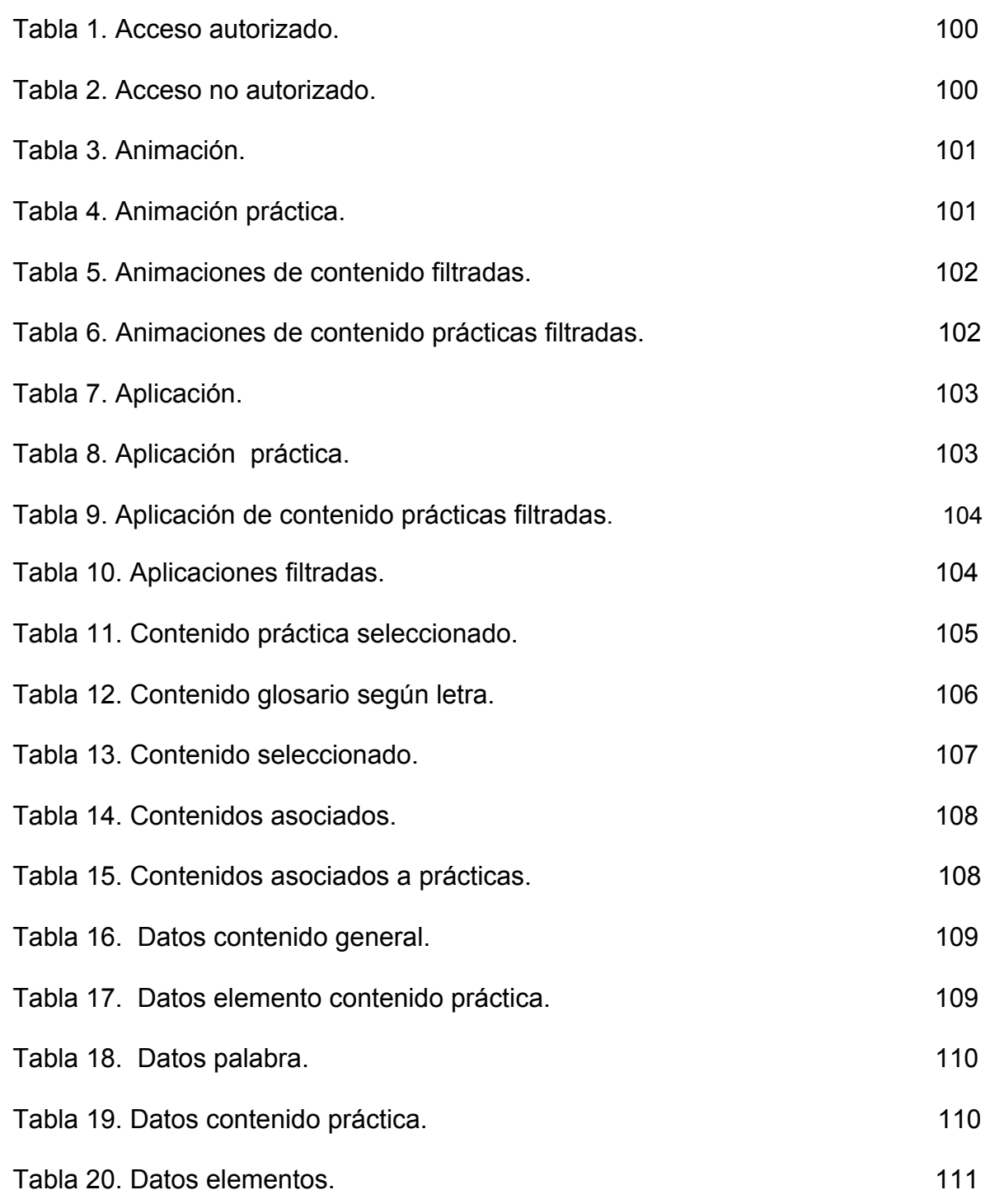

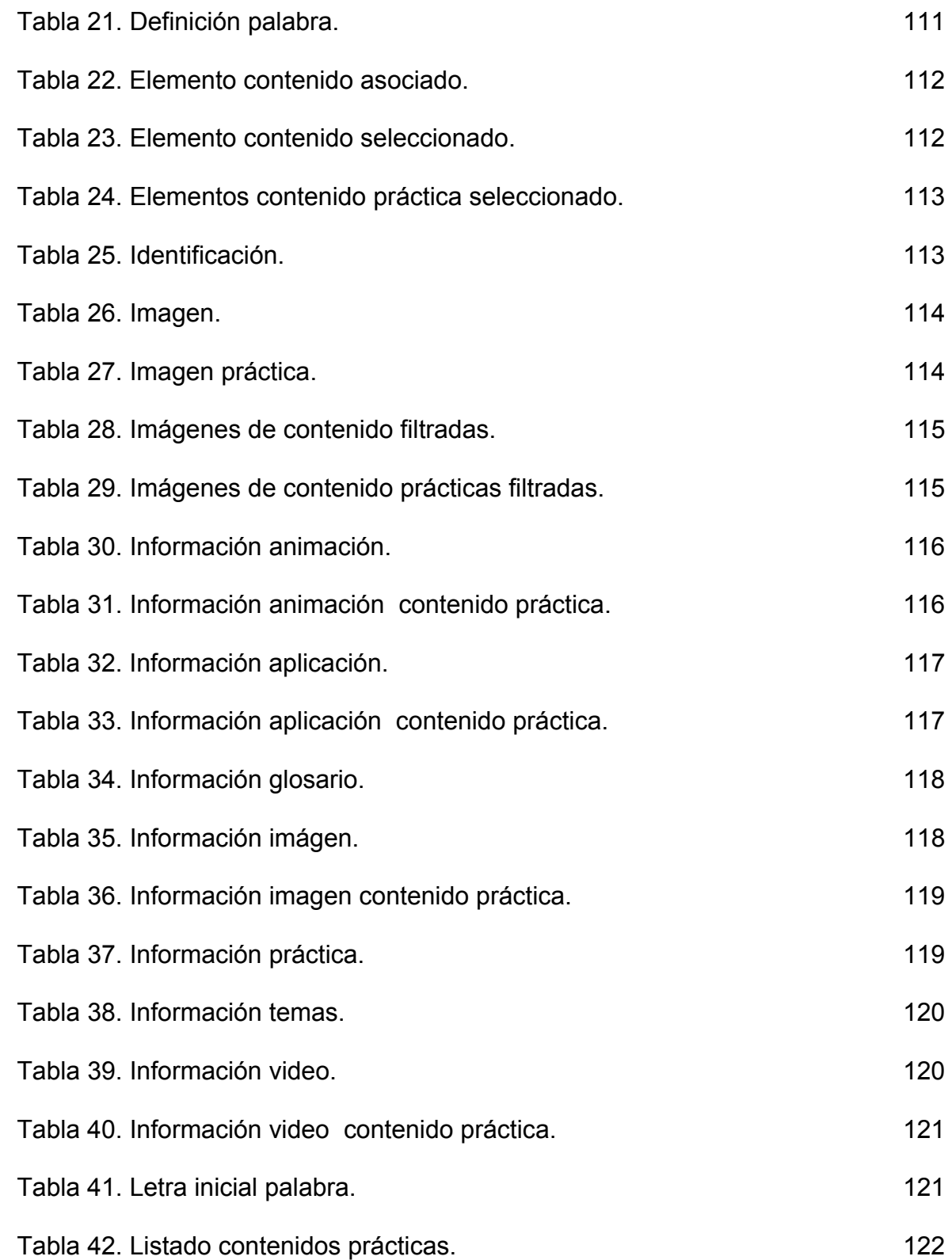

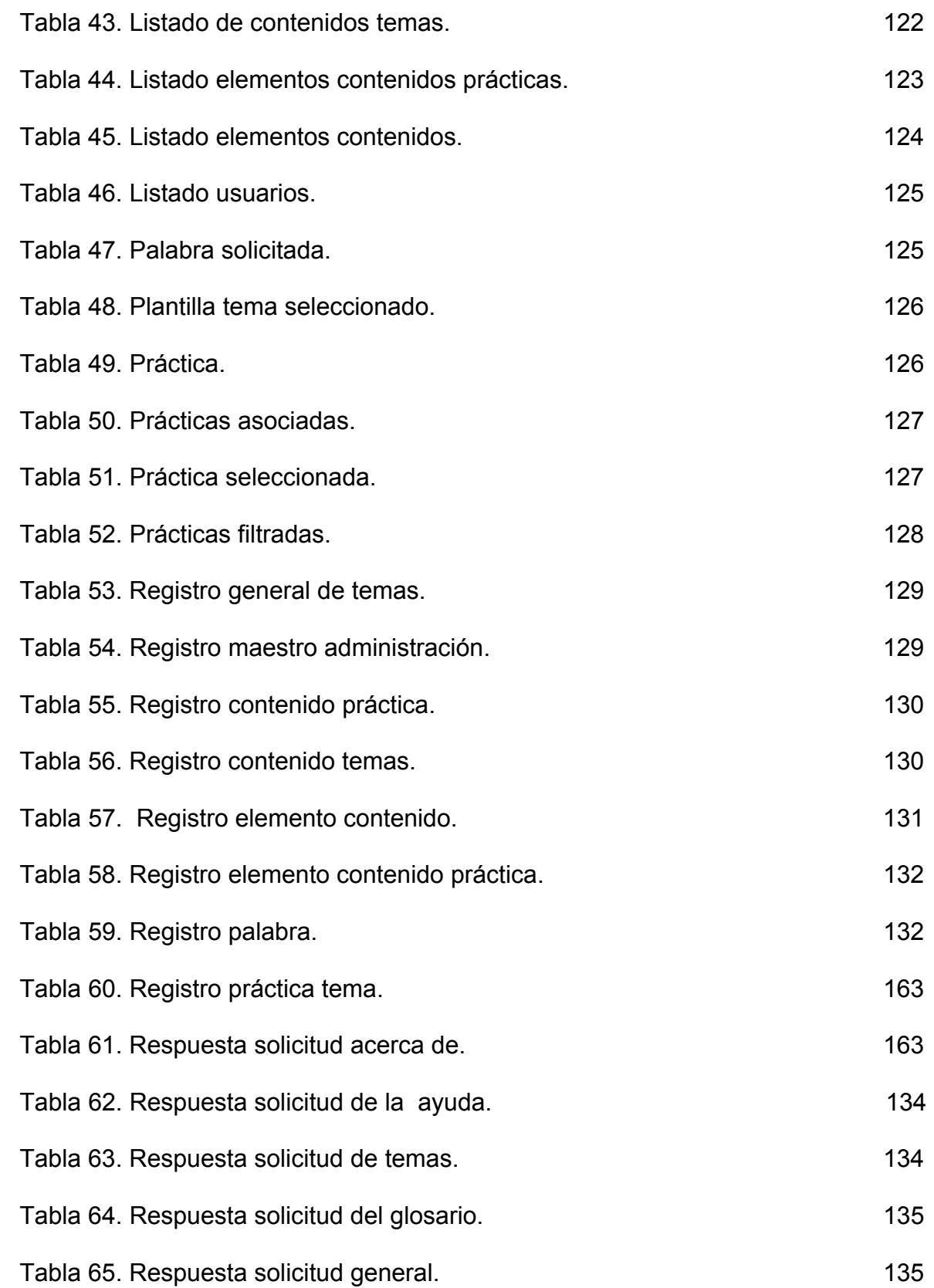

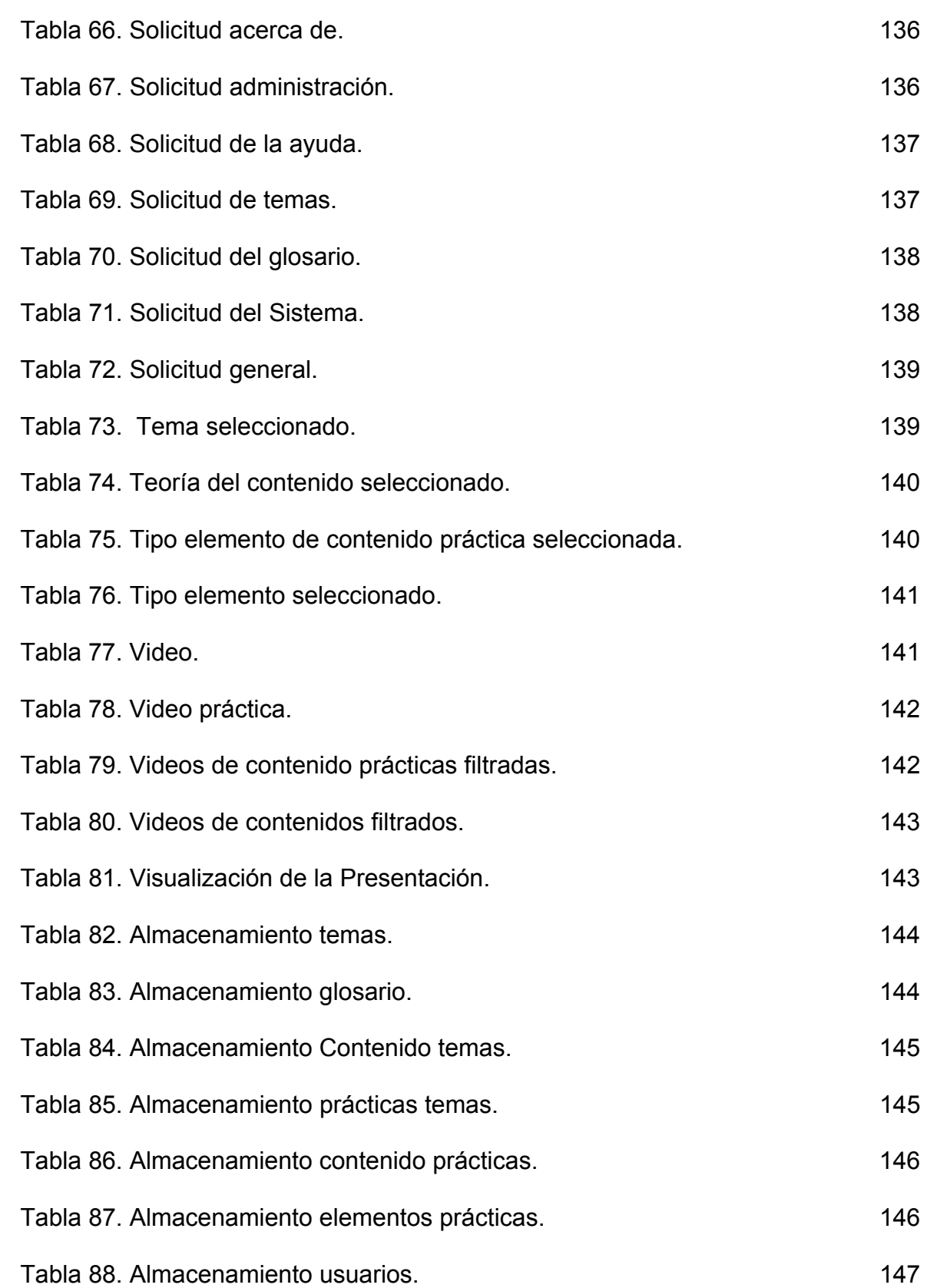

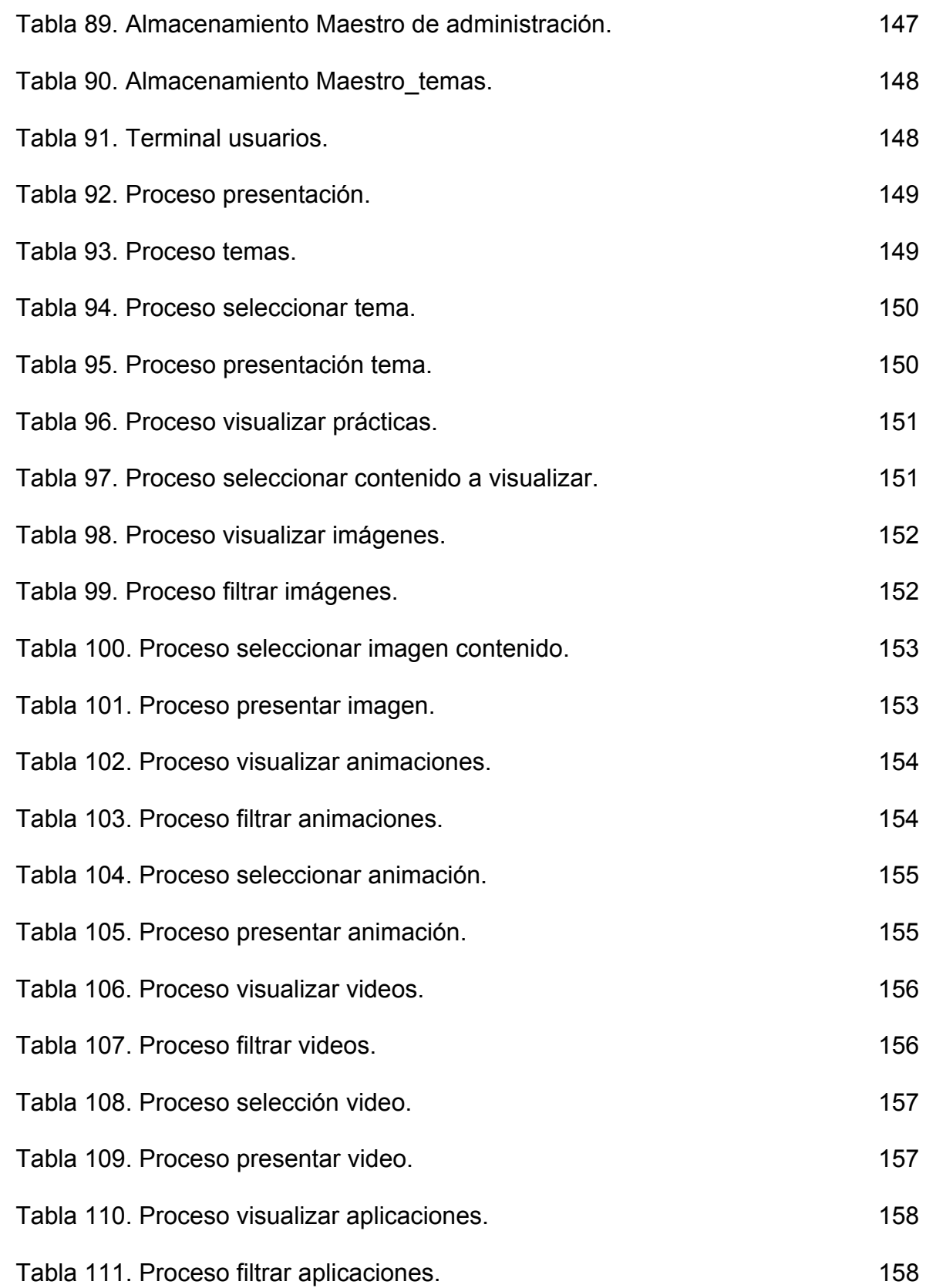

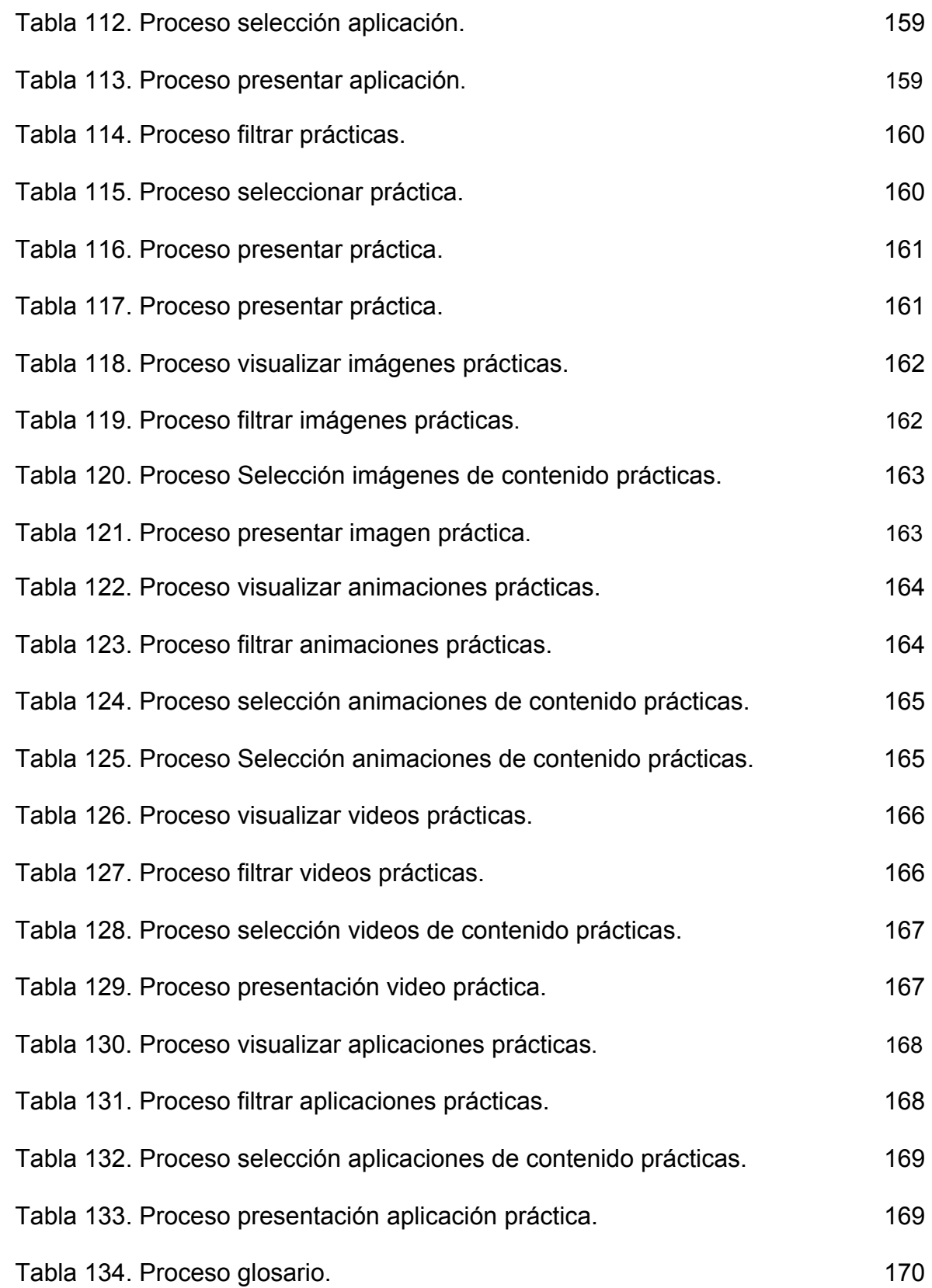

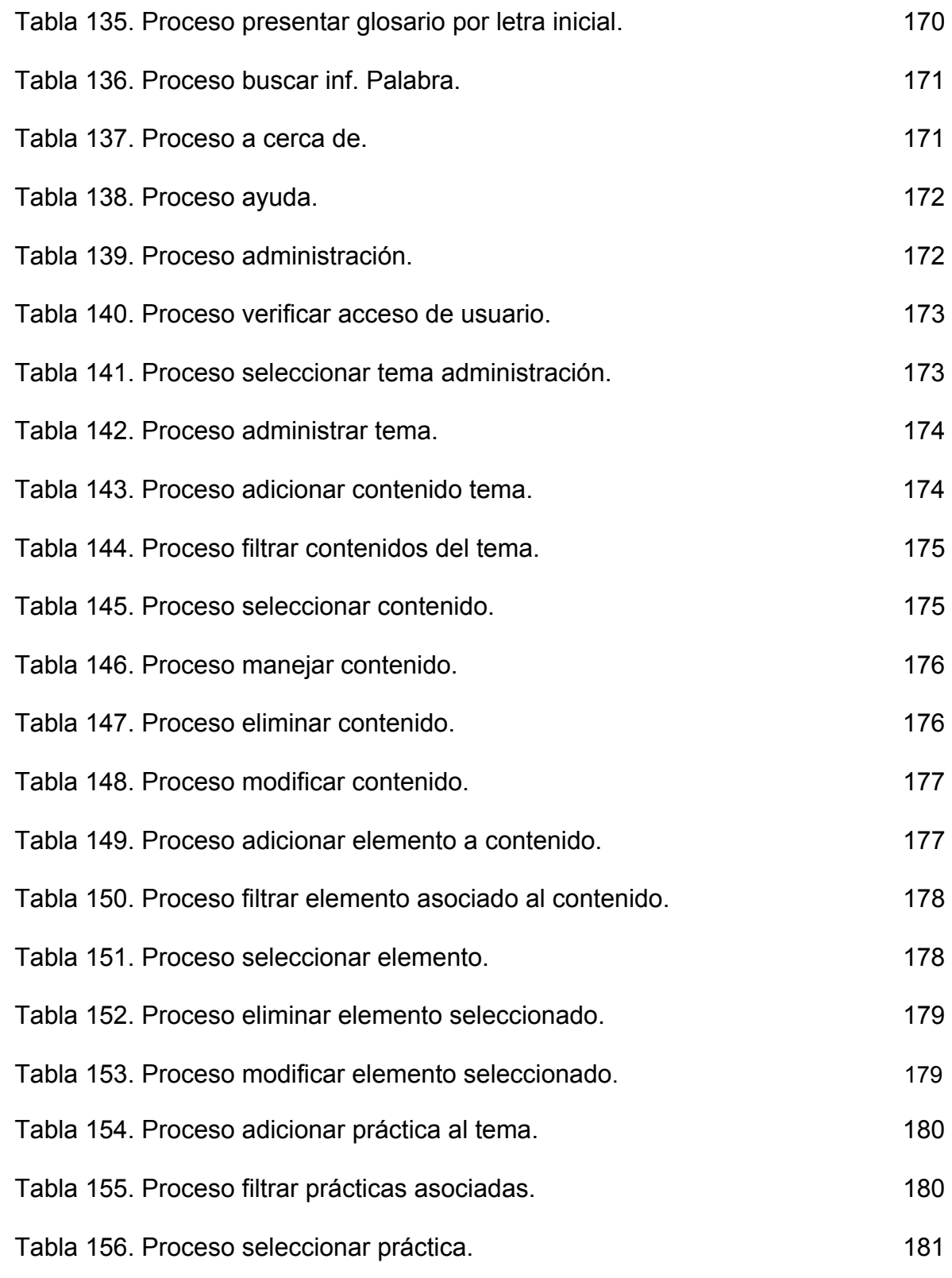

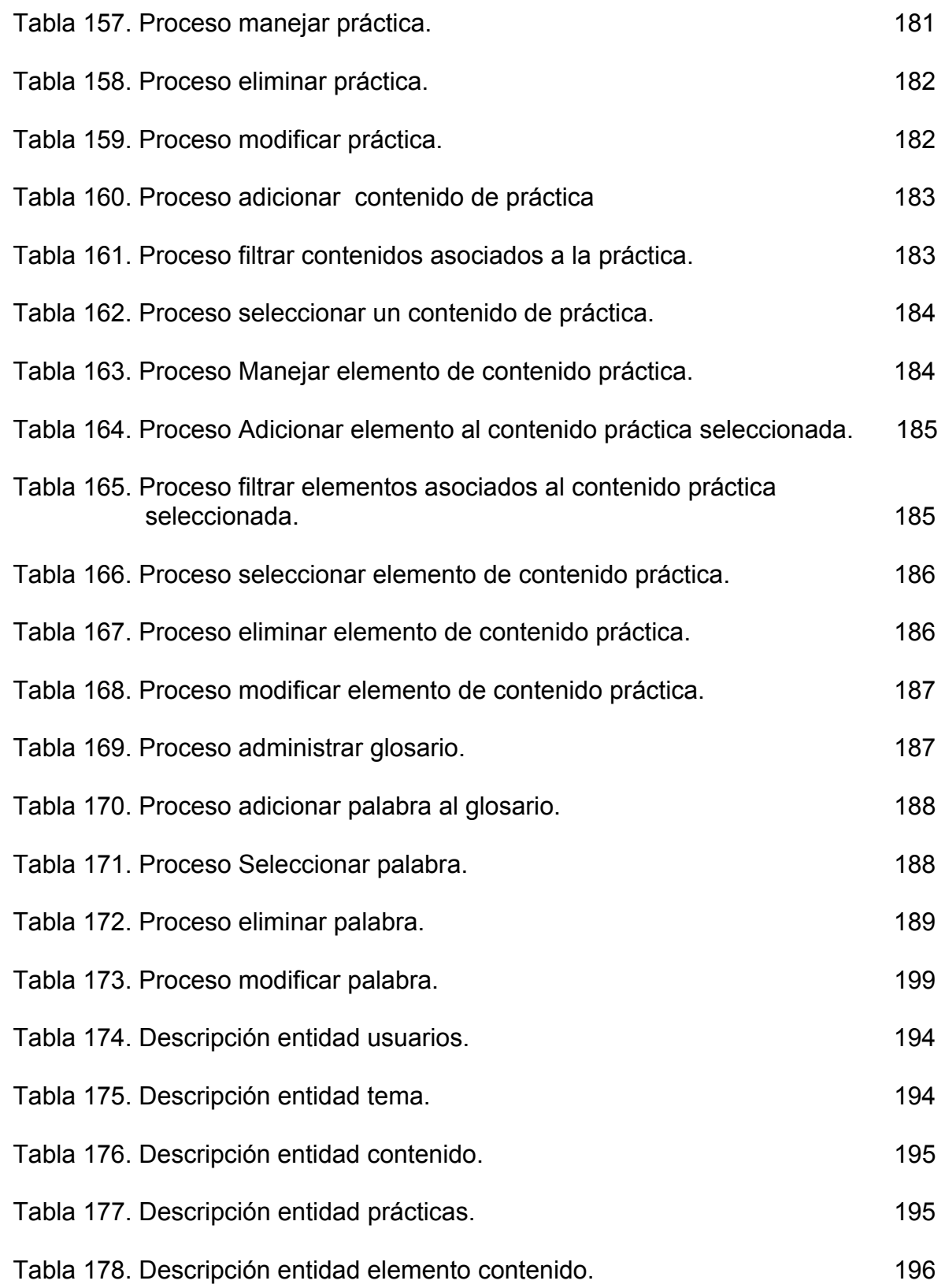

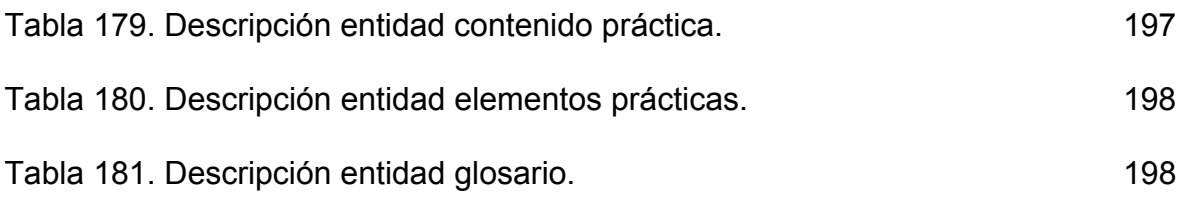

# **LISTA DE ANEXOS**

e de la construcción de la construcción de la construcción de la construcción de la construcción de la constru

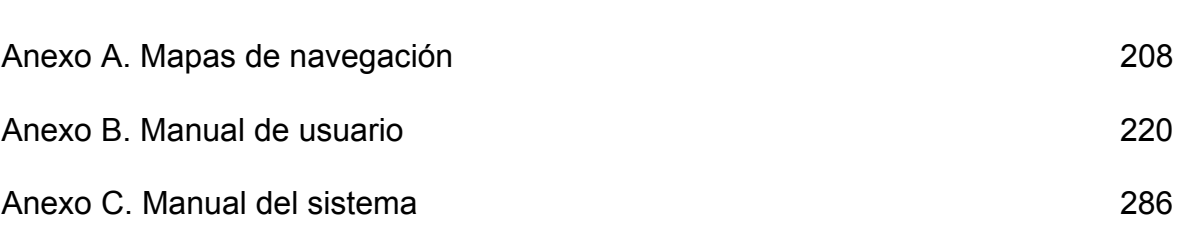

# **GLOSARIO**

**APLICACIÓN:** son una serie de instrucciones escritas en un lenguaje de programación, las cuales se convierten (son traducidas) en código que es ejecutable directamente por la máquina y se almacena como tal, y que permiten a un computador realizar funciones diversas, como el tratamiento de textos, el diseño de gráficos, la resolución de problemas matemáticos, el manejo de bancos de datos, etc.

**BASE DE DATOS:** información que se encuentra organizada y no redundante, cuyos datos deben poseer consistencia e integridad y se accede a ella por medio del software.

**CD-ROM:** disco compacto de solo lectura. Dispositivo de entrada de gran capacidad de almacenamiento de información.

**COMPUTADOR**: máquina electrónica y digital, dotada de una memoria de gran capacidad, capaz de resolver problemas matemáticos y lógicos a muy alta velocidad, mediante la utilización automática de programas informáticos.

**DIGITALIZACIÓN**: expresar datos en forma digital. Representación de información mediante combinaciones de unidades binarias siendo el "bit" la empleada en informática.

**HARDWARE:** parte tangible o física del computador, constituido por todos los dispositivos que conforman el mismo, tales como: CPU, monitor, teclado, mouse, impresora, etc.

**HIPERVÍNCULO:** método de presentación de información en el que el texto, las imágenes, los sonidos y las acciones están unidos mediante una red compleja y no secuencial de asociaciones que permite al usuario examinar los distintos temas, independientemente del orden de presentación de los mismos.

**INGENIERÍA:** conjunto de técnicas y conocimientos, cuyo fin es hacer uso racional de los materiales y recursos naturales, mediante la creación, desarrollo y construcción innovadora de un producto, útil para el ser humano.

**INGENIERÍA DE SOFTWARE:** disciplina que ofrece herramientas metodológicas para el análisis y diseño óptimo, construcción y mantenimiento de un programa de computación.

**INTERACTIVIDAD:** permite actuar sobre lo que se está ejecutando, brinda la sensación de control a modo de diálogo, entre el computador y el usuario.

**INTERFAZ:** zona de comunicación, en la que se realiza la interacción entre el usuario y el programa. Diseño de pantallas, los cuales son la comunicación directa entre el estudiante "usuario" y la aplicación o software.

**LIBRO ELECTRÓNICO:** un libro insertado dentro del ordenador, adaptado a un formato especial que garantiza su interactividad, el cual contiene texto, gráficos, imágenes, y videos.

**MULTIMEDIA:** forma de presentar información que emplea una combinación de texto, imágenes, sonido, animación y vídeo. La mayoría de las aplicaciones multimedia incluyen hipervínculos, que permiten a los usuarios moverse por la información de modo intuitivo.

**TUTORIALES:** esencialmente presentan información que se plasma en un diálogo entre el aprendiz y el computador. Un software de tipo tutorial comienza con una introducción, que generalmente incluye el título, prerrequisitos, objetivos e instrucciones para la utilización del software, luego, se repite constantemente un ciclo de presentaciones de información, contestación de una o más preguntas o solución de un problema. Esto se hace para que la información, contestación de una o más preguntas de información presentada motive y estimule al alumno a comprometerse en alguna acción relacionada con la información.

**SIMULACIÓN:** son principalmente modelos de algunos eventos y procesos de la vida real, que provee al aprendiz de medios ambientes fluidos, creativos y manipulativos. Normalmente, las simulaciones son utilizadas para examinar sistemas que no pueden ser estudiados a través de experimentación natural, debido a que involucra largos períodos, grandes poblaciones, aparatos de alto costo o materiales con un cierto peligro en su manipulación, las simulaciones modelan algún dominio en especial para lograr la ilusión de interactuar con un sistema determinado.

**SOFTWARE:** son las instrucciones responsables para que el hardware (la máquina) realice una determinada tarea. Un producto de **software** es el conjunto completo de programas informáticos, procedimientos, documentación y datos especificados para su suministro a un cliente.

**SOFTWARE EDUCATIVO:** son aquellos programas que permiten apoyar funciones educativas. Dan soporte al proceso de enseñanza-aprendizaje.

**SISTEMA:** conjunto estructurado de elementos (personas, máquinas, cosas) que interactúan ordenadamente para lograr un fin común.

#### **RESUMEN**

El Libro Electrónico para la Asignatura de Telemática III del Programa de Ingeniería Sistemas de la Universidad de Nariño es una herramienta innovadora que aprovecha las principales características de la Multimedia con el fin de brindar al estudiante un ambiente amigable, fácil de manejar, que le permita complementar, analizar y reforzar el contenido de los diferentes temas de los laboratorios contemplados en el programa asignado a la materia de Telemática III, acercándolo de una forma dinámica a los distintos procesos telemáticos.

Está conformado por dos módulos principales, los cuales a su vez contienen submódulos como se describe a continuación. En el primer módulo se despliega el contenido de los laboratorios de Telemática III, divididos por temas con su correspondiente información acompañada de prácticas, imágenes animaciones, aplicaciones, videos; un glosario que proporciona acceso a diferentes términos relacionados con telemática y telecomunicaciones; una ayuda la cual permite resolver diversas inquietudes que se puedan presentar en el transcurso de la utilización de ésta herramienta.

En el segundo módulo se permite el acceso a la administración del libro electrónico, por parte de los usuarios que posean el Login y contraseña correcta, los cuales de forma dinámica actualizan el contenido del libro electrónico adicionando, modificando o eliminando contenidos y elementos del software.

### **ABSTRACT**

The Electronic Book for the Subject of Telematic III of the Program of Ingeniería Sistemas of the University of Nariño are an innovative tool that takes advantage of the main characteristics of the Multimedia with the purpose of offering the student a friendly atmosphere, easy to manage that it allows him to supplement, to analyze and to reinforce the content of the different topics of the laboratories contemplated in the program assigned to the matter of Telematic III, bringing near it from a dynamic way to the different telematic processes.

It is conformed by two main modules, those which in turn they contain submodules like it is described next. In the first module he/she spreads the content of the laboratories of Telematic III, divided by topics with their corresponding information accompanied by practical, images animations, applications, videos; a glossary that provides access to different terms related with telematic and telecommunications; a help which allows to solve diverse restlessness that can be presented in the course of the use of this tool.

In the second module the access is allowed to the administration of the electronic book, on the part of the users that contain the Login and correct countersign, which modernize the content of the electronic book adding in a dynamic way, modifying or eliminating contents and elements of the software.

# **INTRODUCCIÓN**

El avance en la tecnología de redes exige a los estudiantes adquirir un amplio conocimiento de los beneficios y utilidades que estas tecnologías prestan, y es más, a los estudiantes de Ingeniería de Sistemas, para los cuales la Telemática es uno de los principales campos de estudio y trabajo. Considerando que la enseñanza de la Telemática involucra dos etapas, una teórica y otra práctica, se hace necesaria una herramienta que aporte en el proceso de aprendizaje, a estudiantes en el desarrollo de las prácticas de laboratorio.

El libro electrónico incorpora elementos multimedia (imagen, animación, sonido, y vídeo) en soporte CD-ROM, que permite al usuario aprender de forma interactiva los diferentes laboratorios que hacen parte de la teoría trabajada en los anteriores módulos de éste proyecto, logrando profundizar y visualizar los laboratorios por medio de aplicaciones y herramientas audiovisuales. El uso y aplicación de tecnologías de digitalización y el reconocimiento óptico de caracteres, ha permitido lograr que un libro no sea exclusivamente una combinación de textos e imágenes estáticas.

Su contenido es básicamente lo relacionado con la instalación, configuración y administración de los diferentes sistemas operativos para redes y Software de Comunicación, permitiéndole al docente complementar su labor.

Este documento describe las actividades para el cumplimiento de los objetivos planteados durante todo el proyecto y explica de forma específica las herramientas y recursos de Ingeniería de Sistemas utilizados durante la ejecución de todo el trabajo para obtener resultados satisfactorios, confiables que cumplan las expectativas propuestas.

Se documenta la información acerca del proyecto, descripción del problema, los objetivos planteados, marco referencial donde se define información relacionada con el desarrollo de este trabajo como la multimedia, libros electrónicos y el software educativo, una justificación la cual nos permite evaluar la necesidad y la factibilidad del mismo, teniendo en cuenta la existencia de otros trabajos de la misma especialidad, seguido de un diseño metodológico para el proceso de construcción del software, terminando con las conclusiones y recomendaciones de este trabajo.

# **1. ACERCA DEL PROYECTO**

# **1.1 TÍTULO DEL PROYECTO**

#### **LIBRO ELECTRÓNICO PARA EL LABORATORIO DE TELEMÁTICA III DEL PROGRAMA DE INGENIERÍA DE SISTEMAS DE LA UNIVERSIDAD DE NARIÑO**

#### **1.2 MODALIDAD DEL PROYECTO**

El presente trabajo de grado corresponde a la modalidad de:

#### **Desarrollo de software**

#### **1.3 LÍNEA DE INVESTIGACIÓN**

El campo o disciplina al que pertenece este proyecto es: **procesos educativos apoyados por las nuevas tecnologías de la educación y la comunicación.** 

Tiene como objetivo planificar, analizar, diseñar e implantar sistemas educativos computacionales que sirvan de apoyo al sistema educativo. Haciendo uso de las nuevas tecnologías como la multimedia, bases de datos e ingeniería del software entre otras.

#### **1.4 ALCANCE Y DELIMITACION DEL PROYECTO**

**EL LIBRO ELECTRÓNICO PARA EL LABORATORIO DE TELEMÁTICA III DEL PROGRAMA DE INGENIERÍA DE SISTEMAS DE LA UNIVERSIDAD DE NARIÑO**, cubre algunas prácticas correspondientes a esta asignatura.

Este libro presenta al estudiante los temas organizados por prácticas, en cada una de ellas se especifica los requerimientos de hardware y software necesario, brindando una visión general del contenido, se profundiza en el momento de abordar el tema específico, mostrando tutoriales, guías, todo esto con el fin de proporcionar al estudiante la oportunidad de ampliar sus conocimientos. Una parte importante es la simulación de procesos básicos, que evidenciarán las secuencias que los componen, dependiendo de una información paramétrica ingresada previamente por el usuario.

Todo lo anterior con ayuda de elementos multimediales, tales como: imagen, texto, sonido, vídeo y animación; conjugados en un entorno visual-didáctico que permiten al usuario explorar los contenidos de forma interactiva y complementar los diversos temas de la práctica. De la misma manera se presenta problemas de

aplicación, que brinden un acercamiento a las situaciones reales, reforzando los conocimientos adquiridos.

Se encuentra una sección de prácticas para profundizar los conocimientos adquiridos en las aulas de clase.

A continuación se presenta los temas implementados en las prácticas:

- 1. CABLEADO ESTRUCTURADO
- 2. SISTEMAS OPERATIVOS DE REDES
	- WINDOWS NT
	- REDES LINUX
- 3. ADMINISTRACIÓN DE REDES (SNIFFER PRO)
- 4. SOFTWARE DE COMUNICACIÓN
	- PROCOMM PLUS
	- CARBON COPY
- 5. SERVIDORES PROXY
- 6. DISEÑO DE REDES
	- CONFIGMAKER

# **2. DESCRIPCION DEL PROBLEMA**

### **2.1 PLANTEAMIENTO DEL PROBLEMA**

El programa de Ingeniería de Sistemas, cuenta con dos libros electrónicos, que abordan gran parte de la información de la telemática I y la telemática II, organizada mediante una herramienta multimedial que permite un acceso a la información de forma rápida y fácil con un entorno vistoso y atractivo para el usuario.

Surge la necesidad de crear un tercer libro electrónico que aborde la temática de la telemática III, la cual se fundamenta en los laboratorios de comunicación de redes.

La materia de Telemática genera grandes expectativas en los estudiantes, gracias al contenido y campo de acción de la misma, pero en la medida que se desarrolla la temática, el estudiante y el docente encuentran muchas dificultades sobre todo cuando se debe desarrollar profundizaciones y desarrollo de prácticas de laboratorio como son: una sesión de clase se compone de una introducción teórica del tema del laboratorio por parte del encargado, en donde se da a conocer las generalidades y requisitos de hardware y software del tema a tratar; una vez abordado el tema, el encargado se ayuda de gráficos y talleres para complementar su labor de enseñanza, pero esto no es suficiente, ya que en muchas ocasiones los talleres y gráficos realizados no aclaran totalmente el tema. Es entonces cuando se hace evidente, la necesidad de llevar toda la teoría impartida a la práctica y a la simulación de procesos que lo requieran, presentación de tutóriales, guías de instalación, ya que solo de esta forma, se puede complementar y comprobar los conocimientos adquiridos.

### **2.2 FORMULACIÓN DEL PROBLEMA**

La Universidad de Nariño no cuenta con un software que sirva de apoyo, como herramienta pedagógica para los centros educativos de manera que contribuya a mejorar la adquisición del conocimiento de los laboratorios de telemática, mediante la concepción de una herramienta dinámica y multimedial, para implementar la información de esta materia, y pueda ser recuperada de forma rápida y en los momentos que se la requiera y como se la quiera, utilizando un entorno gráfico llamativo al usuario.

Los laboratorios existentes en las universidades no cuentan con una infraestructura acorde con las necesidades que se generan hoy en día, y las prácticas que en ellos se pueden realizar en la mayoría de los casos quedan inconclusas, especialmente en lo concerniente a cableado estructurado,

protocolos, configuración y administración de redes, instalación y configuración de los diferentes sistemas operativos, instalación y uso de los diversos programas de comunicación; temas que con la práctica son fáciles de comprender.

Teniendo en cuenta que los materiales que componen un laboratorio de Telemática son costosos y difíciles de adquirir; se hace necesario el uso de alternativas que ayuden a reforzar en gran parte el ambiente generado en los laboratorios, complementando eficientemente la teoría y la práctica, apoyando de forma adecuada el trabajo del docente.

¿Cómo apoyar a los estudiantes de Ingeniería de Sistemas, más específicamente en el área de Telemática III, para abordar la temática de una manera fácil y rápida?

# **3. OBJETIVOS**

### **3.1 OBJETIVO GENERAL**

Crear un libro electrónico que contribuya con el proceso de enseñanza y facilite el aprendizaje de la materia de Telemática III del Programa de Ingeniería de Sistemas de la Universidad de Nariño, complementando la actividad realizada por el docente en clase.

# **3.2 OBJETIVOS ESPECÍFICOS**

- $\checkmark$  Diseñar una base de datos que permita administrar la documentación y los elementos multimediales que conforman dicho propósito.
- $\checkmark$  Diseñar y elaborar el material gráfico que ayude al interfaz del usuario, mapas de navegación adecuados para la interoperatividad y módulos basándose en la ingeniería de software.
- $\checkmark$  Desarrollar las prácticas de los sistemas operativos para redes, y los programas que hacen parte de los laboratorios de telemática.

# **4. JUSTIFICACIÓN**

Gracias al alto grado de desarrollo tecnológico de los últimos años en las diversas áreas del conocimiento, en la actualidad, se hace necesario el uso de diferentes herramientas, muchas de ellas de carácter multimedial, que ayuden a reforzar los ambientes de laboratorio, contribuyendo con el proceso de aprendizaje en instituciones educativas como Colegios, Escuelas Técnicas y Tecnológicas, Universidades, entre otras, las cuales se ven limitadas en el desarrollo de sus actividades, por no contar con laboratorios dotados de los elementos necesarios que faciliten la consecución satisfactoria de los objetivos propuestos.

Teniendo en cuenta lo anterior y concretamente el campo de estudio, se vislumbra que dentro del pénsum académico correspondiente al programa de Ingeniería de Sistemas, la asignatura de telemática III tiene una alta relevancia, debido a que su contenido, además de ser el complemento de la segunda parte de la telemática, aborda temáticas que para el Ingeniero de Sistemas son de gran utilidad, brindándole un espacio laboral de amplia cobertura.

De acuerdo a la información recolectada, se estableció que no existen materiales de apoyo suficientes para la enseñanza de la telemática III, siendo el profesor la fuente principal de información, el marcador y tablero sus únicas ayudas; en tales circunstancias los alumnos toman nota de lo que pueden. Por otra parte, aquellas habilidades que no se pueden lograr de esta forma se van a quedar sin aprender debidamente. Por ello se hace necesario complementar las actuales herramientas pedagógicas con nuevos materiales educativos que complementen la labor del docente y beneficie la capacidad de aprendizaje del estudiante.

La alternativa de solución elegida es desarrollar un libro electrónico, para dar a conocer el contenido de la telemática III, de manera interactiva, de fácil adquisición de los conocimientos en un entorno vistoso para el usuario, cuya exploración conlleve adentrarse hasta lograr un amplio nivel de dominio del tema; todo esto, el alumno lo podrá hacer a ritmo y secuencia propia, sin que la máquina se canse ni lo regañe por avanzar mas rápido o mas despacio que los demás, por ensayar todas las opciones, y por insistir en necesidades o resolver curiosidades.

Para lograr este objetivo se debe contar con herramientas que complementen la labor del docente, en un entorno interactivo de carácter multimedial que permita a través de texto, voz, imágenes y vídeo realizar las prácticas o simular algunos procesos que lo requieran para que se pueda evidenciar procesos como lo son instalación y configuración de los diferentes sistemas operativos, instalación y manejo de software de comunicación, la interconexión de redes, su configuración y demás temáticas que a esta asignatura conciernen, llevando al estudiante a una experiencia directa de los diversos procesos de instalación, configuración y manejo de los diferentes software.

Una vez desarrollado el libro electrónico para el módulo 1 y módulo 2 parte teórica de la asignatura de Telemática, nace la necesidad de completar este ambicioso proyecto, con el desarrollo de libro electrónico para el módulo 3, que complementa la teoría abordada en los anteriores módulos con los laboratorios, y así culminar con este gran proyecto.

# **5. MARCO REFERENCIAL**

En la actualidad el desarrollo de cualquier región esta íntimamente relacionado con el proceso educativo, es por esta razón que cada día se hace más necesario el estudio de nuevas tecnologías y una actualización constante en las diversas áreas del conocimiento, es en este momento, cuando surgen nuevas herramientas que apoyan el proceso de enseñanza como es el caso de software educativos, Internet, tele conferencias, Bases de Datos, documentales y libros electrónicos; los que generan un ambiente interactivo y multimedial.

La correcta combinación de texto, imágenes, sonido y vídeo parte de los multimedios; genera alternativas de gran atractivo y versatilidad para la difusión del conocimiento por medio de los computadores y las redes; recursos que cada día son más accesibles, sin lugar a dudas expanden las posibilidades de llegar a mas personas con una educación de alta calidad a bajo costo. Muchas de las áreas del conocimiento se están difundiendo a través de estas tecnologías, es el caso de la Telemática producto de la sinergia entre el campo de la comunicación y la computación.

Las redes permiten la reducción de los tiempos de transmisión y de acceso a la información garantizando la seguridad, eficiencia y eficacia, procesos de gran importancia y complejidad, en los cuales intervienen una gran cantidad de dispositivos, interfaces, medios de comunicación, elementos de interconexión y equipos terminales, objeto de estudio en la materia de Telemática.

El ambiente actual genera la necesidad de que el conocimiento sea adecuado, fácil de entender, versátil, ameno, sin restricción de horarios y aulas de clase, para el complemento ideal de las actividades de los docentes, la profundización y la practica. Características que se conjugan en una herramienta como son los libros electrónicos, con un ambiente amigable e interactivo, compuestos de gran cantidad de información fácil de explorar, simulación de procesos, videos e imágenes alusivos para mejorar la adquisición de conocimientos.

# **5.1 MARCO TEORICO**

En este momento en que la moda se centra sobre palabras como interactividad, multimedia, virtualidad, Internet, globalidad, Bases de Datos etc. y en donde existen millones de personas que diariamente se integran y participan de la herramienta tan importante hoy por hoy como lo es la computadora, es importante clarificar y definir el papel de los comunicadores visuales de la era digital.

La comunicación es y ha sido desde los inicios del hombre pieza fundamental para el desarrollo y evolución del mismo. Se aprende a percibirla, descifrarla y estructurarla según la educación y sentidos. Se aprende desde pequeños a expresar las ideas, necesidades y sentimientos gracias al lenguaje.

Desde el punto de vista antropológico, el lenguaje es una herramienta con la cual los hombres expresan e intercambian realidades, experiencias, ideas, sentimientos, etc. El hombre como ser social se manifiesta y relaciona a través de varios modos, tales como los gestos, los sonidos, las imágenes y el atuendo, de hecho vemos el mundo, tal y como se ha condicionado a mirarlo y la capacidad de realizar, descifrar e interpretar correctamente una imagen o un sonido, no es de ninguna manera innata o espontánea, sino el producto de nuestra educación, que además, puede atribuir diversos significados según el contexto en que sea situada, y el significado que se le quiera dar.

El avance tecnológico es y ha sido factor relevante en el desarrollo de las comunicaciones. La computadora y la microelectrónica son hoy en día los protagonistas y los elementos motores del cambio que tendrá lugar en las próximas décadas, las transformaciones más significativas que se dan ya tienen nombre, consistencia de estudio y de experimentación.

Gran parte de los sistemas de comunicación disponibles en los hogares, como televisores, vídeos, radios y la mayoría de los teléfonos, son analógicos. La información que procesan se transmite como un voltaje eléctrico variable, no como un código electrónico. No obstante, dicha realidad esta cambiando, ya existen teléfonos inalámbricos y celulares que utilizan la tecnología digital; las emisoras de radio están experimentando con emisiones digitales y el vídeo convencional es sustituido por el digital. Así pues, lo que antes parecía lejano como conectar el teléfono al televisor o la computadora al vídeo, hoy en día es muy común concentrar todos ellos en un mismo aparato. La digitalización de los medios y el avance de la tecnología están sentando las bases de la revolución multimedia.

A lo largo de este siglo hemos visto cómo poco a poco se han ido integrando en un solo producto, diferentes canales de percepción como imagen con audio y más recientemente con acción o movimiento. Y todo esto se le ha llamado multimedia. Pero hoy día ha costado trabajo definirla, en tanto que si se parte la palabra "Multi" significa muchos o varios, y "media", medio de comunicación. Su significado sería: Muchos medios de comunicación reunidos. Parece fácil, pero se presentan muchas complicaciones derivadas de ésta aparente sencillez.

Una de las dificultades provino de que ésta palabra fue tomada de otro contexto, el de las artes, donde la combinación de una obra teatral, con danza, diapositivas o imágenes, música en vivo y otro tipo de formas de expresión como el cine o video, cuando se presentaban para ofrecer un espectáculo en conjunto se llamó "multimedia". La gente había asimilado la idea previa y pensó que multimedia era, sencillamente, un efecto combinado donde se usa más de un medio de comunicación, así, cualquier cosa llegó a ser multimedia. No falto quien dijera que

un libro bien se podría establecer dentro del área multimedia si maneja imágenes y texto.

El incorporar distintos medios de comunicación no es nada nuevo, si se visualiza un poco el pasado, solo hay que imaginar a los hombres de la era de las cavernas, reunidos dentro de una de ellas en torno a una gran fogata, conviviendo y hablando de lo que hicieron en el día, de como cazaron un venado, y tal vez en algún rincón alguien pega con dos huesos produciendo sonidos rítmicos, y otro más pinta en la cueva, representando la cacería a manera de ritual para actuar sobre los poderes sobrenaturales y adversos. En el ambiente las sombras producidas por la fogata y proyectadas en las paredes con pinturas rupestres y el sonido de los huesos o piedras pegando uno contra otro, generan ya y desde ese entonces un entorno multimedia, sonidos e imágenes mezclándose, generando mensajes.

Lo mismo ocurrió con la palabra interactivo; si el problema se reducía a interactuar con el medio de comunicación, aquel que leyera un periódico lo hacia de manera interactiva si resolvía los crucigramas. Estos extremos muestran qué difícil es la definición de nuevos conceptos.

Realmente, lo que vino a estructurar la multimedia, es la computadora, la tecnología digital es la clave de todo esto. Una definición de multimedia hecha por Guillermo Murray Prisant, autor de varios libros sobre multimedia, dice: "multimedia es la digitalización de las formas de la comunicación humana para unirlas en un solo medio electrónico". La palabra clave de esta definición es digitalización, aunque no termina el problema, porque además de que el sonido, la imagen y toda la información que se pueda convertir en dígitos y quiera manejar dentro de una presentación tienen que tener unidad, dicha información deberá ser flexible para acoplarse a los intereses y necesidades del usuario, quien podrá determinar la velocidad, el orden, el tipo de imágenes, sonido o textos que requiere, es decir, modificar el producto de acuerdo a sus deseos, esto es, de verdad lo que se puede entender como multimedia interactiva.

Multimedia es la posibilidad de convertir textos, imágenes en movimiento, sonidos e incluso sensaciones olfativas o táctiles en señales de computadora, con el propósito de integrar la información en un solo producto. ¿En que consiste la diferencia? Por ejemplo, imaginé una enciclopedia normal, en donde ofrecen diversos temas y palabras en orden alfabético. Las más modernas enciclopedias ofrecen referencias a otros artículos de consulta, y quizá presenten alguna fotografía impresa; con suerte hasta será de color.

Ahora imagine lo siguiente: preguntas a la computadora por un tema, esto se logra sencillamente al introducir la información al procesador. A este proceso se le conoce como input, es decir; se escribe por medio del teclado, se señala con la flecha del Mouse la palabra o el tema en cuestión, y tras hacer clic, de inmediato aparece no sólo el texto donde se explica y define el concepto, sino que ahora se oye, ve y se siente de que se trata. Al proceso de obtener información se llama output.

La clave de la evolución multimedia reside en la digitalización, es decir, la conversión de todo tipo de información: texto, sonido, dibujos, vídeo y números, en un código especial que las máquinas electrónicas reconocen y comprenden.

El desarrollo digital ha aportado cierta flexibilidad al diseño mismo, pero si la posibilidad de generar un diseño consistiera únicamente en el dominio de los programas, todos serían diseñadores. Y no lo son y ni el proceso es tan simple como parece.

Como diseñadores y comunicadores, no se debe esperar que la computadora resuelva los problemas por si sola, la computadora es una herramienta muy útil, esencial para poder competir en el medio, pero es mucho más importante el usuario, el desarrollador del mensaje, el creativo, y para esto se necesitan estudios, conocimientos, creatividad, etc.

### **5.1.1 Multimedia**

9 **Historia de la multimedia.** En 1945 Vannevar Bush, propuso que las computadoras deberían usarse como soporte del trabajo intelectual de los humanos; esta idea era bastante innovadora en aquellos días donde la computadora se consideraba como una máquina que hacía cálculos "devorando números".

Bush diseñó una máquina llamada MEMEX (MEMory EXtension) que permitiría el registro, la consulta y la manipulación asociativa de las ideas y eventos acumulados en nuestra cultura; él describió a su sistema de la siguiente manera: "Considere un dispositivo para el uso individual, parecido a una biblioteca y un archivo mecanizado, donde el individuo pueda almacenar sus libros, registros y comunicaciones y que por ser mecanizado, puede ser consultado con rapidez y flexibilidad." Esta concepción que semeja la descripción de una computadora personal actual, en el momento en que fue planteada no era factible construirse por cuestiones tecnológicas y eventualmente fue olvidada.

El sistema Memex, aunque nunca fue construida, tenía todas las características ahora asociadas con las estaciones de trabajo multimedios: ligas hacia texto e imágenes (por medio de un sistema de microfichas), capacidad de estar en red (vía señales de televisión), una terminal gráfica (pantalla de televisión), teclado para introducir datos y un medio de almacenamiento (utilizando tarjetas de memoria electromagnética).
En 1965 las ideas de Bush son retomadas por Ted Nelson en el proyecto Xanadu donde se propone el concepto de hipertexto. Nelson en Computer lib Dream Machines declaraba "por hipertexto considero escritura no secuencial... colecciones de texto (y combinaciones de texto y otros materiales) que, debido a su estructura, requieren un manejo automático en dispositivos de despliegue. Un hipertexto debe ser típicamente no lineal, ramificado y voluminoso, con varias opciones para el usuario". Esto permitiría una reinterpretación de usos para una computadora y daría acceso no secuencial a la información. Nelson afirma que las páginas de la red mundial de comunicaciones en Internet y varios productos de multimedios son derivaciones de esta idea.

 En 1968, Douglas Engelbart propone en la descripción de NLS (oNLine System) un sistema en donde no se procesan datos como números sino ideas como texto estructurado y gráficos, dando mayor flexibilidad a manejar símbolos de manera natural que forzar la reducción de ideas a formas lineales como sería el texto impreso. Esta propuesta condujo a Xerox a desarrollar un sistema computacional donde se incluía el Mouse como medio de manipulación de la información e influyó en la construcción de Lisa, la antecesora de Macintosh de Apple. Tanto la concepción de Nelson como la de Engelbart son los antecedentes inmediatos de lo que se llama multimedios y cambian el paradigma de que las computadoras son simples procesadoras de datos hacia la forma de administradoras de información. En sus inicios, el PC y su sistema operativo, el MS-DOS, no estaban diseñados para satisfacer requerimientos capaces de soportar un ambiente de multimedia y se quedaban en clara desventaja frente a los primeros aparatos realmente multimedia. No obstante, el PC experimentó una enorme difusión debido a la aparición de máquinas clónicas y a los desarrolladores de software, lo que llevó también al desarrollo del hardware específico para PC por terceras empresas. Un factor determinante fue la aparición de Microsoft Windows 3, un entorno gráfico o era propiamente un sistema operativo que incorporaba primitivas características multimedia (Windows Multimedia Extention), soporte para sonido (Windows Sounds System), Super VGA y el uso sistemático del ratón para la entrada de datos. Las sucesivas versiones de Windows incorporaron mejoras a su interfaz y soporte de redes respectivamente, pero no dejaban de ser simples entornos gráficos que corrían sobre un sistema operativo de 16 bits como era DOS. Lo hacían, además, en máquinas forzadas a mantener la compatibilidad con sus antecesores 8086 y 80286, imposibilitando el total aprovechamiento de los de 32 bits de los procesadores 386 y sucesivos. Esta fue la principal desventaja del PC hasta la aparición de Windows 95, sistema operativo de 32 bits con nuevas características como una extensión multimedia claramente integrada en el sistema, que unifica a todos los componentes de hardware y software, que anteriormente se instalaban según el fabricante del dispositivo.

9 **Definición de multimedia.** El significado de multimedia para algunos es un punto de confluencia de varias técnicas que admite diferentes formas de representar conocimientos o información, para otros es toda la metodología que

permite una conexión lógica de los diferentes medios disponibles para obtener y almacenar toda esta variedad de informaciones, y por último, para otros es el logro tecnológico de la electrónica reflejado en el alto poder de los computadores.

La multimedia es una de las áreas de mayor crecimiento en las aplicaciones del computador en la educación. Usando una combinación innovadora de SOFTWARE de computadores y de HARDWARE de vídeo y computadores, las instituciones pueden crear ambientes de aprendizaje que permitan a los estudiantes moverse de un concepto a otro de acuerdo con su propio ritmo y siguiendo sus propios intereses.

Este nuevo uso del control computarizado de medios, es a menudo lo que se refieren como multimedia interactiva, porque permite todo un nuevo nivel de interacción del usuario con su entorno y materiales en formas como el texto, el audio, los gráficos y el vídeo.

La multimedia puede ser utilizada para tantas tareas como creativo sea el docente que la utiliza. La multimedia se circunscribe alrededor del concepto del avance en el desarrollo de interfaces hombre-máquina, dando la oportunidad a los usuarios de usar un medio nuevo y poderoso para presentar la información.

El prefijo MULTI del latín multus significa mucho y explica la idea de multiplicidad o de un número considerable de medios asociados o independientes.

La multimedia es un punto de confluencia de varias técnicas que permiten diferentes formas de representar conocimientos o gráficas, animación, síntesis de voz, audio y video utilizando el computador.

La multimedia utiliza la computadora para integrar y controlar diversos medios electrónicos tales como monitores poli cromáticos, video, discos, CD ROM y sintetizadores de voz y audio.

#### 9 **Partes de la multimedia**.

#### **Medios:**

Texto: palabras, números Audio: música, sonidos. Efectos visuales: imágenes estáticas, movimiento y animación.

**JPEG (Joint Photographic Experts Group)**. Es una técnica de compresión con pérdidas admitidas por los formatos de archivo JPEG, TIFF, PDF y de lenguaje PostScript. La compresión JPEG proporciona los mejores resultados en imágenes de tono continuo, como fotografías.

Los archivos gráficos de formato JPG poseen una técnica de compresión para imágenes en color, con gran profundidad de bits "hasta 24 bits - millones de colores", es por eso que este tipo de archivos son muy livianos y fáciles de manejar.

**MP3**. Es la abreviatura de *Motion Picture Experts Group, audio layer 3*, última recomendación para la distribución de música a través de Internet con calidad digital y el formato más pequeño que existe por parte del grupo del mismo nombre, MPEG.

El formato MP3 permite un grado de compresión de 12 a 1 (una canción en formato WAV de 36 MB equivale a 3 MB en MP3), al tiempo que la calidad es tan cercana a la versión digital, por lo que un CD creado en casa suena prácticamente igual al que compramos en la tienda. Otra ventaja que tiene sobre los formatos Shockwave y RealAudio es no ejecutarse desde el servidor en Internet, sino que primero se descarga en la computadora y luego se toca.

El principio de compresión MP3 está basado en el hecho de que el oído humano no puede oír todas las frecuencias de audio que un equipo musical puede generar actualmente.

El codificador MP3 comprime el sonido de manera que la reproducción suene como el original, dado que el oído humano no puede distinguir la eliminación de datos.

En realidad somos más sensibles a las frecuencias situadas en la parte media del espectro sonoro que a aquellas que se encuentran en los extremos, es decir, en los niveles bajo y alto. Así, el proceso de reducción MP3 comienza con las frecuencias que no oímos.

Después, continúa con datos de audio más sutiles: los efectos de ocultación. el oído percibe muy bien los sonidos bajos reproducidos al mismo tiempo que sonidos fuertes. De allí que el equipo de proyecto MP3 haya tenido rápidamente la idea de eliminar estos sonidos.

Un melómano bien informado percibirá por supuesto algunas diferencias en comparación con una grabación de audio no comprimida. Pero la calidad global de un archivo de audio comprimido en formato MP3 es simplemente formidable.

**El DivX. E**s un Codec (Codificador/Decodificador), o sea un archivo que contiene un algoritmo que se encarga de traducir a un sistema y traer devuelta al original las imágenes y sonidos que componen un tramo de video.

DivX es un codec de compresión de video. Una de las principales utilidades es para comprimir películas en DVD, de forma que la película se convierte en un archivo .avi o .divx que cabe en un CD-ROM (650MB o 700MB ), con una pérdida de calidad mínima en cuanto a video (Codec DivX) y Sonido (Codec Mp3). Normalmente se llama DivX a una película comprimida con codec DivX.

Se supone el caso de un libro, el libro contiene cierta cantidad de palabras, si se escribe cada palabra que se pronuncia tal cual se lee en el libro, este será bastante extenso. Ahora bien, si se supone que se logra inventar un sistema que cada diez palabras que se pronuncie se escriba solo una. El libro se vería reducido diez veces en su tamaño y contendría exactamente la misma información. El DivX, al igual que cualquier otro Codec, se encarga justamente de realizar esta operación.

Pero a diferencia de otros Codecs, como el CinePak o el Indeo, el DivX no sacrifica la calidad para reducir el tamaño, todo lo contrario, mantiene una calidad que podría estar tranquilamente entre el VHS y el DVD. De hecho, muchos de los fragmentos de video que rondan por internet están directamente bajados desde DVD.

Fundamentalmente hay 3 tipos de codec de video:

**MPEG-1**. Es el más simple de todos y se usa en el VCD (Video CD) y algunos videos con extensión .MPG.

**MPEG-2**. Es el que usa los DVD y los SVCD (Súper Video CD) y en todo tipo de videos que no son películas y suelen llevar extensión .MPG.

**MPEG-4**. Es en el que esta basado el codec DivX.

**Tecnología:** almacenamiento óptico y los computadores.

 **Productos:** incluyen libretas de vídeo, edición de videos, tours, simulaciones, juegos de aventuras, libros, tutoriales, ayudas para presentaciones de profesores y materiales de consulta.

9 **Características de los sistemas multimedia.** Tomando siempre como referencia el concepto de INTERACCION, la interacción se basa en el principio de que el usuario puede decidir a donde ir, o que es lo primero que quiere ver entre una serie de opciones que se le ofrecen en la pantalla. Se pueden analizar cinco características fundamentales en los programas Multimedia.

 **Inmersión.** Porque la presentación debe ser tan interesante que debe sumergir o atrapar al usuario para que esté lo suficientemente interesado en ver la presentación.

 **Interactividad.** Se denomina interacción a la comunicación recíproca, a la acción y reacción. Una máquina que permite al usuario hacerle una pregunta o

pedir un servicio es una "máquina interactiva". Un cajero automático es una típica máquina interactiva, responde a las preguntas, facilita datos o dinero, según la intención del cliente. La interacción, a nivel humano, es una de las características educativas básicas como construcción de sentido. La interacción como acceso a control de la información está muy potenciada con los sistemas Multimedia. Dependerá del contexto de utilización de los recursos multimediales y en qué medida potencien también la interacción comunicativa.

 **Ramificación.** Es la capacidad del sistema para responder a las preguntas del usuario encontrando los datos precisos entre una multiplicidad de datos disponibles. Es una metáfora, utilizada hace tiempo por la enseñanza programada, inspirada en la forma en que crecen los árboles, con un tronco central del que nacen distintas ramas, que se van haciendo cada vez más estrechas a medida que se alejan del tronco. Gracias a la ramificación, cada alumno puede acceder a lo que le interesa, prescindiendo del resto de los datos que contenga el sistema, favoreciendo la personalización.

 **Transparencia.** En cualquier presentación, la audiencia debe fijarse en el mensaje, más que en el medio empleado. En éste caso se debe insistir en que el usuario, el alumno, debe llegar al mensaje sin estar obstaculizado por la complejidad de la máquina. La tecnología debe ser tan transparente como sea posible, tiene que permitir la utilización de los sistemas de manera sencilla y rápida, sin que haga falta conocer cómo funciona el sistema.

 **Navegación.** En los sistemas multimediales se llama navegación a los mecanismos previstos por el sistema para acceder a la información contenida realizando diversos itinerarios a partir de múltiples puntos de acceso, y que dependen de la organización lógica del material elaborado en el diseño (secuencial, en red, en árbol de decisiones, etc.), las conexiones previstas entre los nodos y la interfase diseñada para ser utilizada por el usuario. Los sistemas Multimedia permiten "navegar" sin extraviarse por la inmensidad del océano de la información contemporánea, haciendo que la "travesía" sea grata y eficaz al mismo tiempo.

9 **Aplicaciones de la multimedia en la educación.** Para que la multimedia responda a las necesidades didácticas en procesos de enseñanza y aprendizaje, debe determinarse el nivel educativo al que se va a aplicar y los temas o áreas del conocimiento que se trabajarán.

 El impacto de la tecnología de la multimedia en la educación se siente cuando se observa al alumno, docente o cualquier persona que al encender su computador analiza una práctica que inicialmente fue diseñada por un grupo de estudiantes.

Hasta hace algunos años, se consideraba a la computación como una ciencia exclusiva de los físicos, matemáticos o ingenieros; en la actualidad, gracias al

auge de los llamados sistemas de cómputo personales, la informática ha llegado a estar presente en todos los ámbitos de la vida.

Las Ciencias Naturales, Sociales al igual que las Artes y las de la Salud, entre otras, no han escapado a esta influencia, hoy es común encontrar en la industria farmacéutica, en la ecología de poblaciones, en la atención médica y en la investigación en general; sistemas de cómputo accesibles para que los mismos investigadores, profesores y sus alumnos, puedan procesar su información.

Sin embargo, a pesar de que la irrupción de la informática en estas Ciencias se remonta a más de dos décadas, e incluso, el primer sistema experto del que tenemos noticia, se desarrolló para ser aplicado en la solución de problemas químicos, persisten falsas ideas con respecto al uso de las computadoras personales. Algunos alegan dificultades en el manejo de las máquinas y sus programas; otros se resisten a abandonar viejos métodos de evaluación y enseñanza; pero nadie puede negar la importancia que han cobrado día a día las ciencias de la computación.

La mayoría de los programas de aplicaciones escritos para computadoras no representan nada nuevo; sin embargo, estos son de mucha utilidad. Nadie podría afirmar hoy en día que los simples procesadores de palabras no son una herramienta poderosa para el trabajo académico.

Una óptima correlación entre las tendencias de desarrollo, la popularización de las novedosas técnicas que se han puesto en práctica de manera confiable, así como la creación y perfeccionamiento de tecnologías de punta, cobran una gran relevancia en el avance y logro de los programas de ciencia y tecnología.

Las experiencias mostradas aunque aisladas, han demostrado que se puede potenciar el proceso de enseñanza y la necesidad de impulsar un proyecto integral que nos permita incorporar estas nuevas tecnologías al trabajo cotidiano de docencia e investigación, además de formar núcleos importantes de personas con capacidad y creatividad suficientes, que puedan canalizar su trabajo a este gran medio en expansión incesante.

#### **Bases De Datos**

 De forma sencilla podemos indicar que una base de datos no es más que un conjunto de información relacionada que se encuentra agrupada o estructurada.

El archivo por sí mismo, no constituye una base de datos, sino más bien la forma en que está organizada la información es la que da origen a la base de datos. Las bases de datos manuales, pueden ser difíciles de gestionar y modificar. Por ejemplo, en una guía de teléfonos no es posible encontrar el número de un individuo si no sabemos su apellido, aunque conozcamos su domicilio.

Del mismo modo, en un archivo de pacientes en el que la información esté desordenada por el nombre de los mismos, será una tarea bastante engorrosa encontrar todos los pacientes que viven en una zona determinada. Los problemas expuestos anteriormente se pueden resolver creando una base de datos informatizada.

Desde el punto de vista informático, una base de datos es un sistema formado por un conjunto de datos almacenados en discos que permiten el acceso directo a ellos y un conjunto de programas que manipulan ese conjunto de datos.

Desde el punto de vista más formal, podríamos definir una base de datos como un conjunto de datos estructurados, fiables y homogéneos, organizados independientemente en máquina, accesibles a tiempo real, compartibles por usuarios concurrentes que tienen necesidades de información diferente y no predecible en el tiempo.

La idea general es que se está tratando con una colección de datos que cumplen las siguientes propiedades:

- Están estructurados independientemente de las aplicaciones y del soporte de almacenamiento que los contiene.

- Presentan la menor redundancia posible.
- Son compartidos por varios usuarios y/o aplicaciones.

**La integración de multimedia en las bases de datos.** La aparición y desarrollo de la tecnología multimedia ha revolucionado el concepto tradicional de base de datos, entendidas como elementos de información textual y numérica, los cuales a su vez eran organizados de acuerdo a un conjunto preestablecido de normas. Estos componentes se ven enriquecidos por la posibilidad de completar los objetos a los que representan mediante elementos gráficos y/o sonoros, en un entorno integrado. El usuario obtiene entonces una representación compleja, múltiple, de los objetos del mundo real, y de sus categorías de información, que son representados en la base de datos. El ambiente de un sistema de gestión de bases de datos multimedia integra texto, datos, video, imagen (estática y dinámica) y sonido.

La integración de diferentes tipos de información en un único documento pone de relieve la importancia de las tareas de representación del contenido informativo, especialmente la indización de imágenes y documentos sonoros. Los mecanismos de recuperación de información de estos sistemas siguen utilizando, (excepto aquellos más punteros, todavía en fase de investigación) términos como elemento de formulación de requerimientos. La utilización de complejos mecanismos y normas de indización de estos documentos merece cada vez en mayor volumen la

atención de los investigadores (WALKER y JONES, 1994; AZORÍN Y LÓPEZ, 1994), por lo menos hasta que se difundan mecanismos de recuperación basados en patrones gráficos o técnicas similares.

En una base de datos multimedia se trabaja con un marco que no sólo incorpora los datos. Esos datos pueden tener variabilidad espacial y temporal. Por lo tanto, un documento introducido en una base de datos multimedia es una composición temporal, en la cual hay que introducir los diferentes tipos de datos, tanto como las relaciones de configuración y temporales existentes entre ellos. Los datos deben estar sincronizados, controlando tanto su estado como su comportamiento.

**Los documentos multimedia.** Los documentos multimedia se forman mediante la agregación de objetos de diferentes tipos, objetos que pueden ser de gran tamaño, y llegan a mostrar gran variedad en lo referido a estructura y representación. La representación del documento multimedia busca comunicar de forma efectiva no sólo el documento y su contenido, sino también la semántica, los conceptos subyacentes y la relación entre ellos. Una comunicación de información que siga estas normas tiene asegurado un adecuado nivel de calidad. Por lo tanto, resulta ineludible fijar como uno de los enfoques básicos el análisis de las características de los usuarios humanos del sistema, para lo cual deben analizarse los patrones de comportamiento del usuario en el acceso y comprensión de las estructuras informativas (BIANCHI et alii, 1996).

Sirva el párrafo anterior como introducción para establecer una primera conclusión: en el momento en el que se comienza a diseñar e implantar una base de datos multimedia, el objeto de trabajo ya no resulta ser el registro tradicional: el usuario está tratando con un documento electrónico. Este ha sido creado procesando los diferentes tipos de información (texto, gráficos, imágenes, datos, imágenes animadas, sonidos) presentes en un almacén o repositorio de información. A esto hay que añadir que tras largos años de implantación y desarrollo de las tecnologías de bases de datos, las organizaciones y empresas disponen de grandes volúmenes de información almacenadas en bases de datos, generalmente en diferentes plataformas y aplicaciones, distribuidas en diferentes localizaciones geográficas. Estas circunstancias exigen que la implantación y explotación de bases de datos multimedia exija dos elementos:

1. La disponibilidad de bases de datos avanzadas, en un entorno de fácil utilización por parte del usuario.

2. El establecimiento de redes de telecomunicaciones de alta velocidad.

**Los sistemas de gestión de bases de datos multimedia.** De hecho, es la heterogeneidad de los tipos de información que son necesarios en la actualidad una de las razones que ha favorecido, por parte de la industria y los usuarios, el desarrollo de sistemas de gestión de bases de datos multimedia, que han sido llamados también "gestores de información hipermedial" (DÍAZ, CATENAZZI y AEDO, 1996: 1974). Las aplicaciones de Sistemas de Gestores de Bases de Datos tradicionales ofrecían limitaciones en aspectos como el acceso complejo a datos, la transferencia de datos con otros sistemas, o la inexistencia de adecuados interfaces de usuario. Como respuesta, se tiende a diseñar e implementar nuevos Sistemas de Gestores de Bases de Datos que sean capaces de utilizar "inteligentemente" los datos disponibles, e integrar las viejas y las antiguas aplicaciones de forma no traumática. Una base de información hipermedial tiene varios componentes:

1. Base de presentación: parámetros a aplicar para mostrar la información al usuario.

2. Base de estructura: visión lógica del hiperdocumento, según un modelo.

3. Base de contenido: conjunto de documentos que se integran en el hiperdocumento.

4. Base de utilización: información sobre hábitos y comportamiento de cada usuario.

9 **Ventajas y posibilidades.** 

 **Contribuciones a la Docencia.** La utilización de la tecnología multimedia contribuirá a elevar la calidad del proceso de enseñanza-aprendizaje. Por un lado, al posibilitar que el estudiante interactúe con un programa de cómputo para complementar y reforzar su aprendizaje; o bien como taller de refuerzo en donde el estudiante puede repasar, practicar y mejorar su desempeño en áreas en las que tiene mayor dificultad, de una manera sencilla y motívate ya que a diferencia de otras formas visuales de aprendizaje con los productos multimedia el estudiante tiene la posibilidad de interactuar y experimentar con el programa lo que le permite integrar conocimiento actualizado y verificable.

Además, con esta herramienta es posible conocer y diseñar experimentos, o visualizar la representación de procesos a través de la simulación.

Entre las contribuciones a la docencia de la tecnología multimedia se puede contar las siguientes:

a. Facilidad de que los estudiantes complementen su aprendizaje particularmente sobre procesos cuyas características y complejidad dificultan otro tipo de conocimiento.

b. Es una solución excelente de auto-estudio.

c. El profesor puede apoyar y complementar el proceso de enseñanza adecuándolo a la diversidad de niveles de los estudiantes.

 **Contribuciones a la Investigación.** Los productos multimedia pueden verse también como una extensión natural de la biblioteca y el laboratorio. El sistema de cómputo además de los materiales impresos tradicionales, permite acceder a herramientas indispensables en el proceso investigativo como son las bases de datos, enciclopedias, diccionarios, almanaques, atlas y otros productos multimedia. Además, permite tener siempre a la mano un laboratorio con el que es posible experimentar y conocer incluso las experiencias de otros científicos y el proceso que siguieron para llegar al conocimiento.

Una relación de los beneficios que se obtendría al utilizar esta tecnología, son los siguientes:

a. Acceso rápido y económico a fuentes de información importantes como son: Enciclopedias, Atlas, Bases de datos.

b. Posibilidad de acceder a mini laboratorios virtuales independientes.

c. Un medio eficiente de difusión y búsqueda del conocimiento que propicia el trabajo interdisciplinario.

d. Contribuye a la formación de recursos humanos capacitados en una determinada área del conocimiento, que ofrecen gran apoyo en el desarrollo de proyectos específicos.

## **5.1.2 Libro electrónico**

9 **Historia del libro electrónico.** Fundamentalmente, un libro electrónico es un material digital de lectura que puede abordar todo tipo de temas, desde novelas de ficción hasta ensayos y trabajos de investigación técnica. Para poder visualizarlo se utilizan distintos medios, el más común es el ordenador, pero también se pueden leer en agendas electrónicas como las Palm y en dispositivos especiales ("eBook Readers"), diseñados específicamente para este fin, con una gran capacidad de almacenamiento (entre 1500 y 500000 páginas de texto) y la posibilidad de descargar nuevos títulos directamente desde Internet.

Por otro lado, como todo nuevo avance, también tiene sus detractores. Estos afirman que el libro electrónico nunca sustituirá al libro tradicional dado que la impresión, la tinta y el papel siguen siendo más fáciles de leer y manejar.

A menudo, la aceptación popular no depende tanto de la utilidad real de una nueva tecnología, sino en el marketing o la publicidad que le demos a ella y los libros electrónicos, por supuesto, no son una excepción.

En Estados Unidos, cuna del "eBook", se está trabajando intensamente para ofrecer hardware y software asequible, seguro y fácil de utilizar tanto para los empresarios como para los consumidores. Estos esfuerzos parecen estar dando resultados, los "eBooks" están ya siendo utilizados por muchos profesionales, tales como abogados, médicos y farmacéuticos.

9 **Qué son los E-Libros?** Es un libro insertado dentro del ordenador, adaptado a un formato especial que garantiza su inalterabilidad e intangibilidad y que nos permite introducir su contenido en nuestra Web.

Es un documento que puede contener texto, gráficos e hipervínculos en un archivo con formato PDF (Formato de Documento Portátil).

Los Libros Electrónicos son creados en programas de diseño editorial y/o con el programa Adobe Acrobat, grabados en formato PDF y optimizados para su visualización en el programa Acrobat Reader.

El formato de documento portátil de Adobe (Portable Document Format, PDF) es el formato estándar utilizado mundialmente en la distribución de documentos electrónicos. PDF de Adobe es un formato de archivo universal que conserva todas las fuentes, formatos, colores y gráficos de cualquier documento de origen creado en cualquier aplicación y plataforma. Los archivos PDF son compactos y cualquiera los puede compartir, visualizar, explorar e imprimir tal y como fueron creados con el software Adobe Acrobat Reader.

Acrobat Reader emula algunas de las características de los libros impresos.

Por ejemplo, el desplazamiento entre páginas es de manera consecutiva y se puede realizar a través de los controles de navegación de Acrobat Reader o utilizando las flechas del teclado.

Al crear libros electrónicos, se elege cuidadosamente textos, imágenes y contenido, realizando una labor editorial para ofrecer las características de los mejores libros impresos, además de aprovechar las ventajas del formato PDF.

Desde el principio de la evolución del hombre y cada vez que ha surgido un nuevo avance tecnológico se encuentra con numerosos escépticos y opositores y como es lógico, en el caso del libro electrónico se está ante la misma situación. Sin embargo, su éxito e implantación es imparable, al igual que numerosos avances adoptados por su utilidad y comodidad.

Entre sus principales características se puede mencionar.

- **Rápidez.** Se puede obtener el libro cuando se necesite.
- **Coste reducido.** Sin duda el libro electrónico es muchísimo más barato.

 **Comodidad.** En cualquier lugar con conexión a Internet se puede conseguirlo y leerlo en cualquier ordenador u aparato electrónico adaptado.

 **Ahorro de espacio.** Se puede hacer una gran biblioteca dentro de un pequeño CD.

**Edición ilimitada.** No hay posibilidad de libros descatalogados o agotados.

 **Facilidad de uso.** Mirando el índice y luego hacer un clic donde nos interesa se abre la página elegida. También se puede hacer una búsqueda de la palabra o frase que nos interesa y se nos mostrará en su contexto.

Numerosas ventajas que son interesantes tanto para especialistas (médicos, ingenieros, abogados, doctores, etc.), como para profesores, estudiantes o público en general.

9 **Como leerlos.** Los "eBooks" se pueden leer por distintos medios, el más común es el PC, generalmente, se utiliza el ordenador para conectarse a Internet y descargar los libros electrónicos, sin embargo, dependiendo del hardware, se pueden descargar los títulos directamente a un lector "eBook Reader". Si se hace al PC, después se puede copiar el texto al lector de eBook mediante una conexión especial de este último.

Dependiendo de su capacidad, se pueden almacenar fácilmente varios libros de 500 páginas en un solo lector de bolsillo. El tamaño de las páginas varía entre las de un libro tradicional de bolsillo hasta las de una edición de tapa dura, con la posibilidad de visualizar el tipo de letra en dos tamaños. Para encontrar una parte concreta de un "eBook", se pueden utilizar las barras de desplazamiento laterales, los marcadores digitales, así como las herramientas de búsqueda de un texto concreto.

Actualmente, los formatos más comunes del libro electrónico, son: el "Portable Document Format" (PDF) de Adobe® y el HTML o XML modificado. La mayoría de los eBooks en Estados Unidos también se cifran, usando las tecnologías propias de cada editor; esto asegura que el contenido no pueda ser visto antes de que se compre y también que, una vez descargado el fichero con el libro, éste no pueda ser copiado, impreso, o redistribuido de ningún modo.

9 **El libro y el E-Libro en la educación.** El e-libro se presenta como una innovación que viene a suplir las carencias de los libros tradicionales en el campo de la Educación.

Para el público en general, el e-libro se presenta como un modo de facilitar el acceso a la cultura. Su bajo precio lo hace accesible a un mayor número de bolsillos, popularizando así la literatura como principal medio de difusión de los conocimientos; por otro lado, cabe destacar su inmediatez, al poderse descargar de Internet evita las tradicionales pérdidas de tiempo, búsqueda en librerías, transporte, etc.; todo ello pasa a ser parte del pasado con el e-libro.

En cuanto a la educación de los niños, el e-libro se presenta como un medio ideal ya que el e-libro no pesa, es posible transportar miles de páginas en un disquete o en un CD, que se lleva en un bolsillo.

También cabe destacar el beneficio para la cuenta familiar que supone el bajo coste del e-libro en relación con los libros tradicionales, generando aproximadamente un 70% de ahorro.

Otra ventaja importante para la educación infantil, es la posibilidad de hacerles más atractivo el estudio a los niños, acostumbrados como están a los videojuegos, game-boys, consolas, etc., el e-libro supone un método familiar y ameno para ellos de entrar en contacto con los contenidos de sus asignaturas.

Por otro lado, el e-libro tiene mayores posibilidades de interacción que los libros en formato clásico y es una maravillosa forma de introducir a los niños en el mundo de las nuevas tecnologías, al tiempo que aprenden jugando.

El e-libro, asimismo, evita los problemas de espacio que acarrea el libro tradicional. Cuando se compra libros, tarde o temprano, surge el problema de qué hacer con ellos, los pisos modernos no facilitan la colocación de grandes estanterías. Cada año los padres ven como se acumulan libros y libros de los cursos que sus hijos han ido superando. El e-libro no presenta tales problemas, todos los libros que podamos haber leído o estudiado en toda nuestra vida académica caben en un simple CD.

Otro problema importante que se solventa con el e-libro es el de la actualización de los contenidos. El e-libro tiene la ventaja de que sus contenidos pueden ser actualizados periódicamente. De este modo, por un precio aún más módico es posible mantener actualizada esa enciclopedia o ese e-libro de texto después de su compra.

Desde una perspectiva ecológica, el e-libro no gasta papel, por lo que se presenta como una necesidad en un mundo cada vez más deforestado.

Finalmente, el e-libro es personalizable, es decir, se puede adaptar al lector. Hay personas que prefieren un tipo o tamaño de letra determinados, por lo que se rechazan letras que le son difíciles de entender o tamaños que le son imposibles de leer. El e-libro permite escoger el tamaño y tipo de letra que sea más favorable y atractivo para el usuario, haciendo más agradable la experiencia de su lectura.

En conclusión el e-libro no pesa, no es caro, es de fácil manejo, es ameno e interactivo, no ocupa espacio, es actualizable, ecológico y personalizable.

9 **Cualidades del libro electrónico.** Si bien los libros electrónicos no sustituyen al libro impreso, sí ofrecen una nueva opción en el campo de los libros de fotografía.

En contraposición a los libros impresos, los libros electrónicos presentan algunas cualidades que permiten una mejor visualización de las imágenes fotográficas, estas son:

 No existe una división causada por la costilla del armado del libro a mitad de una imagen.

 Permite una navegación no lineal de la información, es decir, se puede seleccionar la página a la que se quiere ir y estar en ella inmediatamente de forma precisa.

 Puedes tener los libros electrónicos que quieras dentro de una computadora sin que te ocupen más espacio que la misma computadora, a diferencia de tenerlos de manera impresa.

9 **Futuro del libro electrónico.** Dentro de algunos años, los libros electrónicos inundarán nuestra vida, compraremos la última novela de nuestro autor preferido por Internet, nuestros hijos estudiarán libros de texto electrónicos, los abogados defenderán sus alegatos apoyándose en una biblioteca jurídica completa que llevarán en su maletín, etc. Será difícil imaginar la vida sin los "eBooks".

## **5.1.3 Software educativo**

9 **Definición.** Sánchez J. (1999), en su Libro "Construyendo y Aprendiendo con el Computador", define el concepto genérico de Software Educativo como cualquier programa computacional cuyas características estructurales y funcionales sirvan de apoyo al proceso de enseñar, aprender y administrar. Un concepto más restringido de Software Educativo lo define como aquél material de aprendizaje especialmente diseñado para ser utilizado con un computador en los procesos de enseñar y aprender.

Entre la variada gama de tipos de software se destacan los software en los cuales el rol esencial del computador es participar como herramienta; otros tipos serían aquellos en los cuales el computador juega un rol de alumno y el aprendiz se convierte en profesor del computador y para finalizar, existen aquellos software donde el rol preponderante del computador es de apoyo al aprendiz, como ocurre con los juegos educativos, software de ejercitación y práctica, tutoriales y de simulación.

9 **Tipos de software educativo.** El software educativo se clasifica principalmente teniendo en cuenta dos aspectos, como se muestra a continuación:

 **Según la forma como se articulan con el aprendizaje y nivel cognitivo desarrollado.** Dentro de ésta clasificación se encuentra tres tipos de software.

o **Software de Presentación.** Es un programa que presenta información y conocimientos bajo un modelo tutorial de aprendizaje, donde usualmente la modalidad de interacción con el usuario se basa en un ciclo contenido – preguntas – presentación – preguntas. Su modelo implícito es que con sólo presentar la información y los conocimientos, estos serán idealmente incorporados por el aprendiz; en este modelo de acción, el control, el ritmo y la interacción están determinados más por el software que por el usuario.

o **Software de Representación.** Trata la información y conocimientos de la misma forma como éstos hipotéticamente se organizan y representan en las estructuras mentales de los usuarios, es decir, la forma de organizar los contenidos se asemeja a modelos de organización de memoria. La estructura del software, su navegación y la interacción con el usuario intentan imitar la forma como se almacenarían la información en la memoria. La idea es que la información pueda ser representada mediante una comparación metafórica de la relación estructural entre conceptos del programa y posibles estructuras mentales formadas por el aprendiz.

Algunos ejemplos de este tipo de software que usualmente se catalogan como de tipo hipermedial, en el cual se incluyen mapas conceptuales o redes semánticas para el diseño y estructuración de contenido, navegación a través de mapas y evaluación del rendimiento del usuario usando mapas conceptuales.

o **Software de Construcción.** Es más flexible que los anteriores, está centrado en el aprendiz y entrega herramientas, materiales, elementos y estrategias para que este construya y reconstruya su conocimiento. Esto es principalmente sustentado por el hecho de que el aprendiz para trabajar con el software debe hacer cosas, construir, reconstruir, resolver, crear, corregir y reparar los errores. El aprendiz hace cosas con el software y no el software hace cosas con él. En este tipo de software, además de considerar un tratamiento flexible y dinámico, existe una intencionalidad de desarrollar o estimular el uso de algún proceso cognitivo y su transferencia al aprender, en muchos de estos software el aprendiz juega, se entretiene, resuelve complejidades, controla variables, se enfrenta a situaciones inciertas, resuelve problemas, etc. En todos estos se incorporan estrategias cognitivas que motivan e involucran al aprendiz a través de otorgar control sobre la tarea de aprendizaje, desafío, interacción y adaptación al nivel y requerimiento del aprendiz.

 **Según sus características fundamentales.** Dentro de ésta clasificación se encuentran los siguientes tipos de software.

o **Ejercitación.** Se refiere a programas que intentan reforzar hechos y conocimientos que han sido analizados en una clase expositiva o de laboratorio. En este tipo de aplicaciones el usuario debe resolver algún problema y al analizar puede tener una recompensa que motiva al usuario a completar la tarea o actividad propuesta. Un uso inteligente de este no sólo involucra práctica, sino que incorpora un feedback que indica al aprendiz cuándo un ejercicio ha sido resuelto en forma correcta e incorrecta, de este modo, utilizando el computador para ejercitación, los aprendices pueden obtener una abundante diversidad de ejercicios y el feedback adecuado.

Son diseñados para reforzar las dos fases finales del proceso de instrucción, aplicación y retroalimentación. En estos sistemas deben conjugarse tres condiciones básicas cantidad de ejercicios, variedad en los formatos con que se presentan y retroalimentación que reoriente con luz indirecta la acción del aprendiz. Otros factores importantes en los sistemas de ejercitación son los sistemas de motivación y de refuerzo.

o **Tutóriales.** Esencialmente presentan información que se plasma en un diálogo entre el aprendiz y el computador. Un software de tipo tutorial comienza con una introducción, que generalmente incluye el título, prerrequisitos, objetivos e instrucciones para la utilización del software, luego, se repite constantemente un ciclo de presentaciones de información, contestación de una o más preguntas o solución de un problema. Esto se hace para que la información, contestación de una o más preguntas de información presentada motive y estimule al alumno a comprometerse en alguna acción relacionada con la información.

Este tipo de software es el más usado por los diseñadores, pero es el menos recomendado de utilizar en el proceso creativo de cualquier acto pedagógico; su función se ha desvirtuado, convirtiendo el sistema instruccional en algo monótono y pobre, llegando a la subutilización del computador, es por ésta razón que un tutorial es recomendable utilizarlo en grupos especializados que trabajen sobre temas específicos o como ayuda de ciertas estrategias en las actividades de instrucción.

o **Simulación.** Son principalmente modelos de algunos eventos y procesos de la vida real, que provee al aprendiz de medios ambientes fluidos, creativos y manipulativos. Normalmente, las simulaciones son utilizadas para examinar sistemas que no pueden ser estudiados a través de experimentación natural, debido a que involucra largos períodos, grandes poblaciones, aparatos de alto costo o materiales con un cierto peligro en su manipulación, las simulaciones modelan algún dominio en especial para lograr la ilusión de interactuar con un sistema determinado.

La ventaja de las simulaciones recae no sólo en su habilidad para imitar la realidad, sino también en su habilidad para simplificarla, lo que facilita la comprensión y el control por parte de los aprendices. Cuando éstos poseen el nivel de preparación necesario, la simulación puede ser más real e incluir un mayor número de detalles que son encontrados en los fenómenos reales, si esto se realiza en forma gradual, el aprendiz construirá su aprender a partir del error y con mayores aciertos.

### **Clases de Simulación**

o **Simulaciones físicas.** Un objeto físico se presenta en el escenario de la simulación dando la oportunidad al estudiante de interactuar con él, como lo haría con el objeto real.

Por ejemplo un simulador de vuelo, los pilotos antes de efectuar su primer vuelo, realizan sus prácticas en un simulador.

o **Simulaciones procesales.** El propósito de la mayoría de las simulaciones es dar la opción al estudiante de descubrir una secuencia de reglas que contribuyen a un procesamiento. La mayoría de las simulaciones físicas son procedímentales.

Una secuencia de acciones realizadas frente a un accidente simulado, para aplicar los primeros auxilios es una simulación procedimental.

o **Simulaciones situacionales.** Son aquellas que presentan el comportamiento de las personas en diferentes situaciones. A diferencia de las simulaciones procedimentales las cuales enseñan una serie de reglas, estas simulaciones le permiten al aprendiz explorar los efectos de diferentes situaciones. Por ejemplo, en historia universal, se requiere enseñar sobre la influencia de la posición geográfica en el desarrollo cultural de los pueblos antiguos, entonces se presentará el mismo pueblo en diferentes posiciones geográficas, el simulador se encargará de presentar qué sucedería en cada uno de los casos.

o **Simulaciones de proceso.** En dichas simulaciones el aprendiz toma parte activa, tiene la posibilidad de inferir cambios hipotéticos sobre una parte o todo el sistema. Este tipo de simulación a diferencia de los anteriores puede alterar la parte física.

Se puede citar como ejemplo el manejo simulado de reactivos químicos de alta peligrosidad, el estudiante puede manipularlos en diferentes procesos y condiciones.

o **Simulaciones de hipermedia.** La IBM presenta un tipo de simulación multisensorial, es decir, que se tiene acceso directo al escenario de la simulación tocando la pantalla exactamente en el sitio donde se requiere intervenir. El estudiante puede tomar decisiones como si estuviera presente en el lugar de los acontecimientos. El departamento de incendios de un estado norteamericano a implantado un simulador para que los estudiantes atiendan pacientes con heridas de gravedad; los estudiantes trabajan a través de una serie de evaluaciones y procedimientos médicos de emergencia, mediante la formulación de preguntas, emisión de diagnósticos y prescripción de tratamientos cuando los estudiantes seleccionan un objeto en la pantalla pueden observar inmediatamente su efecto, además pueden consultar signos vitales, respiración, se tiene incluso la posibilidad de escuchar el corazón.

o **Juegos Interactivos.** Es muy similar a las simulaciones, la diferencia radica en que incorpora un nuevo componente: la acción de un competidor, el que puede ser real o virtual. Cuando dos o más aprendices juegan, deben realizar turnos o cada uno puede comprometerse en algún objetivo.

La ventaja de los juegos educativos es que permite al aprendiz comprometerse más que en otras formas de enseñanza, razón por la cual este tipo de software es más aceptado por los aprendices. Sin embargo, el factor crítico que determina cuánto aprende el usuario cuando utilizan un juego (ganar), y el objetivo educativo (que supone que el alumno desarrollará alguna destreza o habilidad intelectual).

## **Clases de juegos**

**a. Juegos de aventuras.** El usuario se integra a un mundo y toma una información existente y resuelve todas las situaciones o problemas que se le presenten.

**b. Juegos de tablero.** Por lo general, los juegos existentes como damas y ajedrez son importantes cuando pueden ser programadas con las características de inteligencia artificial o como herramienta para presentar evaluaciones.

**c. Juegos de combate.** Su desarrollo se fundamenta en la competencia violenta, como motivación son de especial cuidado se corre el riesgo de generar actitudes violentas, de frustración en los usuarios.

**d. Juegos lógicos.** El usuario debe hacer uso de los principios fundamentales de la lógica formal para resolver los problemas propuestos.

 **Material de Referencia Multimedial.** Usualmente presentado como enciclopedias interactivas. La finalidad de estas aplicaciones reside en proporcionar el material de referencia e incluyen tradicionalmente estructura hipermedial con clips de vídeo, sonido, imágenes, etc. Como ejemplo de este tipo de software están las enciclopedias Grolier y Encarta.

o **Edutaiment.** Es un software que integra elementos de educación y entretenimiento, en el cual cada uno de estos elementos juega un rol significativo y en igual proporción. No debemos confundirla con el tipo de aplicaciones educativas tradicionales en las cuales se presenta una tarea sin restricciones de tiempo real, y luego al finalizarla el usuario tiene una recompensa de tipo juego.

Estos programas son interactivos por excelencia, utilizan colores brillantes, música y efectos de sonido a los aprendices interesados mientras se les introduce algún concepto o idea. Estos productos apuntan desde el reconocimiento de palabras y números a la solución de problemas, generalmente están enfocados a un rango de edad y a un conjunto de habilidades específicas.

o **Historias y Cuentos.** Son aplicaciones que presentan al usuario una historia multimedial, la cual se enriquece con un valor educativo. Por ejemplo, las palabras que se van pronunciando acústicamente son marcadas sobre el texto escrito, permitiendo al niño asociar el texto escrito al sonido, aunque estas aplicaciones no remplazan a los libros impresos, adicionan un nuevo curso educativo.

o **Editores.** El objetivo de estos productos no es dar respuesta a preguntas del usuario, sino dar un marco de trabajo donde el niño pueda diseñar, crear y experimentar libremente en un dominio gráfico o similar.

o **Hiperhistorias.** Es un tipo de software donde a través de una metáfora de navegación espacial se transfiere una narrativa interactiva. Su característica principal reside en que combinan activamente un modelo de objetos reactivos en un marco de ambiente virtual navegable y tienen cierta semejanza con los juegos de aventuras.

## **¿QUE ES UNA RED?**

Una red es un grupo de computadoras que pueden comunicarse entre sí, compartir recursos (discos duros, impresoras,...) y acceder a otros equipos u otras redes. Uno de los objetivos de una red es el de proporcionar acceso a los servicios y recursos de red. Un recurso es algo que se utiliza, como una impresora de la red o un volumen en una unidad de disco. Un servicio de red es el sistema empleado para proporcionar un recurso. La mayor parte de los recursos y servicios pueden ser compartidos simultáneamente por múltiples clientes que se encuentren en cualquier punto de la red.

Compartir programas, datos y equipos que estén disponibles para cualquiera de la red que así lo solicite, sin importar la localización física del recurso y del usuario. En otras palabras, el hecho de que el usuario se encuentre a 1000 Km. de distancia de los datos, no debe evitar que este los pueda utilizar como si fueran originados localmente.

Proporcionar una alta fiabilidad, al contar con fuentes alternativas de suministro. Por ejemplo todos los archivos podrían duplicarse en dos o tres máquinas, de tal manera que si una de ellas no se encuentra disponible, podría utilizarse una de las otras copias. Además, la presencia de múltiples CPU significa que si una de ellas deja de funcionar, las otras pueden ser capaces de encargarse de su trabajo, aunque se tenga un rendimiento global menor.

El establecimiento de una red de ordenadores, puede proporcionar un poderoso medio de comunicación entre personas que se encuentran muy alejadas entre si, con el establecimiento de una red es relativamente fácil para dos o mas personas que viven en lugares separados, escribir informes juntos.

### **Cliente/servidor**

En vez de construir sistemas informáticos como elementos monolíticos, existe el acuerdo general de construir sistemas cliente/servidor. El cliente (un usuario de PC) solicita un servicio (como imprimir), un servidor le proporciona (un procesador conectado a la LAN). Este enfoque común de la estructura de los sistemas informáticos se traduce en una separación de las funciones que anteriormente forman un todo. Los detalles de la realización van desde los planteamientos sencillos hasta la posibilidad real de manejar todos los ordenadores de modo uniforme.

## **CABLEADO ESTRUTURADO**

Un Sistema de Cableado Estructurado es una forma ordenada y planeada de realizar cableados que permiten conectar teléfonos, equipo de procesamiento de datos, computadoras personales, conmutadores, redes de área local (LAN) y equipo de oficina entre sí.

Al mismo tiempo permite conducir señales de control como son: sistemas de seguridad y acceso, control de iluminación, control ambiental, etc. El objetivo primordial es proveer de un sistema total de transporte de información a través de un medio común.

Los Sistemas de Cableado Estructurado deben emplear una Arquitectura de Sistemas Abiertos (OSA por sus siglas en inglés) y soportar aplicaciones basadas en estándares como el EIA/TIA-568A, EIA/TIA-569, EIA/TIA-606, EIA/TIA-607 (de la Electronic Industries Association / Telecommunications Industry Association).

Este diseño provee un sólo punto para efectuar movimientos y adiciones de tal forma que la administración y mantenimiento se convierten en una labor simplificada. La gran ventaja de los Sistemas de Cableado Estructurado es que cuenta con la capacidad de aceptar nuevas tecnologías sólo con cambiar los

adaptadores electrónicos en cada uno de los extremos del sistema; luego, los cables, rosetas, patch panels, blocks, etc, permanecen en el mismo lugar.

## **SISTEMAS OPERATIVOS DE REDES**

## **SISTEMA OPERATIVO UNIX**

Es un sistema operativo de tiempo compartido, controla los recursos de una computadora y los asigna entre los usuarios. Permite a los usuarios correr sus programas. Controla los dispositivos de periféricos conectados a la máquina.

Los sistemas UNIX ofrecen un ambiente amable para el desarrollo de programas y el procesamiento de textos. Brindan facilidad para combinar unos programas con otros, lo cual sirve para fomentar un enfoque modular, de piezas de construcción y orientado a las herramientas, para el diseño de programas. Una vez transportado un sistema operativo UNIX a otra máquina, una enorme acumulación de programas de utilidad general queda disponible en la máquina de destino.

El sistema operativo UNIX de 1981 era un sistema de tecleo intensivo que requería una larga lista de mandatos con diversas sintaxis. La generación más reciente de sistemas UNIX ofrece en muchos casos interfaces amables con el usuario, orientadas al uso de ratón y de ventanas tales como X Window System de MIT, NeWS de Sun Microsystem y Open Look de AT&T.

Los sistemas UNIX se han convertido en los sistemas operativos para computadora personal preferidos por los usuarios de potencia, y es probable que lo mismo suceda con millones de usuarios más.

## **SISTEMA OPERATIVO NETWARE DE NOVELL**

El sistema de redes más popular en el mundo de las PCs es **NetWare** de **Novell**. Este sistema se diseñó con la finalidad de que lo usarán grandes compañías que deseaban sustituir sus enormes máquinas conocidas como mainframe por una red de PCs que resultara más económica y fácil de manejar.

## **¿Qué es NetWare?**

NetWare, es un sistema operativo de red de computadores desarrollado por la empresa Novell. Es un conjunto de aplicaciones diseñadas para conectar, gestionar y mantener una red y sus servicios.

NetWare, es una pila de protocolos patentada y que se basa en el antiguo Xerox Network System, XNS, pero con varias modificaciones. NetWare de Novell es previo a OSI y no se basa en él, si acaso se parece más a TCP/IP que a OSI.

Una red NetWare utiliza el software NetWare para habilitar la comunicación entre dispositivos y el compartimiento de recursos.

NetWare es un conjunto de componentes software. Algunos de estos componentes sólo se pueden ejecutar desde el servidor de NetWare. Otros sólo se pueden ejecutar desde las estaciones de trabajo.

# **- Soporte De Estaciones De Trabajo**

A una red NetWare podemos conectar los siguientes tipos de estaciones de trabajo:

. DOS

- . Windows
- . OS/2
- . Macintosh
- . UNIX

## - **Recursos Y Servicios De Red**

Uno de los objetivos de una red es el de proporcionar acceso a los servicios y recursos de red. Un recurso es algo que se utiliza, como una impresora de la red o un volumen en una unidad de disco. Un servicio de red es el sistema empleado para proporcionar un recurso. La mayor parte de los recursos y servicios los proporcionan los servidores de NetWare y pueden ser compartidos simultáneamente por múltiples clientes que se encuentren en cualquier punto de la red.

Un servidor NetWare puede proporcionar una amplia gama de servicios de red, todos los cuales podrían considerarse como responsabilidad del administrador de la red:

- . Servicios del Directorio Netware
- . Seguridad
- . Sistema de archivos
- . Impresión en red
- . Servicios de gestión del almacenamiento
- . Servicio del sistema de gestión de mensajes

## **SISTEMA OPERATIVO WINDOWS NT**

Windows NT es un sistema operativo que ayuda a organizar la forma de trabajar a diario con la PC. Las letras NT significan Nueva Tecnología. Fue diseñado para uso de compañías grandes, por lo tanto realiza muy bien algunas tareas tales como la protección por contraseñas. Windows actúa como su ejecutivo personal,

personal de archivo, mensajeros, guardias de seguridad, asistentes administrativos y mantenimiento de tiempo completo. Lo que Windows NT no hace bien son los juegos y la multimedia, ya que no ha sido creado para tales usos.

Microsoft Windows NT Server es un sistema operativo diseñado para su uso en servidores de red de área local (LAN). Ofrece la potencia, la manejabilidad y la capacidad de ampliación de Windows NT en una plataforma de servidor e incluye características, como la administración centralizada de la seguridad y tolerancia a fallos más avanzada, que hacen de él un sistema operativo idóneo para servidores de red.

Windows NT Server es a la vez un sistema operativo para computadoras (ordenadores) personales y un sistema operativo para red. Puesto que incorpora funciones de red, las redes de Windows NT Server se integran de forma óptima con el sistema operativo básico, facilitando el uso y la administración de las funciones.

Windows NT Server es un sistema operativo para servidores, ampliable e independiente de la plataforma. Puede ejecutarse en sistemas basados en procesadores Intel x86, RISC y DEC Alpha, ofreciendo al usuario mayor libertad a la hora de elegir sus sistemas informáticos. Es ampliable a sistemas de multiproceso simétrico, lo que permite incorporar procesadores adicionales cuando se desee aumentar el rendimiento.

Internamente posee una arquitectura de 32 bits. Su modelo de memoria lineal de 32 bits elimina los segmentos de memoria de 64 KB y la barrera de 640 KB de MS-DOS.

Posee múltiples threads (subprocesos) de ejecución, lo que permite utilizar aplicaciones más potentes. La protección de la memoria garantiza la estabilidad mediante la asignación de áreas de memoria independientes para el sistema operativo y para las aplicaciones, con el fin de impedir la alteración de los datos. La capacidad de multitarea de asignación prioritaria permite al sistema operativo asignar tiempo de proceso a cada aplicación de forma eficaz.

#### **SISTEMA OPERATIVO LINUX**

Linux es un sistema operativo desarrollado inicialmente para la arquitectura de procesadores 386 de Intel. Actualmente es el sistema operativo que mas plataformas soporta incluyendo procesadores de diversos proveedores y arquitecturas como Alpha, PowerPC, MIPS, StrongArm y otros.

Se define Linux como un sistema operativo basado en la filosofía de Unix, y que por lo tanto es multiusuario y multitarea. Es decir, puede haber varios usuarios

utilizando un computador al mismo tiempo, y varios procesos ejecutándose a la vez.

Siendo rigurosos a menos que se tenga un computador con más de un procesador no es posible ejecutar varios procesos al tiempo. Sin embargo el cambio entre un proceso y otro es tan rápido que da la impresión de estar ejecutándose a la vez.

Como se ha mencionado antes Linux es un sistema operativo que se desarrolló para 386. Por lo tanto los requerimientos mínimos son un procesador 386 o superior.

Linux necesita al menos 4 Mbytes de memoria para poder ejecutarse, sin embargo con 4 Mbytes solo servirá para realizar tareas simples como enrutador o servidor de impresión sin interfaz gráfica de usuario. Es necesario tener 8 Mbytes o más para disponer de una interfaz gráfica.

El espacio en disco duro requerido depende de lo que se quiera hacer y los programas que se deseen instalar, se recomienda al menos unos 200 Mbytes de disco para una instalación pequeña.

## **ADMINISTRACIÓN DE REDES**

### **SNIFFER PRO**

De igual manera que los circuitos de teléfono, las redes de ordenadores son canales de comunicaciones compartidos. Es simplemente demasiado costoso poner un switch (hub) para cada par de ordenadores implicados en la comunicación. El compartir significa que las computadoras pueden recibir la información que fue enviada a otras máquinas. Al capturar la información que pasa por la red se llama el sniffing.

Normalmente la manera de conectar varios ordenadores es mediante Ethernet. El protocolo de Ethernet trabaja enviando la información del paquete a todos los hosts en el mismo circuito. La cabecera del paquete contiene la dirección apropiada de la máquina destino. Solamente la máquina con la dirección que va en la cabecera se supone que aceptar el paquete. Una máquina que está aceptando todos los paquetes, sin importar lo que ponga en la cabecera del paquete, se dice para estar en modo promiscuo.

Debido a que en un ambiente normal del establecimiento de una red, la cuenta y la información de la contraseña se pasa a lo largo de Ethernet en texto claro, no es complicado para un atacante una vez que obtengan el *root,* poner una máquina en modo promiscuo (*sniffing*). Esto compromete todas las máquinas en la red.

Un sniffer de paquetes es un programa de "pinchado" (wiretap), que se instala en una red y pueden ver todos los paquetes que circulan por ella. Como una línea de teléfono pinchada permite que el FBI escuche las conversaciones de la gente, un programa "sniffer" deja escuchar la comunicación entre ordenadores.

Sin embargo, las comunicaciones entre ordenadores consisten en datos binarios aparentemente al azar. Por lo tanto, los sniffers vienen con una característica conocida como el "análisis del protocolo", que les permite "descifrar" el tráfico del ordenador y hacer que tengan sentido todos esos datos binarios capturados de los paquetes.

## **¿Para qué se usa un sniffer?**

Los programas de sniffers han estado ejecutándose por la red durante mucho tiempo en dos formas. Los programas comerciales de sniffers se usan a menudo para ayudar en el mantenimiento de las redes. Mientras que sniffers "underground" son usados por los crackers para introducirse en los ordenadores ajenos.

## **Algunos usos típicos de estos programas son:**

• Captura de passwords y logins que están en texto plano (sin encriptar) desde la red.

- Conversión de datos a un formato comprensible por los humanos.
- Análisis de errores para descubrir problemas en la red.
- Análisis de rendimiento para descubrir posibles cuellos de botella en la red.
- Detección de intrusos en la red para hackers / crackers potenciales.

Un Sniffer más que una herramienta de ataque en manos de un administrador de red puede ser una valiosa arma para la auditoria de seguridad en la red. Puesto que el acceso a la red externa debe estar limitado a un único punto. Un Sniffer puede ser la herramienta ideal para verificar como se está comportando la red.

## **SOFTWARE DE COMUNICACIÓN**

#### **PROCOMM PLUS**

PROCOMM PLUS para Windows, es una aplicación creada para facilitar la comunicación entre PCS mediante una conexión en serie o telefónica. Lo que caracteriza a PROCOMM PLUS de otros programas creados para el mismo fin es la adaptación de un editor/compilador para Scripts elaborados en ASPECT de Windows, que es un lenguaje de programación exclusivo de PROCOMM PLUS y su codificación es parecida a C++, gracias a la funciones permitidas por dicho Scripts se pueden crear programas que usan las opciones especializadas de PROCOMM PLUS a demás de los procedimientos ya conocidos en otros lenguajes de programación.

Con la aparición de la versión 2.11, se ha venido a colocar de nuevo en primera línea en la carrera por la solución perfecta para comunicaciones en entorno Windows. La primera versión de este programa apareció para DOS hace muchos años y se convirtió en la herramienta preferida de los que comenzaban a utilizar el módem y las entonces escasas BBS. La enorme popularidad del programa, ha hecho que en las sucesivas versiones para Windows que han ido apareciendo sus antiguos usuarios se mantengan fieles a él.

La última versión en salir al mercado ha sido la 2.1, pero el fabricante entrega un disco de actualización, que corrige algún error de esta versión y adapta los programas a las características internacionales del mercado Europeo.

Las novedades que aporta esta versión son interminables y cubren cualquier aspecto de las comunicaciones, sea o no mediante puerto serie y módem. En primer lugar se ha incluido un control absoluto para el envío y recepción de fax de forma integrada con cualquier otro tipo de comunicaciones. Con este módulo se pueden enviar y recibir faxes, crear portadas y revisar los registros de salida y entrada. Se trata de un programa bastante completo, que solucionará el problema en la mayoría de los casos.

Se ha incluido una utilidad para definir botones configurables, mediante los cuales se pueden ejecutar programas realizados con PROCOMM PLUS o cualquier otro programa Windows genérico. La interfaz de usuario se ha rediseñado, manteniendo algunos aspectos, pero mejorando y añadiendo muchos otros. Tal como ha quedado, tiene poco que ver con las versiones anteriores, aunque se mantiene el aspecto de la ventana de Terminal y los botones superiores. Merece una mención el completísimo sistema para la configuración de parámetros, que cubre cualquier aspecto del programa; desde parámetros de comunicaciones, hasta los colores e iconos de los botones.

La agenda de teléfonos se ha rediseñado, para poder mantener referencias de números de datos, fax y voz. Esta agenda gestiona automáticamente la utilización de prefijos de acceso internacionales.

## **CARBON COPY**

Carbon Copy para Windows es un potente paquete de software de control remoto y transferencia de ficheros para un PC de IBM u otro sistema compatible que funcione en el entorno Microsoft Windows 95, 98, NT ó 2000.

Gracias a Carbon Copy, podrá utilizar su PC con Windows para controlar otro PC que también esté ejecutando Windows o DOS en otro lugar. La solución de problemas de software a cientos o miles de kilómetros de distancia puede realizarse sin necesidad de devolver el software o de viajar hasta el lugar del problema, puesto que Carbon Copy le permite usar otro PC como si se encontrara frente a él. No hace falta que los PCs conectados utilicen el mismo tipo de pantalla, teclado o ratón.

También será posible transferir ficheros entre dos PCs conectados y conversar con el otro usuario. Carbon Copy usa un directorio telefónico y un perfil de usuario personalizado para facilitar y garantizar la seguridad de la operación remota.

## **SERVIDORES PROXY**

## **¿Que es un Proxy?**

Un Servidor Proxy (apoderado) es un sistema que hace de caché (memoria rápida) de Internet, esto es, hace copia de las páginas Web visitadas. Además, impone una política de control de acceso desde la red hacia Internet, determinando qué direcciones de Internet pueden o no ser vistas por los usuarios.

Los beneficios de utilizar un Proxy resultan claros:

**Disminuye el consumo de ancho de banda de acceso a Internet:** cuando un usuario trata de visitar una página previamente visitada (por él o cualquier otro usuario) la conexión a Internet no se vuelve lenta para los otros usuarios ya que la página es descargada de la caché del Proxy y no de Internet.

**Mayor velocidad de acceso a páginas ya visitadas:** las páginas que se descargan de caché utilizan la velocidad de la red (normalmente 100 Mb/s) mientras que las que se descargan de Internet están limitadas al ancho de banda del router (normalmente 256 Kb/s) y de la propia Internet.

**Informes:** puede saber qué páginas han sido visitadas por los usuarios así como obtener estadísticas para saber qué página ha sido la más visitada, entre otras.

# **DISEÑO DE REDES**

## **Cisco Configmaker**

Cisco ConfigMaker es fácil de usar en Microsoft Windows 98, Windows Me, Windows 2000, Windows NT 4.0 y XP, herramienta de software diseñada para configurar una red pequeña con enrutadores Cisco, switches, hubs, y otros dispositivos de la red en un único PC. ConfigMaker es diseñado para intermediarios y administradores de redes de pequeños a medianos negocios que son técnicos en los fundamentos LAN y diseño básico de red.

Para la configuración rápida y eficiente de redes de Ethernet y conectividad WAN, Cisco ConfigMaker guía a través de asistentes. Puede arrastrar y puede colocar dispositivos y conexiones del cuadro de lista para crear un diagrama de red y construir configuraciones para productos individuales. Cisco ConfigMaker no requiere experiencia previa con dispositivos Cisco.

### **Lo Que Puede Hacer Con Cisco ConfigMaker**

Use a Cisco ConfigMaker para completar estas tareas:

- Detectar automáticamente dispositivos, tarjetas instaladas (WICs) de la interfaz WAN, tarjetas de interfaz de voz (VICs), y los módulos de la red, y el aspecto actual del software usando el puerto COM de su PC o una conexión activa de la red.

- Leer y desplegar el archivo de configuración de un dispositivo previamente configurado.

- Establecer dispositivos y conexiones en un diagrama de la red.
- Establecer conexiones de respaldo entre dispositivos conectados.
- Establecer conexiones múltiples WAN entre dispositivos conectados.
- Configurar protocolos de enrutamiento (RIP o EIGRP) para la red.
- Configurar direccionamiento estático (IP simple) para la red.

- Configurar protocolos de direccionamiento (IP, IPX, y/o AppleTalk) para todos los dispositivos en la red.

- Establecer perfiles del firewall para dispositivos y la red.
- Configurar una Red Privada Virtual (VPN)

- Entregar configuraciones localmente o a través de la red para todos o los dispositivos seleccionados.

- Cisco IOS muestra órdenes de dispositivos para descubrir información importante de configuración acerca de ellos.

- Muestra y edita propiedades para conexiones y dispositivos configurados.

- Graban un archivo de las configuraciones de la red del diagrama y del dispositivo.

- Imprimir las configuraciones de los dispositivos y las conexiones.

- Envían archivos de configuración y diagramas de red usando aplicaciones de correo electrónico.

- Establecer el Protocolo Punto A Punto sobre el Ethernet (PPPoE) en enrutadores Cisco 1700 serie.

- Configuración del enrutador Cisco 1760

## **5.2 MARCO CONCEPTUAL**

El objetivo de las aplicaciones orientadas a la multimedia es brindar a las organizaciones la posibilidad de manejar las necesidades informáticas mediante entornos muy vistosos y de fácil exploración, con el fin de conseguir una herramienta confiable, capaz de solucionar y suplir las necesidades aplicando técnicas de ingeniería de sistemas orientada a la multimedia.

El software multimedial se fundamenta en apoyar el proceso de educación de la telemática, en todas las instituciones de educación superior que legislen carreras que de alguna manera estén involucradas con las telecomunicaciones y otros campos de la telemática y está dirigido a los docentes y estudiantes de telemática III, del Programa de Ingeniería de Sistemas de la Universidad de Nariño; el cual busca impartir el conocimiento de la telemática de forma audiovisual; ya que las imágenes y videos ilustran y evidencian algunos procesos de la telemática, con ayuda de animaciones y aplicaciones, las cuales facilitan la adquisición de estos conocimientos, repitiendo cada proceso las veces que desee para lograrlo, regresándose o adelantándose, según las habilidades que se tenga para captar los diferentes procesos que involucren en el área de telemática III.

Se ha realizado un completo entendimiento y comprensión de los pasos que requiere el análisis, desarrollo e implementación del libro electrónico. Durante el análisis, y diseño se definen las herramientas a utilizar teniendo en cuenta los requerimientos del sistema y las especificaciones de desarrollo de software para la Universidad de Nariño.

En el desarrollo se plasmó de forma escrita el diseño obtenido y se dividió el proyecto en módulos, hasta llegar a obtener el producto final, teniendo en cuenta, siempre, las metodologías de ingeniaría de software para obtener un software de calidad.

# **6. ESTUDIO DE FACTIBILIDAD**

## **6.1 TÉCNICO**

**6.1.1 Software.** El software que se desarrolló para Telemática III, "**LIBRO ELECTRÓNICO PARA EL LABORATORIO DE TELEMÁTICA III DEL PROGRAMA DE INGENIERÍA DE SISTEMAS DE LA UNIVERSIDAD DE NARIÑO**", se utilizó básicamente el lenguaje de programación de Visual Basic 6.0, la base de datos se trabaj en Access, y la parte de la interfaz gráfica se diseñó en Flash Mx. Los cuales están disponibles, y debidamente licenciados por la Universidad.

Los programas que se utilizaron en la implementación del libro electrónico son los siguientes:

- $\checkmark$  Windows 98
- $\checkmark$  Visual Basic 6.0
- $\checkmark$  Microsoft Office 2000
- $\checkmark$  Microsoft Internet Explorer 5.0
- $\checkmark$  Flash MX
- $\checkmark$  Swish 2.0
- $\checkmark$  Adobe Photoshop 6.0

**6.1.2 Hardware**. Como herramienta de trabajo se utilizó un computador con las siguientes especificaciones:

- $\checkmark$  Procesador 1.6 GHZ
- $\checkmark$  Disco duro 10 Gb
- $\checkmark$  Memoria RAM 128 Mb
- $\checkmark$  Unidad de CD-ROM
- $\checkmark$  Tarjeta importadora de video
- $\checkmark$  Quemador
- $\checkmark$  Scanner
- $\checkmark$  Monitor
- $\checkmark$  Cámara digital
- $\checkmark$  Cámara de vídeo
- $\checkmark$  Impresora a color

# **6.2 ECONÓMICOS**

 $\checkmark$  Para el desarrollo del software se utilizaron las licencias de los programas y motores de bases de datos de la Universidad de Nariño.

 $\checkmark$  En cuanto al recurso humano los estudiantes encargados en el desarrollo del proyecto estará apoyado por el grupo de personas de la universidad de Nariño, facilitando la disponibilidad de los profesores para la dirección y asesoría del proyecto, con los cuales se trabajará en paralelo para obtener un buen producto final.

Por lo tanto, la factibilidad económica fue muy favorable, ya que el software, hardware, licencias de programas, factor humano, se encuentra al alcance de los encargados del proyecto.

### **6.3 OPERATIVOS**

El "**LIBRO ELECTRÓNICO PARA EL LABORATORIO DE TELEMÁTICA III DEL PROGRAMA DE INGENIERÍA DE SISTEMAS DE LA UNIVERSIDAD DE NARIÑO**" que se desarrolló será de gran utilidad debido a que apoyará notablemente la labor del docente encargado de la materia, como a los estudiantes de la misma, ya que le permitirá adquirir los conocimientos de forma rápida, segura y amena, mediante un entorno fácil de explorar.

Además, el libro electrónico desarrollado para Telemática III, el cual estará en soporte CD – ROM, será una herramienta indispensable debido a que la Universidad de Nariño no dispone de material bibliográfico de este tipo, es un libro electrónico para consulta y desarrollo de prácticas de laboratorio.

Por otra parte la Universidad de Nariño tendrá la posibilidad de comercializar esta herramienta como producto en soporte CD-ROM, si lo ve conveniente.

El "**LIBRO ELECTRÓNICO PARA EL LABORATORIO DE TELEMÁTICA III DEL PROGRAMA DE INGENIERÍA DE SISTEMAS DE LA UNIVERSIDAD DE NARIÑO**", se va a implementar en la sala de laboratorios de telemática, el personal que va a manipular éste libro son todos los estudiantes de telemática III, como también los docentes de esta materia, en fin, para cualquier persona interesada en ampliar los conocimientos sobre el tema.

La capacitación no es necesaria ya que el software contiene una ayuda, especificado el manejo y navegación de este software, con una pequeña explicación los usuarios entenderán todo el manejo del nuevo software.

En la parte de administración es necesaria una persona que tenga conocimientos en el área de telemática, para actualizar la información del software.

# **7. ANTECEDENTES**

Actualmente se han implementado, software multimediales en las diversas disciplinas del conocimiento, en todas las entidades y universidades del país para facilitar la introducción de nuevos conocimientos de una manera amena e interactiva.

En el campo de la telemática, a nivel comercial existe el software Cisco ConfigMaker, es una herramienta Windows basada en asistentes, diseñado para configurar una pequeña red de routers, switches, hubs y otros dispositivos de red Cisco desde un solo PC. Permite en un entorno, diseñar la red con dispositivos Cisco y configurar cada uno de ellos, el software valida que la configuración sea correcta y luego genera los archivos de configuración que pueden ser transferidos a los dispositivos mediante el puerto de consola o la red ethernet.

En la Universidad Cooperativa de Colombia existe un software educativo con el titulo, "Diseño y desarrollo del software educativo multimedial de las telecomunicaciones", desarrollado en 1999, por Sandra Milena Pazmiño Meneses, estudiante de Ingeniería de Sistemas. Este trabajo concluye:

 $\checkmark$  Profundizar los conocimientos adquiridos en la carrera de Ingeniería de Sistemas como es la Ingeniería del Software y asimilar lenguajes de programación como el Open-Script.

 $\checkmark$  En software multimedial es una nueva alternativa tecnológica que busca desarrollar la mente creativa no solamente del autor sino también incluye al usuario final, pretendiendo cambiar la metodología de enseñanza aprendizaje tradicional por una diversificación de expectativas que arrojen rendimientos de tiempo y calidad.

 $\checkmark$  El desarrollo de software pretende accionar las bases de las telecomunicaciones a estudiantes y personas que desean poseerlas de manera simple e interesante con la manipulación e interacción del recurso.

 $\checkmark$  Con la utilización de la ingeniería del software se logró combinar los paradigmas de la vida clásica y diseño estructurado permitiendo que la aplicación sea desarrollada y finalizada con resultados óptimos.

En la Universidad Mariana existe un software con el título "Herramienta instructiva asistida para el diseño y verificación de una red de área local" desarrollada en el 2000 por Maria Ximena Rosero Erazo Y Magally Fernanda Fajardo Zambrano, estudiantes de Ingeniería de Sistemas. Este trabajo concluye:

 $\checkmark$  A la mayoría de los estudiantes a quienes se les aplicó las encuestas, resaltan la importancia de la práctica en el tema de redes de área Local, ya que consideran este, un tema de actualidad difundido en todo nivel dentro de nuestra necesidad, por lo cual un Ingeniero de Sistemas, estudiante o persona interesada debe mantenerse alerta en cuanto a información técnica del diseño de una LAN; de tal manera que esta herramienta instructiva resulta aplicable para satisfacer de manera interactiva inquietudes sobre el tema, con mayor posibilidad de acceso ante las practicas reales que en muchas veces resultan costosas y de fácil acceso.

 $\checkmark$  Esta herramienta instructiva brinda la posibilidad de una guía que permite una alternativa de diseño de una red local basadas en normas de cableado estructurado, las cuales permiten dar solución a problemas de fallas o caídas de red debido a problemas físicos y crear criterios de análisis y decisión para soluciones de medio físico en las redes de datos.

 $\checkmark$  A través de la tecnología utilizada en esta herramienta para el diseño de una red local se observa las ventajas que posee el uso de normas de cableado estructurado basado en topología estrella, teniendo presente que permite movimientos sencillo, cambios en un punto centralizado y sin afectar los demás dispositivos ya que cada usuario posee un único cable que lo conecta al nodo central utilizando cable UTP.

 $\checkmark$  La herramienta instructiva permite además capacitación y podrá ser aprovechado para mejorar y apoyar procesos de aprendizaje con ambiente de práctica a quien la utilice; en aspectos relacionados al diseño LAN y sus elementos respectivos contando con un sistema de apoyo técnico basado en normas técnicas.

Mas específicamente refiriéndose a libros electrónicos, el programa de Ingeniería de Sistemas de la Universidad de Nariño se desarrolló el libro electrónico titulado "Libro electrónico para la asignatura de telemática, complemento a la actividad de aula del programa de Ingeniería de sistemas" desarrollado en el 2002 por Hugo Hernán Ortiz Ortiz y Maria Elena Pineda Cultid, estudiantes de Ingeniería de Sistemas. Este trabajo concluye:

 $\checkmark$  Los avances en la tecnología, sugieren abrir nuevos caminos en la presentación de proyectos, que ayuden a complementar los conocimientos adquiridos durante las labores académicas y profundizar aun más en ellos. Es así como el Software Multimedial sobre Telemática, se crea para proporcionar una complementación de los conocimientos adquiridos a través de la labor docente en el aula de clase.

 $\checkmark$  La tecnología Multimedia, proporciona una forma de comunicación digital, constituida por la integración de Hardware y Software, con el objetivo de dar características un poco más humanas a la máquina, conformando un entorno más

amigable e interactivo; integrando múltiples medios como sonido, texto, voz, video y gráficos.

 $\checkmark$  Al integrar de manera adecuada las herramientas multimediales con el diseño de software, se logra crear productos multimedia que llaman la atención de quien los use.

 $\checkmark$  Algunos de los principios que son base de la concepción y desarrollo de la multimedia, son aspectos importantes de campos y disciplinas, como: comunicación, información, entre otras.

 $\checkmark$  Se aprovechan principios relativos al poder de la imagen para impactar afectivamente. El principio de redundancia para aumentar el poder de recepción o percepción del mensaje, al emplear diversidad de canales y códigos que impactan ampliamente a los sentidos, como medios referentes de la comunicación.

 $\checkmark$  El desarrollo e incorporación de nuevos controles active X, destinados para Microsoft Visual Basic, permiten crear cada vez mejores trabajos, enmarcados dentro de la Ingeniería del Software.

 $\checkmark$  El trabajar con los controles Active X, permite realizar acciones complejas, simplificando la codificación y proporcionando a la programación características de fácil manejo e interactividad.

 $\checkmark$  Entre las ventajas de la tecnología multimedia, se tienen:

• Que posibilita la creatividad.

• Reduce el derroche de recursos técnicos, humanos y económicos (un computador con determinados programas, herramientas y periféricos equivale a un pequeño estudio de producción).

• Concentra la atención manteniéndola por más tiempo y da lugar a una mayor retención de conocimientos.

 $\checkmark$  La realización de un proyecto multimedia exige la aplicación de la hypermedia y de la ingeniería de software, implicando la observación de un ciclo o proceso de producción.

 $\checkmark$  La Ingeniería de Software se aplica como una herramienta metodológica para el desarrollo de una aplicación de software multimedial.

 $\checkmark$  La multimedia dada su interactividad se hace necesaria cuando se presenta alguna de las siguientes situaciones:

a) Cuando diversos fragmentos, registros o archivos pueden o deben relacionarse entre sí, de manera aleatoria y diferente dependiendo del usuario.

b) Cuando se requiere manejar gran cantidad de información que se encuentra distribuida en varios fragmentos, registros o archivos.

c) Cuando los usuarios necesitan parte de la información y tal parte puede ser diferente para cada usuario en instantes diferentes.

Como complemento al "Libro electrónico para la asignatura de telemática, complemento a la actividad de aula del programa de ingeniería de sistemas", en el programa de Ingeniería de Sistemas de la Universidad de Nariño, se desarrolló el libro electrónico, titulado, **"**Libro electrónico para la asignatura de telemática II del programa de Ingeniería de Sistemas de la Universidad de Nariño**",** desarrollado en el 2003 por Jonny Adrián Tobar Ruales y Manuel Andrés Burbano Barboza.

### Este trabajo concluye:

 $\checkmark$  Teniendo en cuenta que el mundo moderno gira en torno al manejo y administración de la información, más aún cuando la tecnología incorpora en la vida rutinaria de todo ser humano conceptos como Internet, multimedia, interactividad, surge la herramienta clave llamado computador que reúne todas éstas características, facilitando la generación de entornos multifuncionales que hacen mucho más fácil el diario vivir. Es por ésta razón que una vez terminado nuestro Proyecto nos damos cuenta que facilita en un alto porcentaje el proceso de enseñanza desarrollado por el docente dentro de la Asignatura de Telemática II del Programa de Ingeniería de Sistemas de la Universidad de Nariño sirviendo como material de apoyo a dicha labor.

 $\checkmark$  El Libro Electrónico de Telemática II, integra en formato CD ROM diferentes medios como texto, imágenes, animaciones, simulaciones, a partir de una base de datos; cumpliendo de ésta forma con la definición característica de la Multimedia, generando un ambiente interactivo sobre todo cuando se habla de aplicaciones, ya que estas le permiten al usuario establecer diversas situaciones con el fin de clarificar dudas que al momento de recibir una clase cotidiana se generan y que al usar esta herramienta se hacen más amenas y fáciles de entender.

 $\checkmark$  Después de haber desarrollado una amplia revisión de conceptos concernientes a Libro Electrónico, Multimedia, Software Educativo, se llega a la conclusión de que el Proyecto es un híbrido, ya que reúne múltiples características de los diferentes conceptos y definiciones, sin ceñirse totalmente a un lineamiento en particular, pero teniendo muy presente que cumple con características como rapidez, comodidad, ahorro de espacio, facilidad de uso, propias de los Libros Electrónicos, por otra parte si se tiene en cuenta los tipos de Software Educativo y la clasificación según sus características fundamentales se puede decir que ésta

herramienta es un Material de Referencia Multimedial combinado con algunas características de los de tipo Ejercitación, Simulación y Edutainment.

 $\checkmark$  Esta herramienta incorpora el concepto de interacción por lo que se pueden analizar las principales características de los Sistemas Multimedia entre las que encontramos:

Inmersión. Porque la Presentación es lo suficientemente interesante al punto de despertar la curiosidad en el usuario.

Interactividad. Ya que el usuario puede establecer una comunicación reciproca con la aplicación.

Ramificación. Gracias a que el programa responde a las preguntas del usuario encontrando los datos precisos entre una multiplicidad de datos disponibles.

Transparencia. Porque el objetivo principal de la aplicación es entregarle al usuario los diferentes conceptos de Telemática de manera sencilla y rápida.

Navegación. El Libro Electrónico nos permite navegar sin extraviarse, haciendo que la exploración sea rápida y eficaz.

 $\checkmark$  Esta aplicación facilita una amplia gama de información concerniente al programa desarrollado en la asignatura de Telemática II, de manera clara, concreta, veraz y sobre todo con una gran cantidad de ayudas de carácter multimedial que facilitan el aprendizaje y mejor comprensión de un determinado tema. Por otra parte, ofrece una amplia lista de direcciones en Internet con el fin de profundizar en los conceptos y aplicación de un tema en particular.

El módulo de evaluación es de gran importancia, ya que permite recordar conceptos adquiridos durante la exploración del contenido y al mismo tiempo medir nuestro grado de conocimiento basados en la nota que éste nos asigna al resolver un Test, el cual puede ser manipulado dinámicamente por el docente al agregar, modificar o eliminar cualquier pregunta, permite mantener de ésta forma una actualización permanente de la base de datos de la evaluación.

En los Modulos se encuentra: Información teórica, imágenes, videos, animaciones y aplicaciones de los procesos que lo requieran de acuerdo a el programa de cada materia, para adquirir los conocimientos de la telemática de una manera agradable mediante un entorno de fácil manejo para los diferentes usuarios.
## **8. DISEÑO METODOLÓGICO**

Una vez analizado el problema planteado y las necesidades que implica el desarrollo del Libro electrónico para Telemática III, se toma como base los conceptos de Ingeniería de Software los cuales permiten un adecuado desarrollo y la obtención de un producto final de óptima calidad de manera sistemática. Teniendo en cuenta la naturaleza del proyecto y con el propósito de cumplir con éste objetivo se opta por seguir la metodología definida por el Modelo Lineal Secuencial combinado con el de Prototipos, es decir un modelo Prototipado, enmarcado dentro de la Teoría General de Sistemas TGS.

El modelo Lineal Secuencial, también conocido como ciclo de vida básico o modelo en cascada, sugiere un enfoque sistemático, secuencial del desarrollo del software que comienza en un nivel de sistemas y progresa con la recolección de información, análisis, diseño, codificación y pruebas.

El modelo de Prototipos, es una técnica de recolección de información que complementa el ciclo de vida, con este método se buscan sugerencias, innovaciones, y revisiones de usuario para hacer cambios al prototipo logrando de esta modo mejorar el software sin tener mayores percances, también permite dividir el proyecto en mini proyectos o módulos, facilitando el desarrollo global del proyecto.

Es en éste momento en que se procede a realizar un análisis minucioso del proyecto con el fin de conocer más a fondo su naturaleza y poder de ésta manera definir los principales módulos en los que se centra la etapa de desarrollo.

Para esto se definieron unas etapas específicas antes de comenzar con el desarrollo propiamente dicho, que ayudaron a evitar posibles inconvenientes dentro de éste proceso, estas fueron:

9 **Comunicación con el docente.** Se analizó con el docente titular de la asignatura cuáles eran los temas que debería contener el Libro Electrónico partiendo de una guía básica, la cual con ayuda de anotaciones, cuadernos, libros, páginas de Internet, entre otros se fue complementando hasta obtener finalmente una lista concreta de temas, los cuales se organizaron por temas que a la par son la base del contenido del proyecto.

9 **Planificación.** Se definen tareas necesarias para el normal desarrollo del proyecto y se especifican las características fundamentales del recurso técnicos (equipos, hardware y software).

 $\checkmark$  Ingeniería. Se definieron los requisitos y especificaciones del software y entorno del sistema; se desarrolló una estructura modular definiendo el diseño de datos, arquitectónico, interfaz y procedimental del proyecto.

9 **Construcción y adaptación.** En esta etapa se analizan dos tareas, la primera comprende la definición de las herramientas necesarias para la construcción del Libro Electrónico como Flash MX, Microsoft Visual Basic 6.0, entre otras y la segunda concerniente a la presentación final del proyecto.

9 **Definición de módulos.** Se definieron dos módulos principales, el primero dirigido al desarrollo del contenido de los temas de la asignatura y el segundo a la parte de la administración del software.

Una vez definidos los módulos, se procedió a su desarrollo teniendo en cuenta que el primer módulo se subdividió en submódulos entre los cuales se encuentran, la presentación del contenido, el glosario, la ayuda, los créditos, la administración y la presentación de los diferentes objetos multimediales.

Para definir el contenido concerniente a cada uno de los temas definidos previamente y cuya información es la base fundamental en el desarrollo de éste proyecto, se hizo necesario la recolección de una amplia gama de información obtenida de libros, revistas, apuntes, páginas de Internet, guías de clase, entre otros, con el fin de dar a conocer los aspectos más relevantes de cada tema, garantizando que la información que en éste Libro Electrónico se presenta sea sólida, solvente y veraz, características relevantes en el momento de transmitir información y/o conocimiento.

### **8.1 PROCESO DE CONSTRUCCIÓN DEL SOFTWARE**

La Ingeniería de Software, junto a la Teoría General de Sistemas permite elegir un modelo o paradigma, el cual se convierte en columna vertebral proporcionando la estructura adecuada para el desarrollo del software.

**8.1.1 Elección de paradigma.** Para la elección del paradigma o modelos de desarrollo del software se debe tener en cuenta la naturaleza del proyecto y de la aplicación, los métodos y herramientas a utilizarse, los controles, módulos y prototipos que se desarrollen.

La elección del modelo o paradigma, contempla una serie de características basadas en las fases de la Ingeniería de Software. Entre las características tomadas para seleccionar el Modelo Prototipado, se tienen:

9 **Generación de un sistema altamente fiable.** Ya que permite solucionar en un alto porcentaje las fallas que aparecen a medida que se realiza un módulo, las cuales pueden afectar el normal desarrollo del Proyecto multimedial.

 $\checkmark$  **Identificación de los requerimientos.** A medida que se realizan los modelos, se logra abarcar en su totalidad las necesidades que tiene el Proyecto multimedial, para su desarrollo y posterior funcionamiento.

9 **Aplica la modularidad.** Se da flexibilidad al Proyecto multimedial para fraccionarlo en módulos, facilitando el desarrollo, modificación y corrección de errores de forma independiente.

 $\checkmark$  Permite modificaciones a medio camino. Se pueden modificar ciertos aspectos del ciclo de vida del Proyecto multimedial, en determinados puntos del desarrollo del mismo, sin afectar el objetivo principal del producto final.

9 **Ofrece signos de progreso.** Se permite realizar seguimiento paulatino del estado actual del proyecto multimedial.

Una vez analizado el problema planteado y las necesidades que implica el desarrollo del Libro Electrónico para Telemática III, se opta por seguir la metodología definida por el Modelo Lineal Secuencial y el modelo de prototipos.

**8.1.2 Modelo lineal secuencial.** El Proyecto Multimedial Libro Electrónico para la Asignatura de Telemática III, contempla unas actividades específicas, iniciando con la especificación de modularidad, análisis global del proyecto identificando su función y finalidad, para dividirlo luego en módulos, cada uno de los cuales se trabaja independientemente, siguiendo las etapas del Modelo Lineal Secuencial.

 $\checkmark$  Ingeniería. La Ingeniería se basa fundamentalmente en aprovechar las herramientas adecuadas para la realización del análisis, el diseño y la construcción de un producto o idea. Las actividades que se realizan en el proceso de Ingeniería son el análisis de información y el diseño.

**Análisis de información:** Proceso en el cual se reúne la información que responde de forma adecuada a las necesidades del problema y conlleva a obtener el conocimiento general del sistema o producto a desarrollar.

**Diseño:** Correspondiente al modelado en forma gráfica de la idea que se tiene sobre el desarrollo del Proyecto

 **Análisis.** Para comprender la naturaleza del software a desarrollar, se debe comprender el dominio de información del software, así como la función requerida, comportamiento, rendimiento e interconexión. El proceso de reunión de requisitos se intensifica y se centra especialmente en el software.

o **Análisis de información.** Esta fase se centra en analizar y comprender la información que se necesita para el desarrollo de la herramienta multimedial.

o **Recolección de información.** La recolección de información se realizó teniendo en cuenta las posibles fuentes de información para la realización del proyecto, entre las fuentes consultadas, estän:

Docentes del Área de Telemática del Programa de Ingeniería de Sistemas de la Universidad Nariño; textos de Telemática, Ingeniería de software, programación, Multimedia, Libros Electrónicos, Software Educativos, internet, guías de clase; en fin cualquier tipo de material que sirva de ayuda en el desarrollo de éste proyecto.

En esta etapa se recolectó tanto información primaria como secundaria. En cuanto a la primaria, se realizó a través de entrevistas, reuniones, observaciones, visitas de campo y diferentes diálogos directos con las personas que intervienen en este proceso de educación. En cuanto a la información secundaría se realizó con base en fotografías, videos, publicaciones, folletos, cartillas y documentación de las diferentes experiencias adquiridas, antes y durante el desarrollo del producto multimedial, fortaleciendo así la información necesaria para el desarrollo del mismo.

Una vez terminada la recolección de la información se procedió junto con los asesores del proyecto, a realizar las siguientes actividades: clasificación de la información que se consideró necesaria incluir en el producto multimedial, conocimiento del dominio de información que se va a manejar, la función, rendimiento y el comportamiento que ésta va a desempeñar y así definir los requisitos del sistema y del software, de manera que al final de esta etapa se obtenga un plan para llevar a cabo el desarrollo del proyecto.

Con la información obtenida de las diferentes fuentes se definen los temas, y la depuración del contenido para la realización del proyecto.

o **Análisis de requisitos.** Se realiza un estudio de elementos, principalmente de hardware y software, necesarios para el proceso de desarrollo e implementación del Proyecto.

#### **Requisitos de Hardware**

- Computador TWC Pentium II de 300 MHZ, 64 MB de Memoria RAM, Unidad de CD-ROM 48X genérica, Tarjeta de sonido de 16 bits,
- Disco Duro de 10 GB, o superior
- Tarjeta de video
- Micrófono
- **Parlantes**
- **Scanner**
- **Impresora**

#### **Requisitos de Software**

- Windows 98
- Visual Basic 6.0
- Microsoft Office 2000
- Microsoft Internet Explorer 5.0
- Flash MX
- Swish 2.0
- Adobe Photoshop 6.0
- Sound Forge 5.0
- MusicMatch Jukebox 7.0
- Adobe Premiere 5.0
- 3D Estudio Max 3.1

Características de los elementos de software:

Microsoft Windows: Sistema operativo de 32 bits. Su funcionamiento se basa en una plataforma gráfica de ventanas.

Microsoft Visual Basic 6.0: Herramienta de programación orientada a eventos, dirigida por eventos y sucesos, que permite una mejor integración de los elementos que componen un producto multimedial.

Microsoft Office 2000: Integrador de programas que contiene: herramienta de edición de texto (Word), herramienta de cálculo y graficación (Excel) y Access que es un manejador de Bases de Datos entre otros.

Macromedia Flash MX: es la herramienta estándar de edición profesional para la creación de animaciones de gran formato y mediante ActionScript, que es el lenguaje de creación de scripts de Macromedia, permite agregar interactividad a una película o animación.

Swish 2.0: Es un programa que permite crear muy fácilmente animaciones de texto en formato .swf. El programa esta basado en el software de animación líder de macromedia y utiliza sus principales funciones, como cuadros y objetos, también permite manipular varias acciones, y en particular diferentes acenas.

Adobe Photoshop versión 6.0: Herramienta que permite el retoque y acabado de fotos y gráficos

Sound Forge 5: Herramienta que permite la edición de sonidos.

MusicMatch Jukebox 7.0: Programa que permite reproducir y convertir los sonidos Wav a formato MP3 o lleva pistas de audio a formato MP3.

Adobe Premiere 5.0: Programa que permite la edición de videos, sonidos, fotos, textos y su respectivo montaje de producción de películas ya sean digitales o en cintas de video.

3DSMAX 3.0: es una herramienta profesional de creación y edición gráfica, que permite el modelado y animación tridimensional.

9 **Diseño.** El diseño se considera como el primer paso en el desarrollo del Proyecto, aquí se aplican diversas técnicas y métodos que ayudan a mostrar con detalles adecuados un proceso para permitir su posterior realización o ejecución.

En el diseño se presentan cuatro actividades que se desarrollan de forma general, desde cuando finaliza un módulo hasta el proceso de integración de todos los módulos en el programa general. Las actividades son el diseño de datos (selección de las representaciones lógicas y de flujo de información, identificadas en el proceso de recolección y análisis de la información), el diseño arquitectónico (desarrollo de la estructura modular del programa), el diseño de interfaz (proporcionar una imagen de la estructura del programa) y el diseño procedimental (especificación de los procedimientos requeridos para definir los detalles de los algoritmos).

El proceso de diseño traduce requisitos en una representación del software que se puede evaluar por la calidad antes de que comience la generación del código.

**Diagramas** 

**Diagrama de contexto.** Libro Electrónico de Telemática III. Figura 1. Diagrama de nivel 0. Diagrama de contexto.

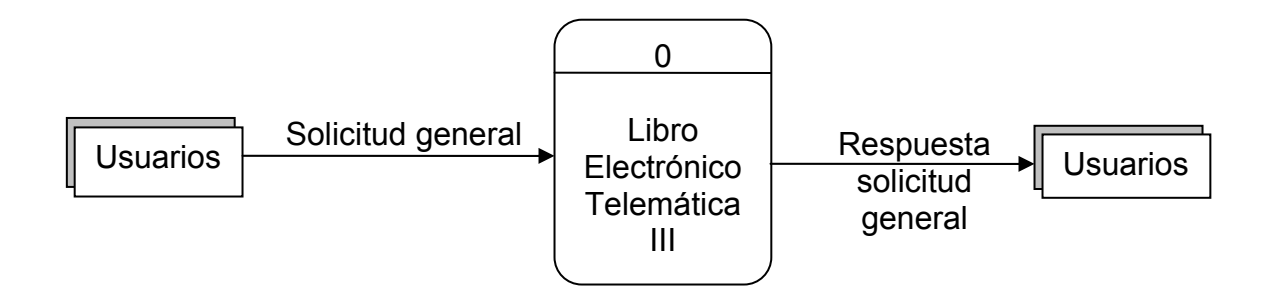

#### **Diagrama de Nivel 1. Libro Electrónico de Telemática III.**

Figura 2. Diagrama de nivel 1. Libro Electrónico de Telemática III.

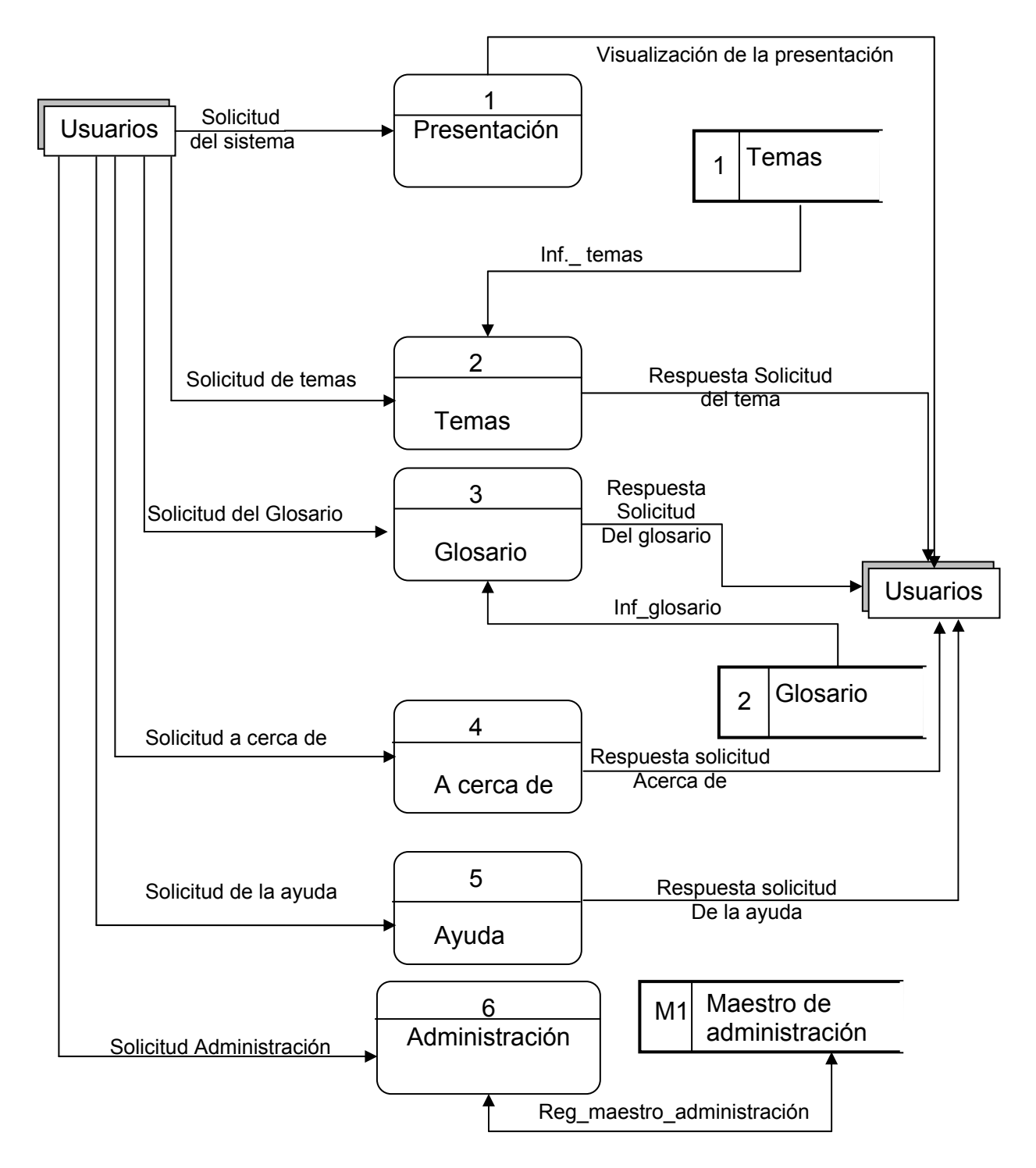

### **Diagrama de Nivel 2. Proceso 2 Temas**. Figura 3. Diagrama de nivel 2. Temas.

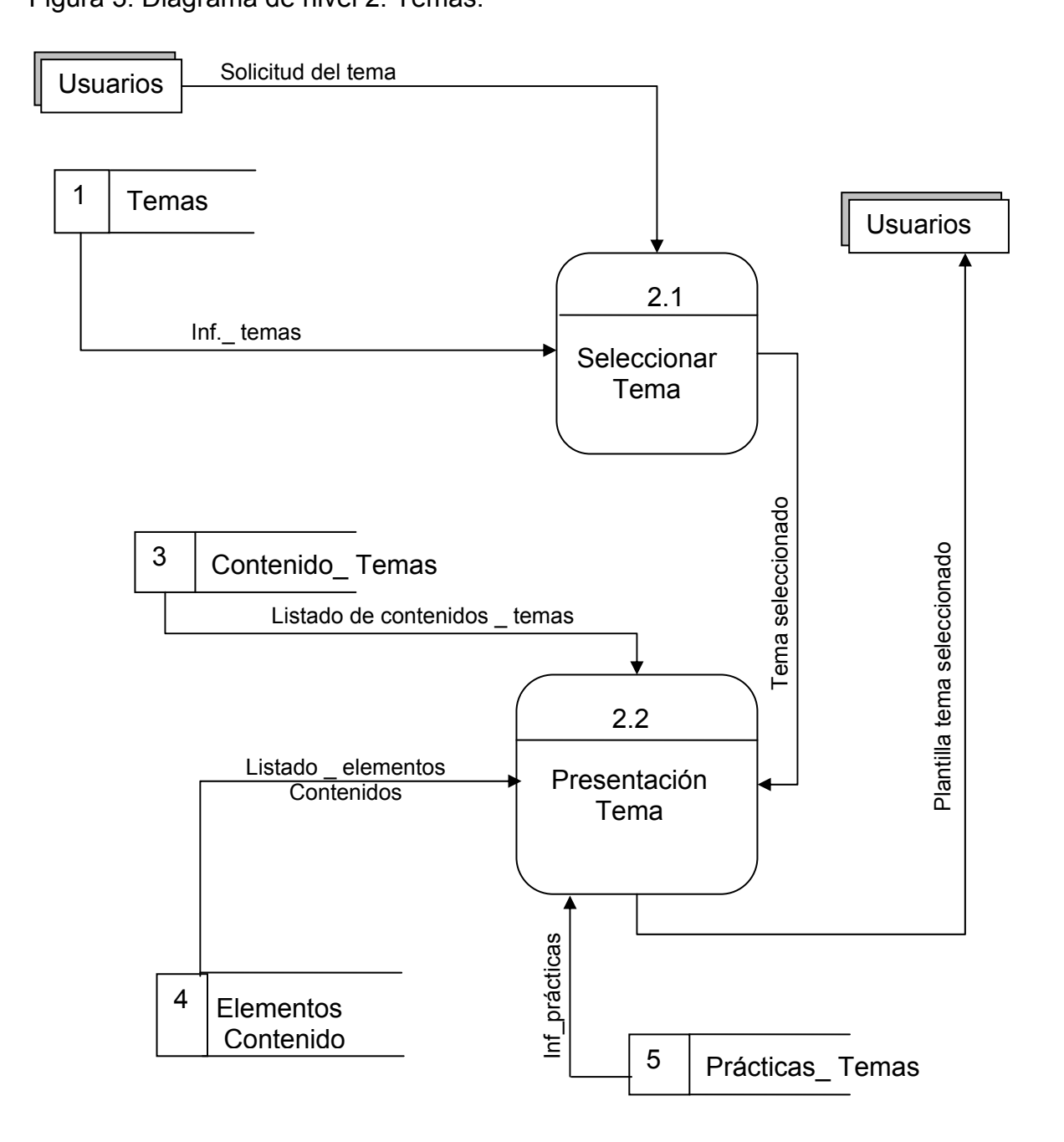

### **Diagrama de Nivel 2. Proceso 3 Glosario.**

Figura 4. Diagrama de nivel 2. Glosario.

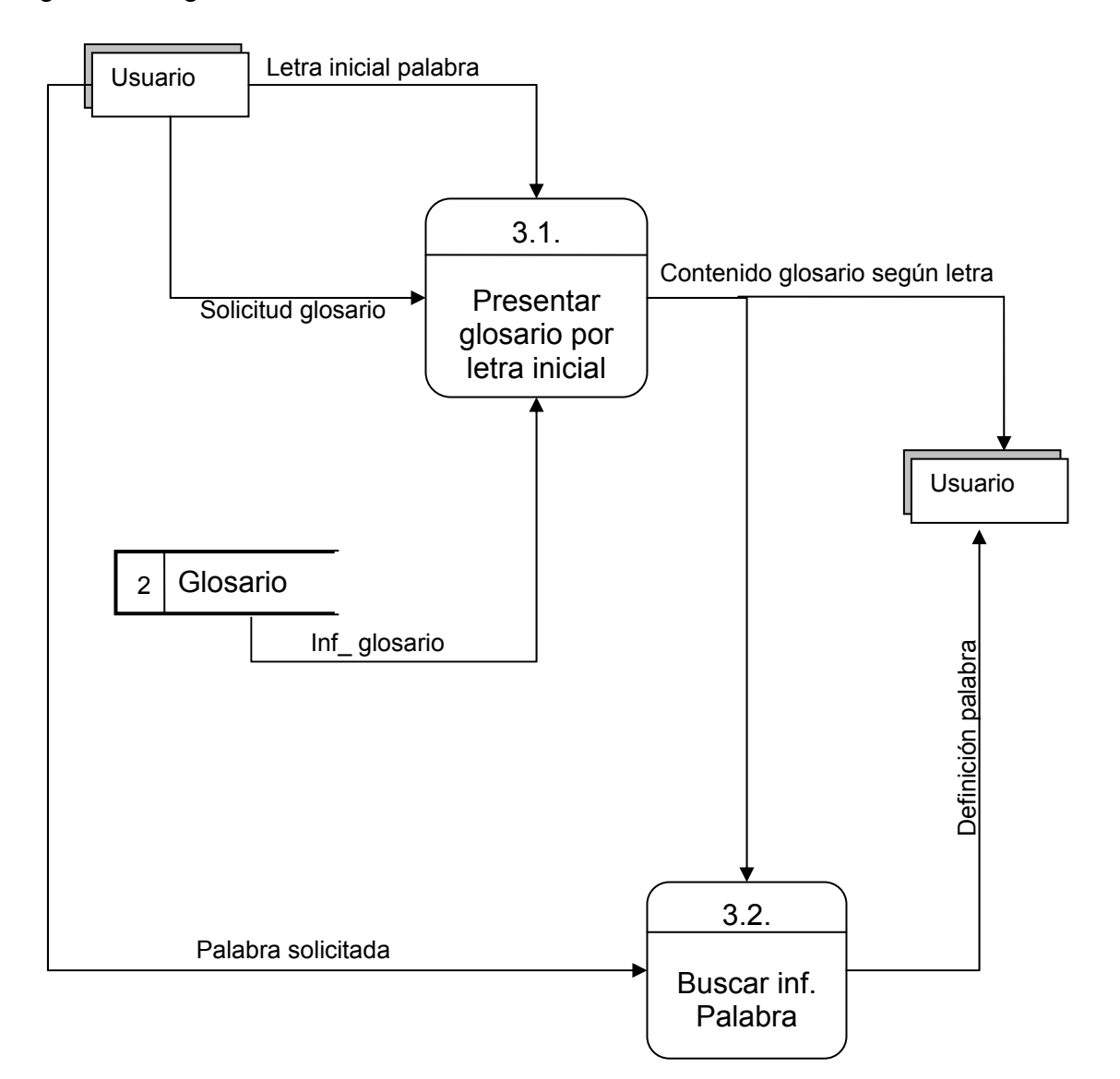

### **Diagrama de Nivel 2. Proceso 6. Administración.**  Figura 5. Diagrama de nivel 2. Administración.

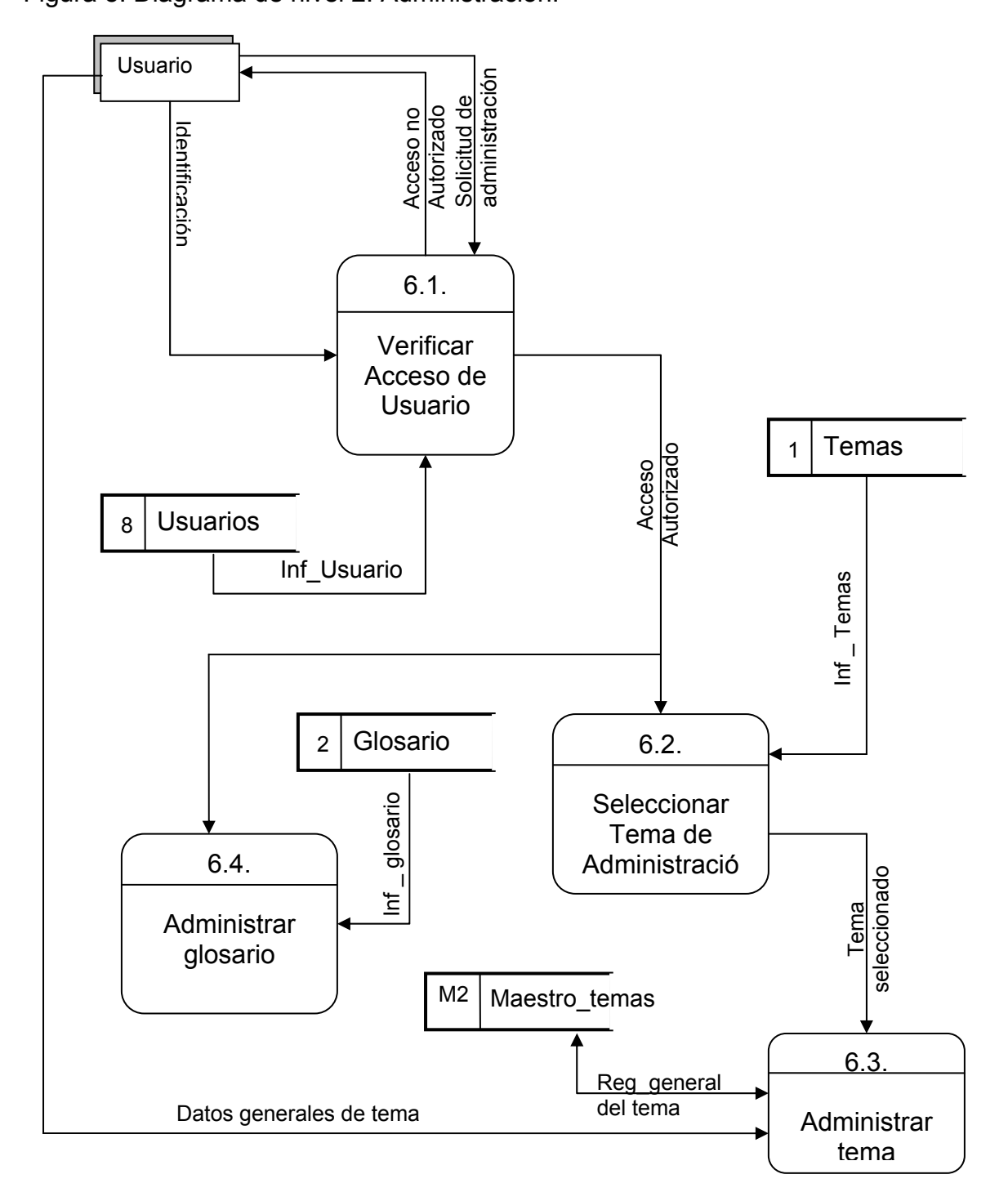

# **Diagrama de Nivel 3. Proceso 2.2 Presentación de tema.**

Figura 6. Diagrama de nivel 3. Presentación de tema.

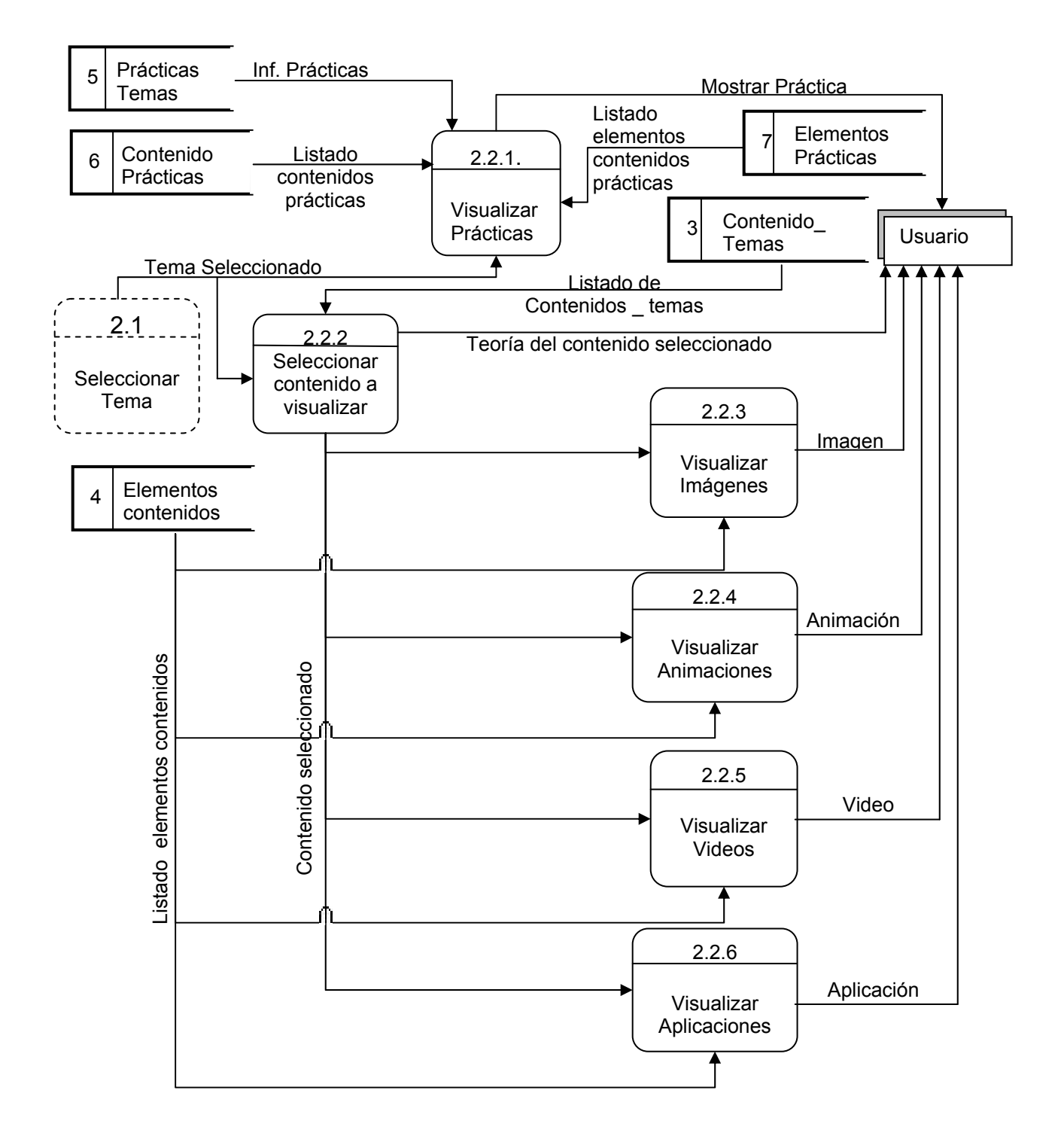

# **Diagrama de Nivel 3. Proceso 6.3 Administrar Tema.**

Figura 7. Diagrama de nivel 3. Administrar tema.

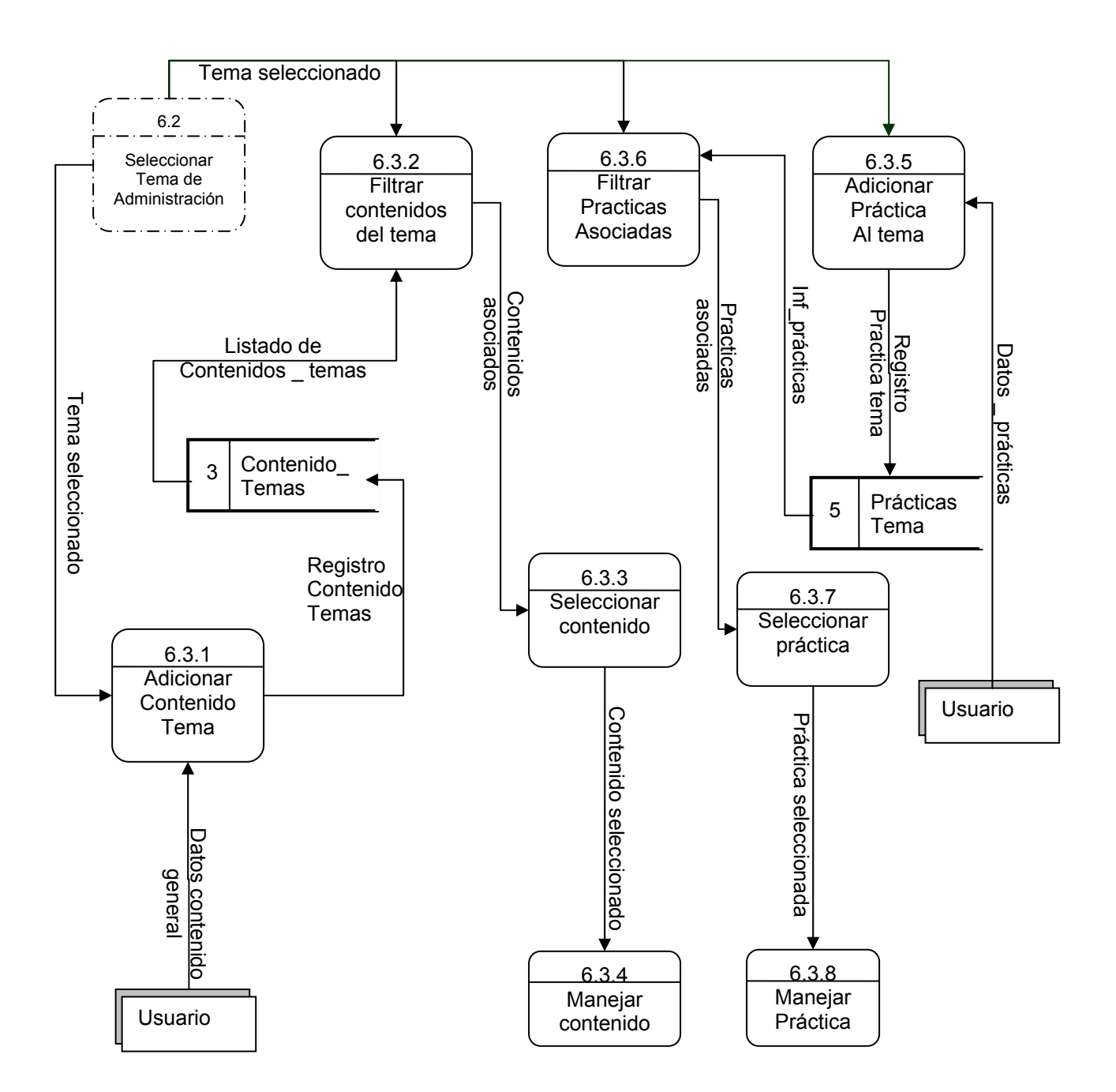

# **Diagrama de Nivel 3. Proceso 6.4 Administrar Glosario.**

Figura 8. Diagrama de nivel 3. Administrar glosario.

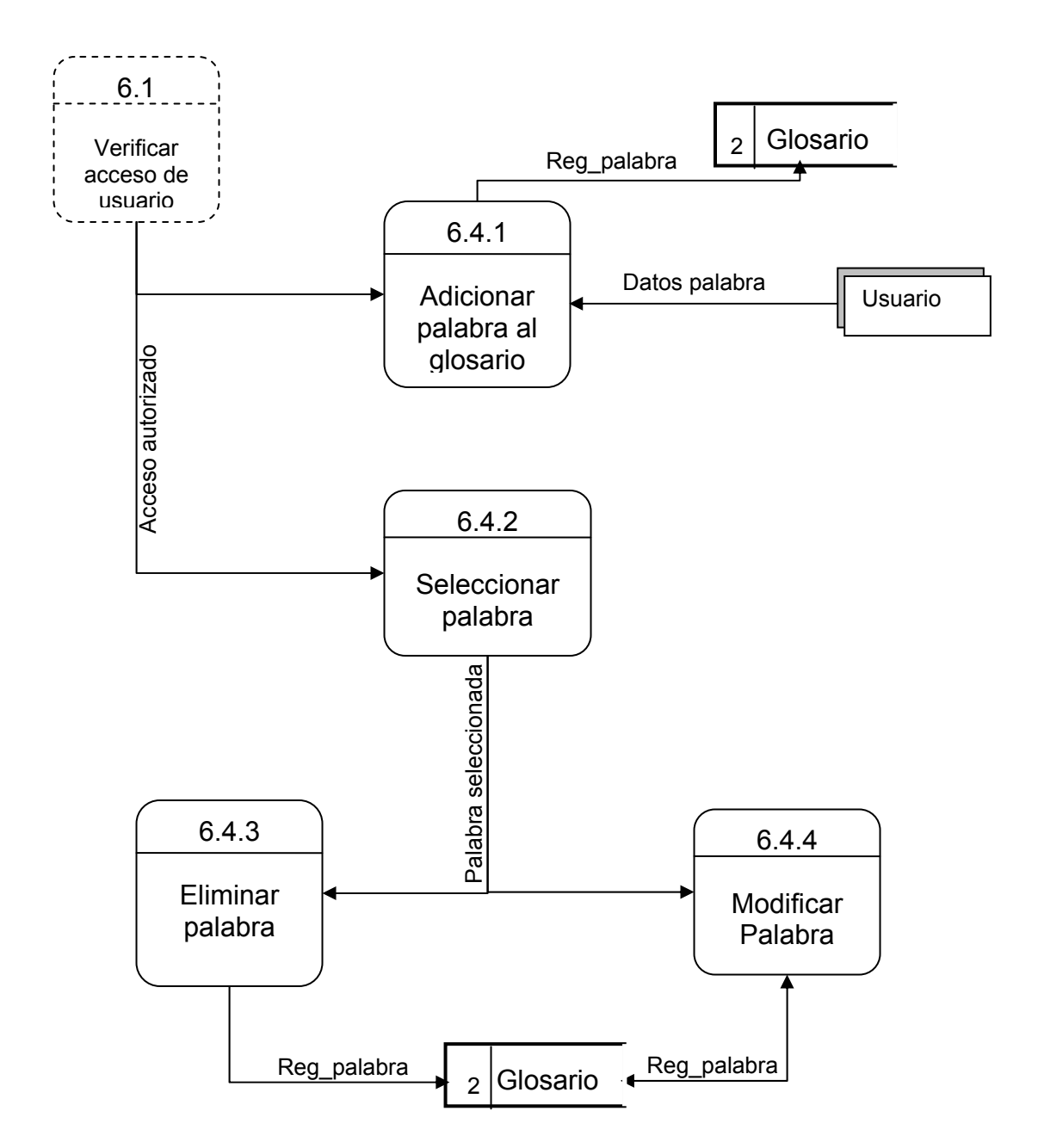

### **Diagrama de Nivel 4. Proceso 2.2.1 Visualizar prácticas**  Figura 9. Diagrama de nivel 4. Visualizar prácticas.

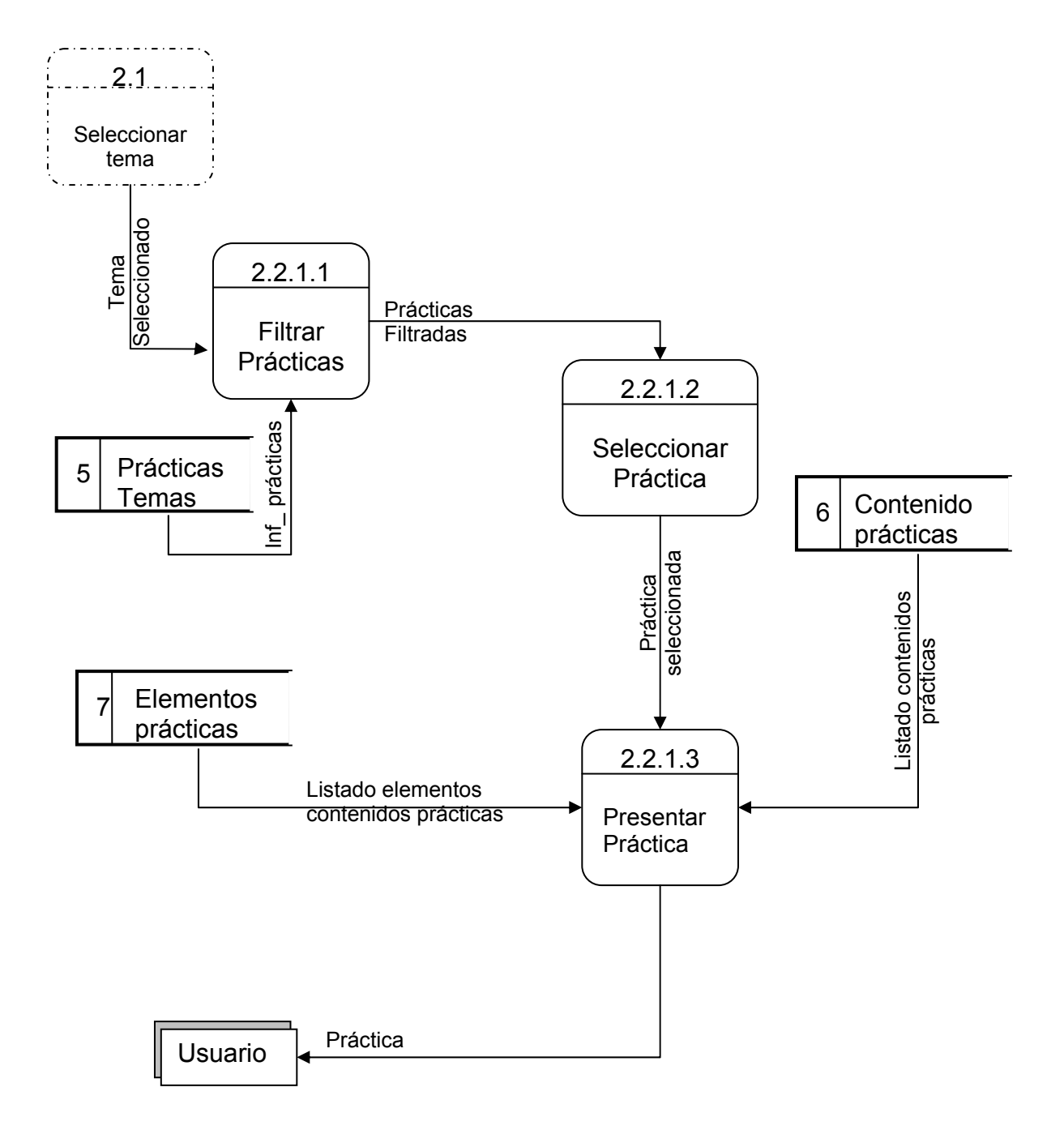

### **Diagrama de Nivel 4. Proceso 2.2.3 Visualizar imágenes** Figura 10. Diagrama de nivel 4. Visualizar imágenes.

2.2.2 **Seleccionar** contenido a visualizar Contenido<br>Seleccionado 2.2.3.1 Imágenes de contenido Filtrar filtradas Imágenes Listado elementos Listado\_ elementos contenidos contenidos  $_4$  Elementos Contenido

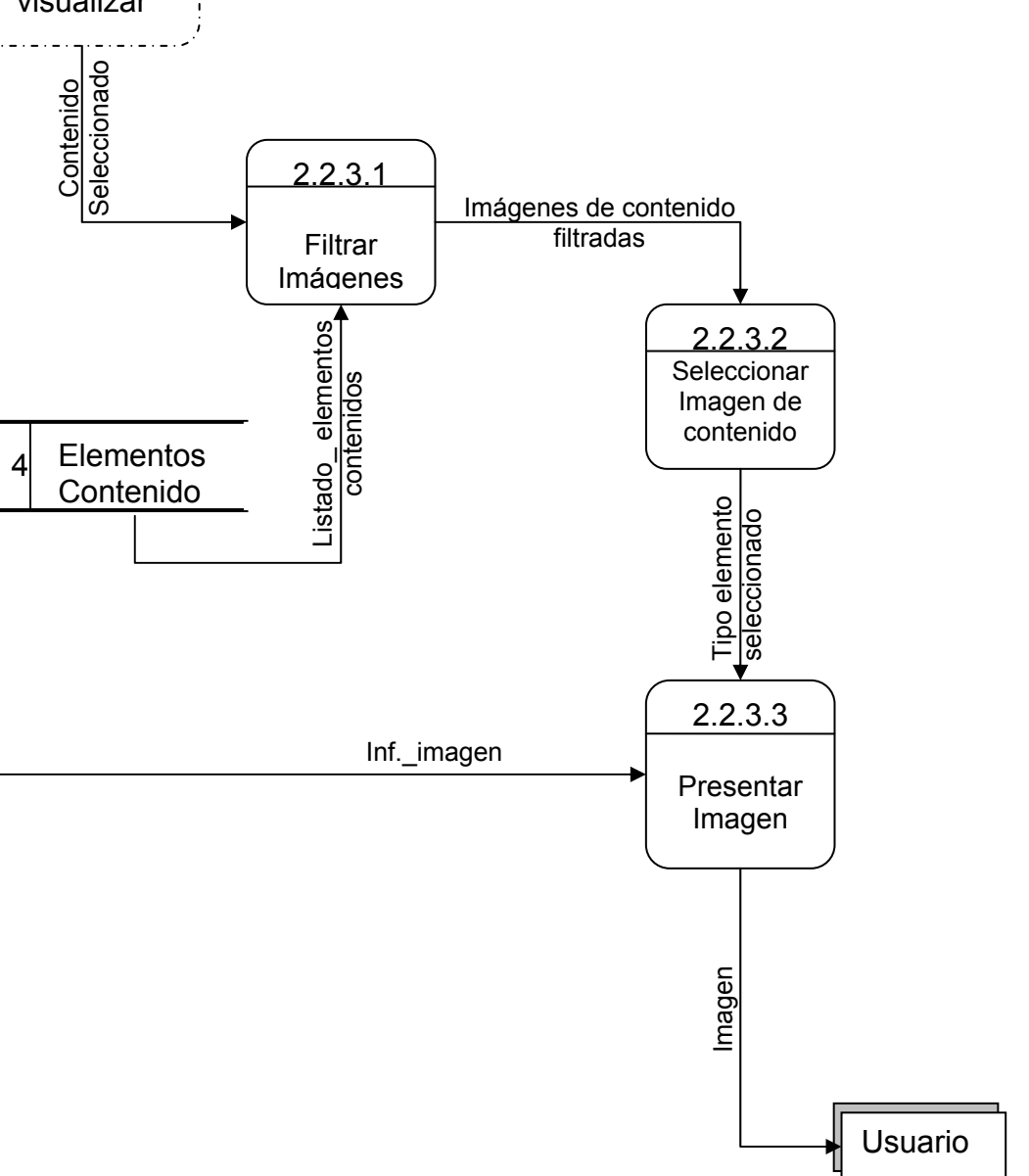

### **Diagrama de Nivel 4. Proceso 2.2.4 Visualizar Animaciones** Figura 11. Diagrama de nivel 4. Visualizar Animaciones

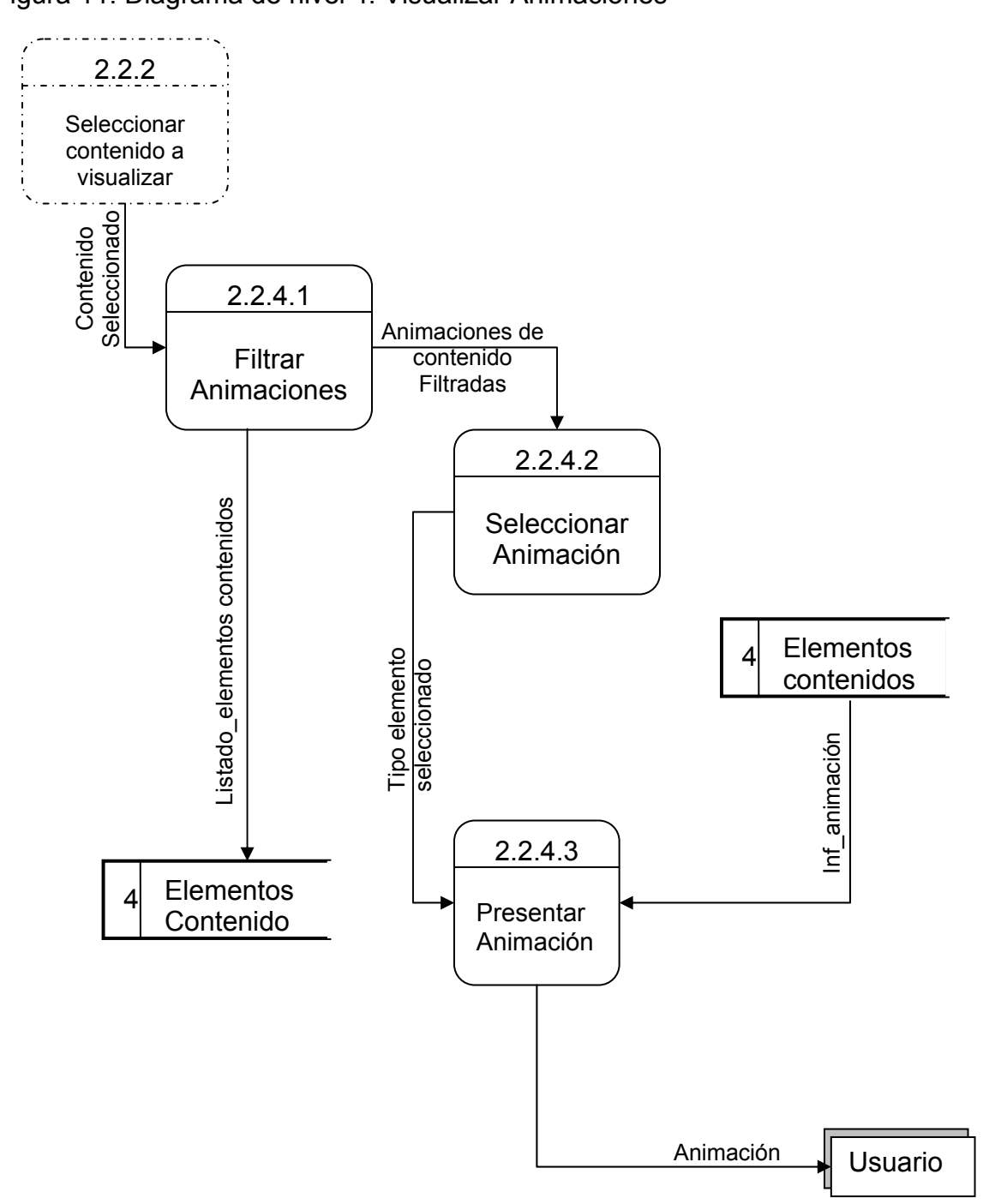

### **Diagrama de Nivel 4. Proceso 2.2.5 Visualizar Videos**  Figura 12. Diagrama de nivel 4. Visualizar videos

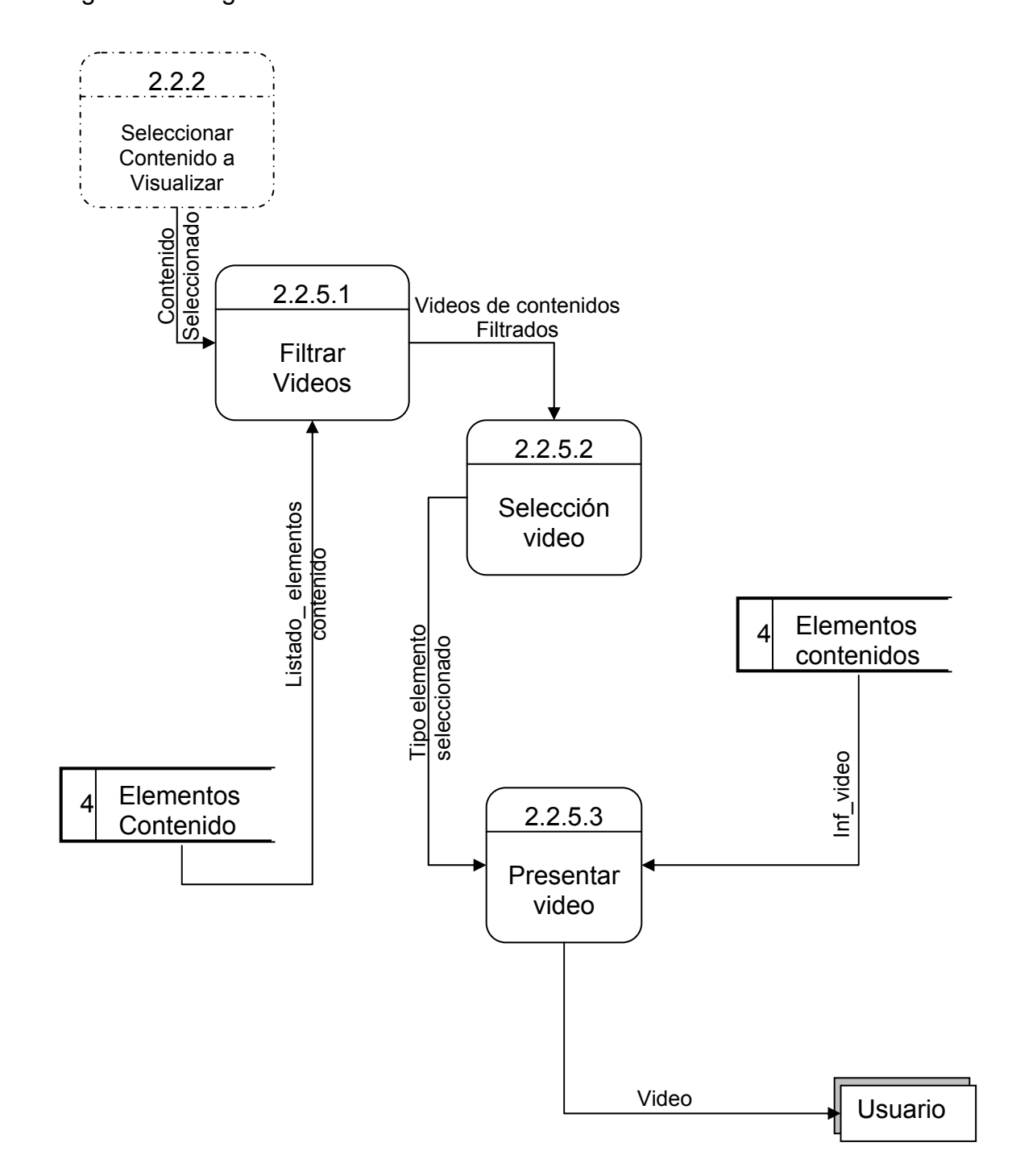

### **Diagrama de Nivel 4. Proceso 2.2.6 Visualizar aplicación.**  Figura 13. Diagrama de nivel 4. Visualizar aplicación.

2.2.2 Seleccionar contenido a visualizar contenido 2.2.6.1<br>
Contenido 2.2.6.1<br>
Filtrar<br>
Aplicación<br>
Filtrar<br>
Aplicación<br>
Filtrar<br>
Aplicación<br>
Filtrar<br>
Aplicación<br>
Filtrar<br>
Aplicación<br>
Piltrar<br>
Aplicación<br>
Piltrar<br>
Buenentos<br>
Selengage elementos<br>
Contenido 2.2.6.1 Aplicaciones Filtrar filtradas Aplicación 2.2.6.2 Listado\_ elementos Selección aplicación contenido 4 Elementos contenidos Inf\_aplicación Inf\_aplicación  $_4$  Elementos Contenido 2.2.6.3 **Presentar** Aplicación Aplicación Usuario

# **Diagrama de Nivel 4. Proceso 6.3.4 Manejar contenido**

Figura 14. Diagrama de nivel 4. Manejar contenido.

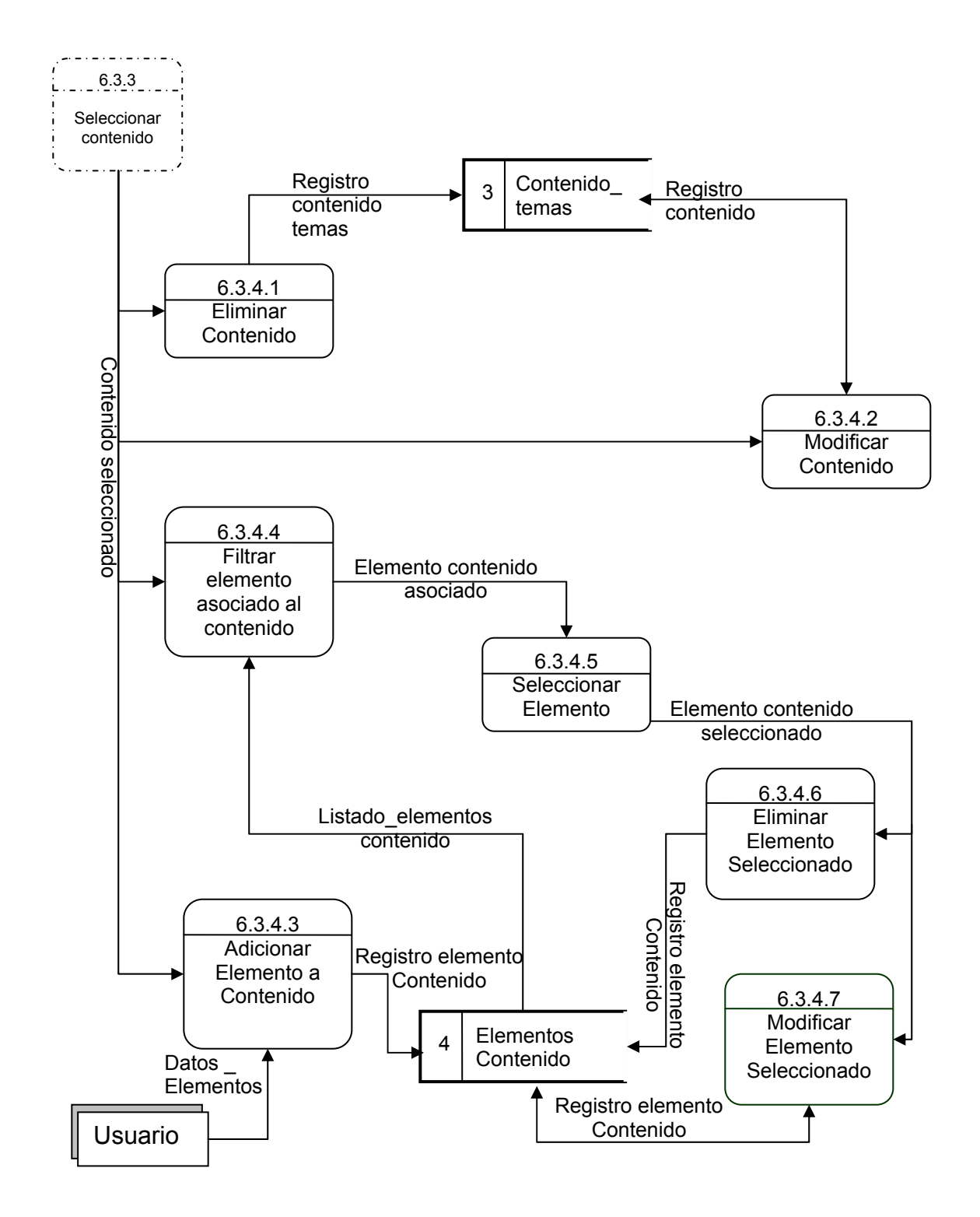

### **Diagrama de Nivel 4. Proceso 6.3.8 Manejar práctica**  Figura15.Diagrama de nivel 4. Manejar práctica.

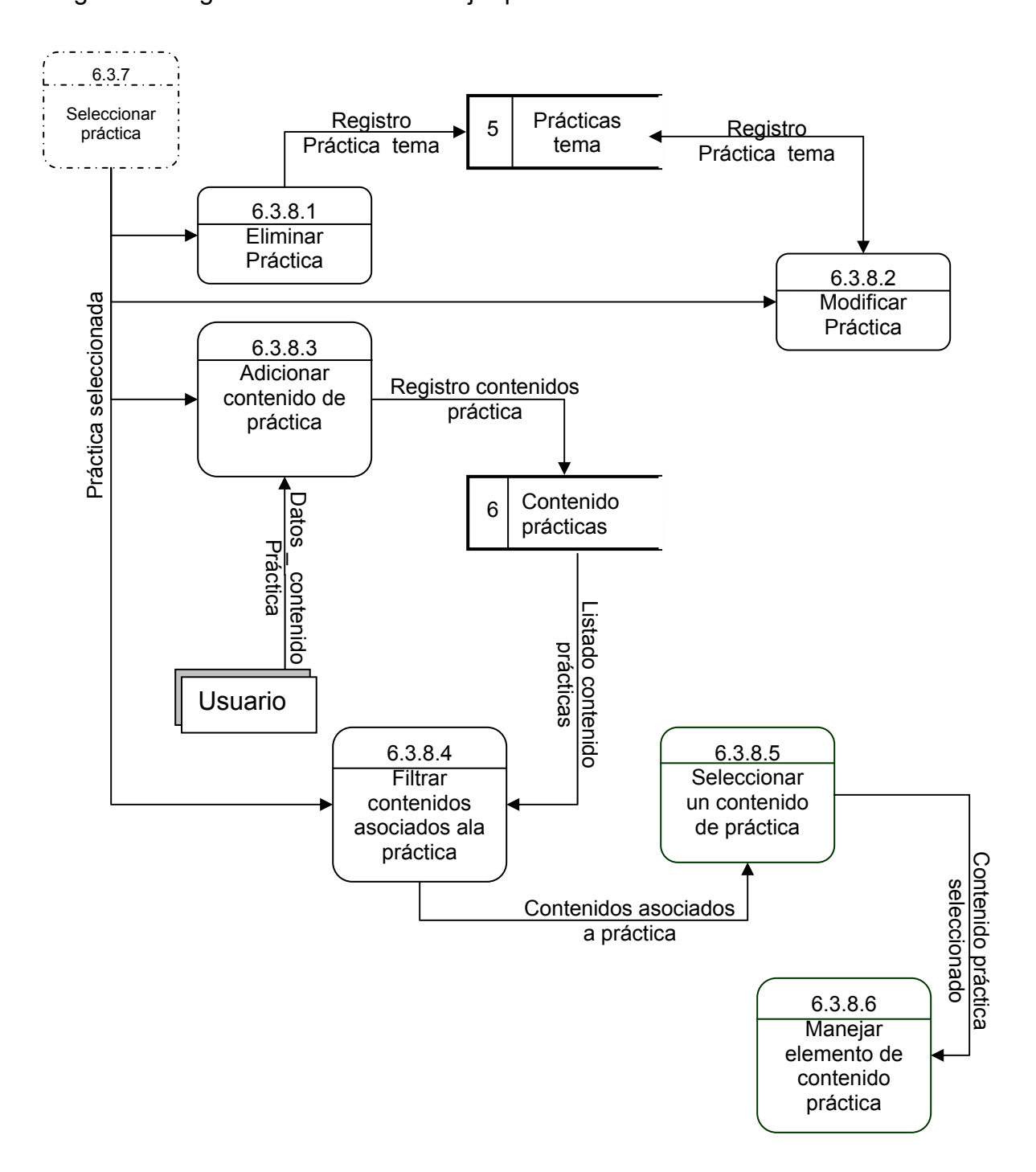

# **Diagrama de Nivel 5. Proceso 2.2.1.3 Presentar práctica.**

Figura 16. Diagrama de nivel 5. Presentar práctica.

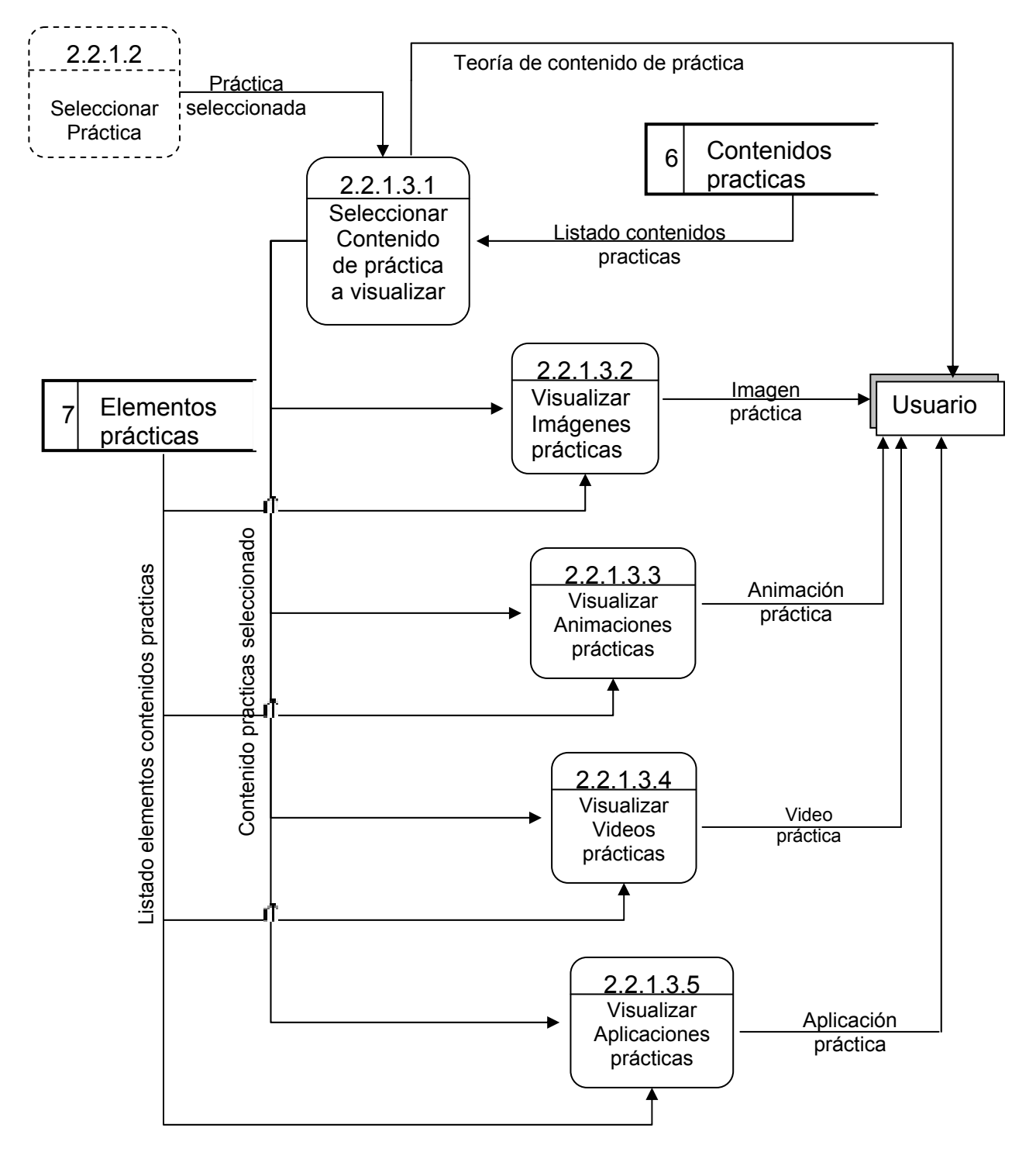

#### **Diagrama de Nivel 5. Proceso 6.3.8.6 Manejar elementos de contenido práctica**

Figura 17. Diagrama de nivel 5. Manejar elementos de contenido práctica.

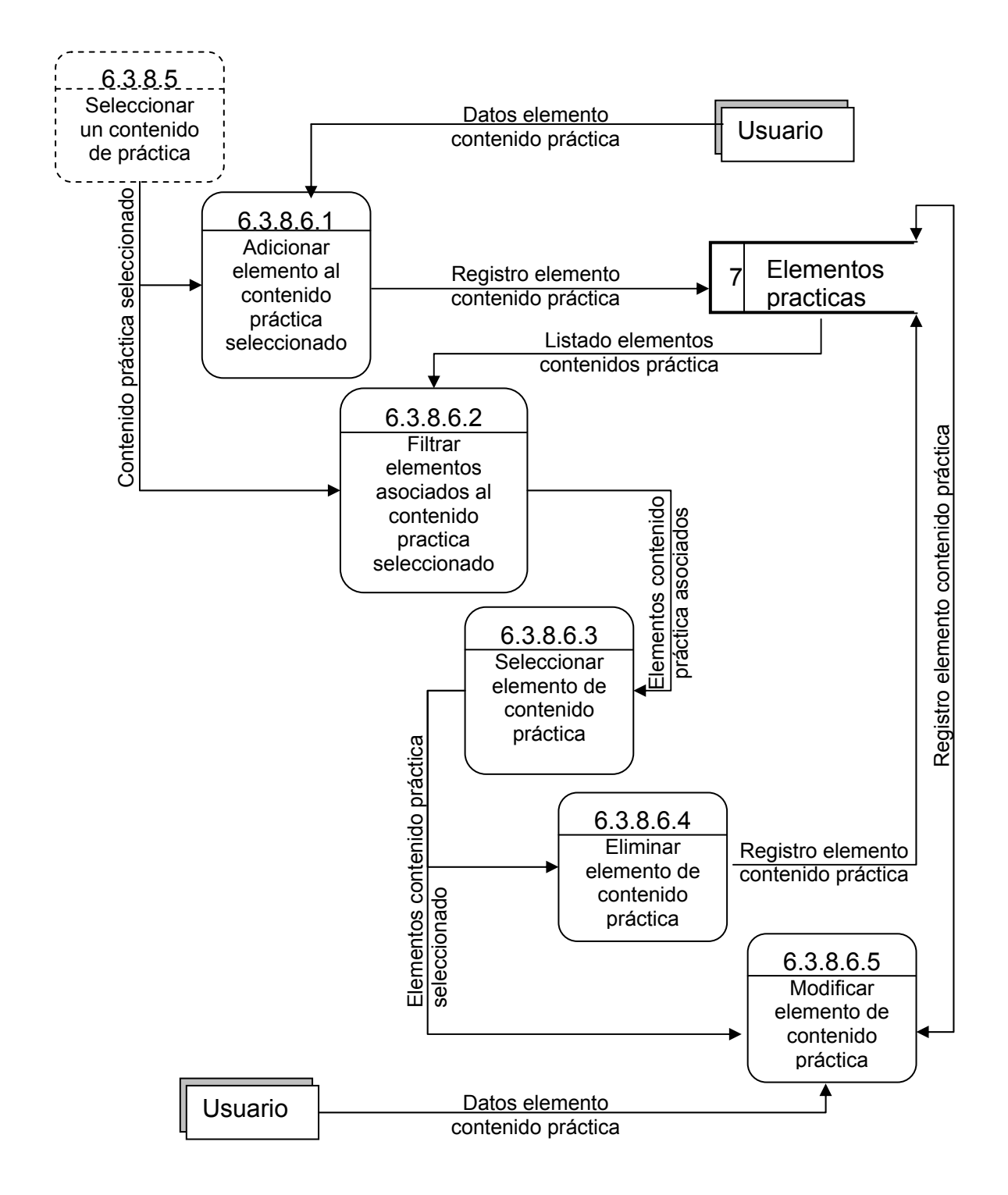

## **Diagrama de Nivel 6. Proceso 2.2.1.3.2 Visualizar imágenes prácticas.**

Figura 18. Diagrama de nivel 6. Visualizar imágenes prácticas.

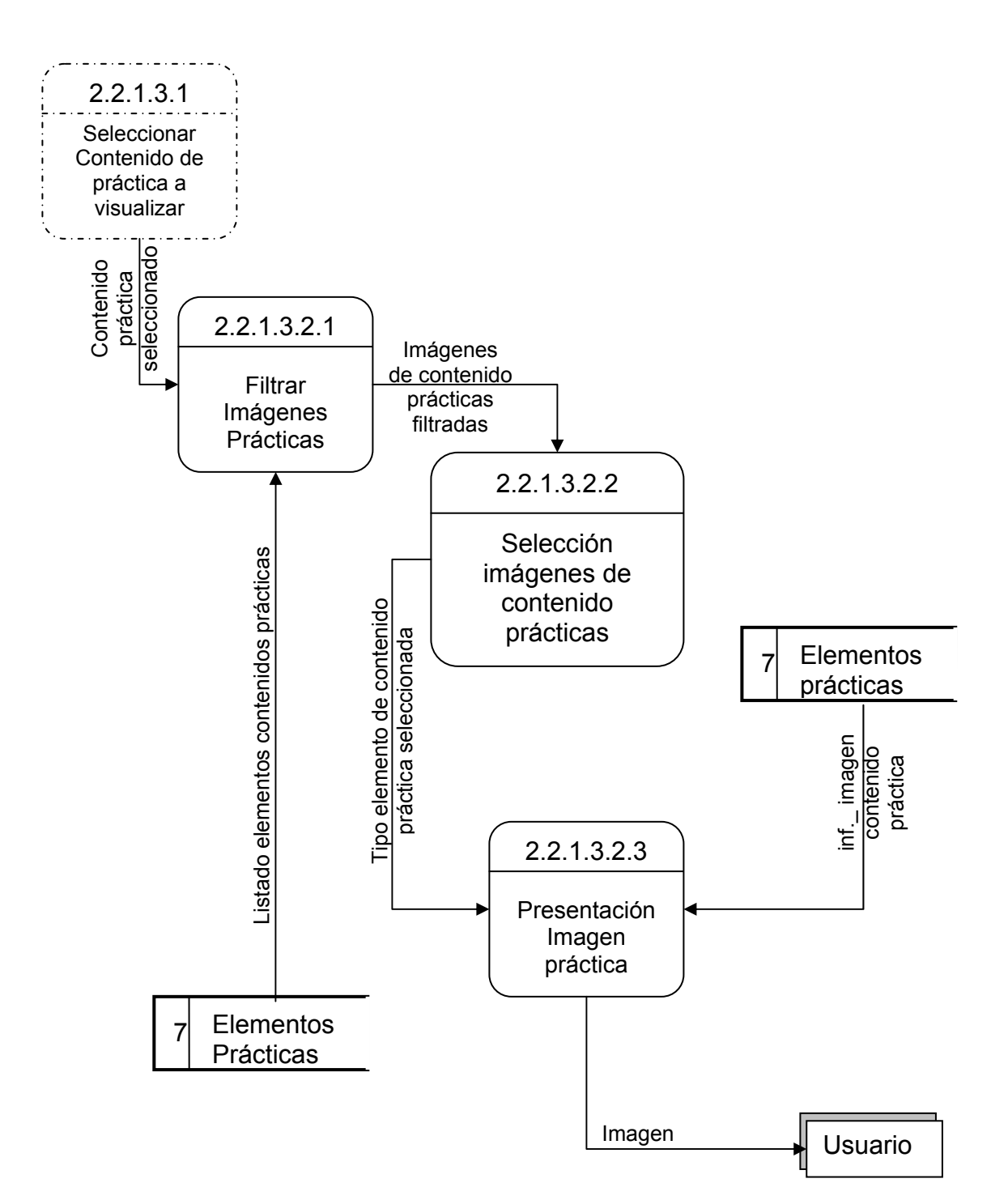

## **Diagrama de Nivel 6. Proceso 2.2.1.3.3 Visualizar animaciones prácticas**

Figura 19. Diagrama de nivel 6. Visualizar animaciones prácticas.

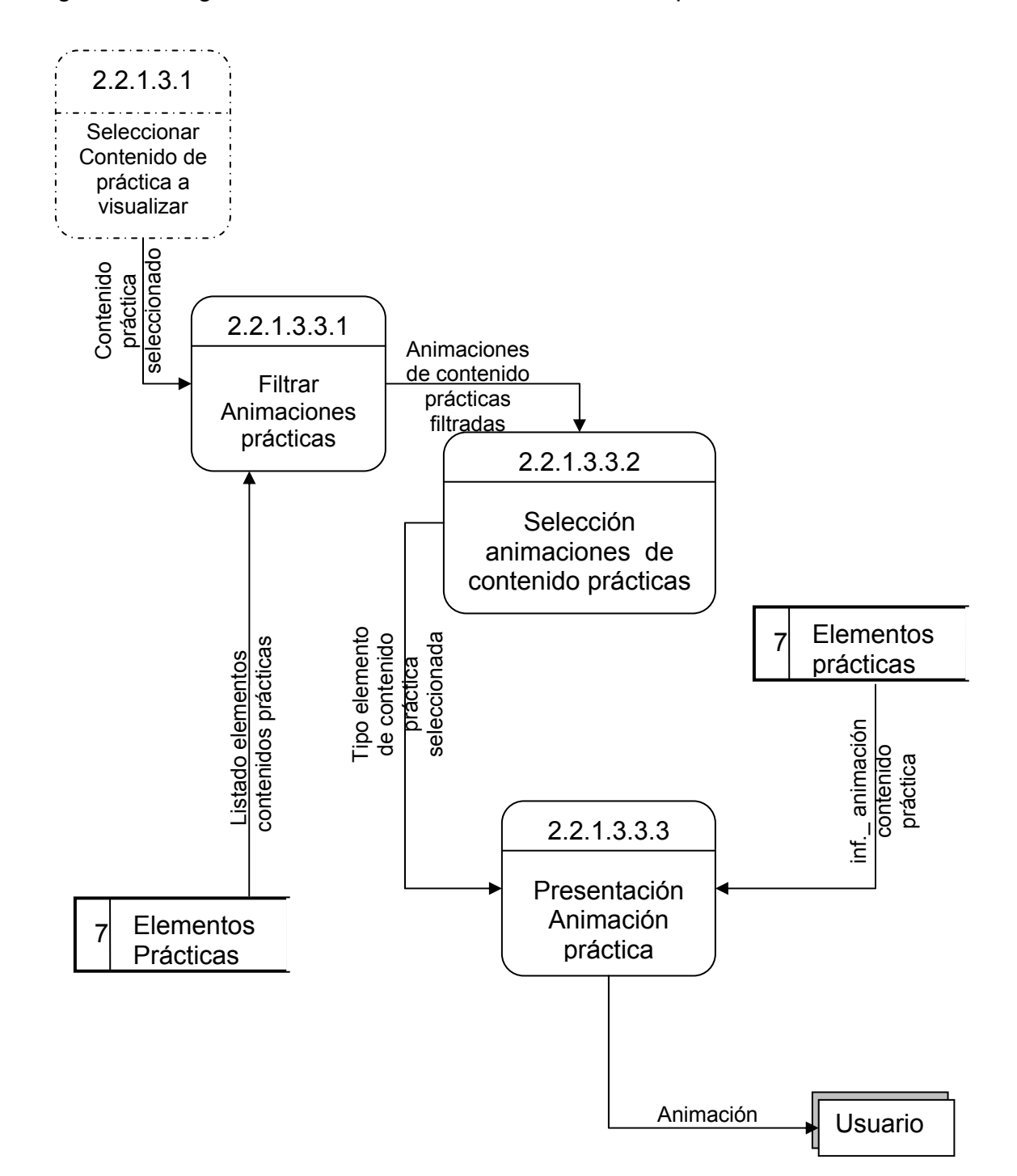

# **Diagrama de Nivel 6.**

**Proceso 2.2.1.3.4 Visualizar videos prácticas** 

Figura 20. Diagrama de nivel 6. Visualizar videos prácticas.

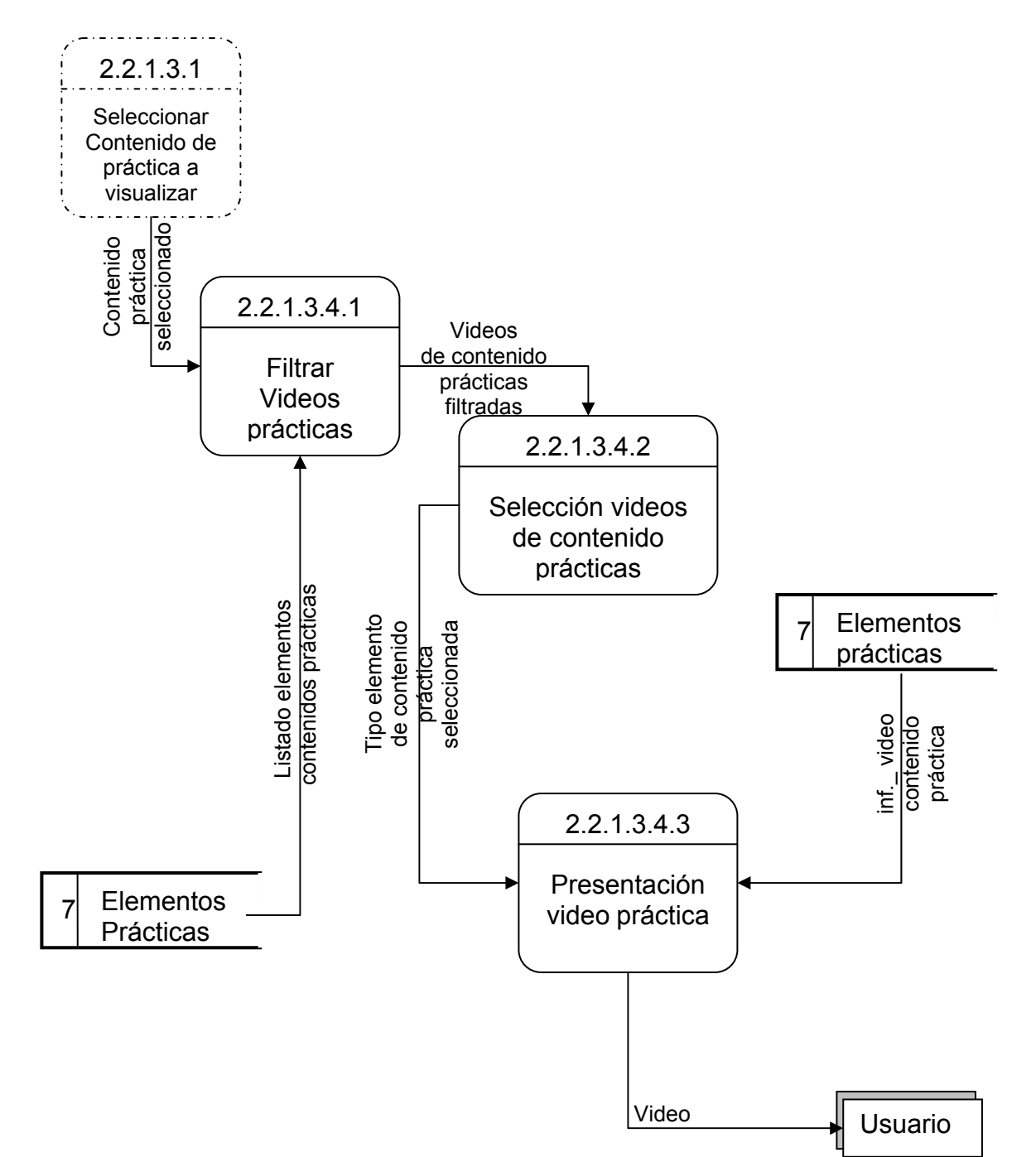

#### **Diagrama de Nivel 6.**

**Proceso 2.2.1.3.5 Visualizar aplicaciones prácticas.** 

Figura 21. Diagrama de nivel 6. Visualizar aplicaciones prácticas.

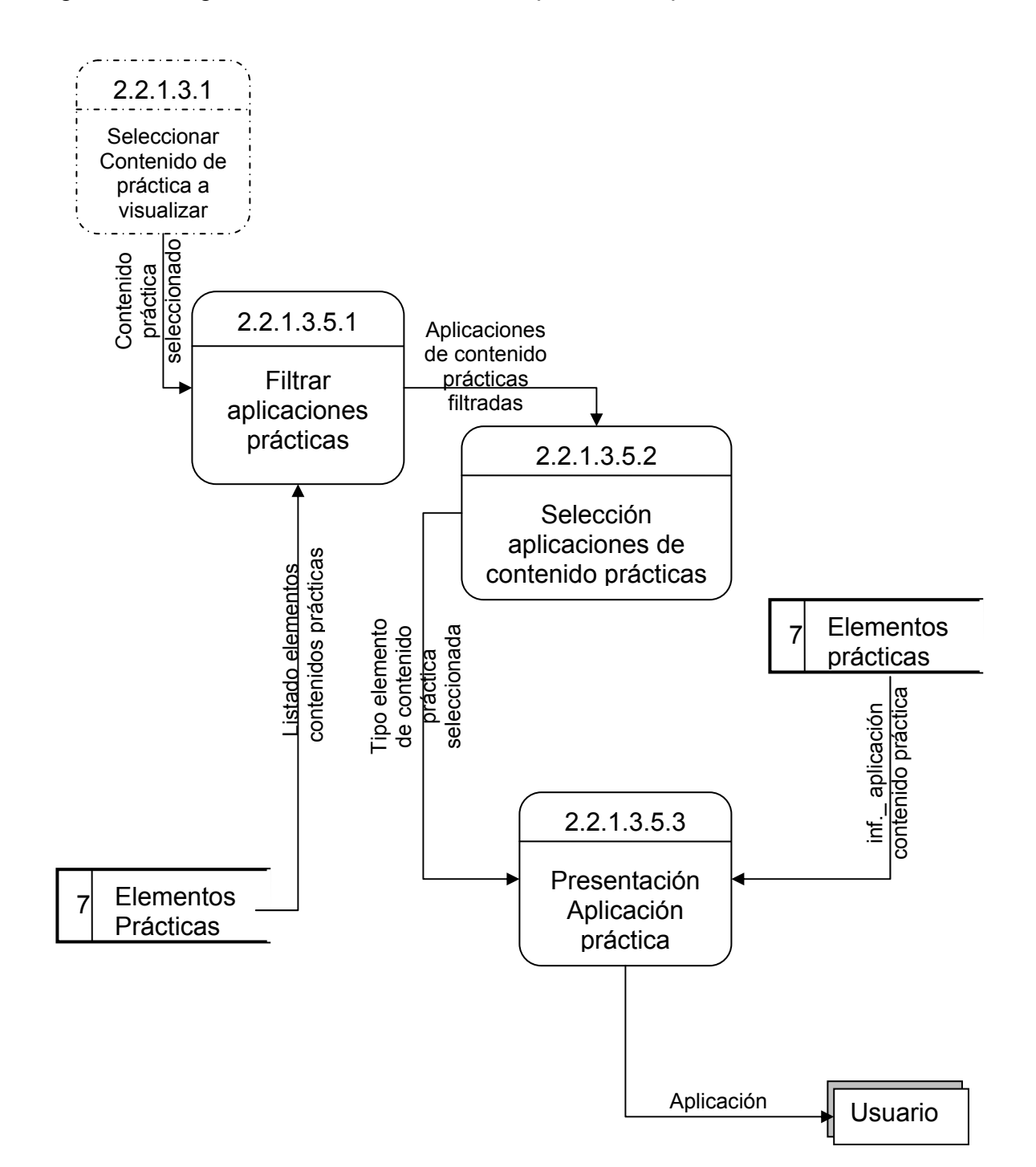

#### **Diccionario de Datos**

Con el diccionario de datos se busca definir clara y detalladamente los datos encontrados en el sistema a partir de su análisis. En este se definen:

o **Diccionario de Flujo de datos.** Los flujos de información se definen a continuación.

# **DESCRIPCIÓN DE FLUJOS DE DATOS**

Tabla 1. Acceso autorizado.

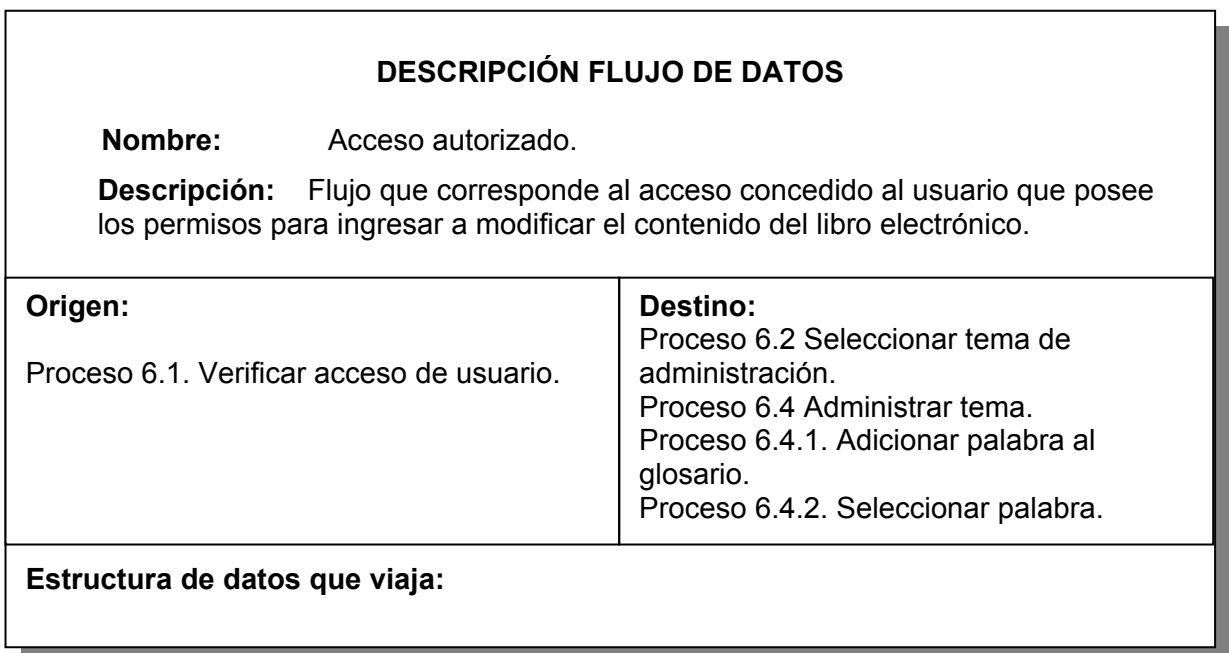

Tabla 2. Acceso no autorizado.

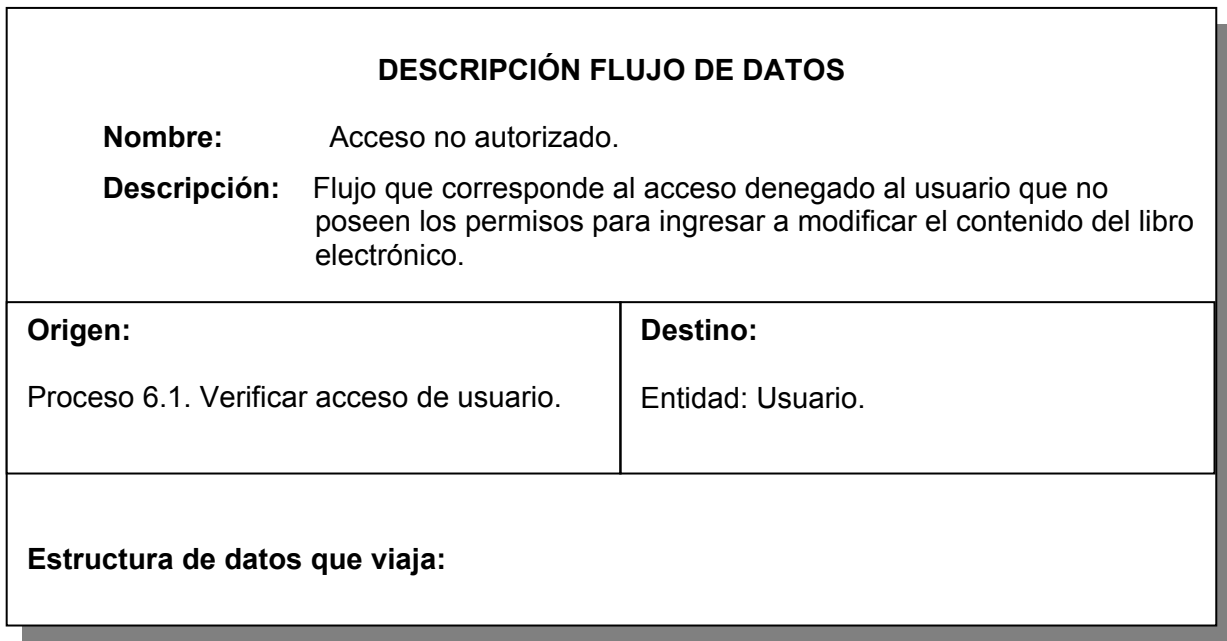

Tabla 3. Animación.

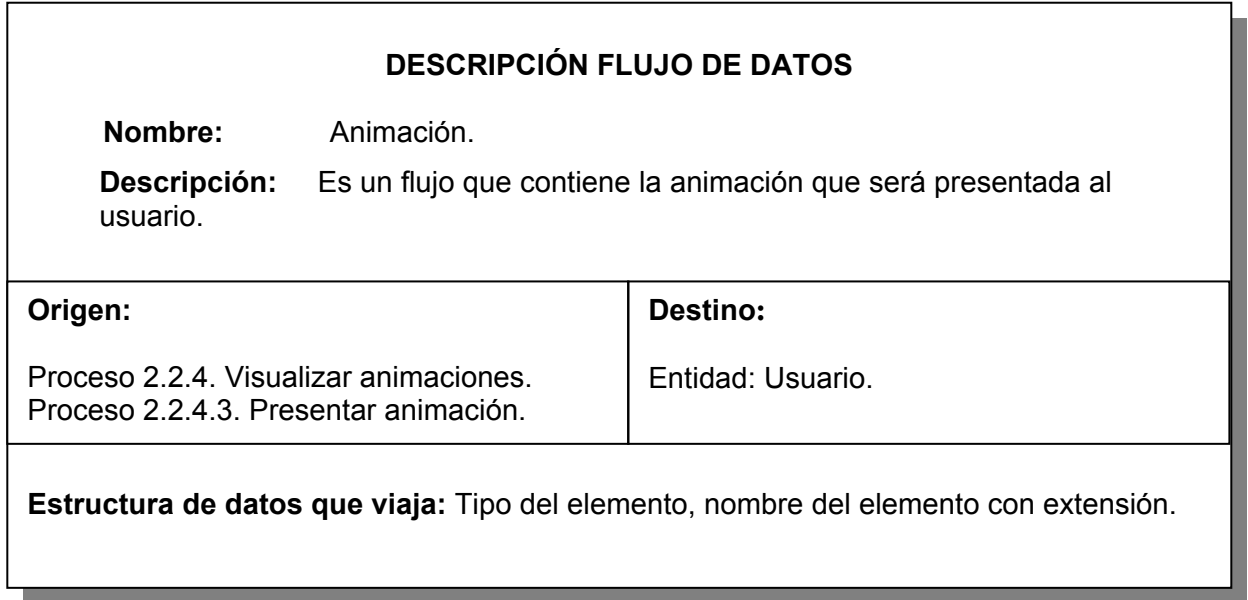

Tabla 4. Animación práctica.

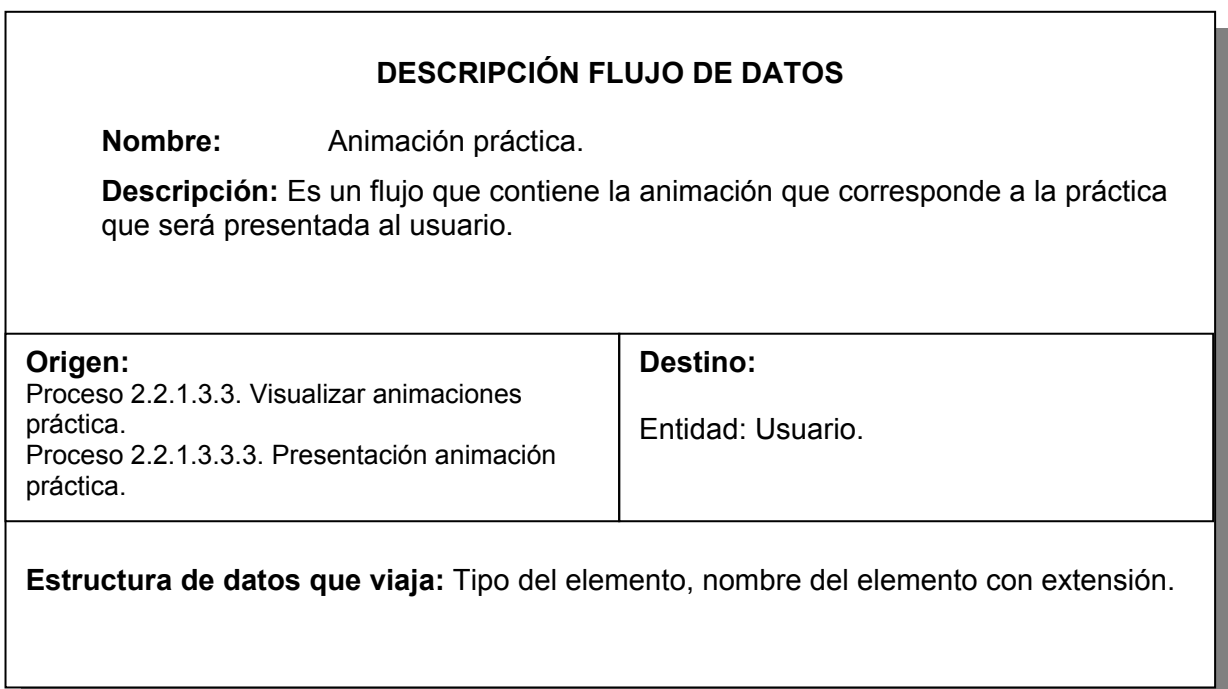

Tabla 5. Animaciones de contenido filtradas.

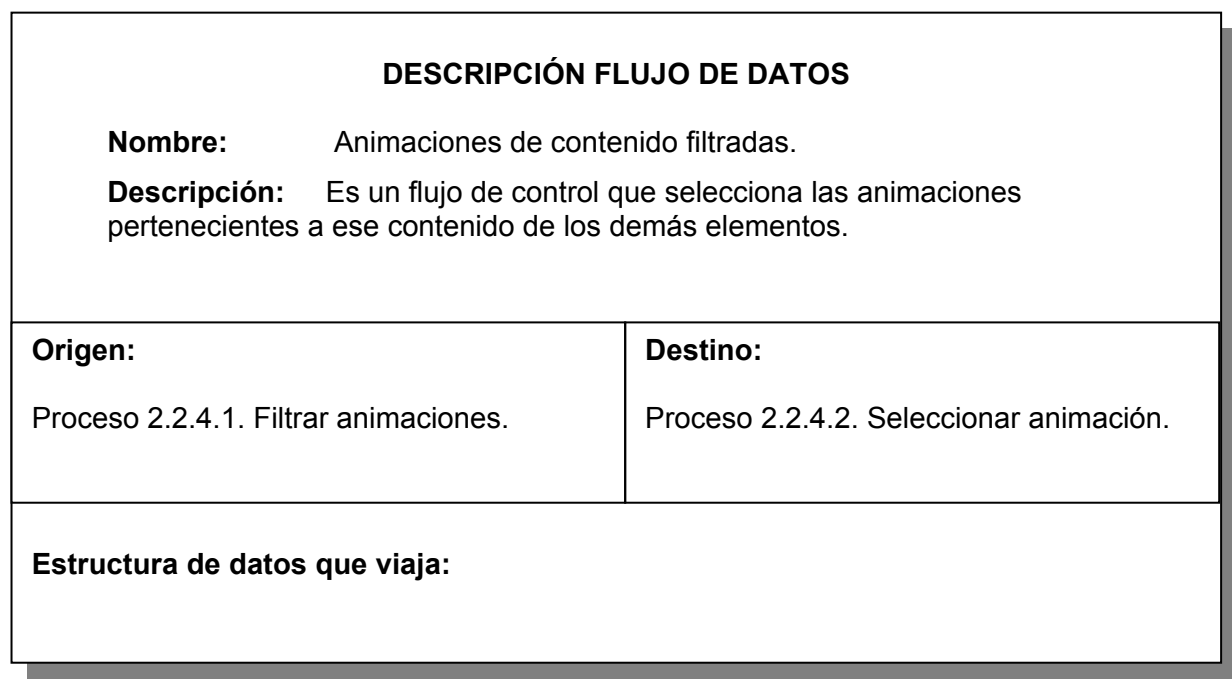

Tabla 6. Animaciones de contenido prácticas filtradas.

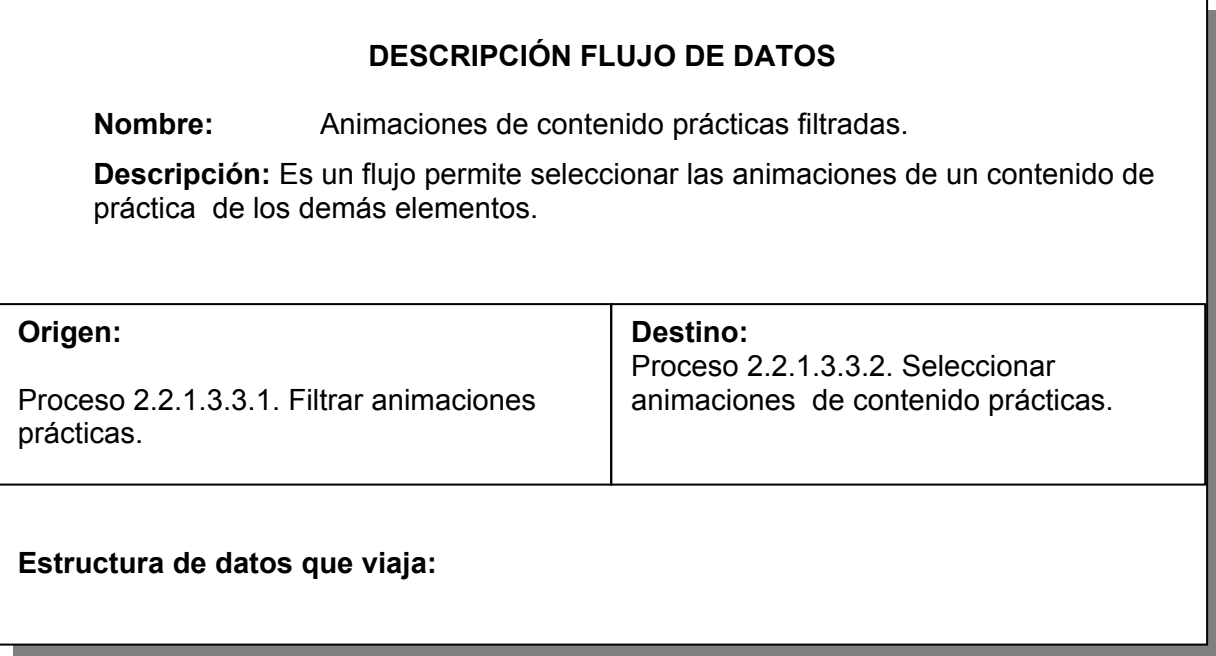

Tabla 7. Aplicación.

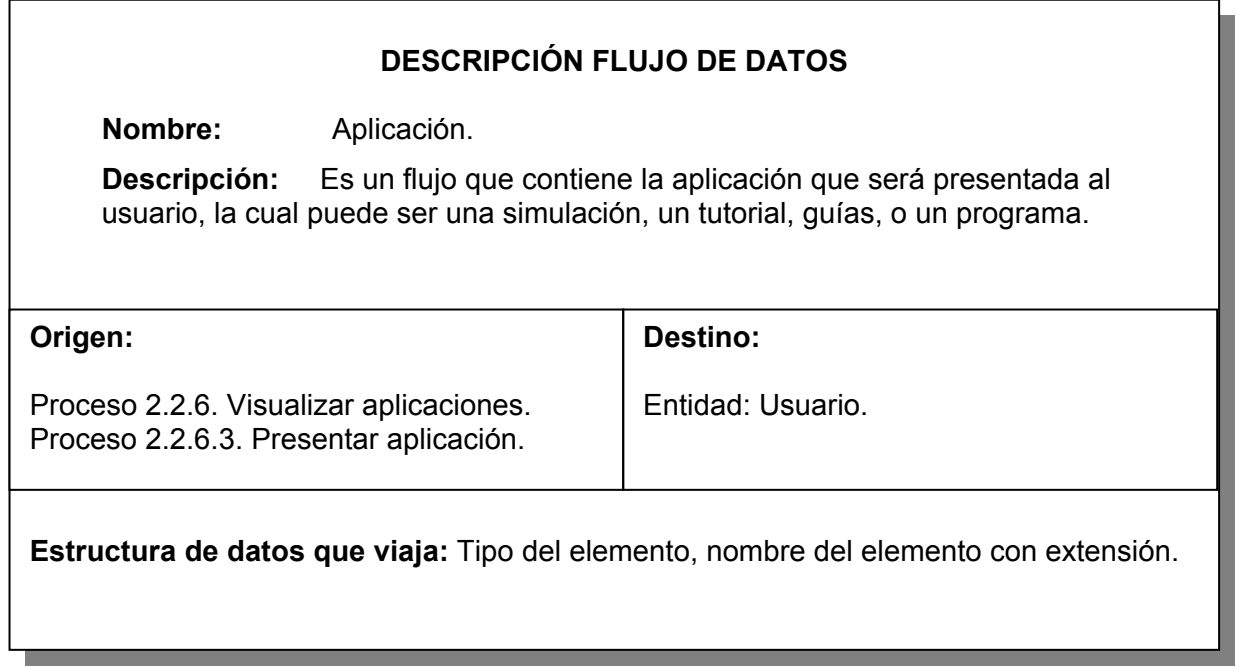

Tabla 8. Aplicación práctica.

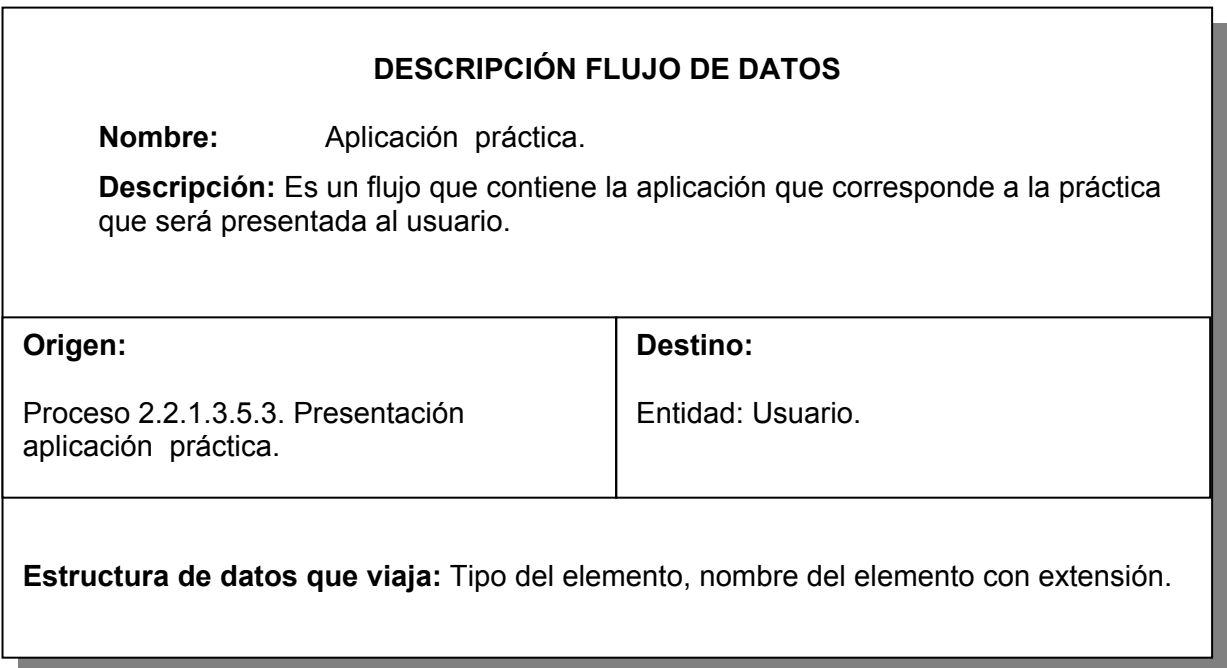

Tabla 9. Aplicación de contenido prácticas filtradas.

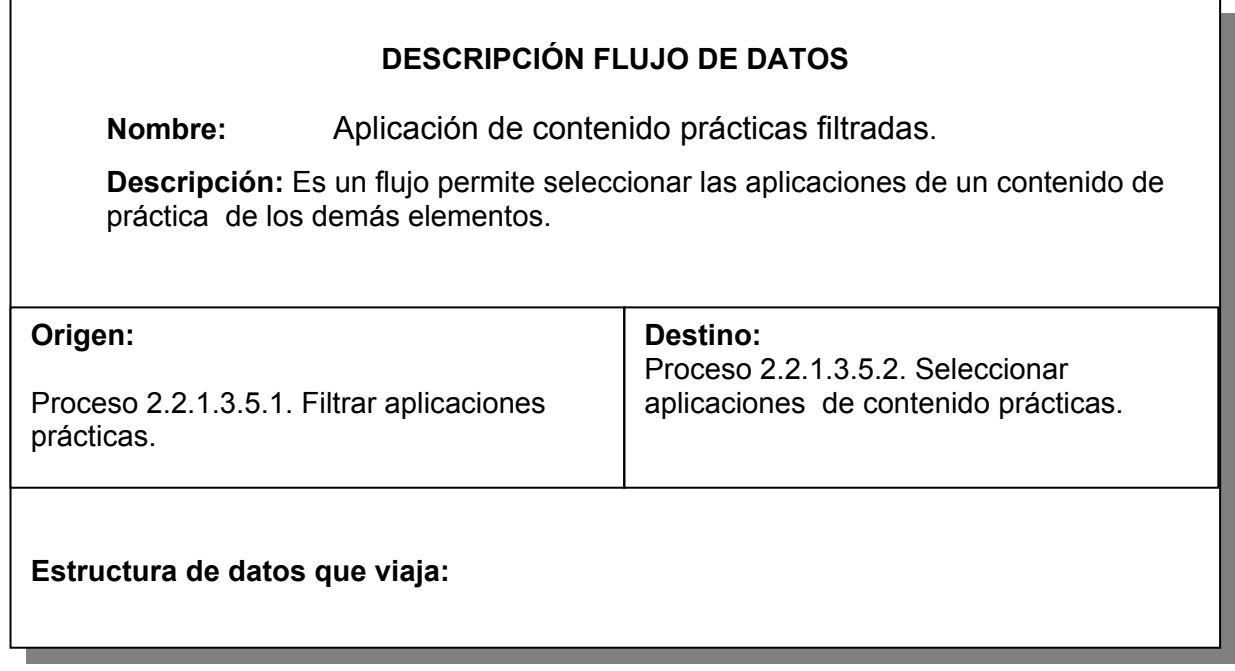

Tabla 10. Aplicaciones filtradas.

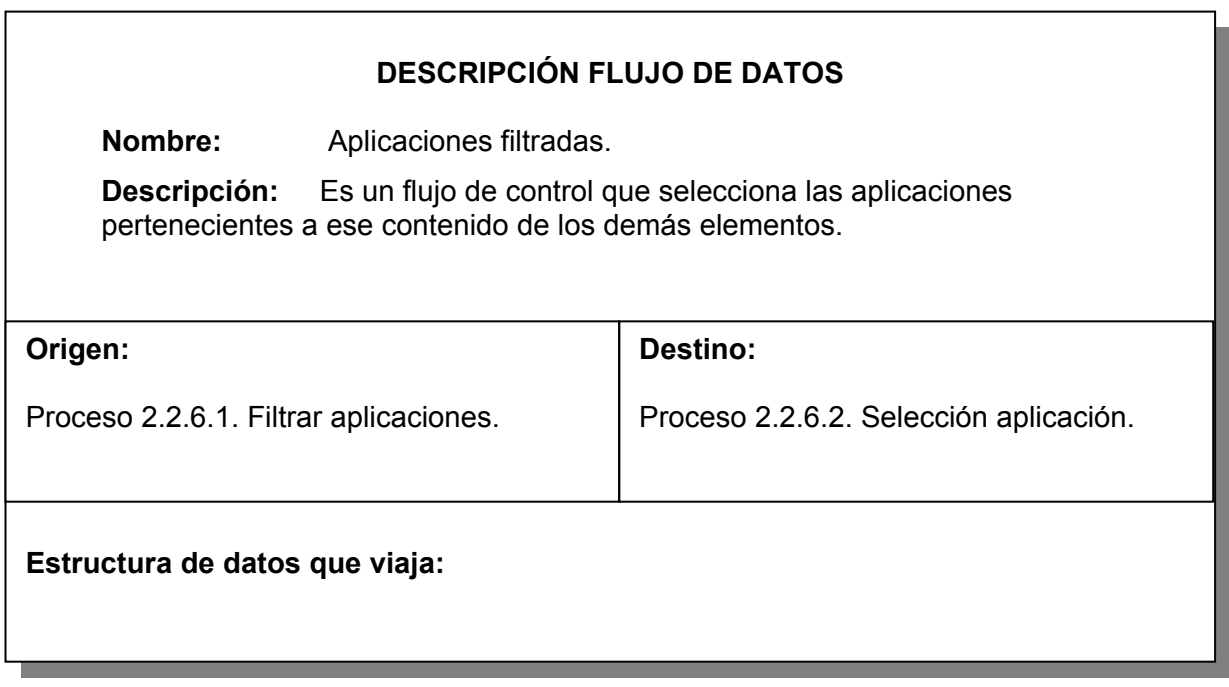

Tabla 11. Contenido práctica seleccionado.

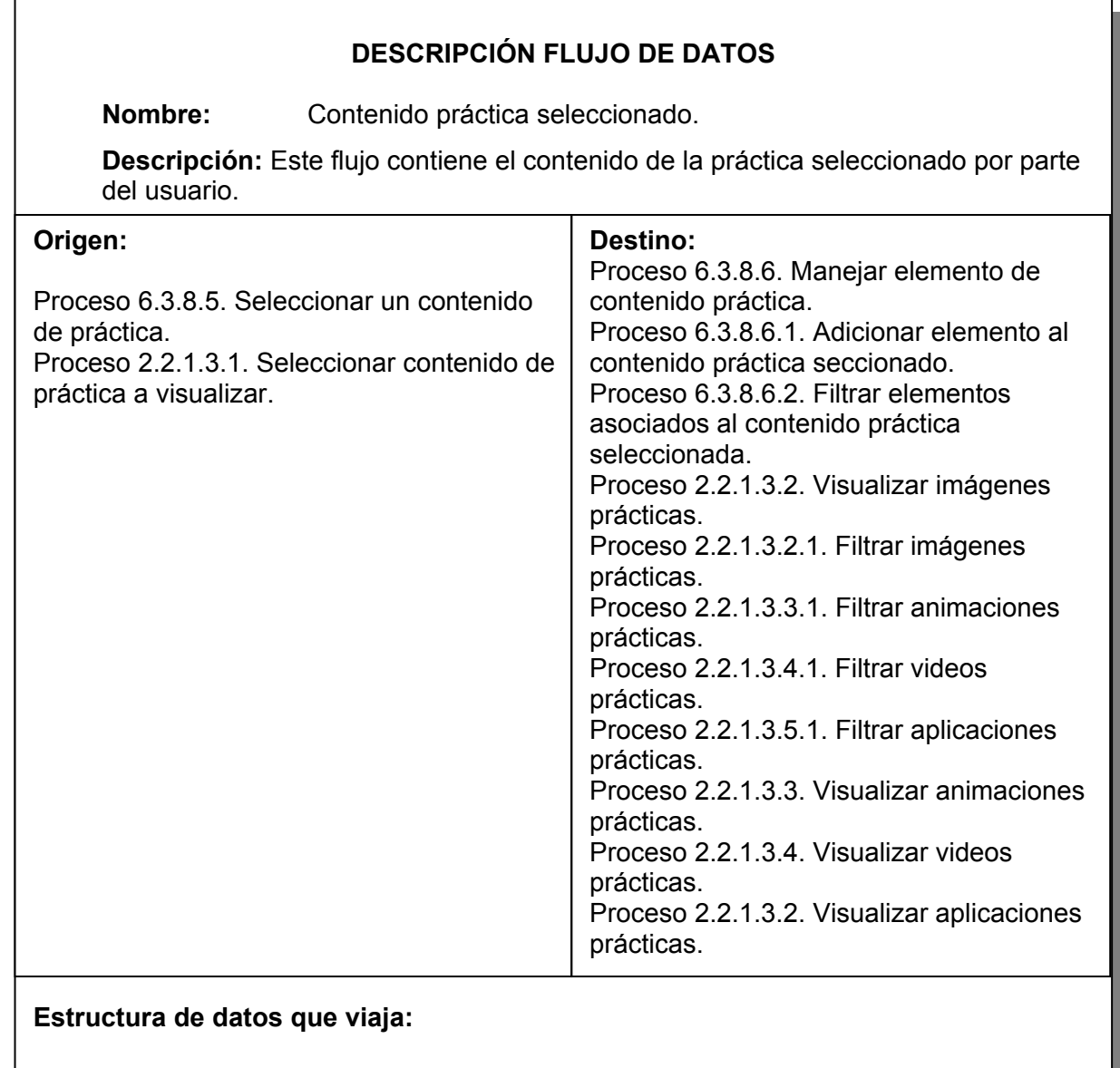

Tabla 12. Contenido glosario según letra.

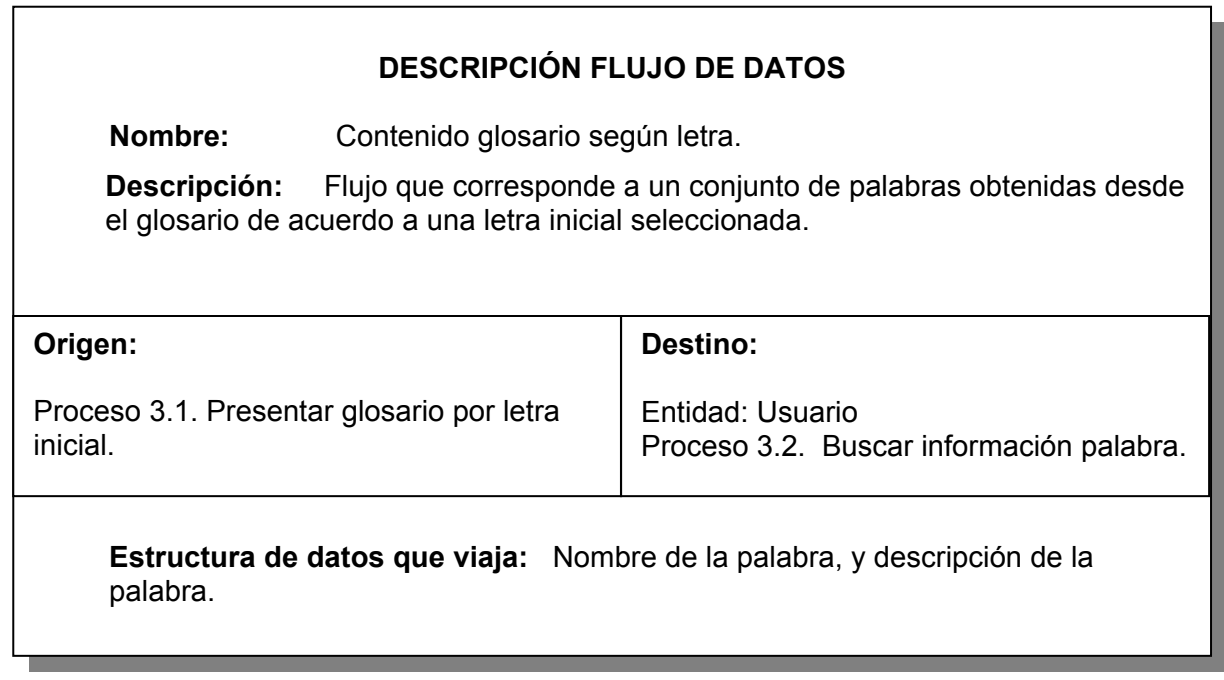

Tabla 13. Contenido seleccionado.

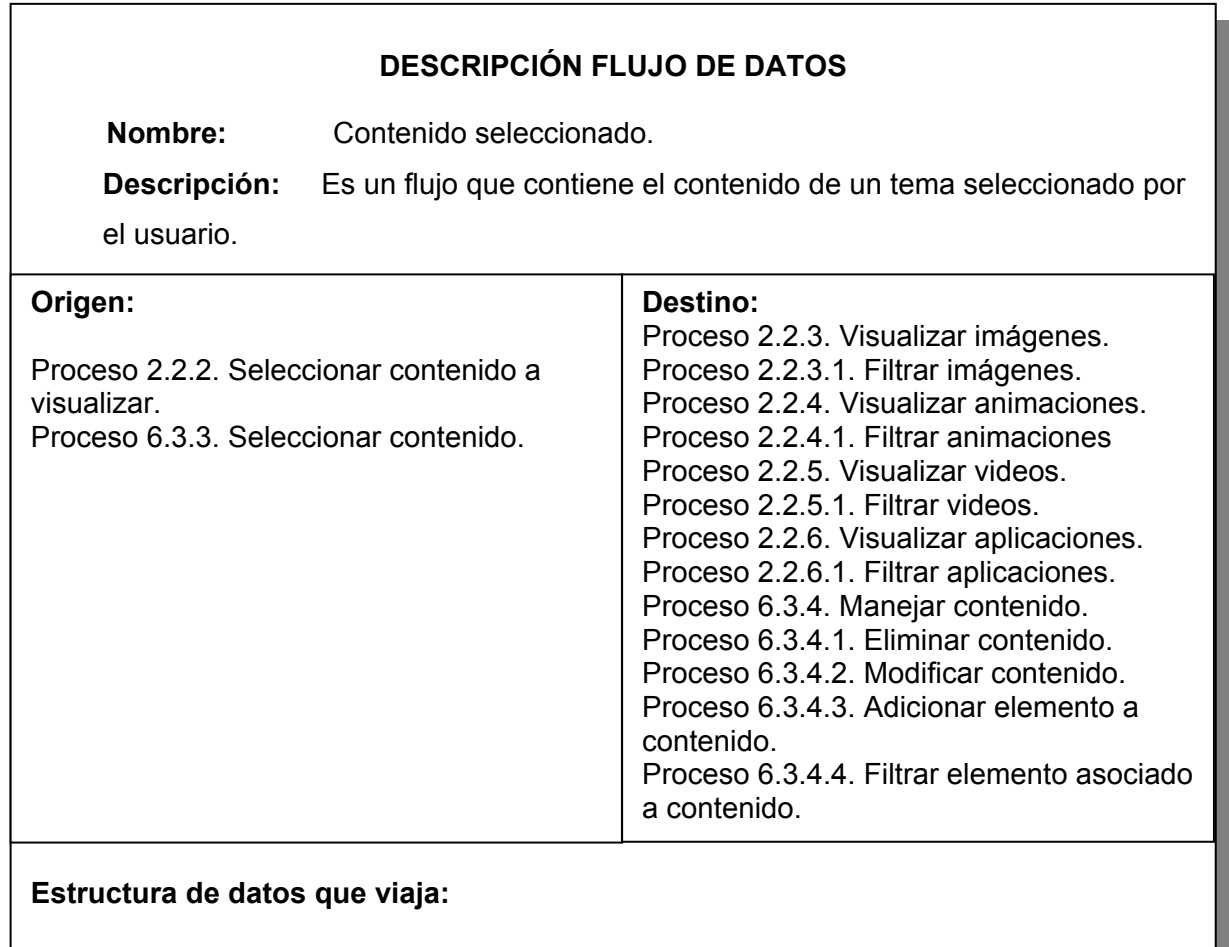

Tabla 14. Contenidos asociados.

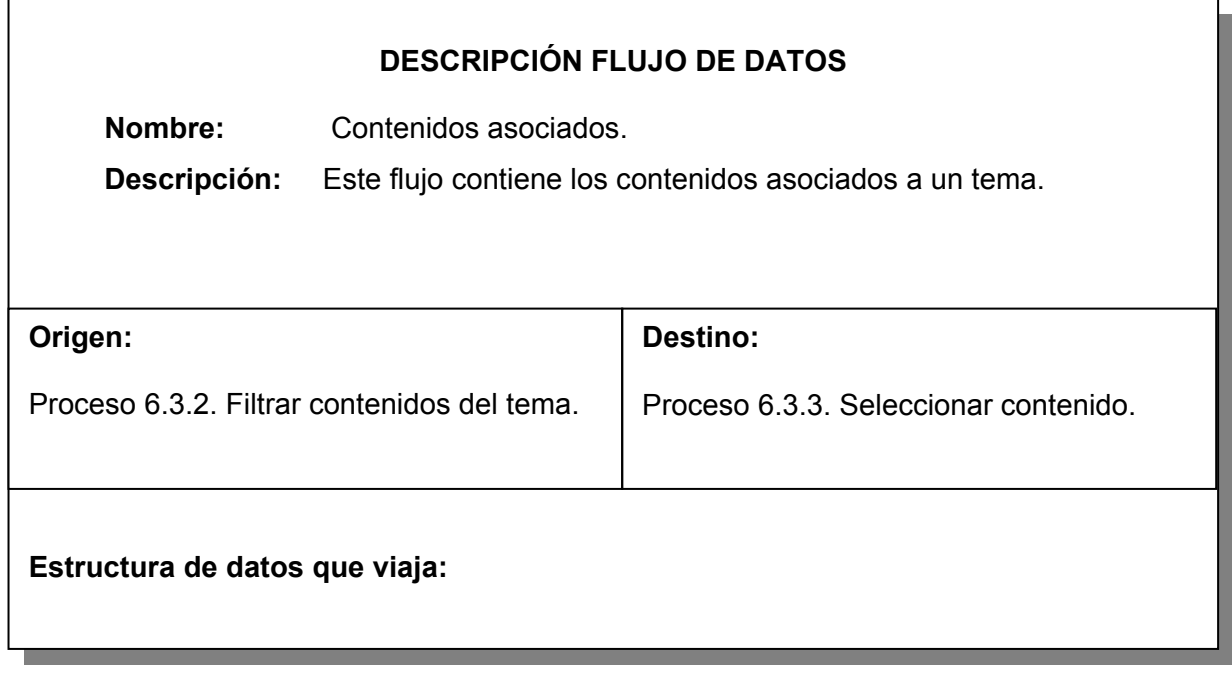

Tabla 15. Contenidos asociados a prácticas.

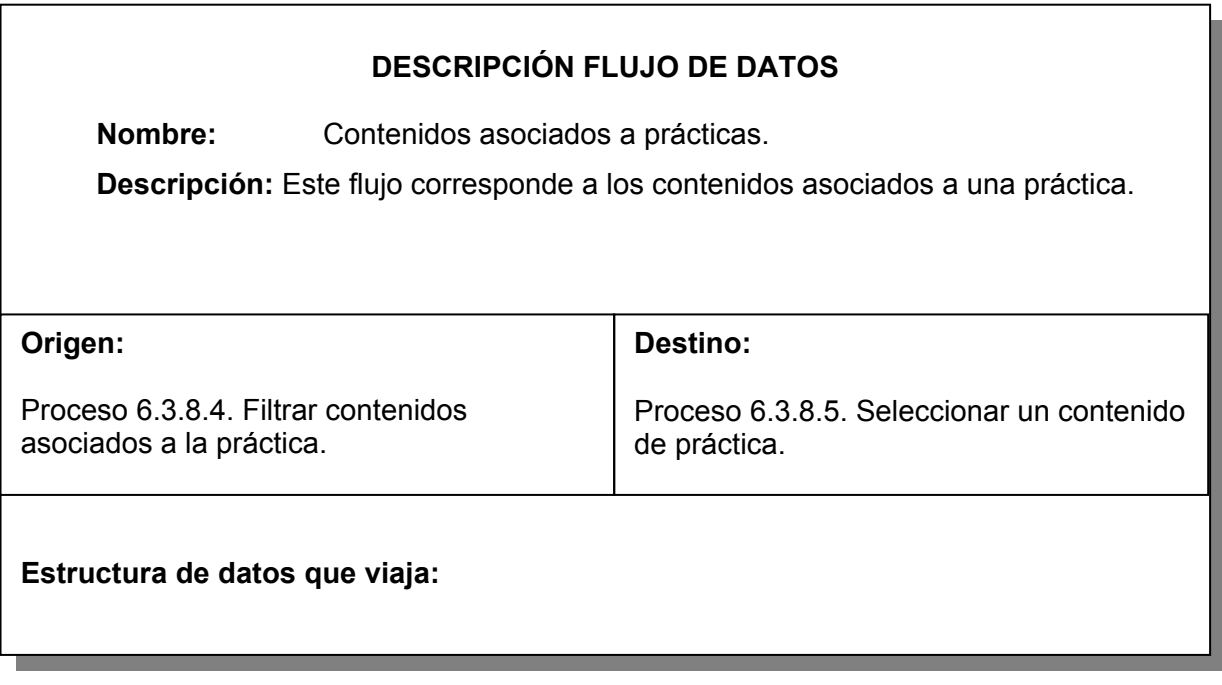
Tabla 16. Datos contenido general.

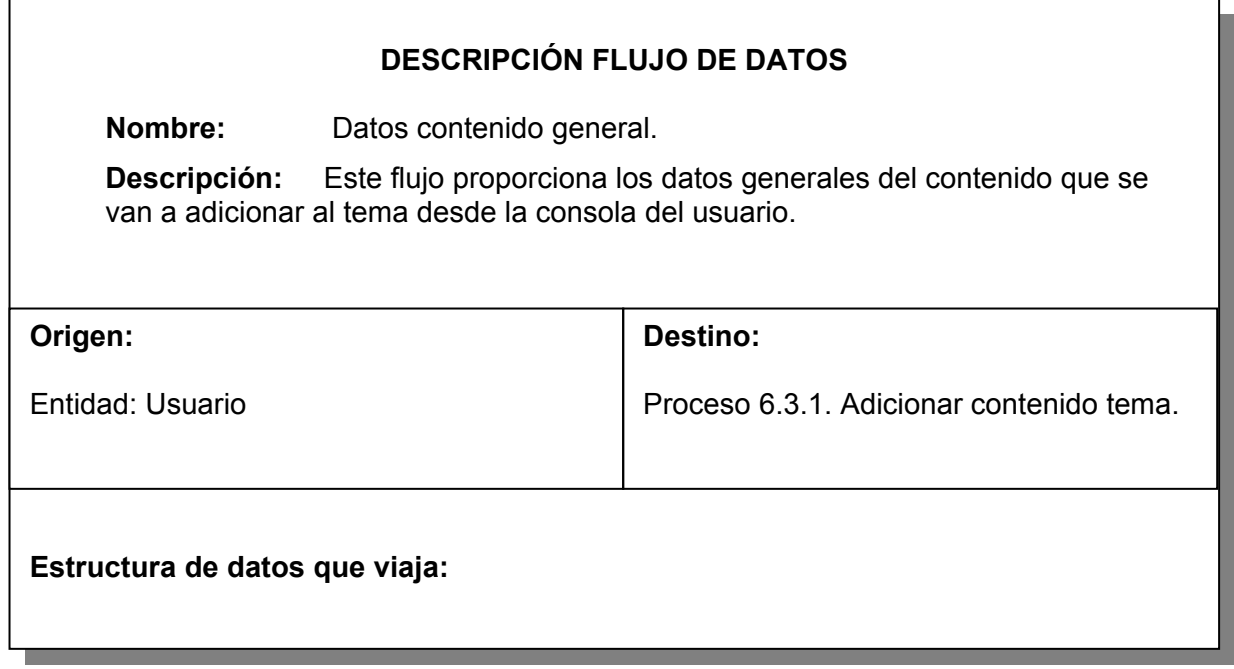

Tabla 17. Datos elemento contenido práctica.

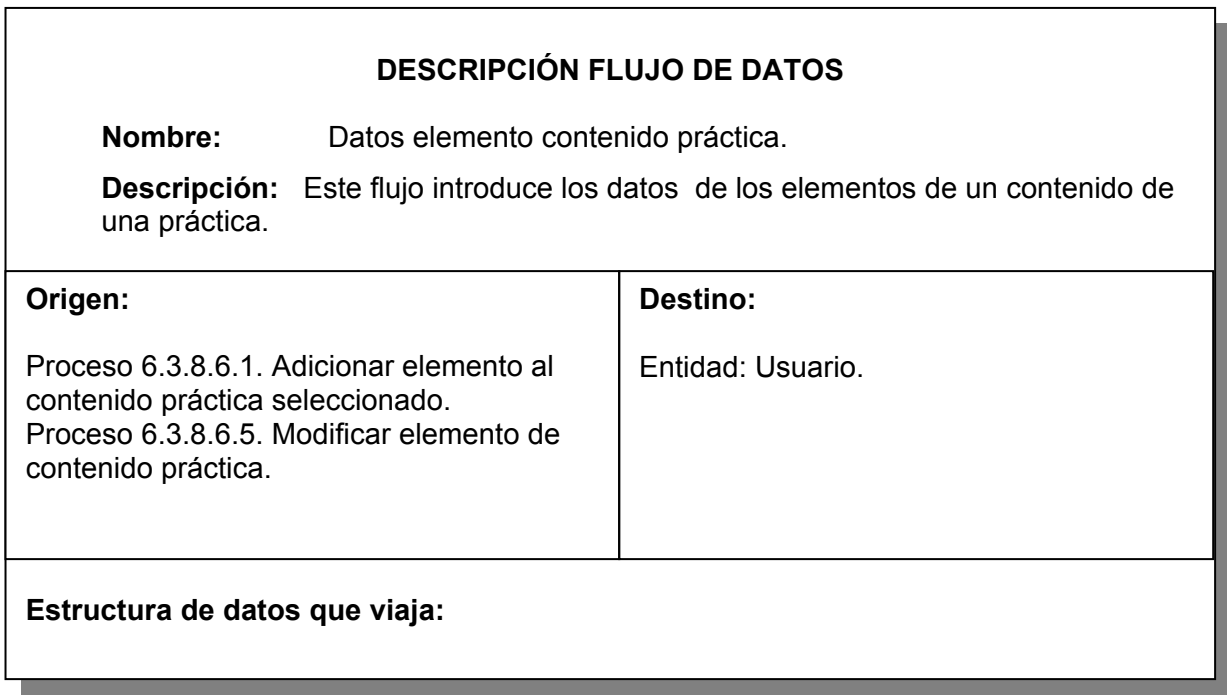

Tabla 18. Datos palabra.

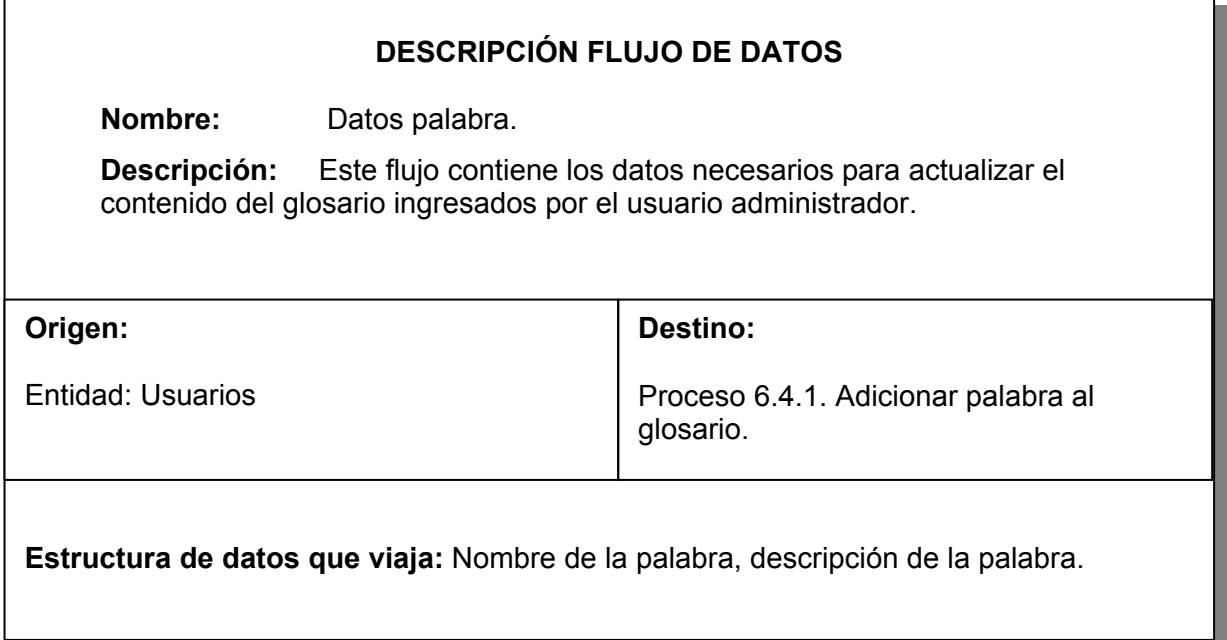

Tabla 19. Datos\_contenido práctica.

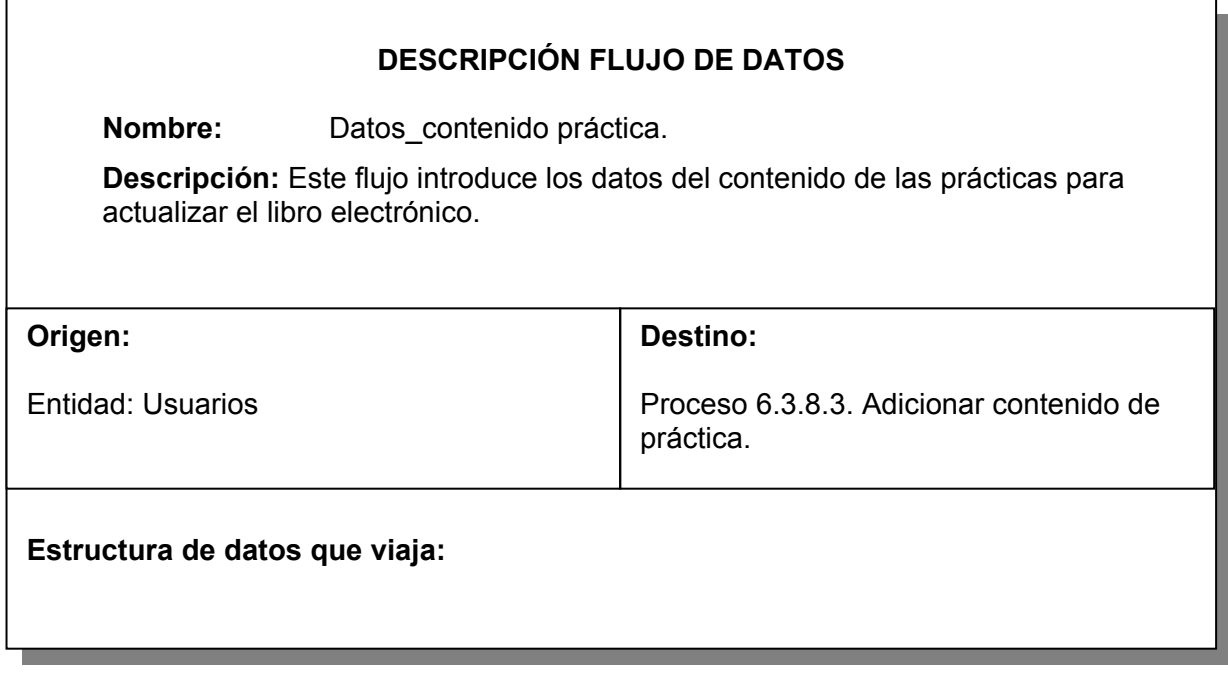

Tabla 20. Datos\_elementos.

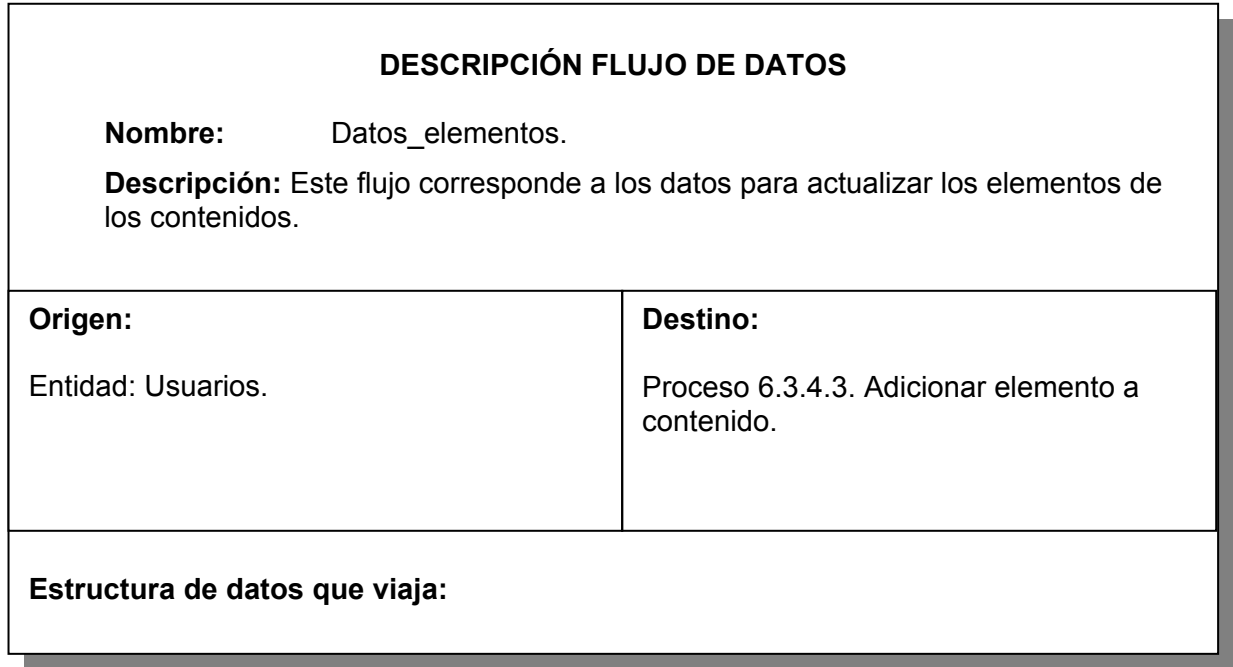

Tabla 21. Definición palabra.

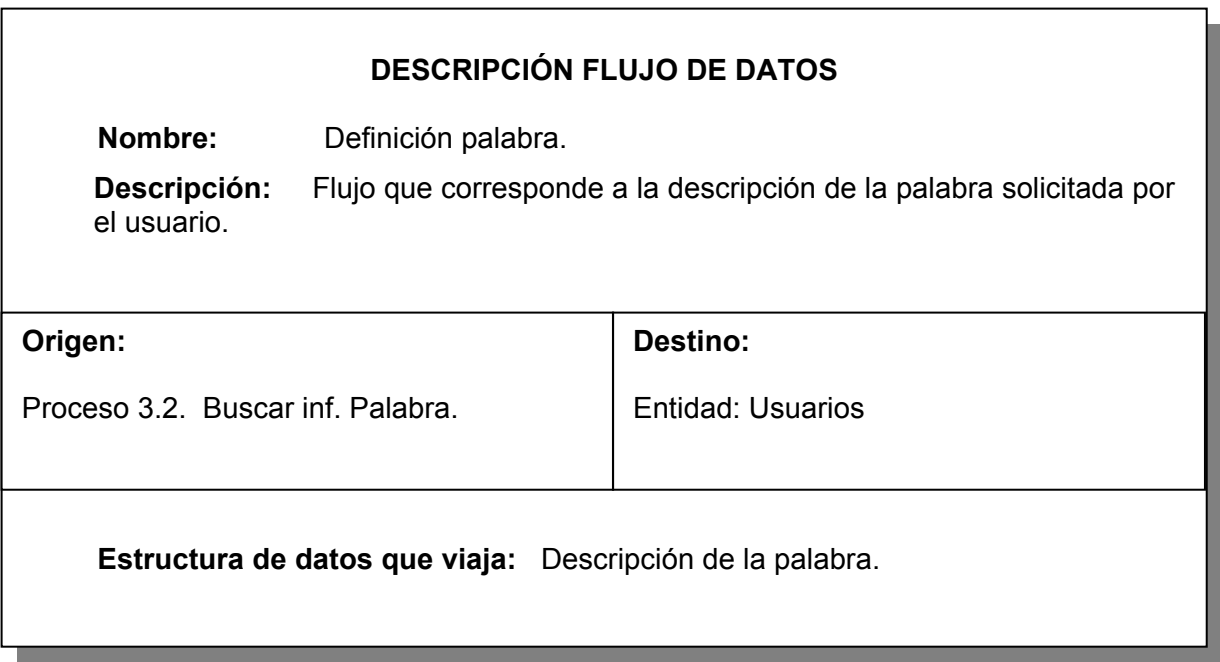

Tabla 22. Elemento contenido asociado.

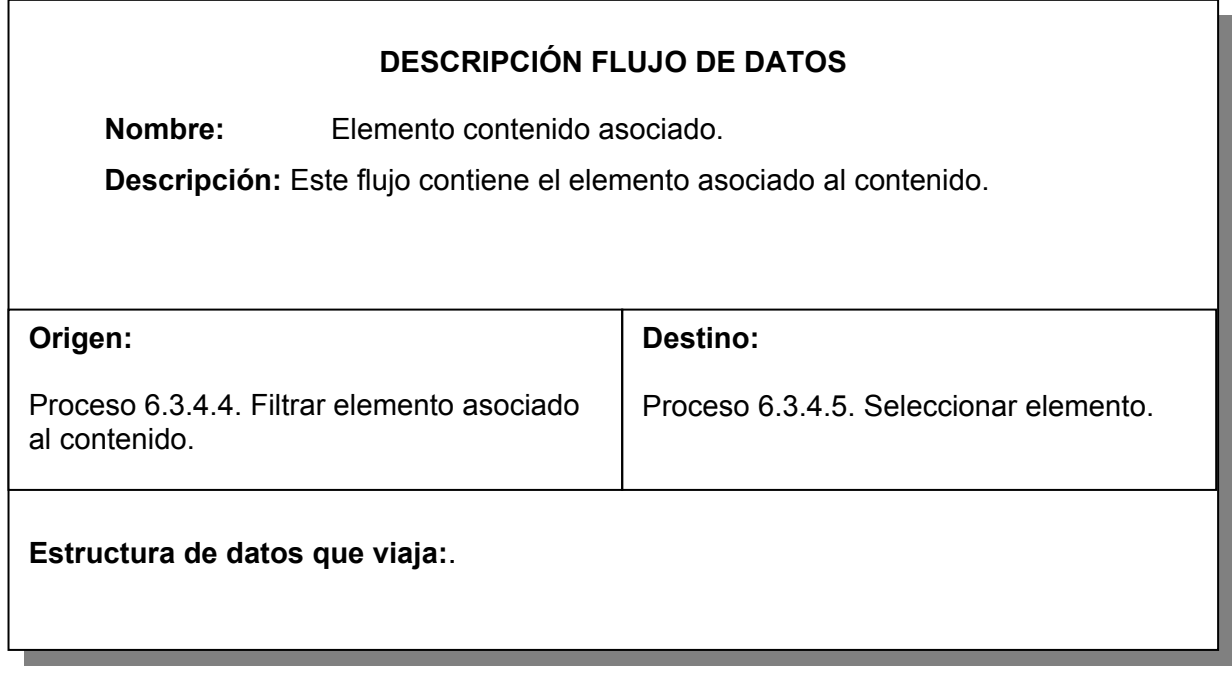

Tabla 23. Elemento contenido seleccionado.

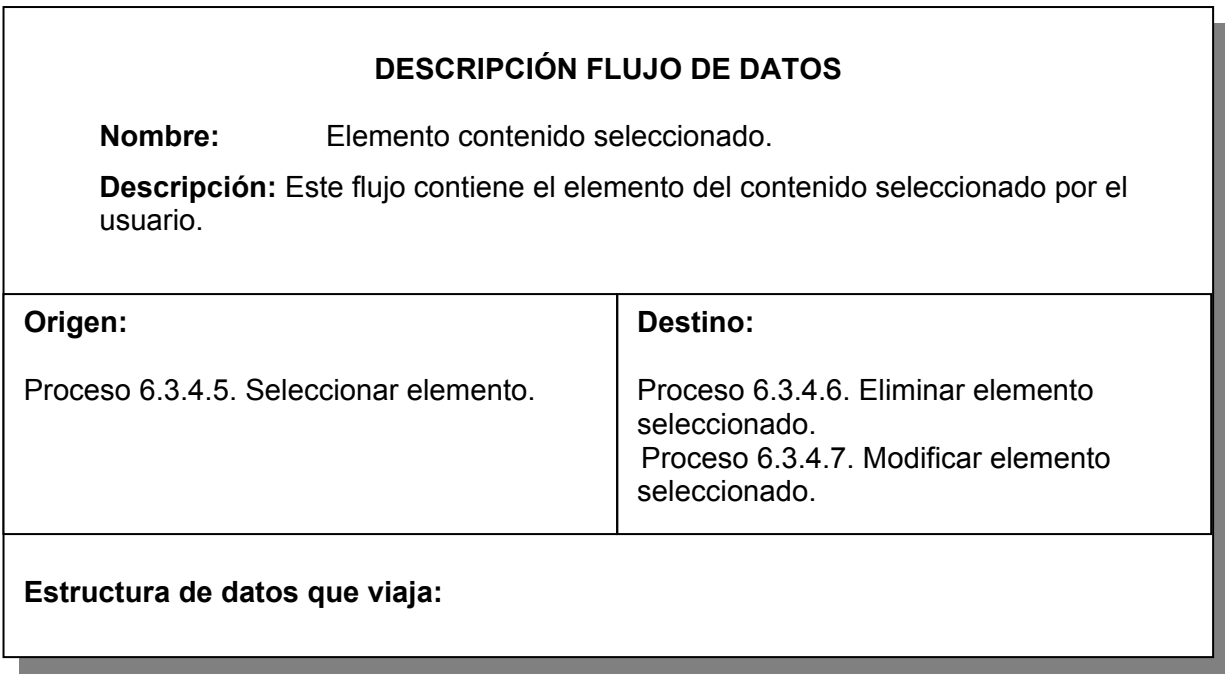

Tabla 24. Elementos contenido práctica seleccionado.

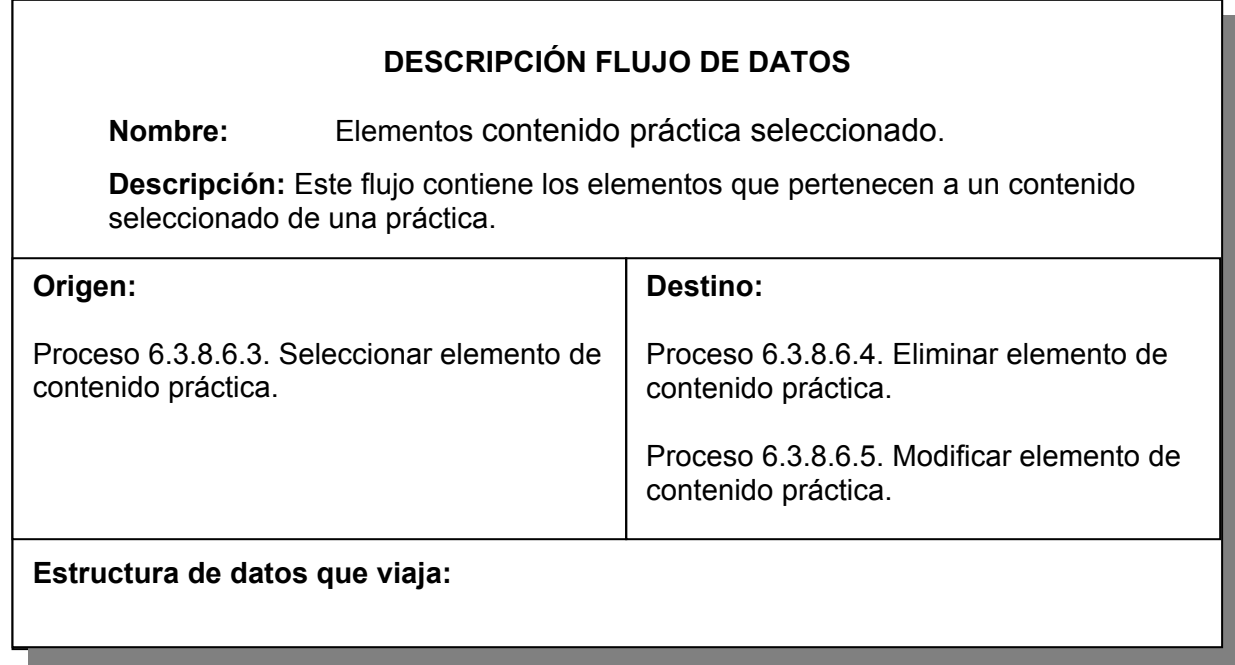

Tabla 25. Identificación.

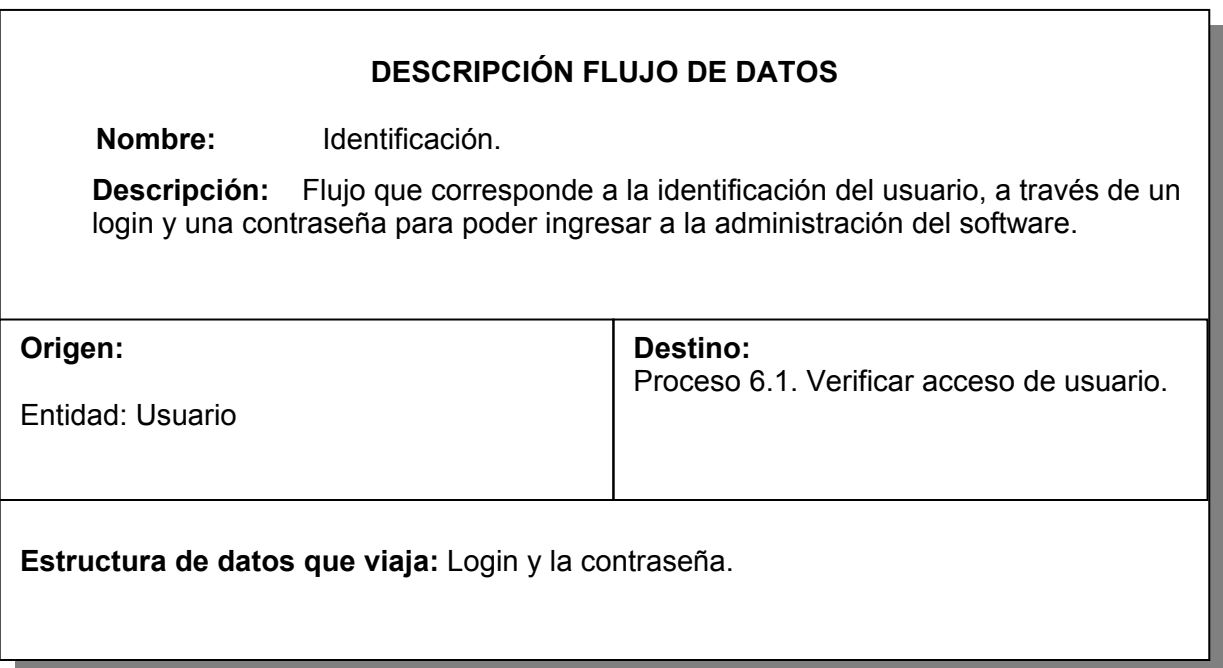

Tabla 26. Imagen.

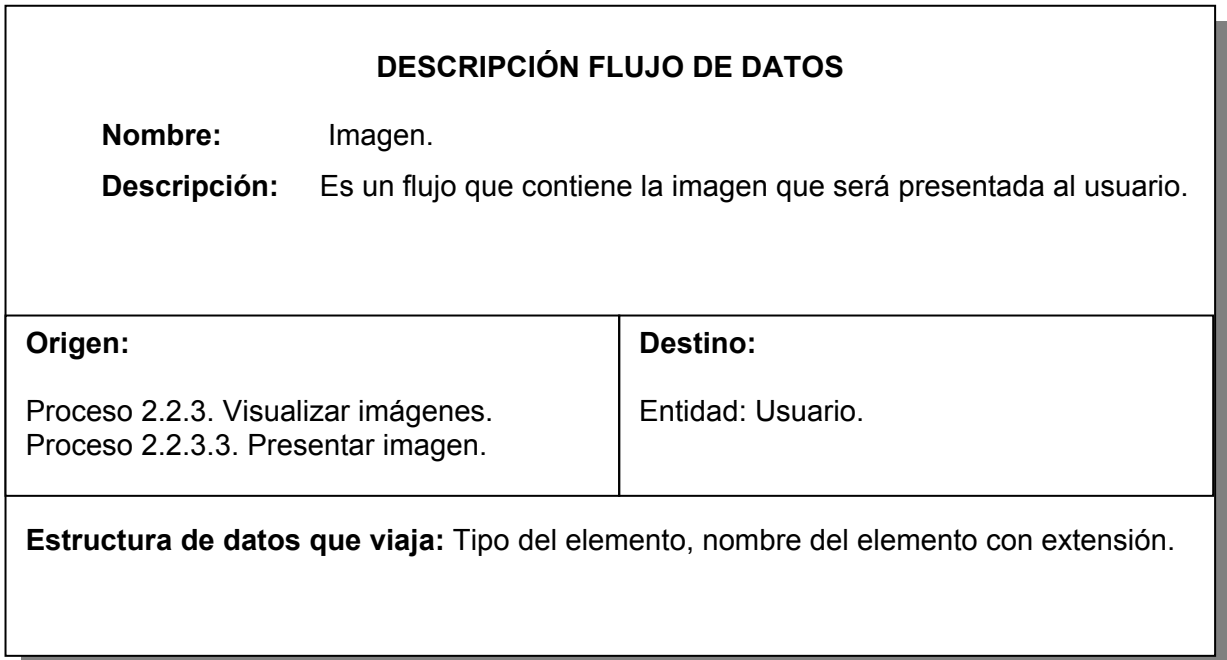

Tabla 27. Imagen práctica.

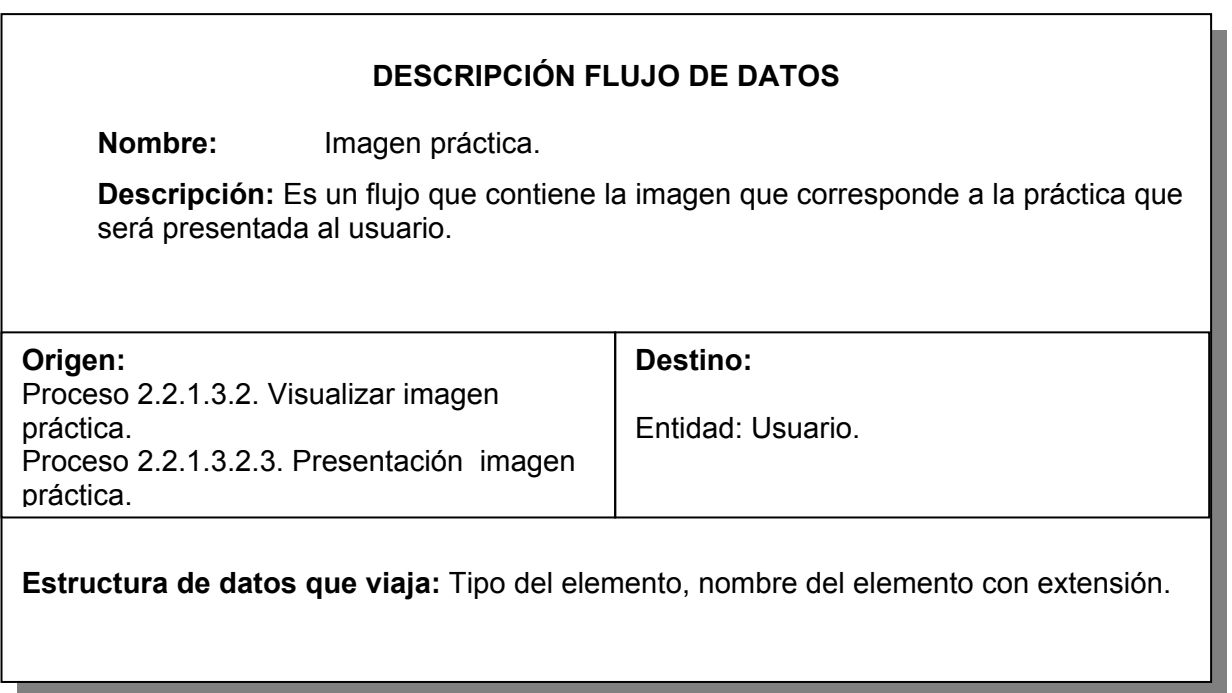

Tabla 28. Imágenes de contenido filtradas.

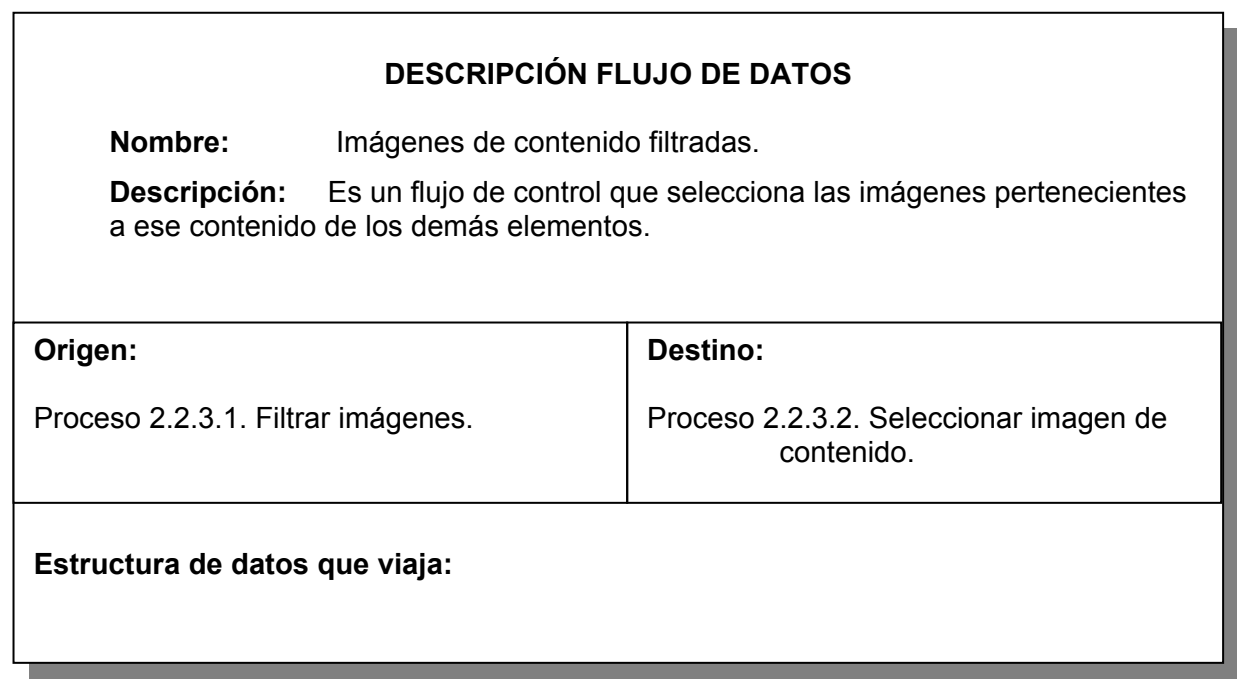

Tabla 29. Imágenes de contenido prácticas filtradas.

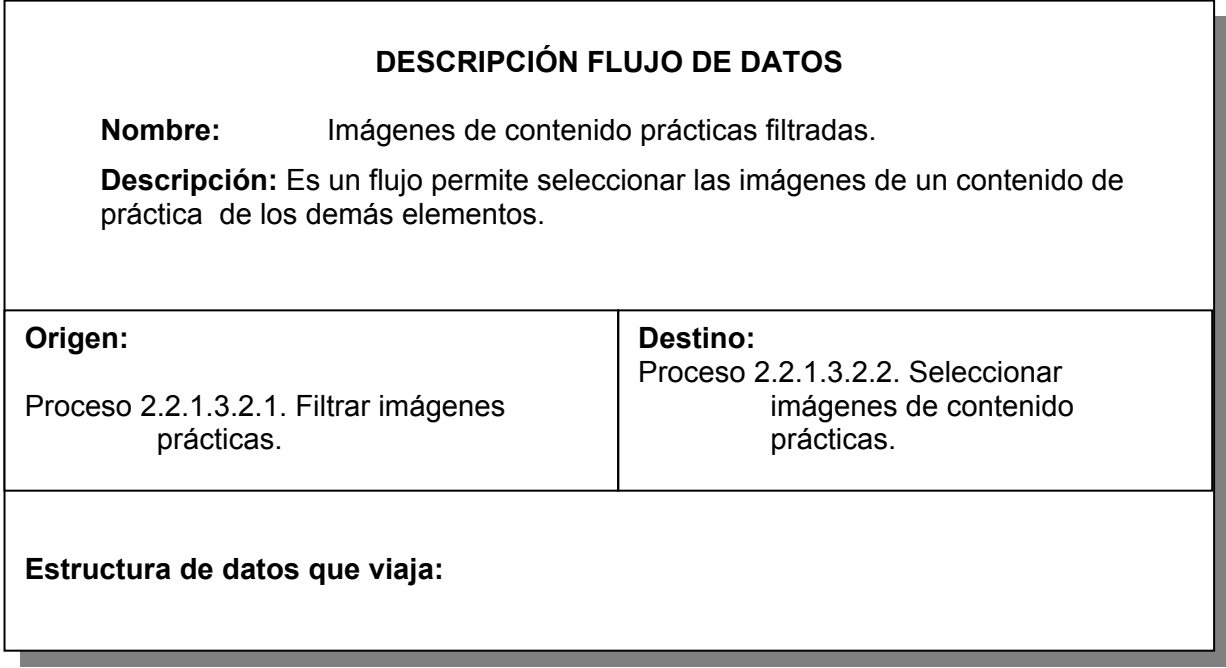

Tabla 30. Inf\_animación.

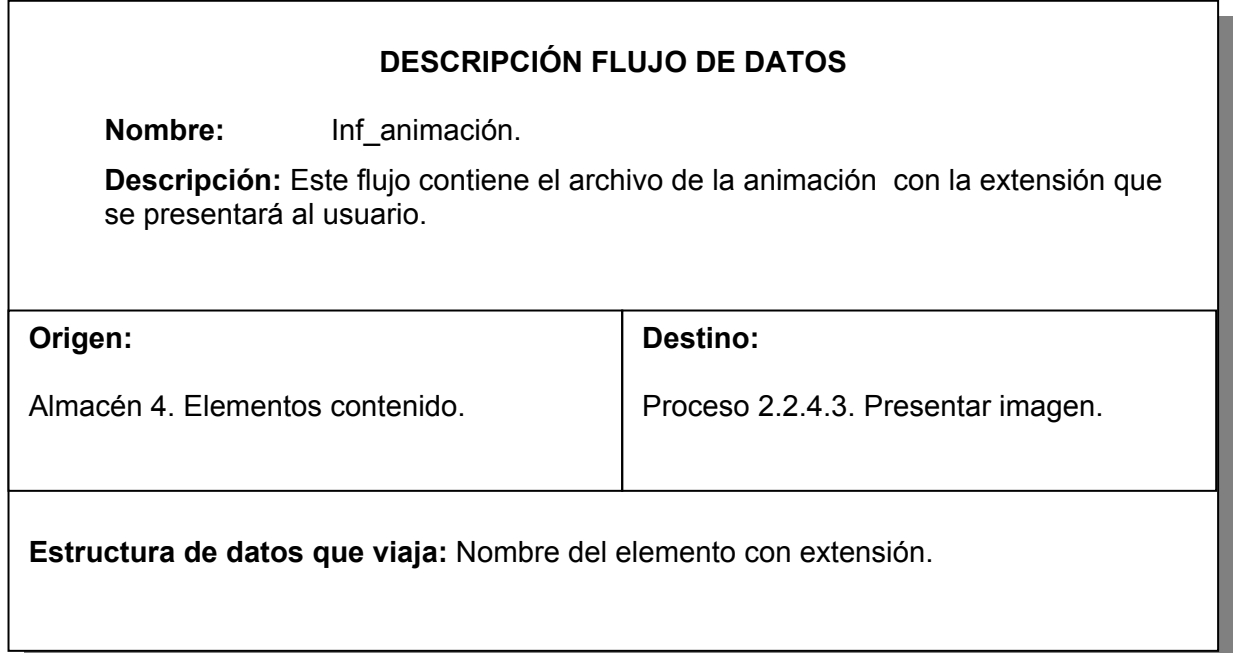

Tabla 31. Inf\_animación contenido práctica.

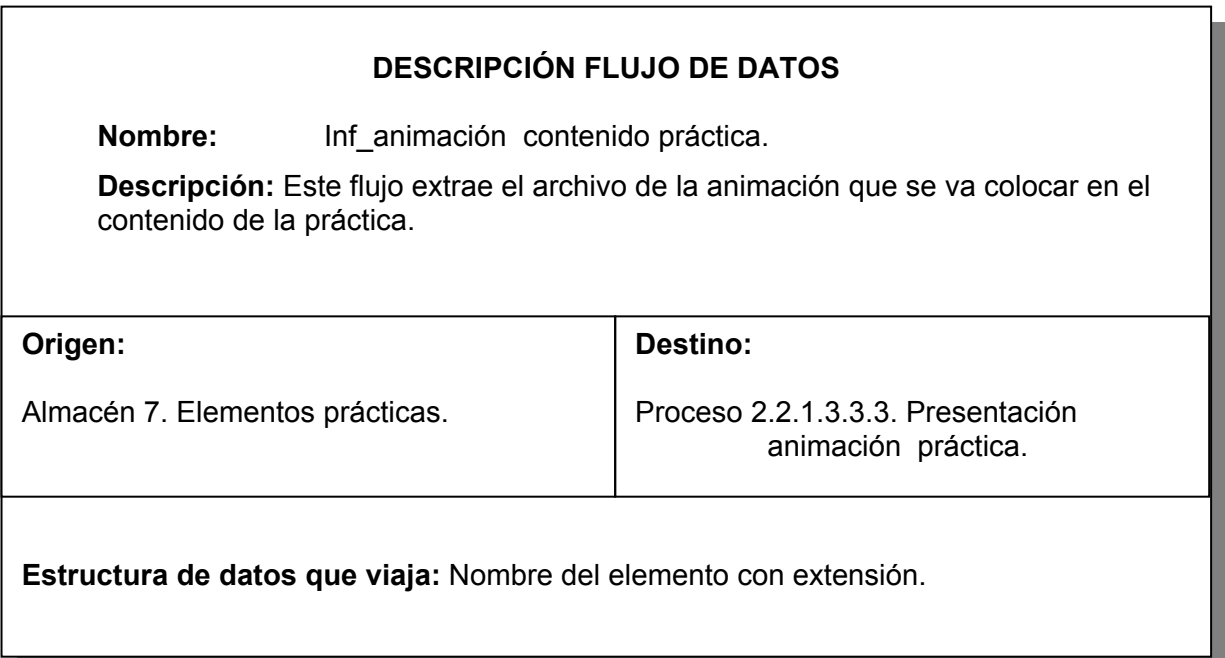

Tabla 32. Inf\_aplicación.

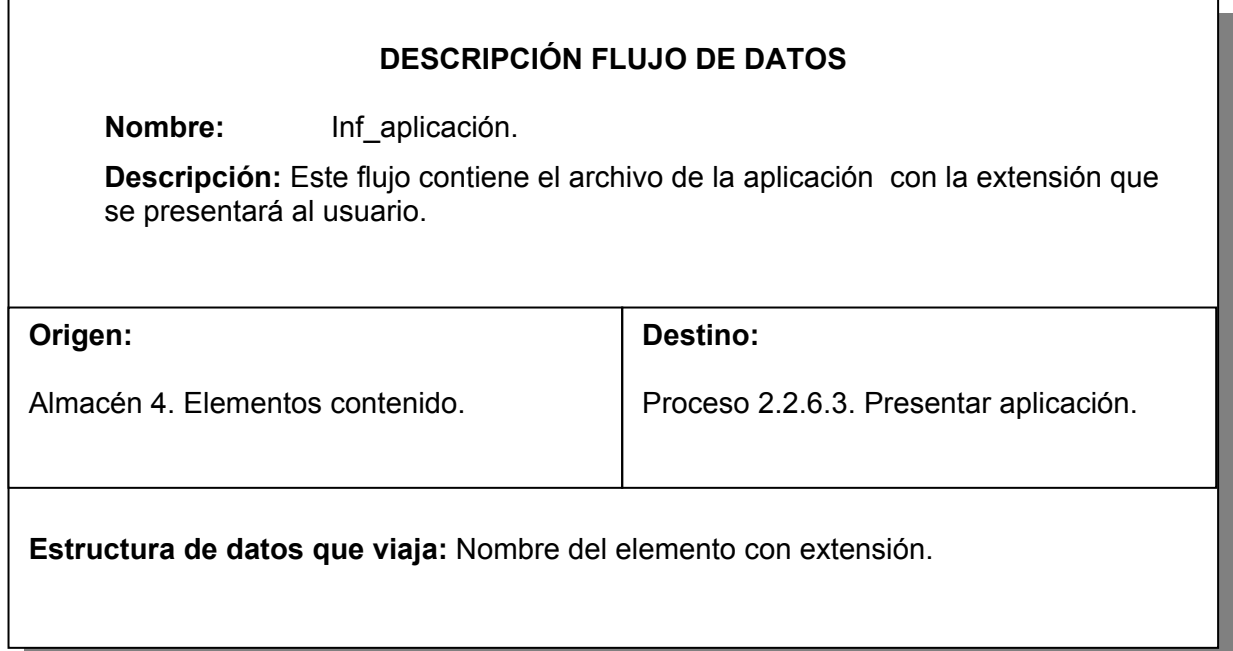

Tabla 33. Inf\_aplicacion contenido práctica.

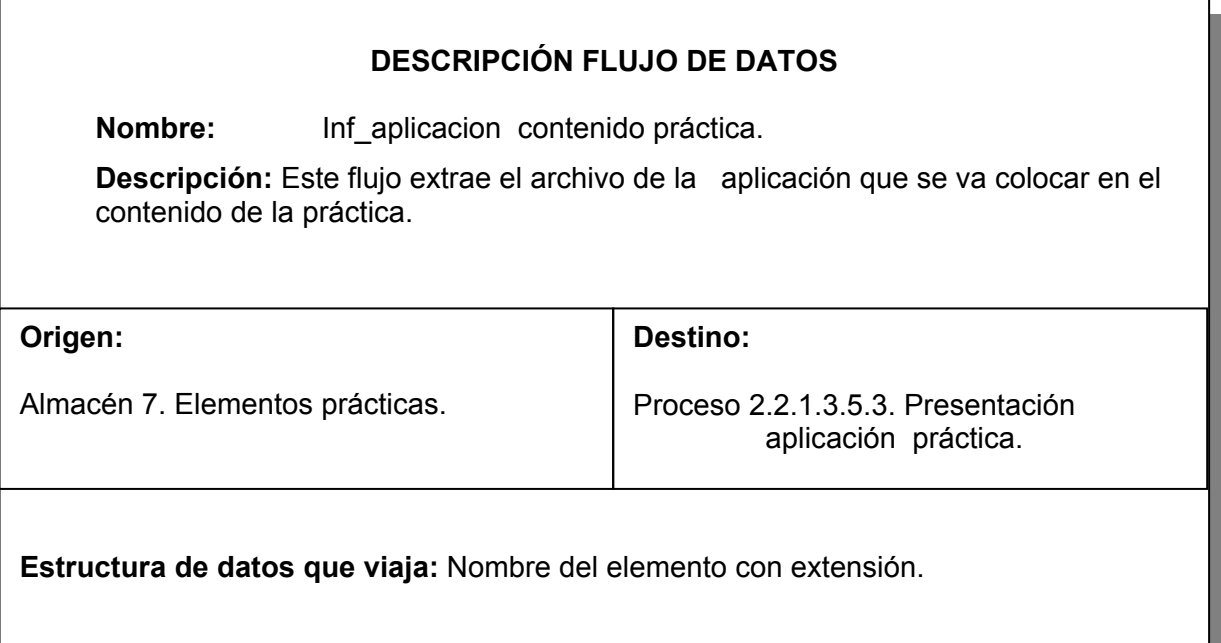

Tabla 34. Inf\_glosario.

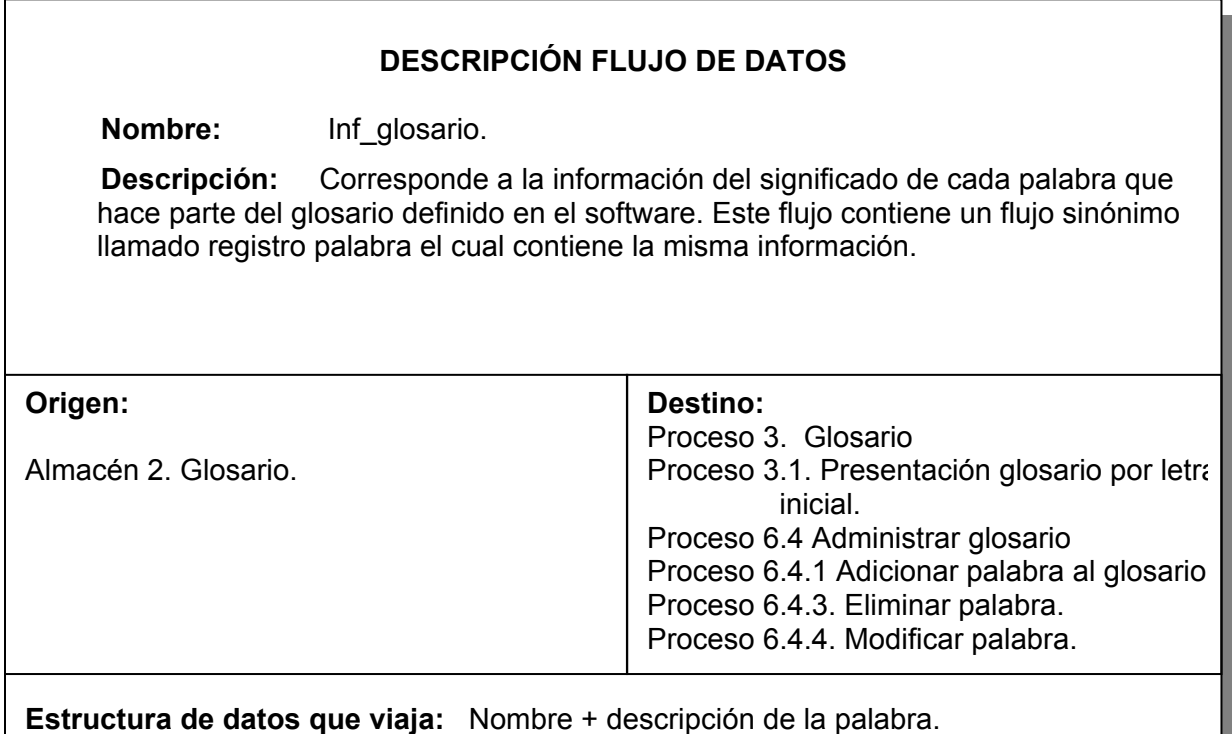

Tabla 35. Inf\_imagen.

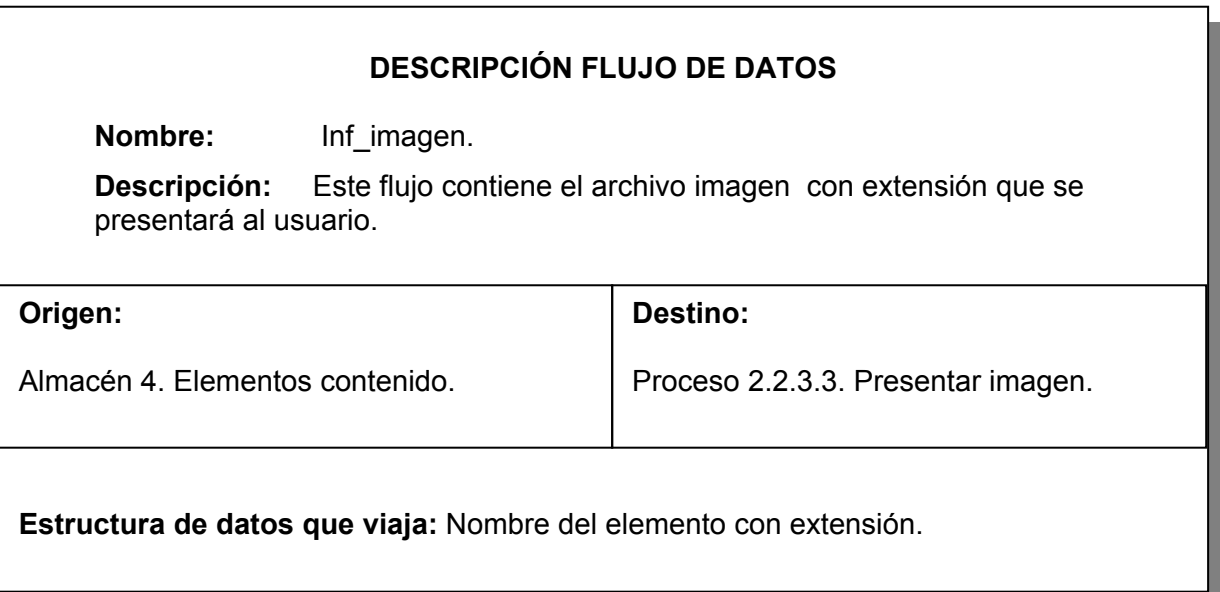

Tabla 36. Inf\_imagen contenido práctica.

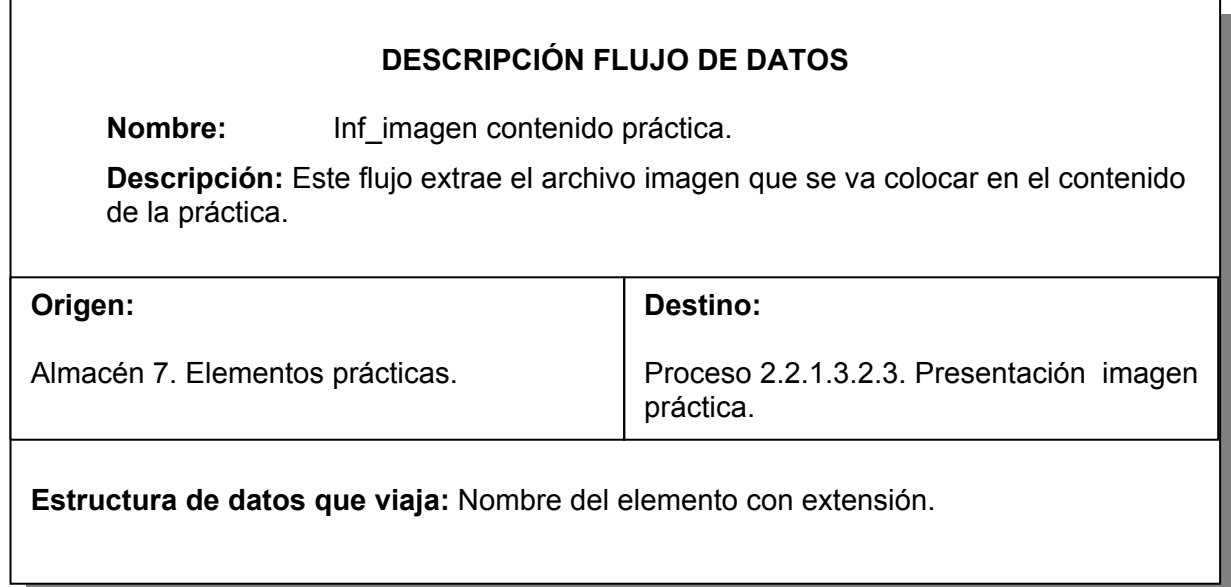

## Tabla 37. Inf\_prácticas

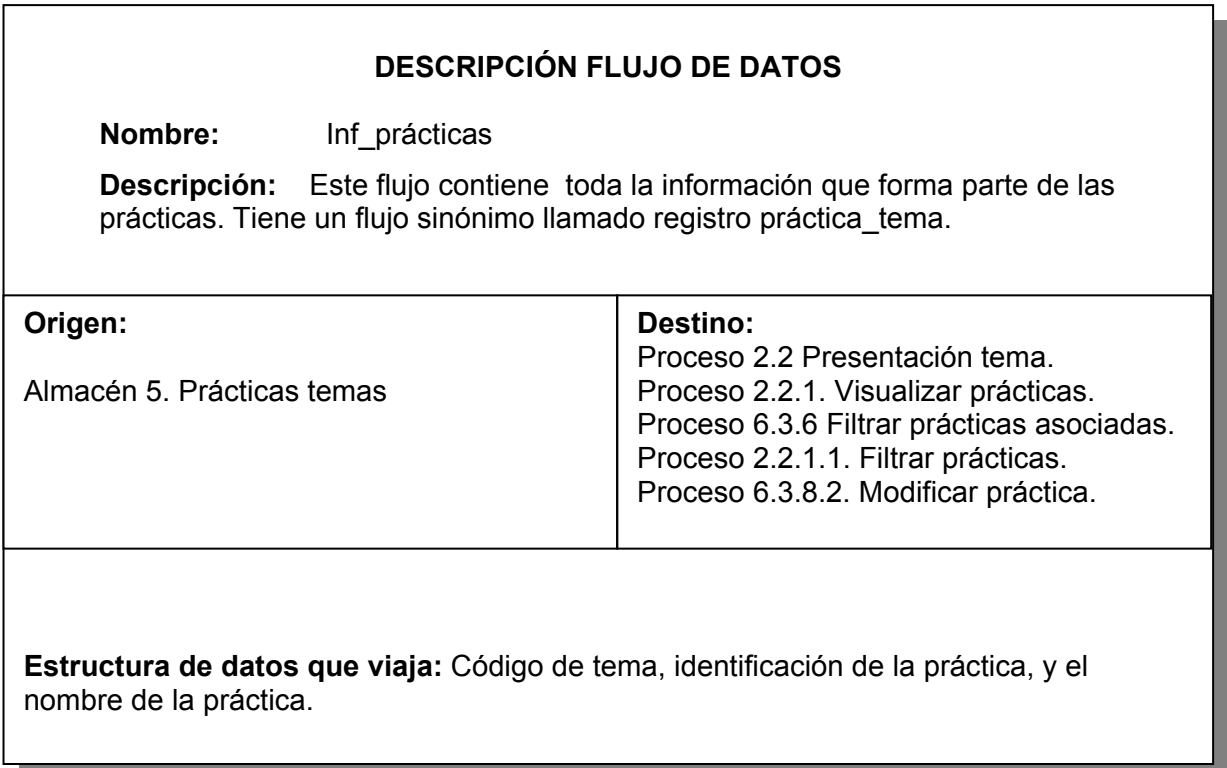

Tabla 38. Inf\_Temas.

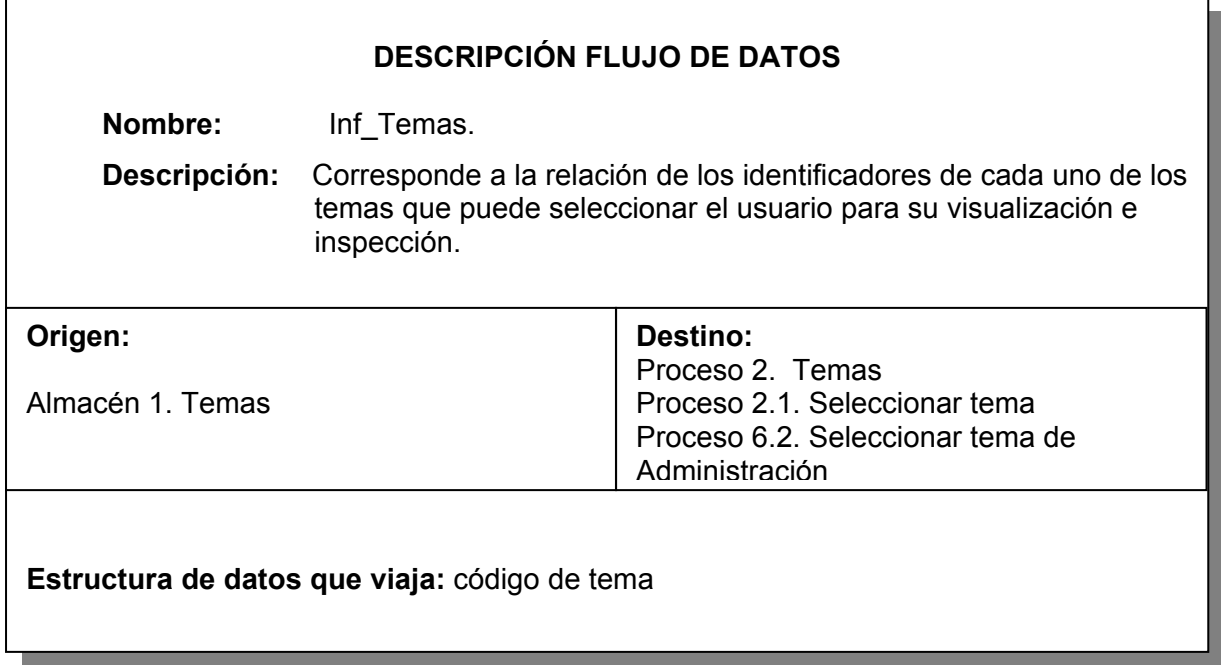

Tabla 39. Inf\_video.

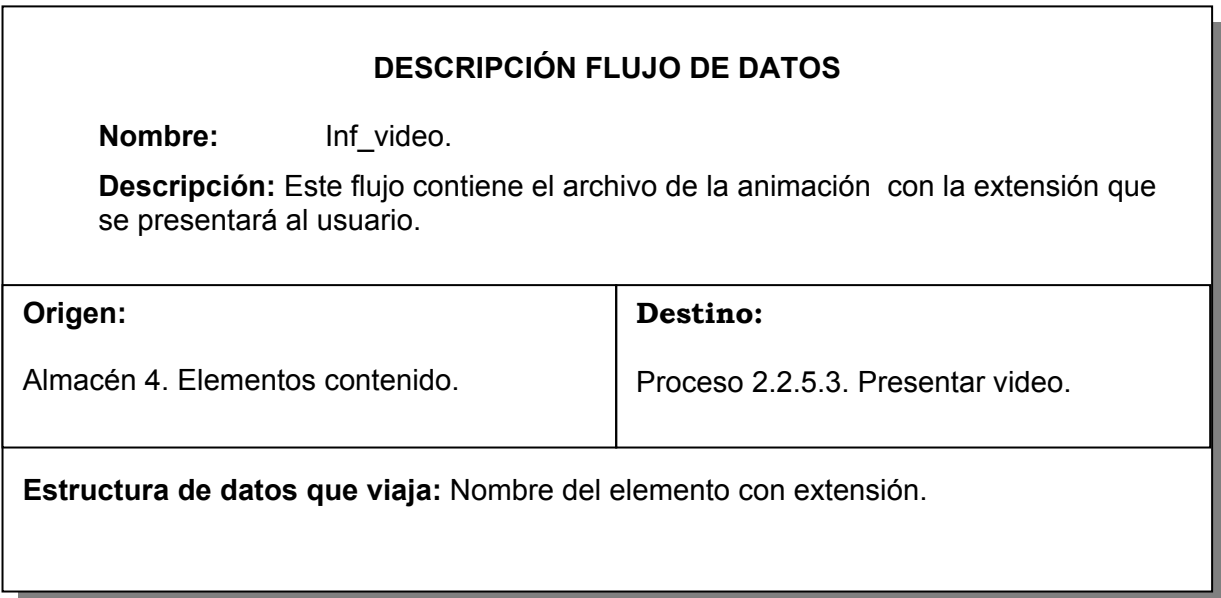

Tabla 40. Inf\_video contenido práctica.

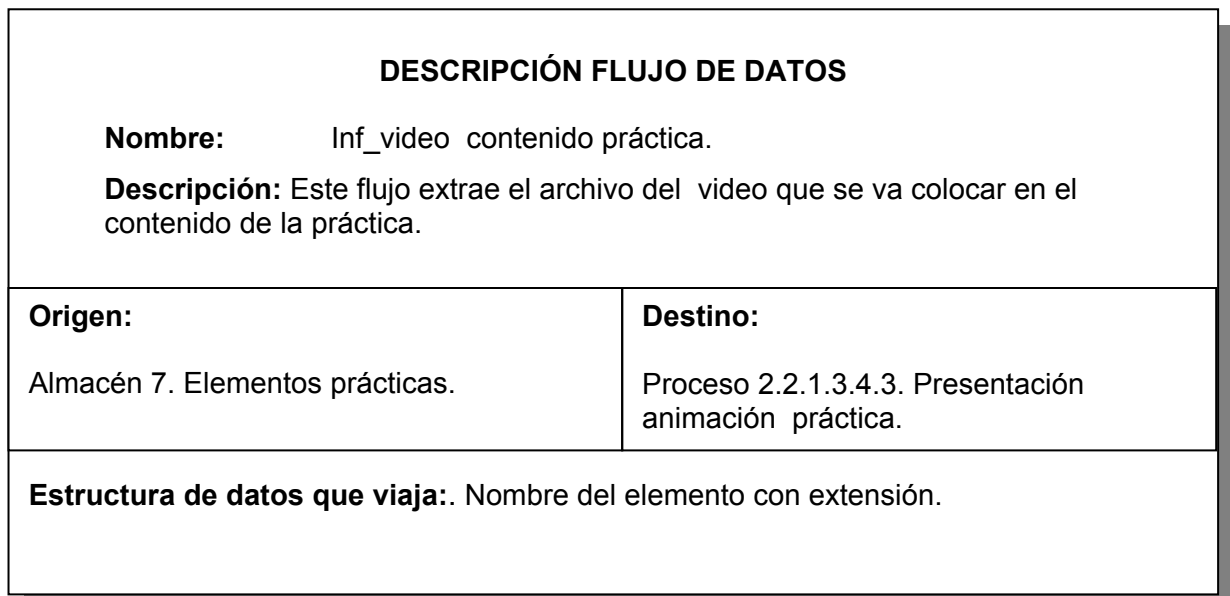

Tabla 41. Letra inicial palabra.

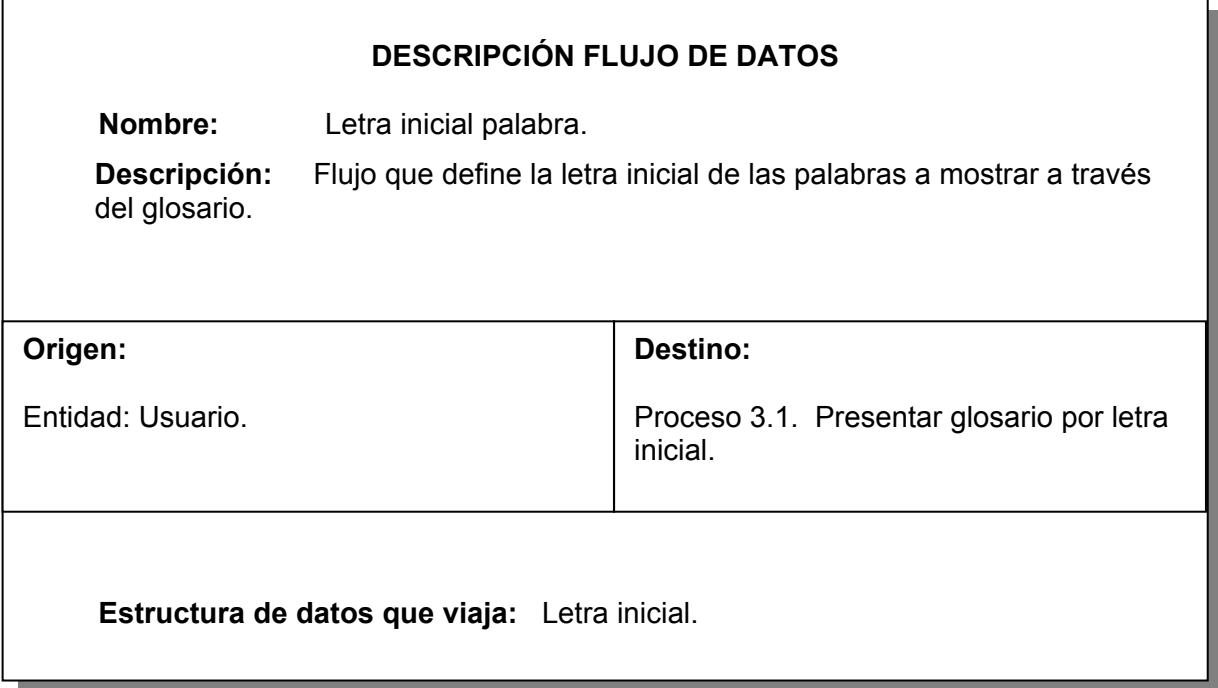

Tabla 42. Listado contenidos prácticas.

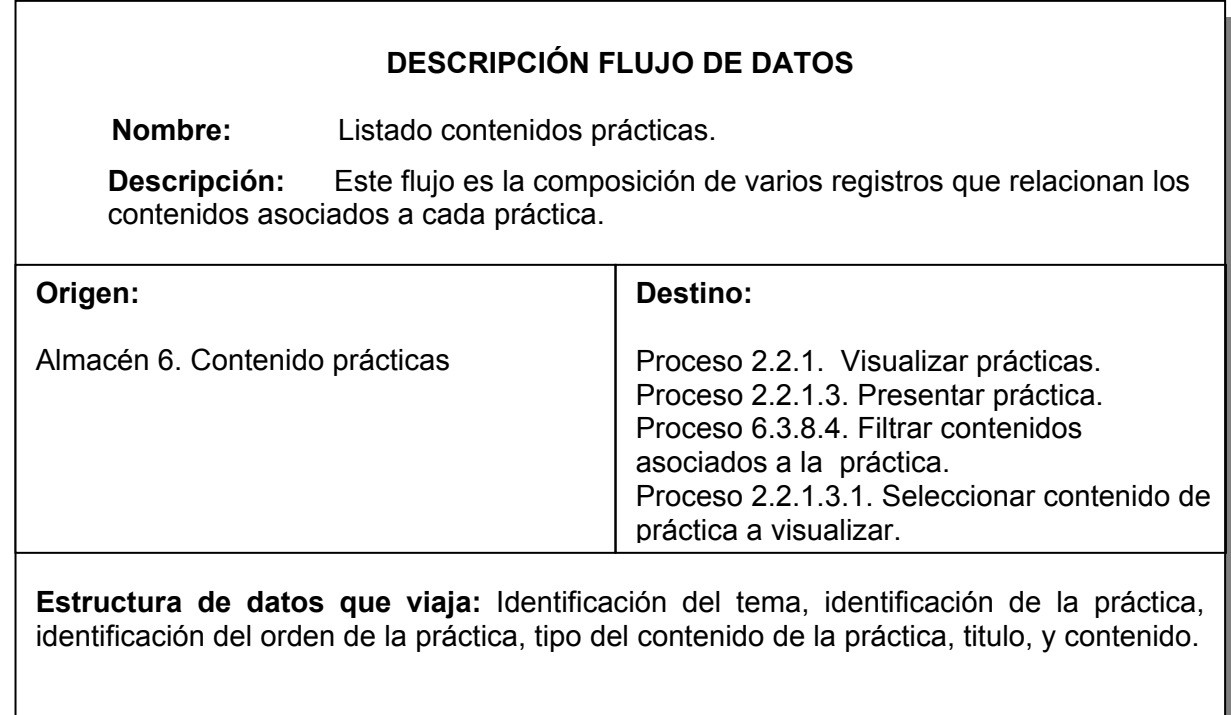

Tabla 43. Listado de contenidos \_ temas

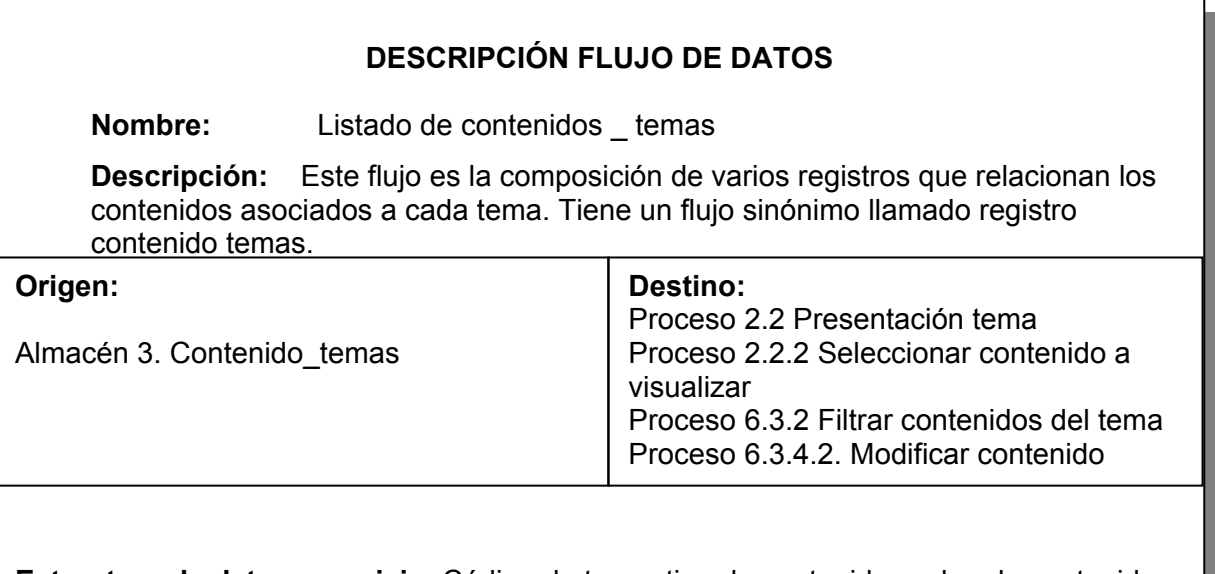

**Estructura de datos que viaja:** Código de tema, tipo de contenido, orden de contenido, titulo del contenido y el contenido.

Tabla 44. Listado elementos contenidos prácticas.

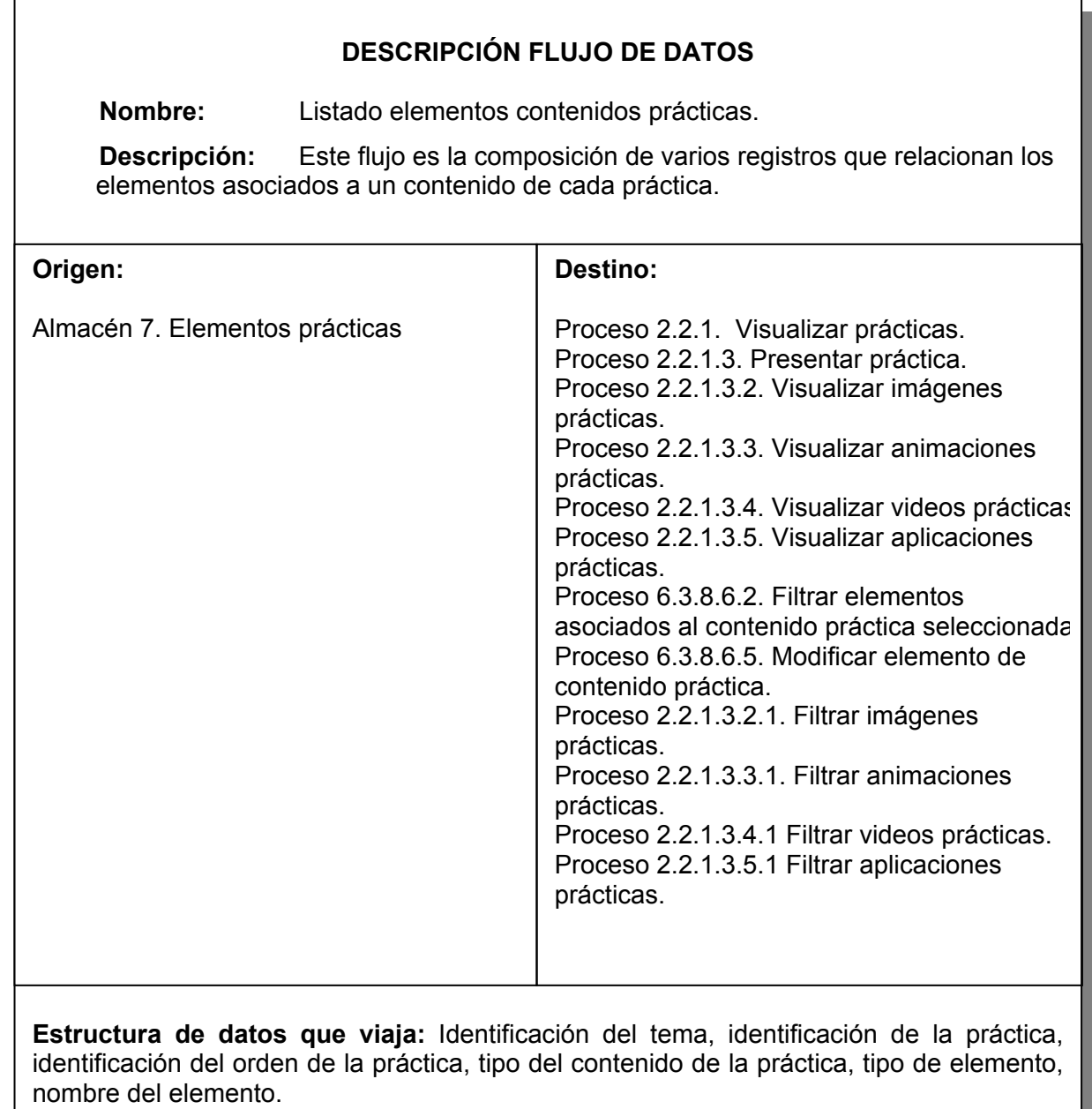

Tabla 45. Listado\_elementos contenidos.

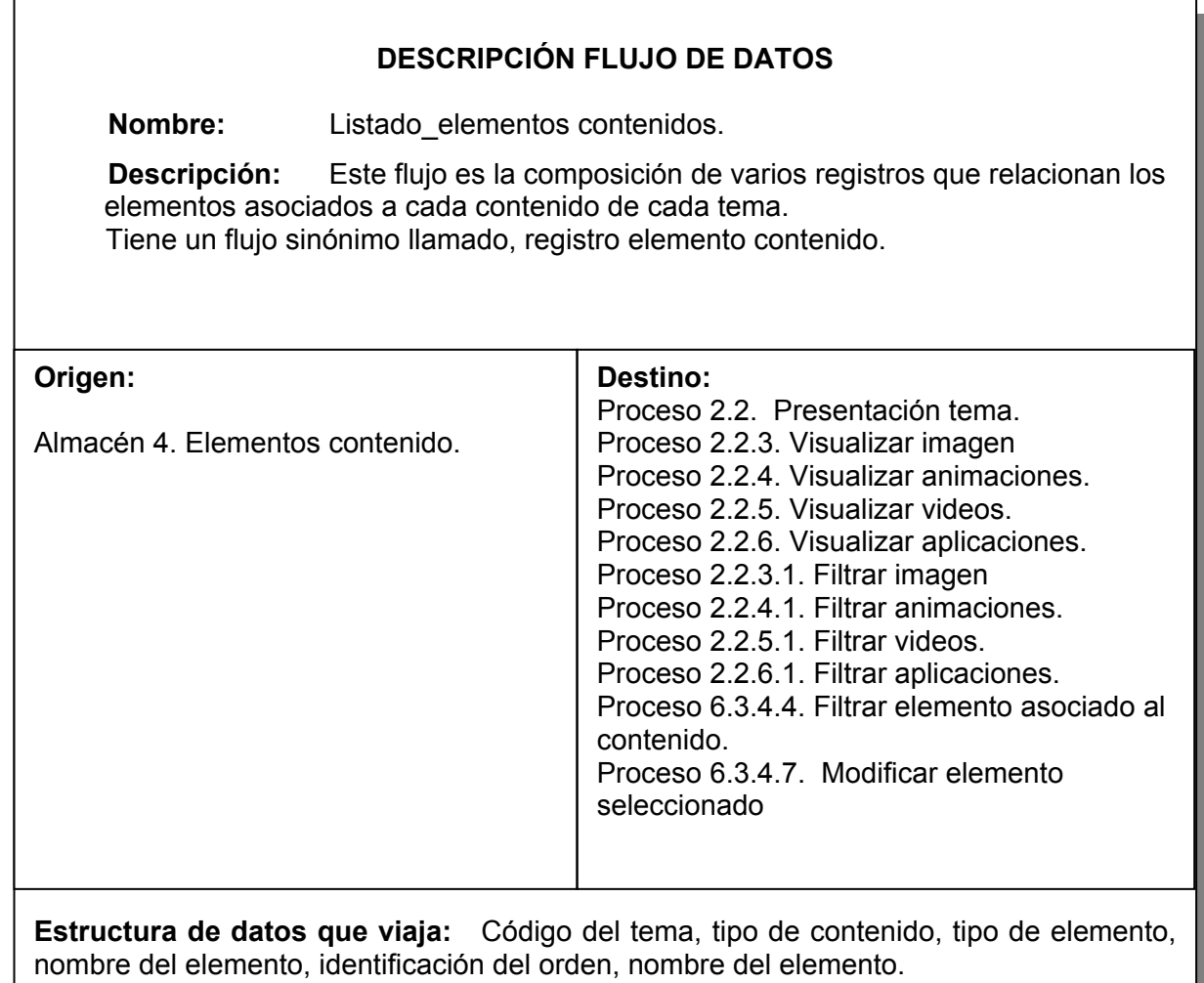

Tabla 46. Listado\_usuarios.

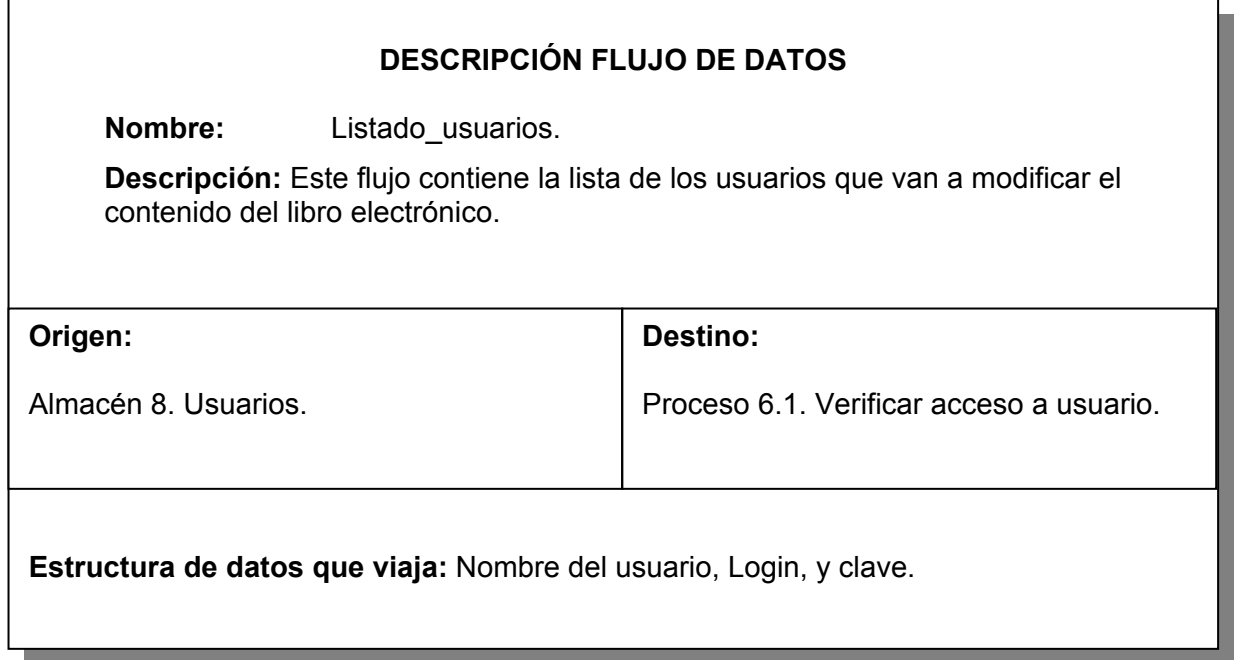

Tabla 47. Palabra solicitada.

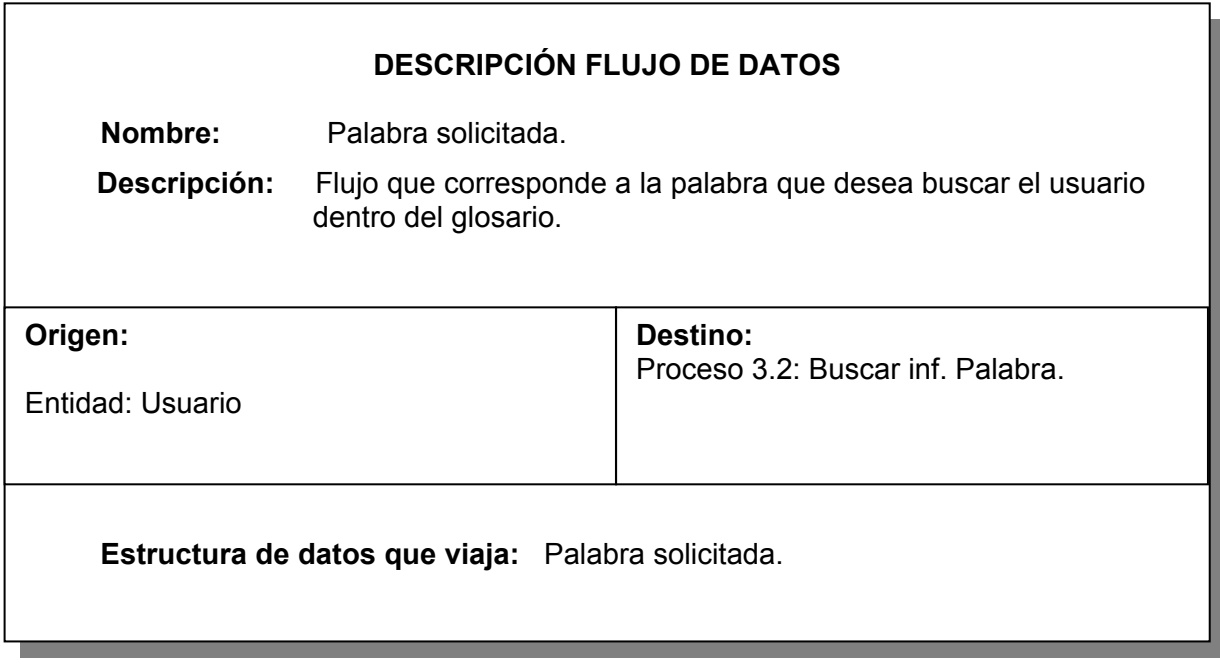

Tabla 48. Plantilla tema seleccionado.

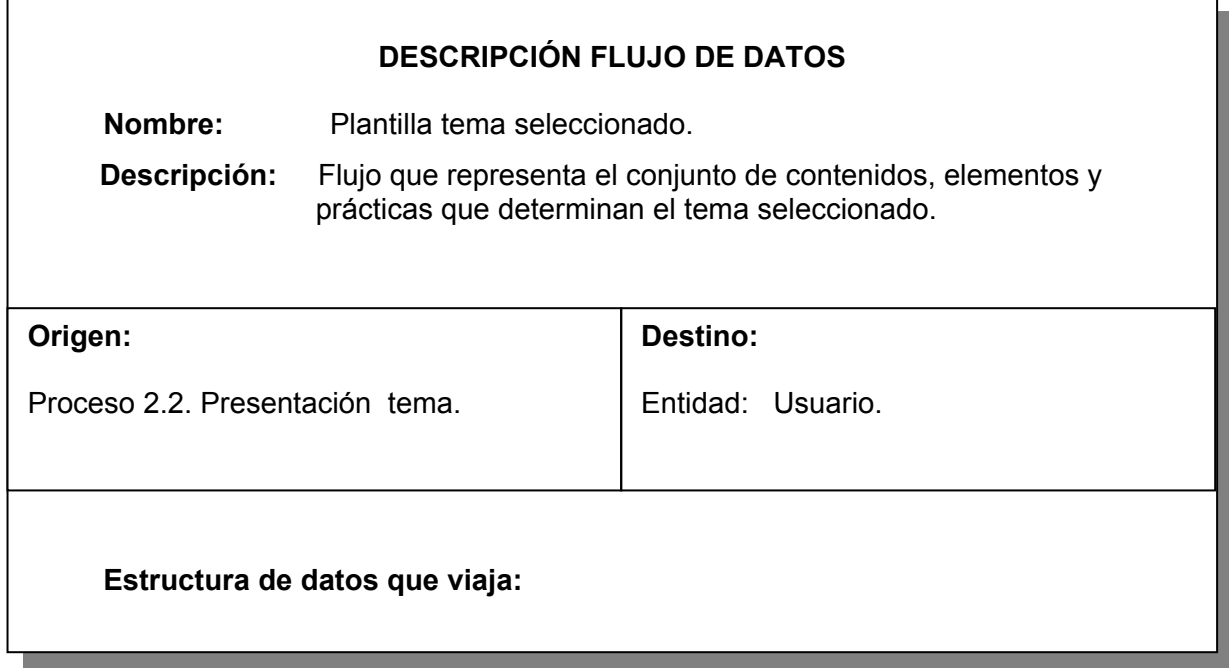

Tabla 49. Práctica.

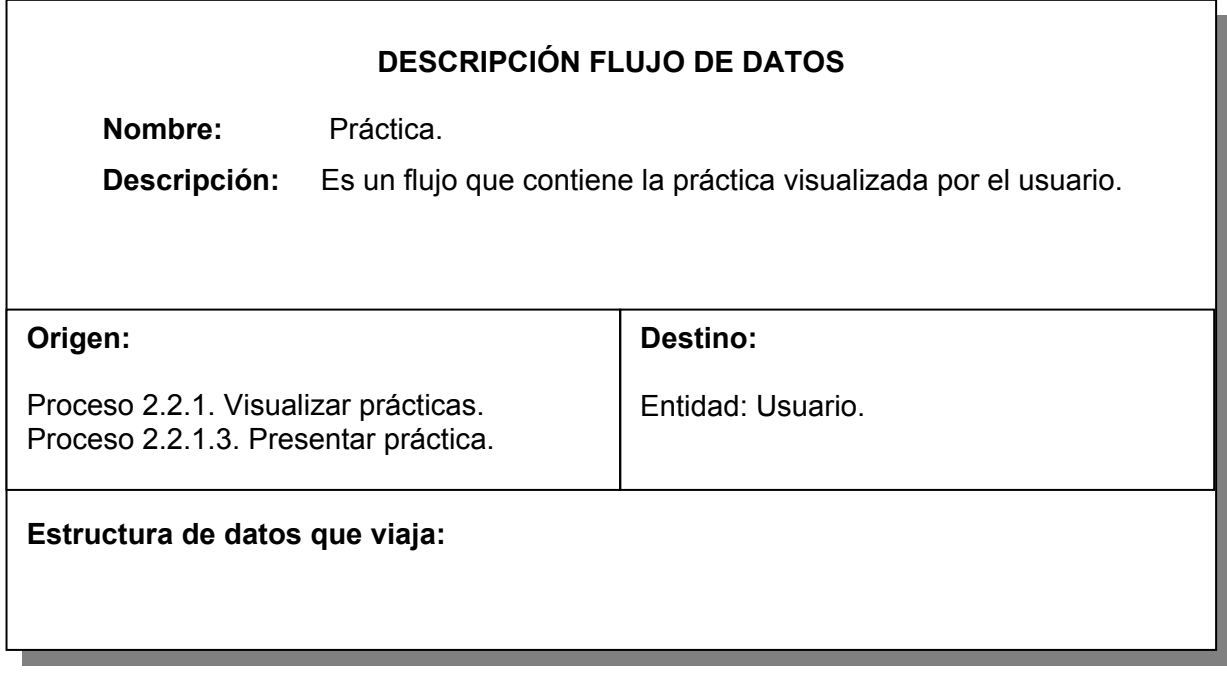

Tabla 50. Prácticas asociadas.

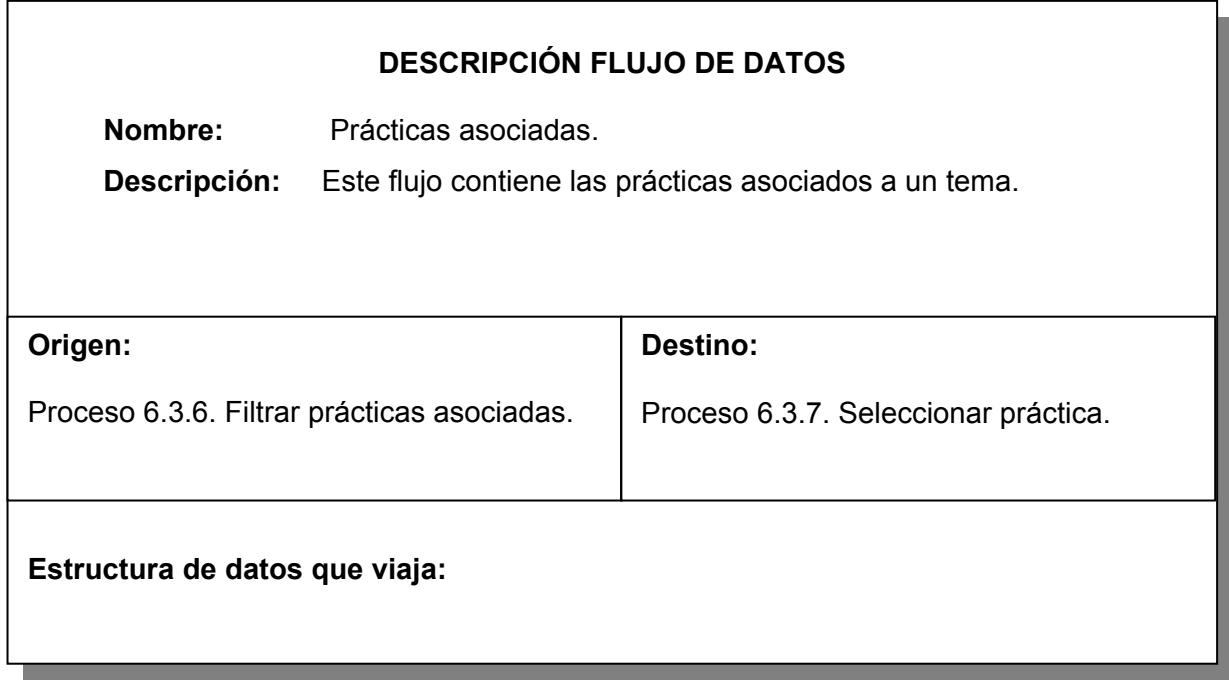

Tabla 51. Práctica seleccionada.

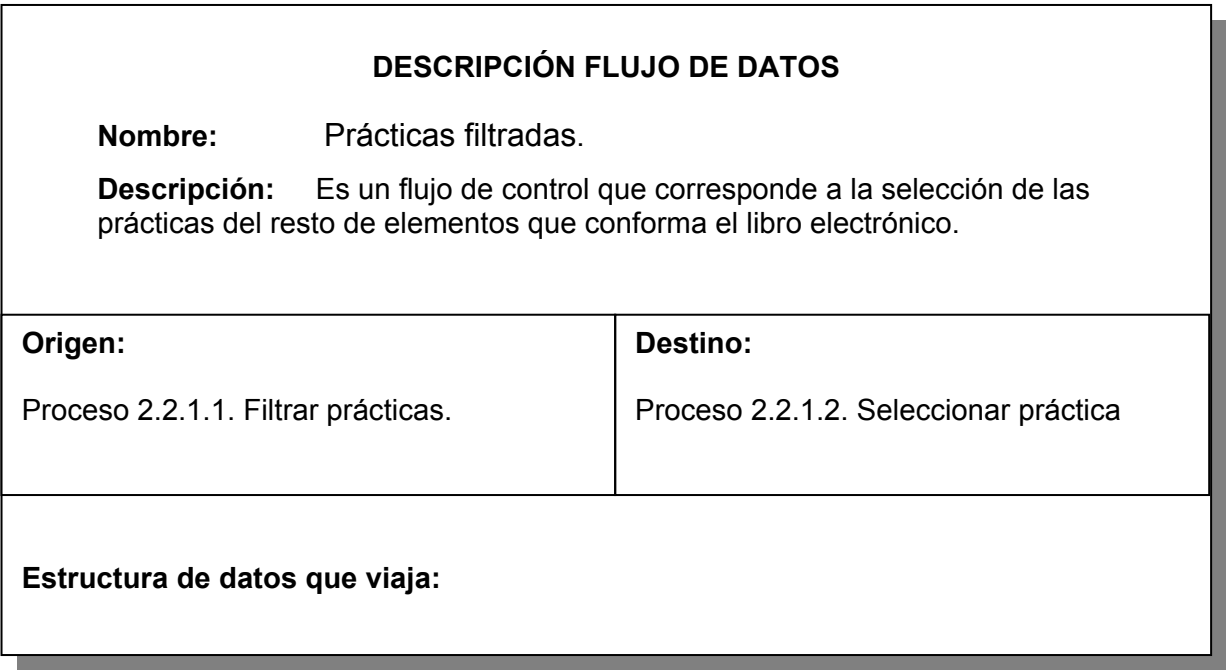

Tabla 52. Prácticas filtradas.

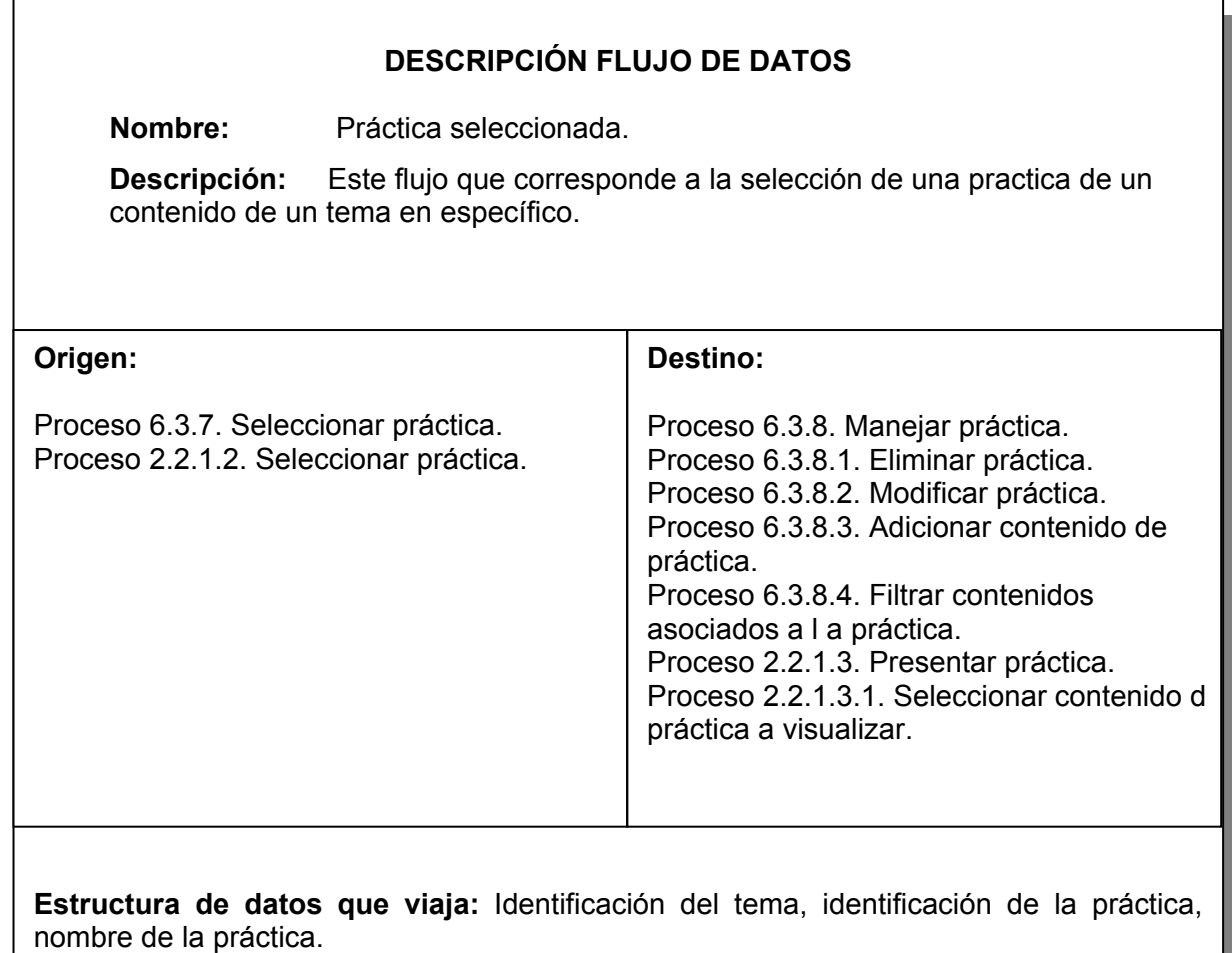

<u> The Common Second Common Second Common Second Common Second Common Second Common Second Common Second Common Second</u>

Tabla 53. Reg\_general de temas.

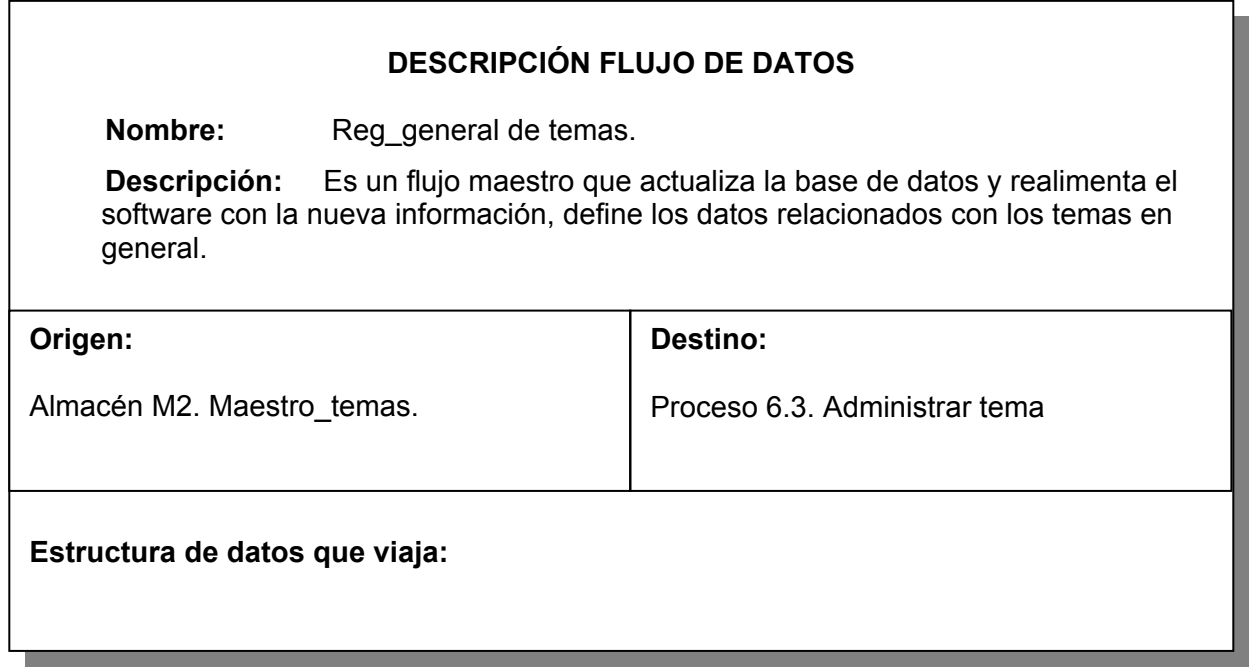

Tabla 54. Reg\_maestro\_administración.

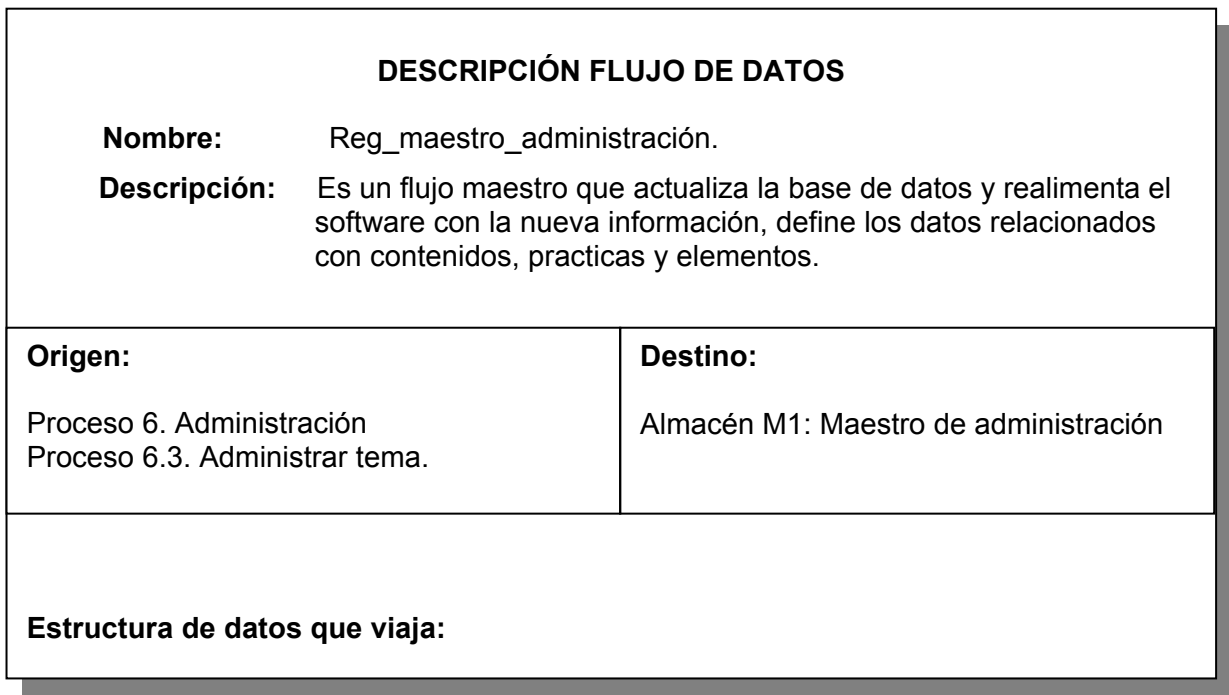

Tabla 55. Registro contenido práctica.

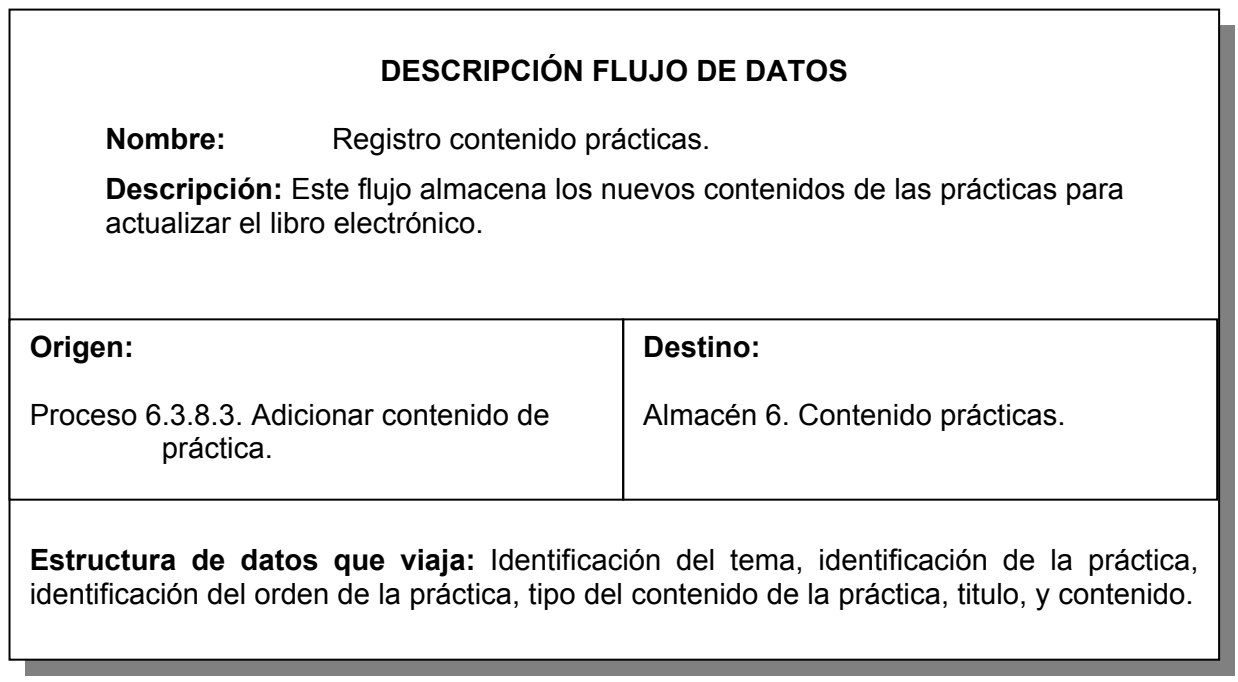

<u> 1989 - Johann Stoff, deutscher Stoffen und der Stoffen und der Stoffen und der Stoffen und der Stoffen und de</u>

Tabla 56. Registro contenido temas.

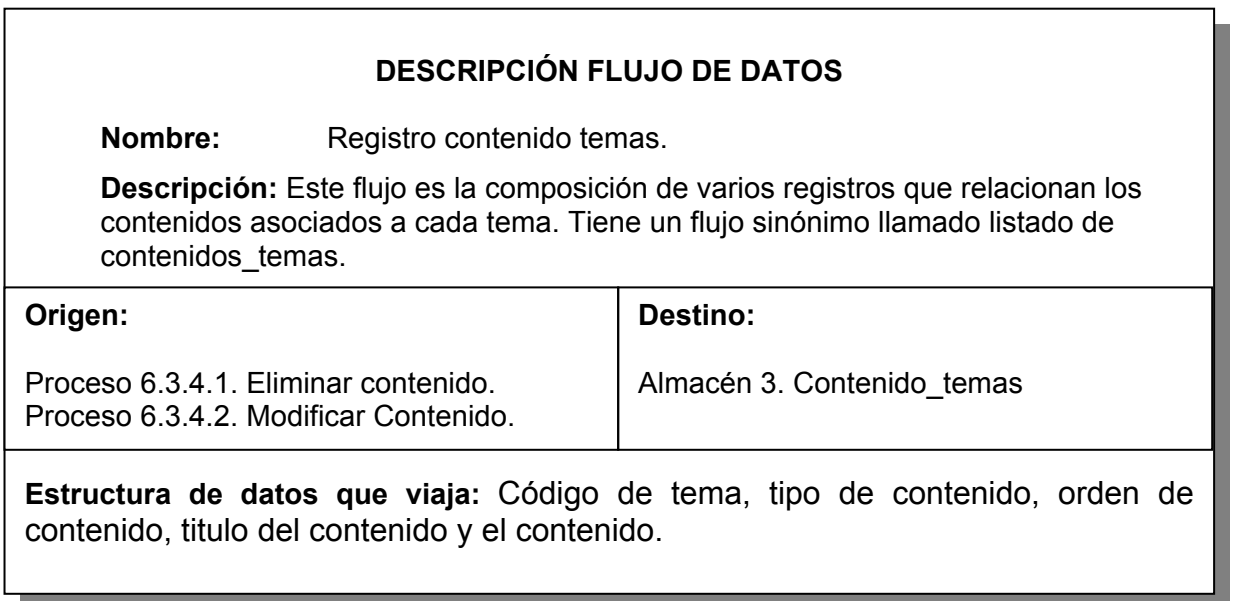

<u> 1989 - Johann Stoff, deutscher Stoffen und der Stoffen und der Stoffen und der Stoffen und der Stoffen und der</u>

Tabla 57. Registro elemento contenido.

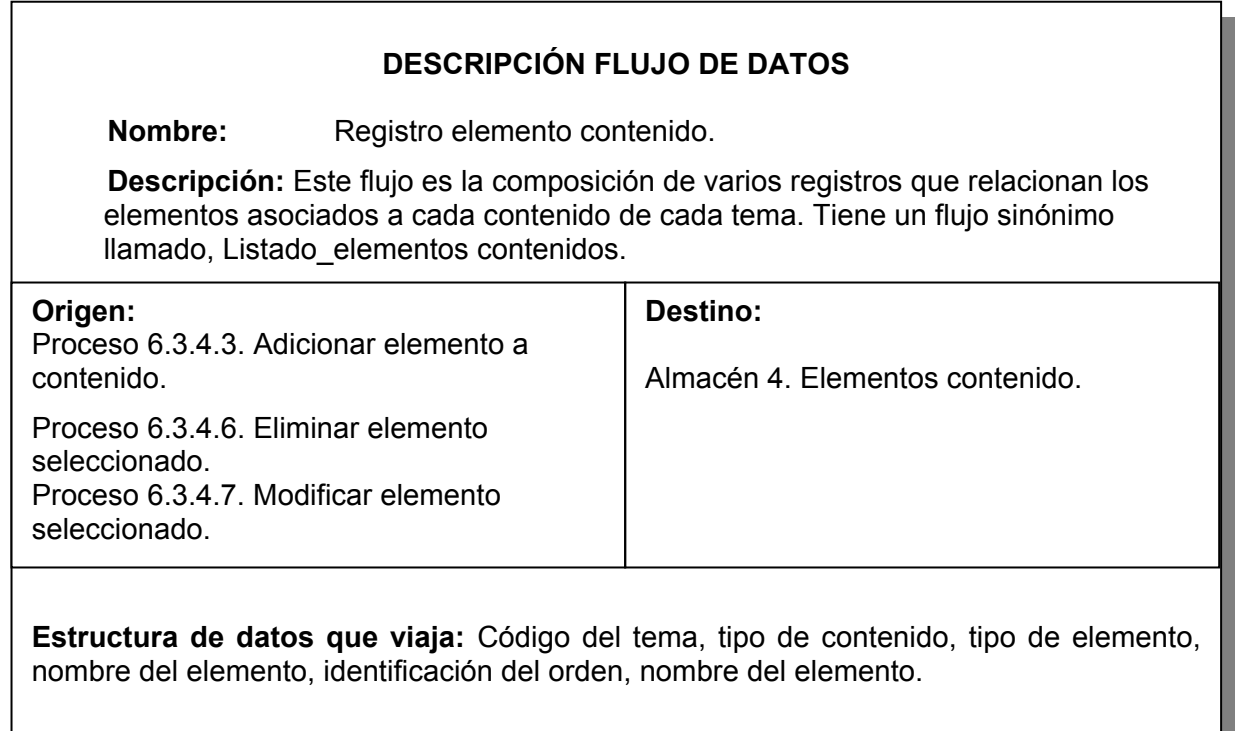

Tabla 58. Registro elemento contenido práctica.

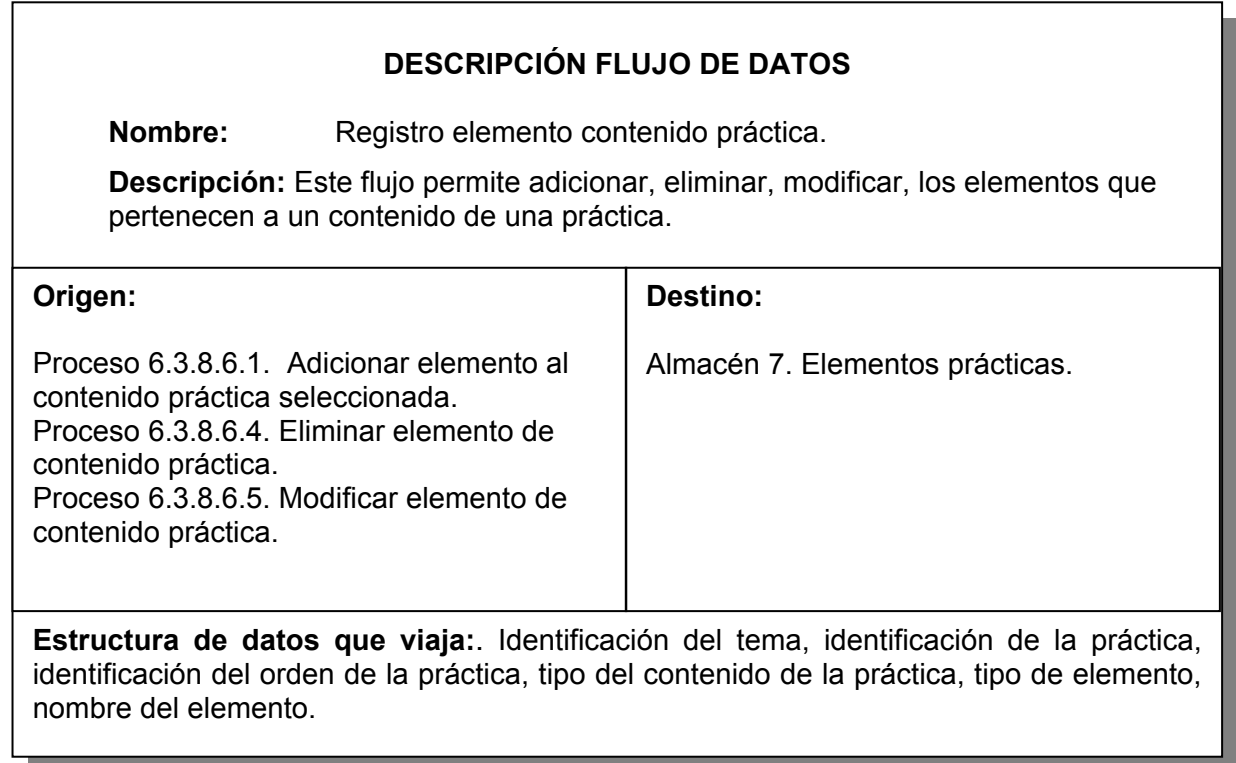

Tabla 59. Registro palabra.

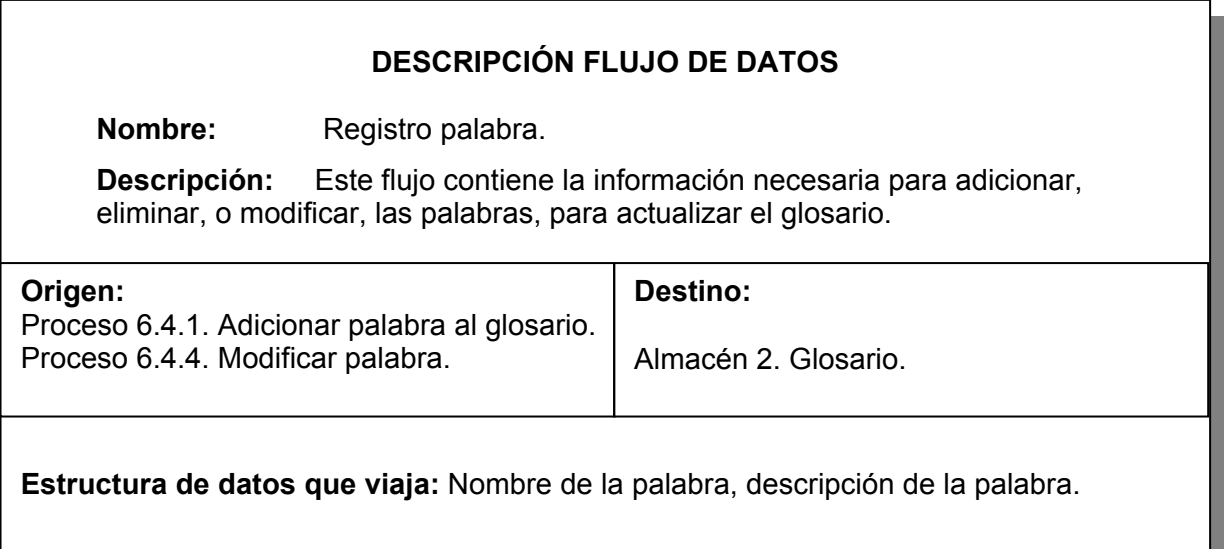

Tabla 60. Registro práctica tema.

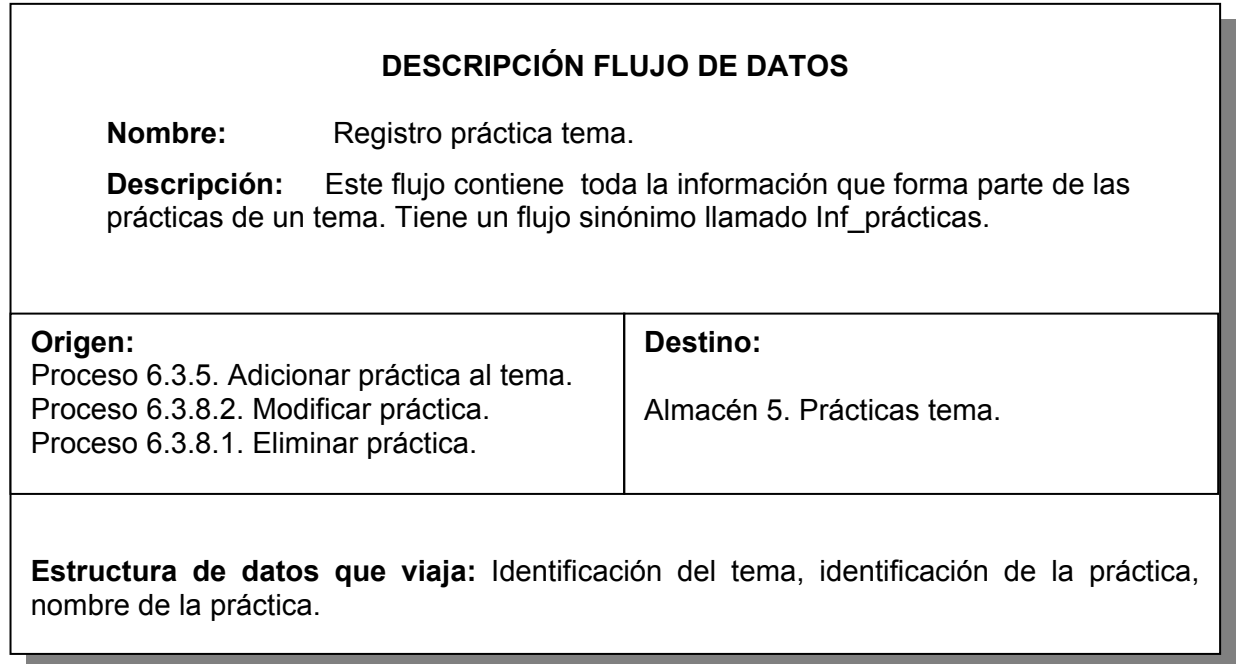

Tabla 61. Respuesta solicitud acerca de.

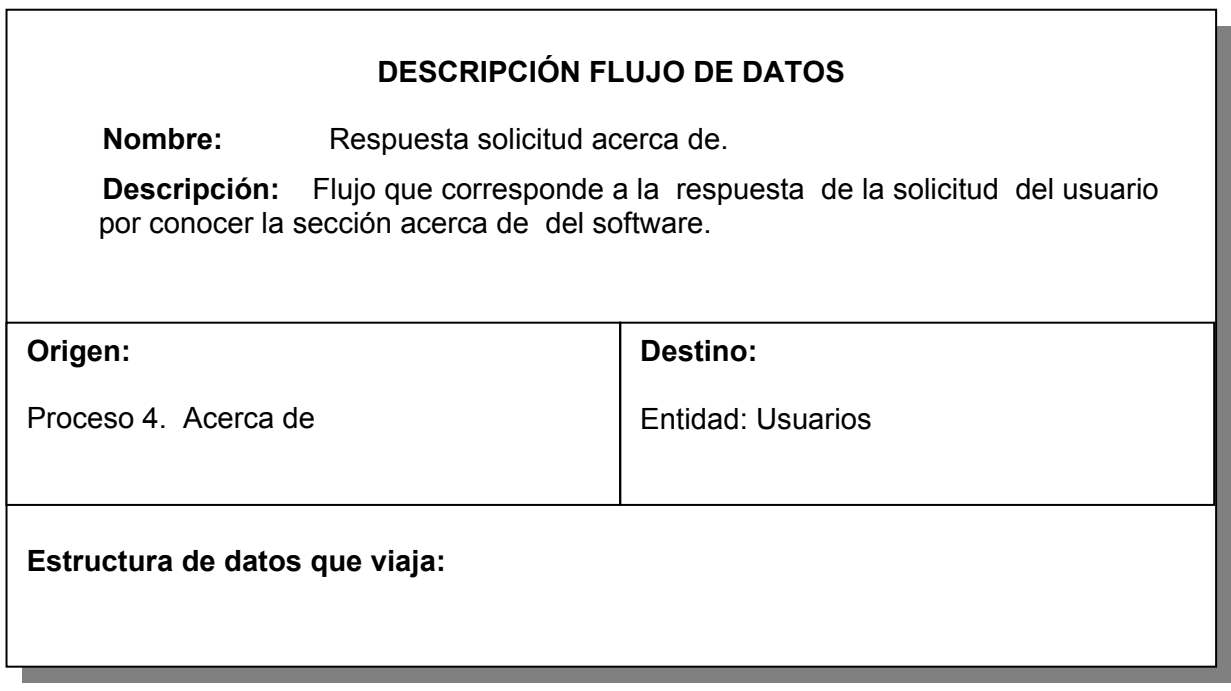

Tabla 62. Respuesta solicitud de la ayuda.

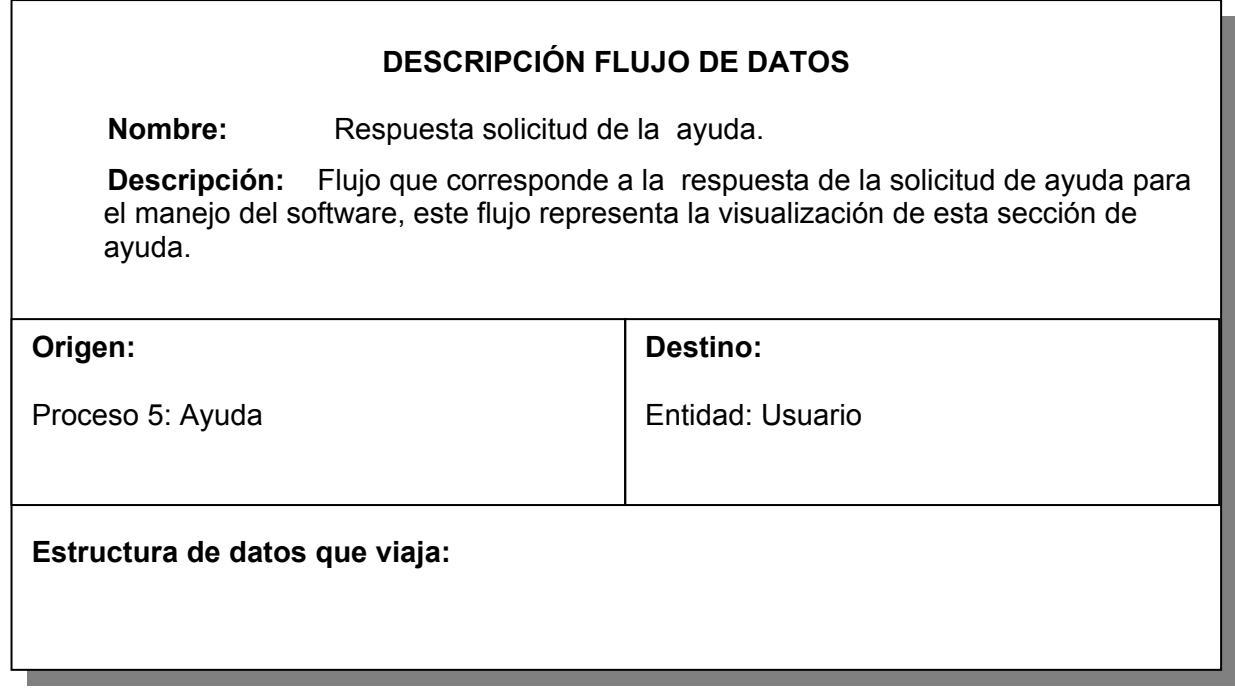

Tabla 63. Respuesta solicitud de temas.

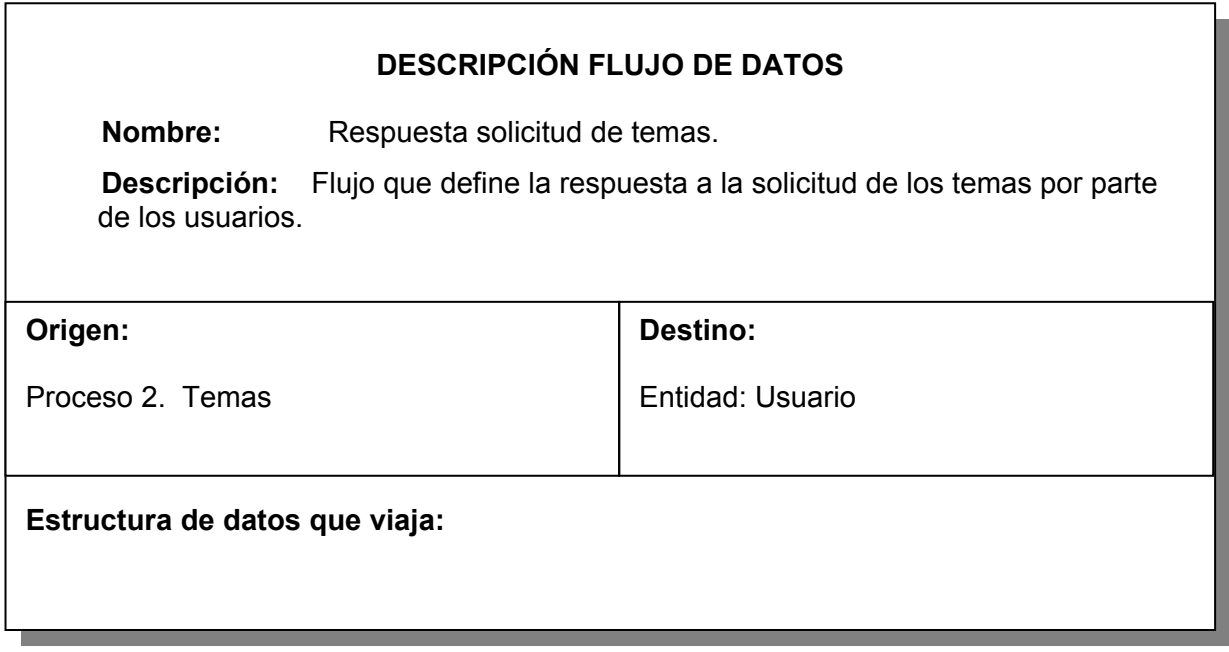

Tabla 64. Respuesta solicitud del glosario.

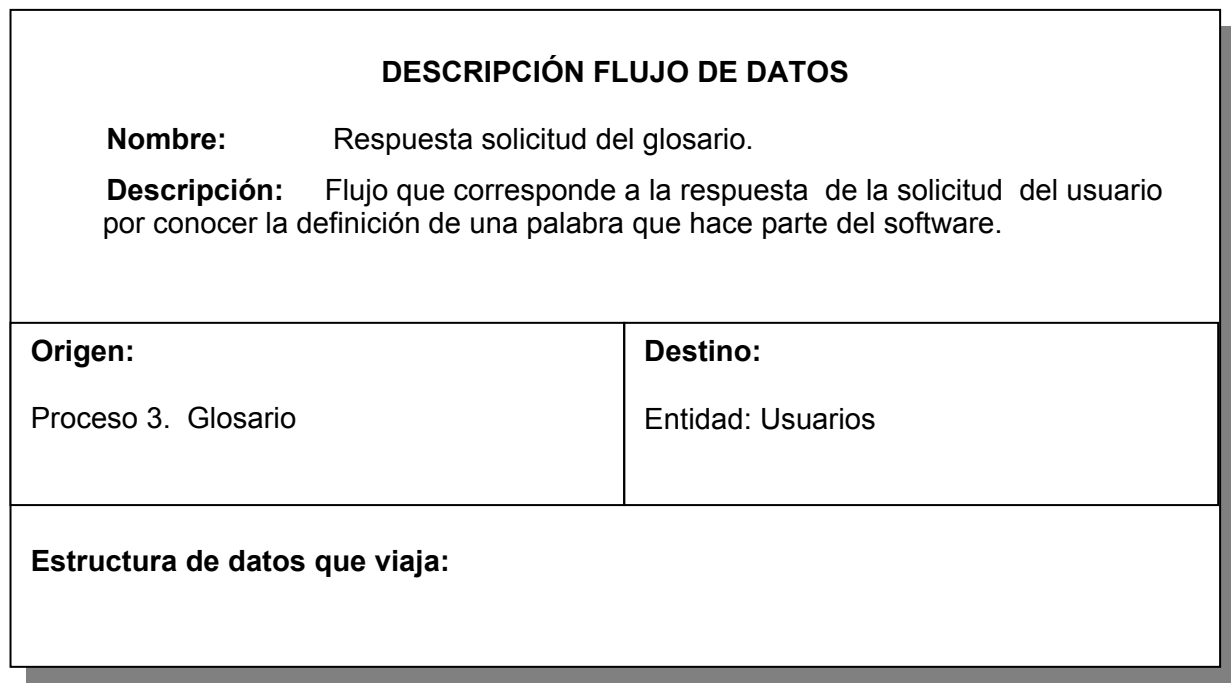

Tabla 65. Respuesta solicitud general.

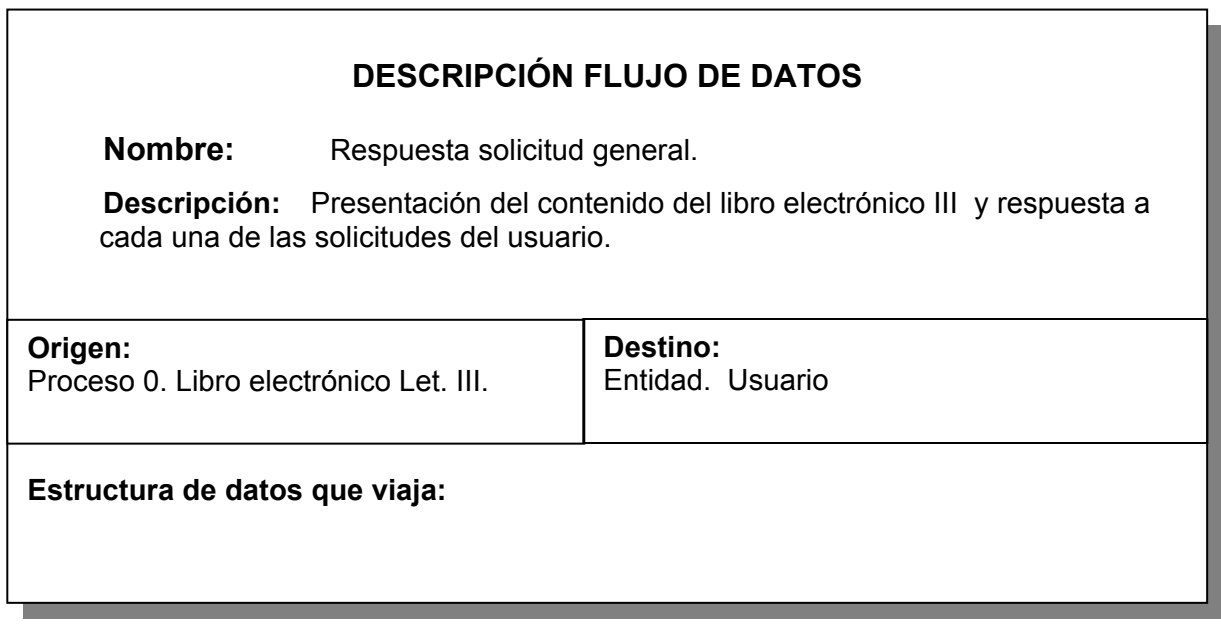

Tabla 66. Solicitud acerca de.

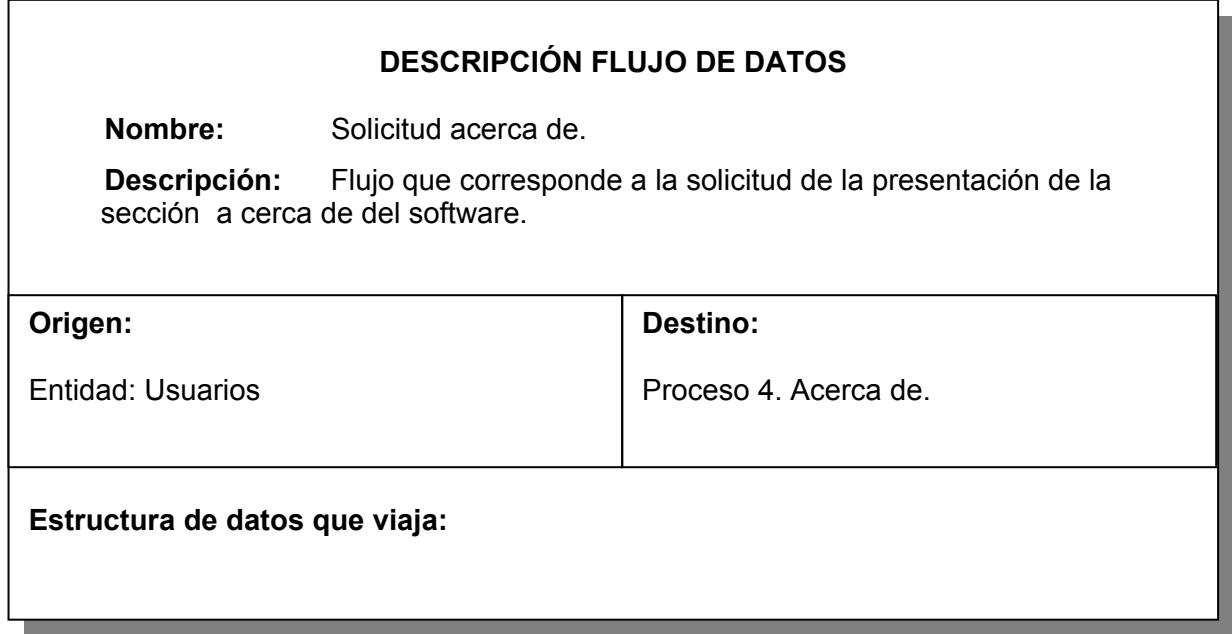

Tabla 67. Solicitud administración.

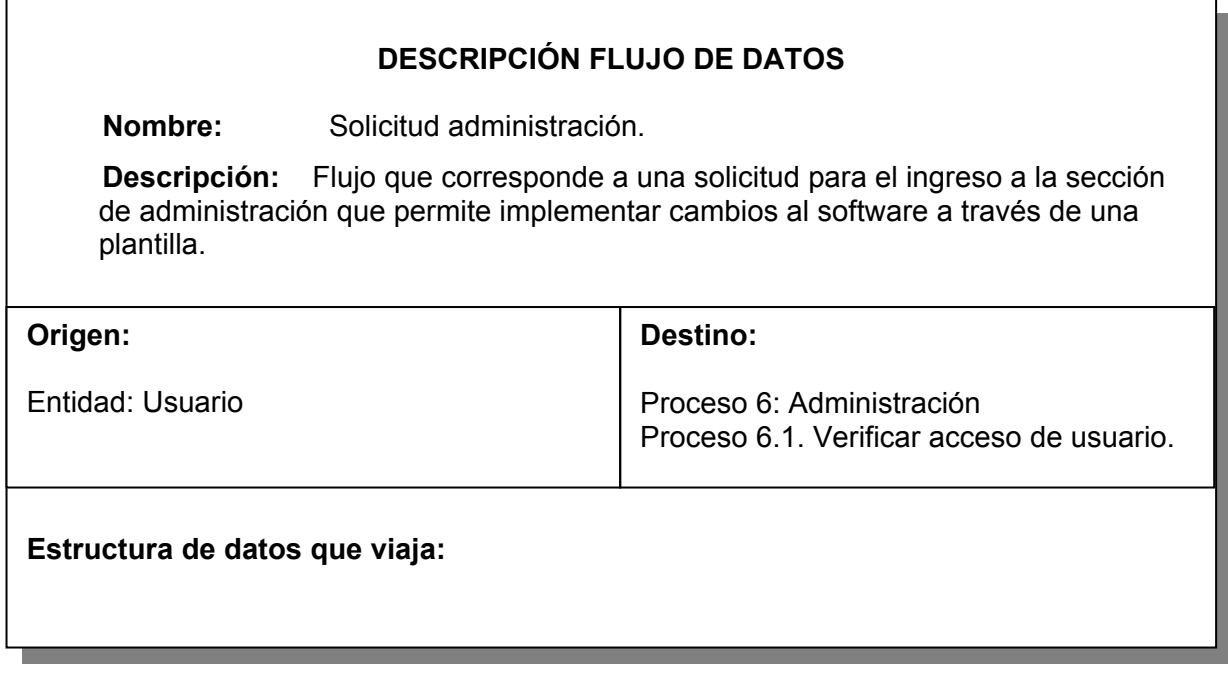

Tabla 68. Solicitud de la ayuda.

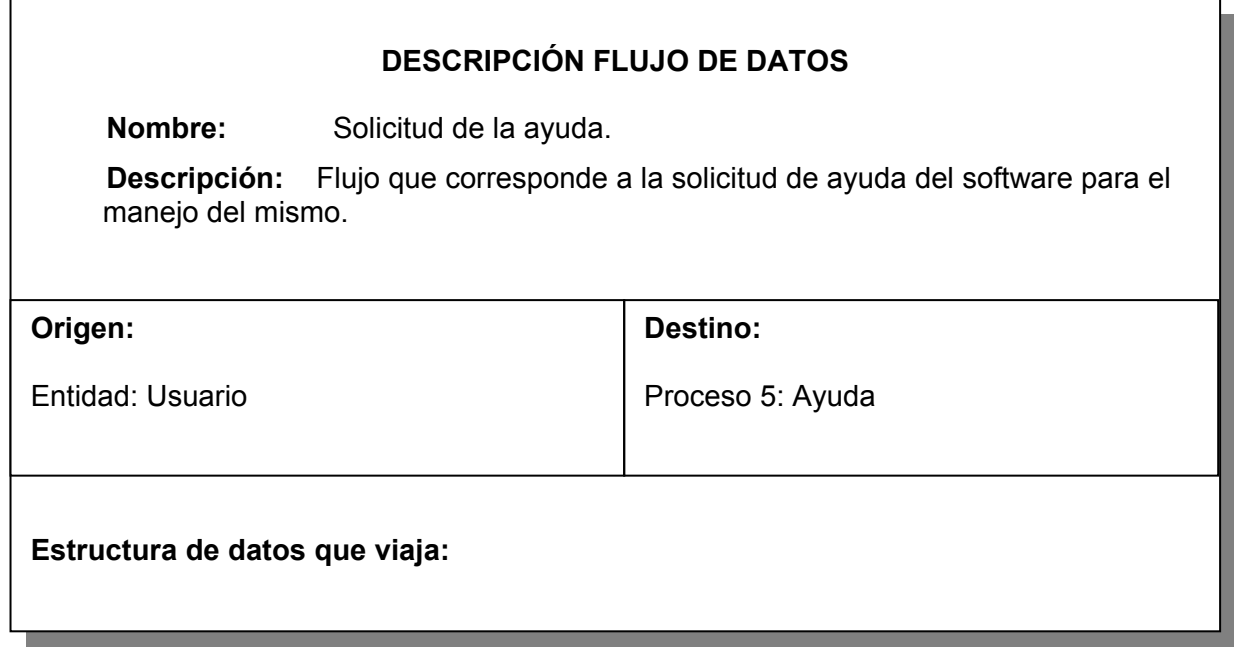

Tabla 69. Solicitud de temas.

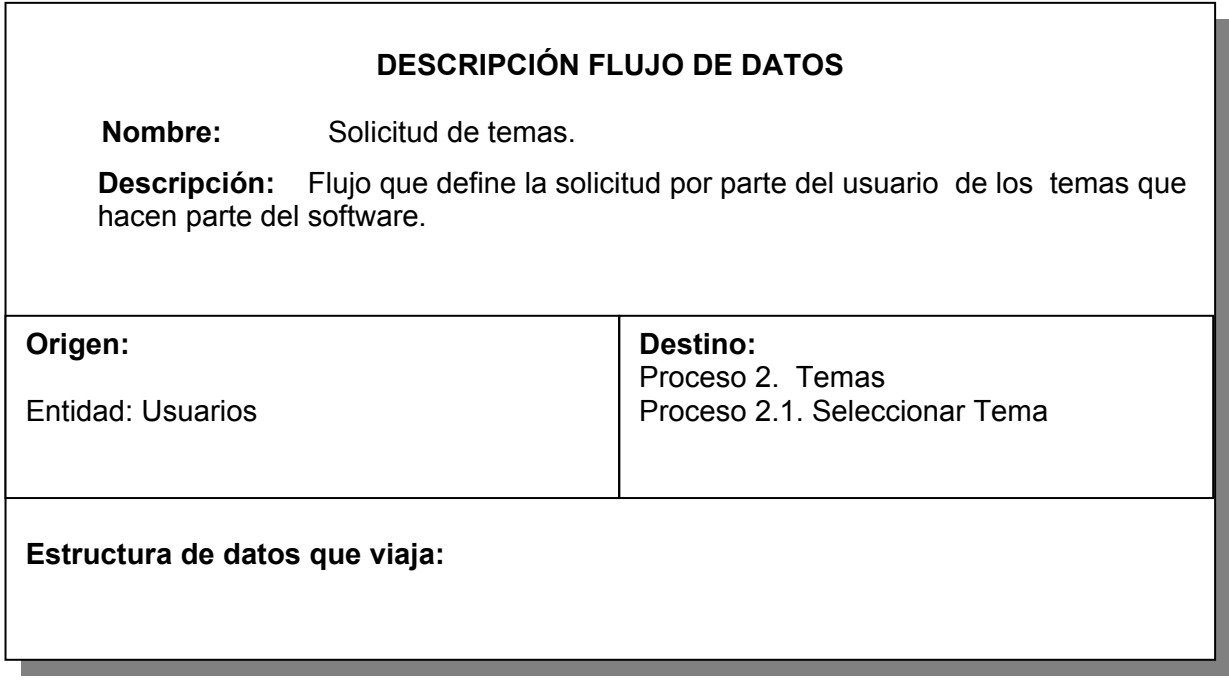

Tabla 70. Solicitud del glosario.

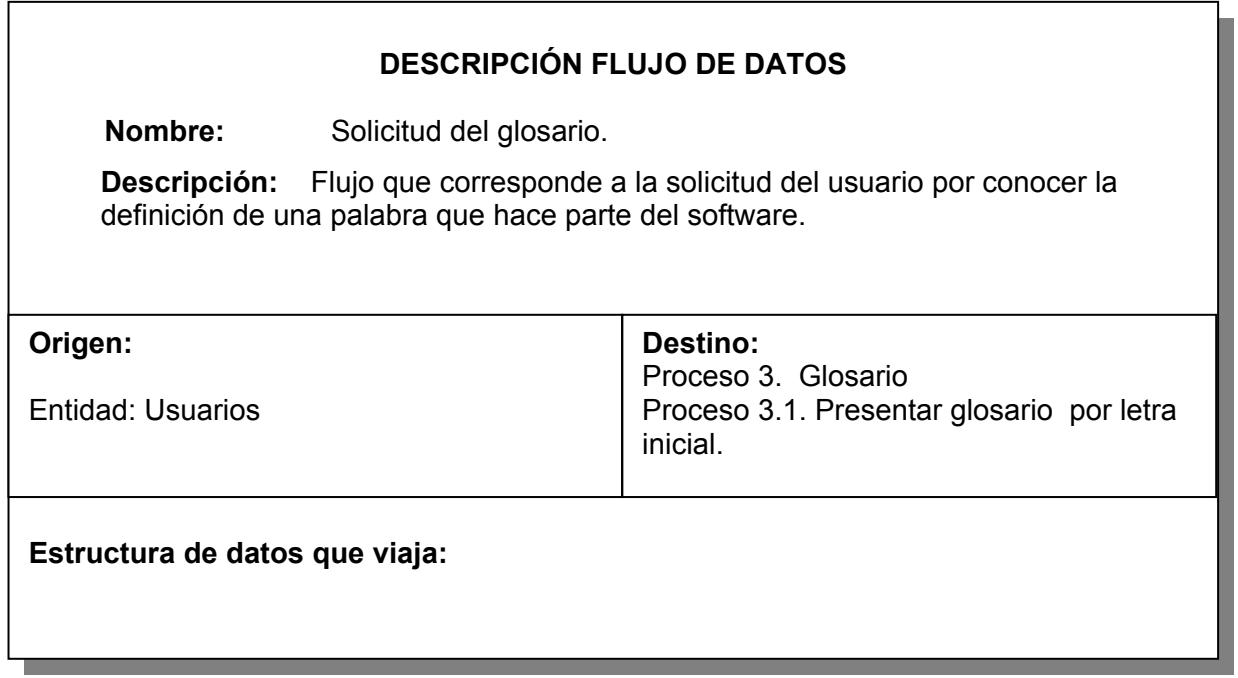

Tabla 71. Solicitud del Sistema.

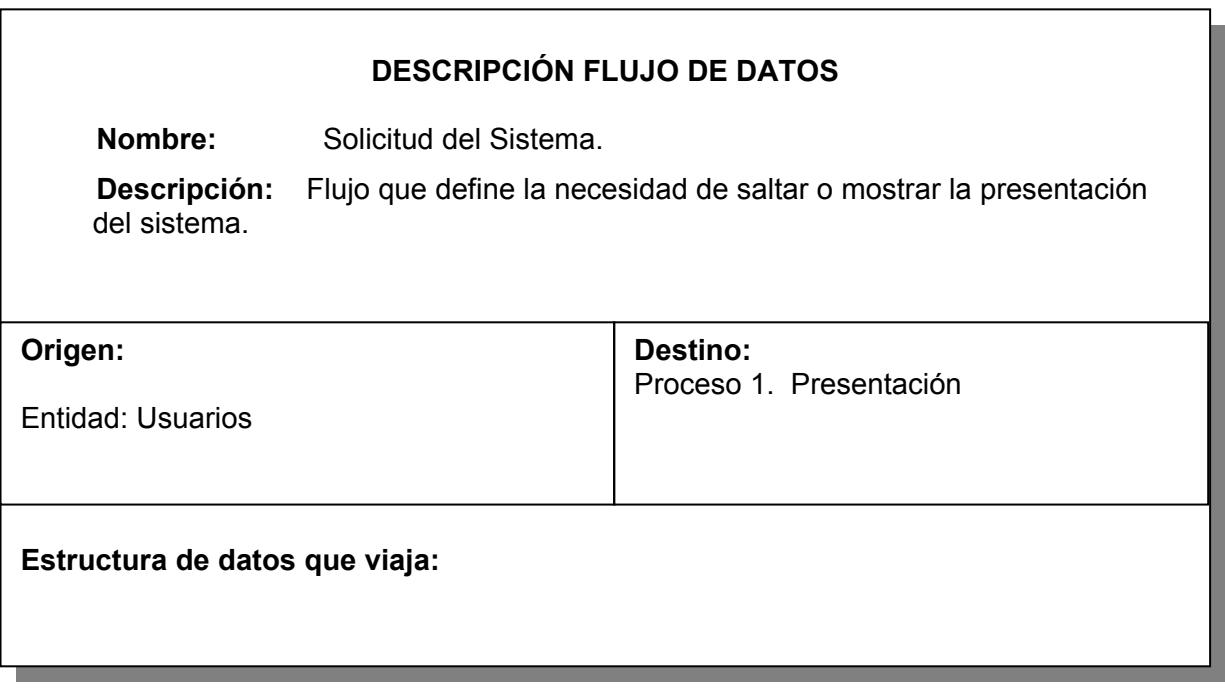

Tabla 72. Solicitud general.

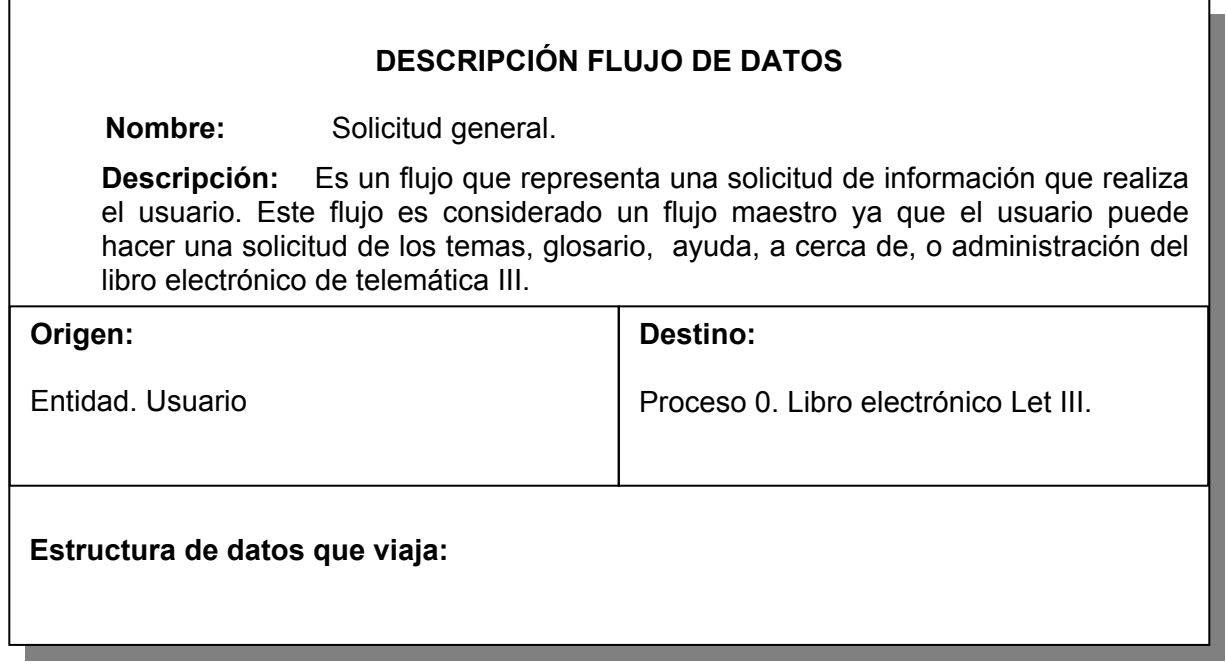

Tabla 73.Tema seleccionado.

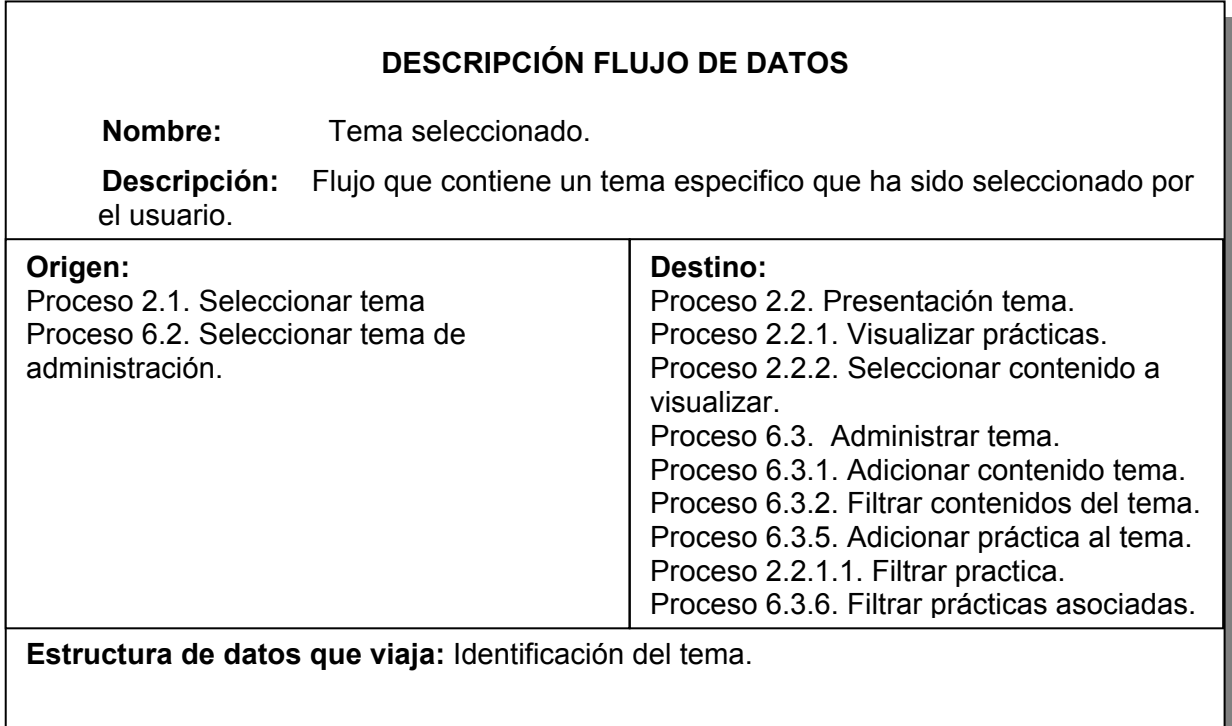

Tabla 74. Teoría del contenido seleccionado.

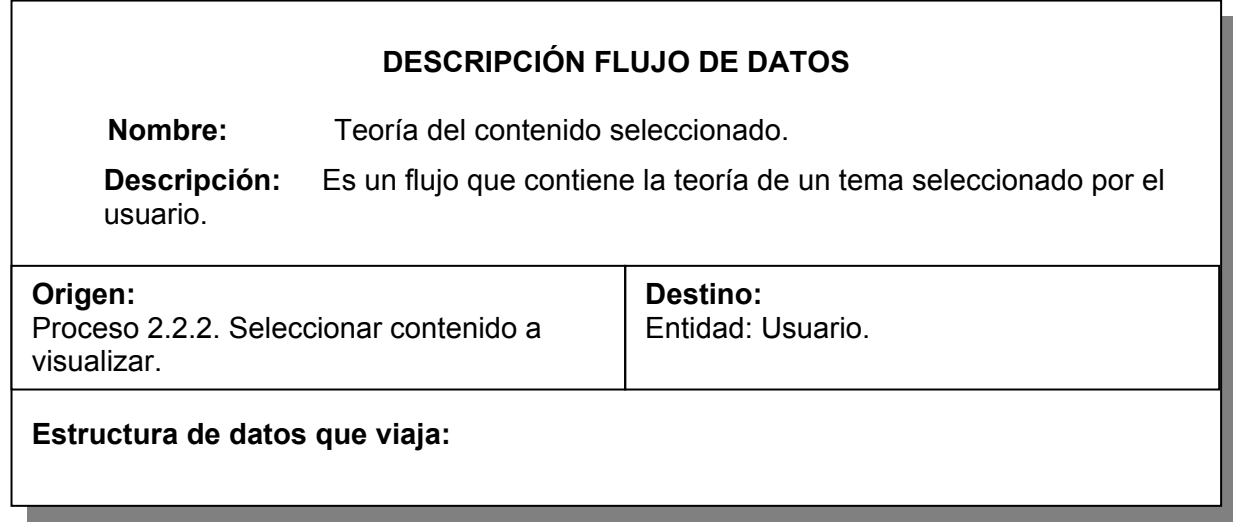

Tabla 75. Tipo elemento de contenido práctica seleccionada.

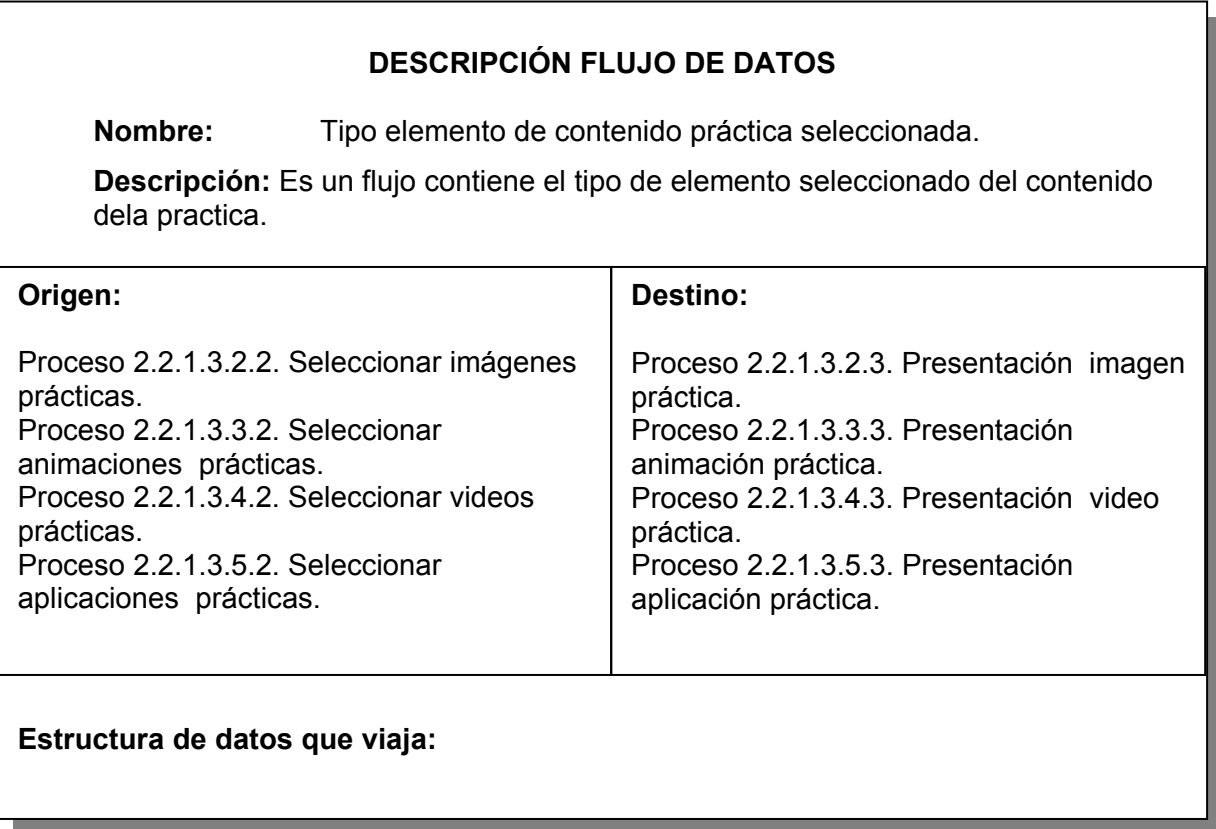

Tabla 76. Tipo elemento seleccionado.

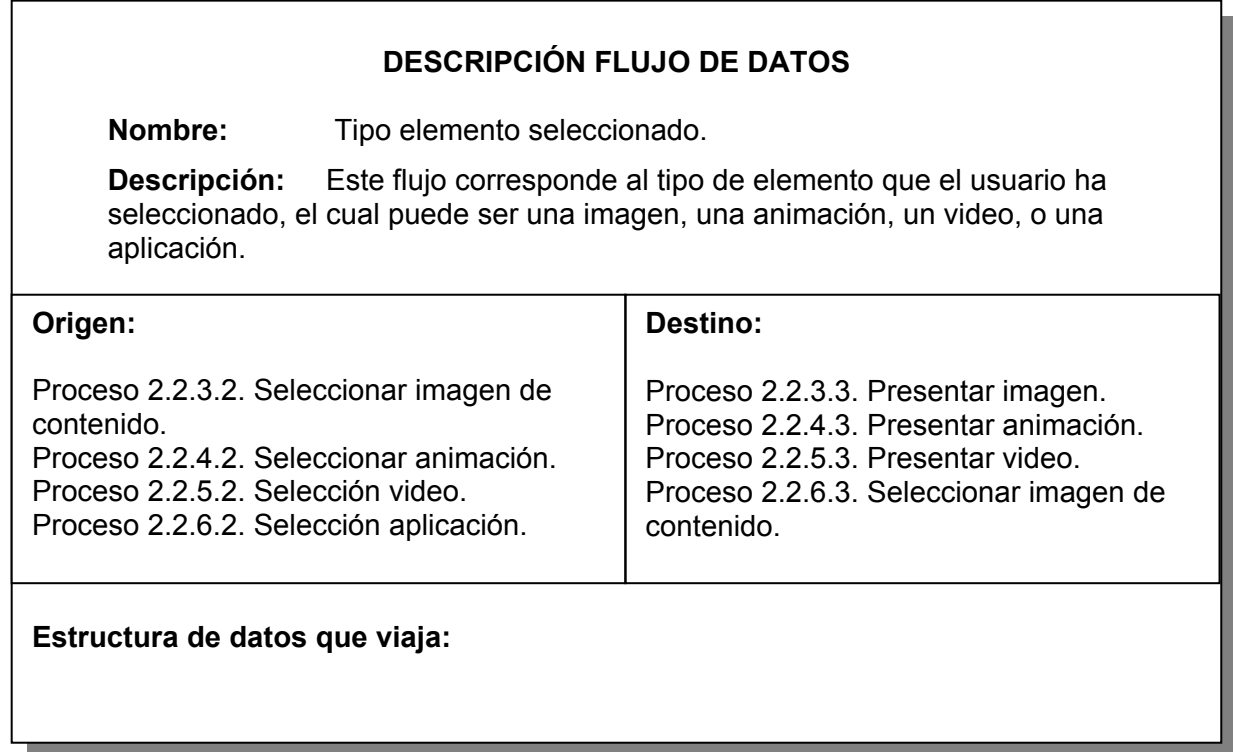

Tabla 77. Video.

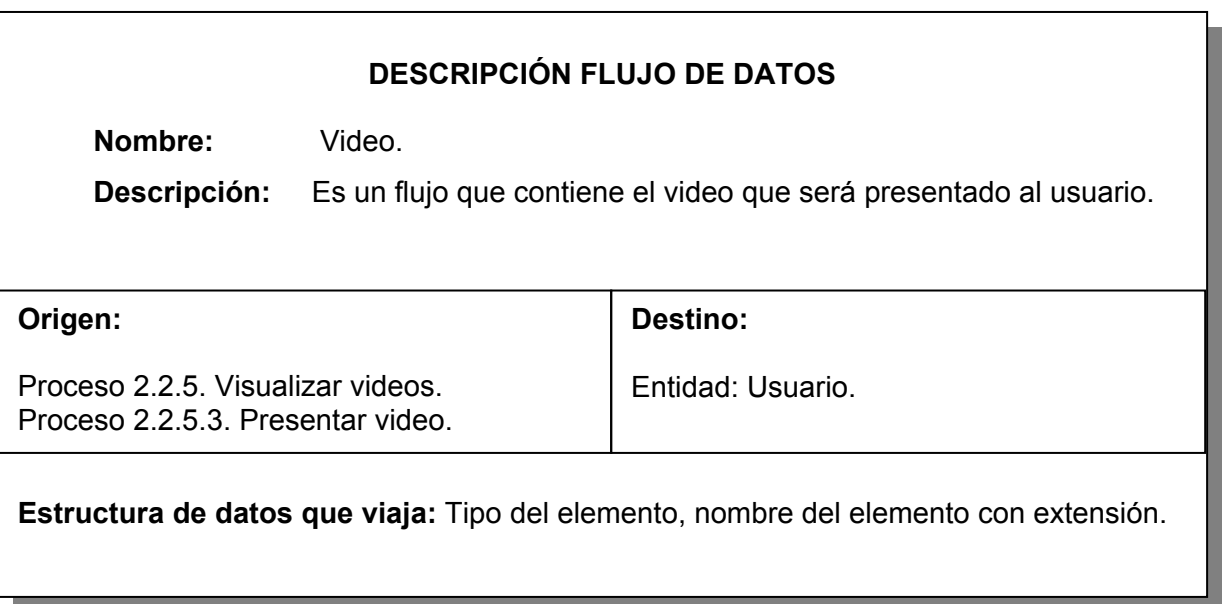

Tabla 78. Video práctica.

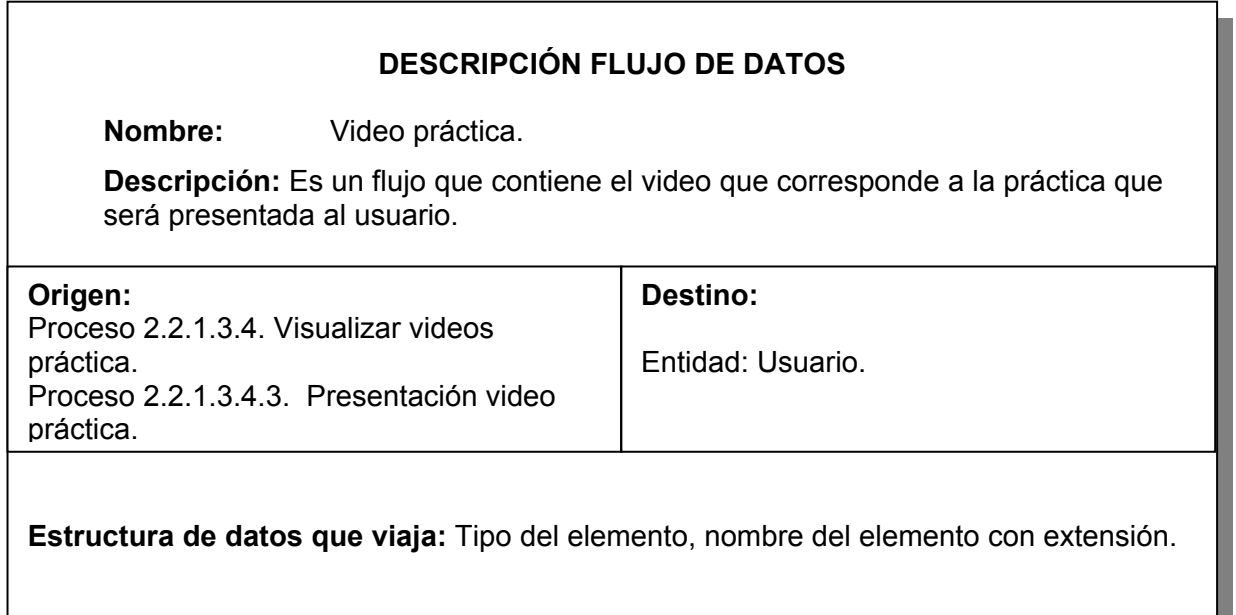

Tabla 79. Videos de contenido prácticas filtradas.

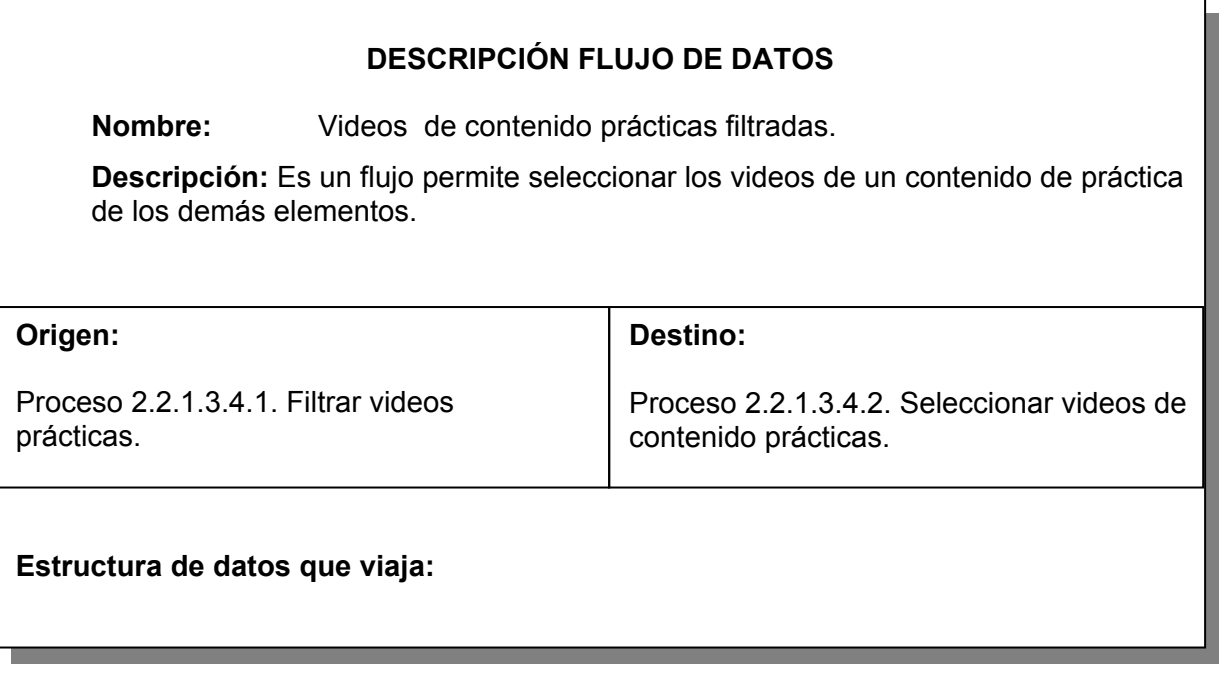

Tabla 80. Videos de contenidos filtrados.

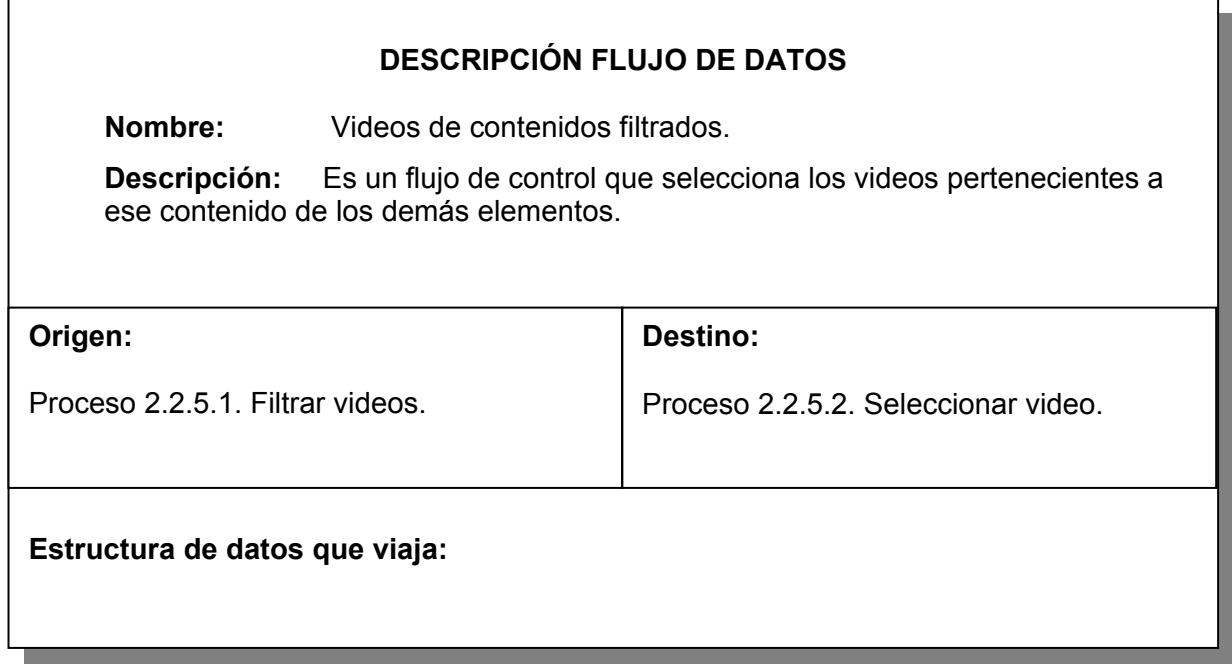

Tabla 81. Visualización de la Presentación.

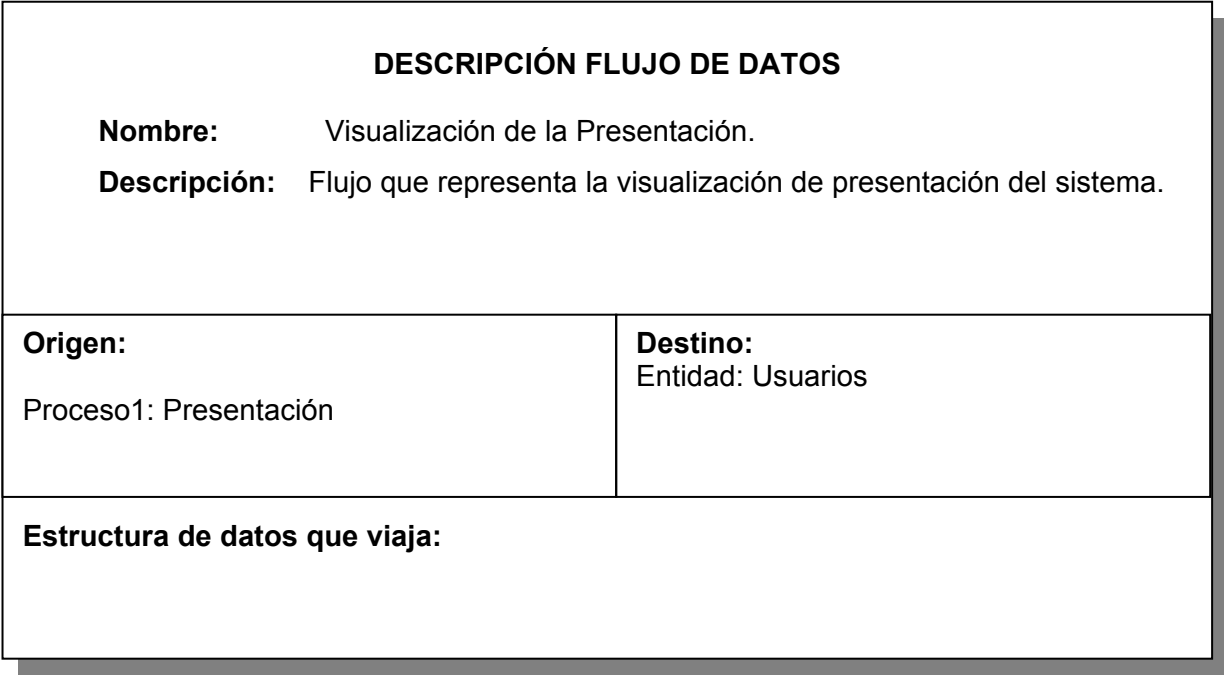

## **DESCRIPCIÓN DE ALMACENAMIENTOS**

Tabla 82. Almacenamiento temas.

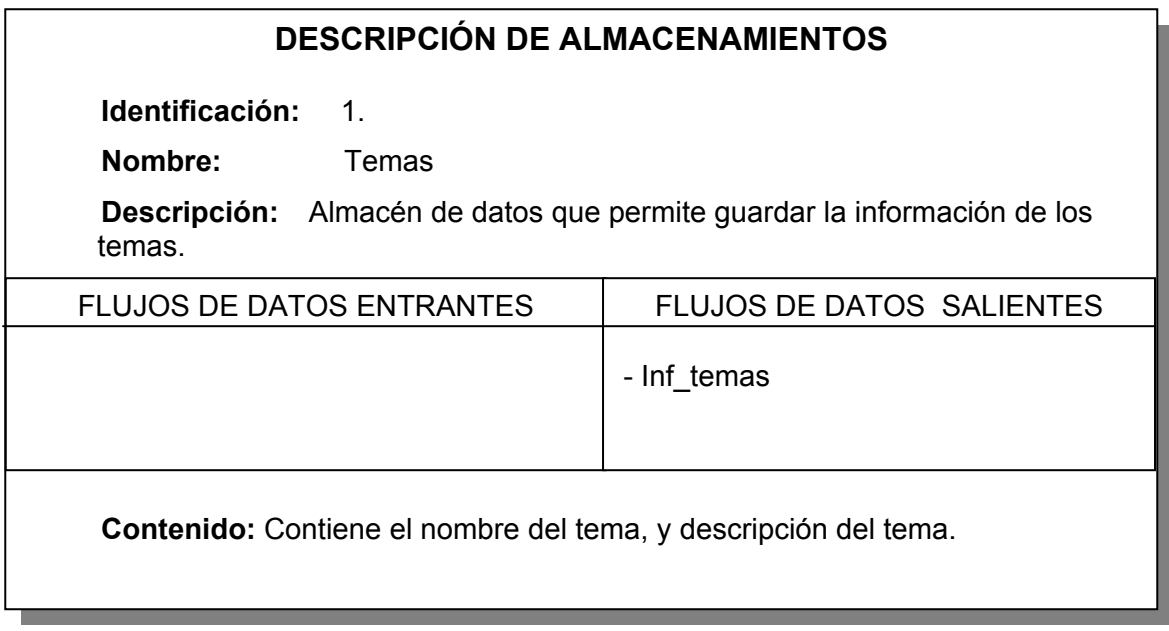

Tabla 83. Almacenamiento glosario.

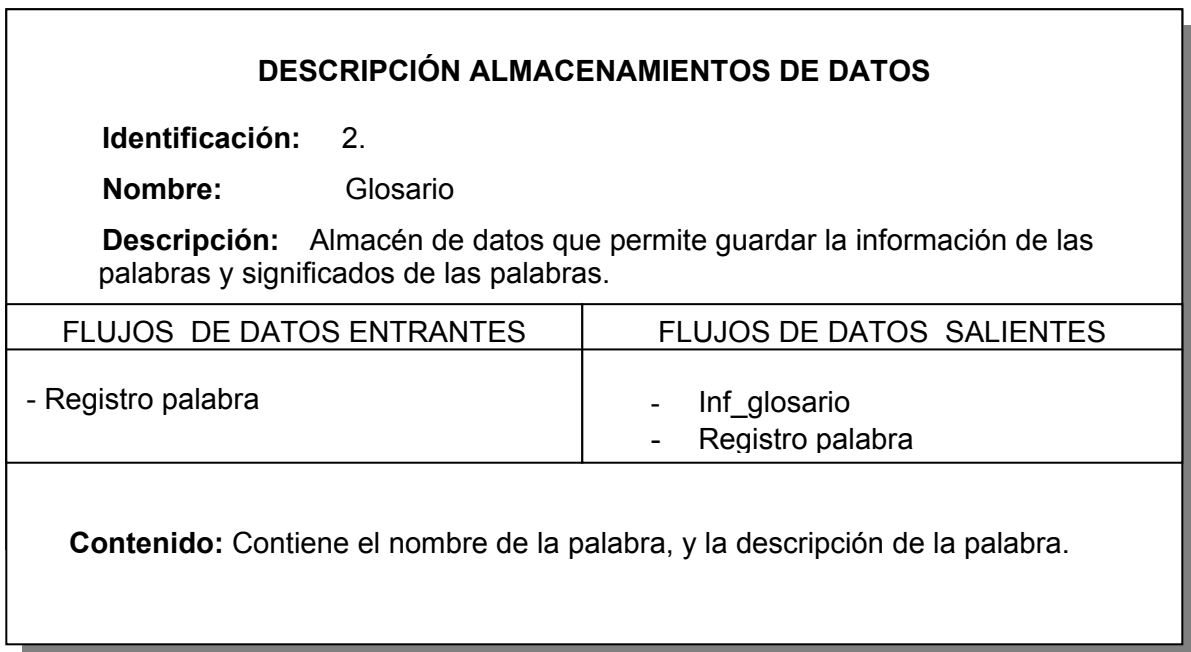
Tabla 84. Almacenamiento Contenido\_temas.

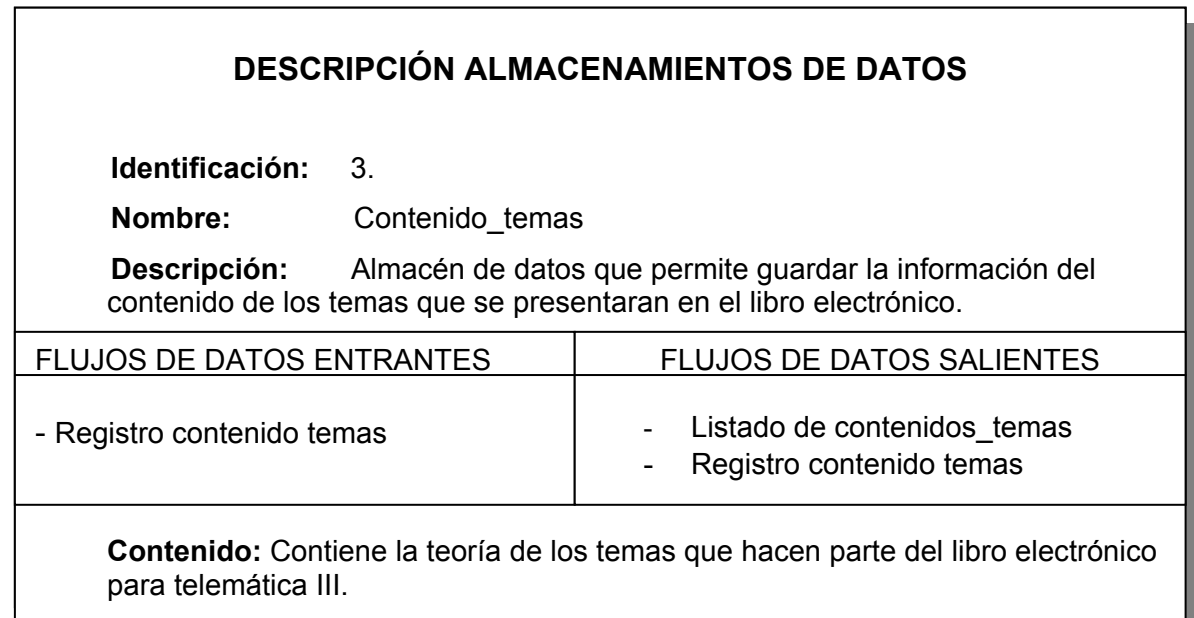

Tabla 85. Almacenamiento Prácticas temas.

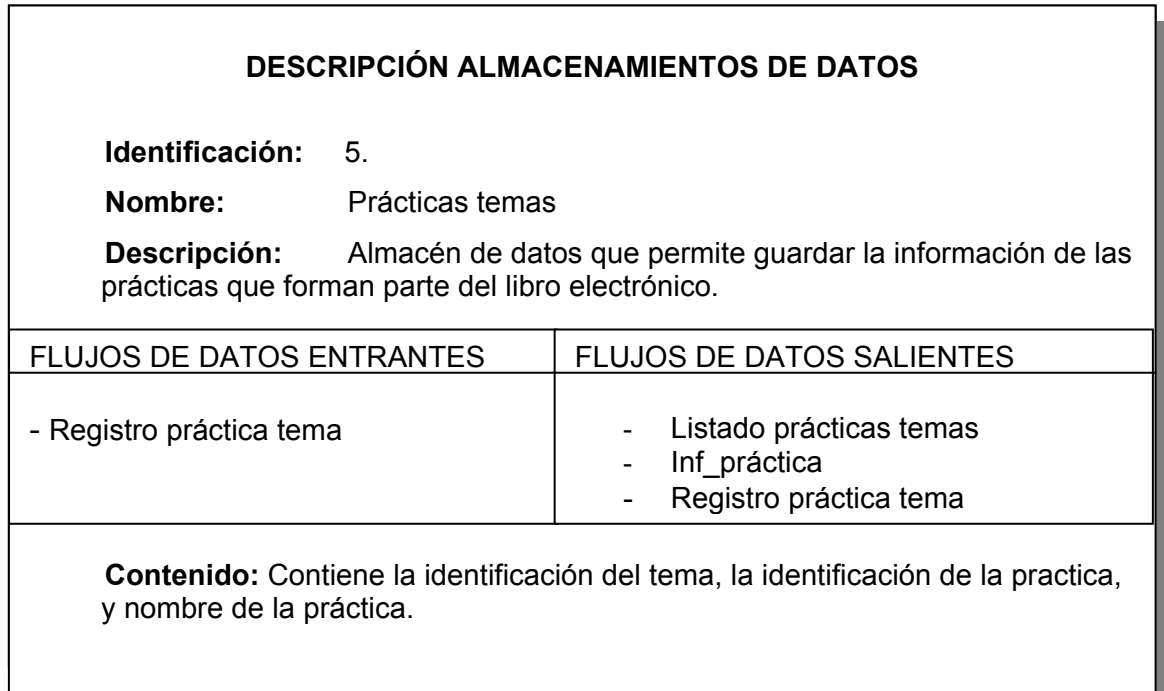

<u> 1989 - Johann Stein, marwolaethau a bhann an t-Amhair an t-Amhair an t-Amhair an t-Amhair an t-Amhair an t-A</u>

Tabla 86. Almacenamiento Contenido prácticas.

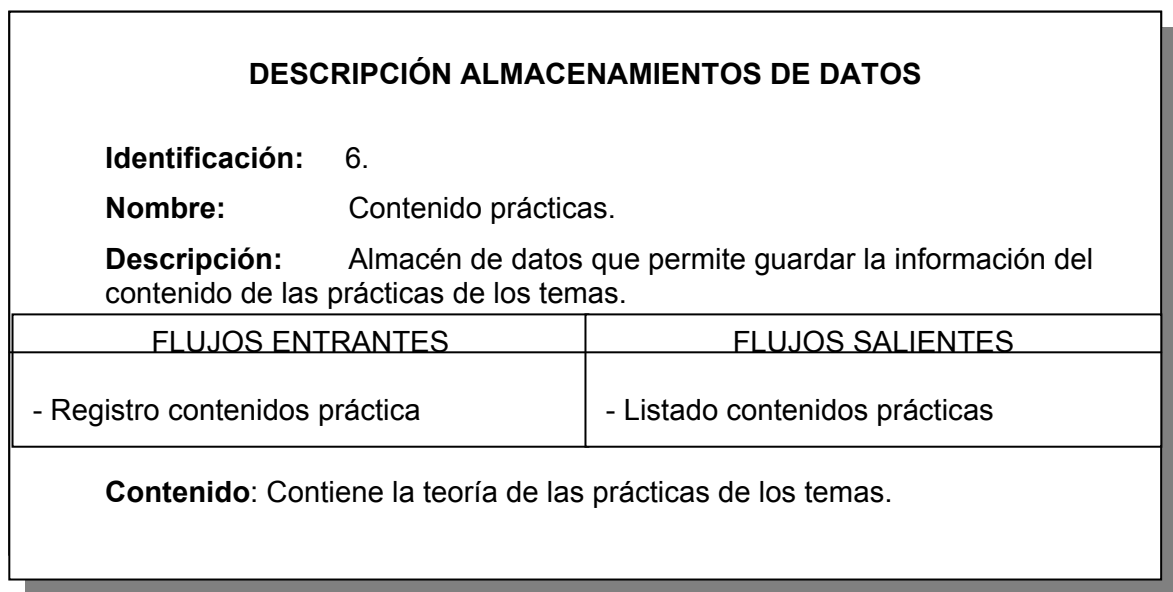

Tabla 87. Almacenamiento elementos prácticas.

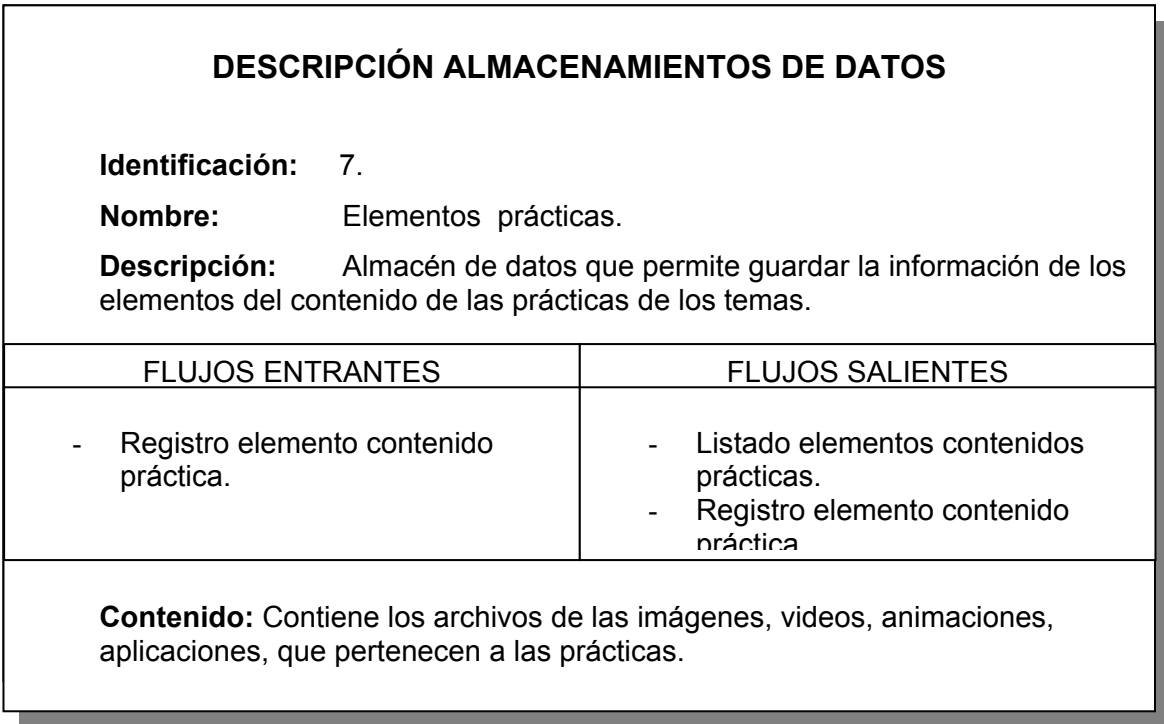

Tabla 88. Almacenamiento usuarios.

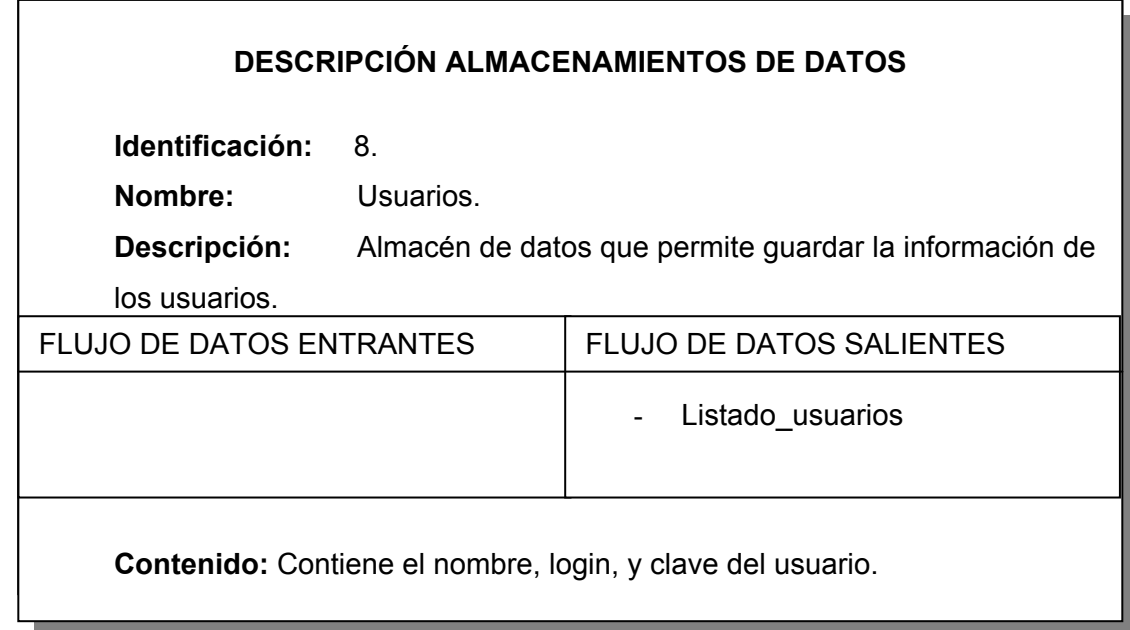

Tabla 89. Almacenamiento Maestro de administración.

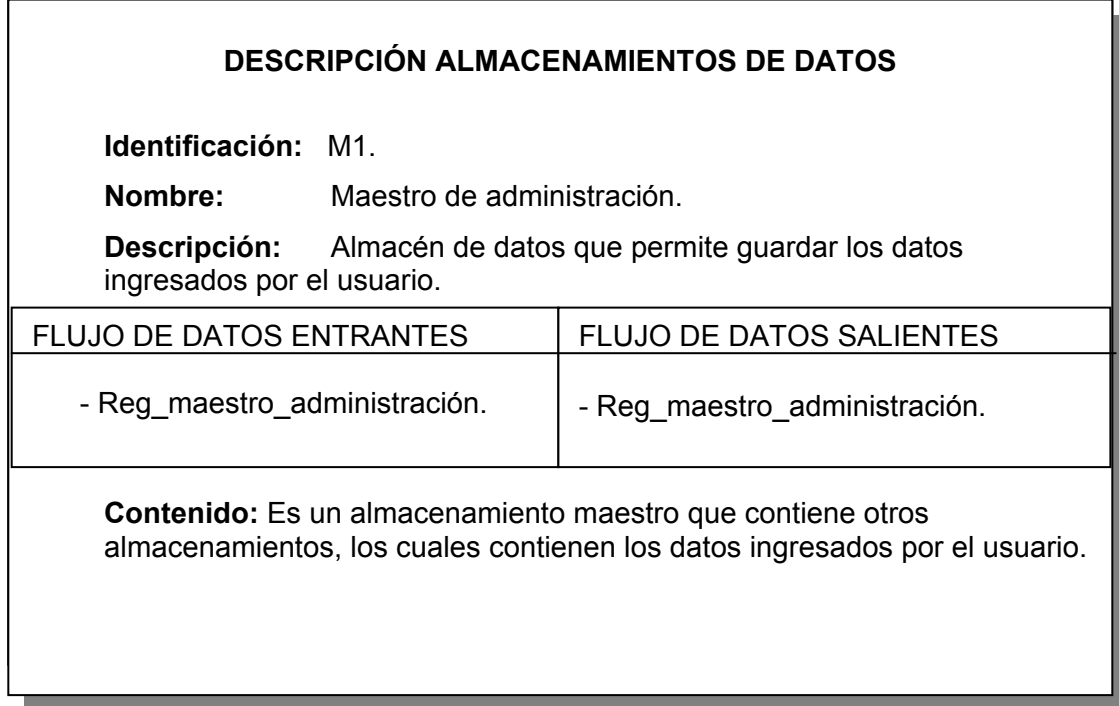

Tabla 90. Almacenamiento Maestro\_temas.

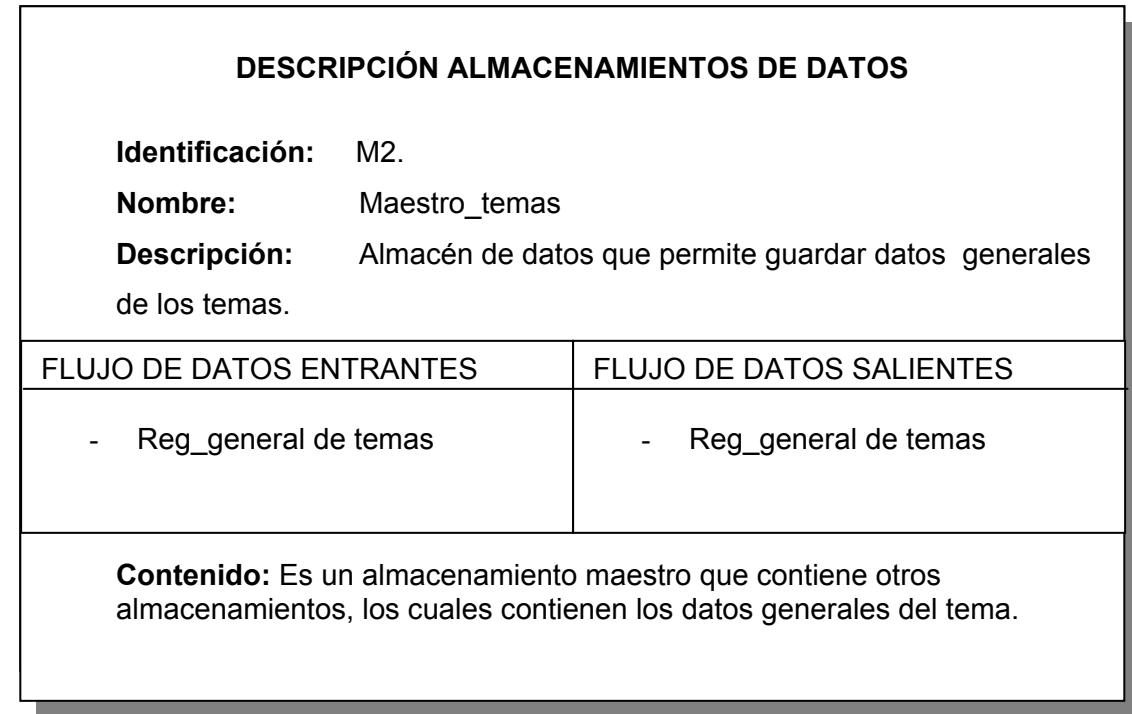

## **DESCRIPCION DE TERMINALES DE PROCESOS**

Tabla 91. Terminal usuarios.

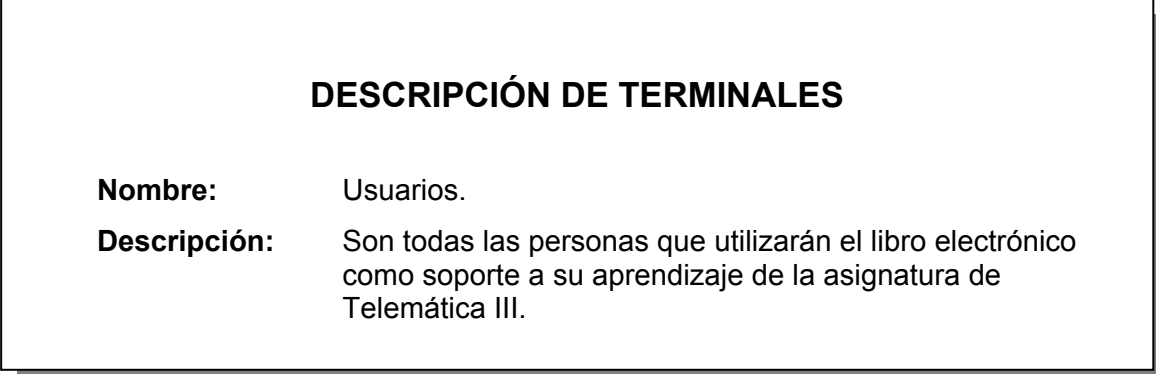

## **DESCRIPCION DE PROCESOS**

Tabla 92. Proceso presentación.

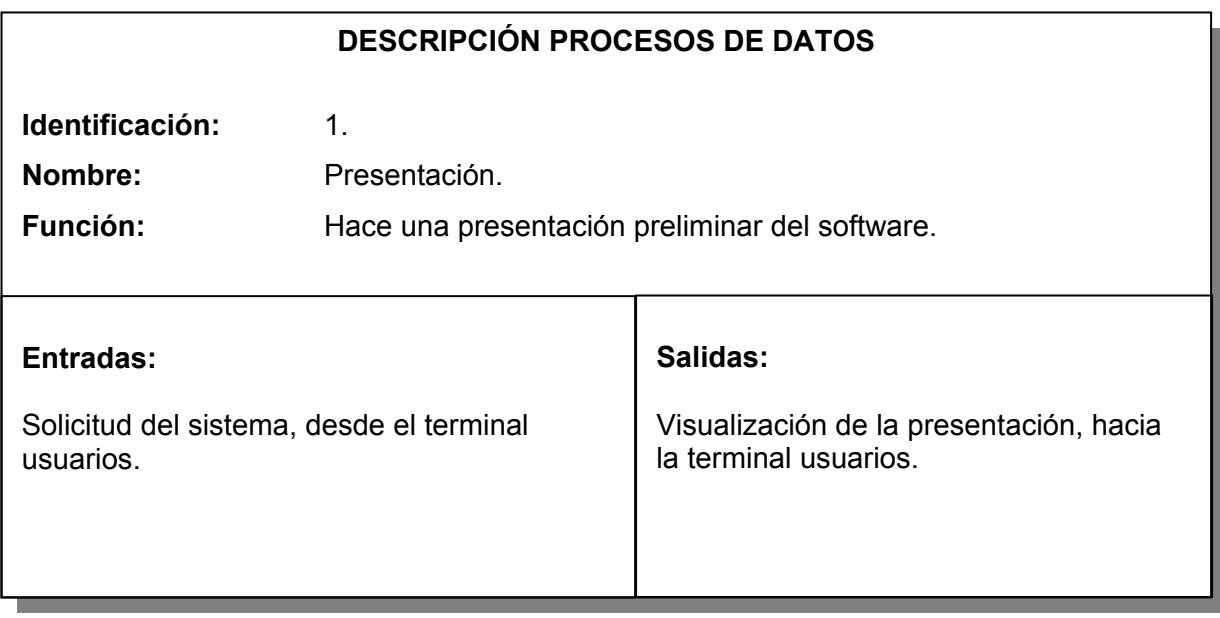

## Tabla 93. Proceso temas.

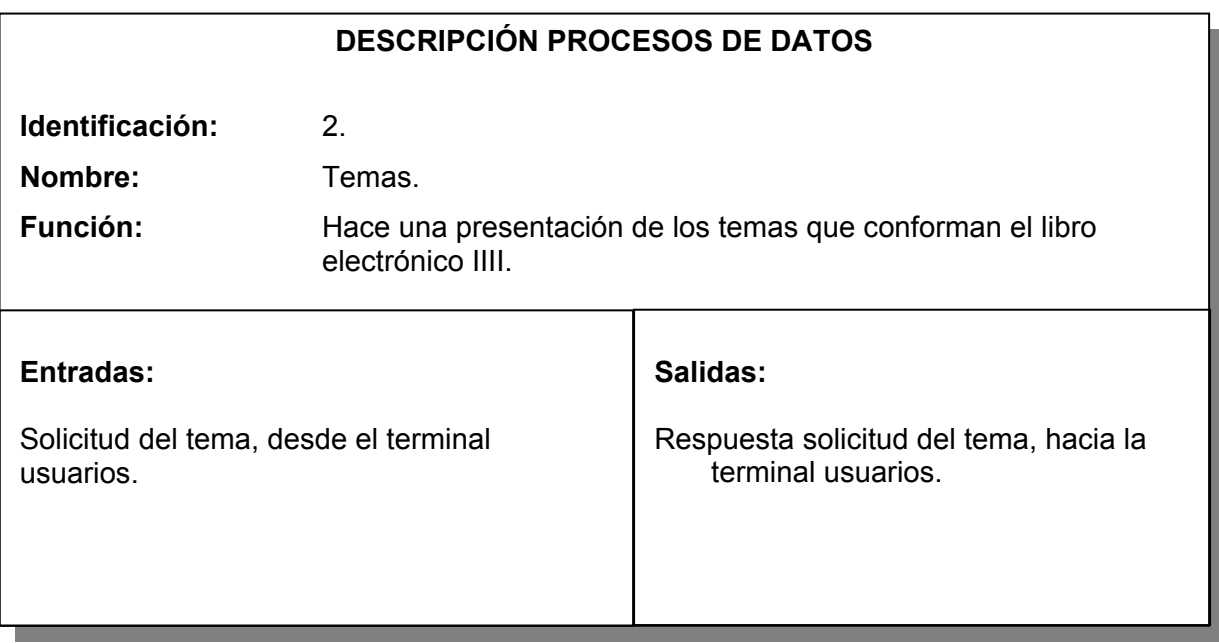

Tabla 94. Proceso seleccionar tema.

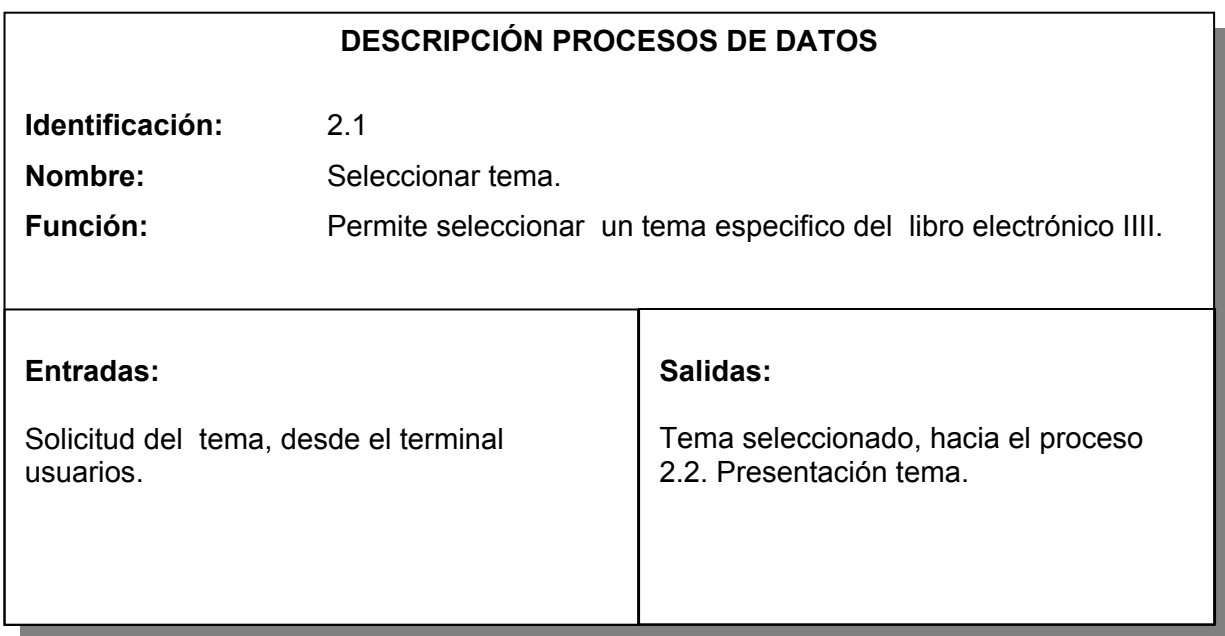

Tabla 95. Proceso presentación tema.

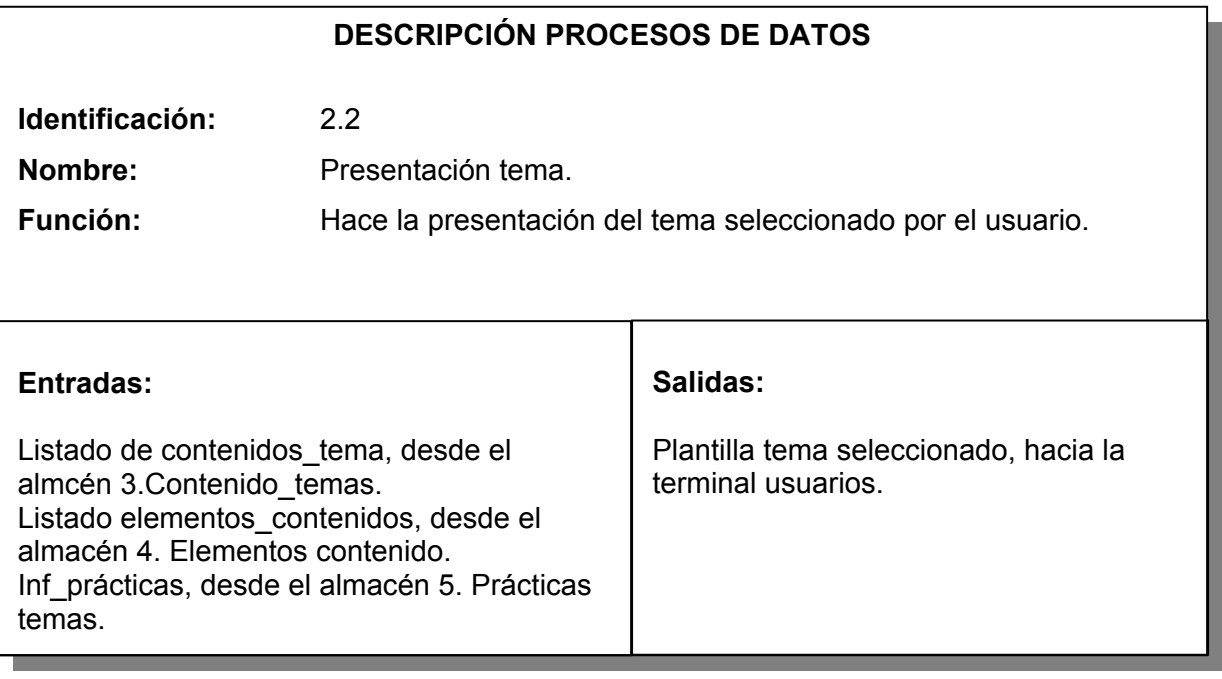

Tabla 96. Proceso visualizar prácticas.

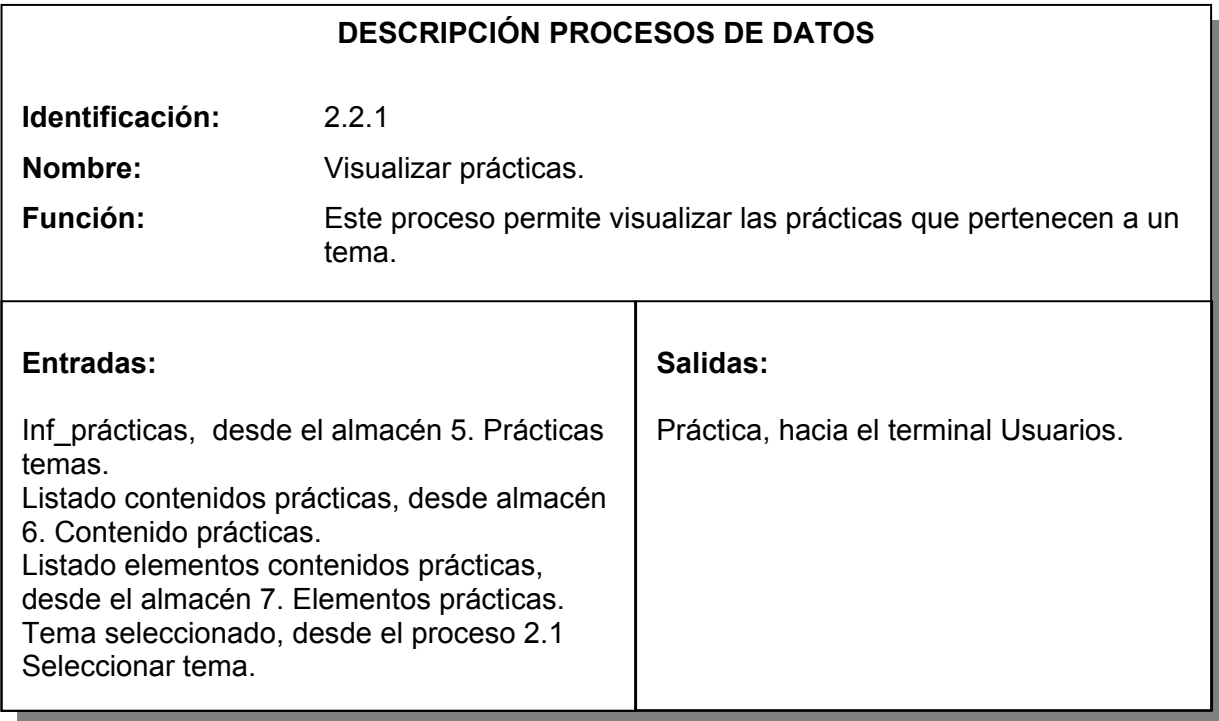

Tabla 97. Proceso seleccionar contenido a visualizar.

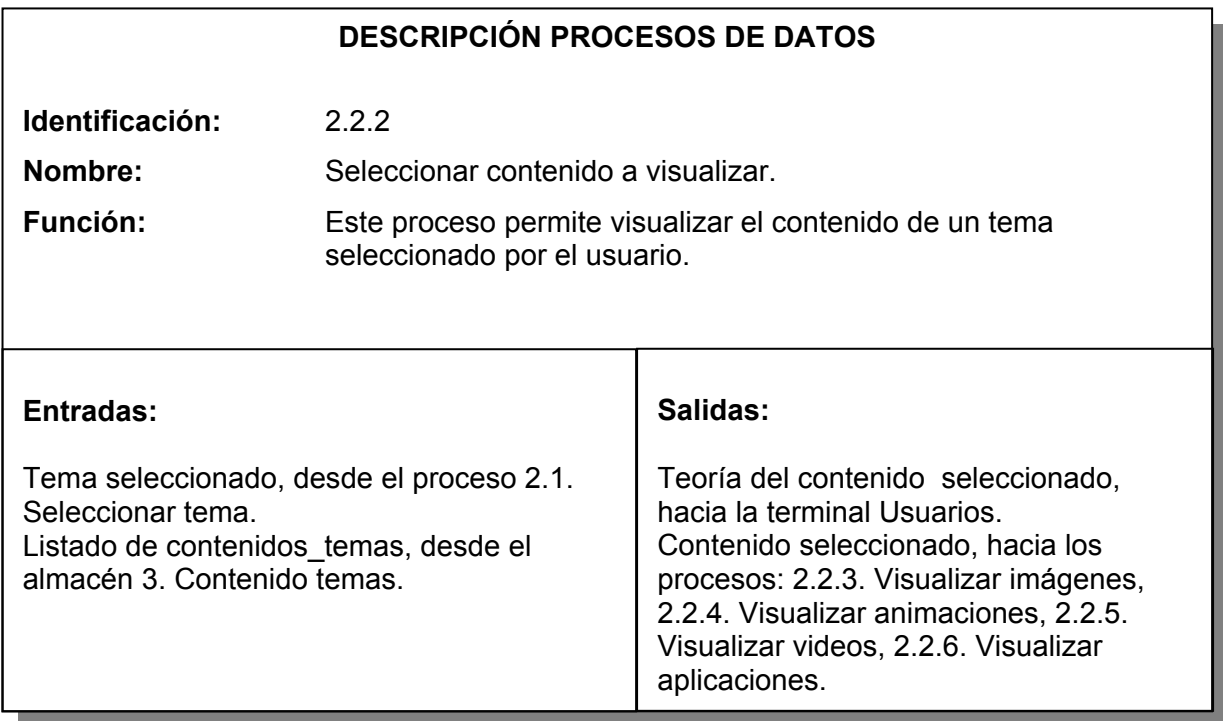

Tabla 98. Proceso visualizar imágenes.

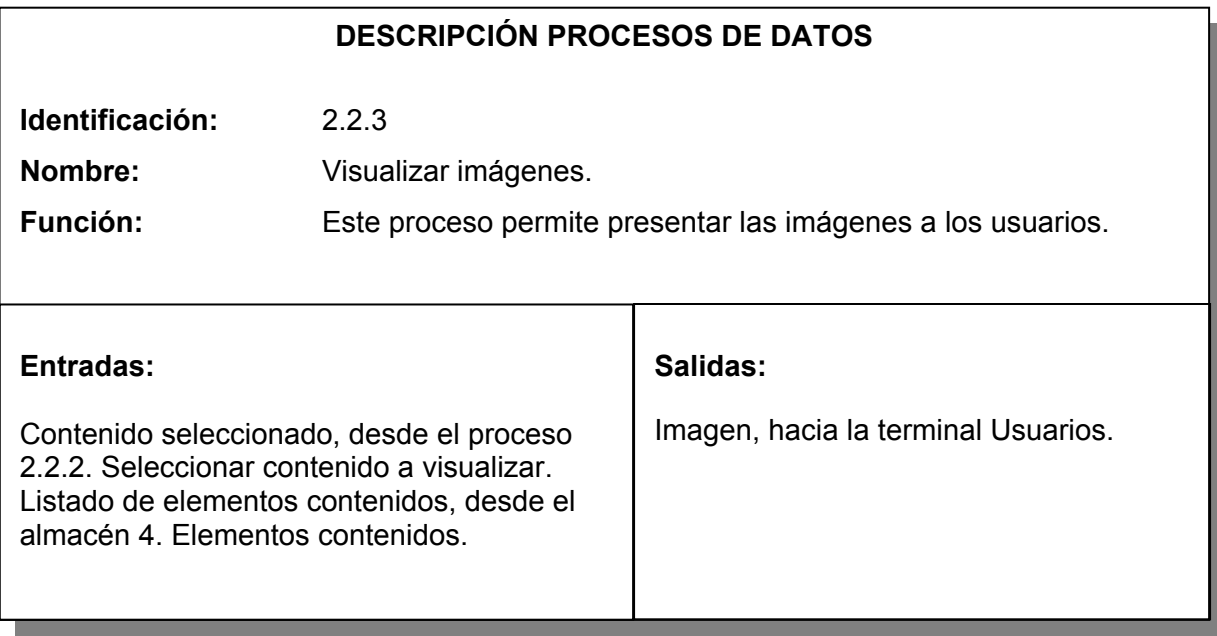

Tabla 99. Proceso filtrar imágenes.

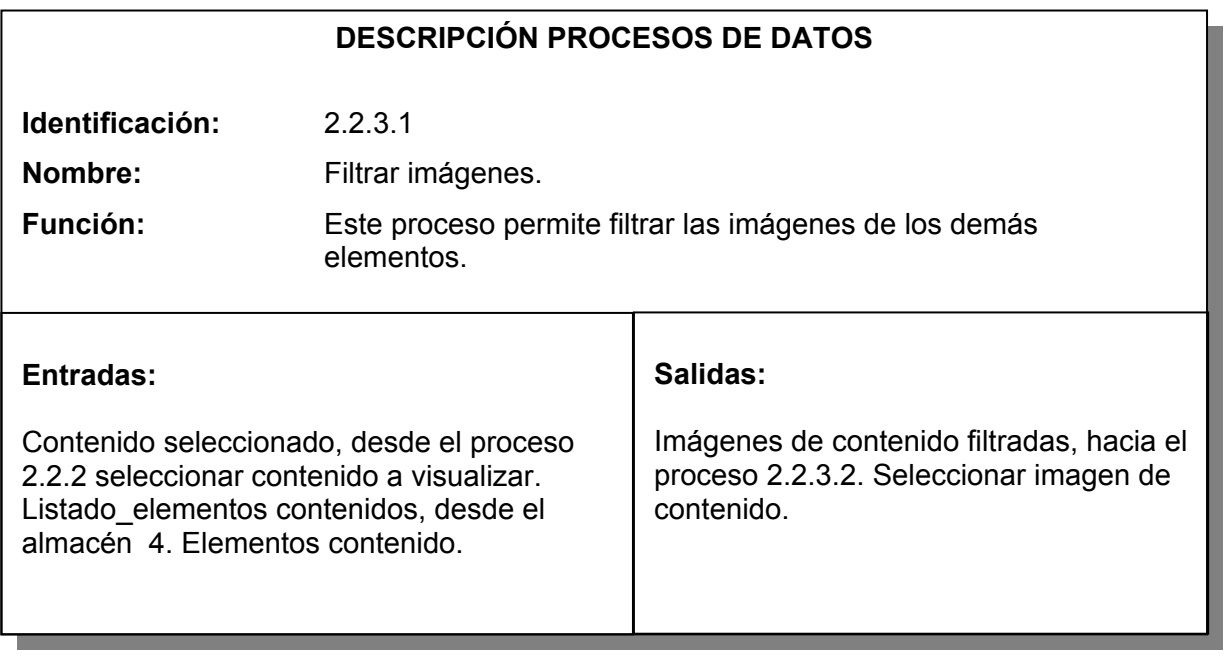

Tabla 100. Proceso seleccionar imagen contenido.

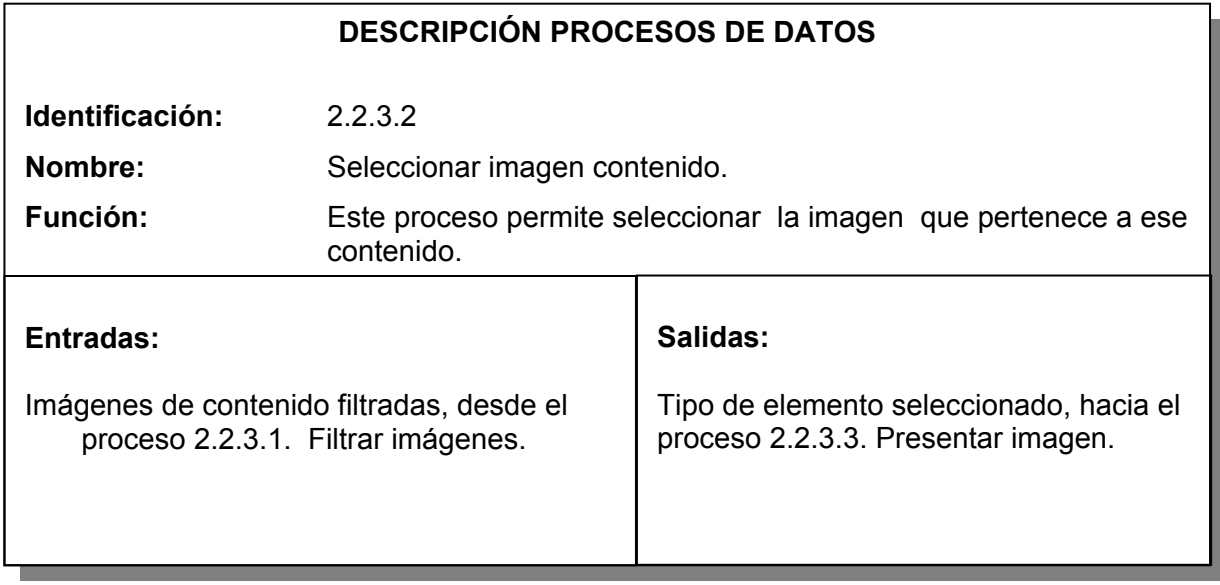

Tabla 101. Proceso presentar imagen.

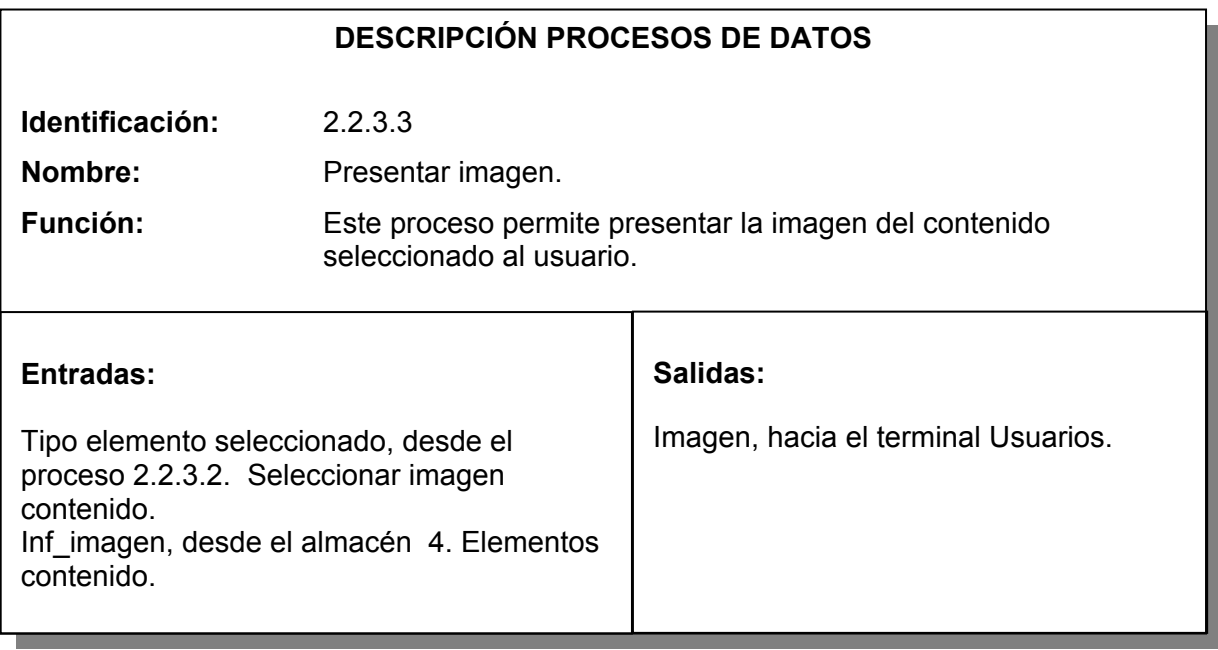

Tabla 102. Proceso visualizar animaciones.

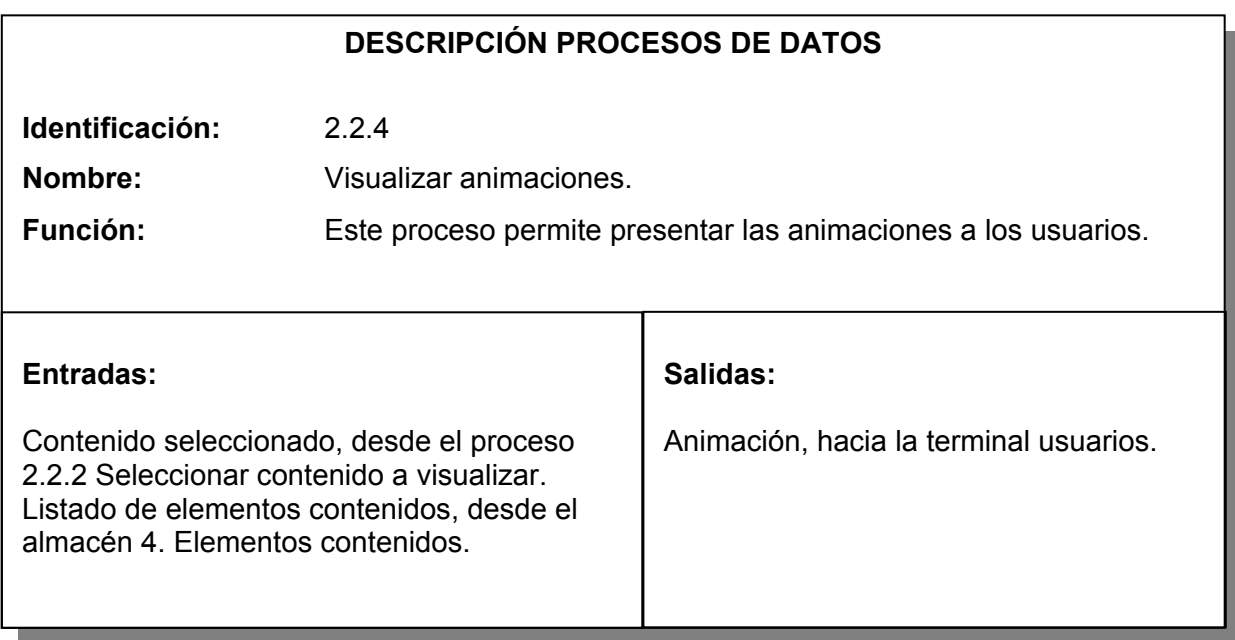

Tabla 103. Proceso filtrar animaciones.

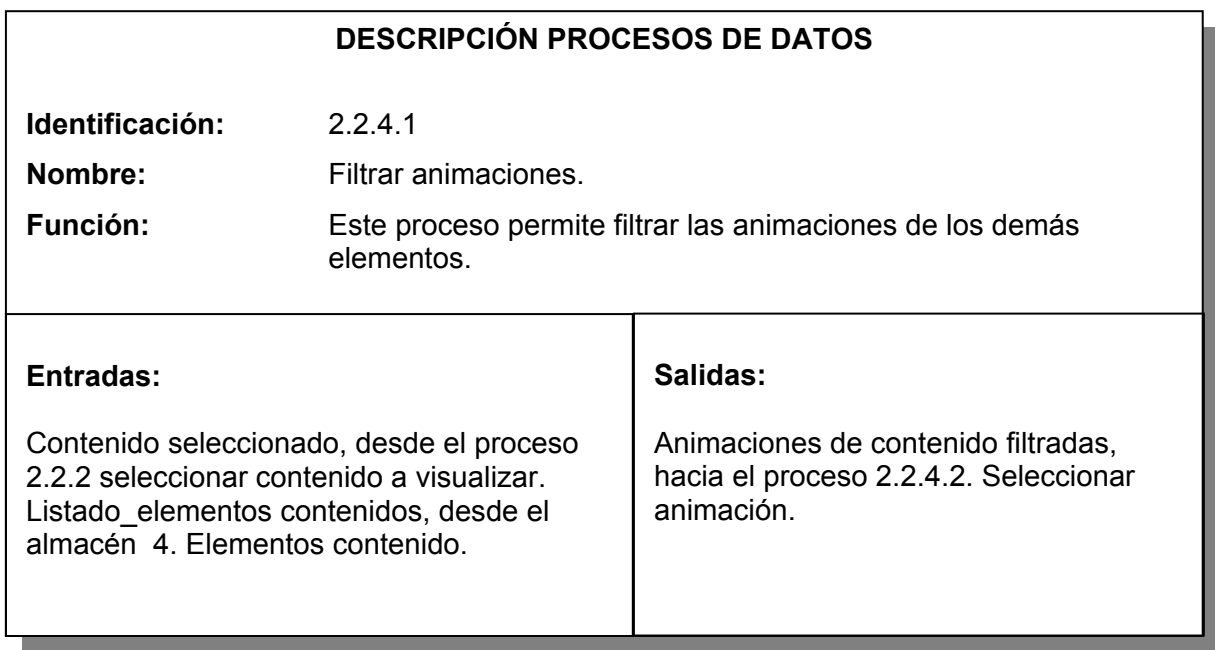

Tabla 104. Proceso seleccionar animación.

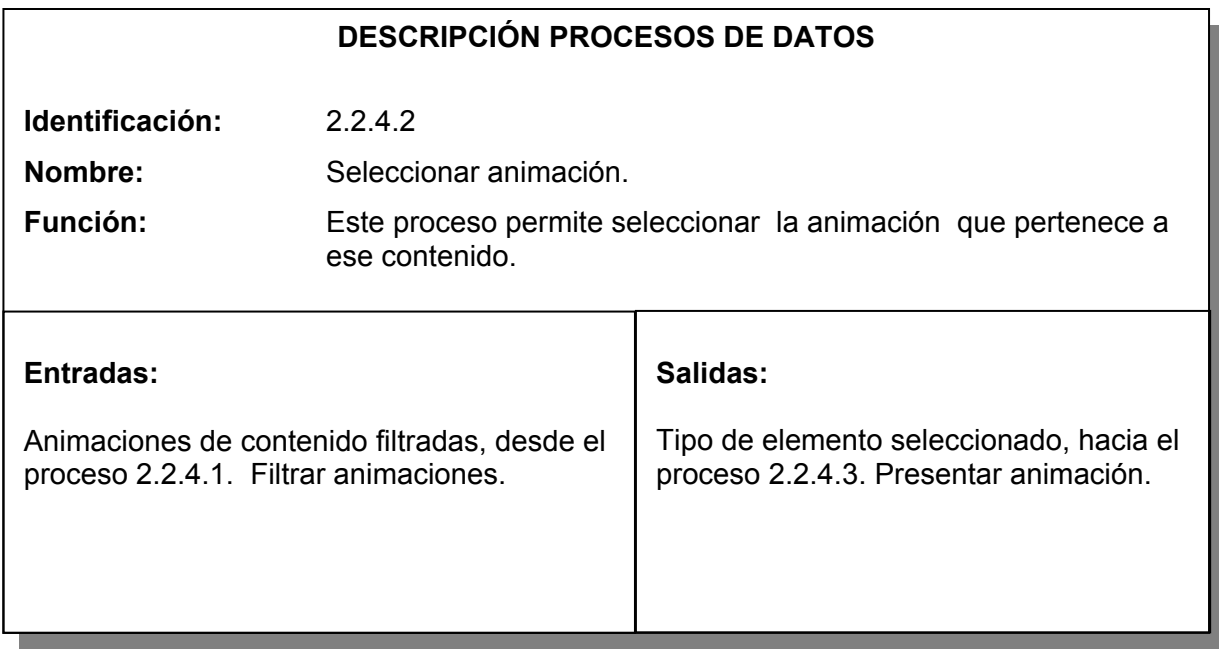

Tabla 105. Proceso presentar animación.

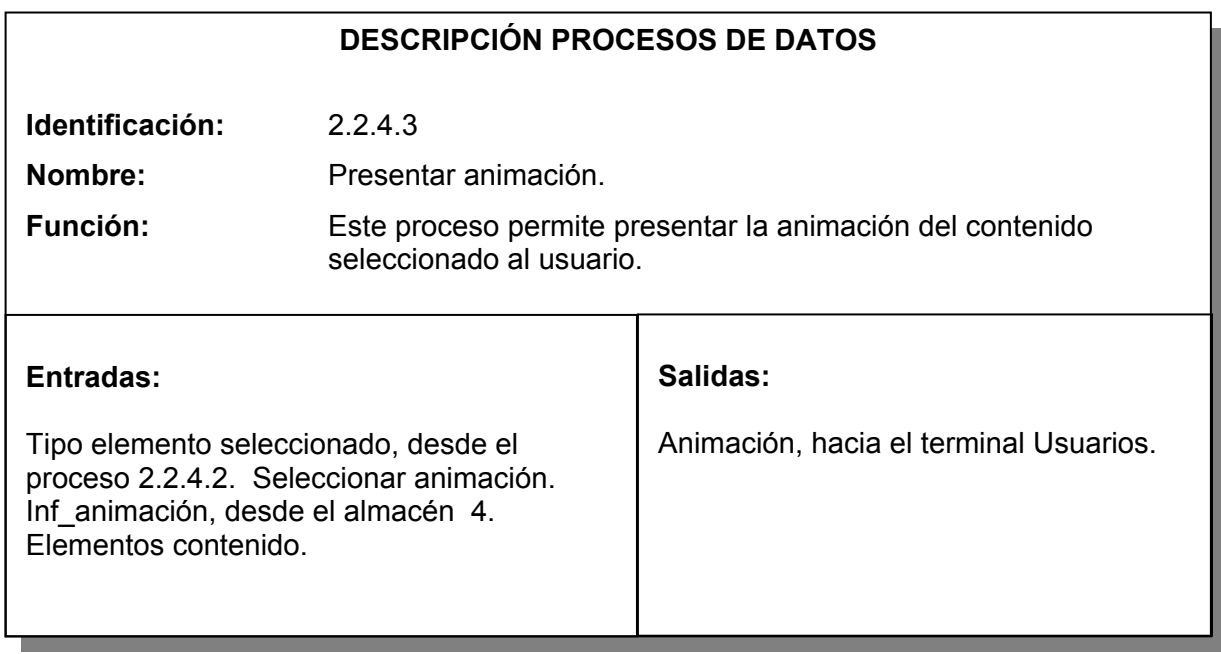

Tabla 106. Proceso visualizar videos.

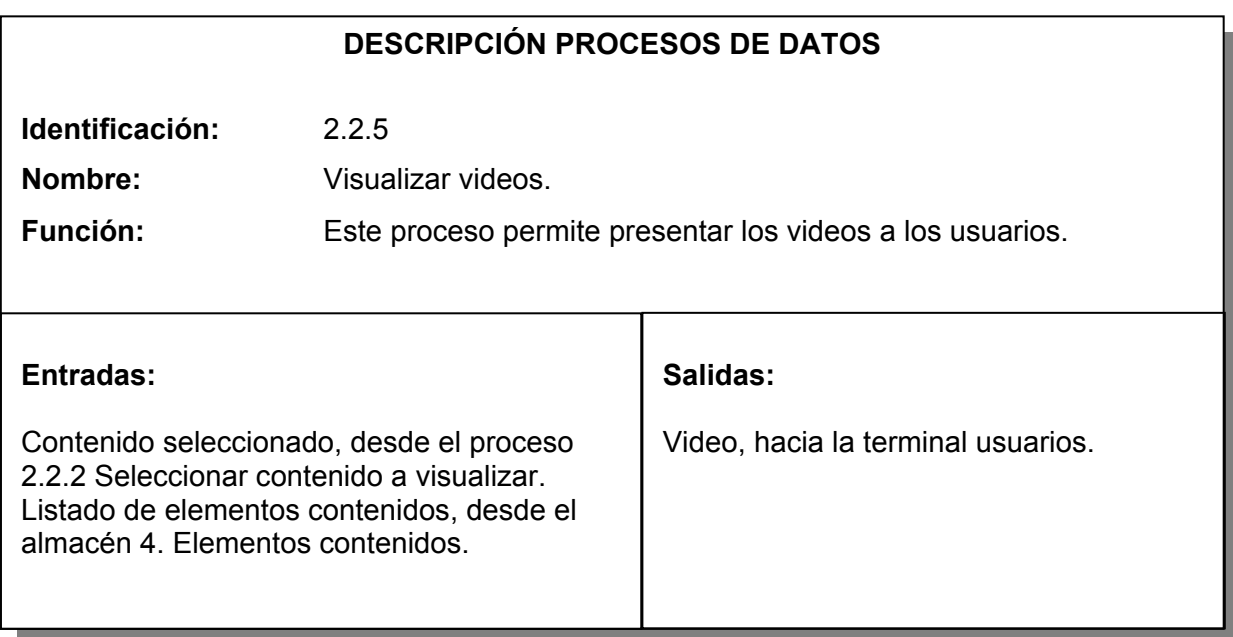

Tabla 107. Proceso filtrar videos.

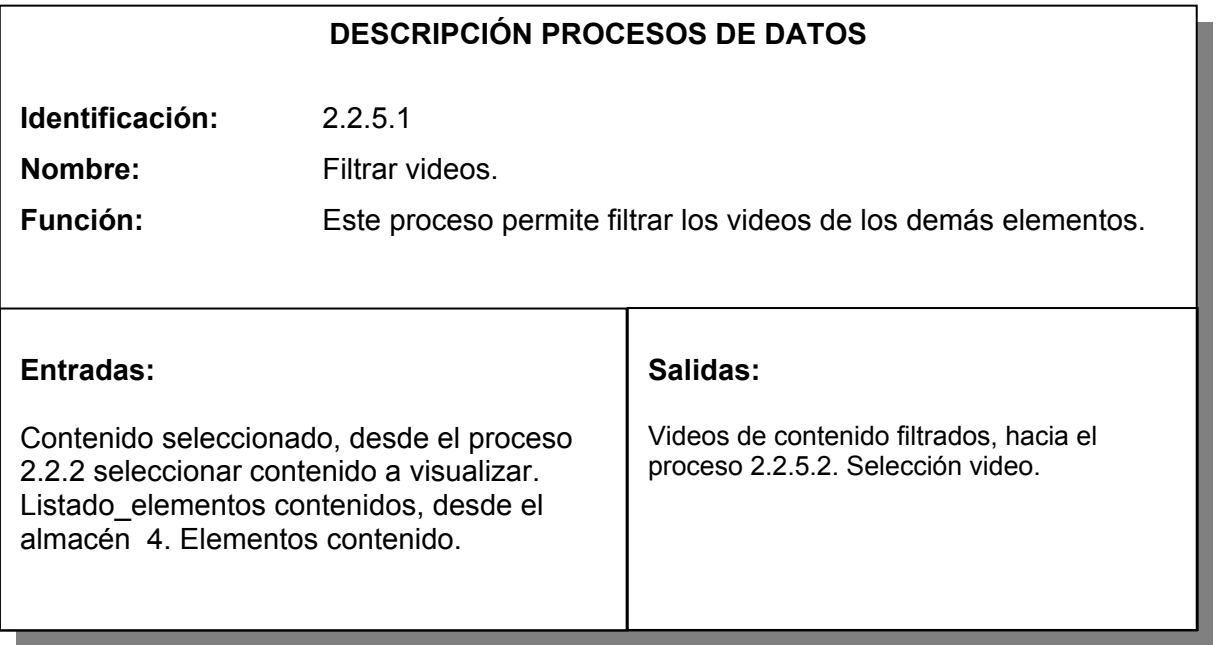

Tabla 108. Proceso selección video.

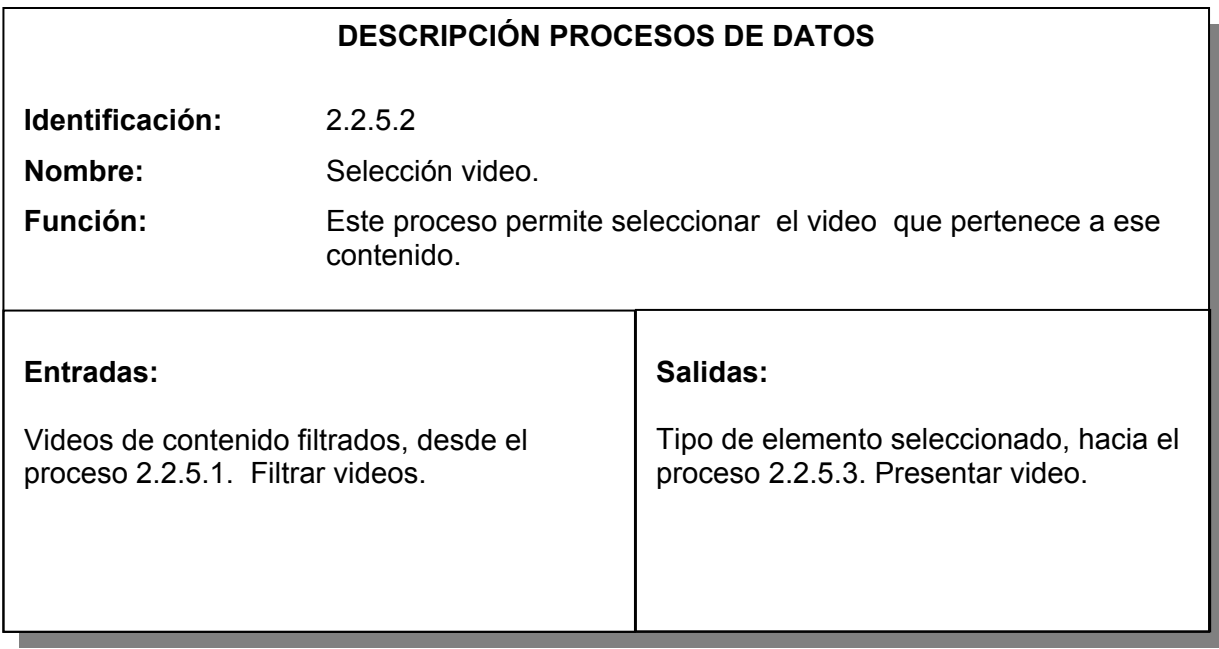

Tabla 109. Proceso presentar video.

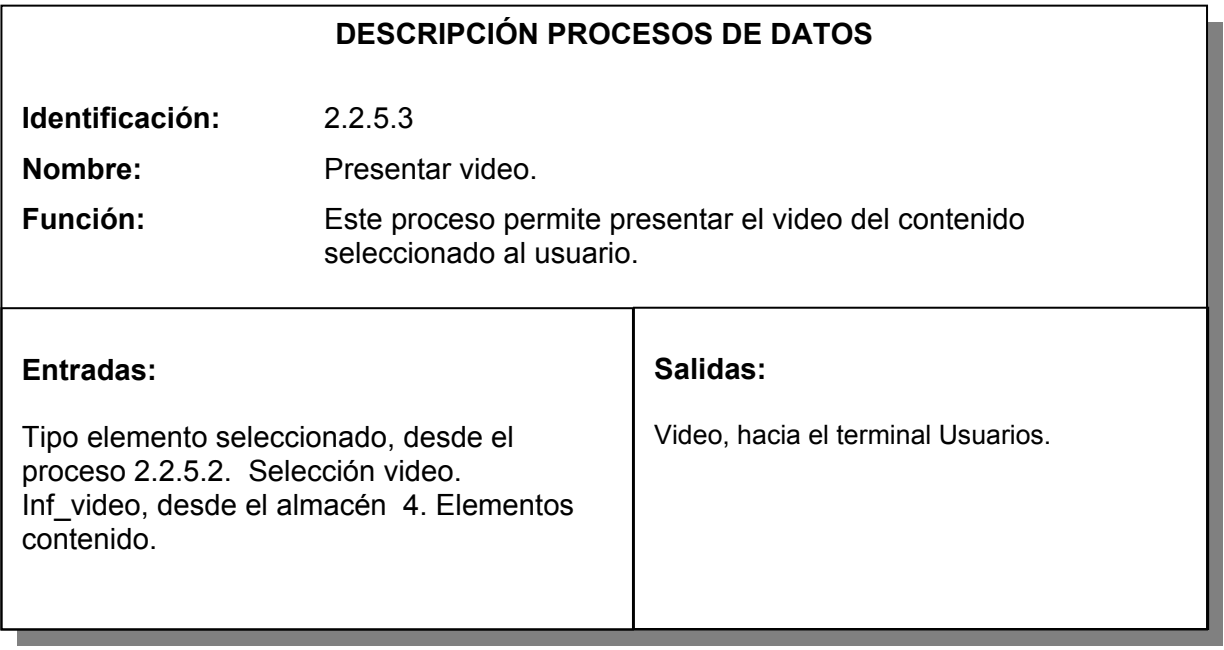

Tabla 110. Proceso visualizar aplicaciones.

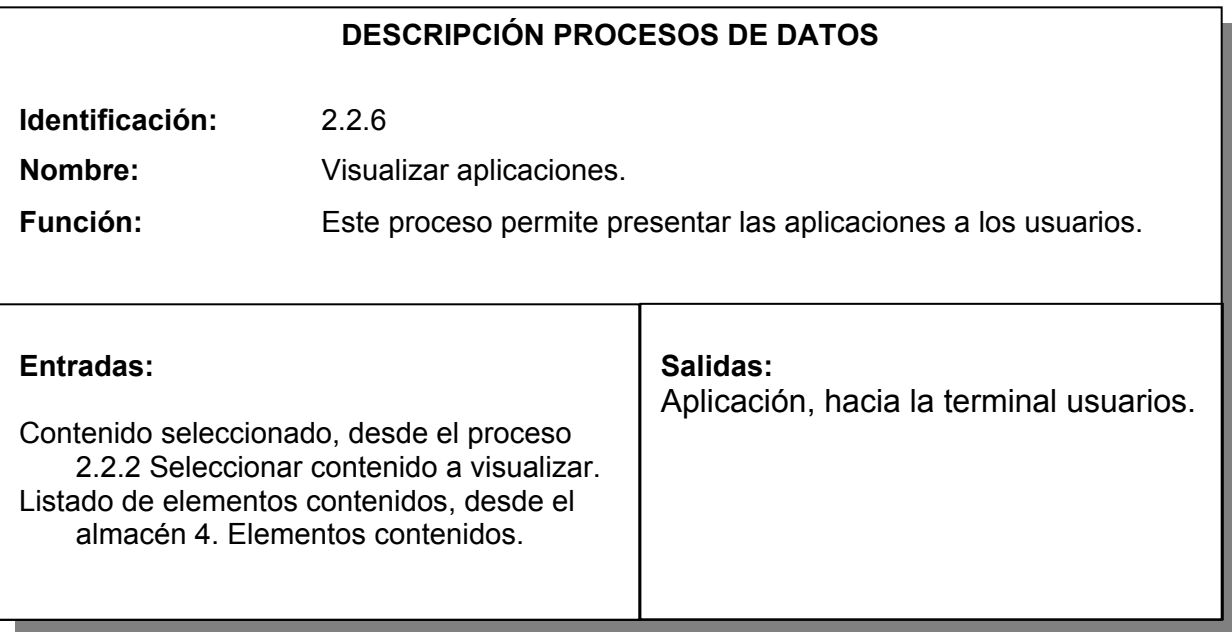

Tabla 111. Proceso filtrar aplicaciones.

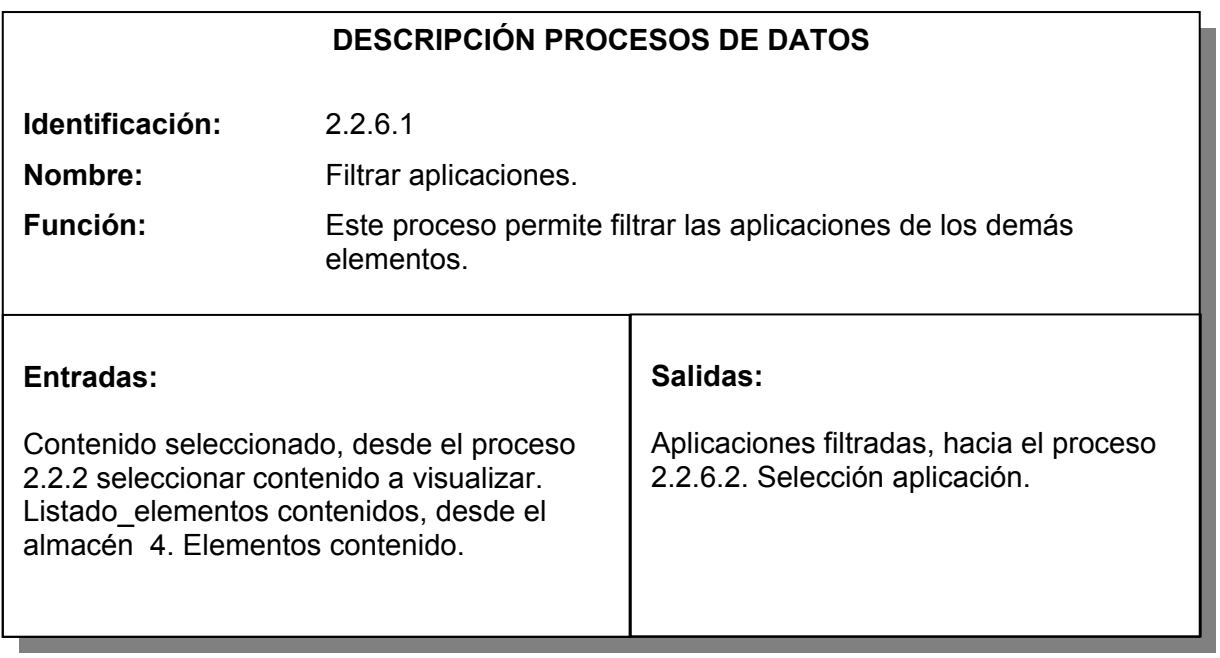

Tabla 112. Proceso selección aplicación.

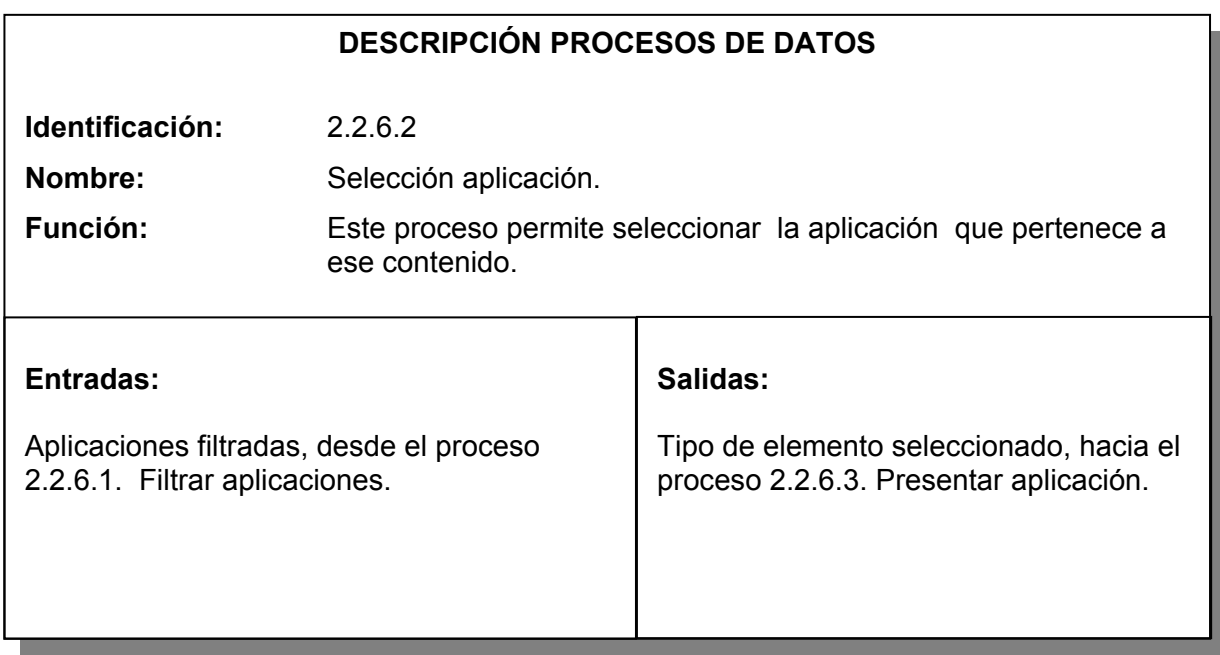

Tabla 113. Proceso presentar aplicación.

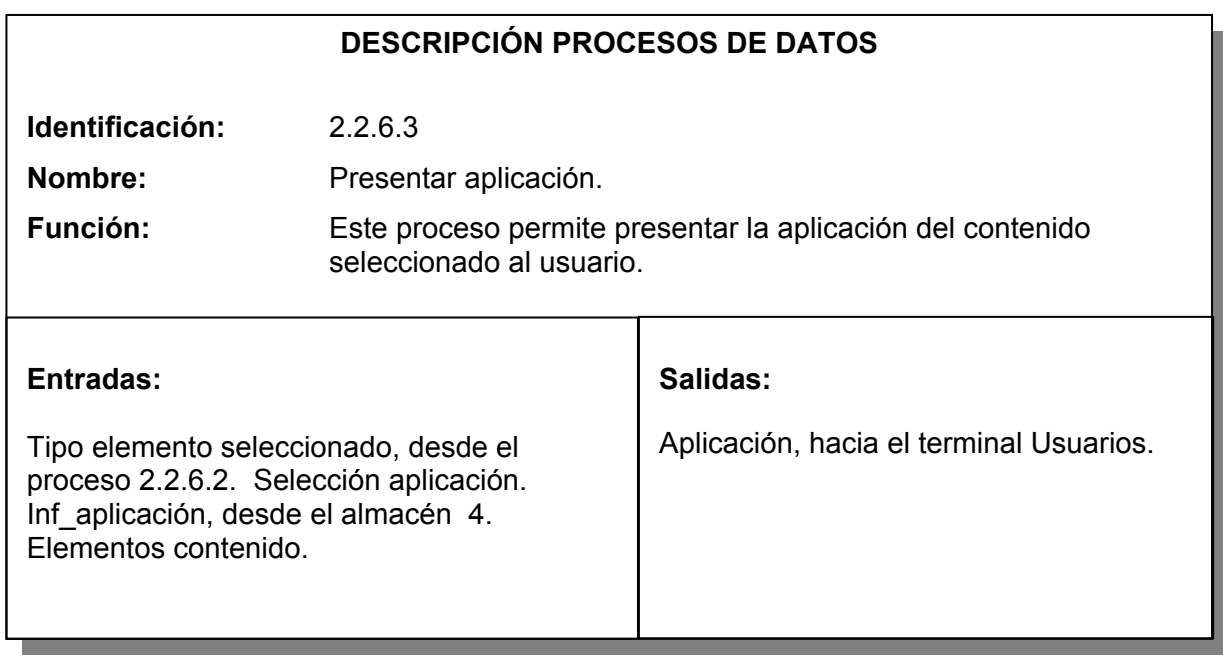

Tabla 114. Proceso filtrar prácticas.

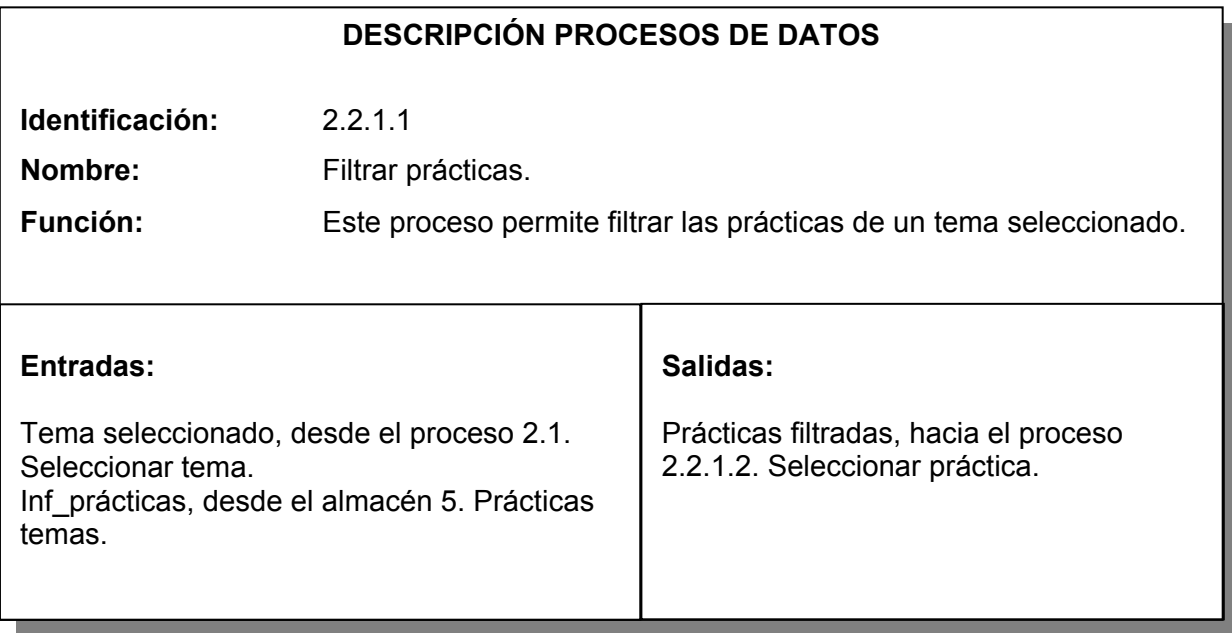

Tabla 115. Proceso seleccionar práctica.

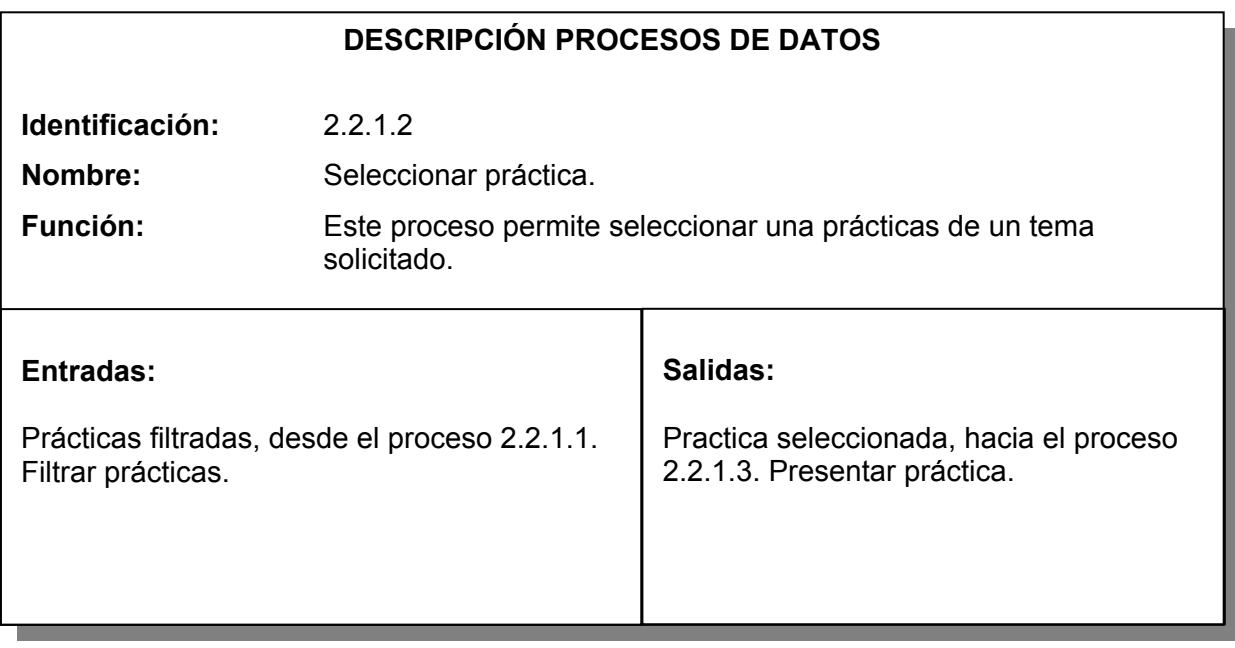

Tabla 116. Proceso presentar práctica.

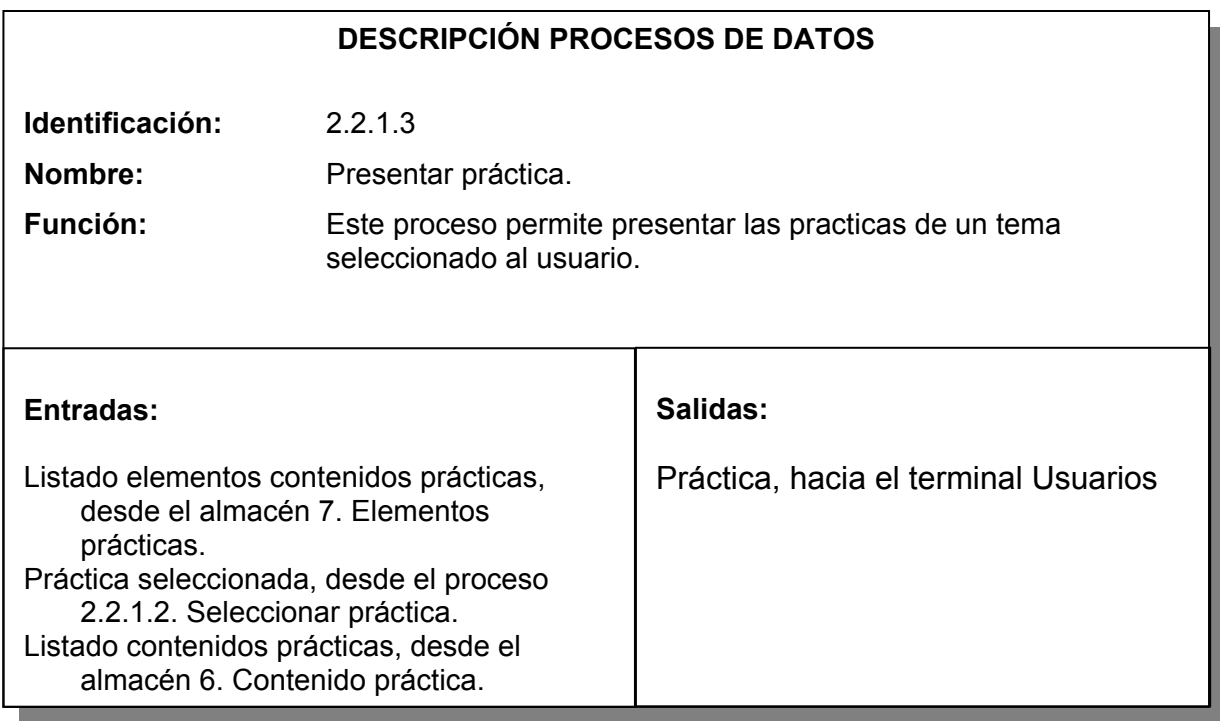

Tabla 117. Proceso presentar práctica.

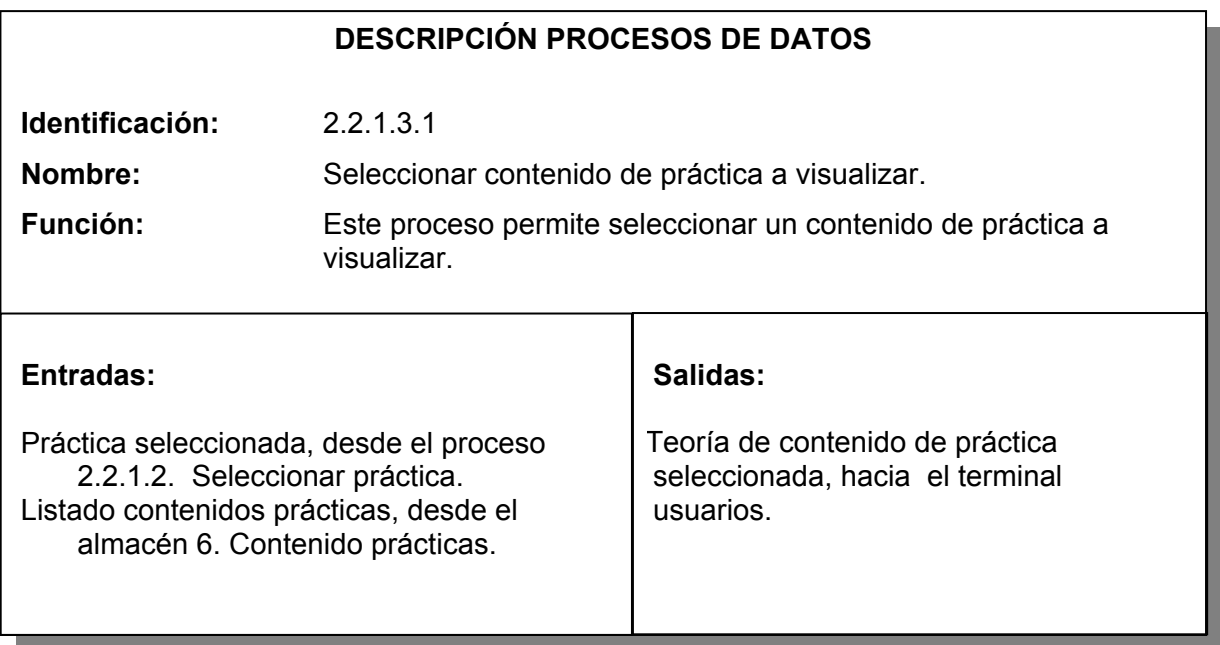

Tabla 118. Proceso visualizar imágenes prácticas.

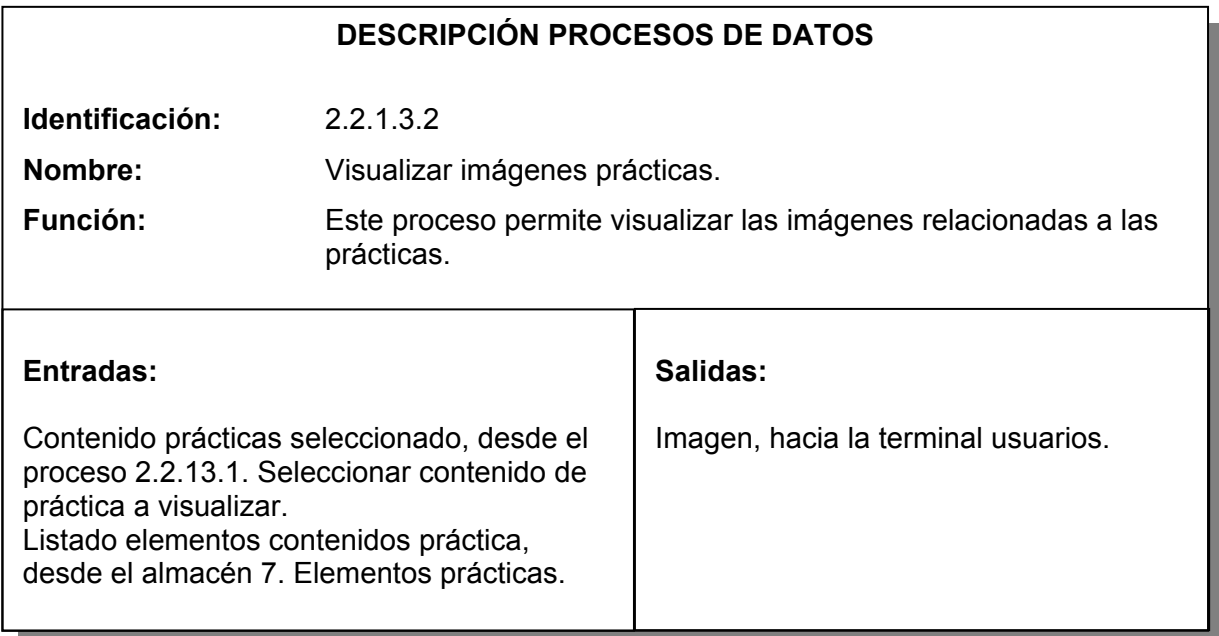

Tabla 119. Proceso filtrar imágenes prácticas.

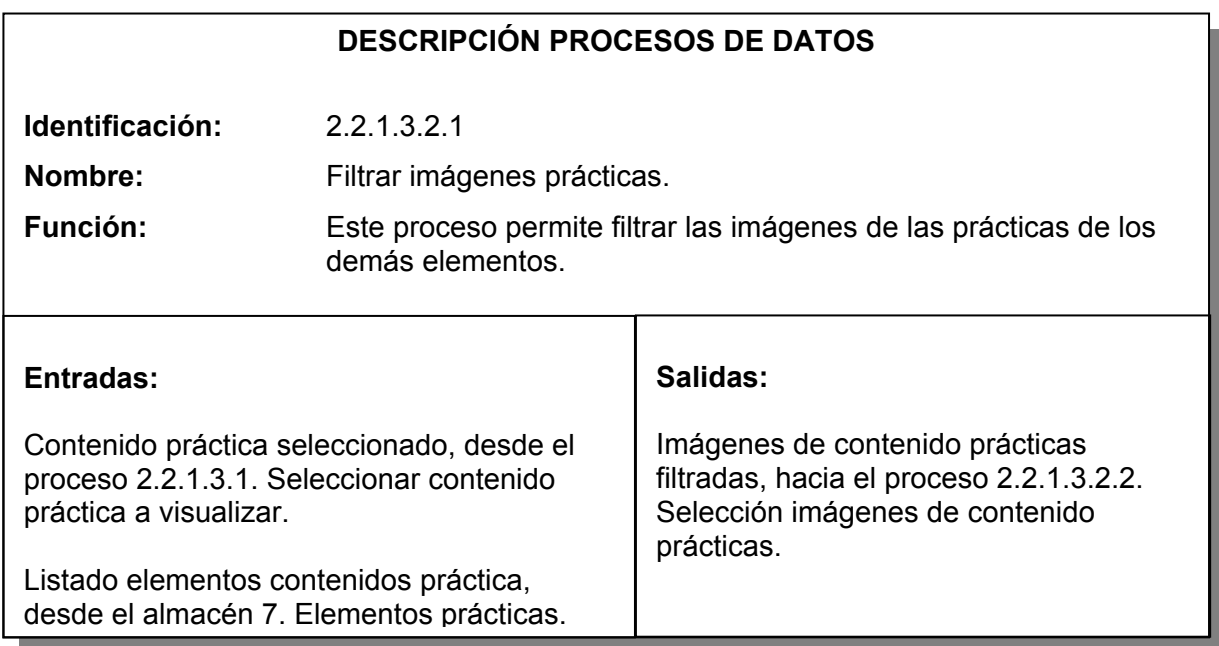

Tabla 120. Proceso Selección imágenes de contenido prácticas.

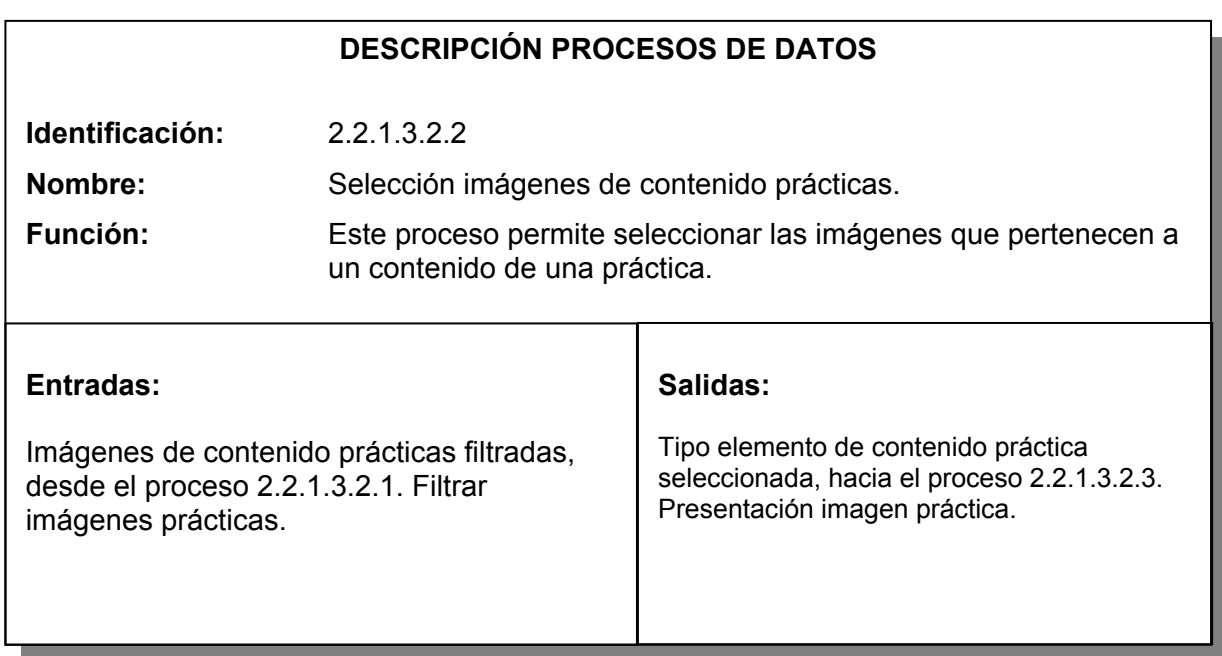

Tabla 121. Proceso presentar imagen práctica.

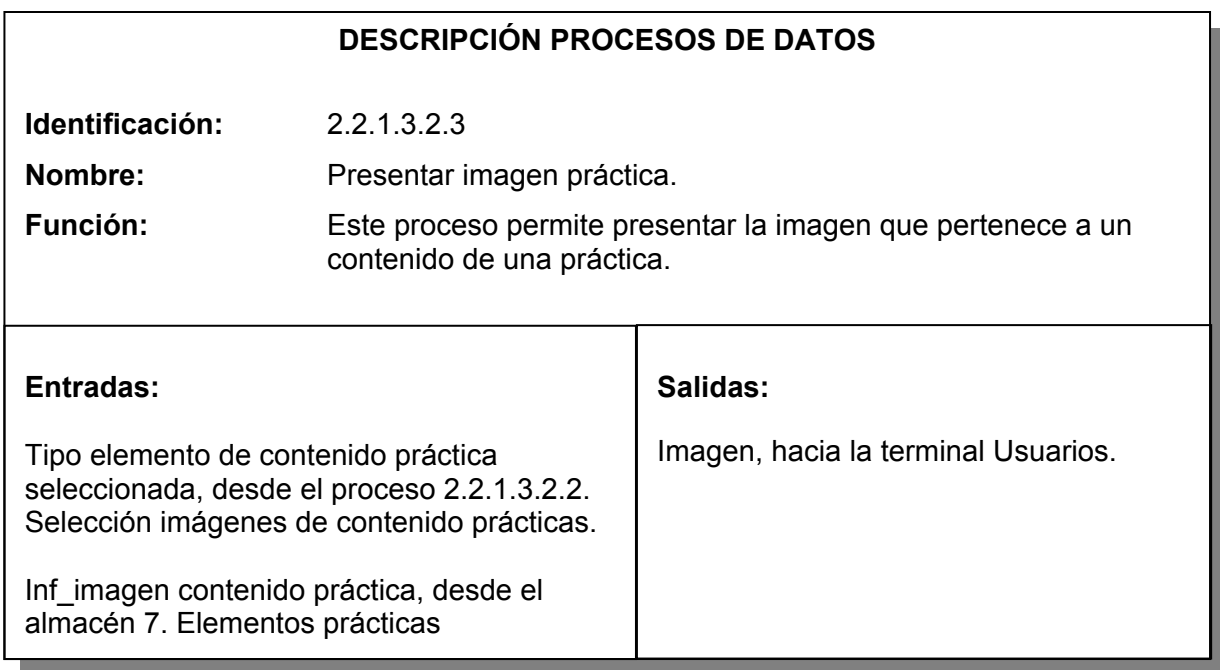

Tabla 122. Proceso visualizar animaciones prácticas.

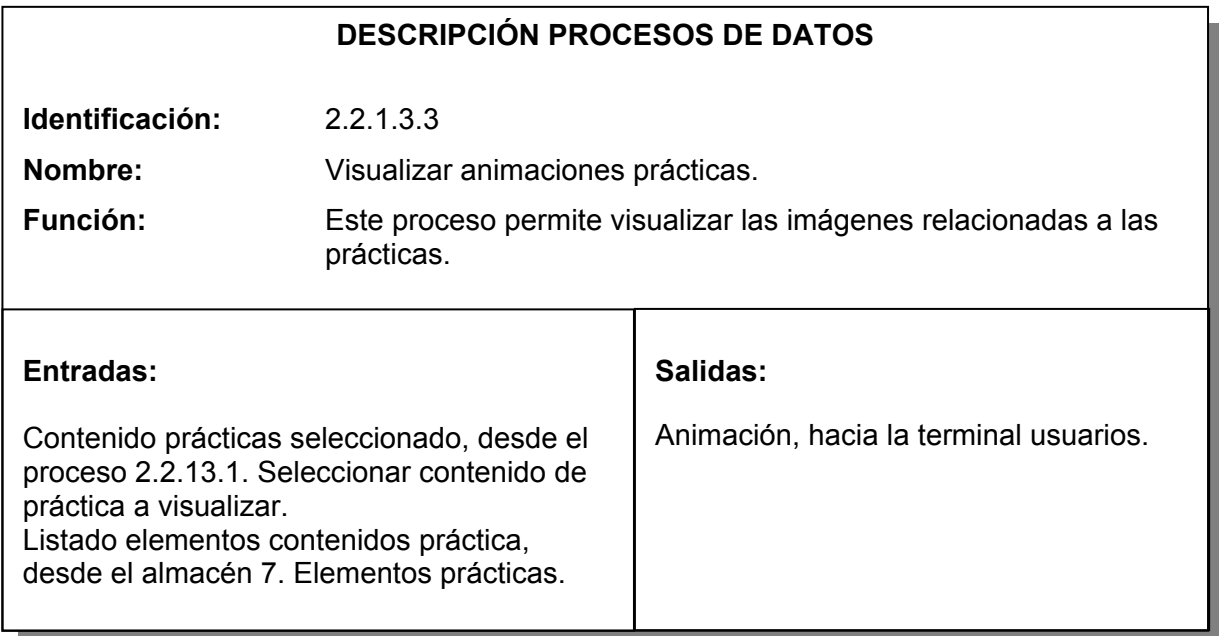

Tabla 123. Proceso filtrar animaciones prácticas.

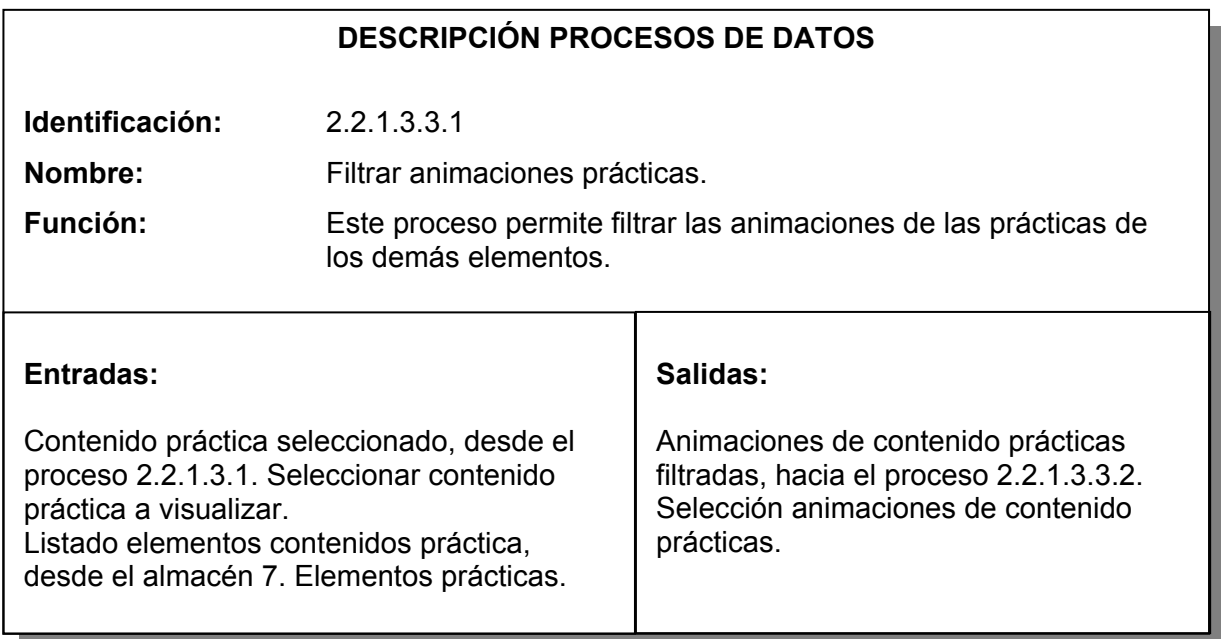

Tabla 124. Proceso selección animaciones de contenido prácticas.

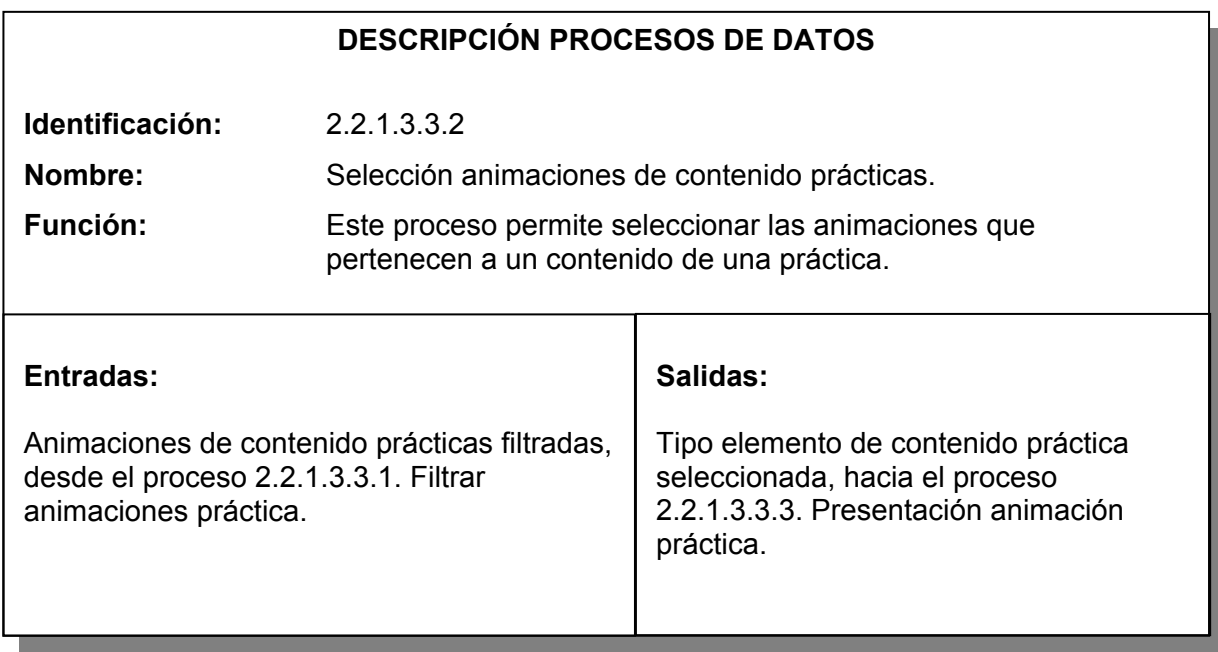

Tabla 125. Proceso Selección animaciones de contenido prácticas.

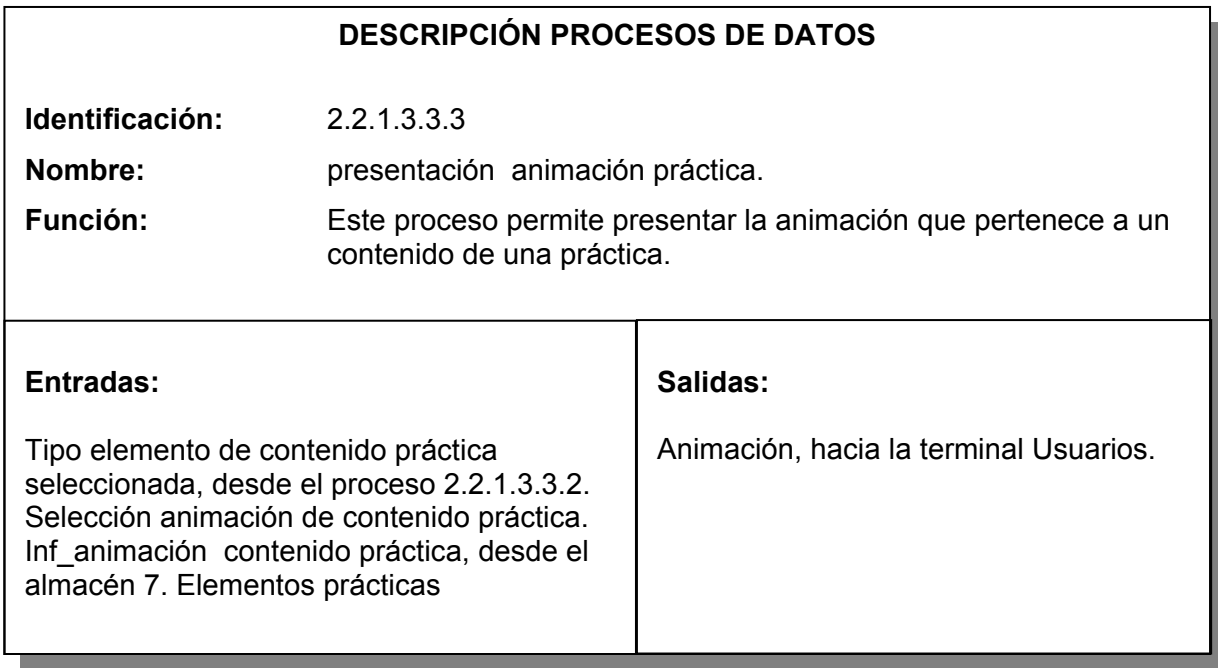

Tabla 126. Proceso visualizar videos prácticas.

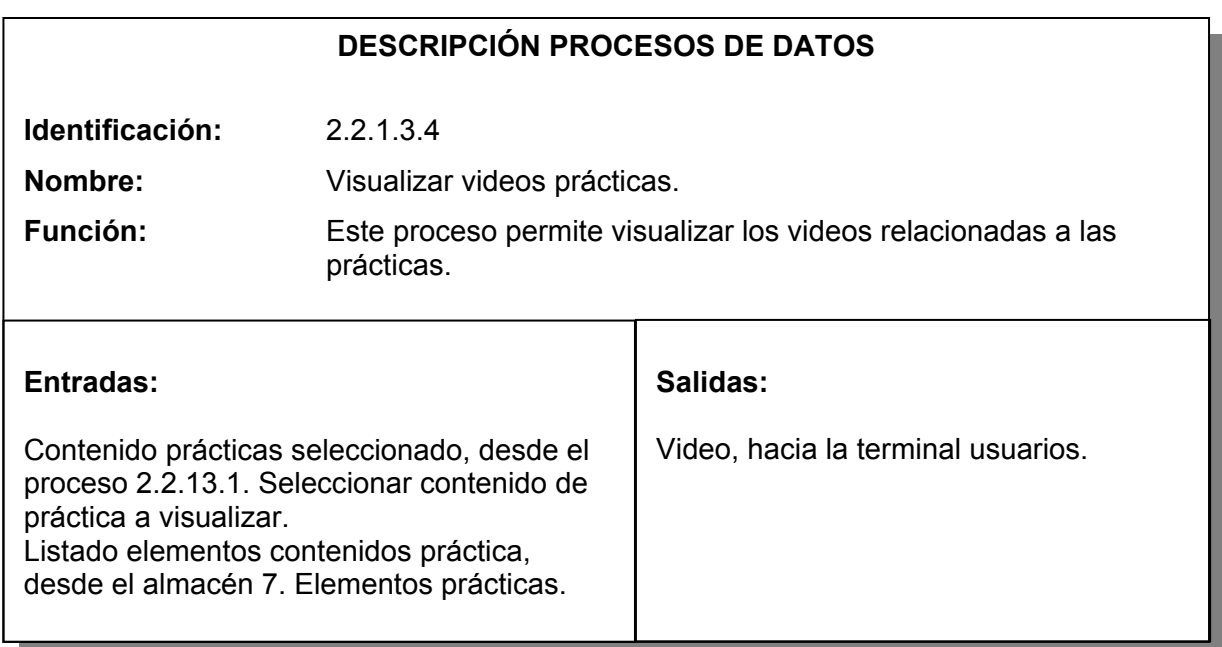

Tabla 127. Proceso filtrar videos prácticas.

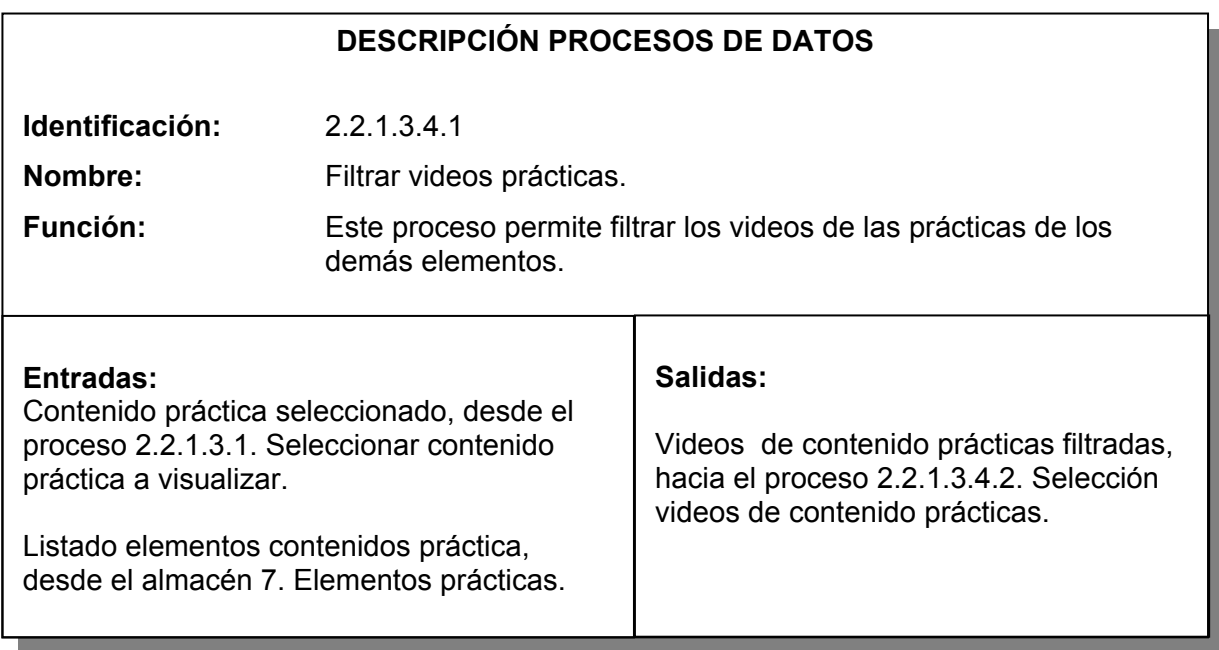

Tabla 128. Proceso selección videos de contenido prácticas.

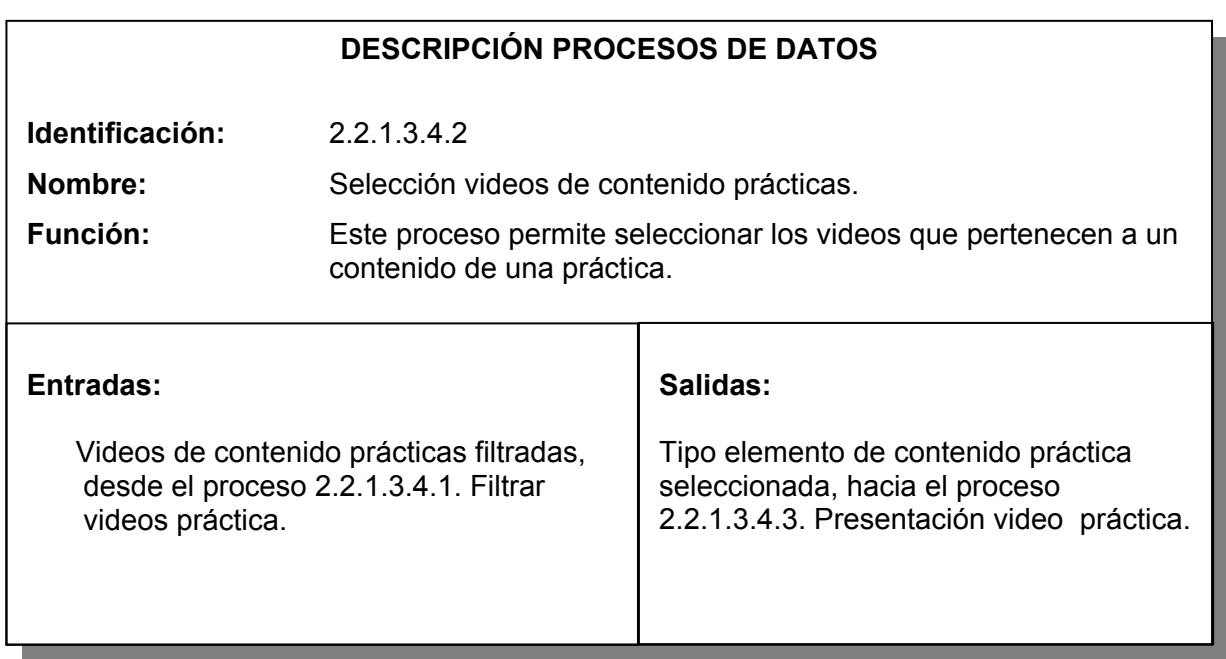

Tabla 129. Proceso presentación video práctica.

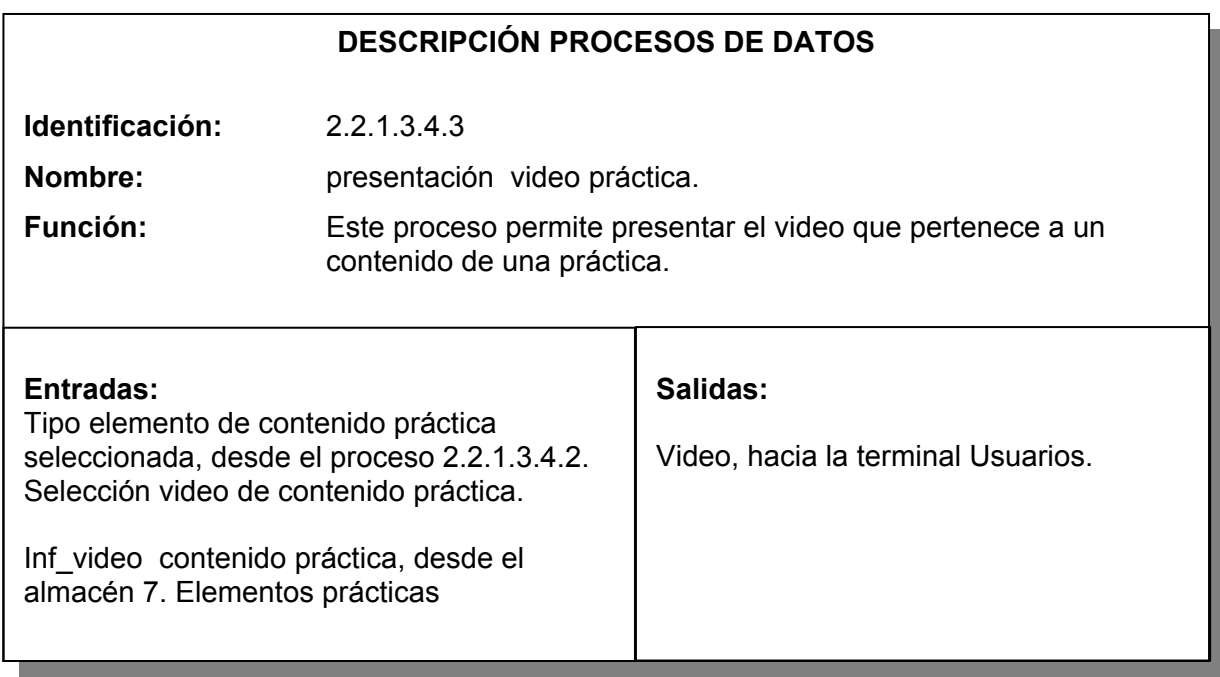

Tabla 130. Proceso visualizar aplicaciones prácticas.

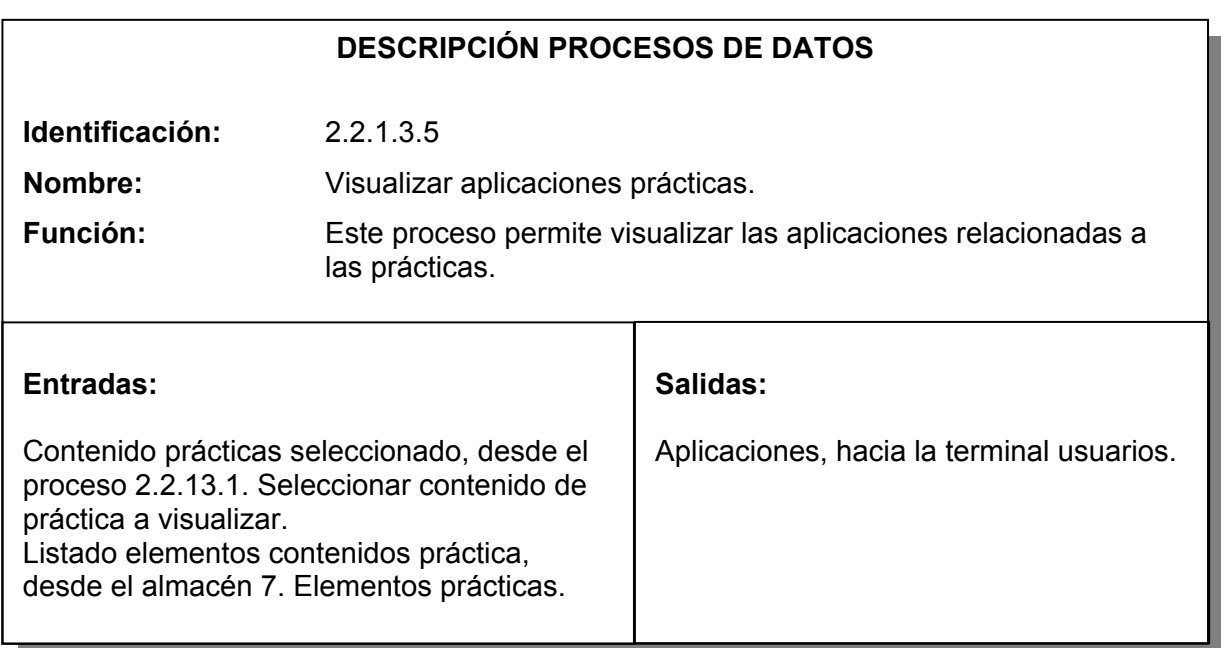

Tabla 131. Proceso filtrar aplicaciones prácticas

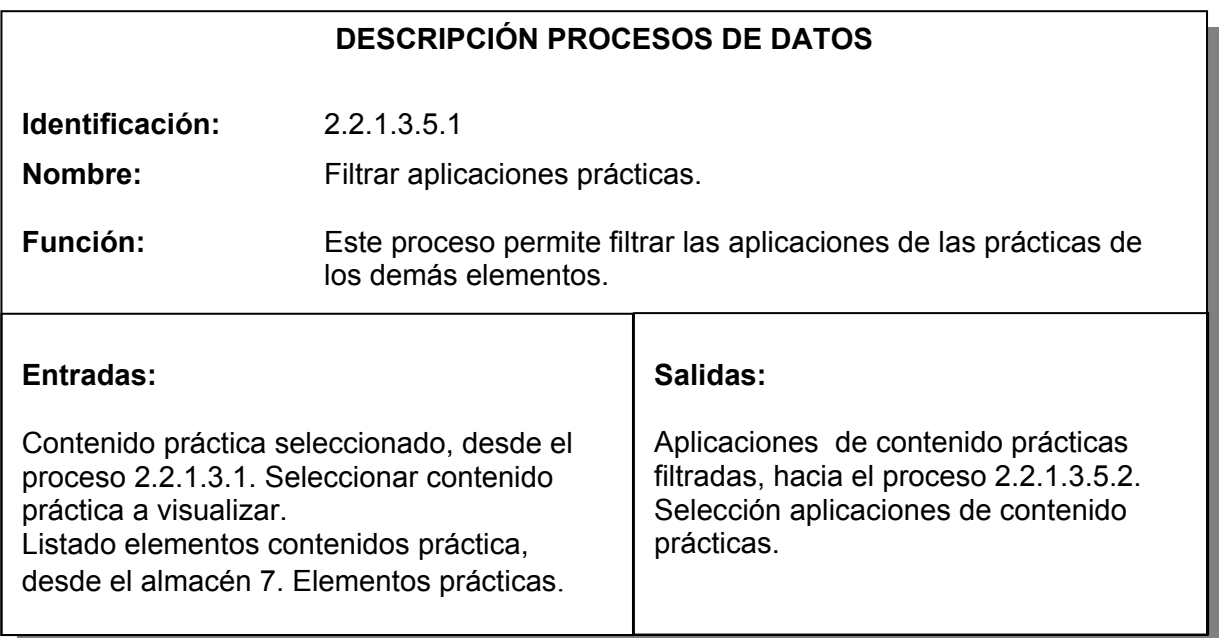

Tabla 132. Proceso selección aplicaciones de contenido prácticas.

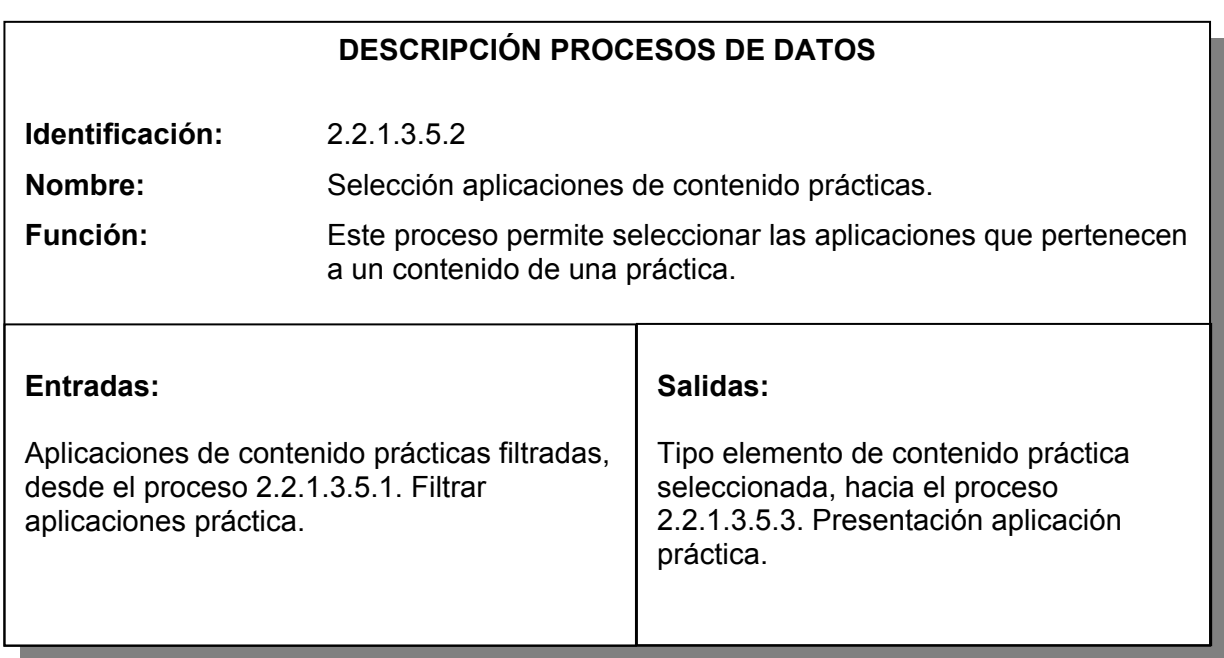

Tabla 133. Proceso presentación aplicación práctica.

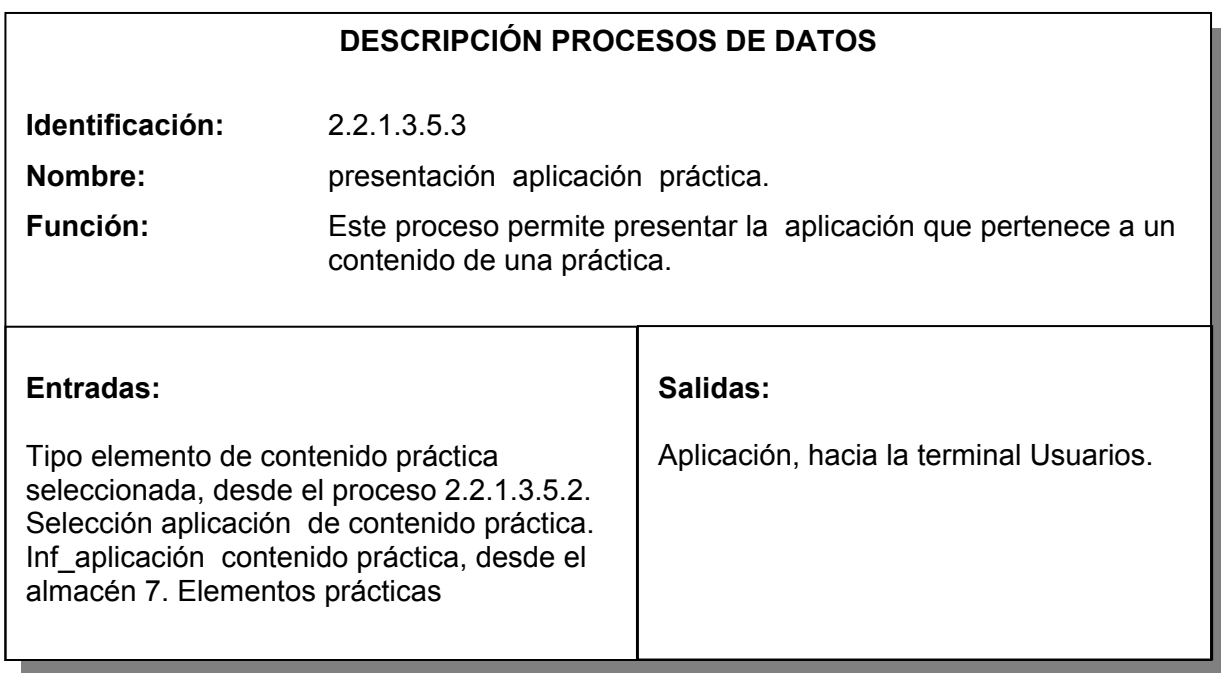

Tabla 134. Proceso glosario.

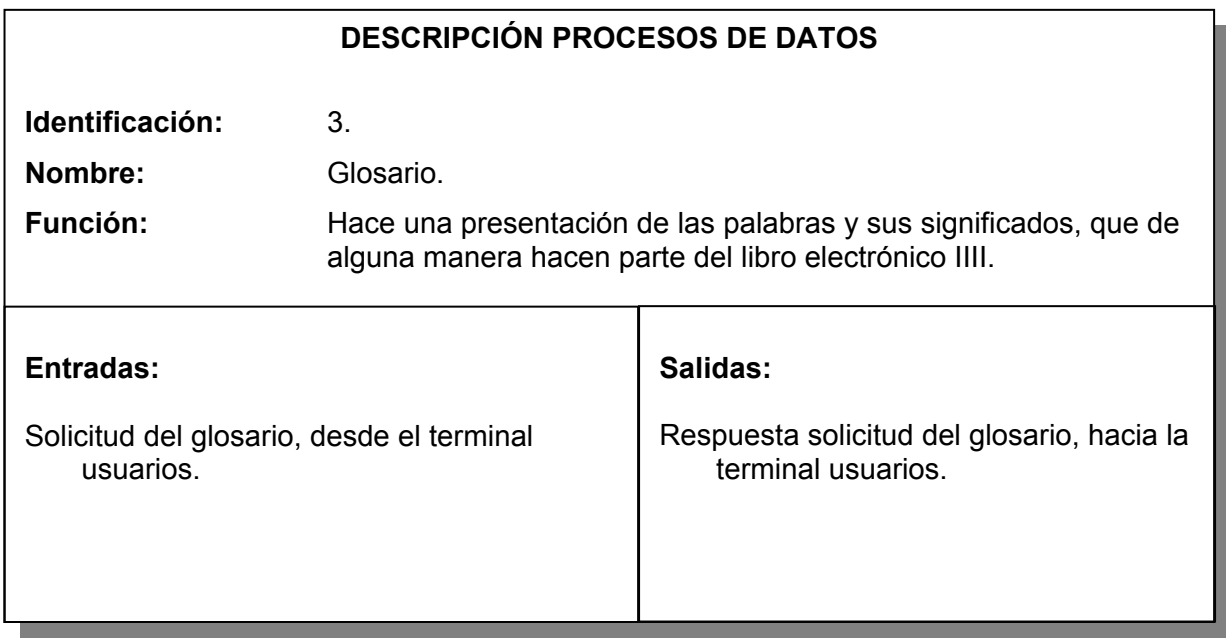

Tabla 135. Proceso presentar glosario por letra inicial.

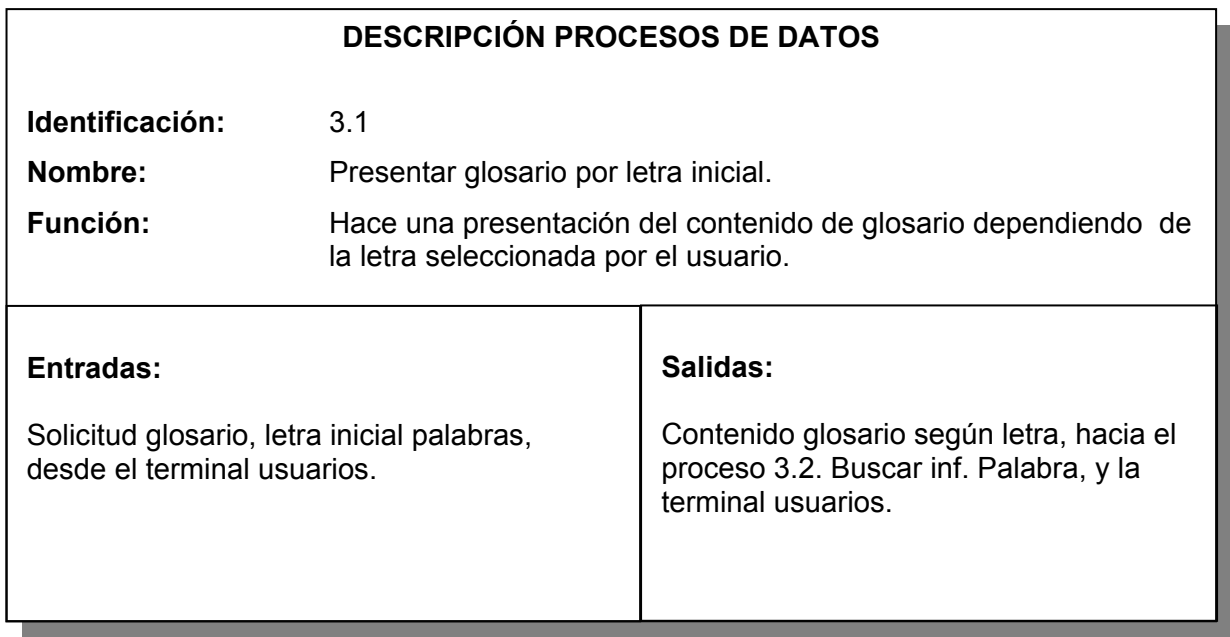

Tabla 136. Proceso buscar inf. Palabra.

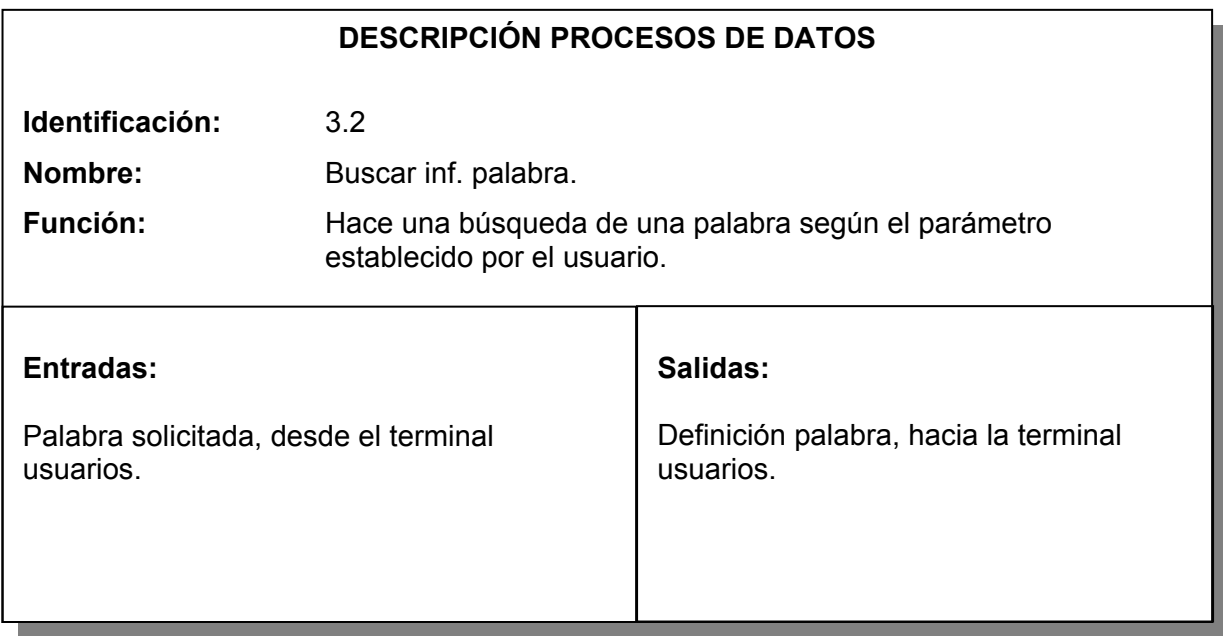

Tabla 137. Proceso a cerca de.

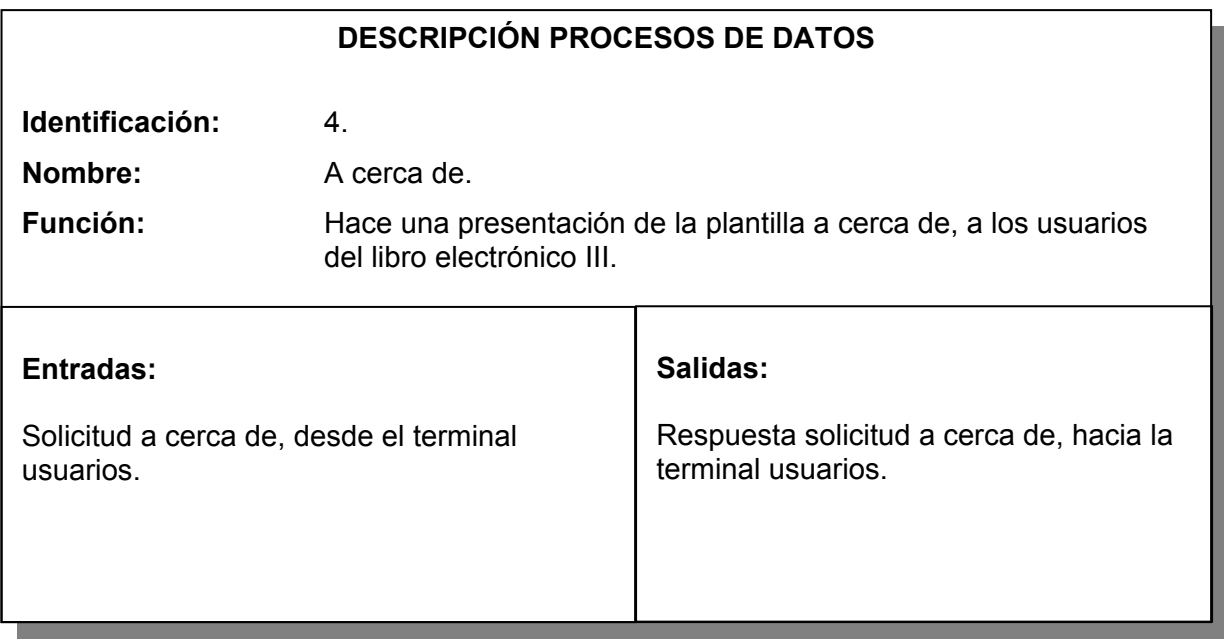

Tabla 138. Proceso ayuda.

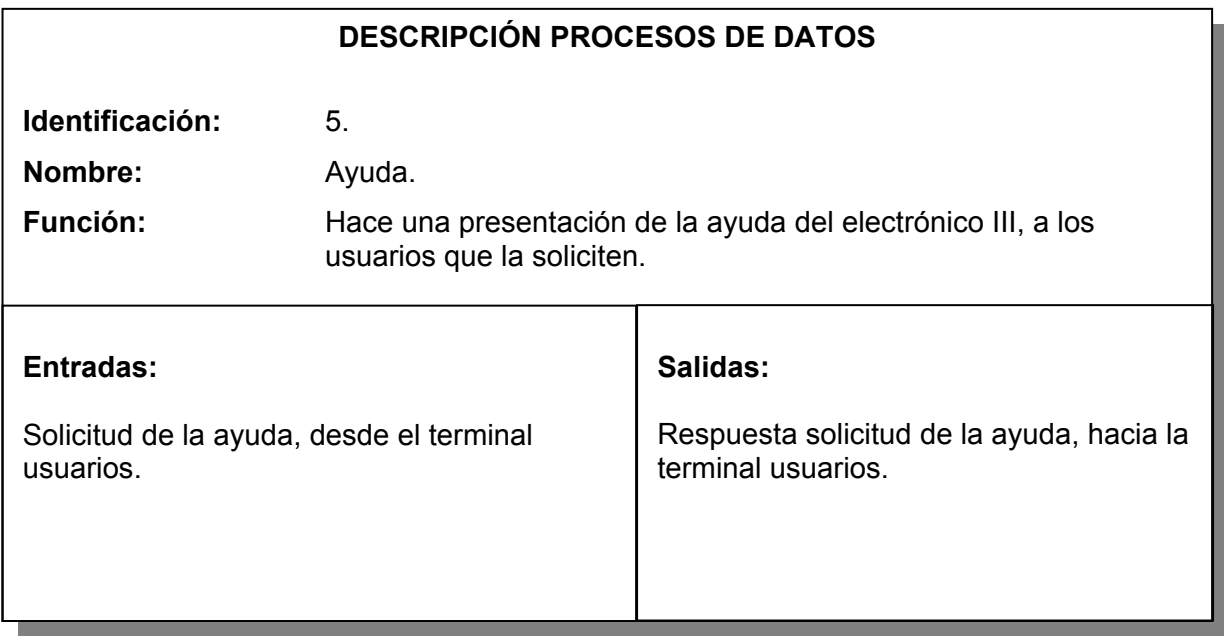

Tabla 139. Proceso administración.

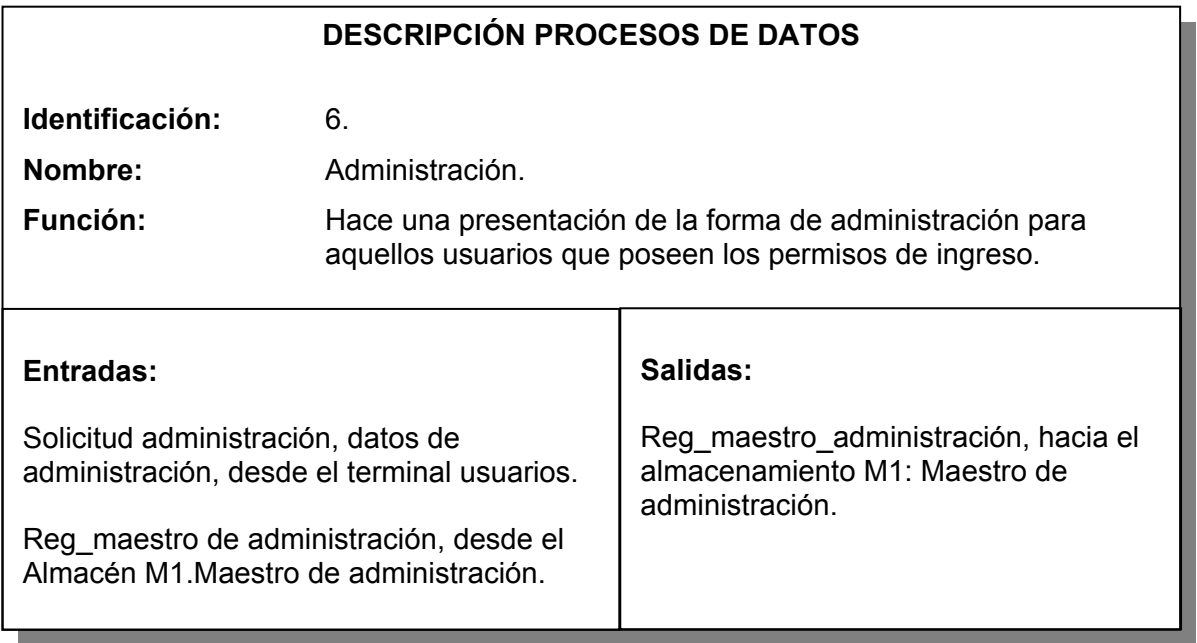

Tabla 140. Proceso verificar acceso de usuario.

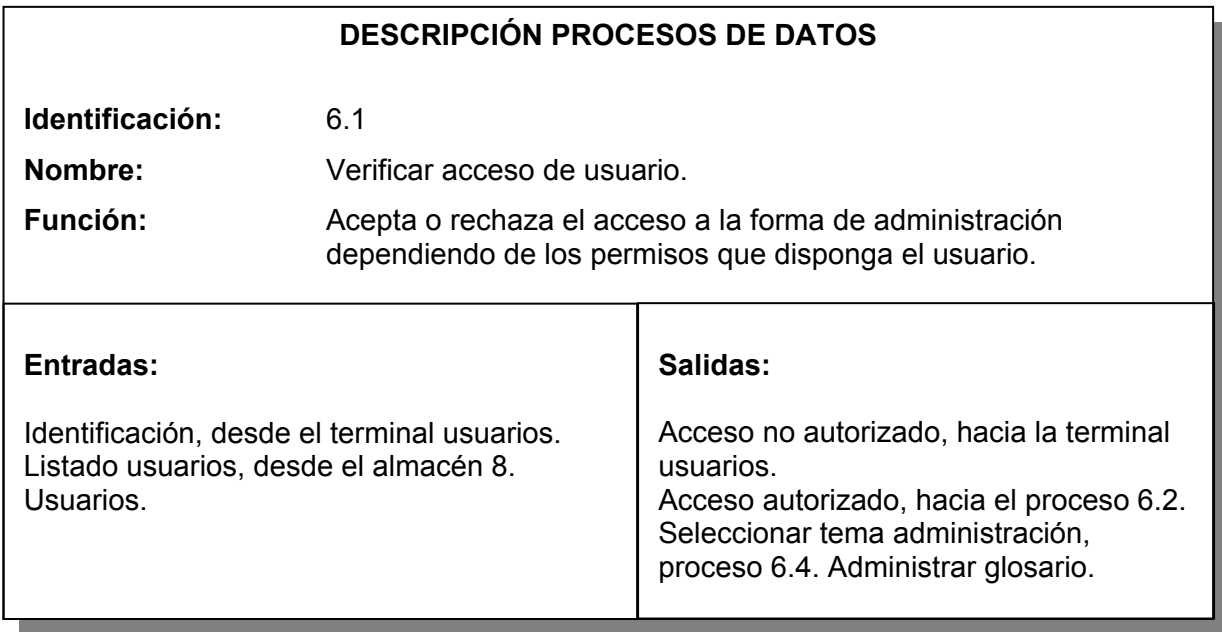

Tabla 141. Proceso seleccionar tema administración.

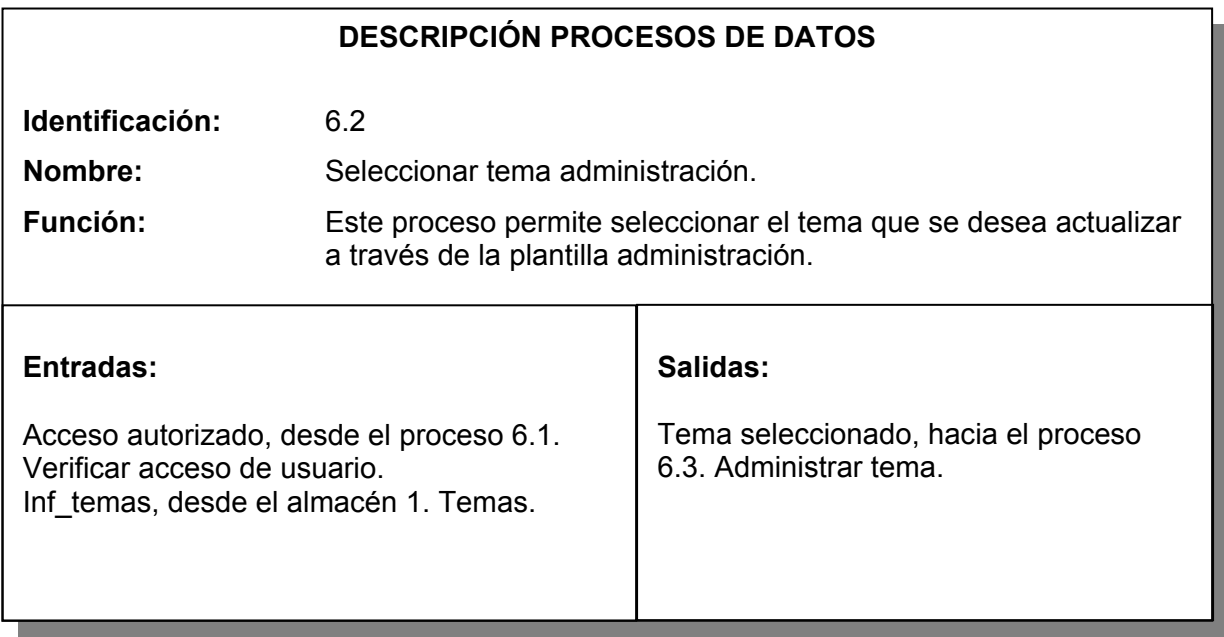

Tabla 142. Proceso administrar tema.

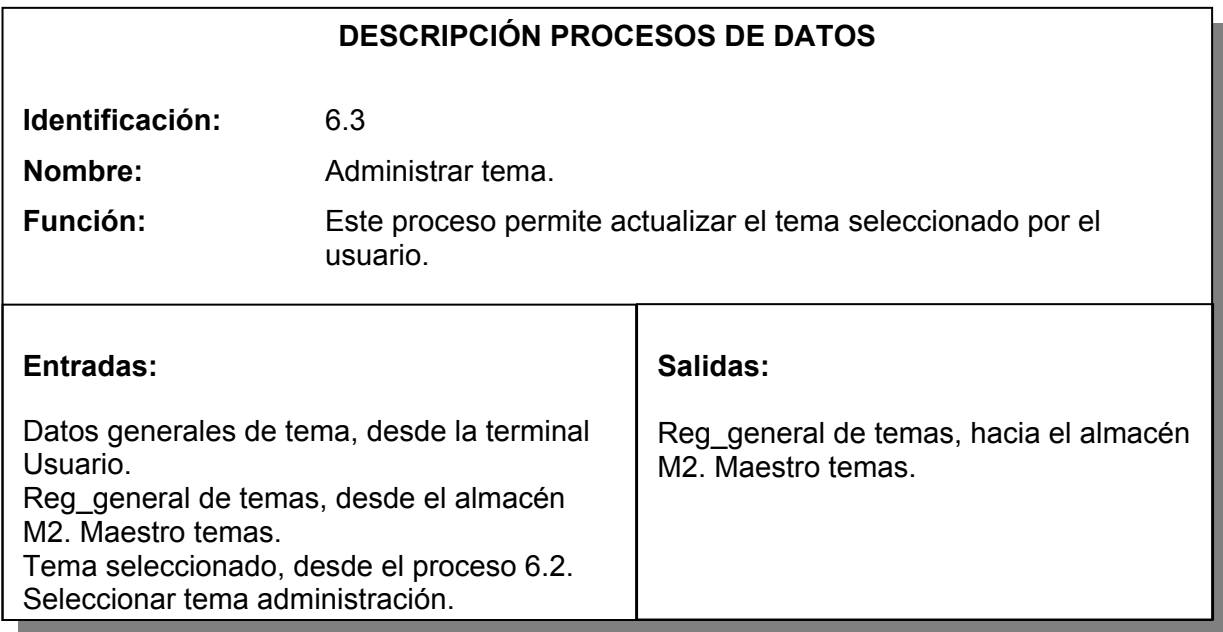

Tabla 143. Proceso adicionar contenido tema.

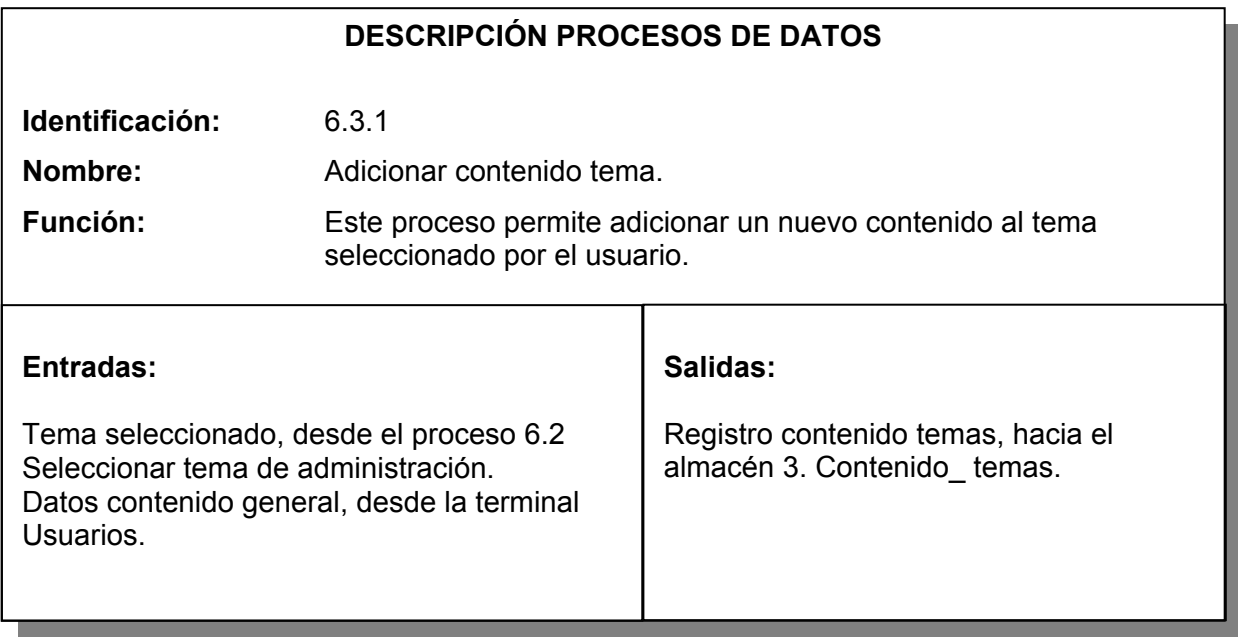

Tabla 144. Proceso filtrar contenidos del tema.

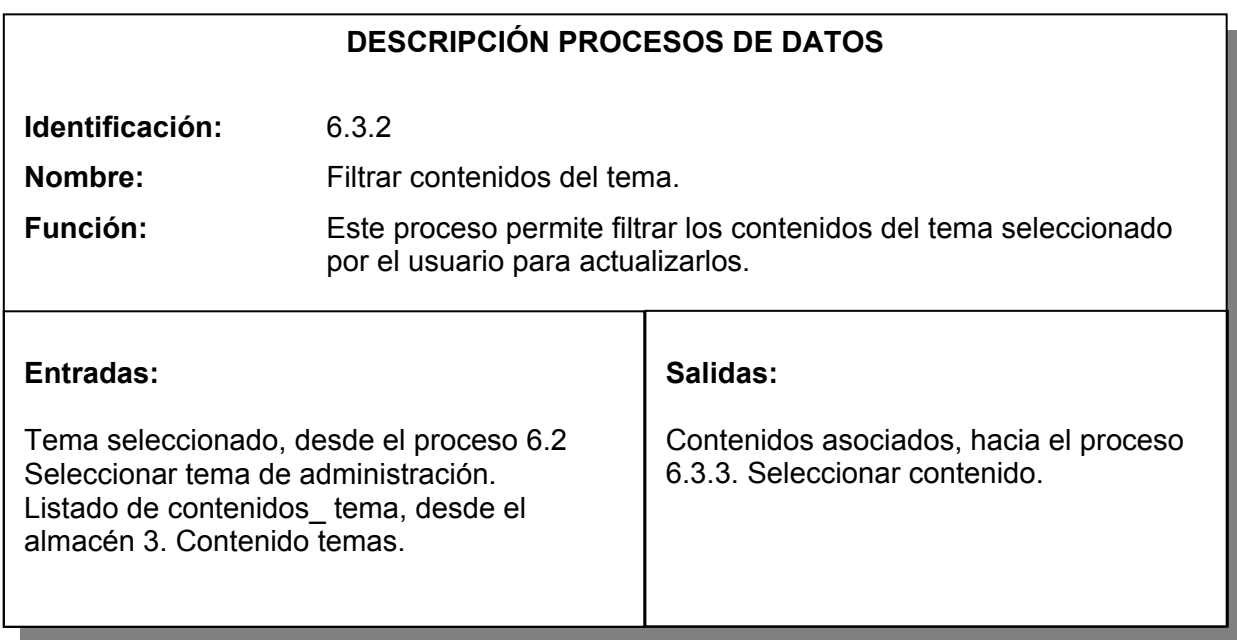

Tabla 145. Proceso seleccionar contenido.

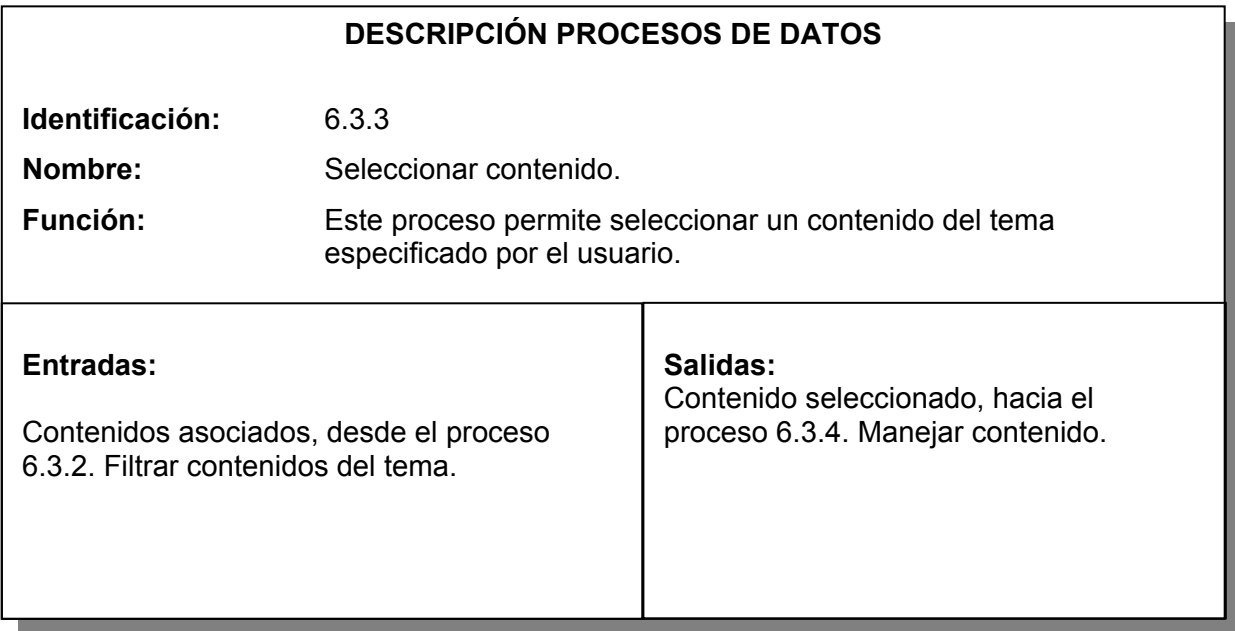

Tabla 146. Proceso manejar contenido.

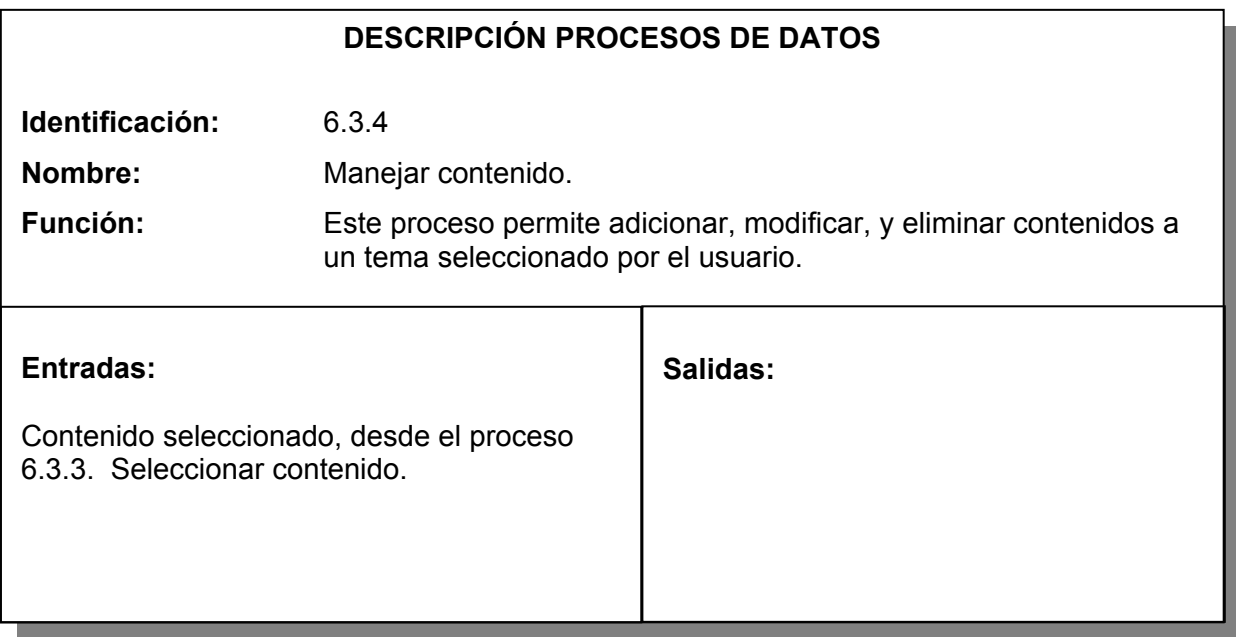

Tabla 147. Proceso eliminar contenido.

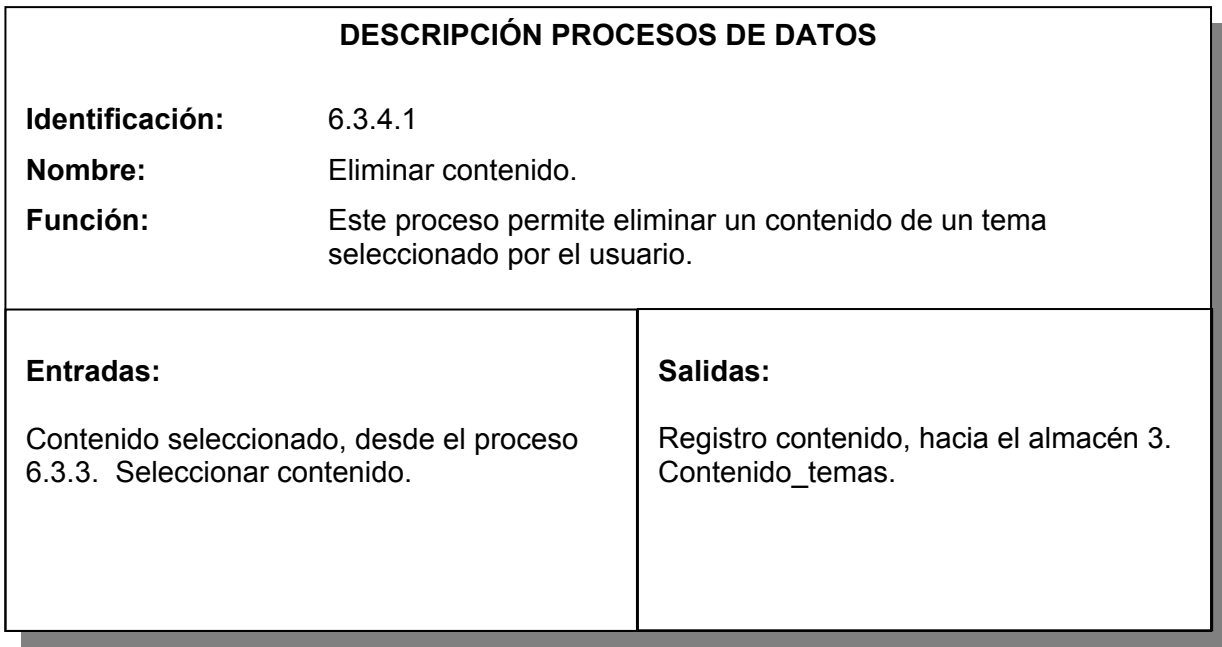

Tabla 148. Proceso modificar contenido.

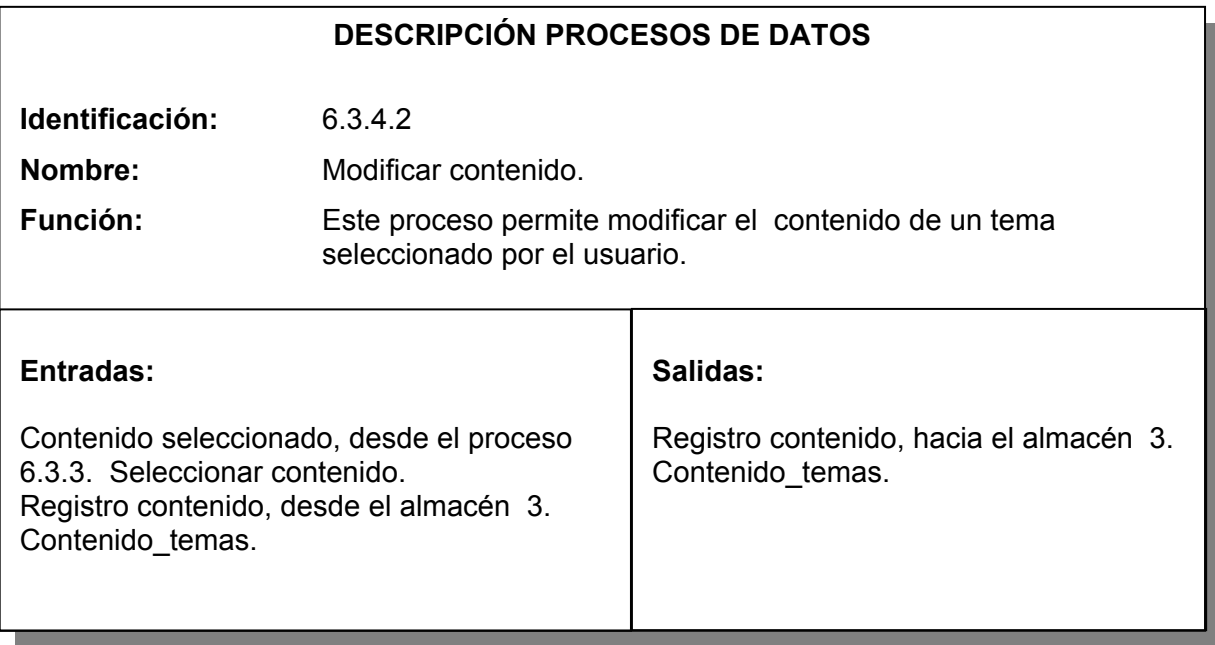

Tabla 149. Proceso adicionar elemento a contenido.

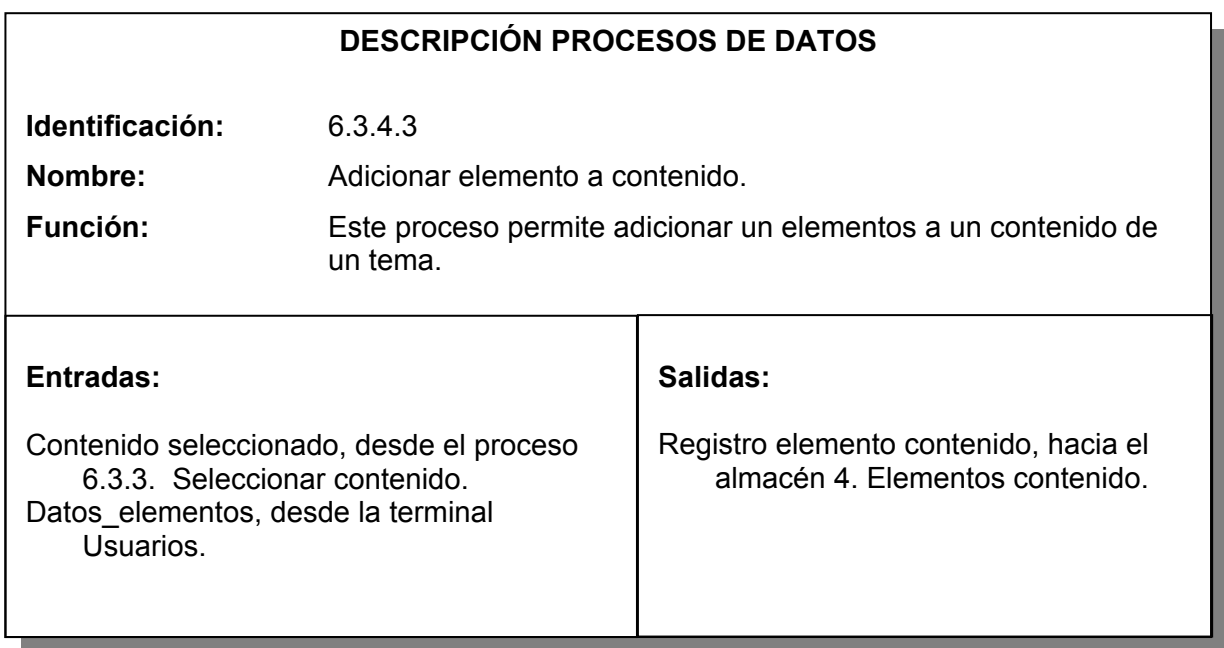

Tabla 150. Proceso filtrar elemento asociado al contenido.

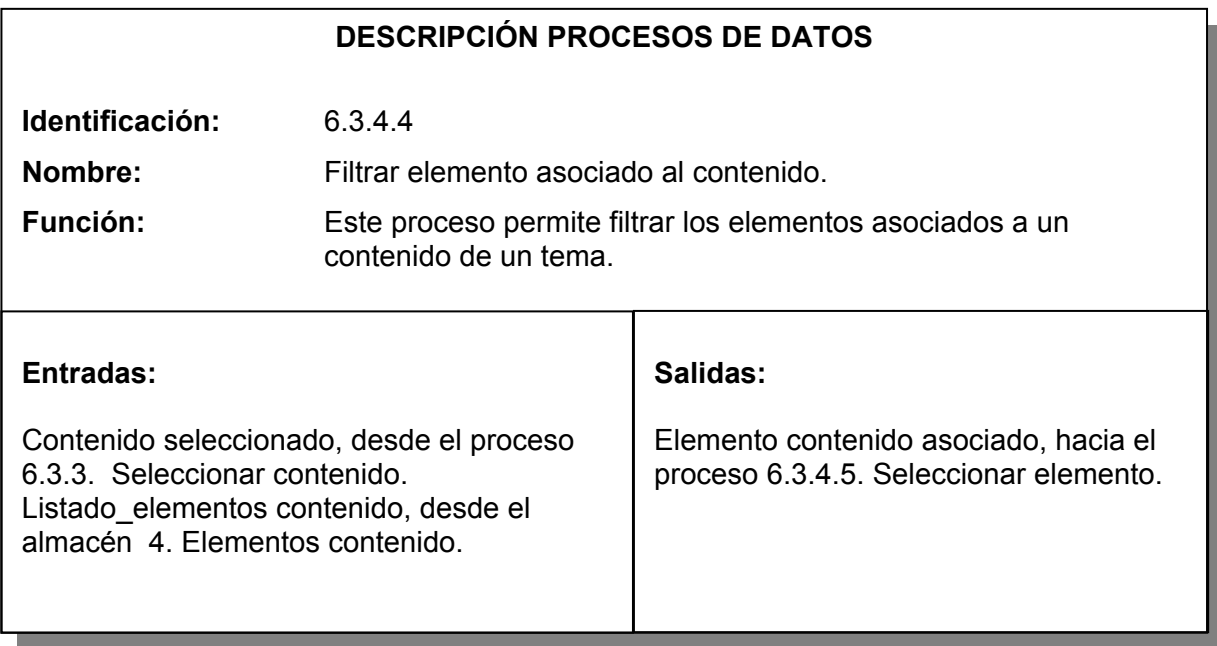

Tabla 151. Proceso seleccionar elemento.

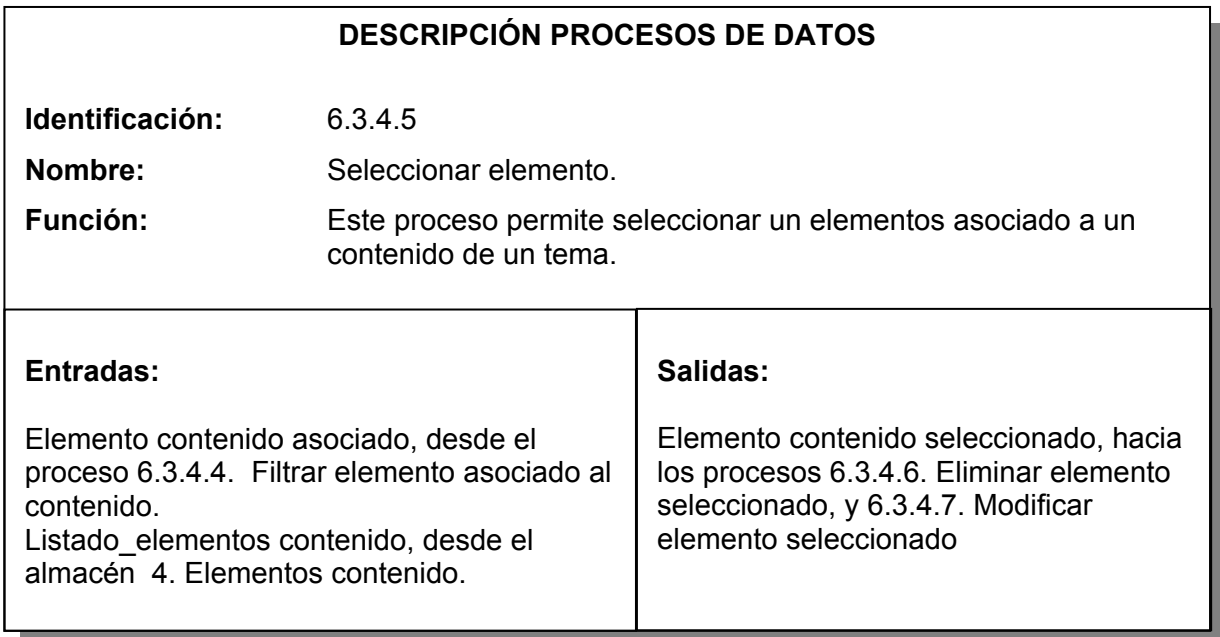

Tabla 152. Proceso eliminar elemento seleccionado.

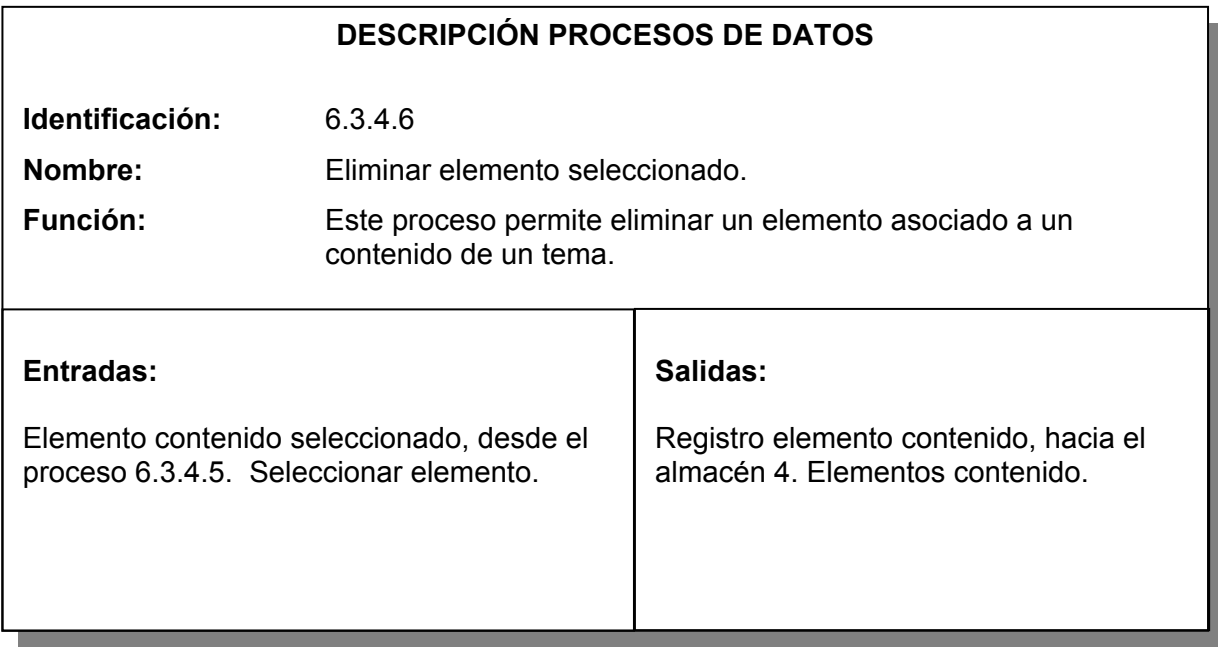

Tabla 153. Proceso modificar elemento seleccionado.

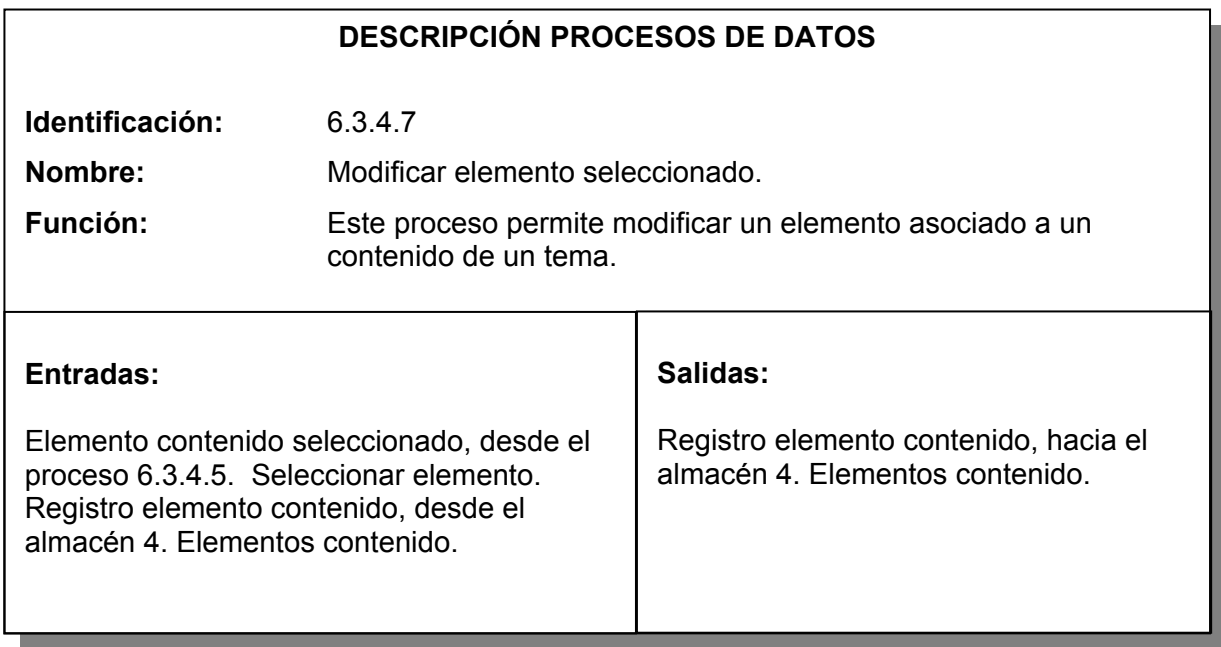

Tabla 154. Proceso adicionar práctica al tema.

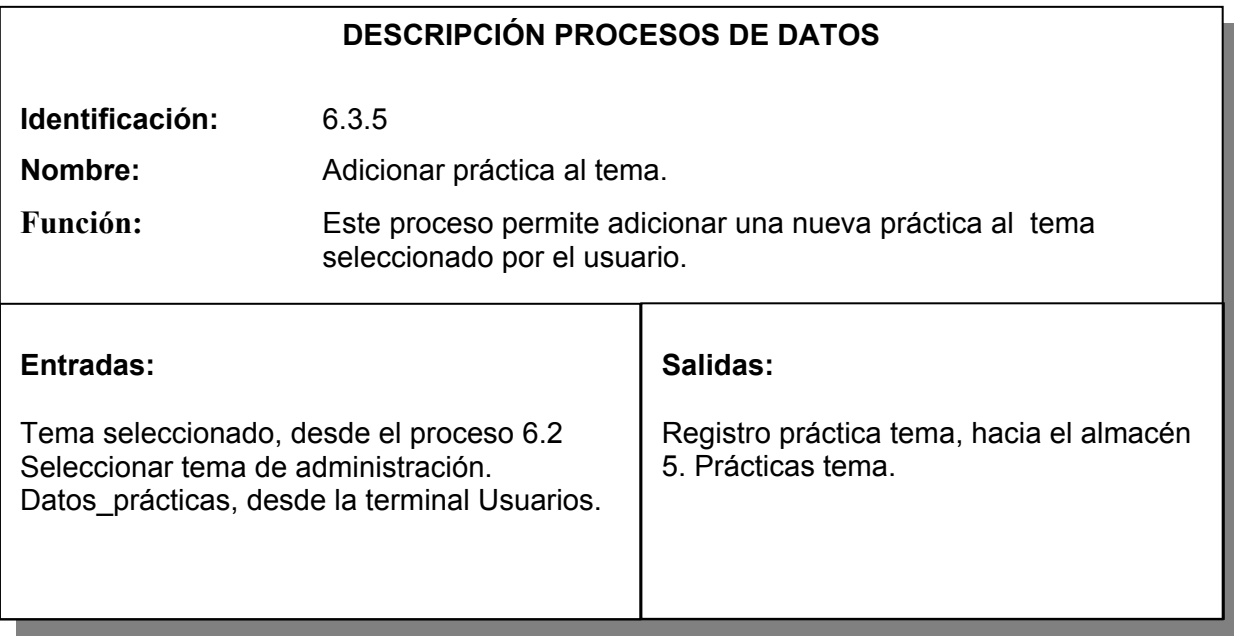

Tabla 155. Proceso filtrar prácticas asociadas.

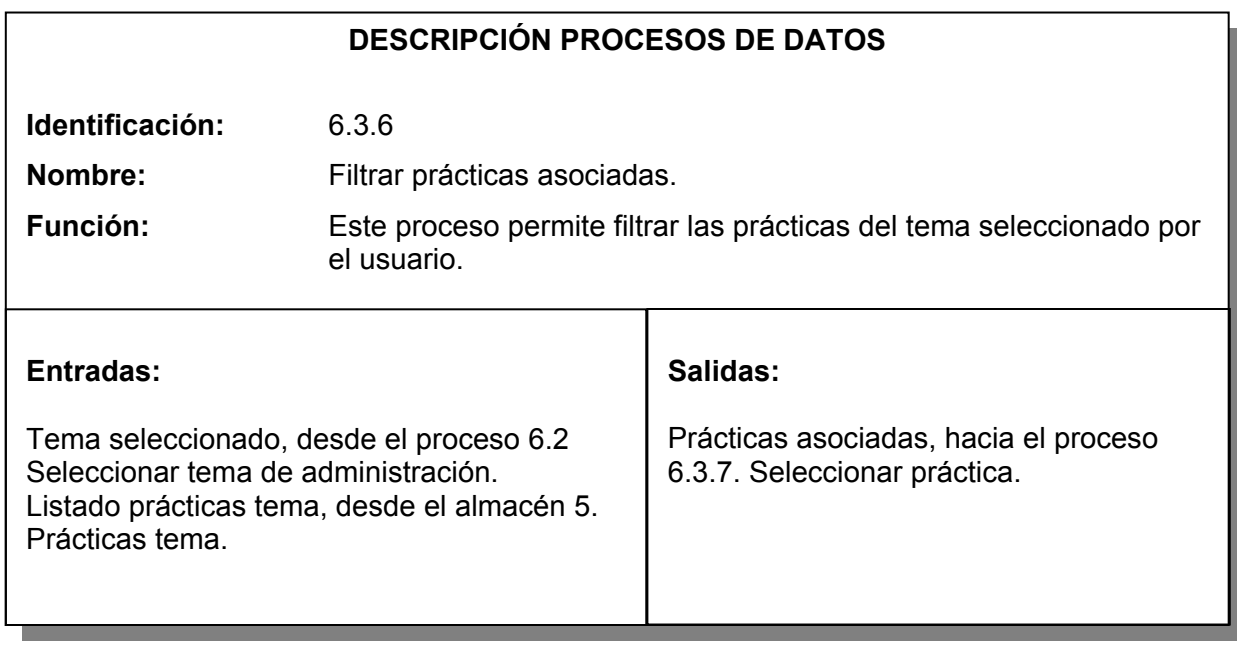
Tabla 156. Proceso seleccionar práctica.

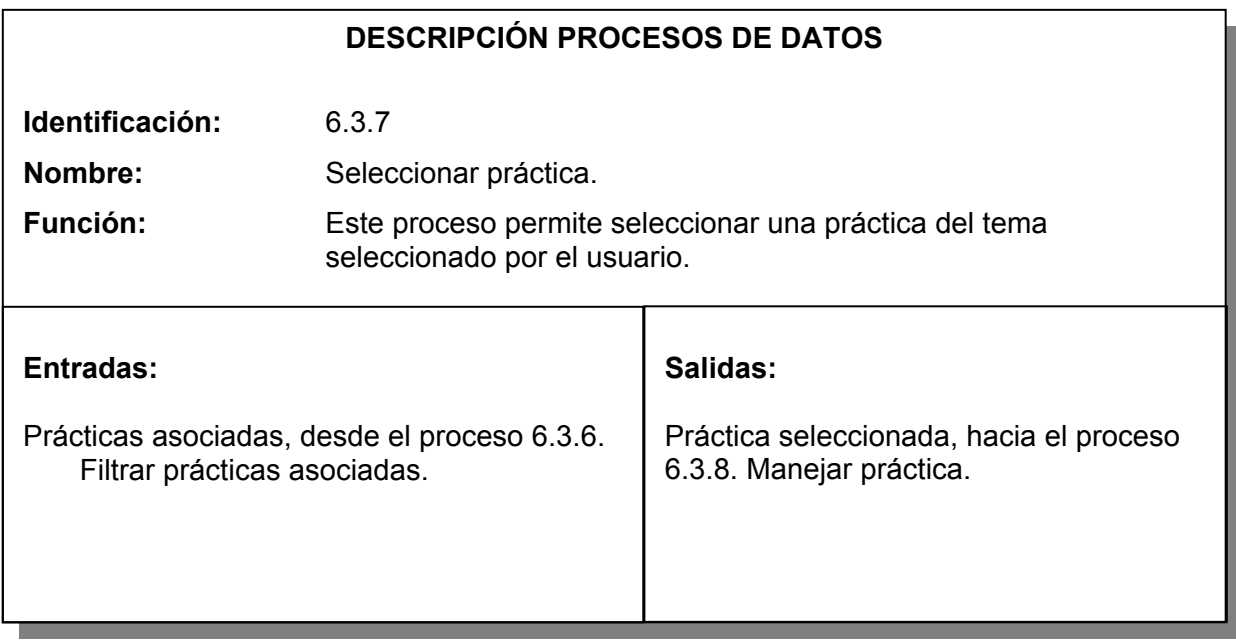

Tabla 157. Proceso manejar práctica.

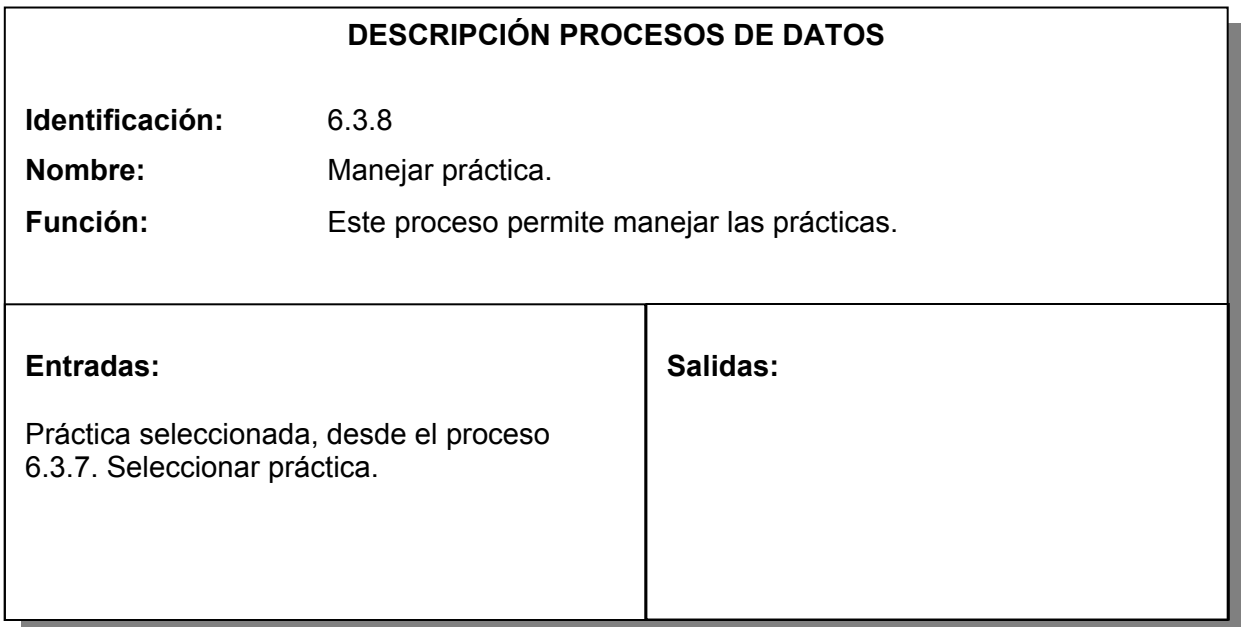

Tabla 158. Proceso eliminar práctica.

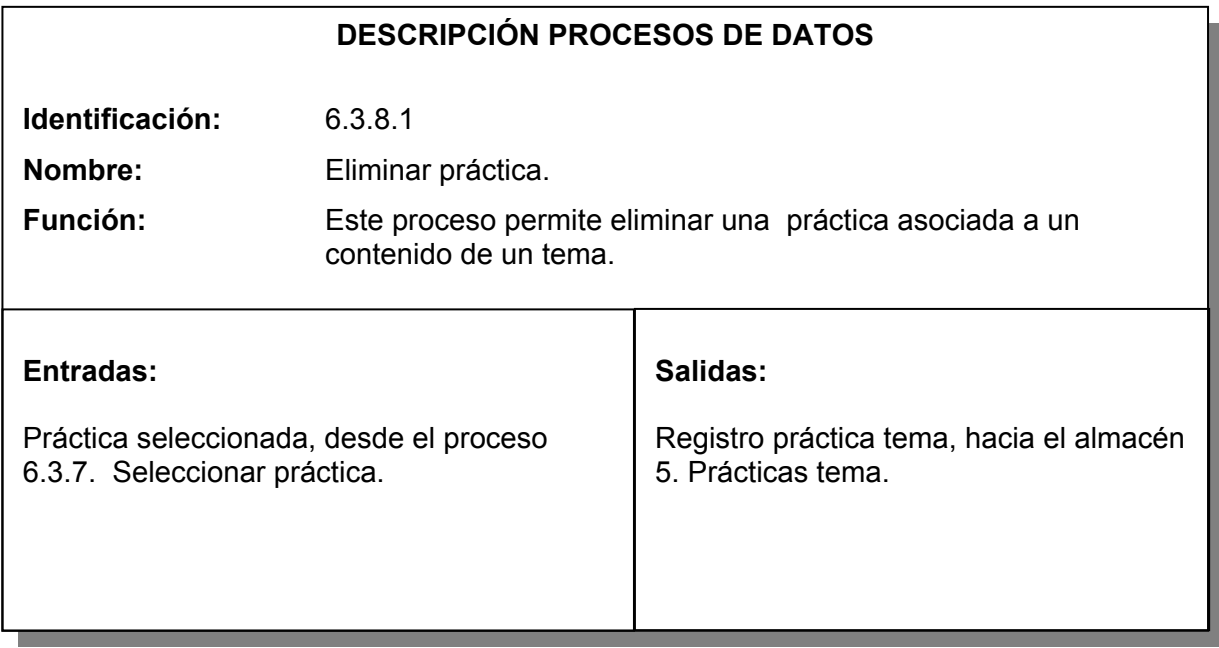

Tabla 159. Proceso modificar práctica.

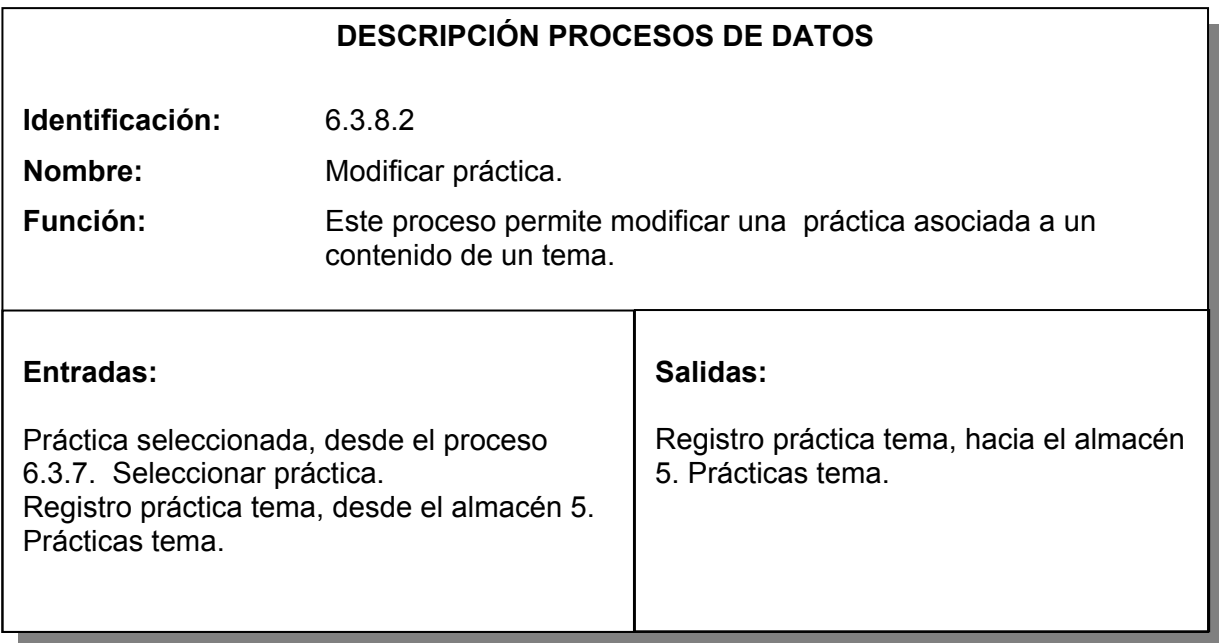

Tabla 160. Proceso adicionar contenido de práctica.

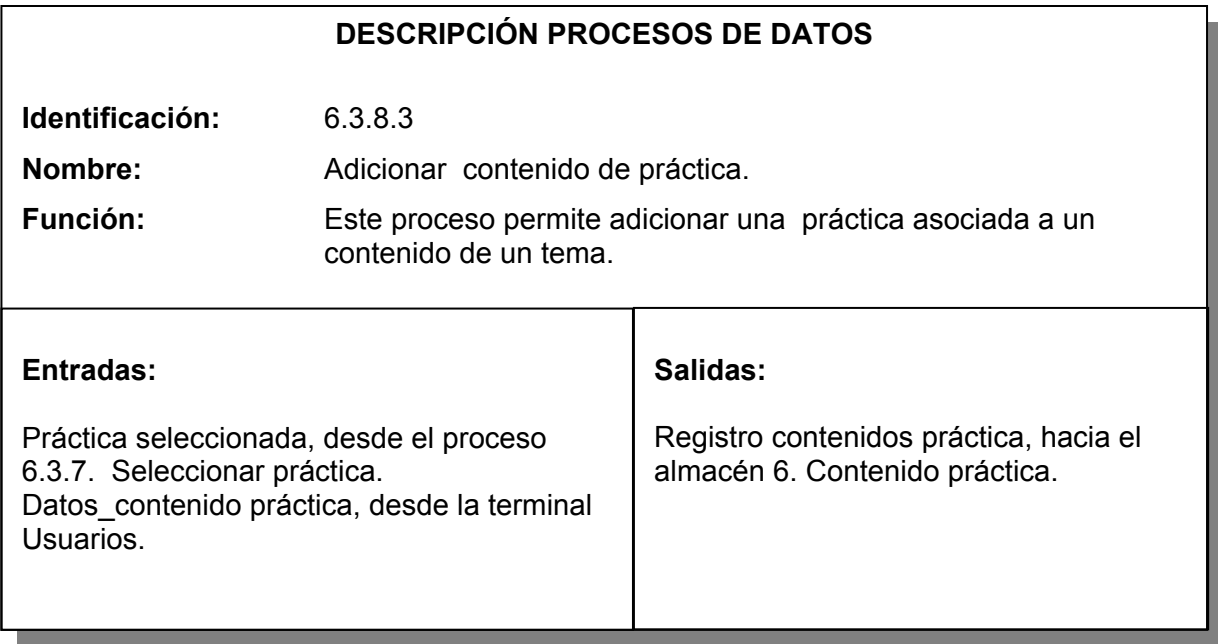

Tabla 161. Proceso filtrar contenidos asociados a la práctica.

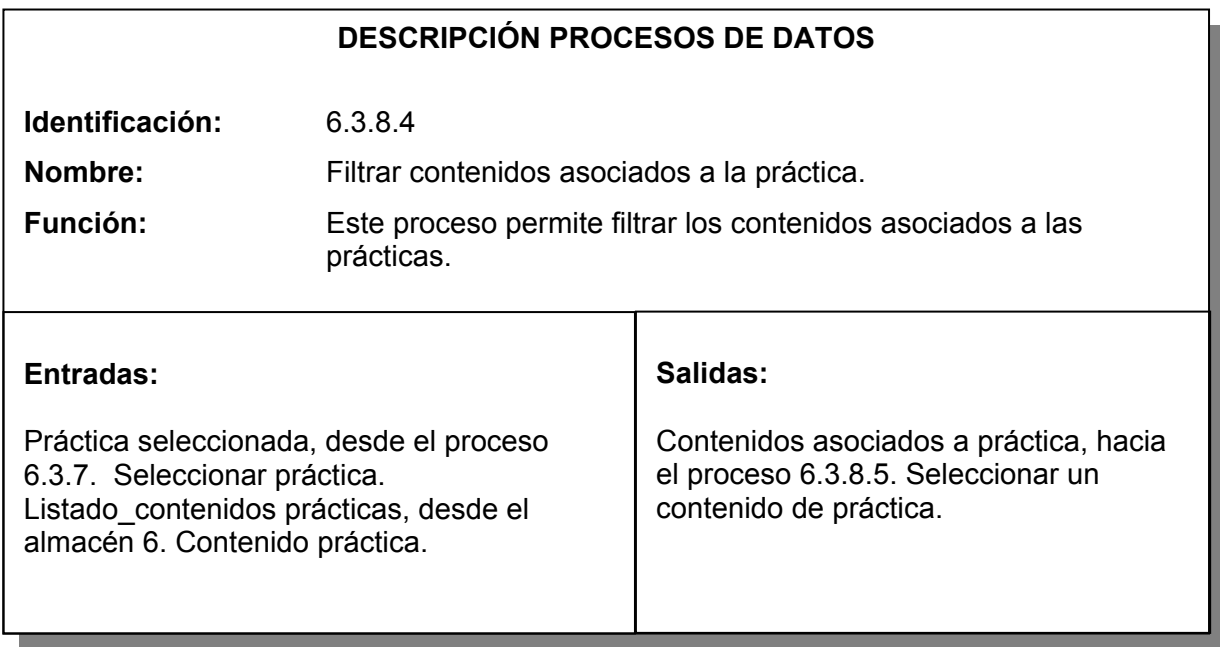

Tabla 162. Proceso seleccionar un contenido de práctica.

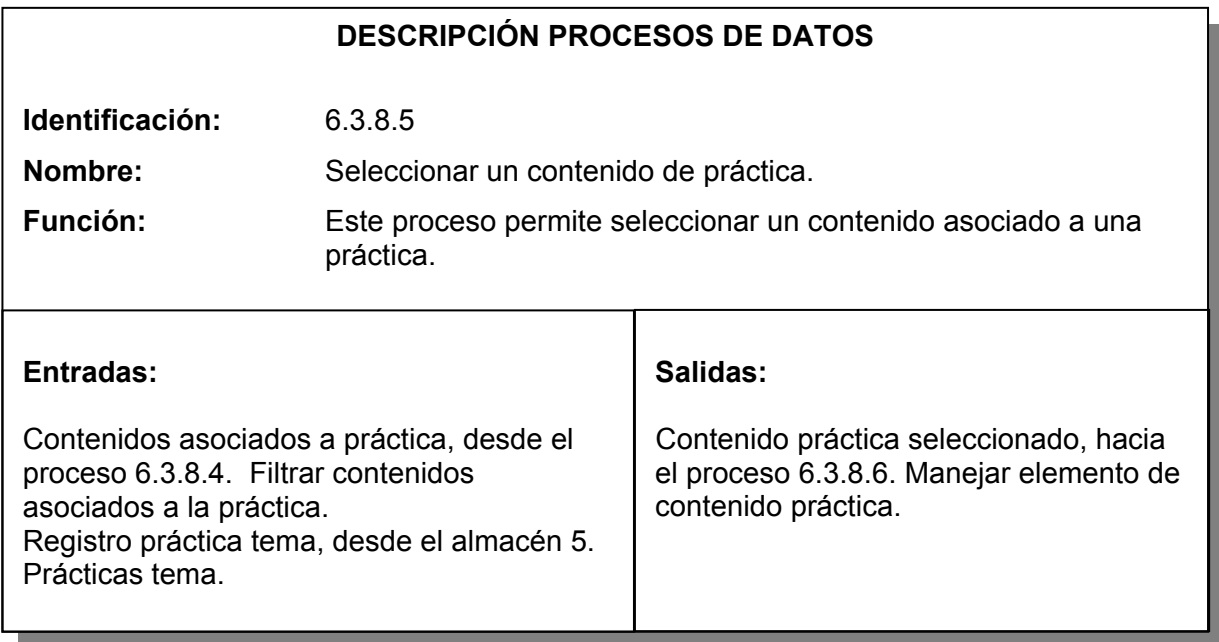

Tabla 163. Proceso manejar elemento de contenido práctica.

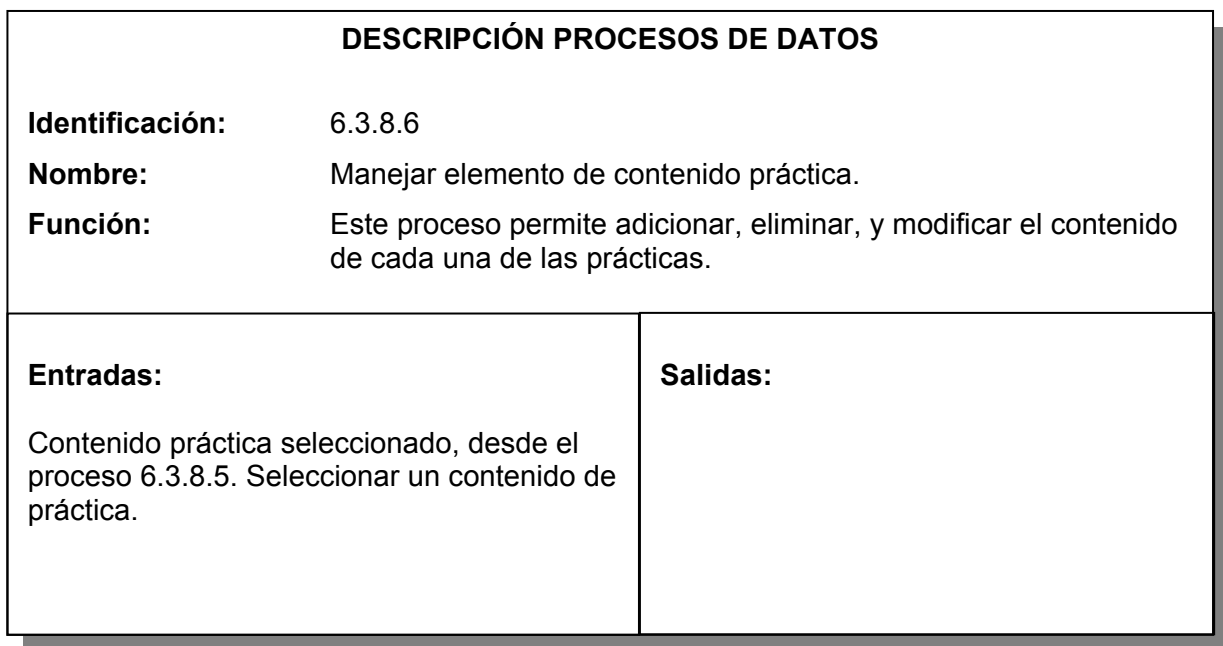

Tabla 164. Proceso adicionar elemento al contenido práctica seleccionada.

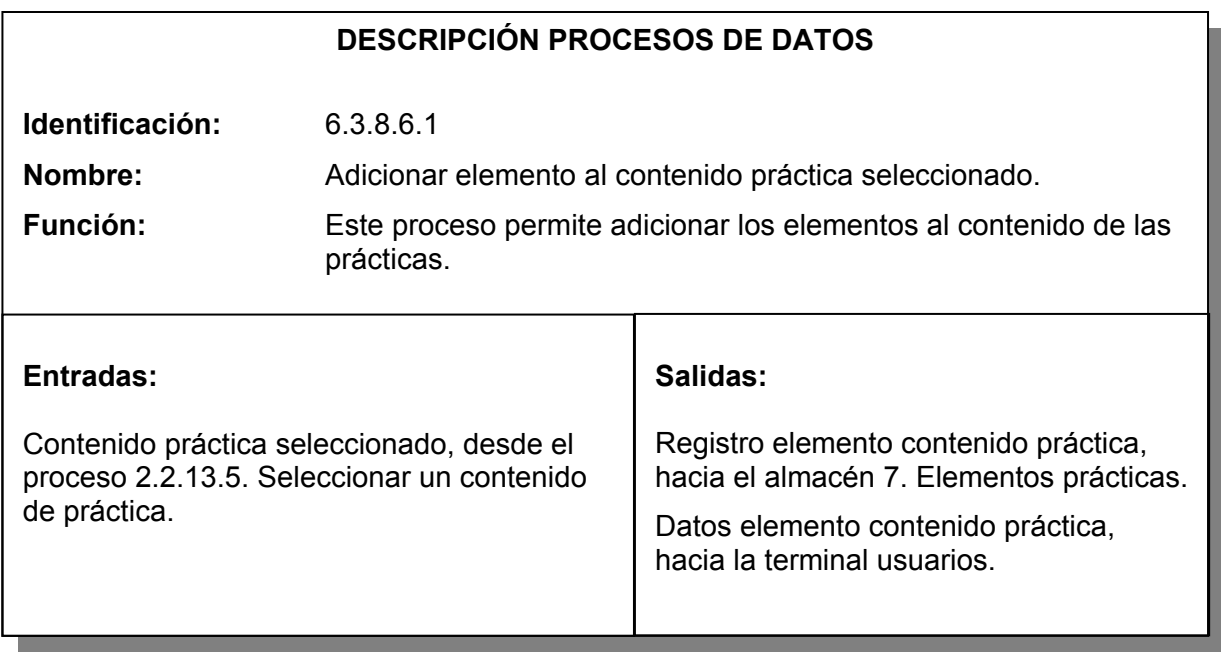

Tabla 165. Proceso filtrar elementos asociados al contenido práctica seleccionada.

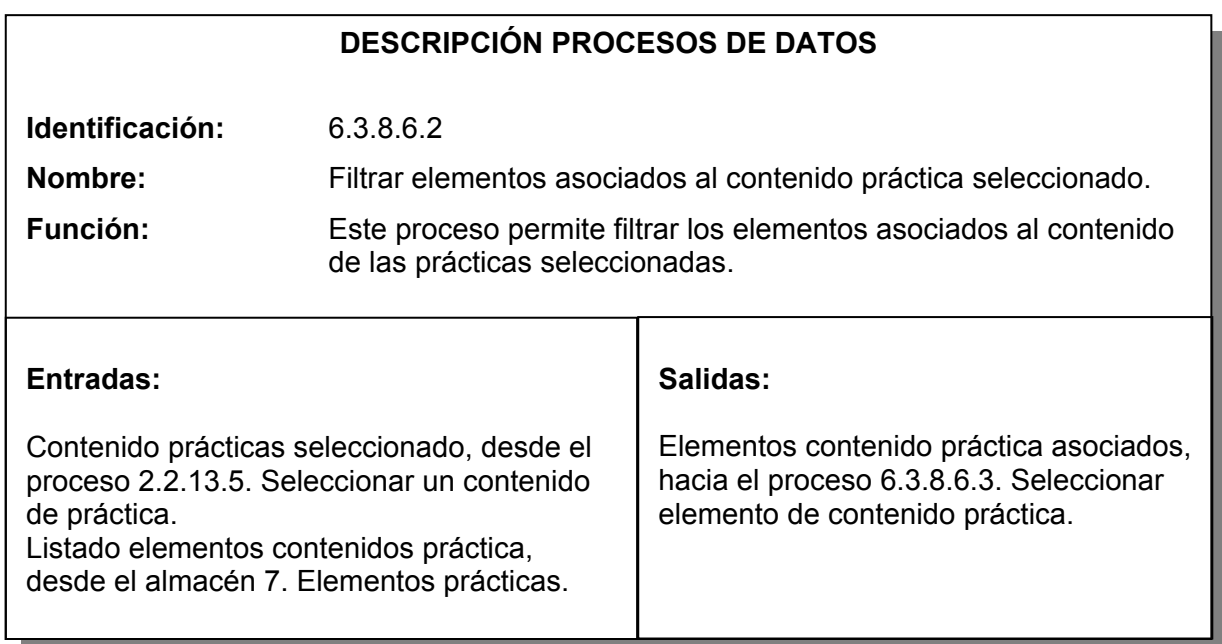

Tabla 166. Proceso seleccionar elemento de contenido práctica.

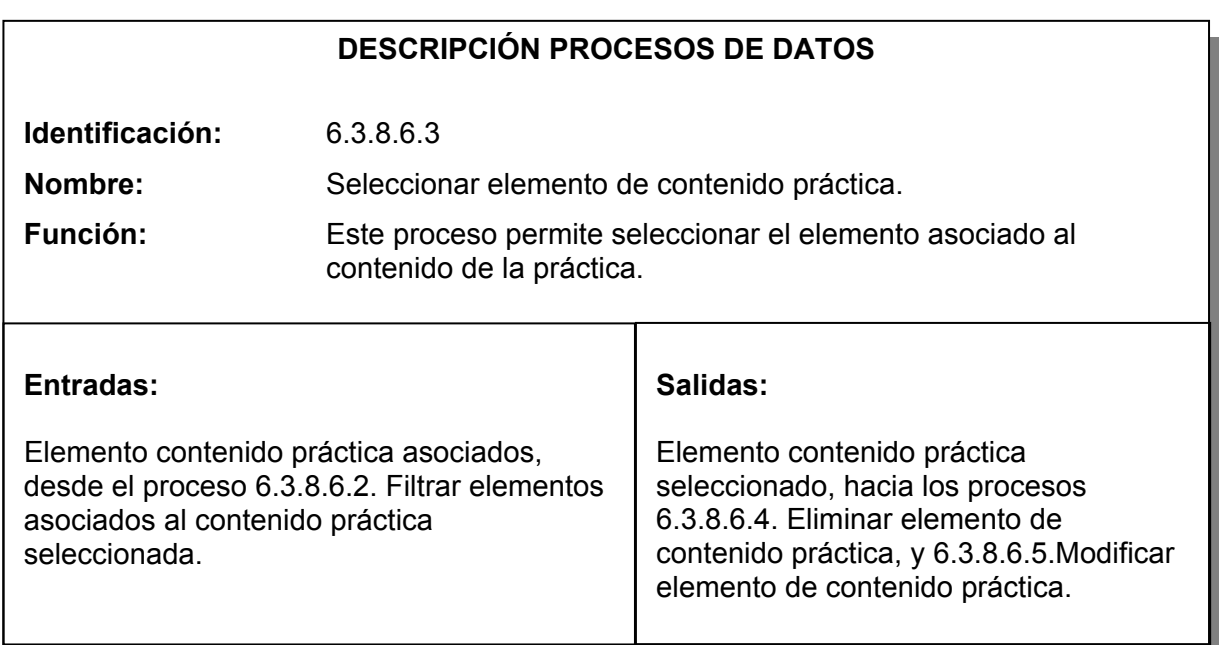

Tabla 167. Proceso eliminar elemento de contenido práctica.

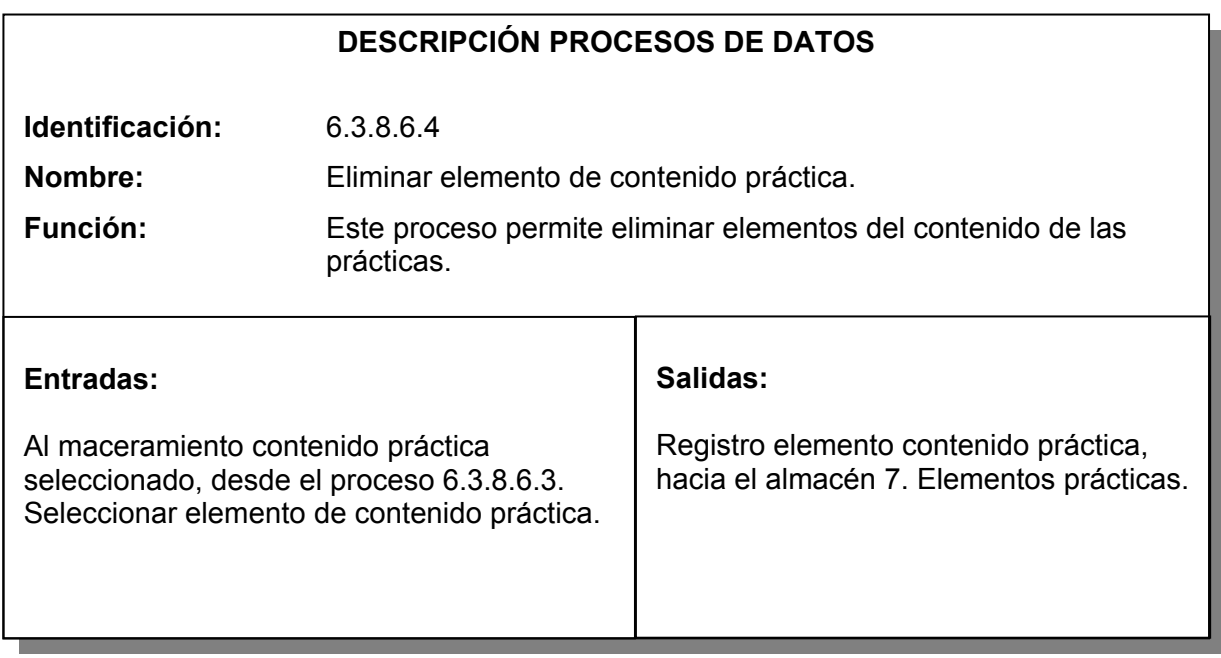

Tabla 168. Proceso modificar elemento de contenido práctica.

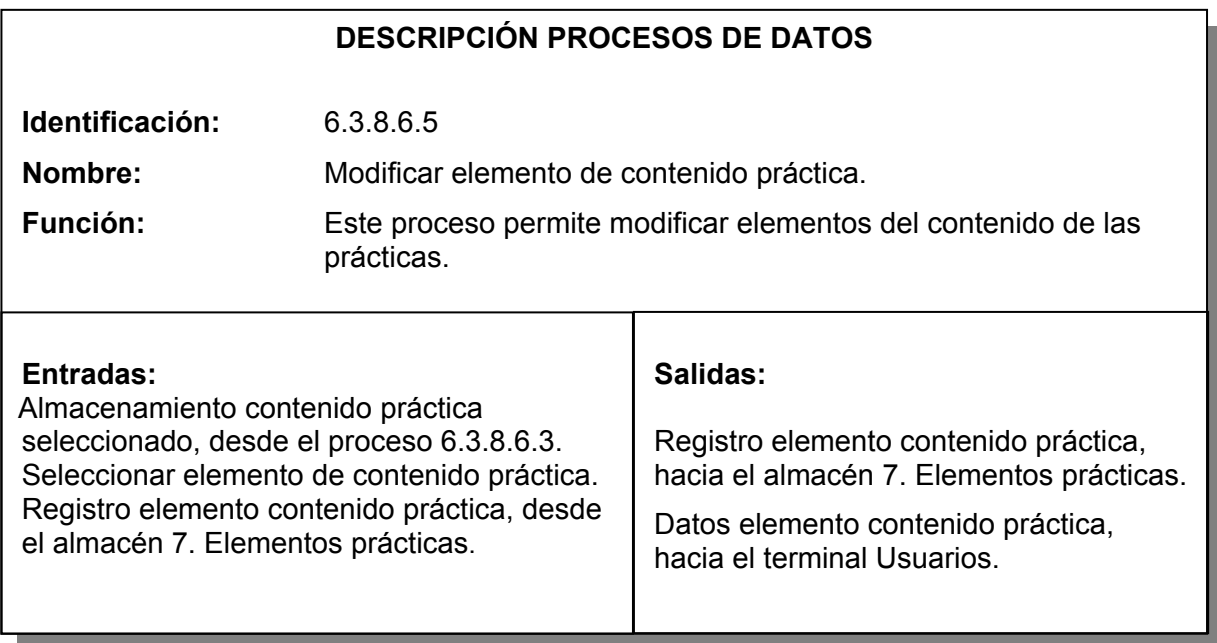

Tabla 169. Proceso administrar glosario.

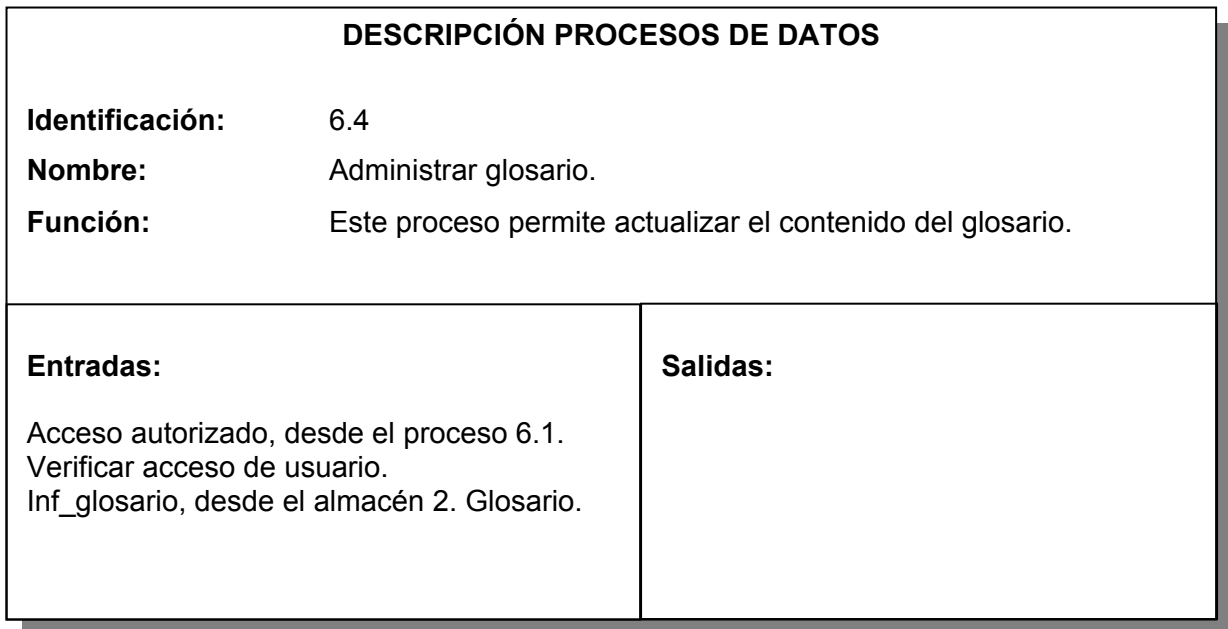

Tabla 170. Proceso adicionar palabra al glosario.

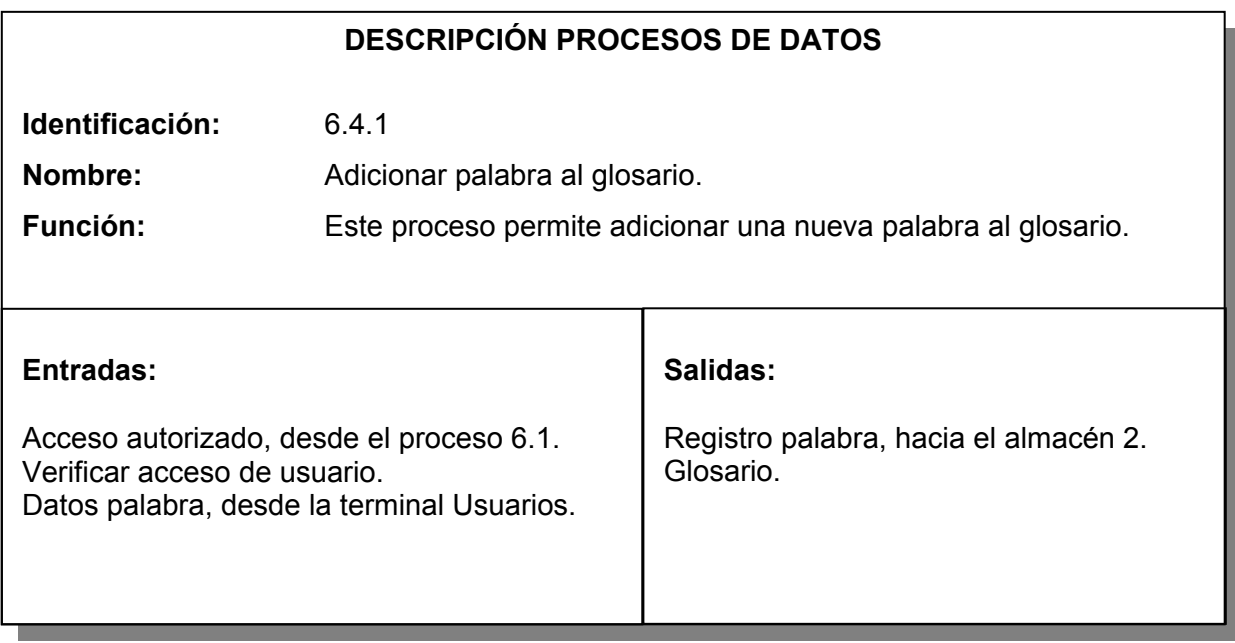

Tabla 171. Proceso Seleccionar palabra.

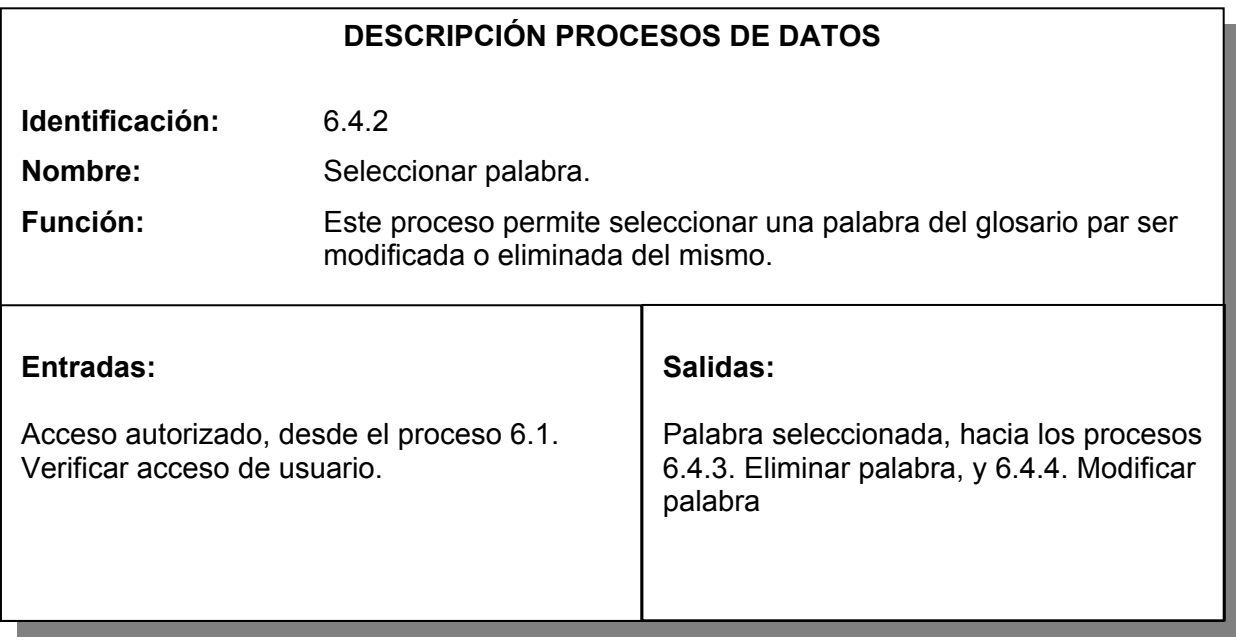

Tabla 172. Proceso eliminar palabra.

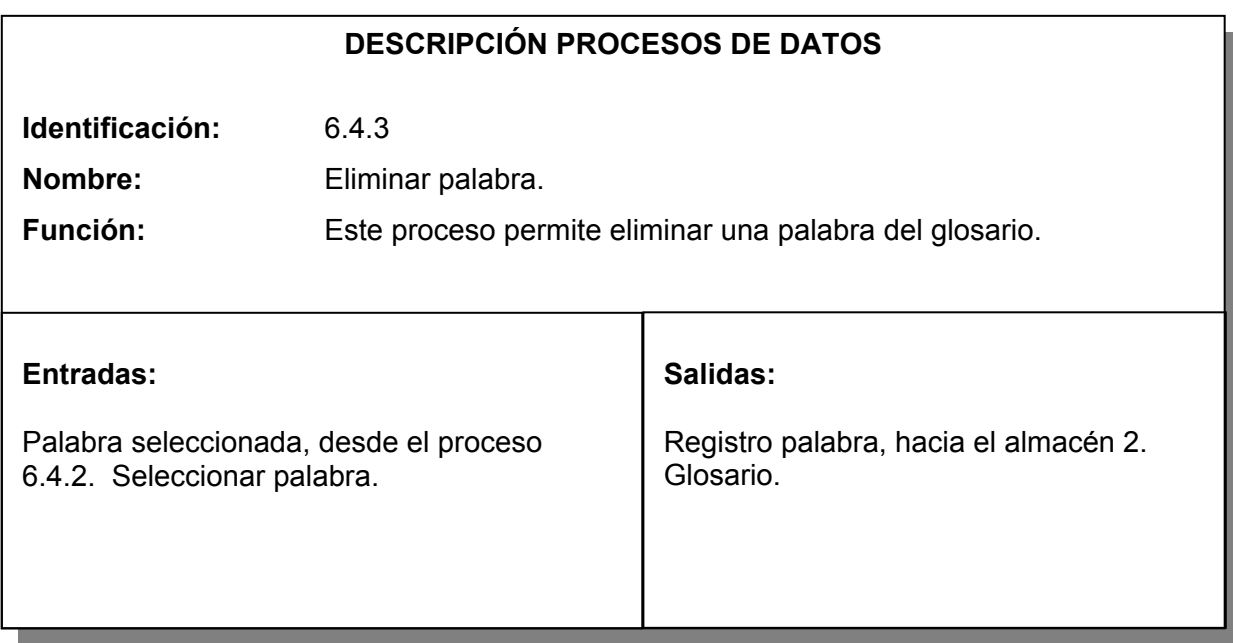

Tabla 173. Proceso modificar palabra.

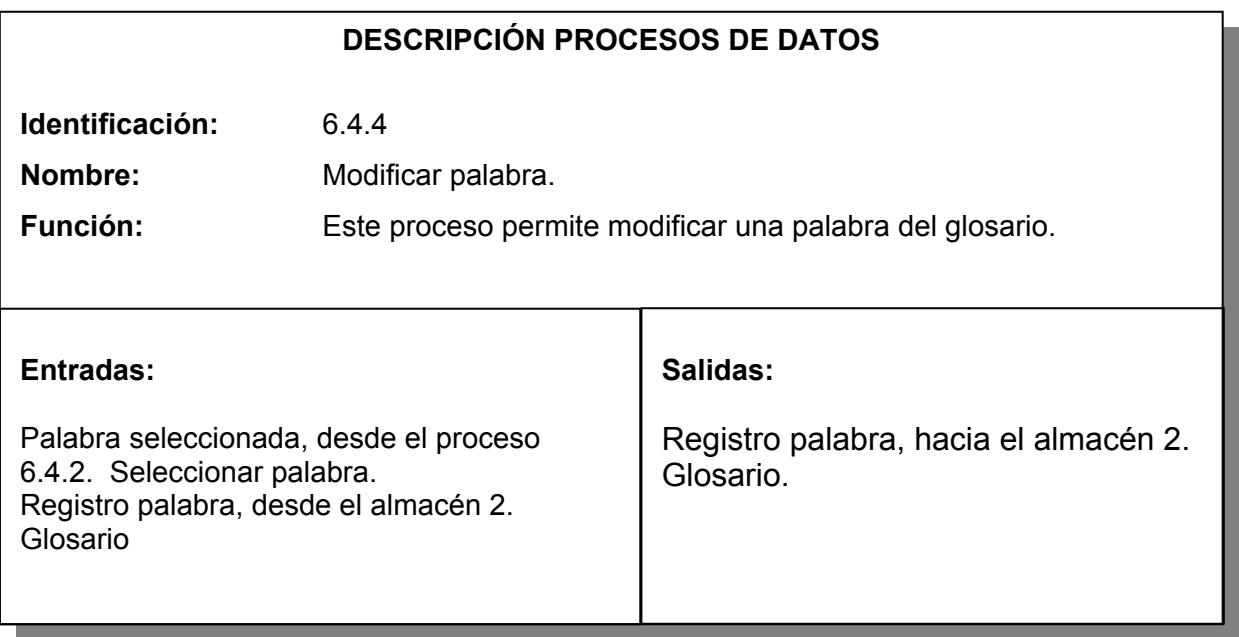

9 **Diseño de Base de datos.** La creación de una Base de datos como una fuente de información, permite tener un acceso rápido y organizado a los diferentes componentes multimediales que se necesitan en la ejecución de un producto de software multimedial.

Para el Proyecto se identifican primero las entidades, las interrelaciones y las relacione entre entidades, diseñando en primer lugar el modelo entidad relación, luego se describen las tablas que son la representación lógica en el software de las entidades. Conformando al final la base de datos multimedial cuyo nombre es base.mdb. La base de datos se creó con el programa manejador de Base de datos Microsoft Access 9.0, la estructura se muestra a continuación.

#### **Entidades y atributos**

Figura 22. Entidad temas.

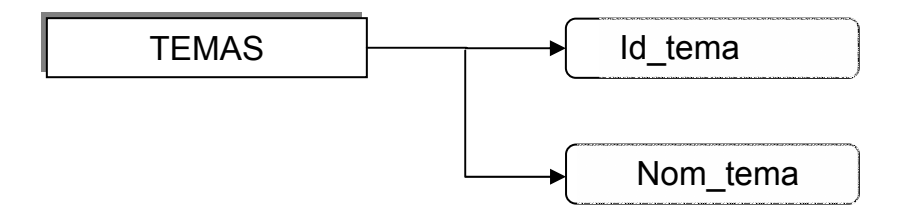

Figura 23. Entidad contenido.

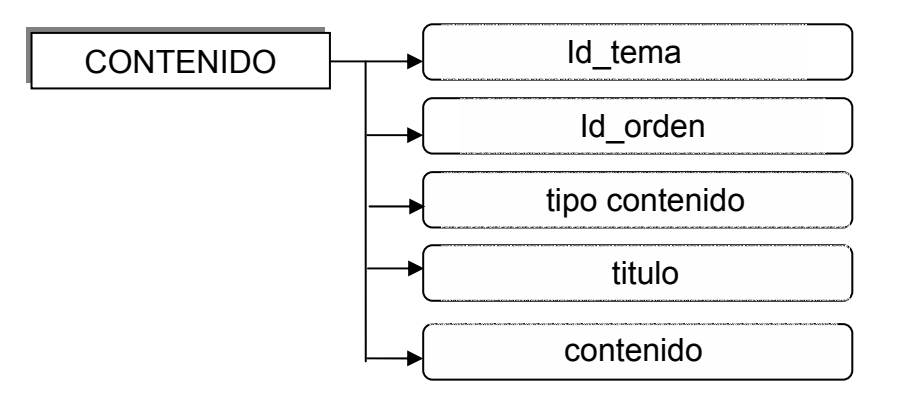

Figura 24. Entidad elementos contenidos.

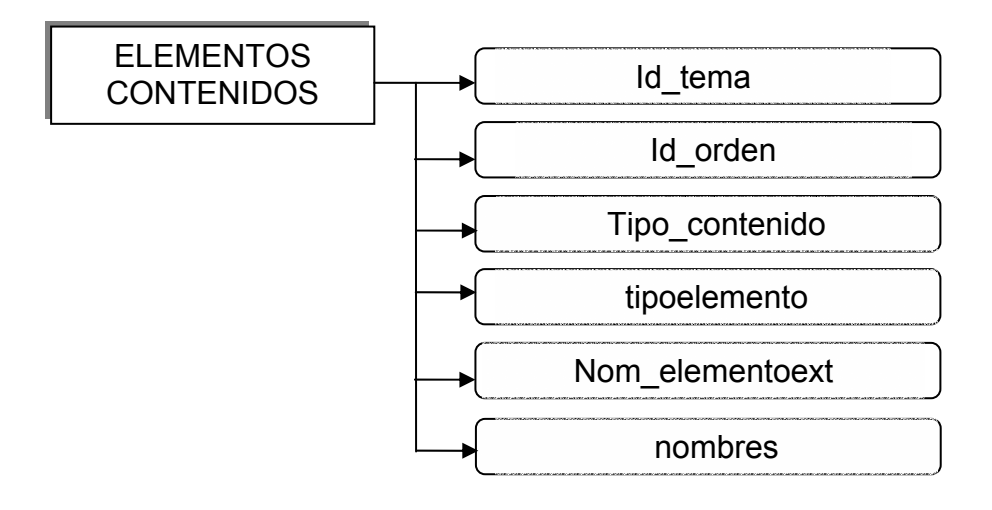

Figura 25. Entidad practicas.

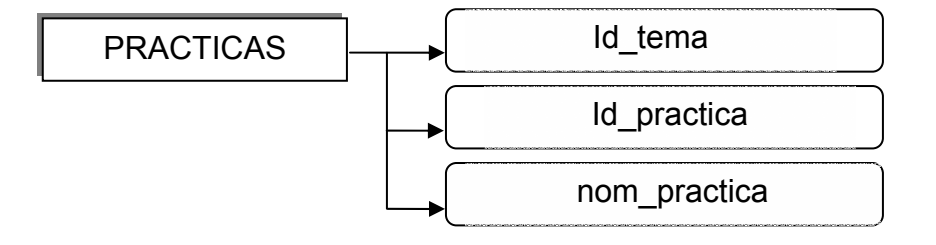

Figura 26. Entidad contenido practicas.

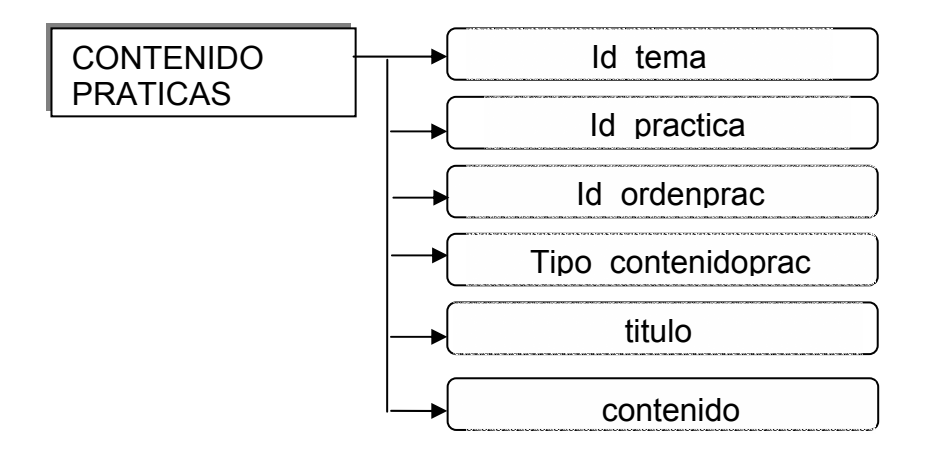

Figura 27. Entidad elementos practicas.

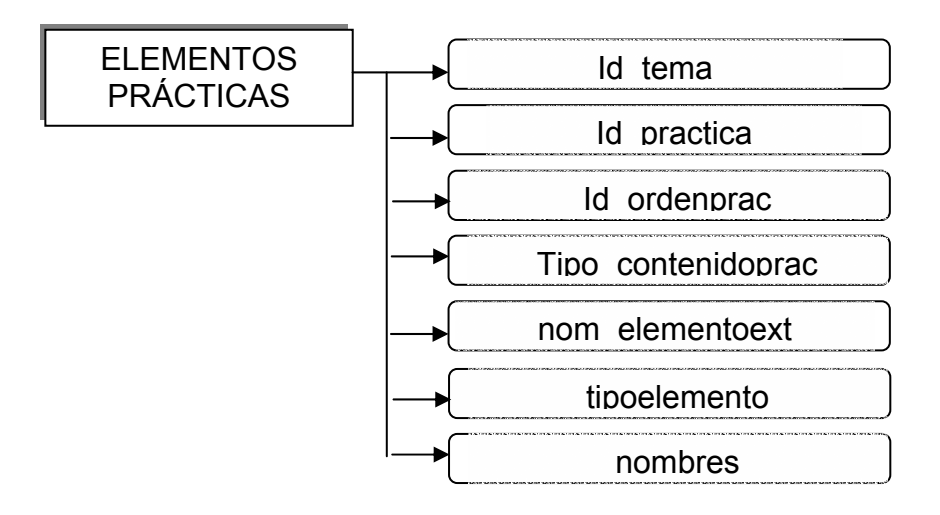

Figura 28. Entidad glosario.

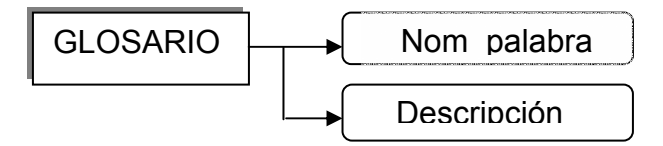

Figura 29. Entidad usuarios.

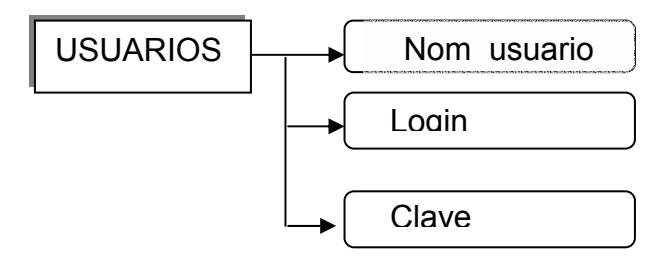

#### **Modelo entidad**

 **Relación.** Basados en el análisis creamos un modelo entidad relación que define las estructuras de datos a utilizar, a continuación se describe el modelado.

Figura 30. Modelo entidad relación.

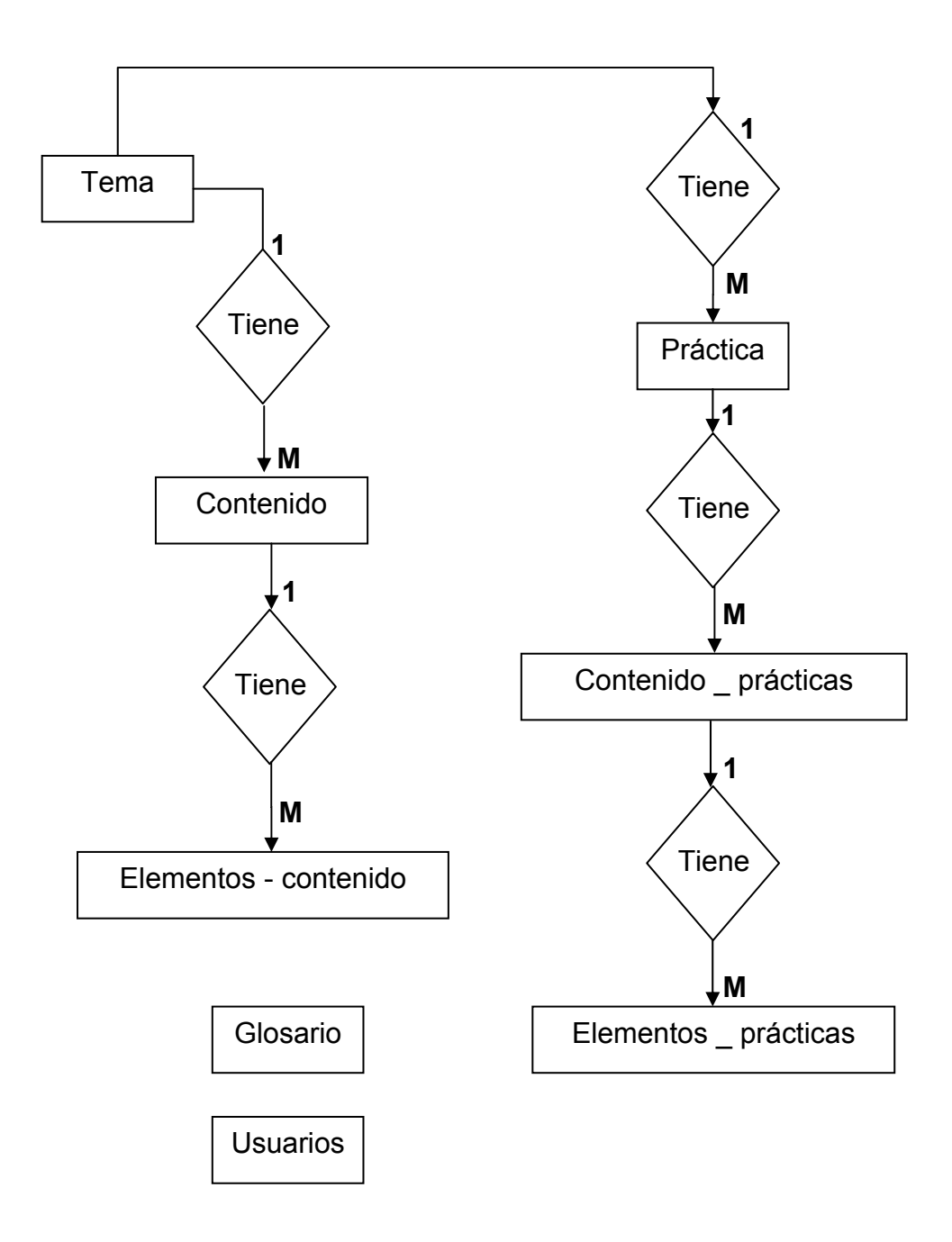

#### **Diccionario de la Base de Datos.**

Tabla 174. Descripción entidad usuarios.

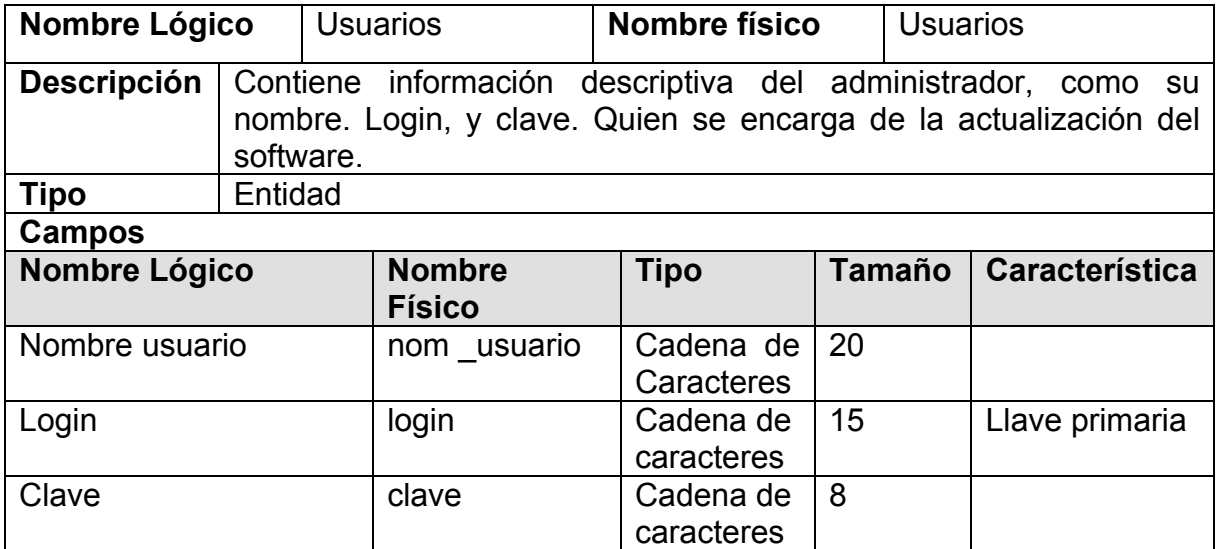

Tabla 175. Descripción entidad tema.

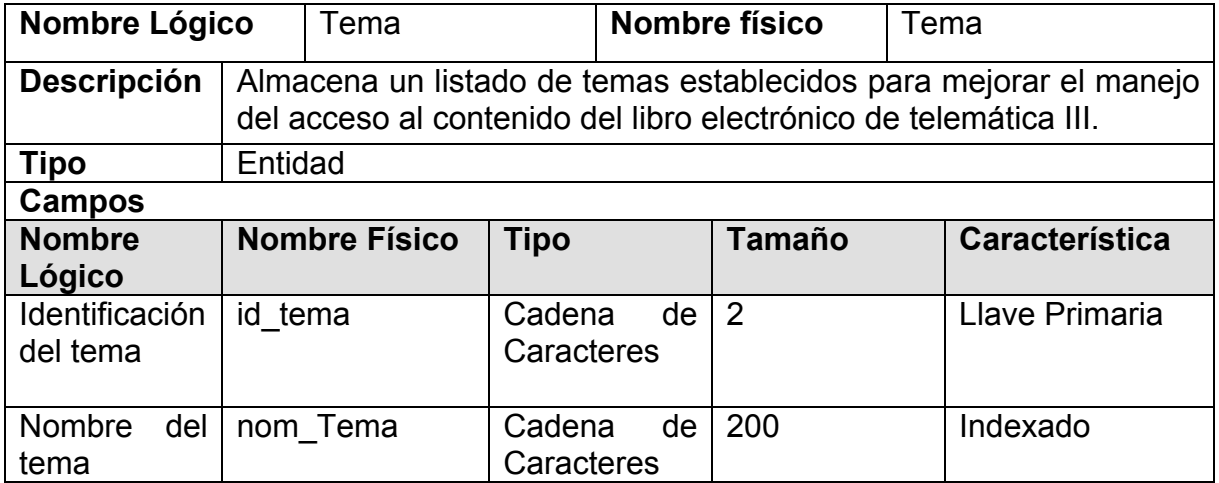

Tabla 176. Descripción entidad contenido.

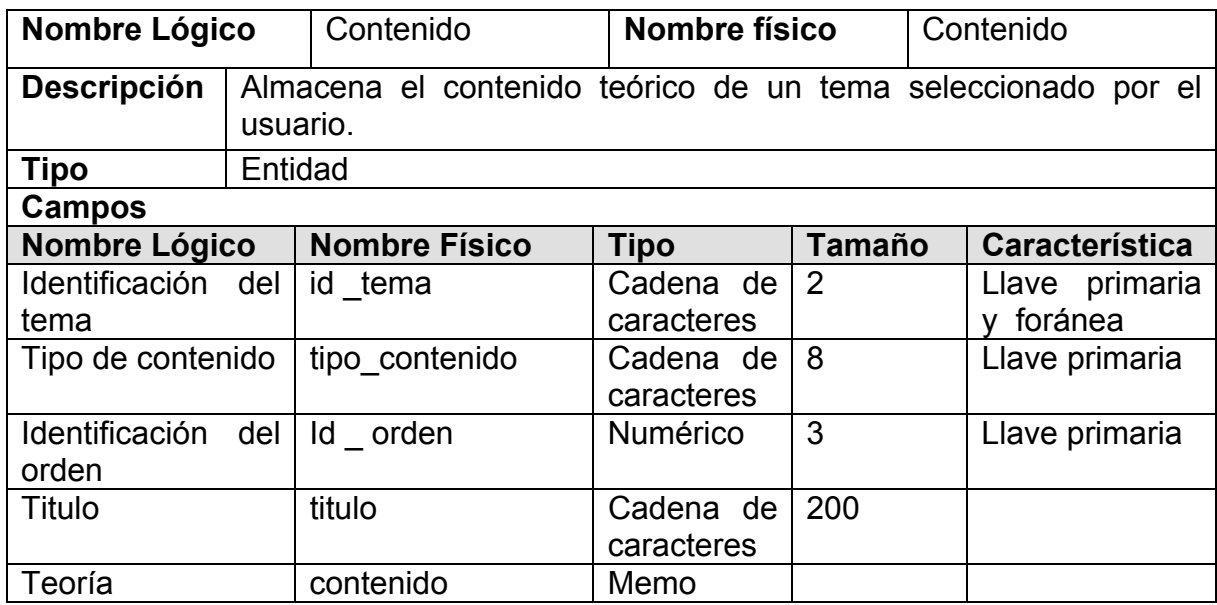

Tabla 177. Descripción entidad practicas.

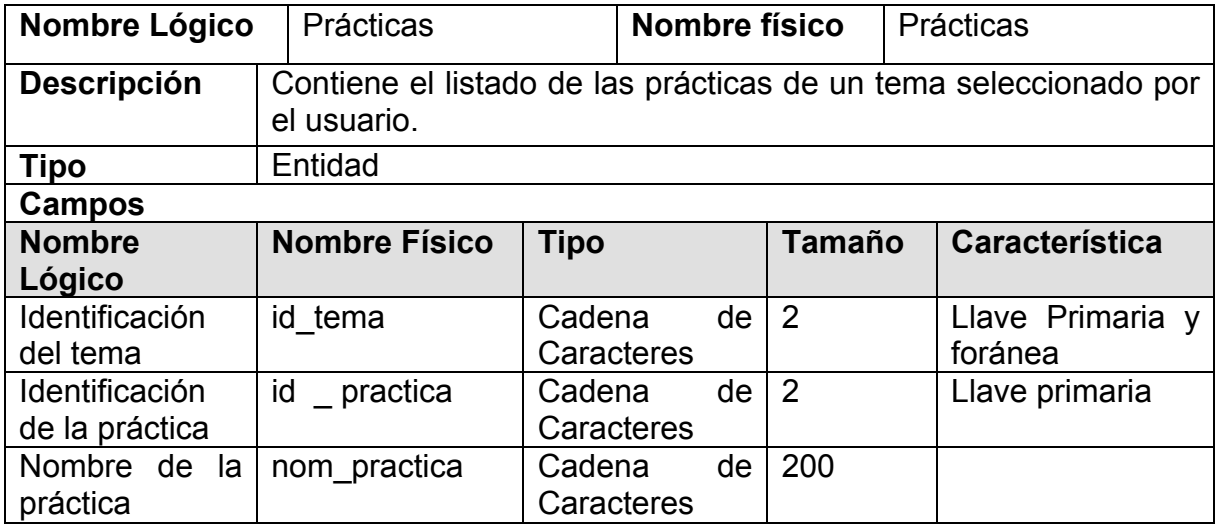

Tabla 178. Descripción entidad elemento contenido.

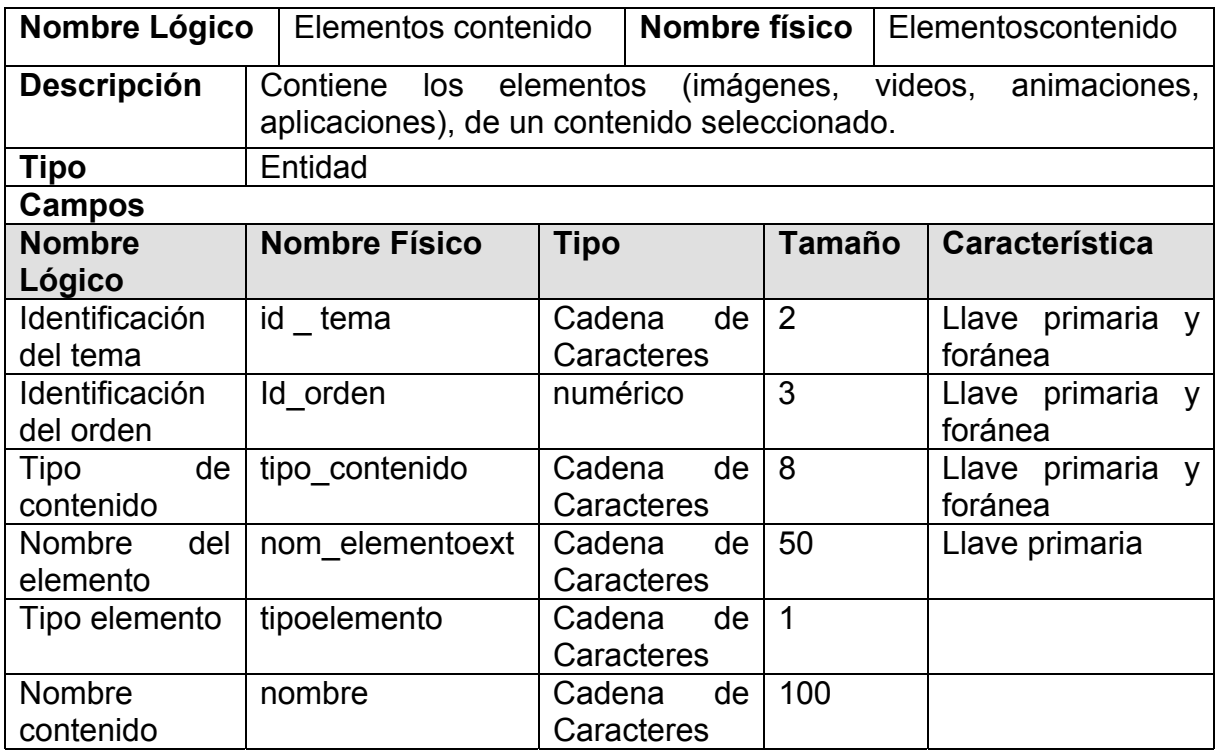

Tabla 179. Descripción entidad contenido practica.

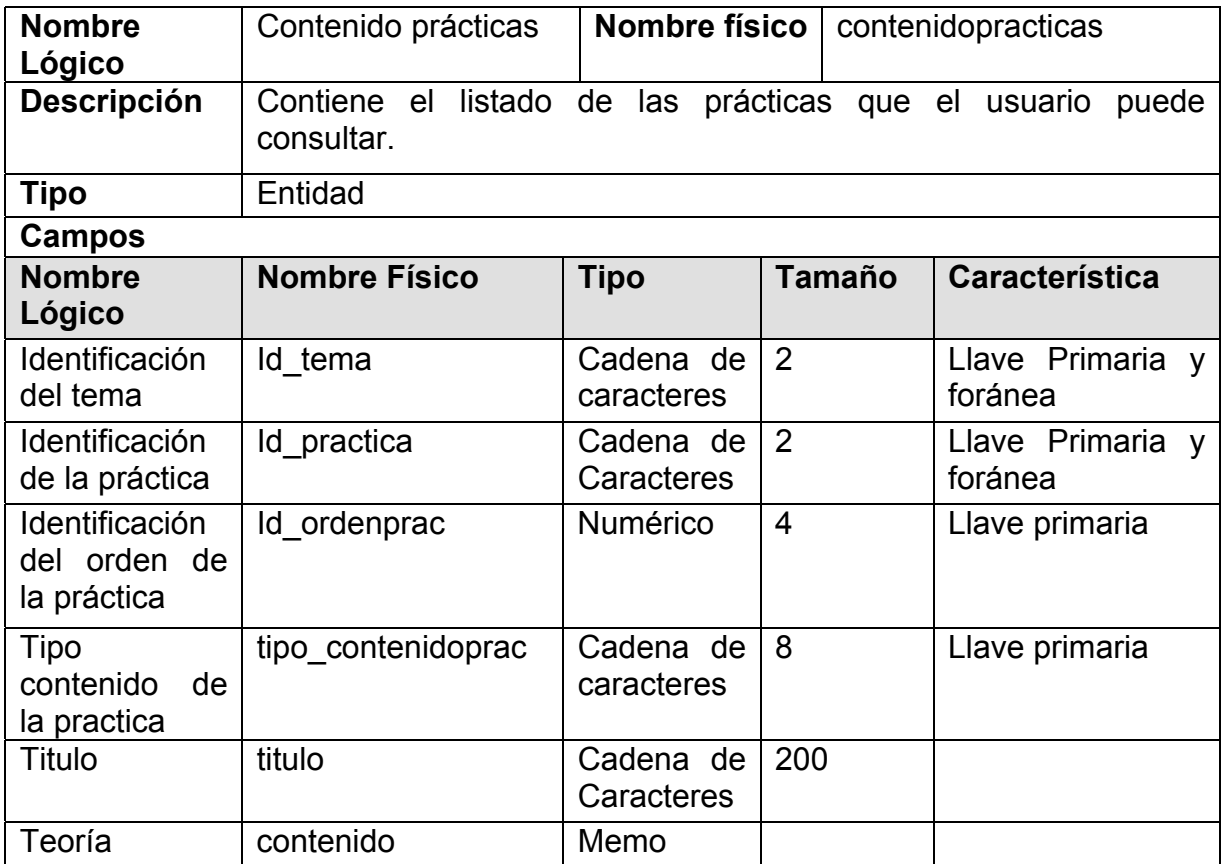

Tabla 180. Descripción entidad elementos practicas.

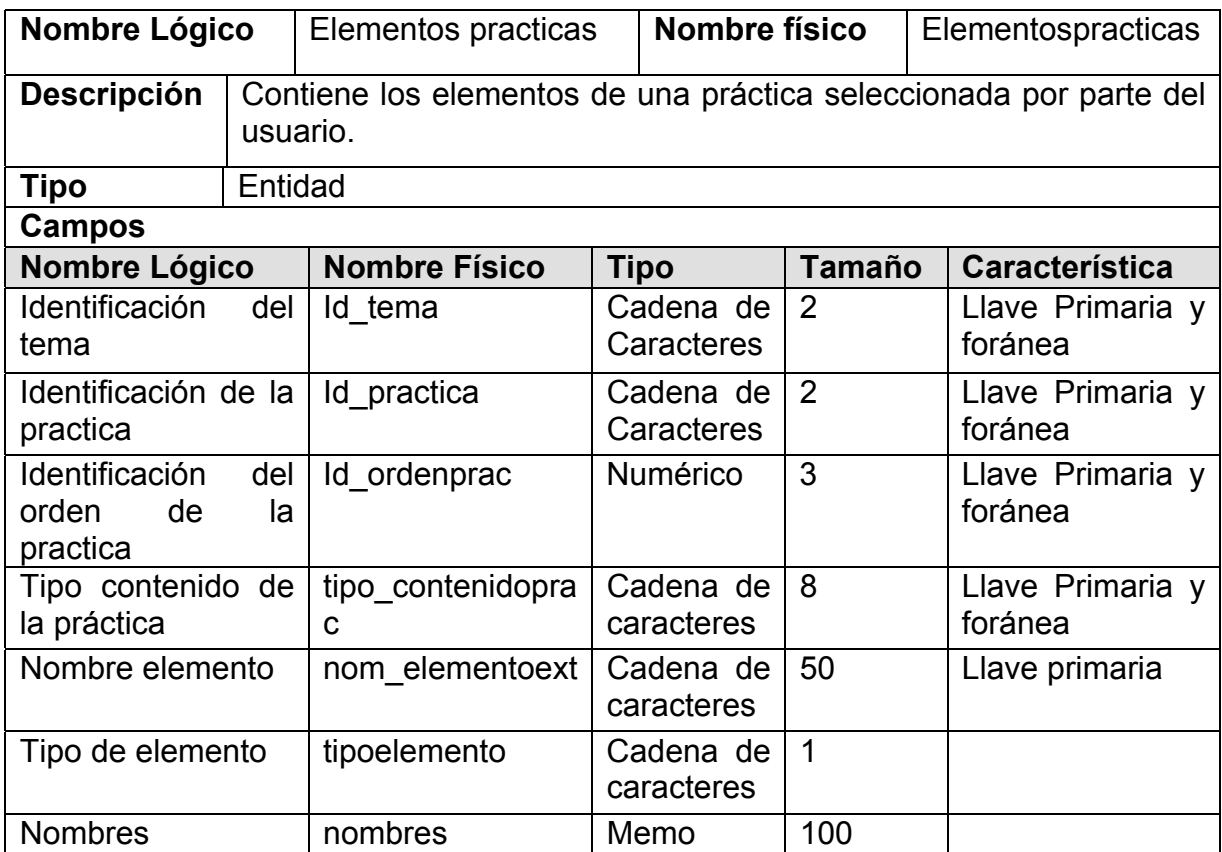

Tabla 181. Descripción entidad glosario.

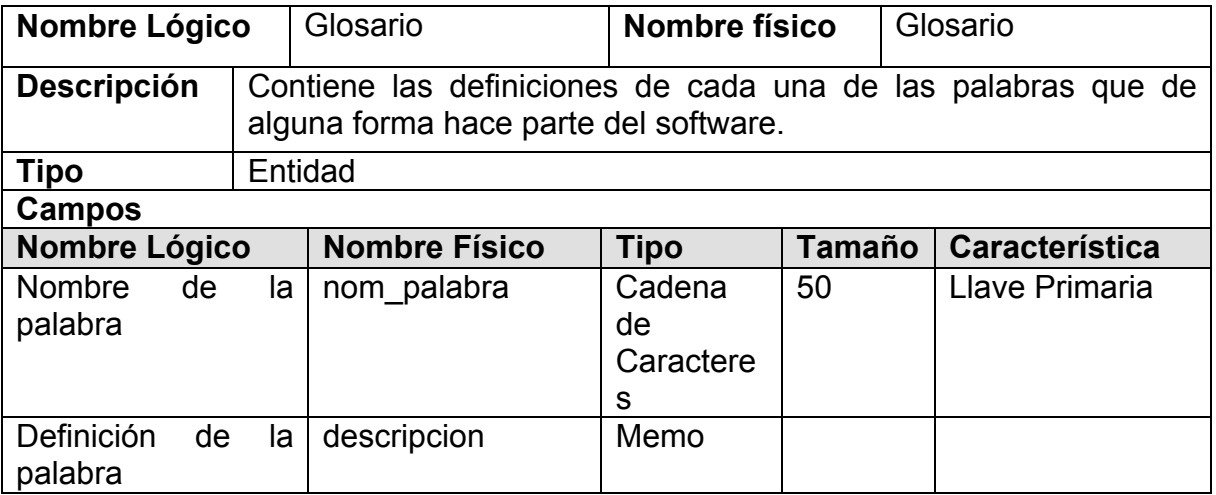

#### **8.1.3 Selección y clasificación de módulos del software**

El software esta constituido por dos módulos principales que son:

- $\checkmark$  Manejo del contenido de Telemática III
- $\checkmark$  Administración

En el primer módulo (Manejo del contenido de Telemática III), el cual se maneja mediante un entorno multimedial, esta orientado a estudiantes, tenemos los siguientes submódulos:

- $\checkmark$  Temas
- $\checkmark$  Ayuda
- $\checkmark$  A cerca de

En el segundo modulo (Administración) que esta orientado a los docentes, se encarga de actualizar el contenido del libro electrónico, adicionando, modificando o eliminando información y los elementos relacionados con la misma, según lo vea conveniente el administrador.

**8.1.4 Digitalización, edición y organización de la información.** La digitalización, edición y organización de la información a utilizar en este software, se trabajo de la siguiente manera:

 $\checkmark$  **Textos.** Selección y digitalización total de los textos que se van a usar en el software; todos estos textos son generados de tipo plano, para su posterior ubicación y referencia en la base de datos.

9 **Imágenes o fotografías.** Toma de fotografías, selección y digitalización total de las imágenes que se van a usar en el software, todas éstas trabajadas en formato JPG.

 Se usan diseños propios para crear fondos, marcos, botones, títulos, iconos de la aplicación, los cuales se generan en formato JPG.

 Edición y retoque de las imágenes escogidas; Este trabajo se realiza con herramientas de tratamiento de imágenes, como Adobe Photoshop versión 6.0.

 Creación y Edición de imágenes a nivel vectorial; Este trabajo se realiza con herramientas de tratamiento de imágenes vectoriales, como: Corel Draw versión 10.

9 **Imágenes.** Para la realización del trabajo se llevaron todas las imágenes al formato JPG.

9 **Sonido o Música.** Para este trabajo se escogió formatos de sonido de tipo MP3.

9 **Animaciones.** Las animaciones se trabajaron en Flash Mx, ya que este programa permite la creación de utilidades muy demostrativas para los estudiantes de telemática III, con unos entornos muy alusivos al tema a tratar.

9 **Videos.** Edición de los videos que se van a usar en el software; Después de trabajar mucho con éstos, se encuentra que el mejor formato para los videos es el .avi, haciendo uso del codec de compresión de video DivX 5 Pro.

En la aplicación se encuentran videos con formato Avi, Mpg, y Dat.

#### **8.1.5 Desarrollo del software, programación del libro electrónico**

#### 9 **Estrategias para el desarrollo del Libro Electrónico de Telemática III**

Con los elementos: Mapa de navegación, componentes de comunicación – interfaz y con toda la información organizada, editada y digitalizada, procedemos a crear código; primero se desarrolla el módulo correspondiente al tema del cableado estructurado, lo tomamos como modelo para el desarrollo de los demás módulos. Posteriormente después de realizar algunas pruebas y ajustes, se continuó con la tarea de montar y adaptar los siguientes temas.

La codificación se realizó, basándose en los diferentes elementos que conforman el diseño hecho anteriormente. Las herramientas de programación utilizadas son: Visual Basic 6.0 que es un programa orientado a eventos, que facilita la integración de los diferentes elementos que conforman un producto multimedial; Microsoft Access 7.0, que es un manejador de base de datos compatible con Visual Basic.

9 **Adaptación.** El software sin lugar a dudas a medida que pasa el tiempo, sufrirá una serie de cambios después de haber sido entregado al usuario, debido a que evoluciona el entorno, como respuesta a la evolución a pasos agigantados de la tecnología ya sea de hardware y/o software, o porque el usuario requiere una adición, modificación, o borrado de un tema especifico, entre otros. Lo que conlleva a la necesaria actualización del software para su respectiva adaptación al medio que se esta desarrollando.

## **9. GRABACIÓN DEL PROGRAMA EN EL CD-ROM**

Consiste en la realización de los instaladores de esta aplicación y la respectiva grabación del software en el CD-ROM para su funcionamiento final.

Después de haberse corregido por completo todo el software multimedial, se procede a realizar los instaladores de la aplicación.

Con esta aplicación que se mencionó anteriormente, más todo el software multimedial, se procede a grabar todo el trabajo en un CD-ROM, el cual es requerido para que la aplicación pueda funcionar.

#### **10. CONCLUSIONES**

 $\checkmark$  Teniendo en cuenta que el mundo moderno gira en torno al manejo y administración de la información, más aún cuando la tecnología incorpora en la vida rutinaria de todo ser humano conceptos como Internet, multimedia, interactividad, surge la herramienta clave llamado computador que reúne todas éstas características, facilitando la generación de entornos multifuncionales que hacen mucho más fácil el diario vivir. Es por ésta razón que una vez terminado el proyecto, éste, facilita en un alto porcentaje el proceso de enseñanza desarrollado por el docente dentro de la Asignatura de Telemática III del Programa de Ingeniería de Sistemas de la Universidad de Nariño sirviendo como material de apoyo a dicha labor.

 $\checkmark$  La Ingeniería de Software se aplica como una herramienta metodológica para el desarrollo de una aplicación de software multimedial.

 $\checkmark$  El Libro Electrónico de Telemática III, integra en formato CD ROM diferentes medios como texto, imágenes, animaciones, video y aplicaciones, a partir de una base de datos; cumpliendo de ésta forma con la definición característica de la Multimedia, generando un ambiente interactivo sobre todo cuando hablamos de aplicaciones, ya que estas le permiten al usuario establecer diversas situaciones con el fin de clarificar dudas que al momento de recibir una clase cotidiana se generan y que al usar esta herramienta se hacen más amenas y fáciles de entender.

 $\checkmark$  Un software que combina textos, sonidos, imágenes, animaciones y videos es todo un instrumento educativo ya que permite estudiar cualquier área del conocimiento de una forma agradable e integral.

 $\checkmark$  Esta aplicación facilita una amplia gama de información concerniente al programa desarrollado en la asignatura de Telemática III, de manera clara, concreta, veraz y sobre todo con una gran cantidad de ayudas de carácter multimedial que facilitan el aprendizaje y mejor comprensión de un determinado tema.

 $\checkmark$  La tecnología Multimedia, proporciona una forma de comunicación digital, constituida por la integración de Hardware y Software, con el objetivo de dar características un poco más humanas a la máquina, conformando un entorno más amigable e interactivo; integrando múltiples medios como sonido, texto, voz, video y gráficos.

 $\checkmark$  El desarrollo e incorporación de nuevos controles active X, destinados para Microsoft Visual Basic, permiten crear cada vez mejores trabajos, enmarcados dentro de la Ingeniería del Software.

 $\checkmark$  El desarrollo de aplicaciones multimediales, como libros electrónicos despierta la creatividad para estructurar entornos lo suficientemente interesantes al punto de despertar la curiosidad en el usuario.

 $\checkmark$  Aprovechado el avance tecnológico en el desarrollo de herramientas para la generación de aplicaciones, se tiene la posibilidad de crear aplicaciones de gran interactividad, y de diversidad de entornos para apresar a los usuarios en la consecución de los objetivos de la aplicación.

#### **11. RECOMENDACIONES**

 $\checkmark$  La elaboración de cualquier Trabajo de Grado requiere de colaboración y participación de un equipo multidisciplinario que cuente con el personal idóneo para tal fin, y en donde se establezcan objetivos concretos, es por ésta razón que se sugiere incorporar dentro del Pensum Académico correspondiente al Programa de Ingeniería de Sistemas una materia, enfocada directamente al desarrollo de cada una de las etapas que abarcan las diferentes modalidades de Trabajo de Grado con el fin de solventar la gran cantidad de inquietudes que se presentan al inicio de dicho trabajo.

 $\checkmark$  Optimizar un laboratorio multimedial, en el cual se pueda aplicar los conocimientos adquiridos en la teoría, con el fin de sensibilizar y promocionar la existencia y la relevancia funcional de las herramientas tecnológicas como Software y la Multimedia, Libros Electrónicos, Software Educativos, en la transmisión dinámica e interactiva de información, como también se manejen ambientes tipo cliente - servidor que faciliten el uso y manipulación de las mismas.

 $\checkmark$  Es importante que la enseñanza de la Multimedia, no sólo se enfoque en la parte técnica, sino que amplíe el conocimiento teórico-práctico de manejo de objetos, distribución, técnicas de color, ambientes y demás estándares que contribuyen a la obtención de un producto Multimedial de óptima calidad.

 $\checkmark$  Implementar un laboratorio de telemática, que proporcione las herramientas necesarias para el desarrollo de cada una de las prácticas propuestas en esta materia, en donde se pueda probar y medir la teoría de la telemática.

#### **BIBLIOGRAFÍA**

CETTICO (Centro De Transferencia Tecnológica en Informática y Comunicaciones). Diccionario de informática. Madrid: Cultural, 1999. 357p.

CETTICO. Ingeniería del Software e inteligencia artificial. Madrid: Cultural, 1999. p. 5-49.

CORNELL, Gary. Manual de Visual Basic 6. Madrid: Mc Graw Hill,1997. 835p.

GALVIS PANQUEVA, Alvaro. Ingeniería de Software Educativo. Bogotá: Giro,1993. p. 8-27.

GARCÍA, Santiago *et al*. Técnico en telecomunicaciones. Madrid: Cultural S.A, 2002. 538p.

KENDALL Kenneth y KENDALL Julie. Análisis y Diseño de Sistemas. 3.ed. México: Prentice Hall,1997. p. 1-14.

PRESSMAN, Roger. Ingeniería del Software Un Enfoque Práctico. Madrid: Mc Graw Hill, 1999.

STALLINGS, William. Comunicaciones y Redes de Computadores. 5.ed. Madrid: pPrentice Hall, 1997. 791 p.

VÁSQUEZ CAMPO, Rafael. Los Computadores en la Nueva Visión Educativa. Bogotá: Escuela Colombiana de Ingeniería. 2000. p. 55\_63.

http://www.centrored.com http://www.coloredhome.com http://www.conectronica.com http://www.europe.redhat.com http://www.exert.com.ar http://www.google.com http://www.itq.edu.mx http://microasist.com.mx http://www.monografias.com http://www.nai.com http://www.ositis.com http://www.ufps.edu.co http://usuarios.lycos.es http://www.idg.es

# **ANEXOS**

# ANEXO A

#### **MAPA DE NAVEGACIÓN**

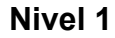

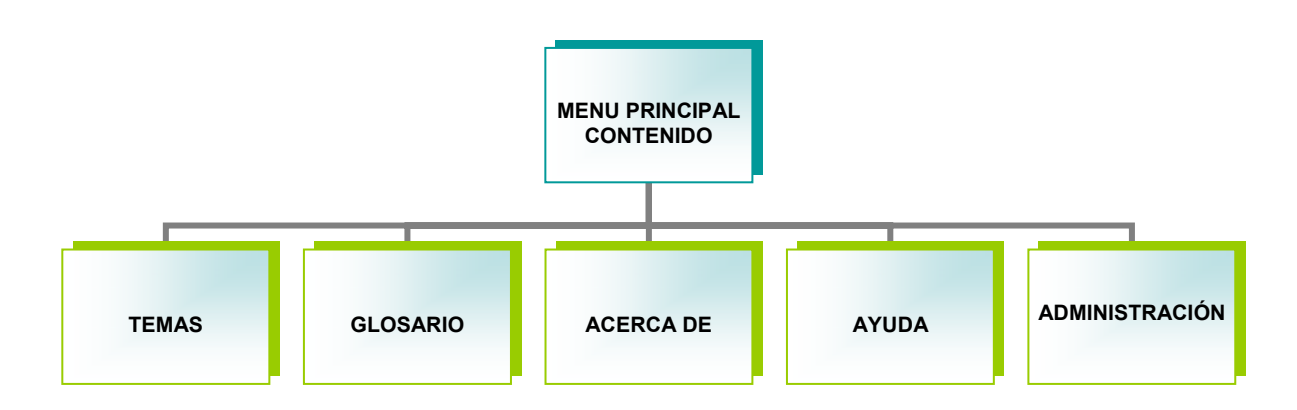

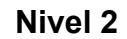

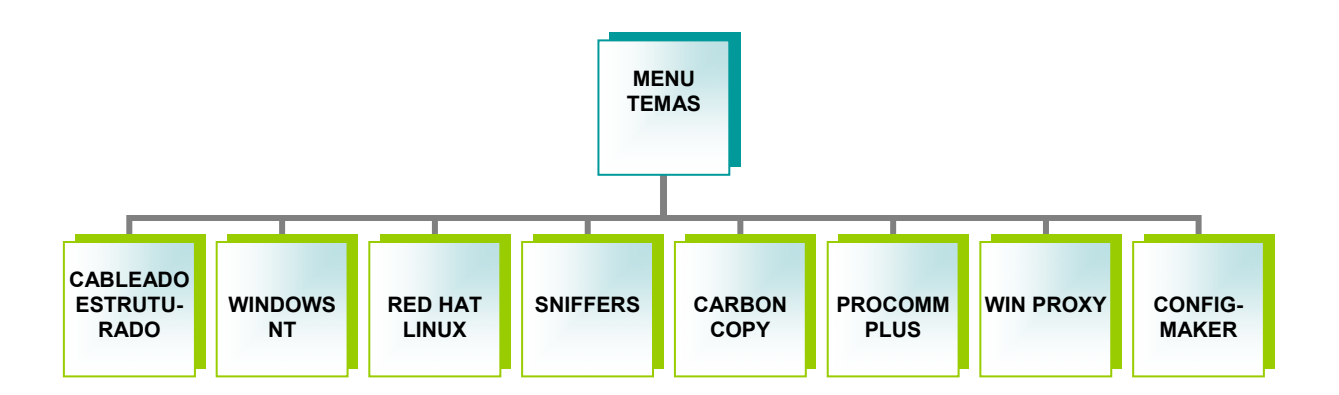

**Nivel 2** 

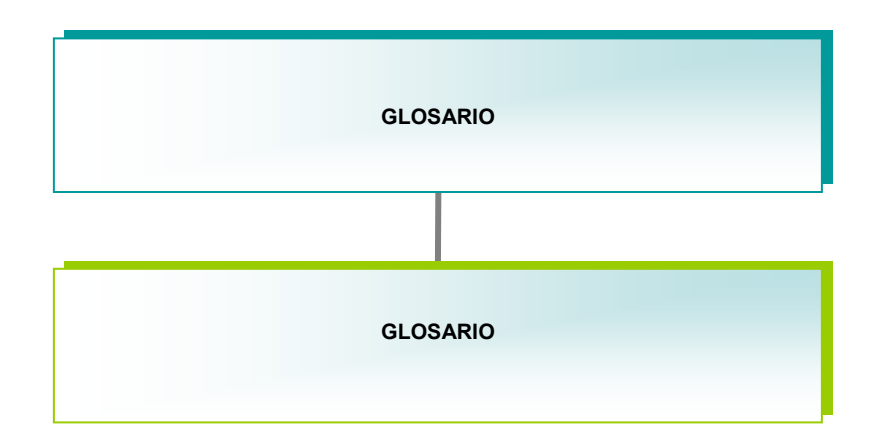

#### **MAPA DE NAVEGACIÓN Nivel 2**

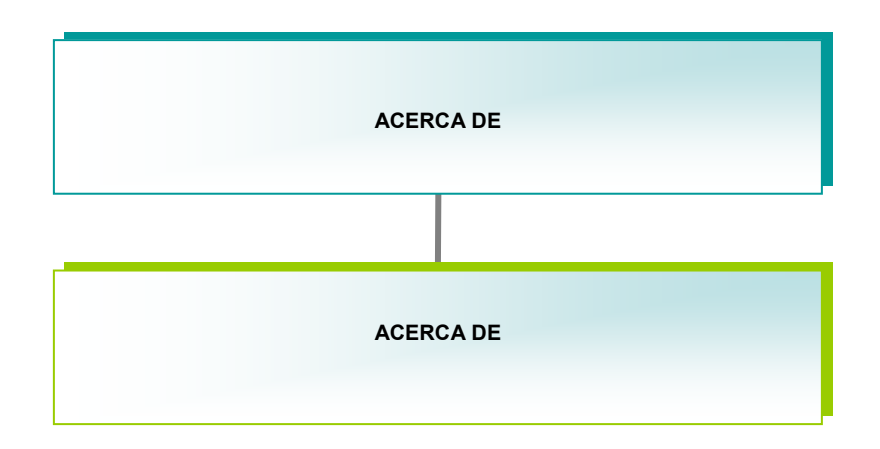

#### **MAPA DE NAVEGACIÓN Nivel 2**

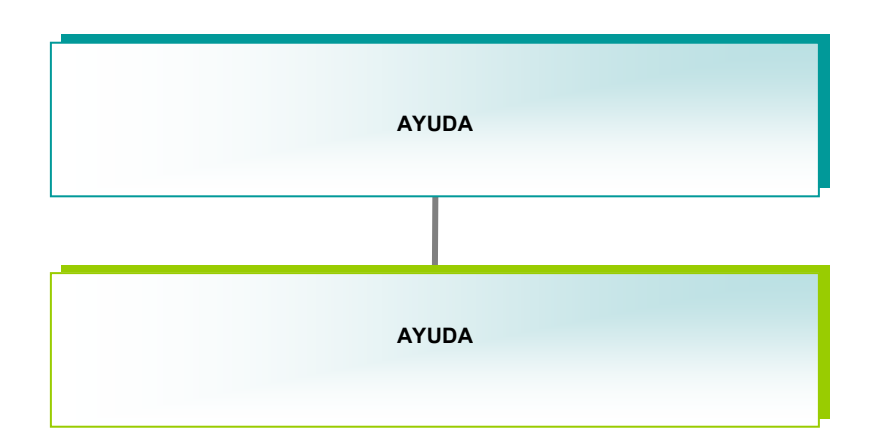

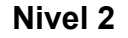

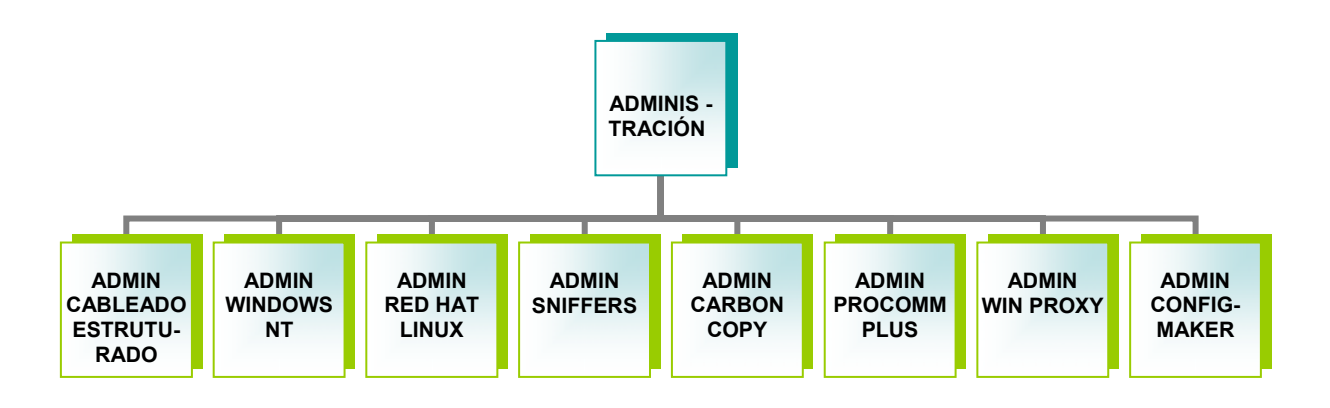

#### **Nivel 3**

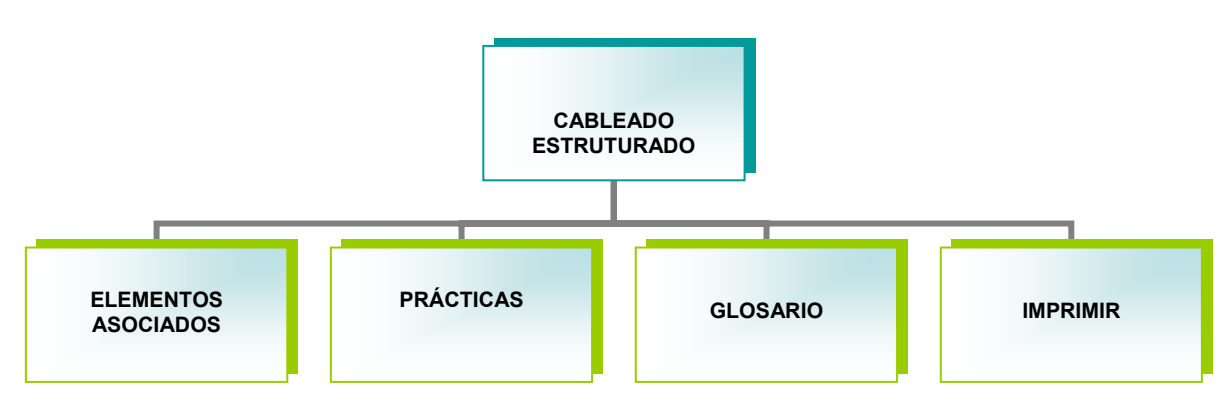

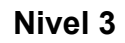

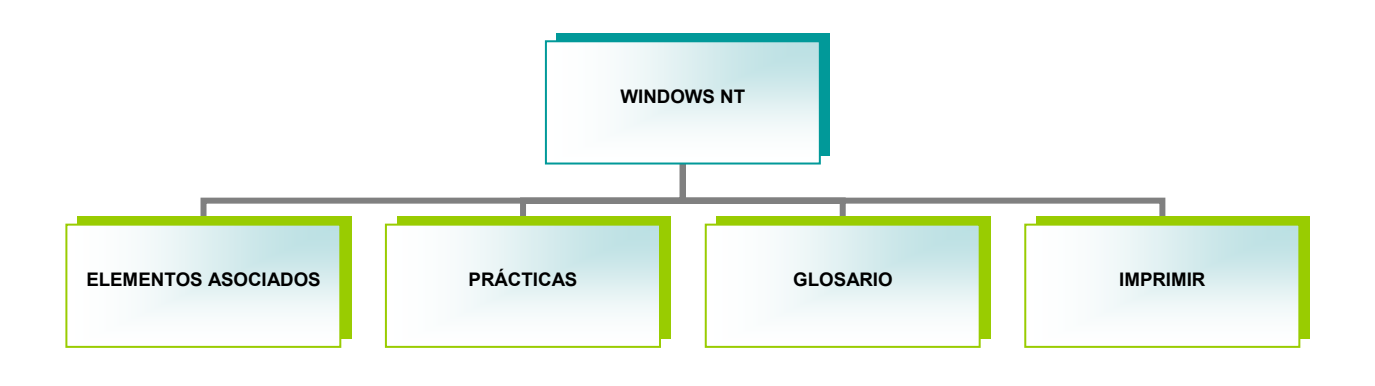

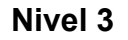

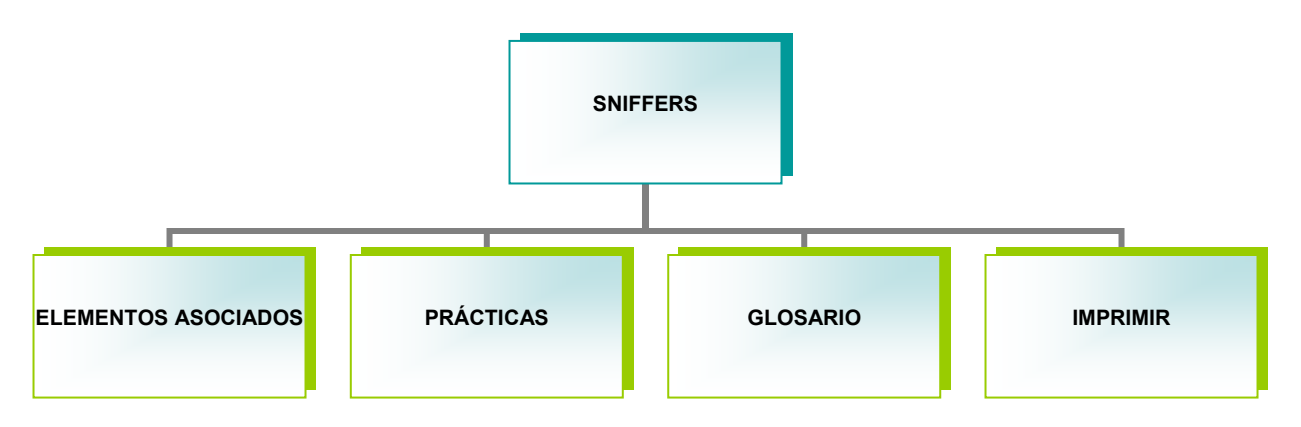

**Nivel 3** 

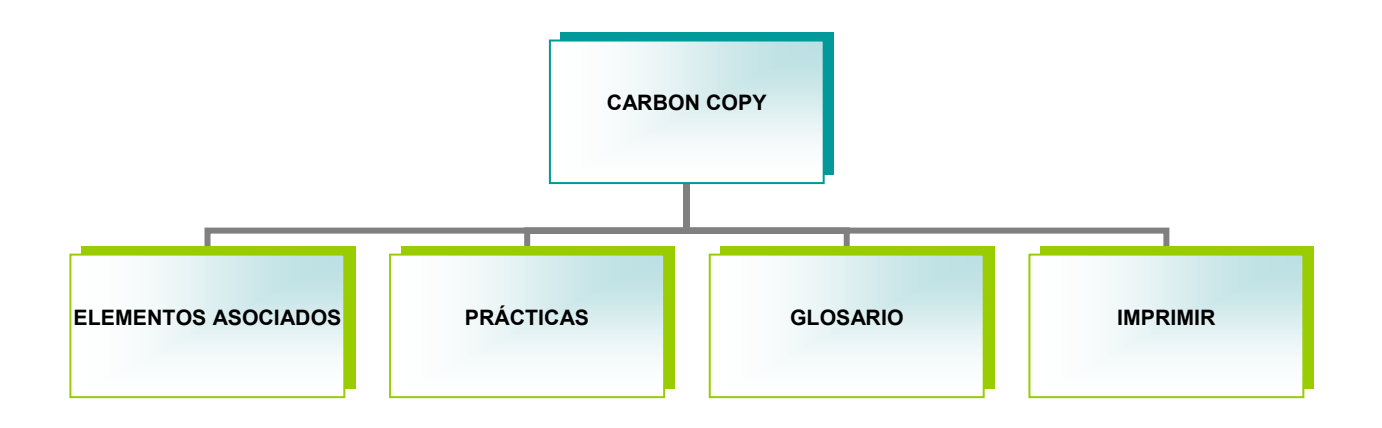

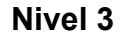

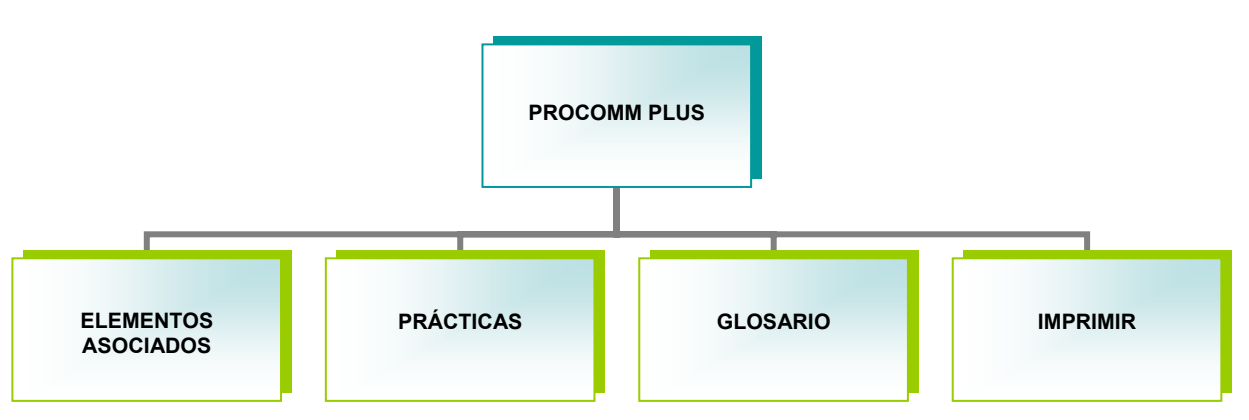

**Nivel 3** 

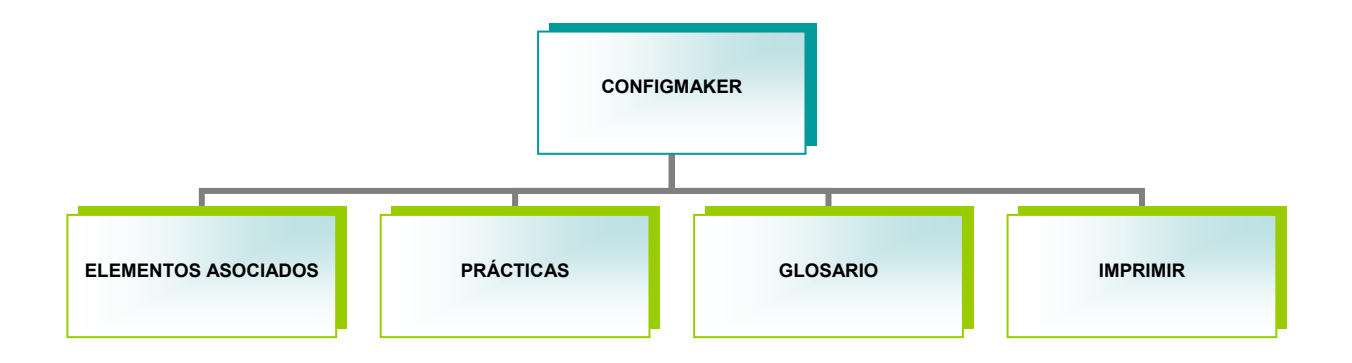

#### **Nivel 3**

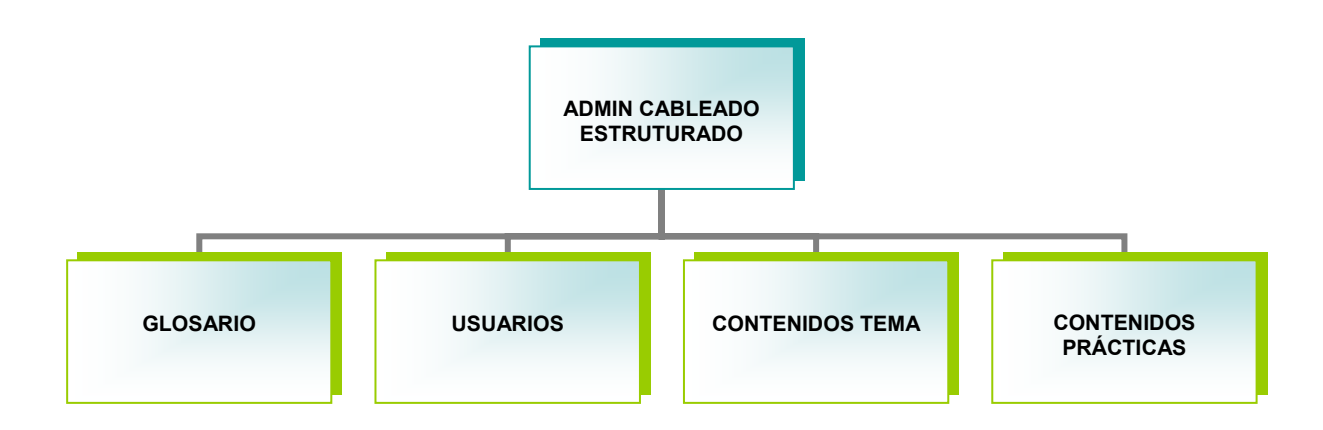

## **MAPA DE NAVEGACIÓN**

**Nivel 3** 

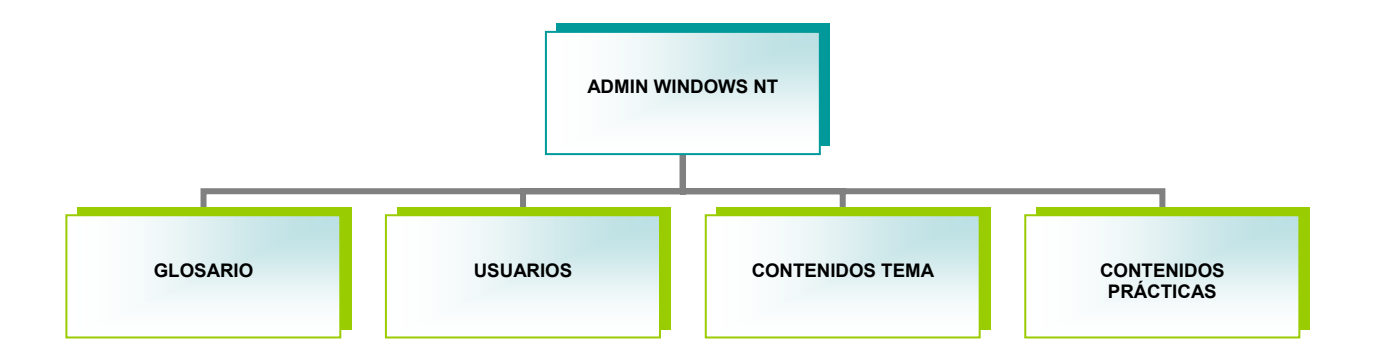

#### **Nivel 3**

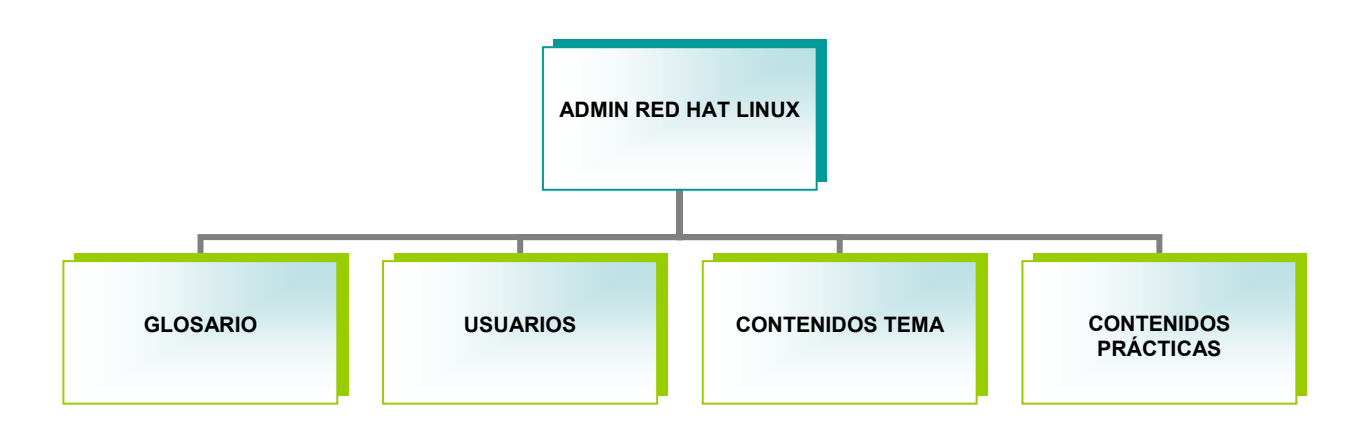

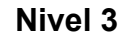

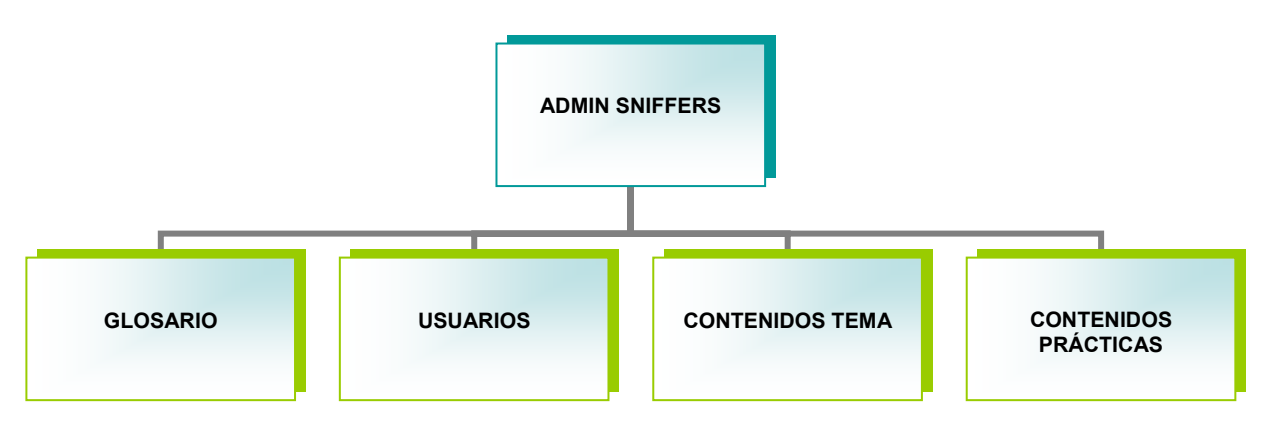

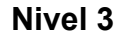

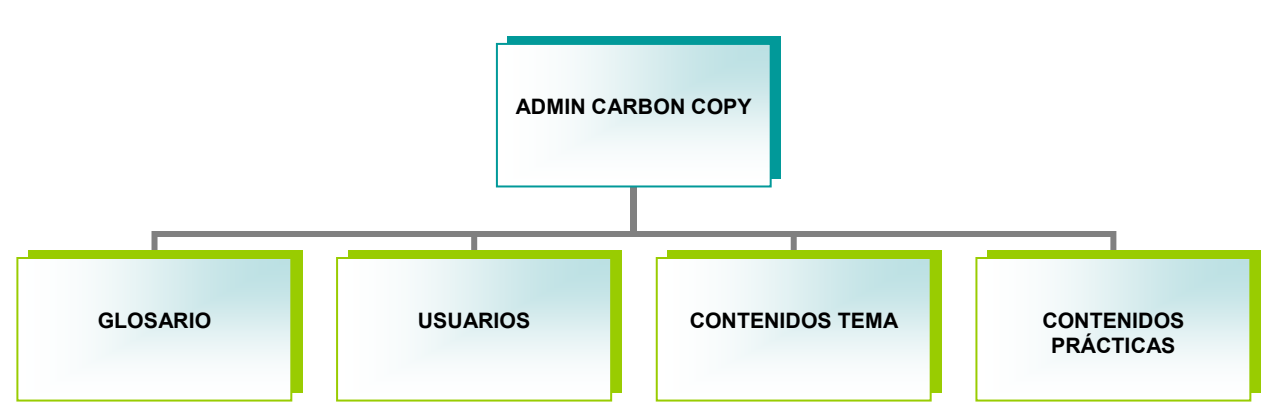

**Nivel 3** 

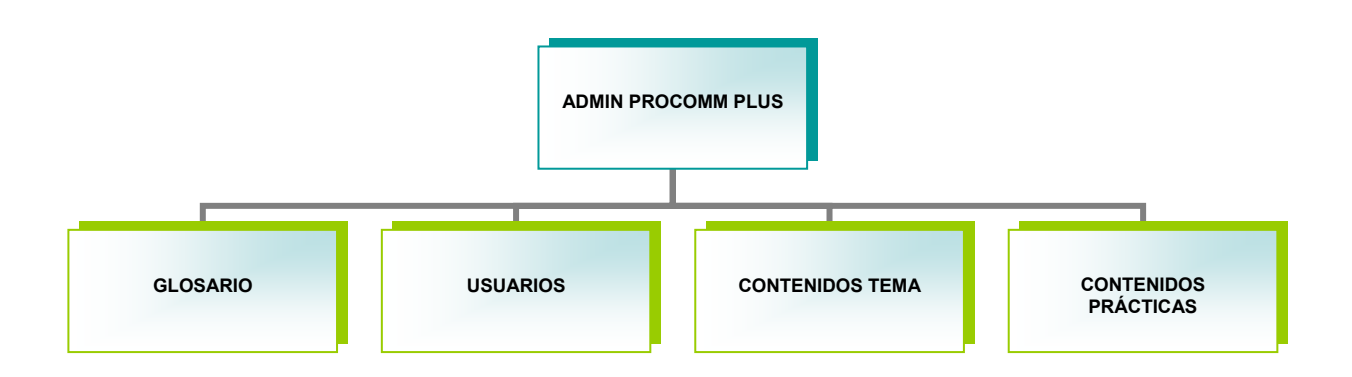
# **MAPA DE NAVEGACIÓN**

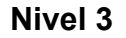

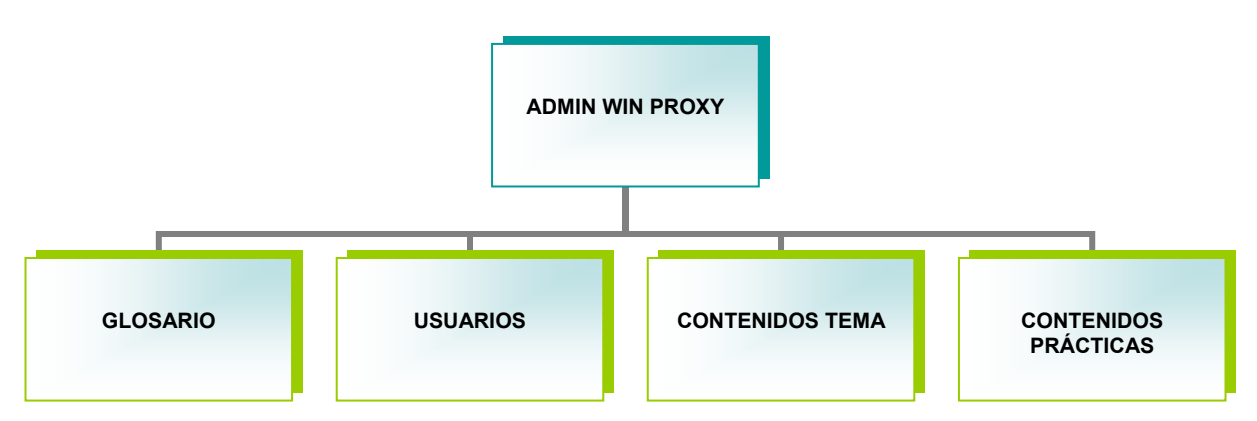

# **MAPA DE NAVEGACIÓN**

**Nivel 3** 

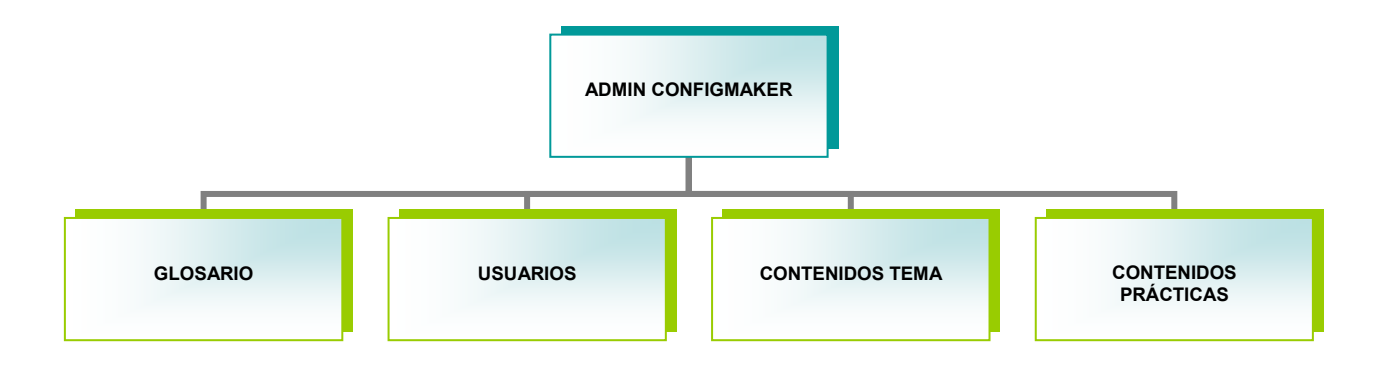

# **MAPA DE NAVEGACIÓN**

#### **Nivel 4**

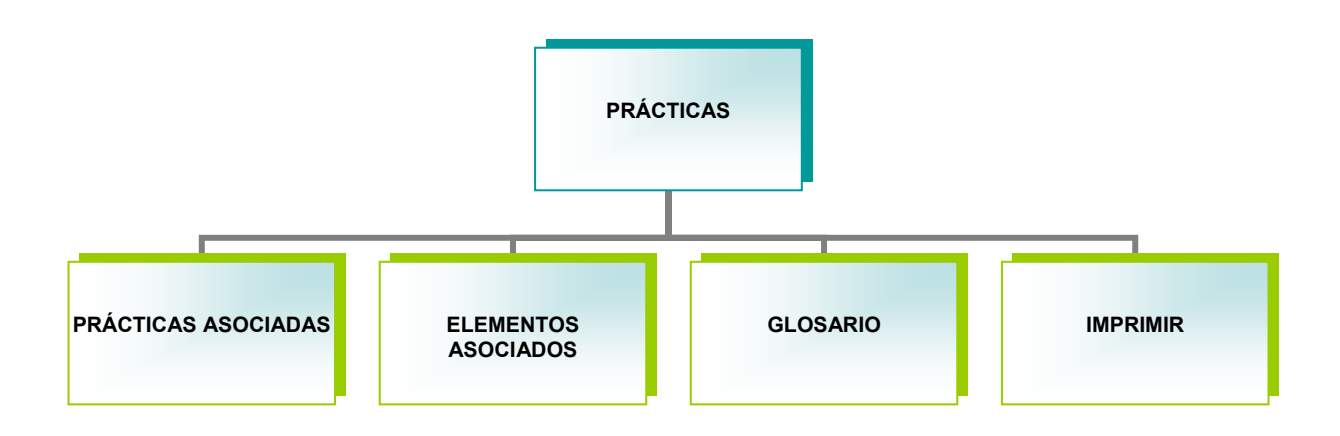

# **MAPA DE NAVEGACIÓN**

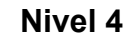

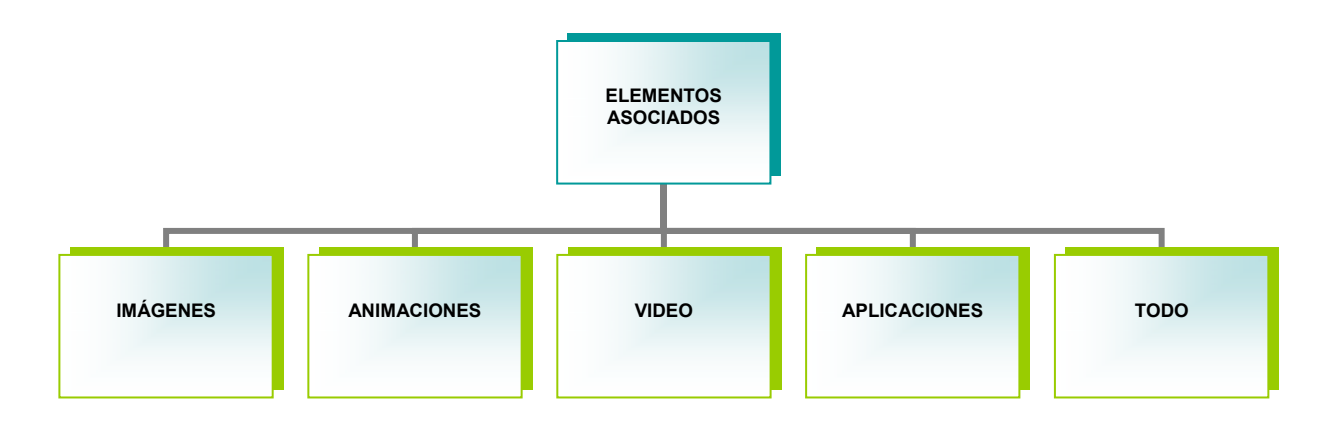

# **ANEXO B.**

#### **MANUAL DE USUARIO**

#### **NOMBRE DEL SISTEMA**

LIBRO ELECTRÓNICO PARA EL LABORATORIO DE TELEMÁTICA III DEL PROGRAMA DE INGENIERÍA DE SISTEMAS DE LA UNIVERSIDAD DE NARIÑO

#### **OBJETIVO DEL SISTEMA**

Ser una herramienta de apoyo que contribuya con el proceso de enseñanza y facilite el aprendizaje de la materia de Telemática III del Programa de Ingeniería de Sistemas de la Universidad de Nariño, complementando la actividad realizada por el docente en clase.

#### **DESCRIPCIÓN DE LA APLICACIÓN**

Es una aplicación multimedial que involucra de manera interactiva texto, imagen, sonido, animaciones, vídeo y aplicaciones con el fin de brindar una herramienta para apoyar la labor de enseñanza y facilite el aprendizaje de la materia de Telemática III del Programa de Ingeniería de Sistemas de la Universidad de Nariño, complementando la actividad realizada por el docente en clase.

#### **1. LIBRETO DE DESARROLLO DE LA APLICACIÓN**

Al iniciar la aplicación, aparece una animación acompañada del logotipo la cual indica que se esta cargando la Aplicación. Hay la opción de saltar o ver la presentación, en la presentación aparece la animación del nombre del software, de los temas que lo componen y del escudo de la Universidad de Nariño, el cual hace un recorrido sobre un cableado. Acompañado del logotipo del Software y dos botones uno para salir de toda la Aplicación y otro para mostrar la pantalla del menú principal que es el Contenido, con las siguientes pantallas. La primera es la pantalla que indica que se esta cargando la aplicación:

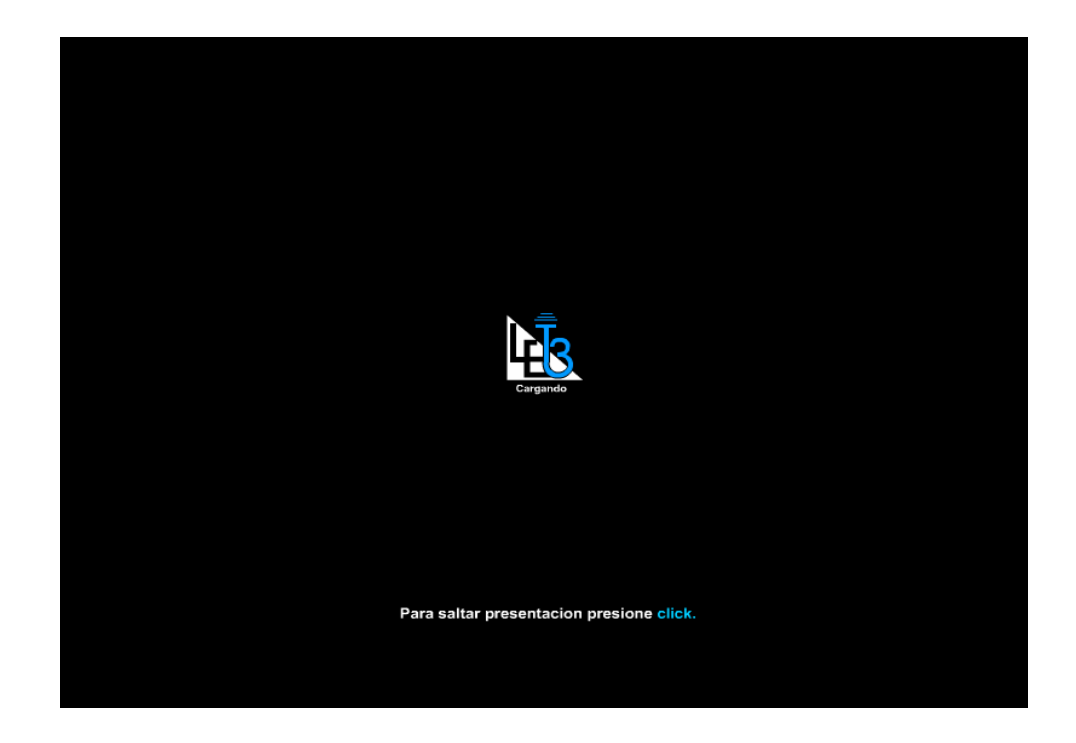

Terminada la animación que indica la carga de la aplicación, se muestra la segunda pantalla acompañada con música de fondo, con un control de volumen y dos opciones: una para salir de toda la aplicación y otra para entrar a la pantalla del menú principal que es el contenido.

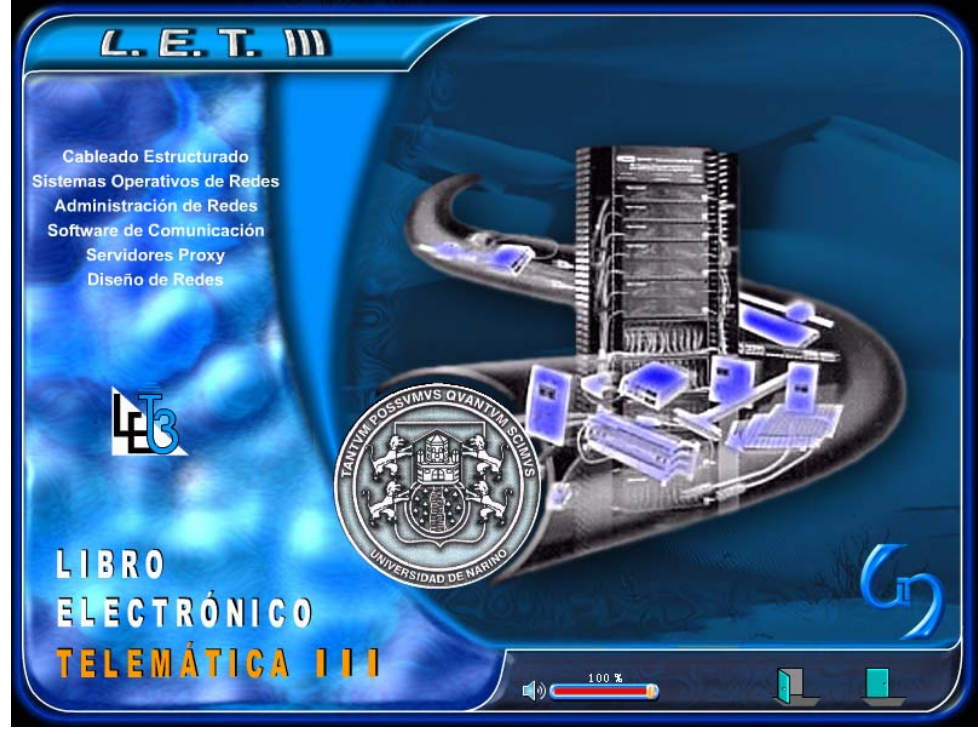

Para la presentación del Libro Electrónico de Telemática III tenemos los siguientes botones:

El botón animado que permite entrar a la aplicación es el siguiente:

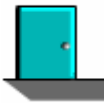

El botón animado que permite salir de toda la aplicación es el siguiente:

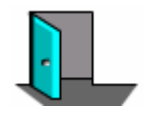

Posteriormente se muestra una pantalla acompañada con música de fondo denominada Contenido, acompañada de cinco (5) opciones principales, de un botón para minimizar y otro para salir de toda la aplicación, y de un control de volumen.

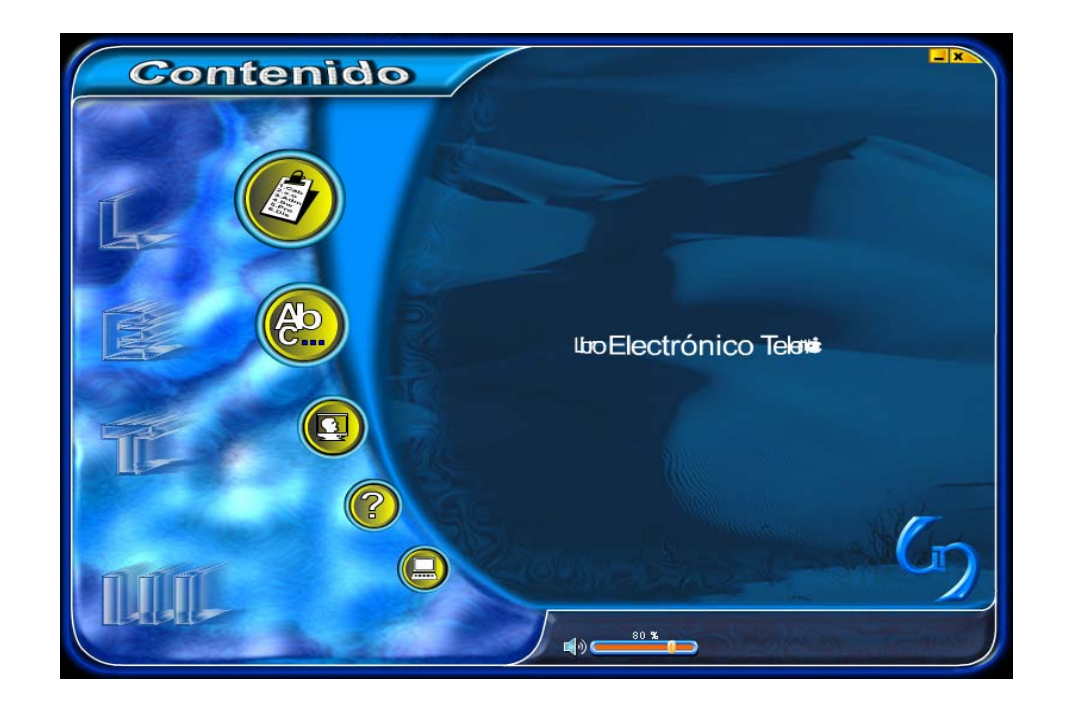

La primera opción (Temas).

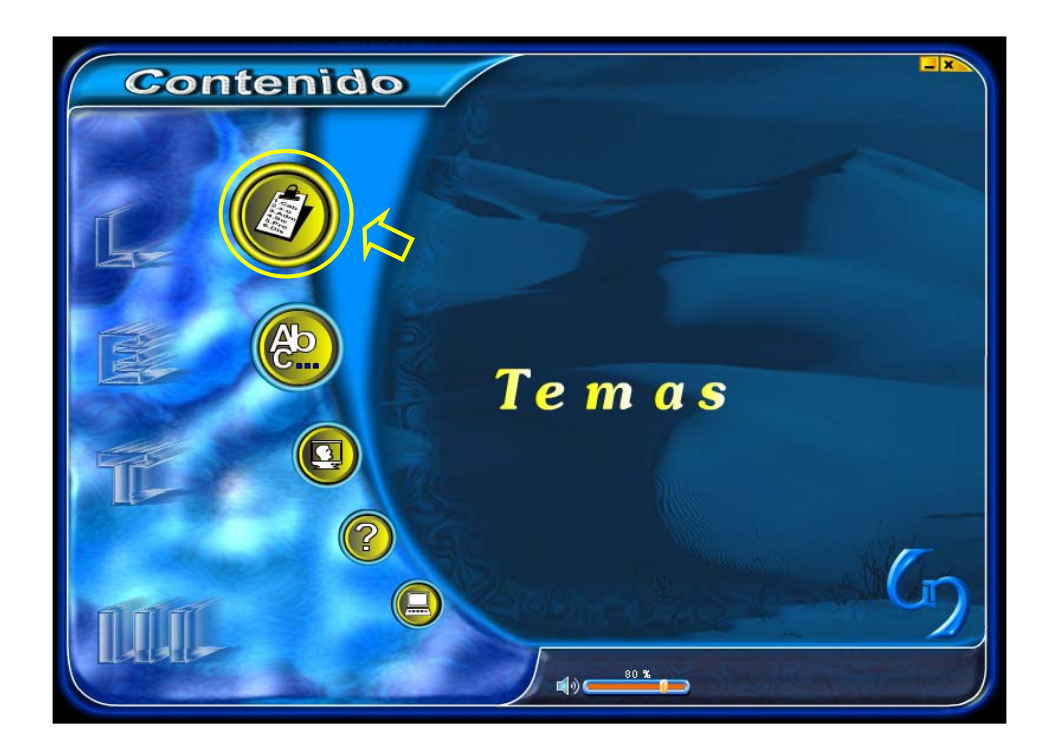

La Segunda opción (Glosario)

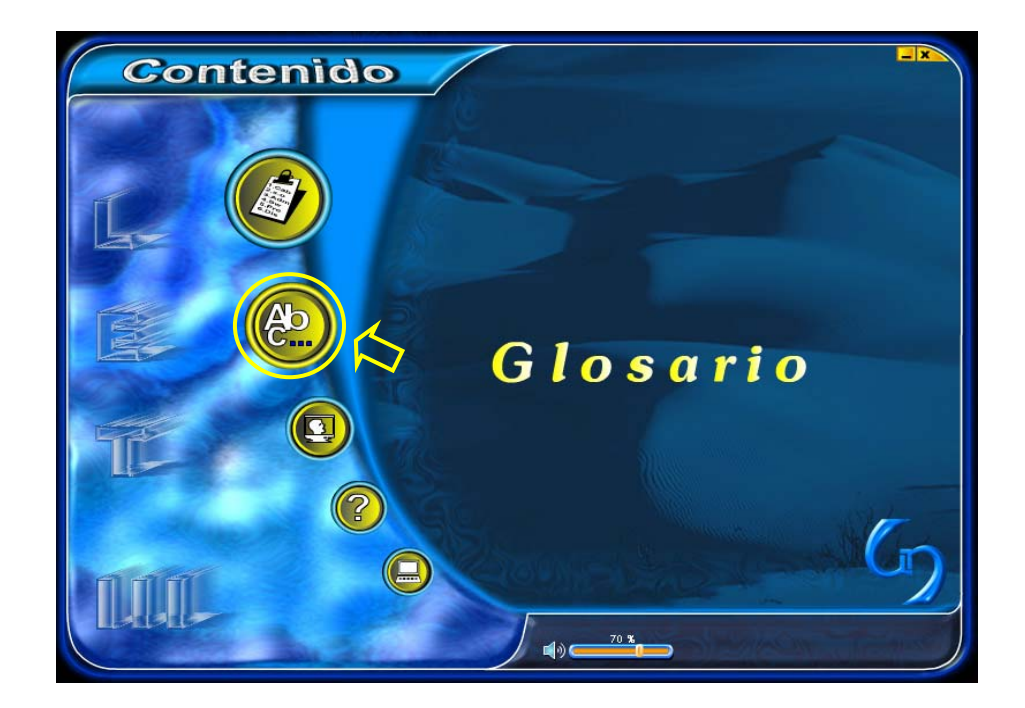

La Tercera opción (Acerca de).

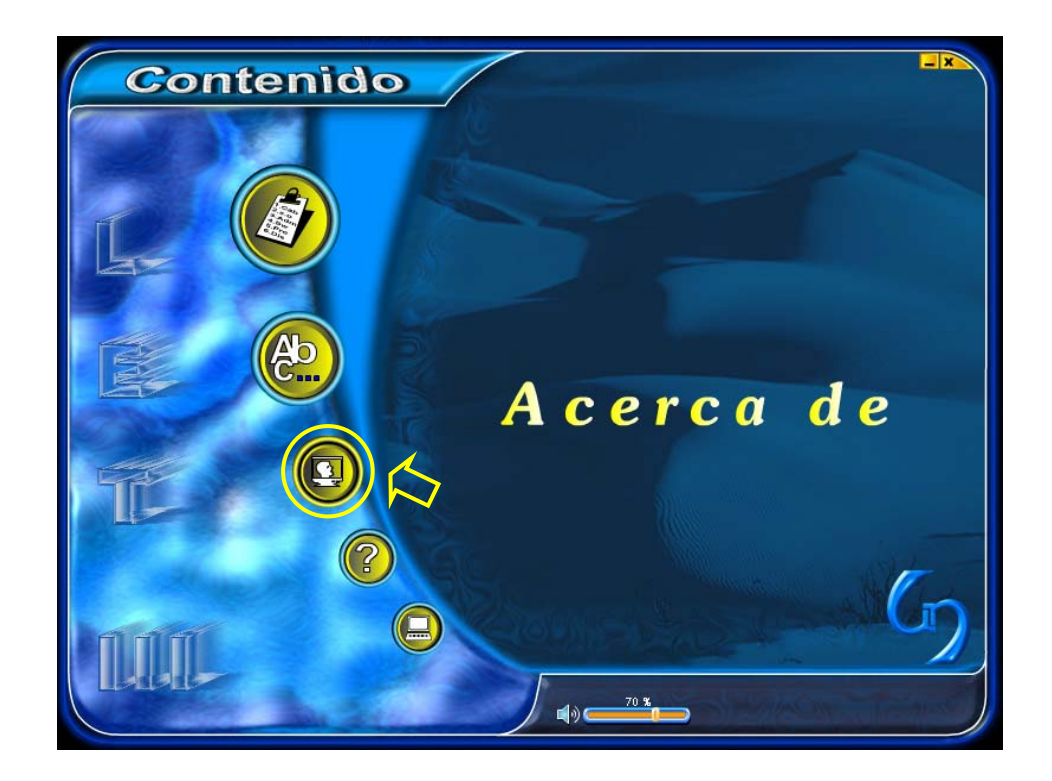

La Cuarta opción (Ayuda)

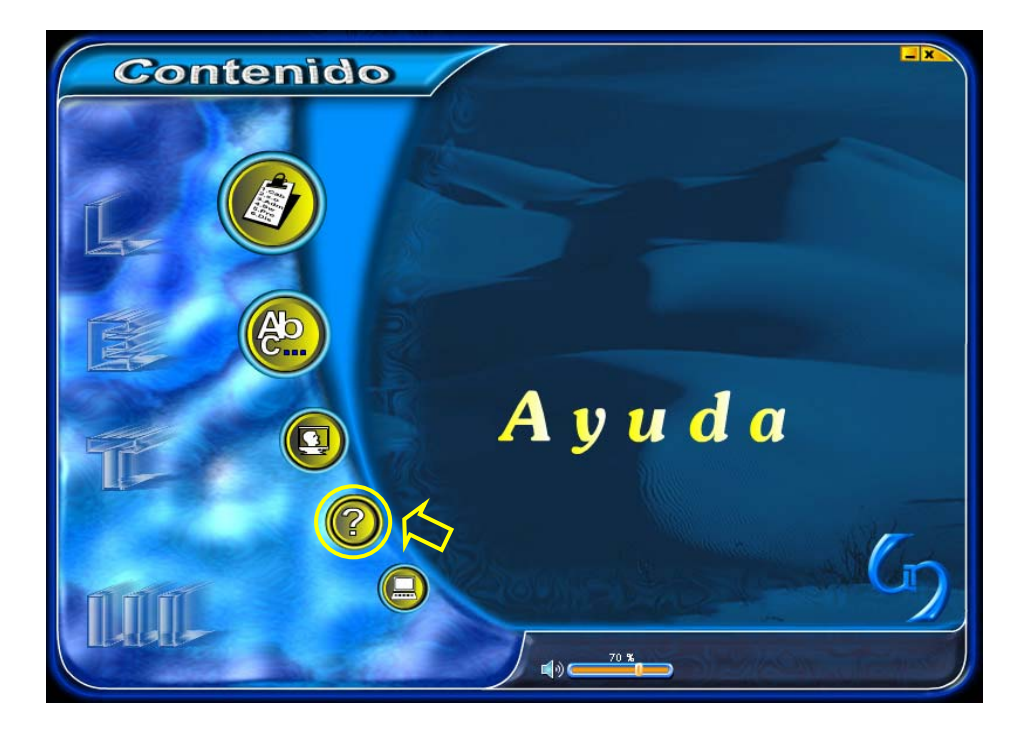

La Quinta opción (Administración) esta orientada al superusuario y a los administradores.

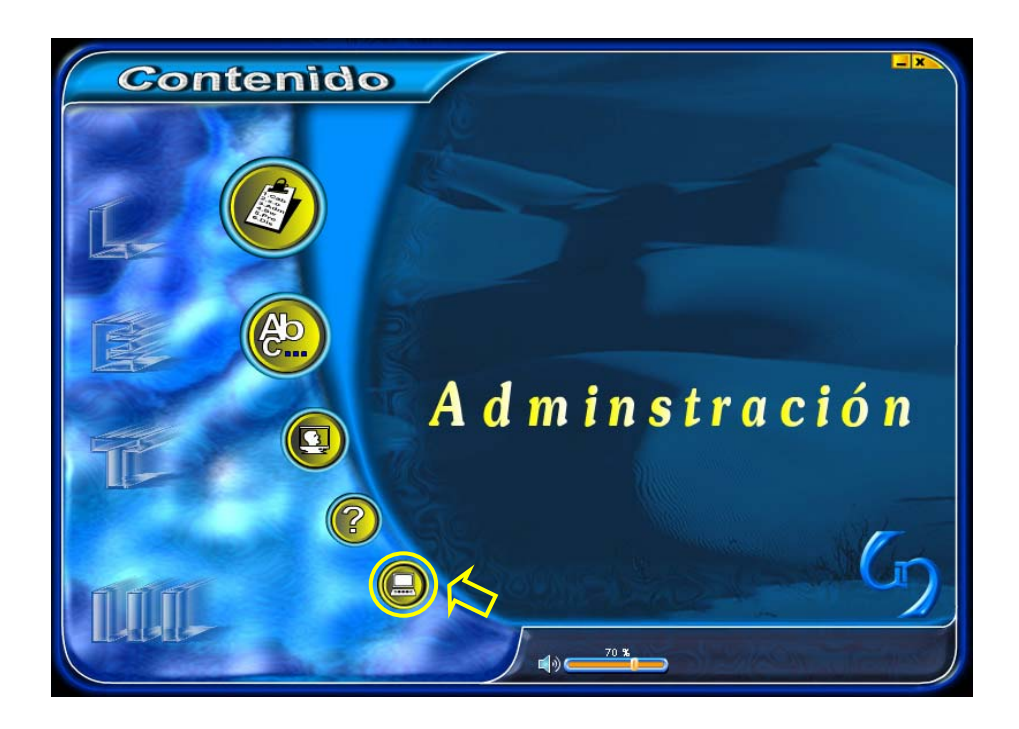

# **1.1. TEMA**

En la primera opción, el Usuario se encuentra con la siguiente interfaz:

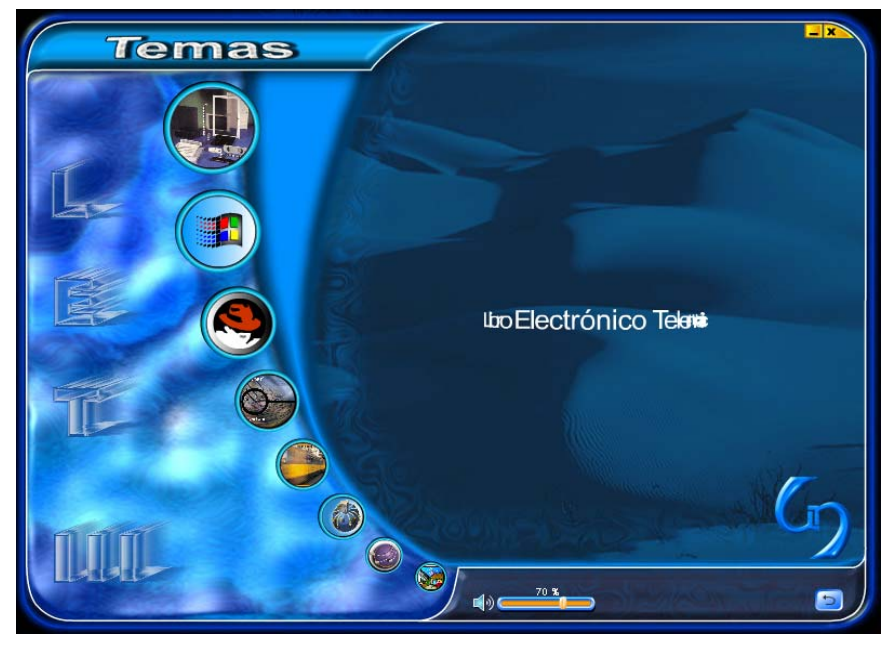

Esta pantalla muestra ocho opciones así:

 $\checkmark$  Cableado Estructurado, el cual esta identificado por el botón animado que lleva una imagen alusiva al tema que al pasar el Mouse sobre él, nos muestra el nombre del tema (Cableado Estructurado)

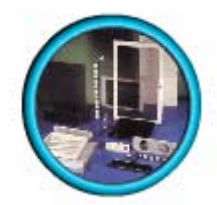

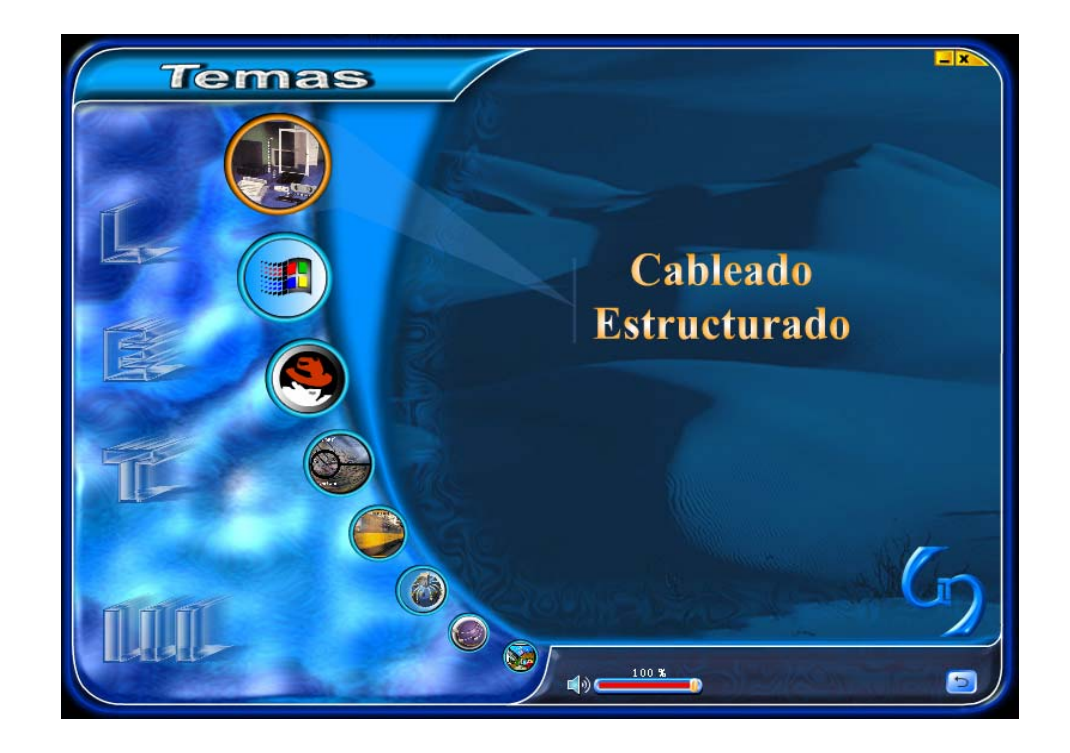

Este enlace lleva a la siguiente interfaz:

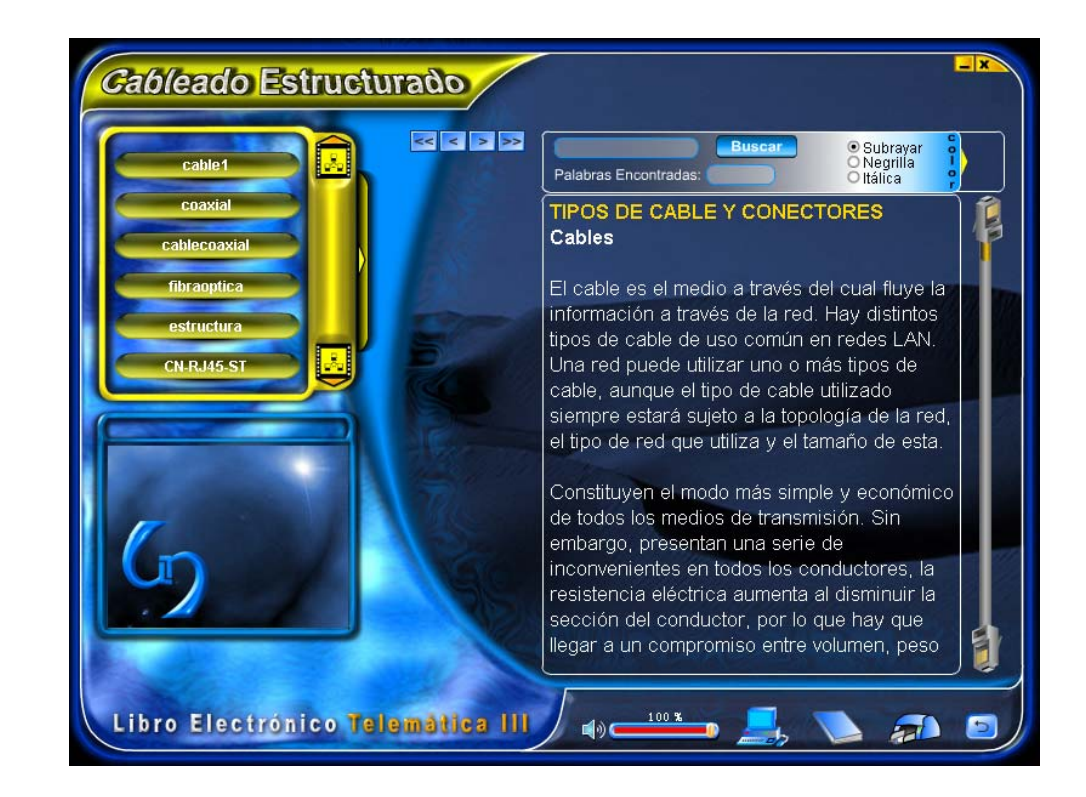

 $\checkmark$  Windows NT, el cual esta identificado por el botón animado que lleva una imagen alusiva al tema que al pasar el Mouse sobre él, nos muestra el nombre del tema (Windows NT) el cual hace parte de los Sistemas Operativos de Redes.

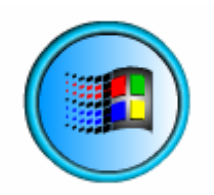

Este enlace lleva a la siguiente interfaz:

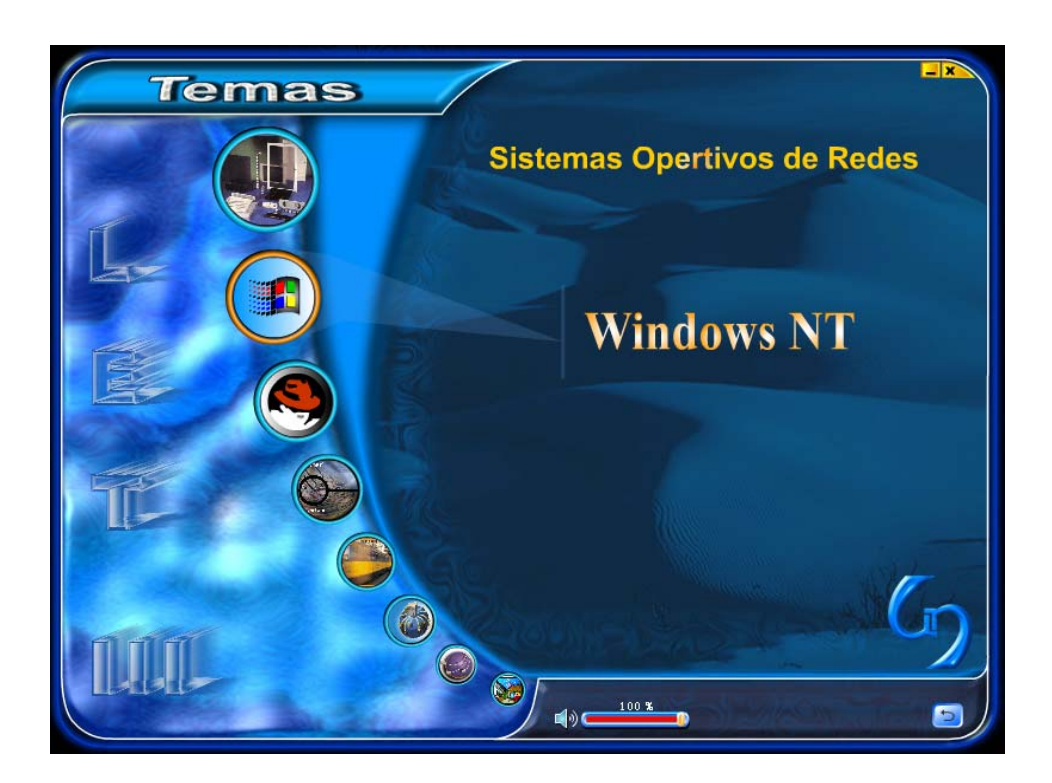

Presentación Windows NT.

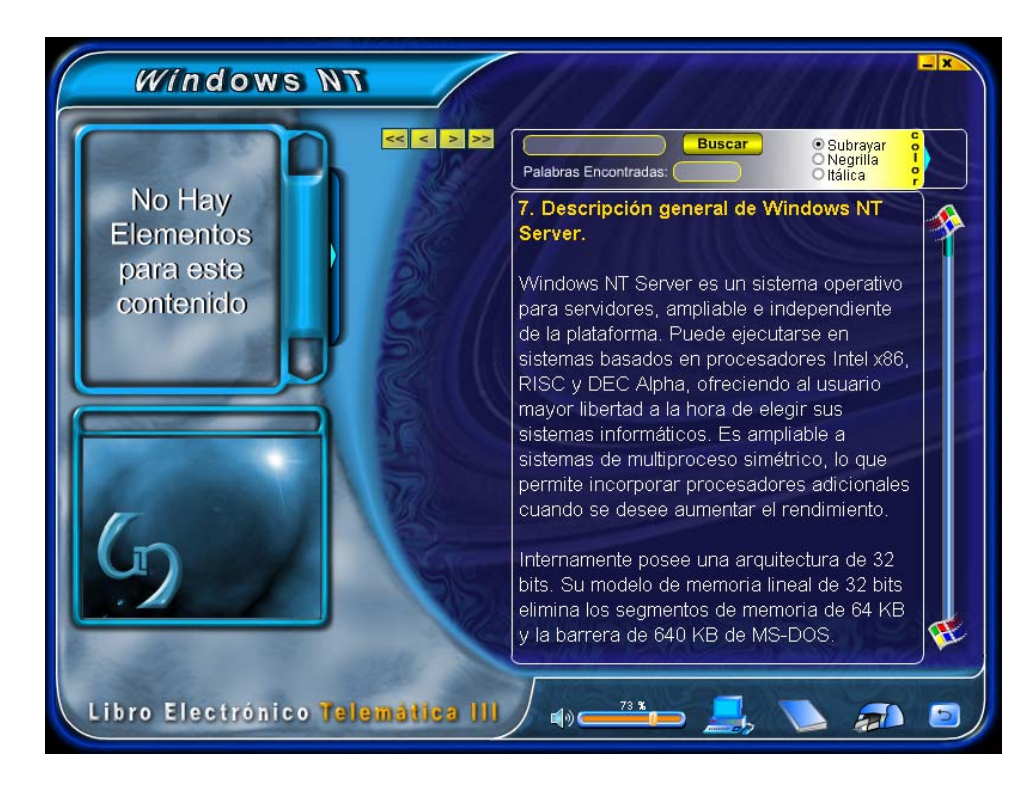

 $\checkmark$  Red Hat Linux, el cual esta identificado por el botón animado que lleva una imagen alusiva al tema que al pasar el Mouse sobre él, se muestra el nombre del tema (Red Hat Linux) el cual hace parte de los Sistemas Operativos de Redes.

Este enlace lleva a la siguiente interfaz:

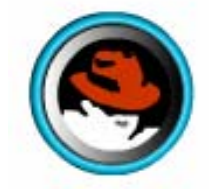

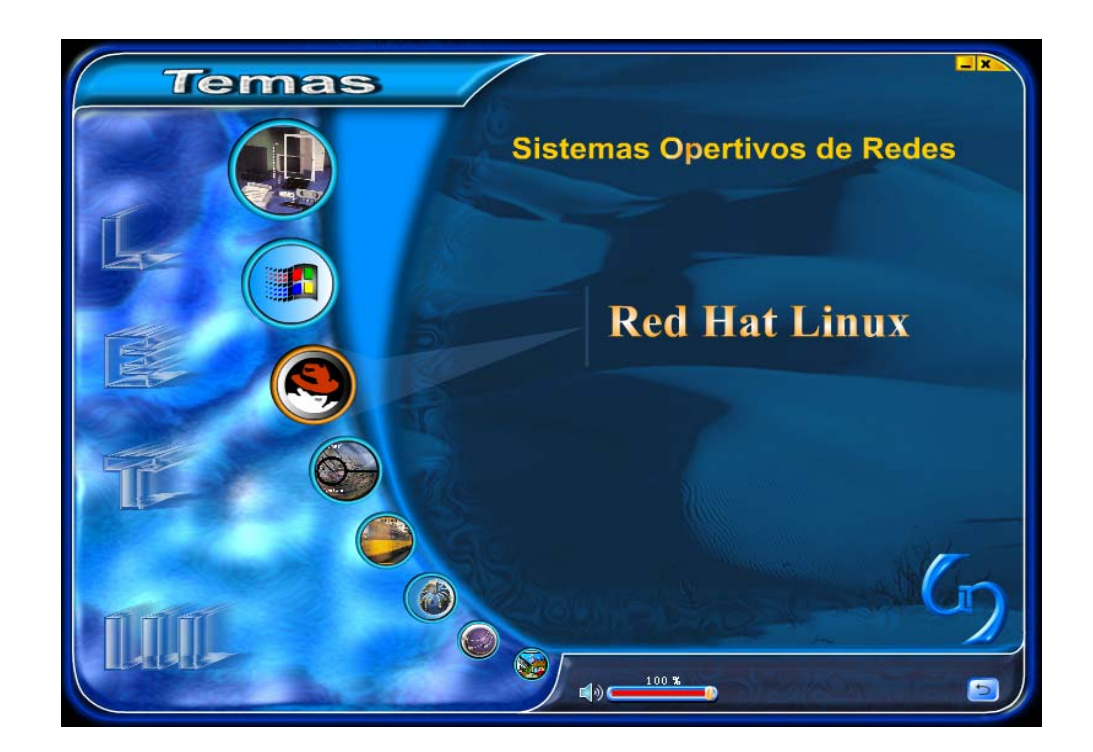

Presentación de Red Hat Linux.

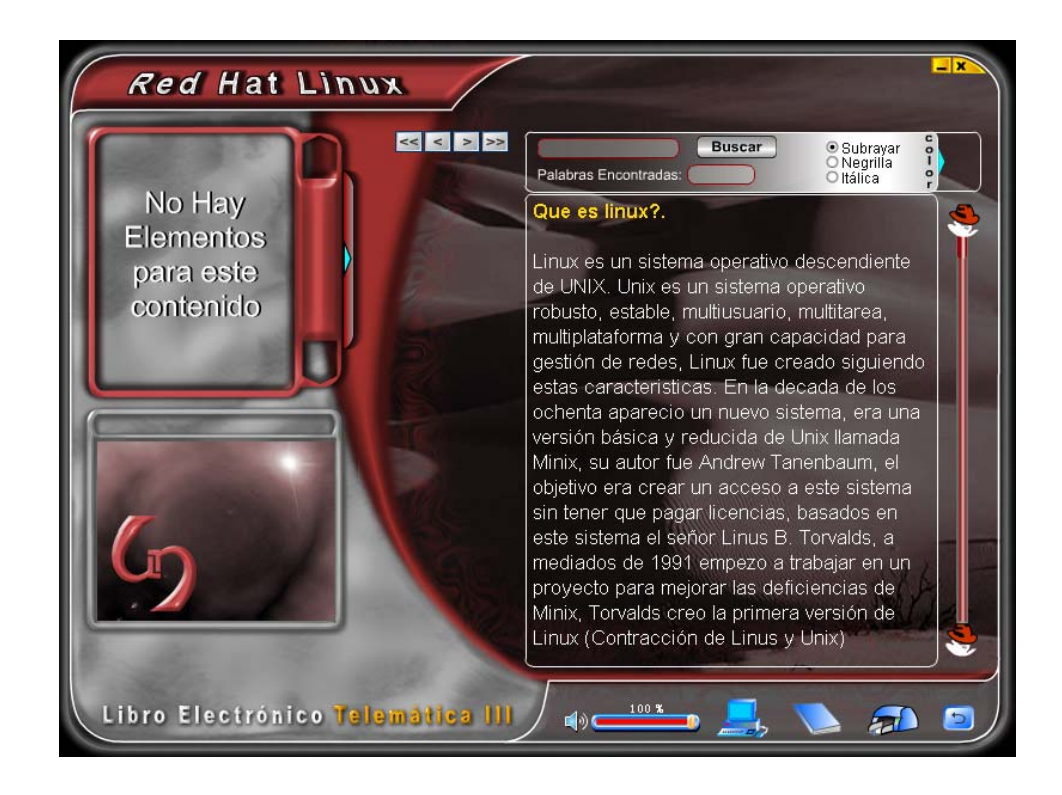

• Sniffer, el cual esta identificado por el botón animado que lleva una imagen alusiva al tema que al pasar el Mouse sobre él, se muestra el nombre del tema (Sniffer) el cual hace parte de la Administración de Redes.

Este enlace lleva a la siguiente interfaz:

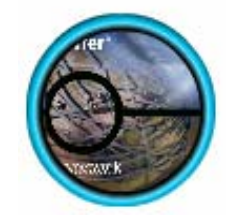

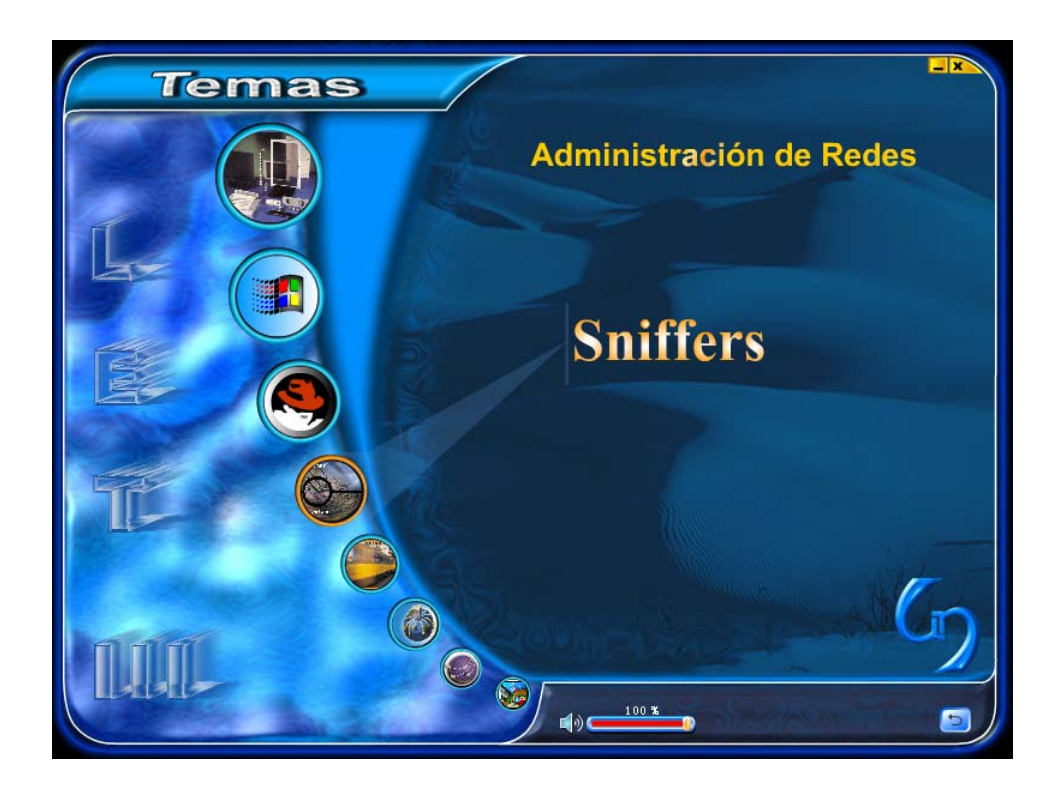

Presentación Sniffer.

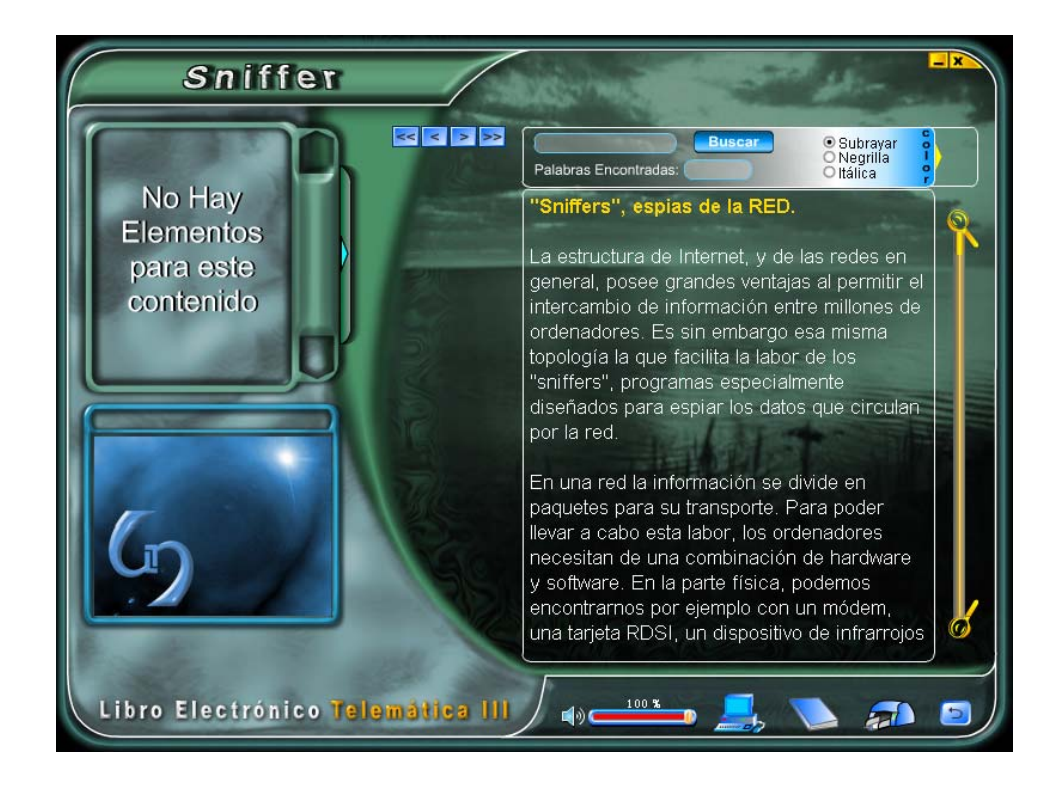

• Carbon Copy, el cual esta identificado por el botón animado que lleva una imagen alusiva al tema que al pasar el Mouse sobre él, se muestra el nombre del tema (Carbon Copy) el cual hace parte del Software de Comunicación.

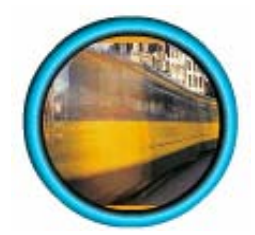

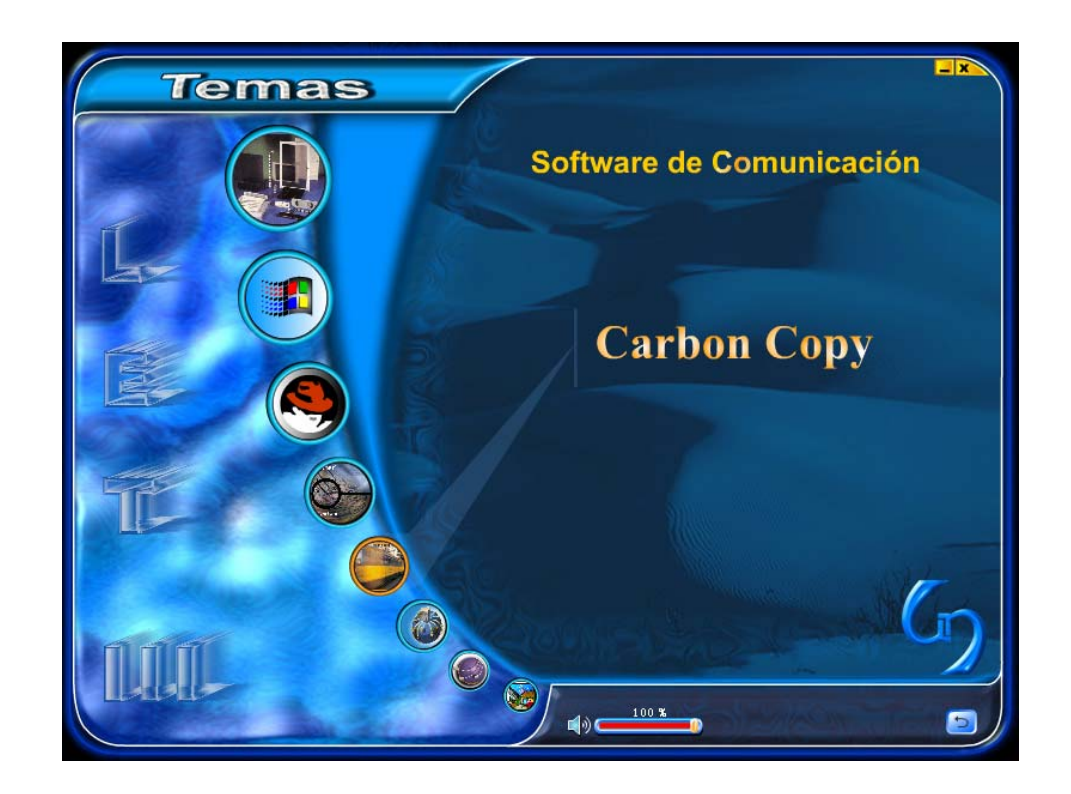

Este enlace lleva a la siguiente interface:

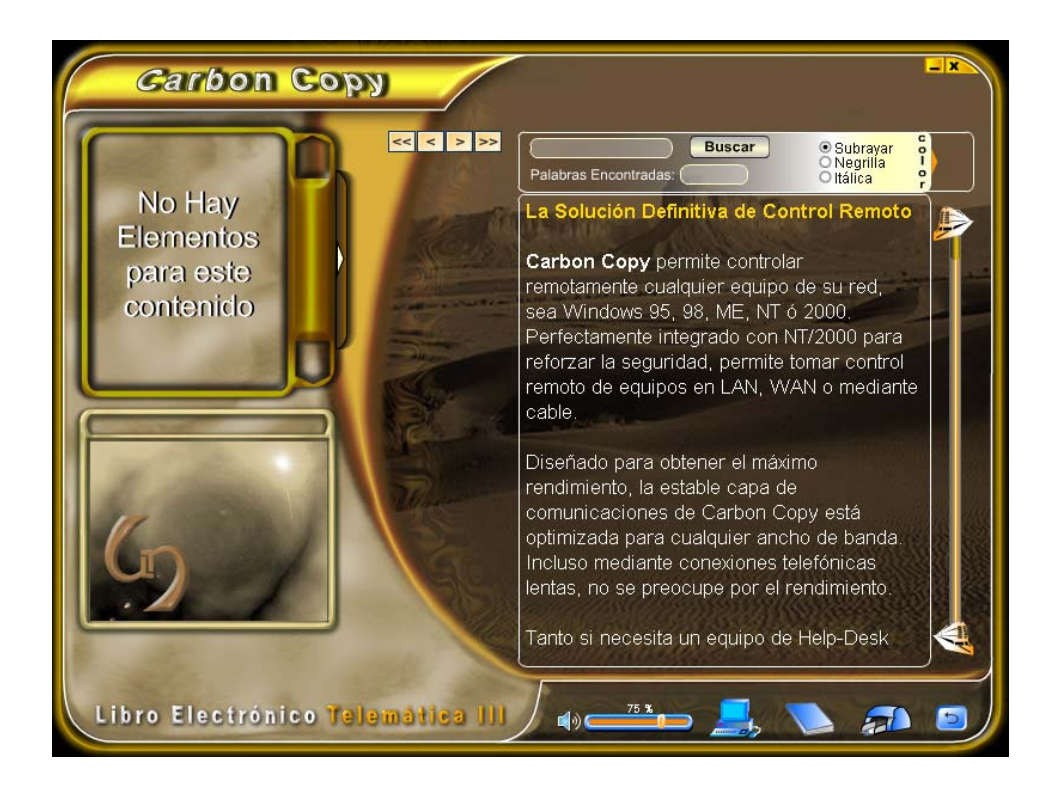

• Procomm Plus, el cual esta identificado por el botón animado que lleva una imagen alusiva al tema que al pasar el Mouse sobre él, se muestra el nombre del tema (Procomm Plus) el cual hace parte del Software de Comunicación.

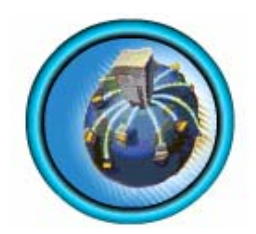

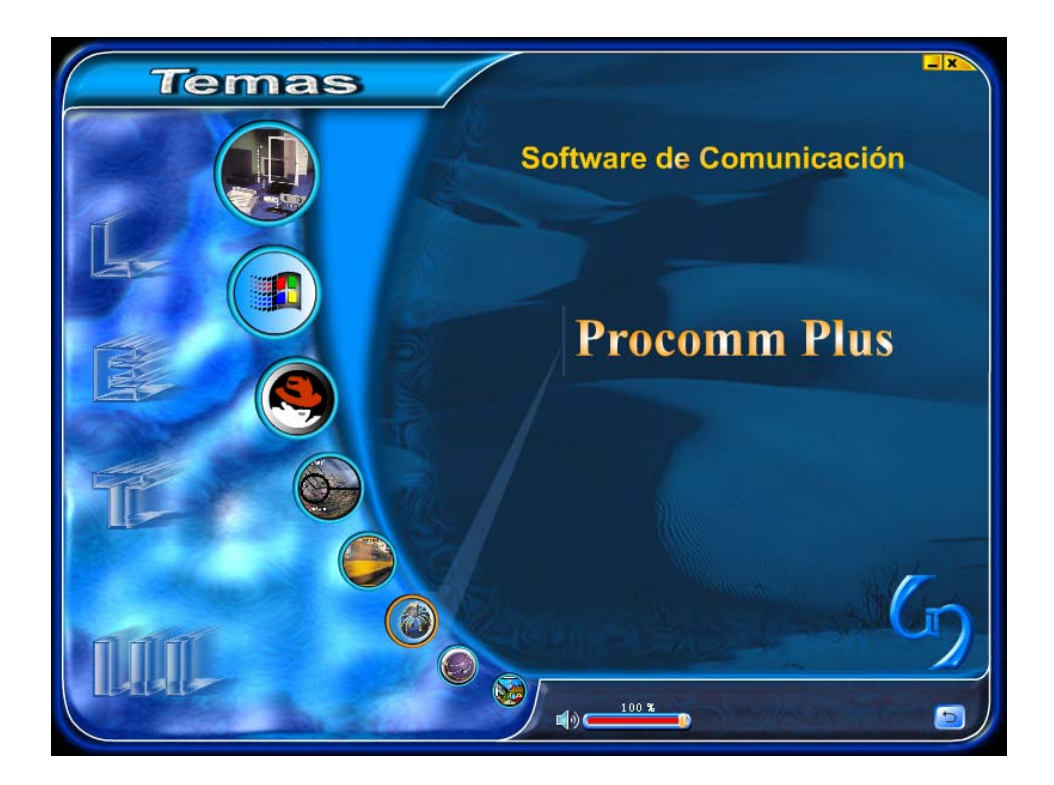

Este enlace lleva a la siguiente interface:

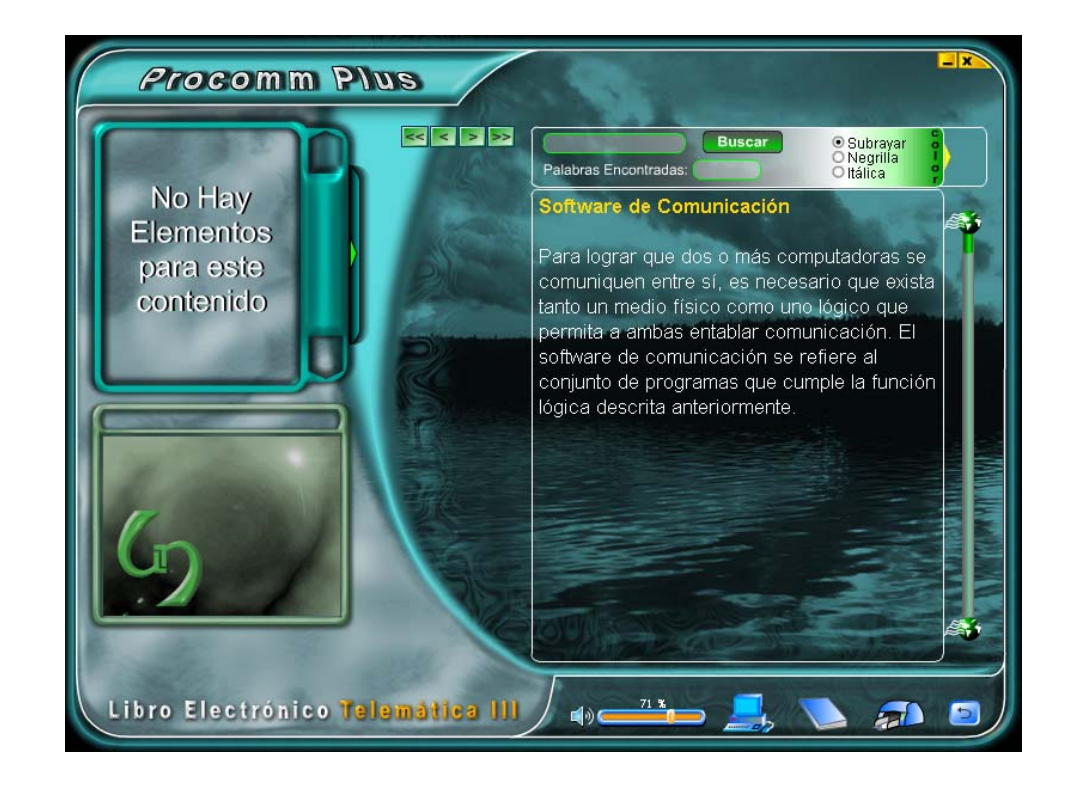

• Win Proxy, el cual esta identificado por el botón animado que lleva una imagen alusiva al tema que al pasar el Mouse sobre él, se muestra el nombre del tema (Win Proxy) el cual hace parte de los Servidores Proxy.

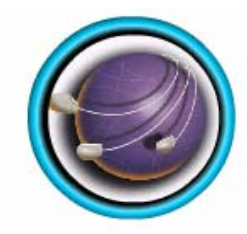

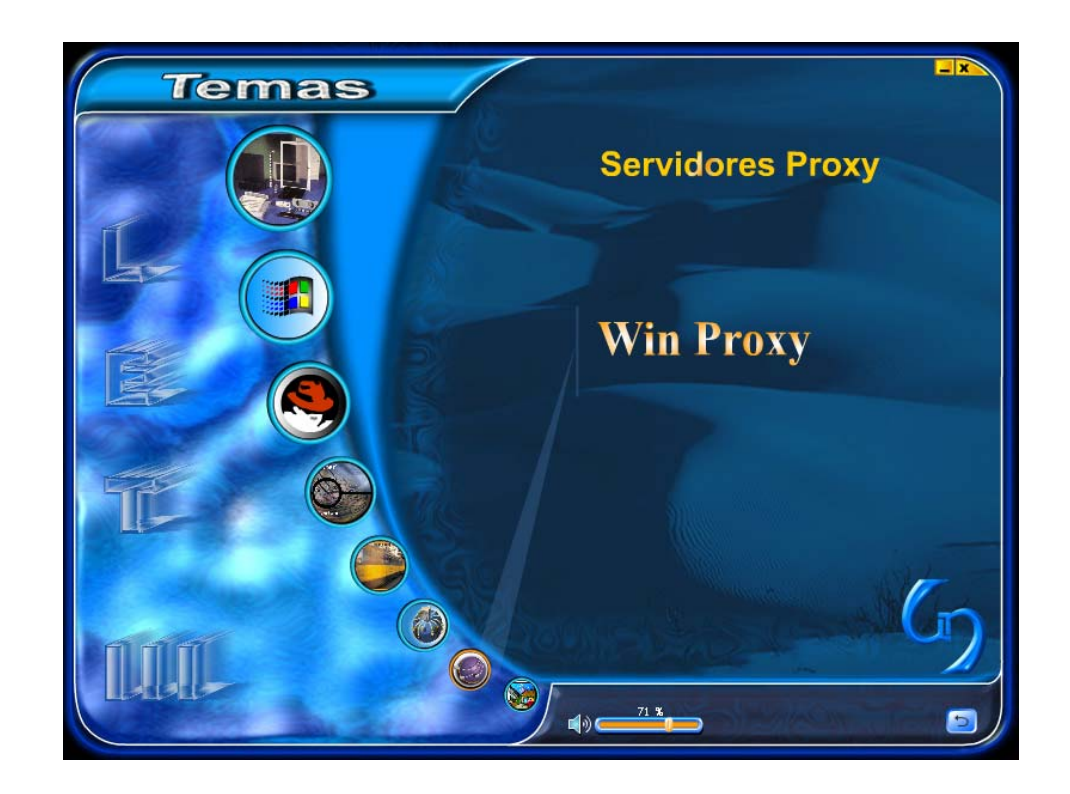

Este enlace lleva a la siguiente interface:

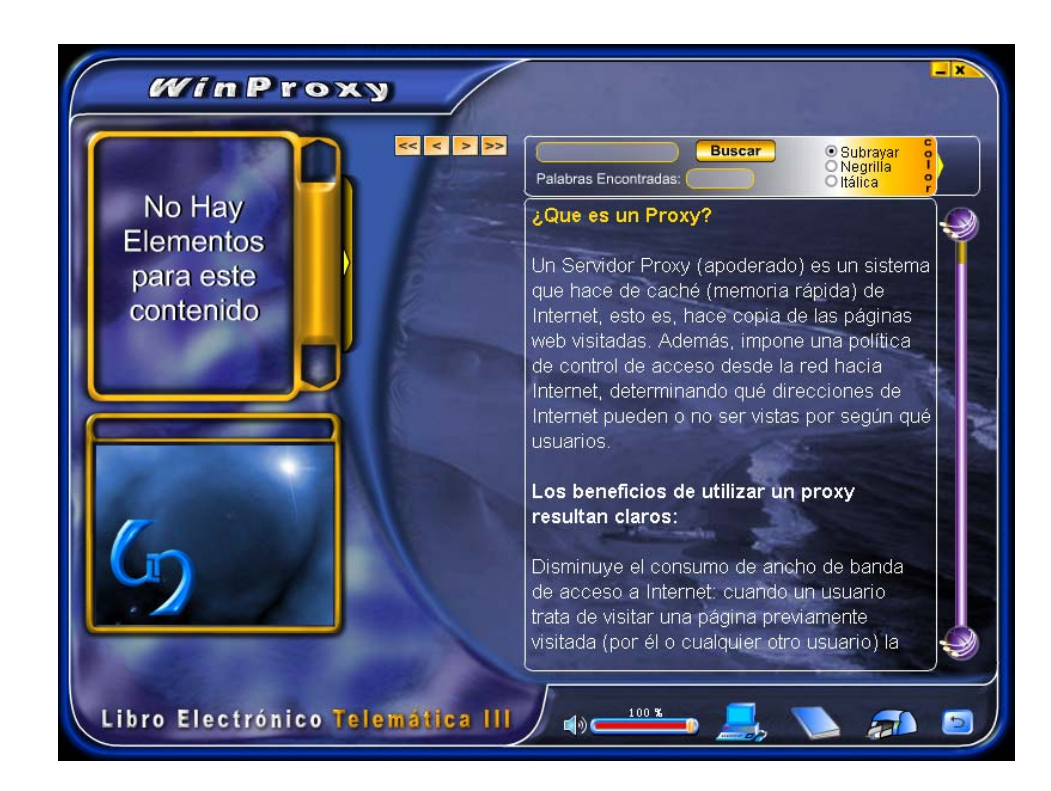

• Config Maker, el cual esta identificado por el botón animado que lleva una imagen alusiva al tema que al pasar el Mouse sobre él, se muestra el nombre del tema (Config Maker) el cual hace parte del Diseño de Redes.

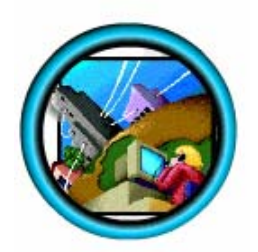

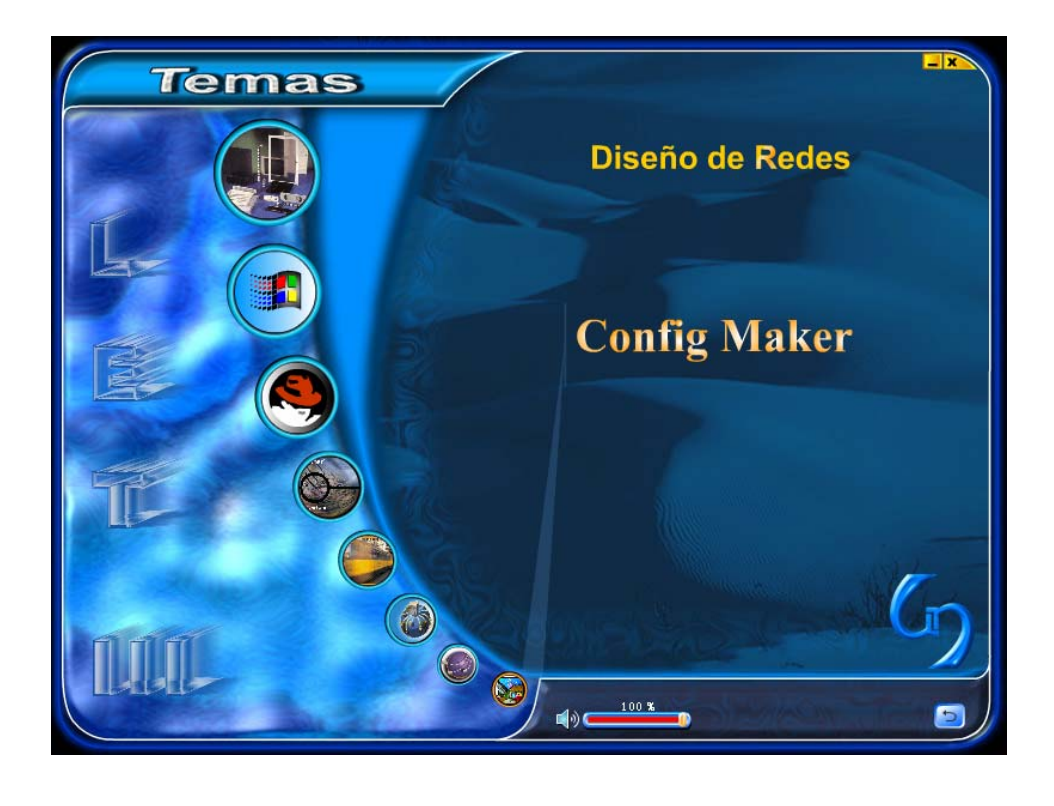

Este enlace lleva a la siguiente interface:

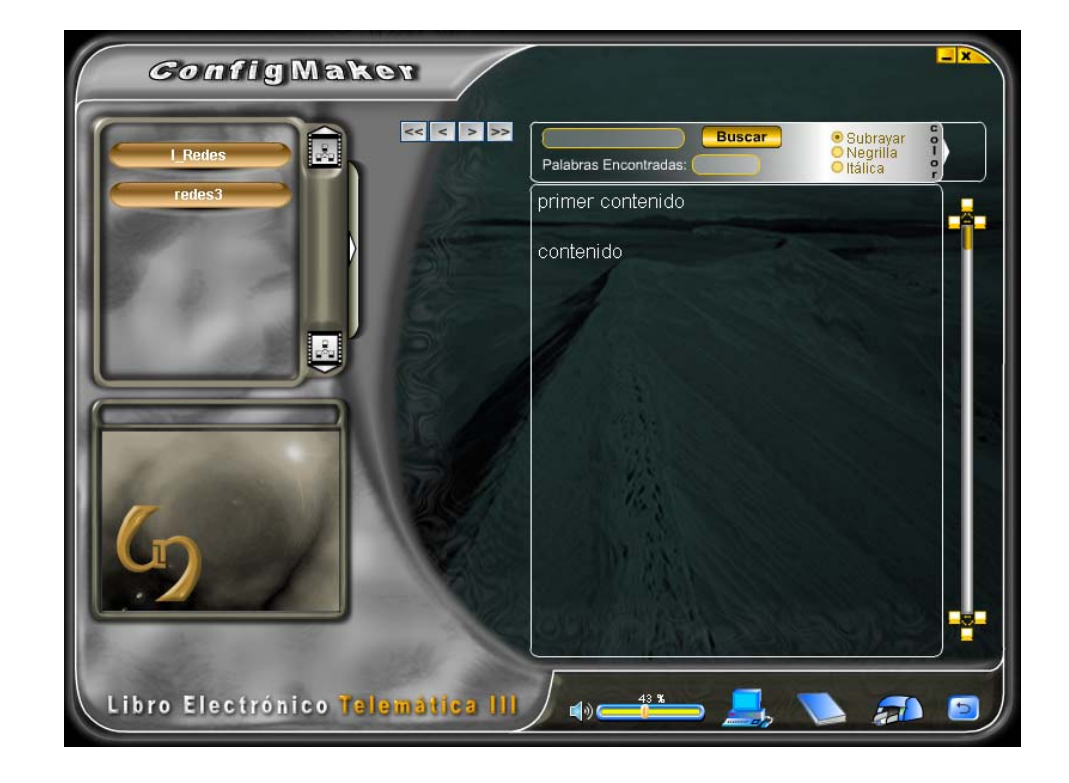

## **1.2. GLOSARIO**

En la Segunda opción, el Usuario se encuentra con la siguiente interfaz:

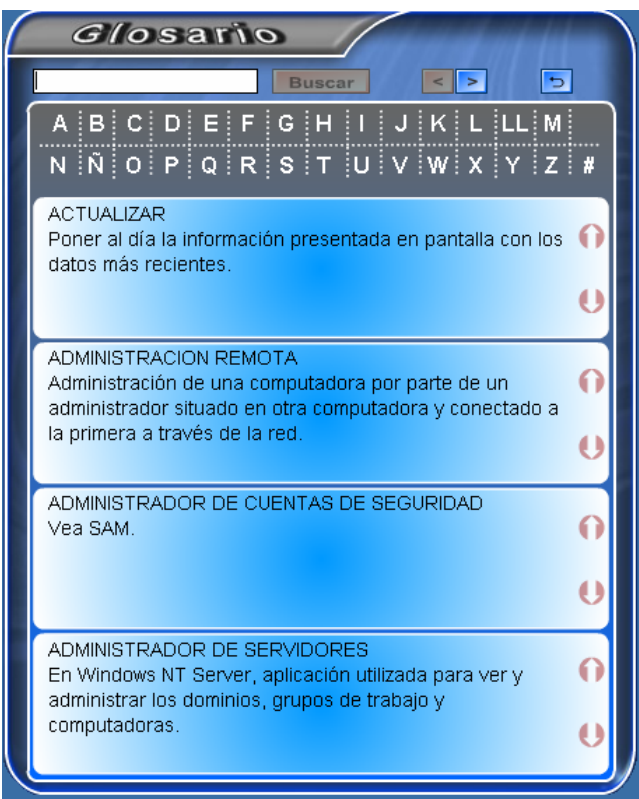

Para las palabras que forman el glosario del Libro Electrónico de Telemática III tenemos los siguientes botones:

El botón animado que permite buscar una palabra en el glosario de la base de datos es el siguiente:

**Buscar** 

Los botones animados que permiten ir al anterior y siguiente registro de las palabras de cada letra del glosario en el que se encuentre están representados respectivamente así:

#### $\vert$  >

El botón que permite subir el texto de una palabra en el glosario de la base de datos es el siguiente:

El botón animado que permite subir el texto de una palabra en el glosario de la base de datos es el siguiente:

Los botones animados que permiten acceder a todas las palabras de una letra en el glosario de la base de datos son los siguientes:

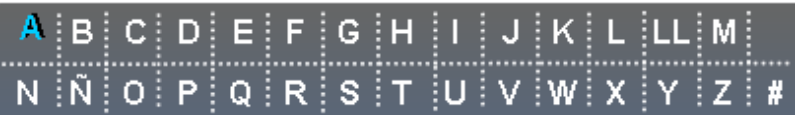

El botón animado que permite cerrar la pantalla del glosario del Libro Electrónico de Telemática III es el siguiente:

 $\Rightarrow$ 

## **1.3. ACERCA DE**

En la Tercera opción, el Usuario se encuentra con la siguiente interfaz:

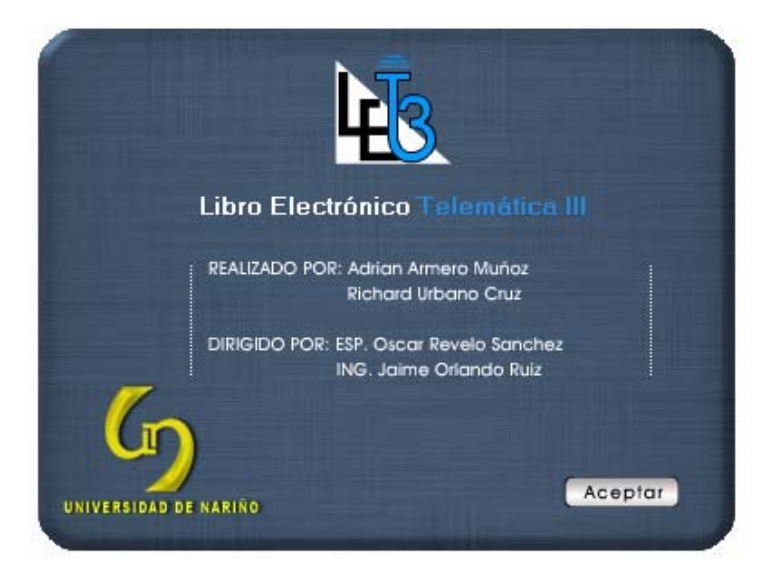

El botón animado que permite cerrar la pantalla del Acerca de del Libro Electrónico de Telemática III es el siguiente:

#### Aceptar

# **1.4. AYUDA**

En la Cuarta opción, el Usuario se encuentra con la siguiente interfaz:

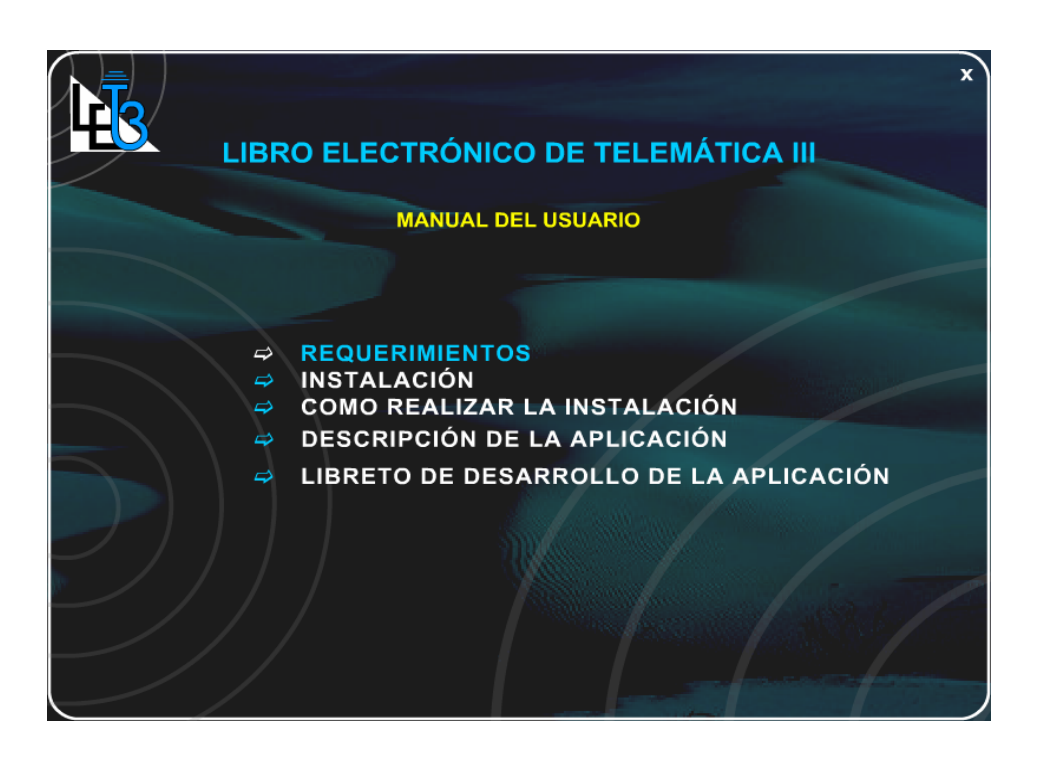

## **1.5 ADMINISTRACIÓN (SOLO PARA EL SUPER USUARIO Y LOS ADMINISTRADORES).**

En la Quinta opción, el Usuario se encuentra con la siguiente interfaz:

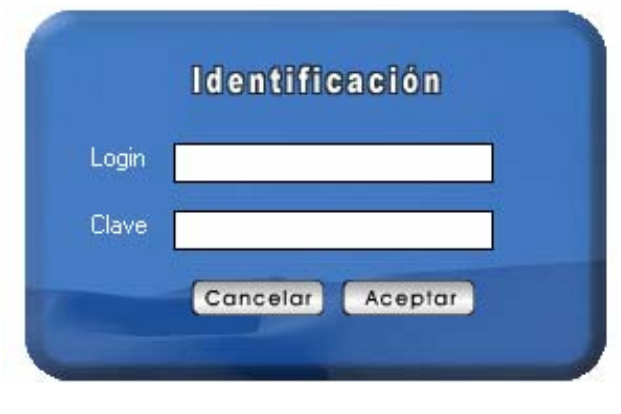

El usuario puede ser **súper usuario** (es quien administra todo el software: adiciona, modifica y elimina textos, imágenes, animaciones, videos, aplicaciones y usuarios) o un **administrador** (es quien administra todo el software: adiciona, modifica y elimina textos, imágenes, animaciones, videos y aplicaciones).

El botón animado cancelar. Permite cerrar la pantalla de identificación:

#### Cancelar

El botón animado aceptar. Permite ir a la pantalla de un súper usuario o un administrador dependiendo de su login y clave:

#### Aceptar

El botón animado aceptar. Cuando el usuario es el **súper usuario** permite ir a la siguiente interfaz:

La cual muestra un botón para tener acceso al manejo de los usuarios. Este botón solo lo podrá ver el súper usuario.

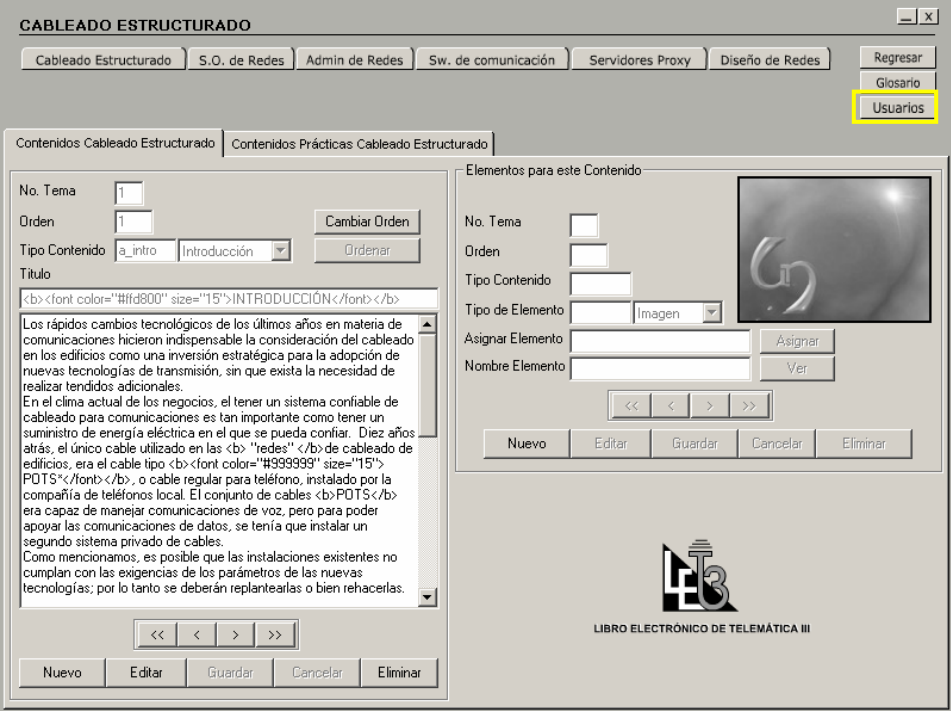

El botón animado aceptar. Cuando el usuario es un **Administrador** permite ir a la siguiente interfaz:

La diferencia de esta pantalla con la anterior es que aquí ya no aparece el botón de usuarios sino un botón llamado cambiar clave, el cual le permite al usuario administrador modificar su clave.

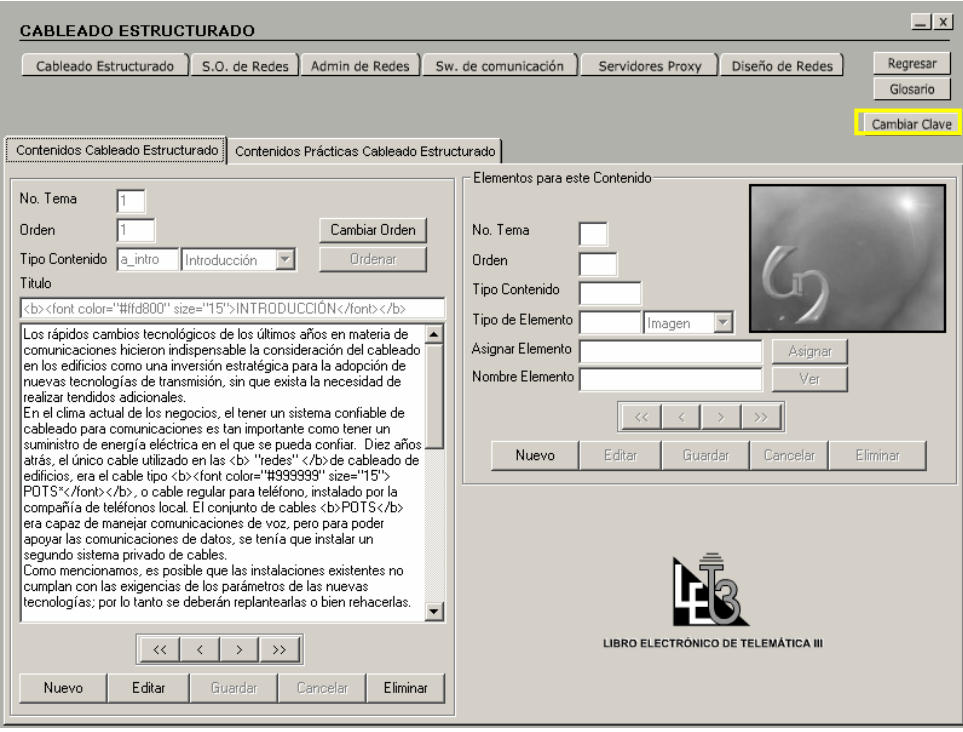

## **2. OBJETOS Y CONTROLES GENERALES QUE SE USAN EN LA APLICACIÓN. SOLO PARA USUARIOS GENERALES**

Toda la aplicación se caracteriza por trabajar con la misma filosofía de objetos, para que el usuario se familiarice con ellos y los manipule sin problema durante todo el recorrido del software.

Es por eso que aquí se muestran los objetos que se usan en la aplicación.

#### **2.1 MINIMIZAR**

Esta opción permite minimizar la ventana de la aplicación y esta representada por el siguiente botón animado:

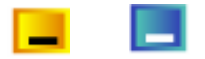

#### **2.2 SALIR**

Esta opción permite salir de la aplicación y esta representada por el siguiente botón animado:

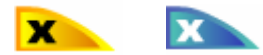

#### **2.3 REGRESAR**

Esta opción lo regresa a una pantalla de nivel superior de la aplicación.

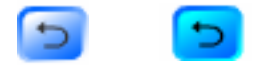

#### **2.2 OBJETO MANEJADOR DE VOLUMEN**

El objeto manejador de volumen que controla el nivel del volumen que tiene la aplicación es el siguiente:

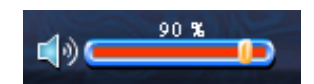

• Botones del control del texto

El botón que permite aumentar o disminuir el nivel del volumen es el siguiente:

El botón que permite quitar el sonido de fondo de la aplicación y que indica que el sonido esta activo es el siguiente:

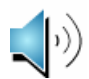

El botón que permite reanudar el sonido de fondo de la aplicación y que indica que el sonido esta deshabilitado es el siguiente:

#### **3. OBJETOS Y CONTROLES GENERALES QUE SE USAN EN LAS INTERFACES DE CADA TEMA DE LA APLICACIÓN.**

Estos objetos se caracterizan por estar siempre en cada Tema y son los que le permiten al usuario poder observar e interactuar con la información de cada Tema.

# **3.1 OBJETO MANEJADOR DE TEXTOS**

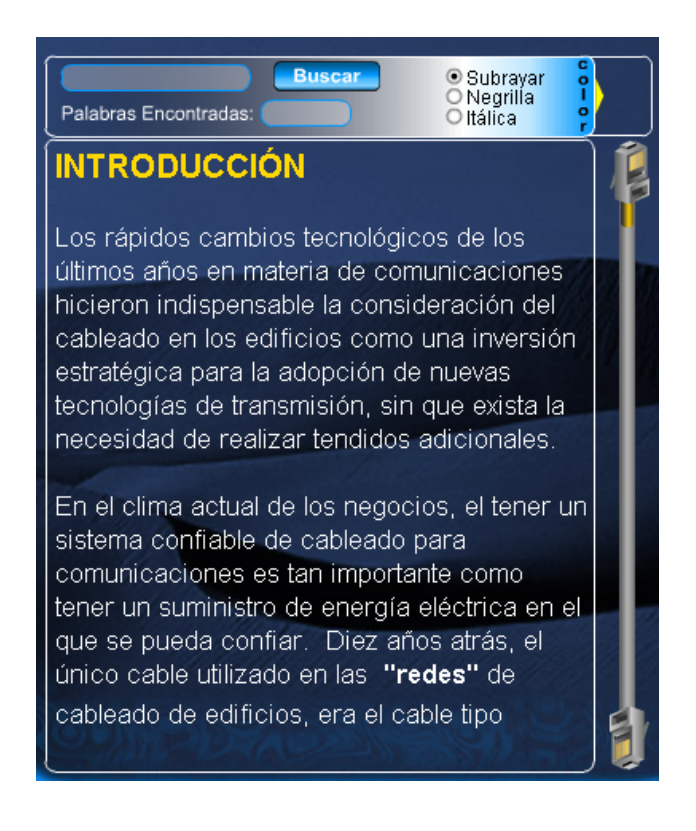

Presentación de los Textos

Este objeto es el encargado de presentar todos los textos que se encuentran contenidos en la base de datos.

La información que contenga un tema o práctica, se mostrará en este objeto manejador de textos permitiéndole al estudiante manipular esta información textual.

• Este objeto esta relacionado con el objeto manejador de contenidos el cual nos permite ir al primero, anterior, siguiente y ultimo contenido del tema o práctica en el que se encuentre (ver 3.2) y el objeto manejador de elementos nos permite ver todos los elementos asociados a cada uno de los contenidos (ver 3.3)

Este objeto tiene los siguientes elementos:

• Área de búsqueda de palabras dentro del contenido actual:

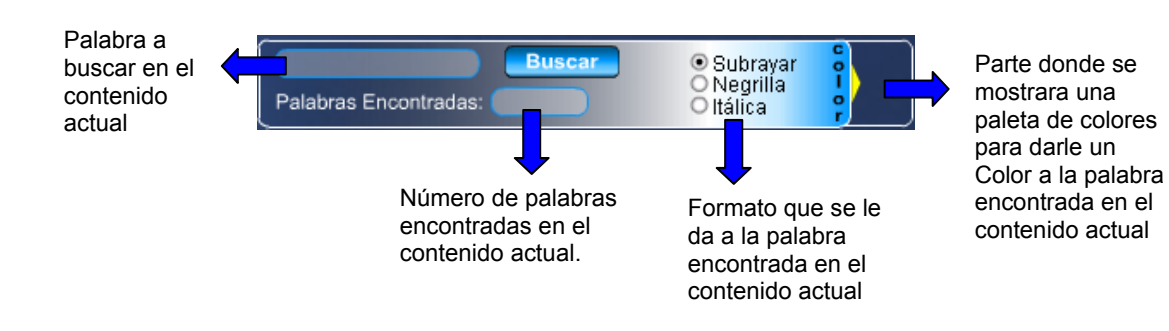

Para buscar: escribir palabra a buscar y seleccionar un formato (subrayar, Negrita, Itálica) si lo desea, luego clic en el botón Buscar. La búsqueda en el contenido actual se miraría así:

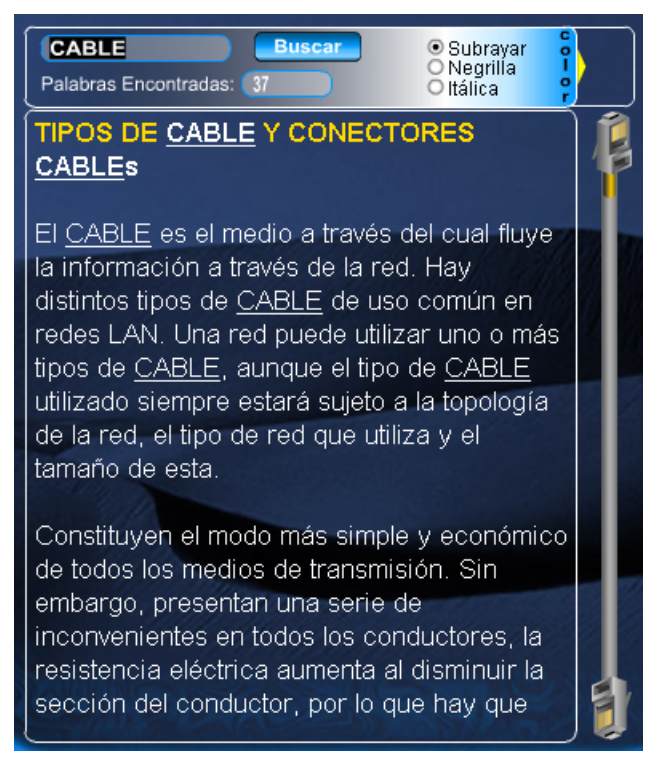

Se marcaran las palabras completas o incompletas y se las convierte en mayúsculas.

Para darle Color a la palabra encontrada en el contenido actual, click en esta flecha:

Para mostrar la paleta de colores así:

Cada botón de la paleta de colores cumple la misma función del botón Buscar, o sea que cada vez que le demos click a cada botón no es necesario hacer clic en el botón Buscar.

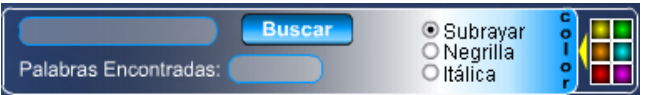

Ahora la búsqueda en el contenido actual se miraría así:

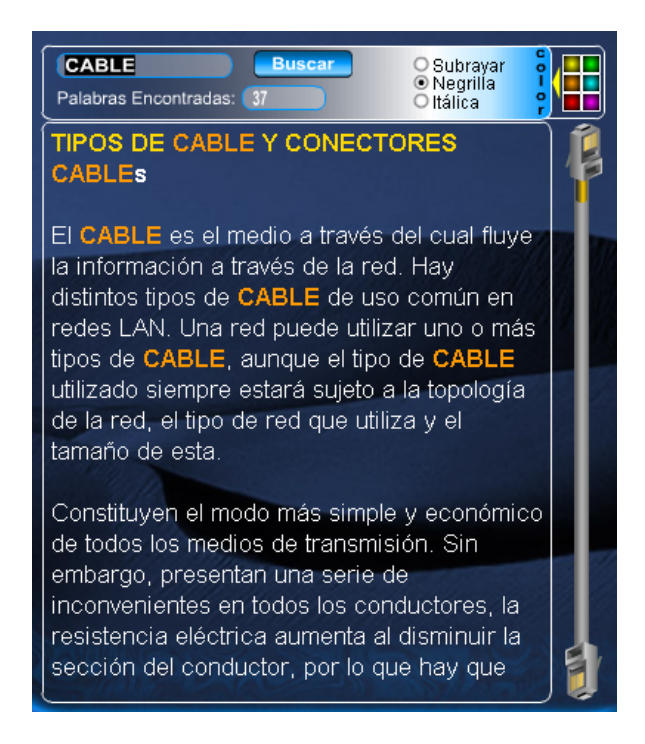

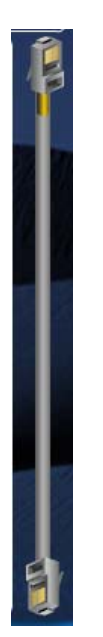

El botón que permite regresar a mirar el texto que ya pasó en pantalla es el siguiente:

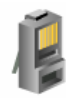

El botón que permite avanzar para mirar el texto que falta en pantalla es el siguiente:

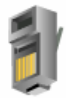

Estas acciones se realizan de manera automática al posicionarse el puntero del Mouse sobre cada botón.

El botón que permite avanzar o regresar para mirar el texto que falta en pantalla es el siguiente:

Estas acciones se realizan haciendo click sostenido (avanzar o regresar) para mirar el texto que falta en pantalla.

#### **3.2 OBJETO MANEJADOR DE CONTENIDOS**

• Botones que permiten ir al primero, anterior, siguiente y ultimo contenido del tema o práctica en el que se encuentre están representados respectivamente así:

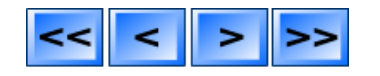

Estas acciones se realizan haciendo click en el botón para mirar el siguiente contenido o pagina.

#### **3.3 OBJETO MANEJADOR DE ELEMENTOS**

En este control se presenta todos los elementos asociados a cada uno de los contenidos, al contenido actual.

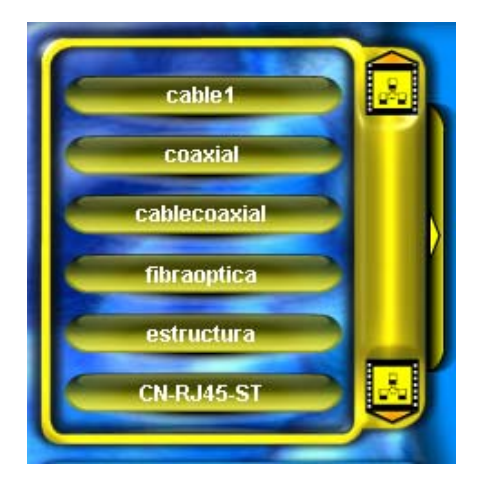

Cuando el contenido actual no tiene elementos asociados el objeto manejador de elementos indica que no hay elementos para este contenido así:

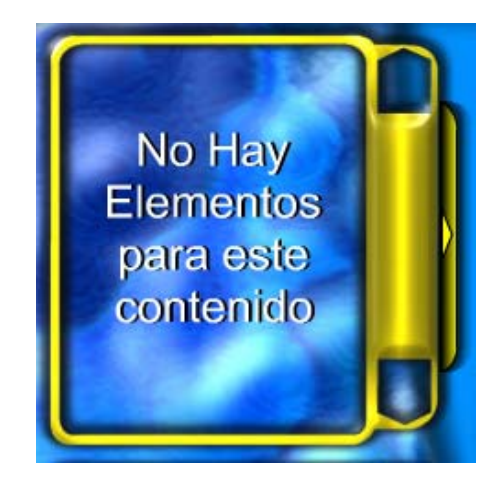

• Botones del manejador de elementos

El botón que representa a un elemento asociado a un contenido es el siguiente:

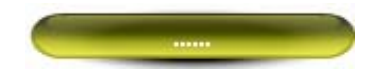

Cada uno de los botones animados representa a un elemento que puede ser una imagen, animación, video o aplicación.

Al hacer click en un botón se hace la presentación preliminar del elemento asociado. La presentación preliminar se la hace en el objeto manejador vista previa. Ver ítem 3.4

El botón que permite regresar a mirar los elementos que ya pasaron en pantalla es el siguiente:

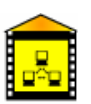

El botón que permite avanzar para mirar los elementos que faltan en pantalla es el siguiente:

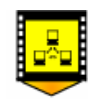

Estas acciones se realizan de manera automática al posicionarse el puntero del Mouse sobre cada botón.

Los botones que permiten abrir y cerrar el control de filtrado de elementos respectivamente son los siguientes:

Esta acciones se realizan haciendo click sobre el botón. El cual muestra lo siguiente:

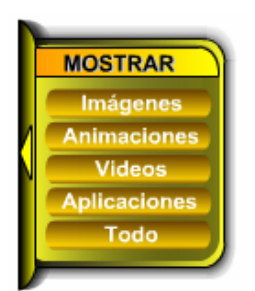

Se miraría así:

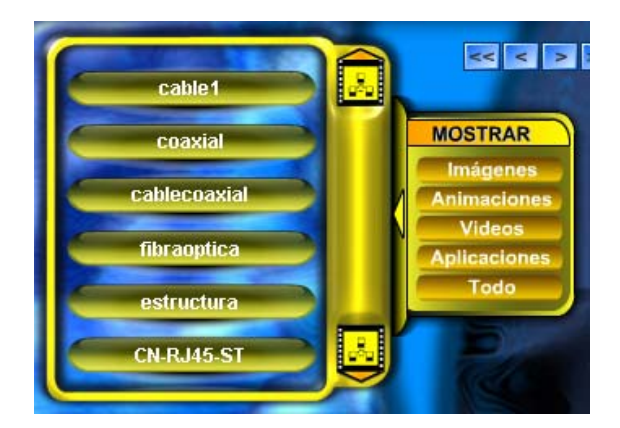

Este control que hace parte del manejador de elementos sirve para mostrar o filtrar los elementos ya sean solo imágenes, animaciones, videos y aplicaciones o todos.

• Botones para este control que hace parte del manejador de elementos.

El botón que permite mostrar o filtrar los elementos imágenes es el siguiente:

**Imágenes** 

El botón que permite mostrar o filtrar los elementos animaciones es el siguiente:

<u>Animaciones</u>

El botón que permite mostrar o filtrar los elementos videos es el siguiente:

**Videos** 

El botón que permite mostrar o filtrar los elementos aplicaciones es el siguiente:

**Aplicaciones** 

El botón que permite mostrar o filtrar todos los elementos es el siguiente:

Todo

# **3.4 OBJETO MANEJADOR VISTA PREVIA DE LOS ELEMENTOS**

Área donde se muestra el nombre del elemento que se ha seleccionado.

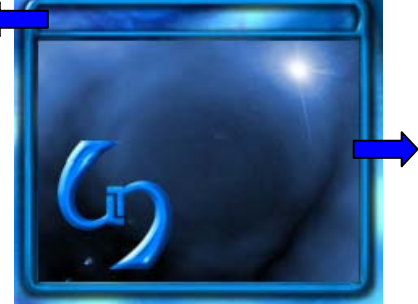

Aquí se hace la presentación preliminar de las imágenes, animaciones y videos cuando señalemos uno de la lista de elementos, las aplicaciones tienen o hacen su propia presentación porque son archivos EXE.

## **3.4.1 Objeto Manejador De Imagenes**

El objeto que usado en toda la aplicación, es un objeto capas de manipular imágenes en formato JPG éstos se caracterizan por tener la siguiente presentación:

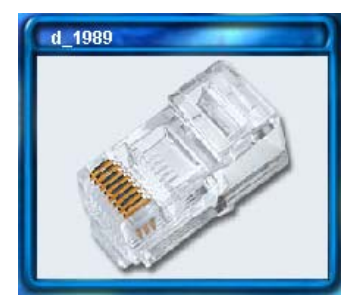

La anterior figura indica la presentación inicial de las imágenes, pero puede ser ampliada al hacer click sobre la imagen para mayor grado de detalle, como se muestra en la siguiente figura:

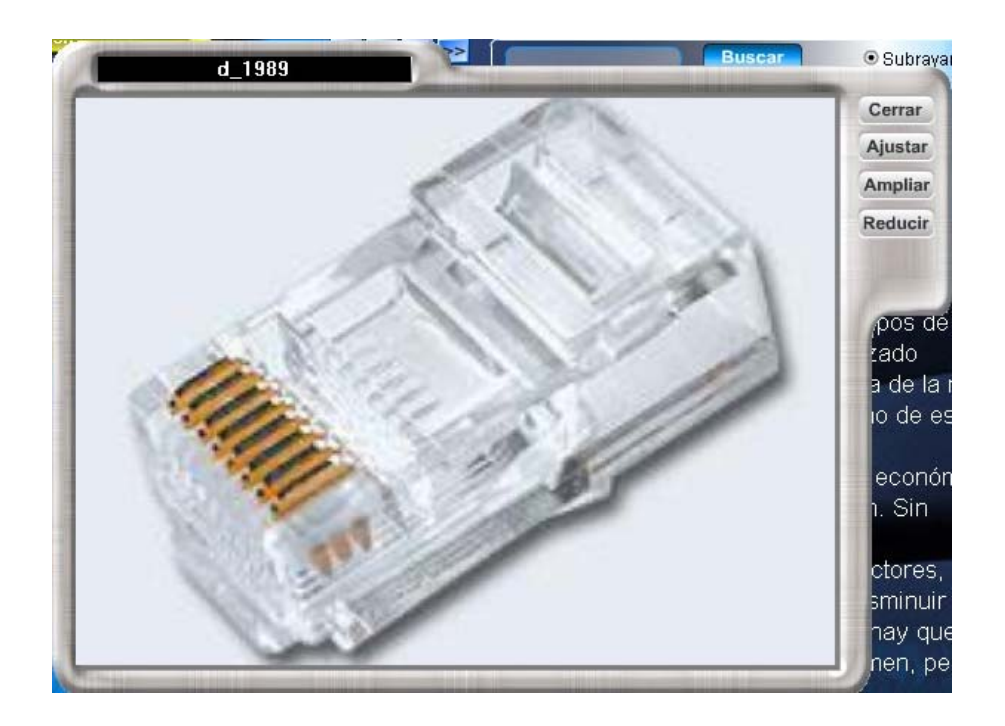

Al ubicar el cursor sobre la imagen, cuando está ampliada nos aparece el puntero del mouse como una mano que al hacer clic sostenido sobre la imagen la podemos mover para recorrer toda la imagen.

Este objeto manejador de imágenes tiene los siguientes controles:

Botones del manejador de imágenes.
El botón que permite cerrar el manejador de imágenes es el siguiente:

Cerrar

El botón que permite ajustar la imagen es el siguiente:

Ajustar

El botón que permite ampliar la imagen es el siguiente:

Ampliar

El botón que permite reducir la imagen es el siguiente:

Reducir

# **3.4.2 Objeto Manejador De Animaciones**

El objeto que usado en toda la aplicación, es un objeto capas de manipular animaciones en formato SWF, éstos se caracterizan por tener la siguiente presentación:

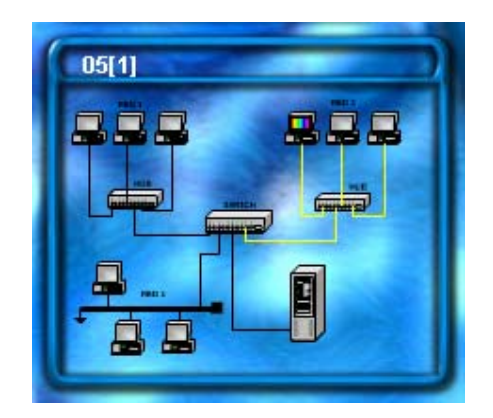

La anterior figura indica la presentación inicial de las animaciones, pero puede ser ampliada al hacer click sobre la animación para mayor grado de detalle, como se muestra en la siguiente figura:

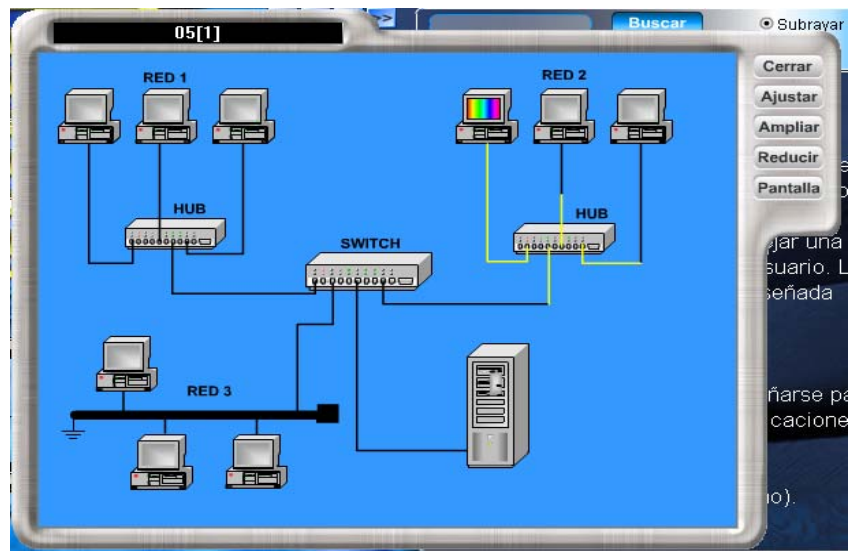

Al ubicar el cursor sobre la imagen, se puede mover (click sostenido). Este objeto manejador de imágenes tiene los siguientes controles:

Botones del manejador de imágenes.

El botón que permite cerrar el manejador de animaciones es el siguiente:

Cerrar

El botón que permite ajustar la animación es el siguiente:

## Ajustar

El botón que permite ampliar la animación es el siguiente:

Ampliar

El botón que permite reducir la animación es el siguiente:

Reducir

El botón que permite mirar la animación en toda la pantalla es el siguiente:

Pantalla

## **3.4.3 Objeto Manejador De Videos**

El objeto que usado en toda la aplicación, es un objeto capas de manipular video en formato AVI, MPG, DAT comprimidos con el codec DivX, éstos se caracterizan por tener la siguiente presentación:

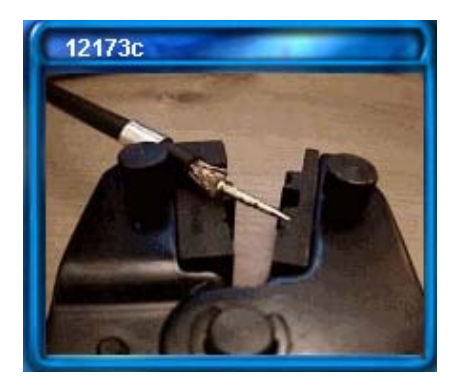

La anterior figura indica la presentación inicial de los videos, pero puede ser ampliada al hacer click sobre el video para mayor grado de detalle, como se muestra en la siguiente figura:

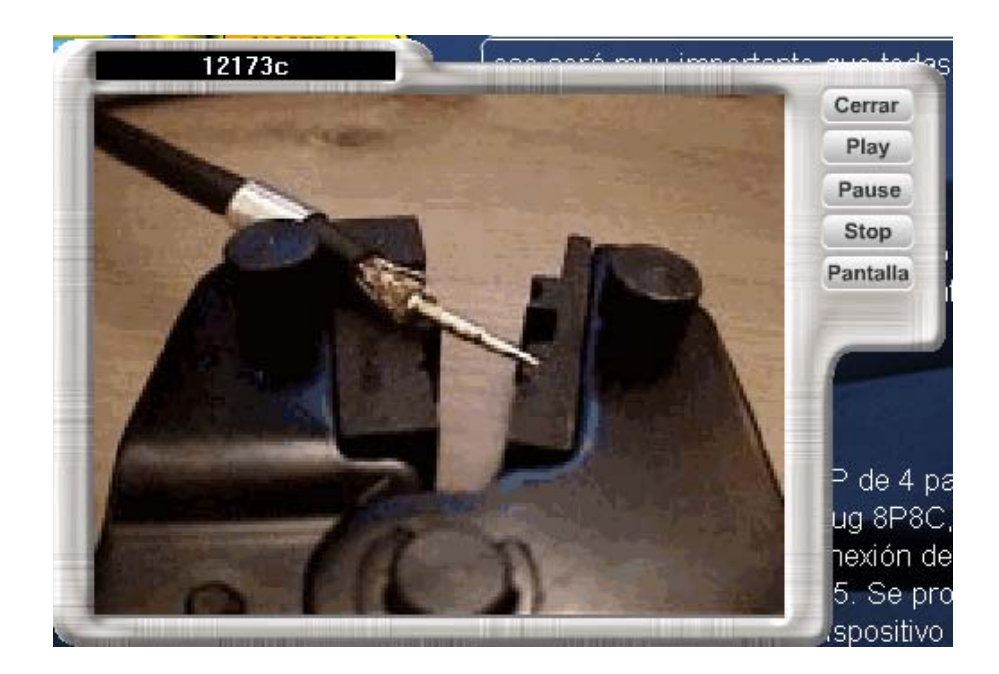

Este objeto manejador de video tiene los siguientes controles:

Botones del manejador de video.

El botón que permite cerrar el manejador de videos es el siguiente:

Cerrar

El botón que permite dar inicio al video es el siguiente:

El botón que permite detener el video es el siguiente:

Pause

Stop

Play

El botón que permite ir al inicio y detener el video es el siguiente:

El botón que permite mirar el video en toda la pantalla es el siguiente:

**NOTA: No existe un manejador de aplicaciones por que son elementos que tienen un control independiente ya que son archivos de tipo EXE.** 

Pantalla

# **3.5 BOTON IR PRÁCTICAS**

Al hacer clic en este botón animado, el usuario podrá acceder a las prácticas correspondientes al Tema en el cual esté ubicado.

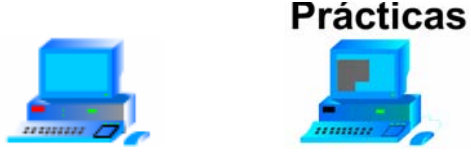

## **3.6 GLOSARIO**

Esta opción permite encontrar todos los términos técnicos del Libro Electrónico de Telemática III y se encuentra representada por el siguiente botón animado.

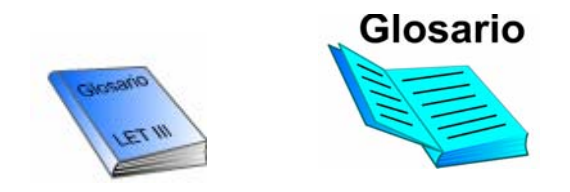

## **3.7 IMPRIMIR**

Al hacer clic en este botón animado, el usuario podrá imprimir todo el texto que esta en el objeto manejador de textos ver item 10.3.1

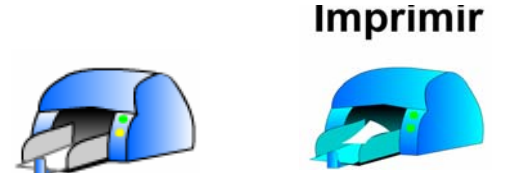

#### **3.8 REGRESAR**

Esta opción lo regresa a una pantalla de nivel superior de la aplicación.

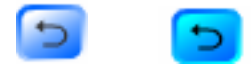

#### **3.9 MINIMIZAR**

Esta opción permite minimizar la ventana de la aplicación y esta representada por el siguiente botón animado:

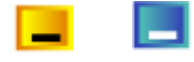

#### **3.10 SALIR**

Esta opción permite salir de la aplicación y esta representada por el siguiente botón animado:

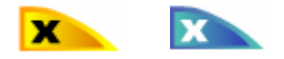

# **3.11 OBJETOS Y CONTROLES GENERALES QUE SE USAN EN LAS INTERFACES DE CADA PRÁCTICA DE UN TEMA DE LA APLICACIÓN.**

Estos objetos se caracterizan por estar siempre en cada práctica de un Tema y son los que le permiten al usuario poder observar e interactuar con la información de cada Tema.

## **3.11.1 Objeto Manejador De Textos**

Se utiliza el mismo objeto manejador de textos que se usan en las interfaces de cada Tema de la aplicación. Para más información (Ver ítem 3.1).

• Este objeto esta relacionado con el objeto manejador de prácticas donde se presentan todas las practicas asociadas a cada tema (ver ítem 3.11.2), con el objeto manejador de contenidos el cual permite ir al primero, anterior, siguiente y ultimo contenido del tema o práctica en el que se encuentre (ver ítem 3.2) y el objeto manejador de elementos permite ver todos los elementos asociados a cada uno de los contenidos (ver ítem 3.3)

## **3.11.2 Objeto Manejador De Prácticas**

En este objeto se presentan todas las prácticas asociadas al Tema actual.

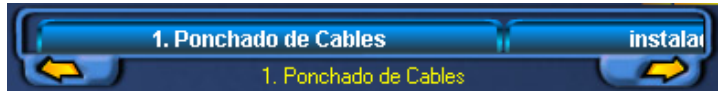

• Botones del manejador de prácticas

El botón que representa a una práctica asociada a un Tema es el siguiente:

Al hacer click en un botón se hace la presentación de la práctica. Se cargan los contenidos y los elementos asociados a cada contenido para esta práctica.

**Contract** 

El botón que permite regresar a mirar las prácticas que ya pasaron en pantalla es el siguiente:

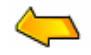

El botón que permite avanzar para mirar las prácticas que faltan en pantalla es el siguiente:

# **3.11.3 Objeto Manejador De Contenidos**

Se utiliza el mismo objeto manejador de contenidos que se usa en las interfaces de cada Tema de la aplicación. Para más información (ver ítem 3.2).

## **3.11.4 Objeto Manejador De Elementos**

Se utiliza el mismo objeto manejador de elementos que se usa en las interfaces de cada Tema de la aplicación. Para más información (ver ítem 3.3).

#### **3.11.5 Objeto Manejador De Volumen**

Se utiliza el mismo objeto manejador de volumen que se usa en las interfaces de cada Tema de la aplicación. Para más información (ver ítem 3.4).

#### **3.11.6 Objeto Manejador Vista Previa De Los Elementos**

Se utiliza el mismo objeto manejador de contenidos que se usa en las interfaces de cada Tema de la aplicación. Para más información (ver ítem 3.5).

#### **3.11.6.1 Objeto Manejador De Imagenes**

Se utiliza el mismo objeto manejador de imágenes que se usa en las interfaces de cada Tema de la aplicación. Para más información (ver ítem 3.4.1).

#### **3.11.6.2 Objeto Manejador De Animaciones**

Se utiliza el mismo objeto manejador de animaciones que se usa en las interfaces de cada Tema de la aplicación. Para más información (ver ítem 3.4.2).

#### **3.11.6.3 Objeto Manejador De Videos**

Se utiliza el mismo objeto manejador de videos que se usa en las interfaces de cada Tema de la aplicación. Para más información (ver ítem 3.5.3).

**NOTA: No existe un manejador de aplicaciones por que son elementos que tienen un control independiente ya que son archivos de tipo EXE.** 

## **3.12 GLOSARIO**

Esta opción permite encontrar todos los términos técnicos del Libro Electrónico De Telemática III y se encuentra representada por el siguiente botón animado.

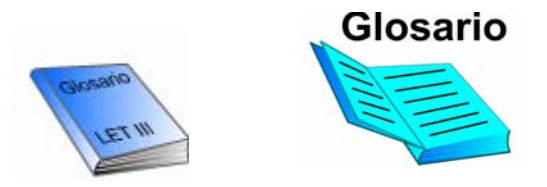

## **3.13 IMPRIMIR**

Al hacer clic en este botón animado, el usuario podrá imprimir todo el texto que esta en el objeto manejador de textos (ver item 3.1).

# **Imprimir**

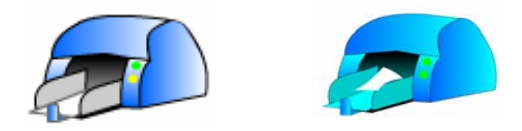

# **3.14 REGRESAR**

Esta opción lo regresa a una pantalla de nivel superior de la aplicación. En este caso a la pantalla de los Temas.

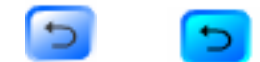

## **3.15 MINIMIZAR**

Esta opción permite minimizar la ventana de la aplicación y esta representada por el siguiente botón animado:

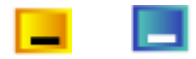

### **3.16 SALIR**

Esta opción permite salir de la aplicación y esta representada por el siguiente botón animado:

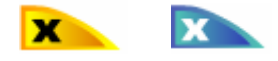

## **4. OBJETOS Y CONTROLES GENERALES QUE SE USAN EN LAS INTERFACES DE ADMINSTRACIÓN DE LOS TEMAS Y PRÁCTICAS DE UN TEMA DE LA APLICACIÓN.**

#### **4.1 OBJETO MANEJADOR DEL MENU DE TEMAS**

Aparece un menú animado de todos los temas que componen el Libro Electrónico de Telemática III así:

-Cableado Estructurado

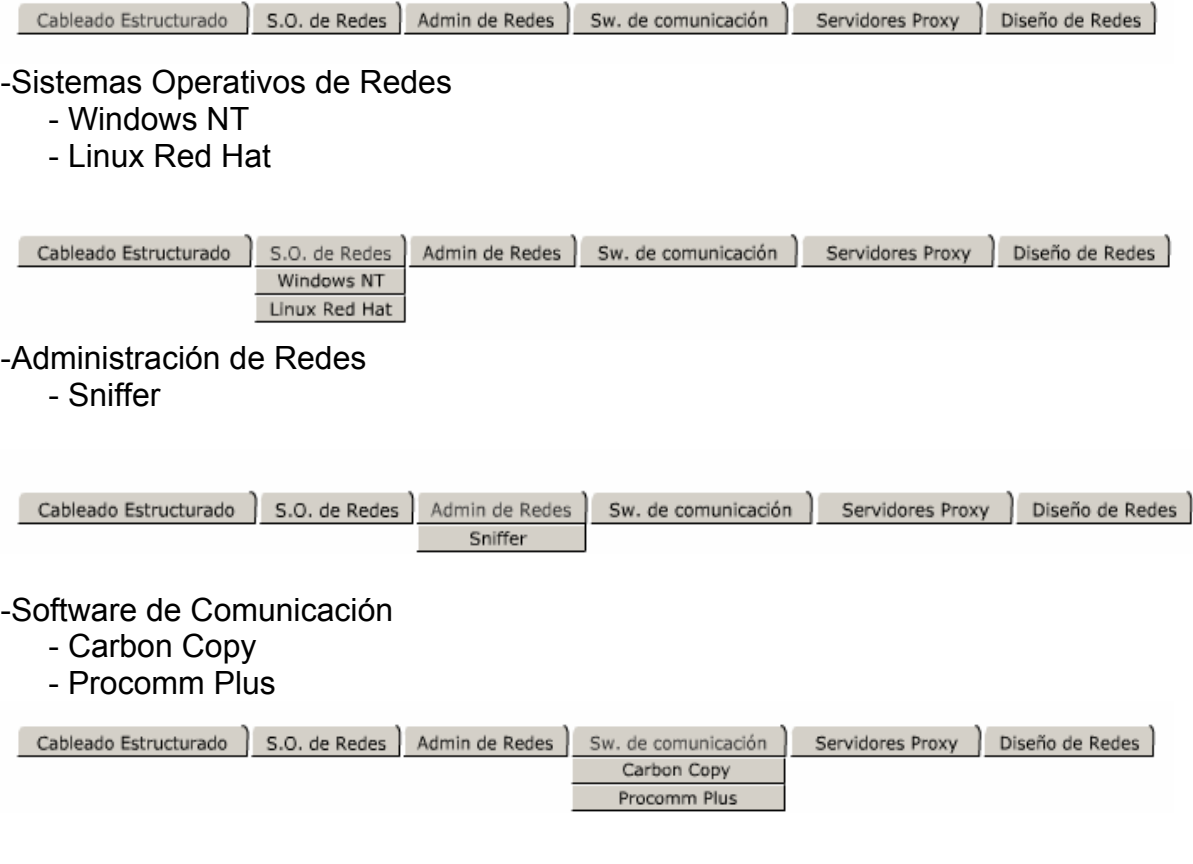

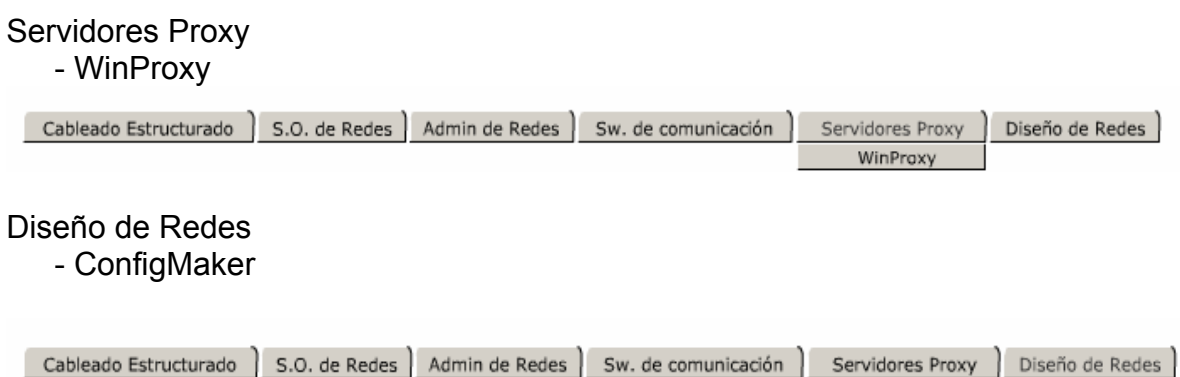

El botón que permite ir a la pantalla de los contenidos es el siguiente:

Regresar

ConfigMaker

# **4.2 OBJETO MANEJADOR DE LA ADMINSTRACIÓN DEL GLOSARIO**

El botón que permite ir al glosario del Libro Electrónico de Telemática III es el siguiente:

Glosario

El botón nos muestra el siguiente marco:

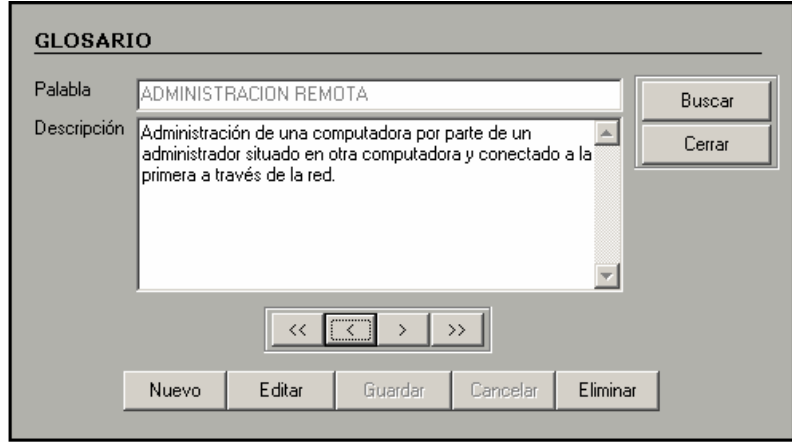

Para las palabras que forman el glosario del Libro Electrónico de Telemática III tenemos los siguientes botones:

El botón que permite adicionar una nueva palabra a la base de datos es el siguiente:

#### Nuevo

El botón que permite editar una palabra existente en la base de datos es el siguiente:

Editar

El botón que permite cancelar una determinada acción sobre la base de datos es el siguiente:

El botón que permite guardar los cambios en la base de datos es el siguiente:

El botón que permite eliminar una determinada palabra de la base de datos es el siguiente:

Guardar

El botón que permite buscar una palabra en el glosario de la base de datos es el siguiente:

El botón que permite cerrar el glosario es el siguiente:

Los botones que permiten ir al primero, anterior, siguiente y último registro de las palabras del glosario en el que se encuentre están representados respectivamente así:

Cerrar

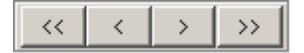

Eliminar

Buscar

Cancelar

## **4.3 OBJETO MANEJADOR DE LA ADMINSTRACIÓN DE USUARIOS**

El botón que permite ir a la pantalla de los usuarios del Libro Electrónico de Telemática III, que solo puede ser visto por el **súper usuario** es el siguiente:

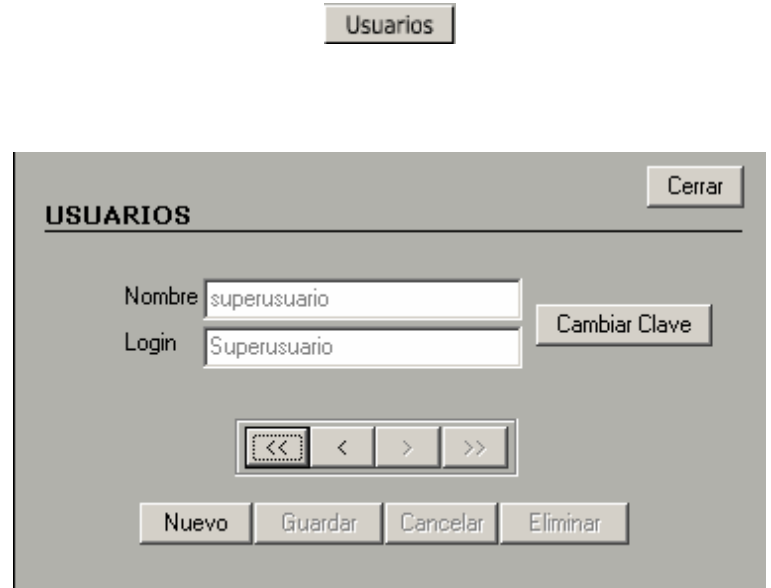

**NOTA**: Al superusuario solo se le podrá modificar la Clave.

Para la anterior pantalla que solo la podrá ver el súper usuario del Libro Electrónico de Telemática III tenemos los siguientes botones:

El botón que permite adicionar un nuevo usuario (administrador) a la base de datos es el siguiente:

Nuevo

El botón que permite cancelar una determinada acción sobre la base de datos es el siguiente:

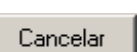

El botón que permite guardar los cambios en la base de datos es el siguiente:

Guardar

El botón que permite eliminar un usuario (administrador) de la base de datos es el siguiente:

#### Eliminar

El botón que permite cambiar la clave del súper usuario de la base de datos es el siguiente:

Cambiar Clave

El botón nos muestra el siguiente marco:

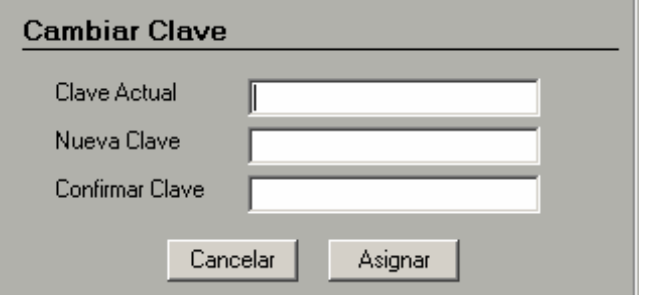

**NOTA**: La clave puede tener hasta 15 caracteres.

El botón que permite cancelar y no asignar ninguna clave es el siguiente:

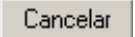

El botón que permite asignar una clave es el siguiente:

Asignar

El botón que permite asignar una clave usuario (administrador) de la base de datos es el siguiente:

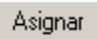

El botón nos muestra el siguiente marco:

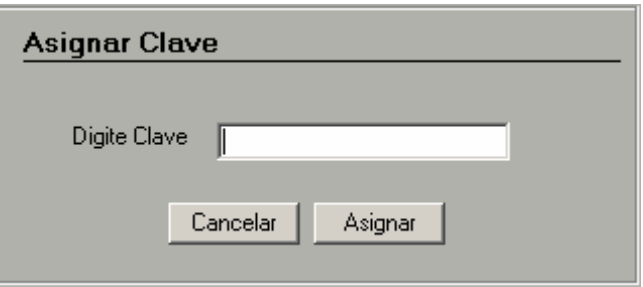

**NOTA**: La clave puede tener hasta 15 caracteres.

El botón que permite cancelar y no asignar ninguna clave es el siguiente:

Cancelar

El botón que permite asignar una clave es el siguiente:

Asignar

# **1.4 OBJETO MANEJADOR DE LA ADMINISTRACIÓN DE LOS CONTENIDOS DE CADA TEMA**

Los contenidos de cada tema pueden ser de tipo Introducción (a intro), objetivos (b\_obje), contenidos (c\_conte) y conclusiones (d\_conclu). Esto se lo hace con el fin de llevar un orden en los contenidos, igual pueden ser de un solo tipo teniendo en cuenta el orden que usted desee. A cada contenido se le puede asociar varios elementos.

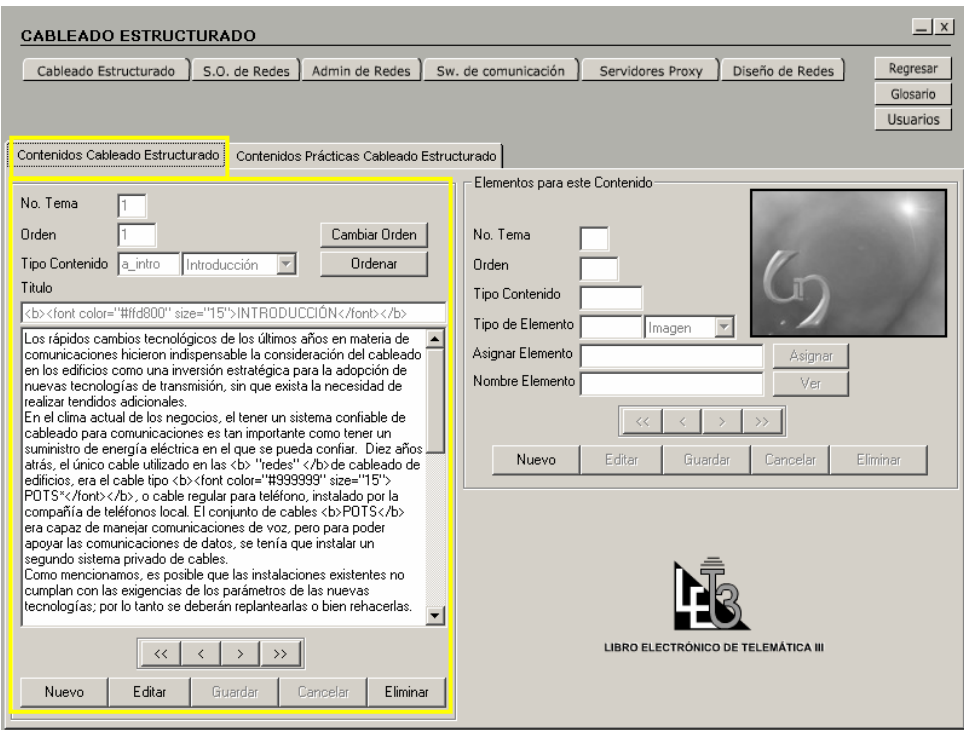

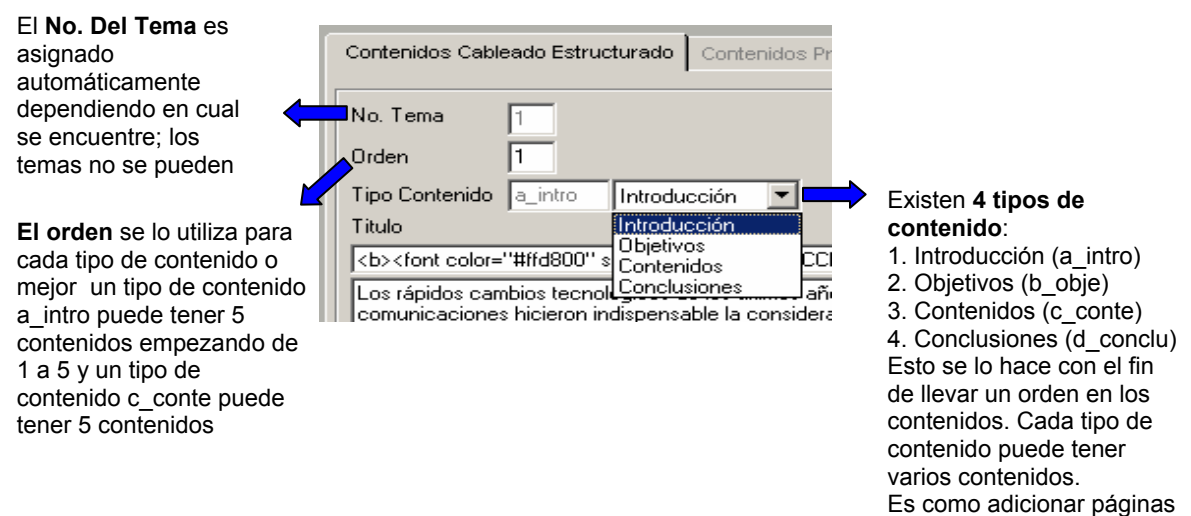

a cada tipo de contenido.

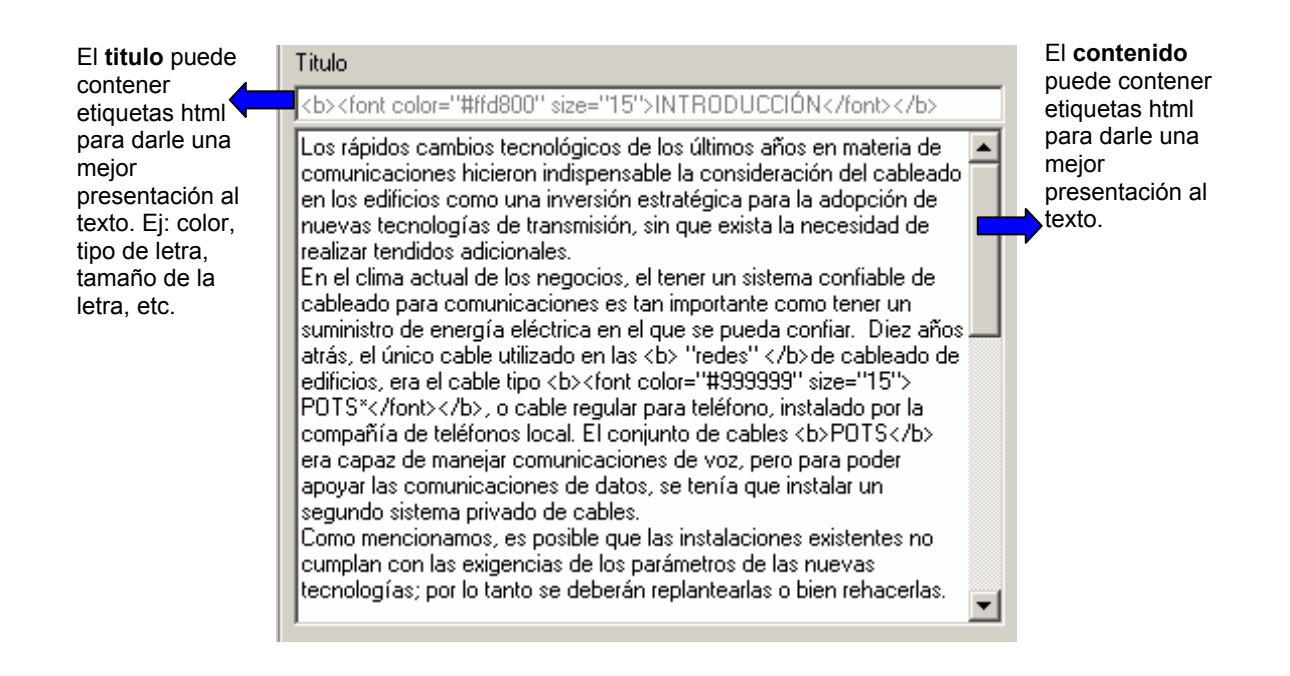

**4.4.1 Para los contenidos de cada Tema tenemos los siguientes botones:** El botón que permite adicionar un nuevo contenido a la base de datos es el siguiente:

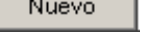

El botón que permite editar un contenido existente en la base de datos es el siguiente:

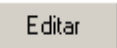

El botón que permite cancelar una determinada acción sobre la base de datos es el siguiente:

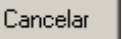

El botón que permite guardar los cambios en la base de datos es el siguiente:

Guardar

El botón que permite eliminar un determinado contenido de un tema de la base de datos es el siguiente:

## Eliminar

El botón que permite ordenar los contenidos de un tema de la base de datos es el siguiente:

Ordenar

El botón que permite cambiar el orden de los contenidos de un tema de la base de datos es el siguiente:

Cambiar Orden

Este botón nos permite mostrar la siguiente pantalla:

En esta pantalla se muestra los contenidos dependiendo cual sea el Tema y el tipo de contenido actual, en este caso el tipo de contenido actual es el **c\_conte**. Para ordenar los demás contenidos debemos ubicarnos en uno de los tipos de contenido que se quiera ordenar.

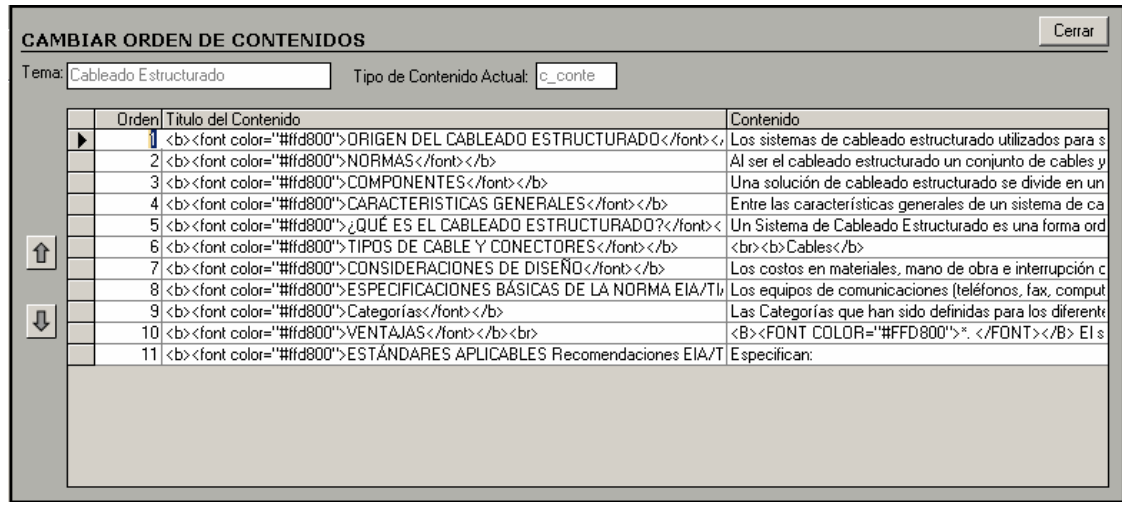

Para cambiar el orden de algún registro (contenido). Primero lo seleccionamos de la cuadricula y luego lo movemos con las flechas que se encuentran al lado izquierdo de la cuadricula a otra posición (arriba o abajo).

**Nota**: tener en cuenta que existen 4 tipos de contenidos, los cuales se ordenan por su tipo

Los botones que permiten ir al primero, anterior, siguiente y último registro del contenido del tema en el que se encuentre están representados respectivamente así:

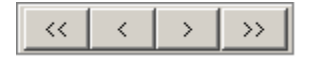

### **4.4.2 Objeto Manejador De La Adminstración De Los Elementos Asociados A Cada Uno De Los Contenidos De Un Tema**

Los elementos asociados a cada uno de los contenidos de un tema pueden ser de tipo imagen (i), Animación (a), Video (v) y aplicación (o). Esto se lo hace con el fin de filtrar y clasificar los elementos que se van a asignar al Libro Electrónico de Telemática III.

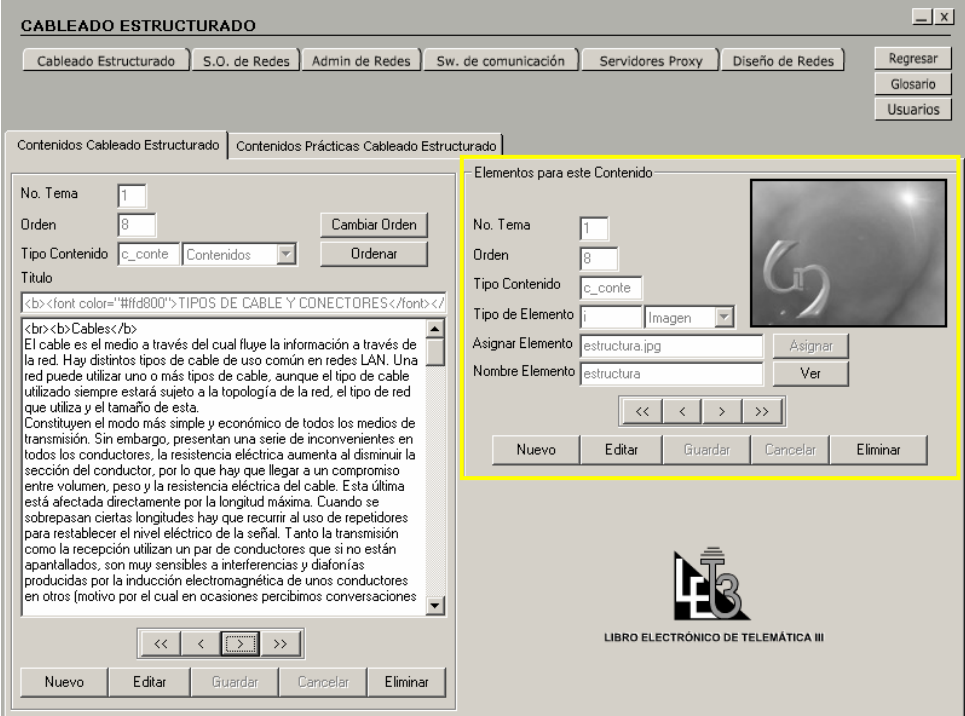

El **No. Del Tema**, el Orden y el tipo de contenido son asignados automáticamente

**Asignar elemento,** es el nombre que tiene el elemento con extensión. **El nombre del elemento**, es el que le queramos darle. Al guardar el elemento se asigna automáticamente el mismo nombre a estos 2 campos. Se recomienda que sean iguales

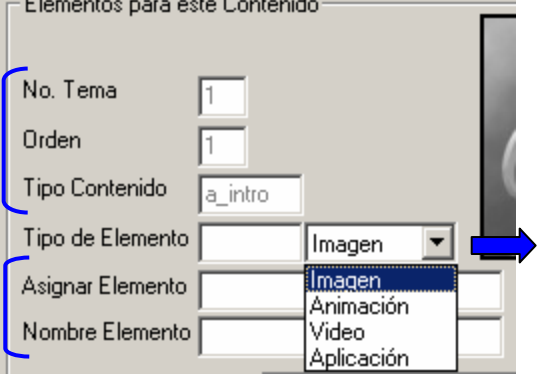

Existen 4 tipos de Elemento: 1. Imagen (i) 2. Animación (b\_obje) 3. Video (v) 4. Aplicación (o) Esto se lo hace con el fin de clasificar los elementos y de definir las extensiones que van a ser soportadas por el software. Cada tipo de contenido puede tener varios contenidos. Es como adicionar páginas a cada tipo de contenido.

Los contenidos se presentaran en el orden anterior

**NOTA**: Las imágenes pueden ser jpg. Las animaciones pueden ser swf. Los videos pueden ser avi, mpeg, dat. Las aplicaciones pueden ser exe.

 $\sim$   $-$ 

**4.4.2.1 Para los elementos asociados a un contenido de cada Tema tenemos los siguientes botones:** El botón que permite adicionar un nuevo elemento a la base de datos es el siguiente:

Nuevo

El botón que permite editar un elemento existente en la base de datos es el siguiente:

Editar

El botón que permite cancelar una determinada acción sobre la base de datos es el siguiente:

# Cancelar

El botón que permite guardar los cambios en la base de datos es el siguiente:

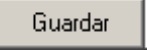

El botón que permite eliminar un determinado elemento de la base de datos es el siguiente:

Eliminar

# **4.4.2.2 Objeto Manejador De La Vista Previa De Los Elementos**

El botón que permite hacer una vista previa de los elementos de un contenido de la base de datos es el siguiente:

Ver

La vista previa se hace en la siguiente interfaz:

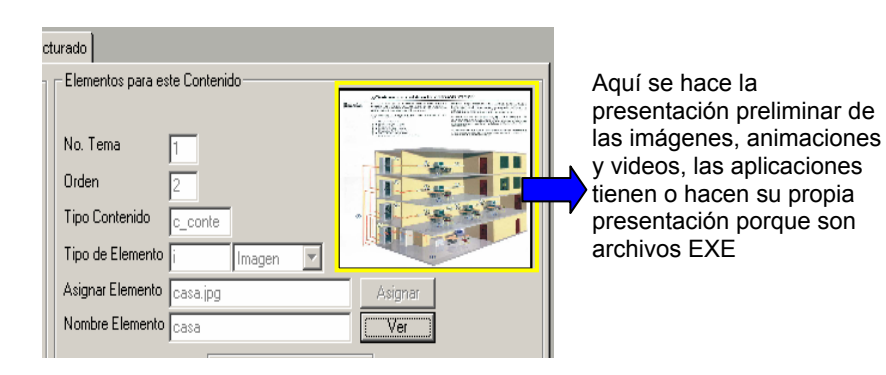

## **4.4.2.3 Objeto Manejador De La Administración De Asignación De Elementos A Un Contenido.**

El botón que permite asignar elementos a un contenido de la base de datos es el siguiente:

Asignar

El botón muestra el siguiente marco:

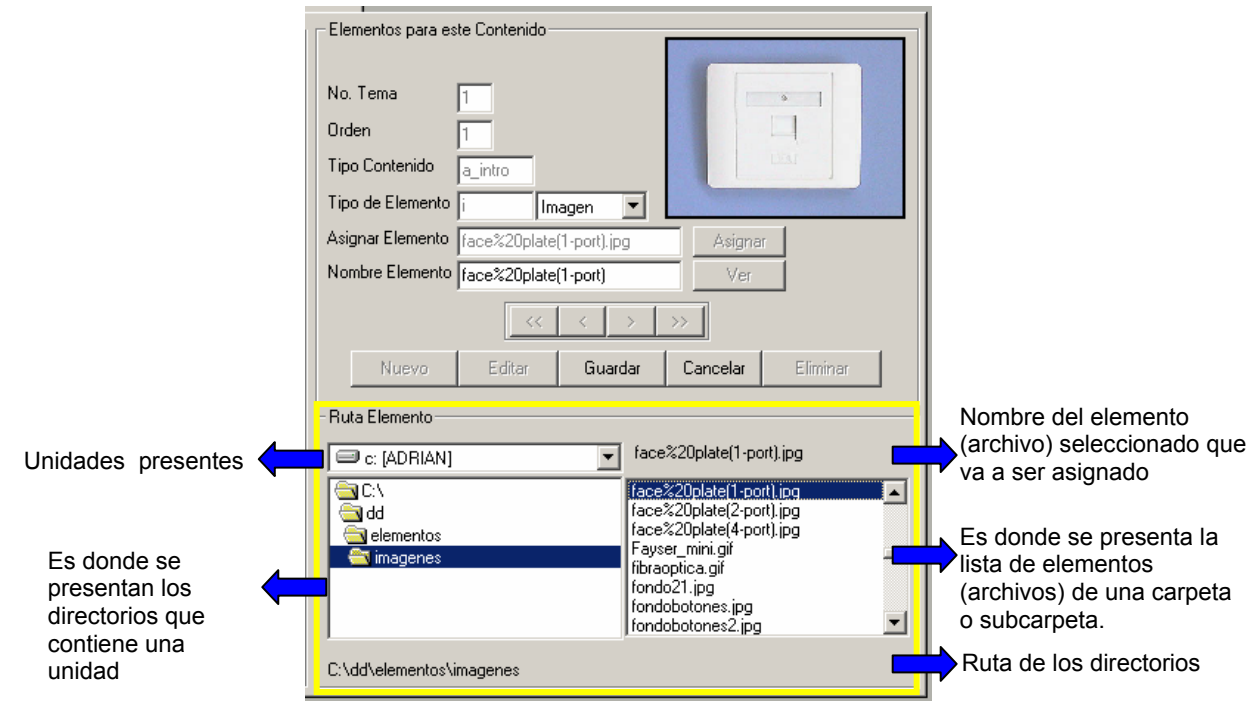

Los botones que permiten ir al primero, anterior, siguiente y último registro de los elementos de un contenido del tema en el que se encuentre están representados respectivamente así:

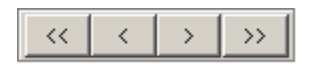

**4.4.3 Objeto Manejador De La Administración De Los Contenidos De Cada Práctica:** Los contenidos de cada una de las Prácticas pueden ser de tipo Introducción (a intro), objetivos (b obje), contenidos (c conte) y conclusiones (d\_conclu). Esto se lo hace con el fin de llevar un orden en los contenidos, igual pueden ser de un solo tipo teniendo en cuenta el orden que usted desee. A cada contenido se le puede asociar varios elementos.

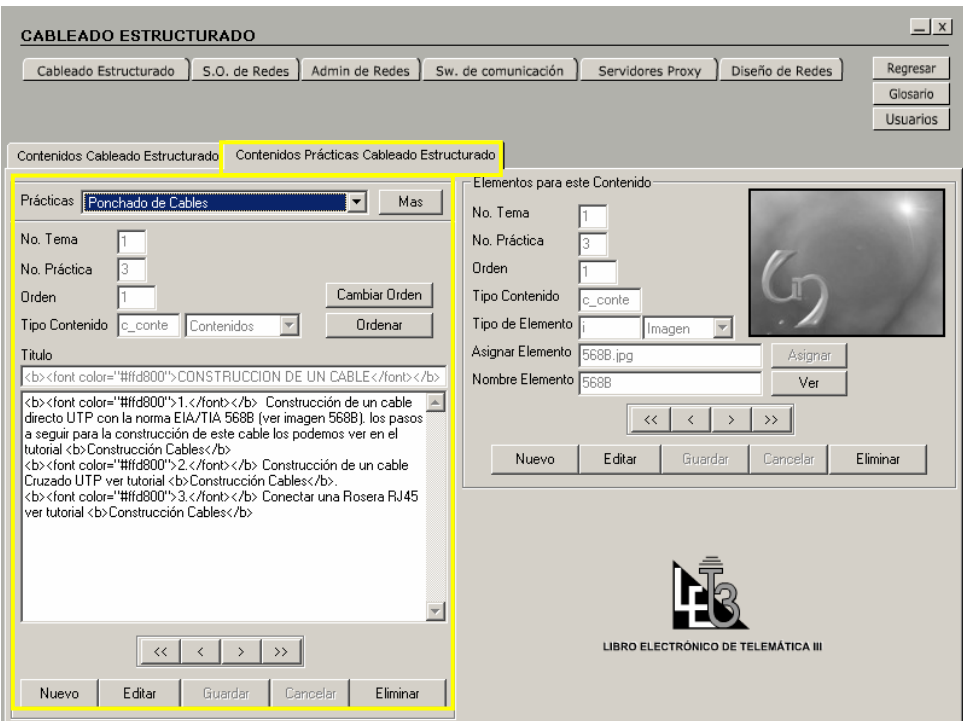

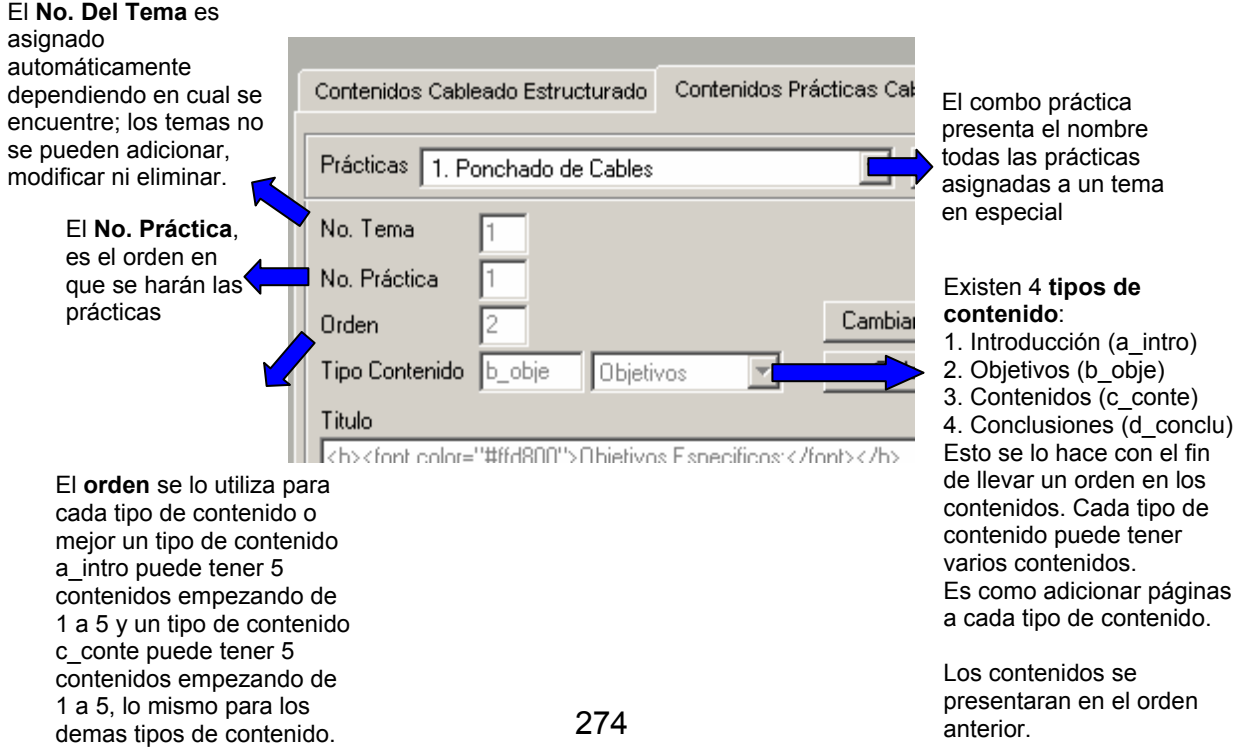

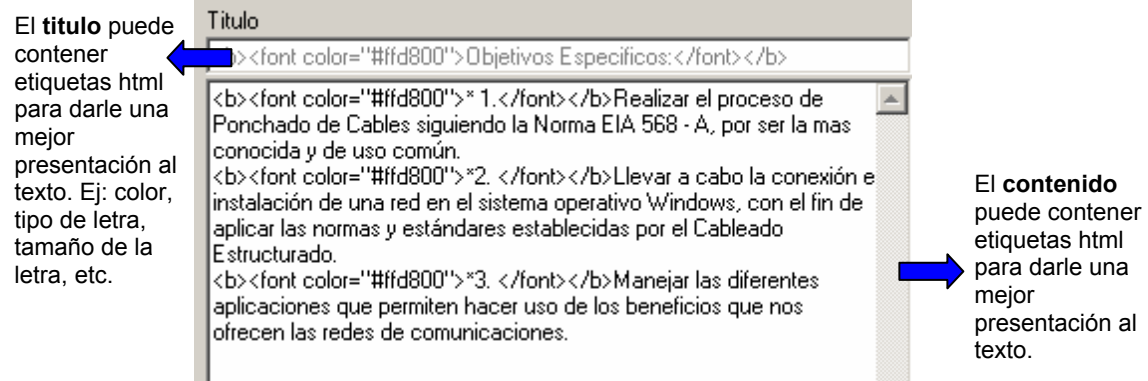

**4.4.3.1 Para los contenidos Prácticas de cada Tema tenemos los siguientes botones:** El botón que permite adicionar un nuevo contenido a una práctica en la base de datos es el siguiente:

Nuevo

El botón que permite editar un contenido de una práctica existente en la base de datos es el siguiente:

Editar

El botón que permite cancelar una determinada acción sobre la base de datos es el siguiente:

Cancelar

El botón que permite guardar los cambios en la base de datos es el siguiente:

Guardar

El botón que permite eliminar un determinado contenido de una práctica de la base de datos es el siguiente:

Eliminar

El botón que permite ordenar los contenidos de una práctica de la base de datos es el siguiente:

Ordenar

El botón que permite cambiar el orden de los contenidos de una práctica de la base de datos es el siguiente:

Cambiar Orden

Este botón nos permite mostrar la siguiente pantalla:

En esta pantalla se muestra los contenidos de una práctica dependiendo cual sea el Tema, la práctica y el tipo de contenido actual, en este caso el tipo de contenido actual es el c conte. Para ordenar los demás contenidos se debe ubicar en uno de los tipos de contenido que se quiera ordenar.

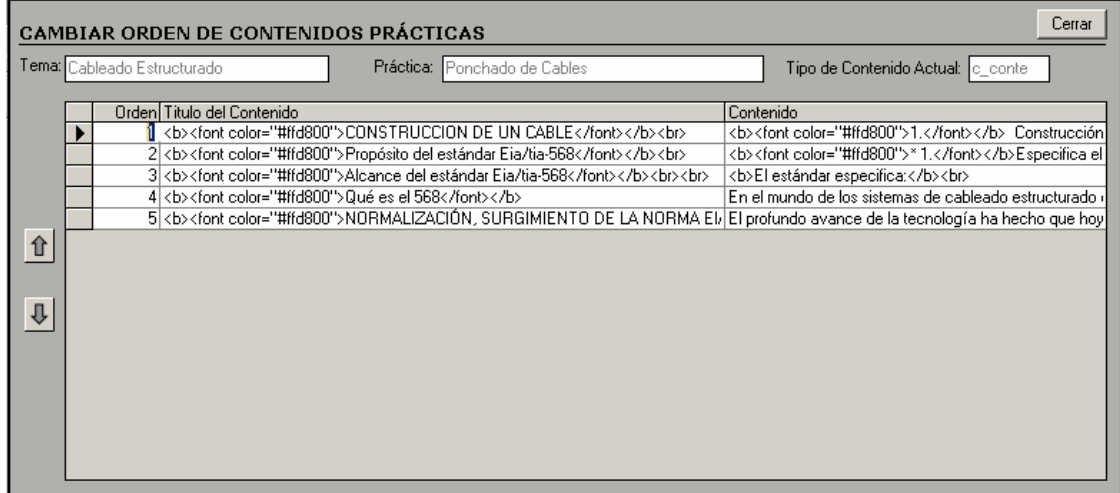

Para cambiar el orden de algún registro (contenido). Primero se selecciona de la cuadricula y luego se lo mueve con las flechas que se encuentran al lado izquierdo de la cuadricula a otra posición (arriba o abajo).

**Nota**: tener en cuenta que existen 4 tipos de contenidos, los cuales se ordenan por su tipo.

Los botones que permiten ir al primero, anterior, siguiente y último registro del contenido del tema en el que se encuentre están representados respectivamente así:

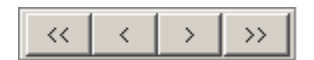

# **4.4.4 OBJETO MANEJADOR DE LA ADMINSTRACIÓN DE LAS PRÁCTICAS**

El botón que permite administrar las prácticas de un Tema de la base de datos es el siguiente:

Mas

El botón nos muestra el siguiente marco:

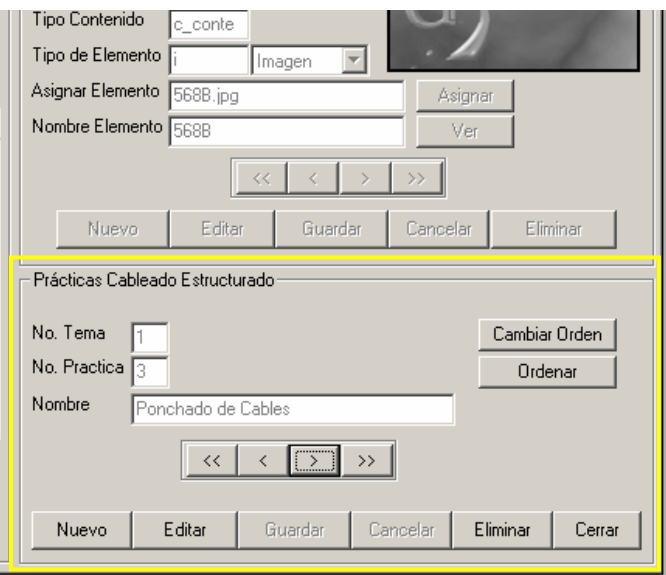

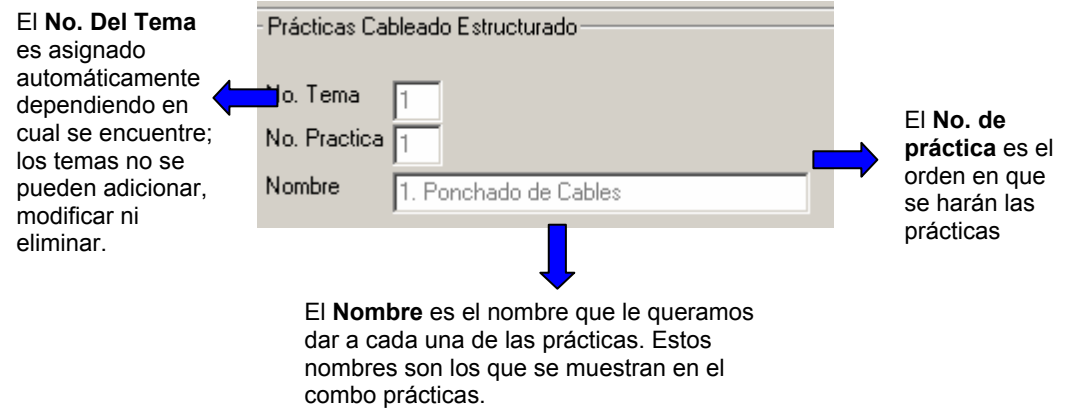

**4.4.4.1 Para las Prácticas de cada Tema tenemos los siguientes botones:** El botón que permite adicionar un nuevo contenido a una práctica en la base de datos es el siguiente:

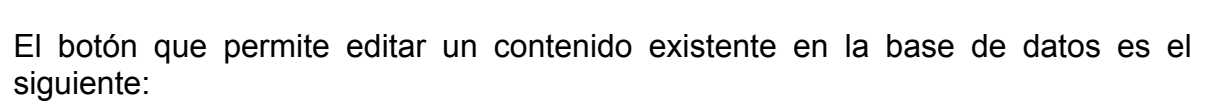

Nuevo

El botón que permite cancelar una determinada acción sobre la base de datos es el siguiente:

Cancelar

Editar

El botón que permite guardar los cambios en la base de datos es el siguiente:

Guardar

El botón que permite eliminar un determinado contenido de un tema de la base de datos es el siguiente:

Eliminar

El botón que permite cerrar el marco de las prácticas de un tema de la base de datos es el siguiente:

## Cerrar

El botón que permite cambiar el orden de los contenidos de un tema de la base de datos es el siguiente:

Cambiar Orden

Este botón nos permite mostrar la siguiente pantalla:

En esta pantalla se muestra las prácticas dependiendo cual sea el Tema actual.

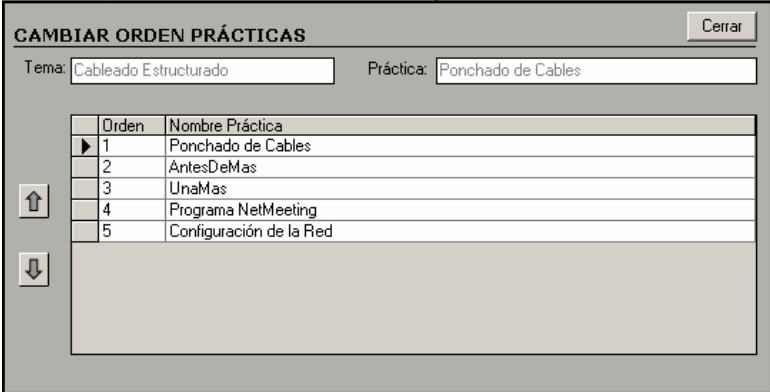

Para cambiar el orden de algún registro (práctica). Primero se lo selecciona de la cuadricula y luego se lo mueve con las flechas que se encuentran al lado izquierdo de la cuadricula a otra posición (arriba o abajo).

El botón que permite ordenar las prácticas de un tema de la base de datos es el siguiente:

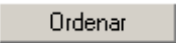

Los botones que permiten ir al primero, anterior, siguiente y último registro del contenido del tema en el que se encuentre están representados respectivamente así:

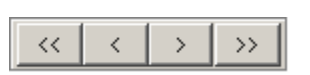

## **4.4.5 Objeto Manejador De La Administración De Los Elementos Asociados A Cada Uno De Los Contenidos Prácticas De Un Tema**

Los elementos asociados a cada uno de los contenidos de un tema pueden ser de tipo imagen (i), Animación (a), Video (v) y aplicación (o). Esto se lo hace con el fin de filtrar y clasificar los elementos que se van a asignar al Libro Electrónico de Telemática III.

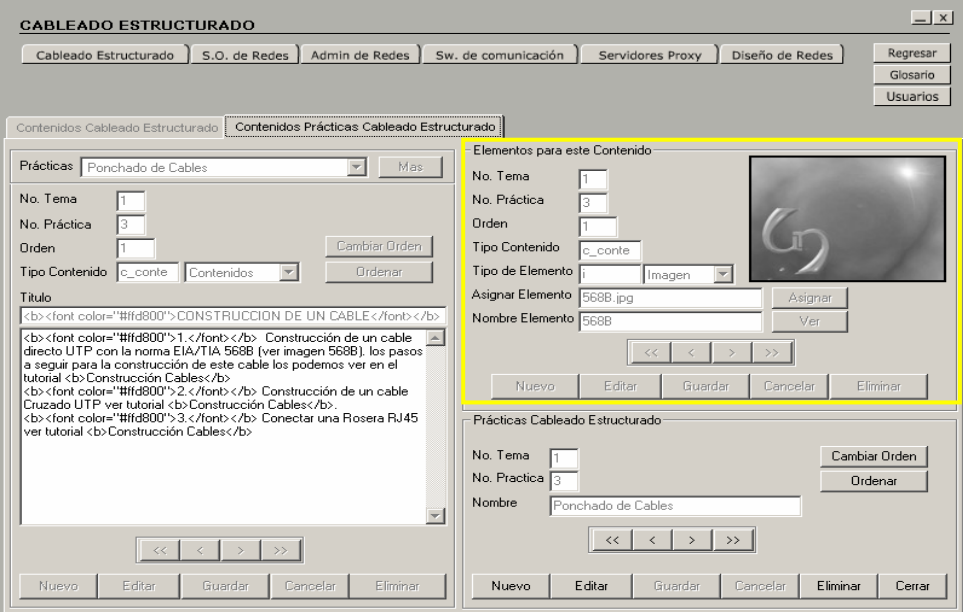

El **No. Del Tema**, **No. de práctica**, **el Orden y el tipo de contenido** son asignados automáticamente

**Asignar elemento,** es el nombre que tiene el elemento con extensión. **El nombre del elemento**, es el que le queramos darle.

Al guardar el elemento se asigna automáticamente el mismo nombre a estos 2 campos. Se recomienda que sean iguales

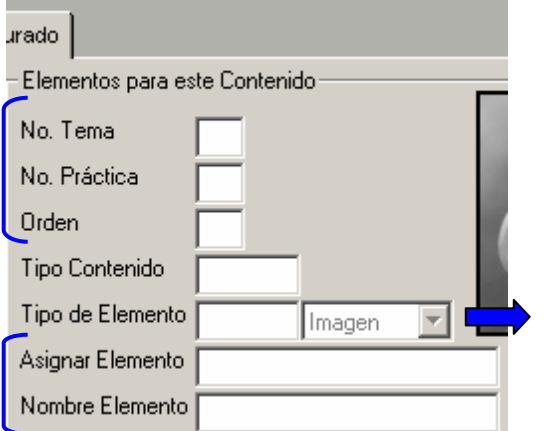

Existen 4 tipos de Elemento: 1. Imagen (i) 2. Animación (a)

- 3. Video (v)
- 4. Aplicación (o)

Esto se lo hace con el fin de clasificar los elementos y de definir las extensiones que van a ser soportadas por el software. Cada tipo de contenido puede tener varios contenidos. Es como adicionar páginas a cada tipo de contenido.

Los contenidos se presentaran en el orden anterior

**NOTA**: Las imágenes pueden ser jpg.

Las animaciones pueden ser swf.

Los videos pueden ser avi, mpeg, dat.

Las aplicaciones pueden ser exe.

**4.4.5.1 Para los elementos asociados a un contenido de cada Tema tenemos los siguientes botones:** El botón que permite adicionar un nuevo elemento a la base de datos es el siguiente:

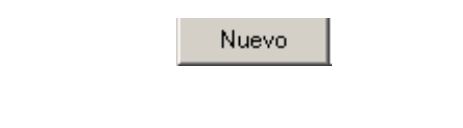

El botón que permite editar un elemento existente en la base de datos es el siguiente:

Editar

El botón que permite cancelar una determinada acción sobre la base de datos es el siguiente:

Cancelar

El botón que permite guardar los cambios en la base de datos es el siguiente:

El botón que permite eliminar un determinado elemento de la base de datos es el siguiente:

Guardar

Eliminar

## **4.4.5.2 Objeto Manejador De La Vista Previa De Los Elementos**

El botón que permite hacer una vista previa de los elementos de un contenido de la base de datos es el siguiente:

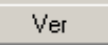

La vista previa se hace en la siguiente interfaz:

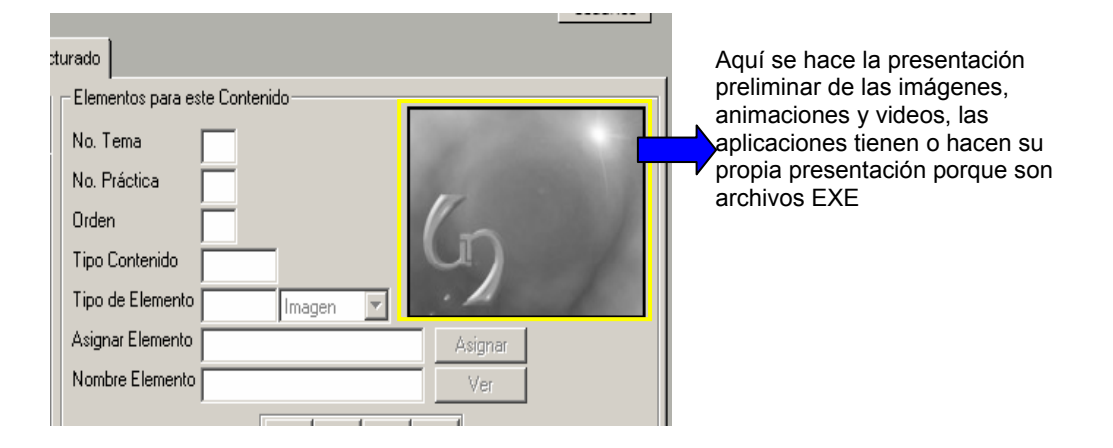

# **4.4.5.3 Objeto Manejador De La Administración De Asignación De Elementos A Un Contenido Prácticas.**

El botón que permite asignar elementos a un contenido de la base de datos es el siguiente:

Asignar

El botón nos muestra el siguiente marco:

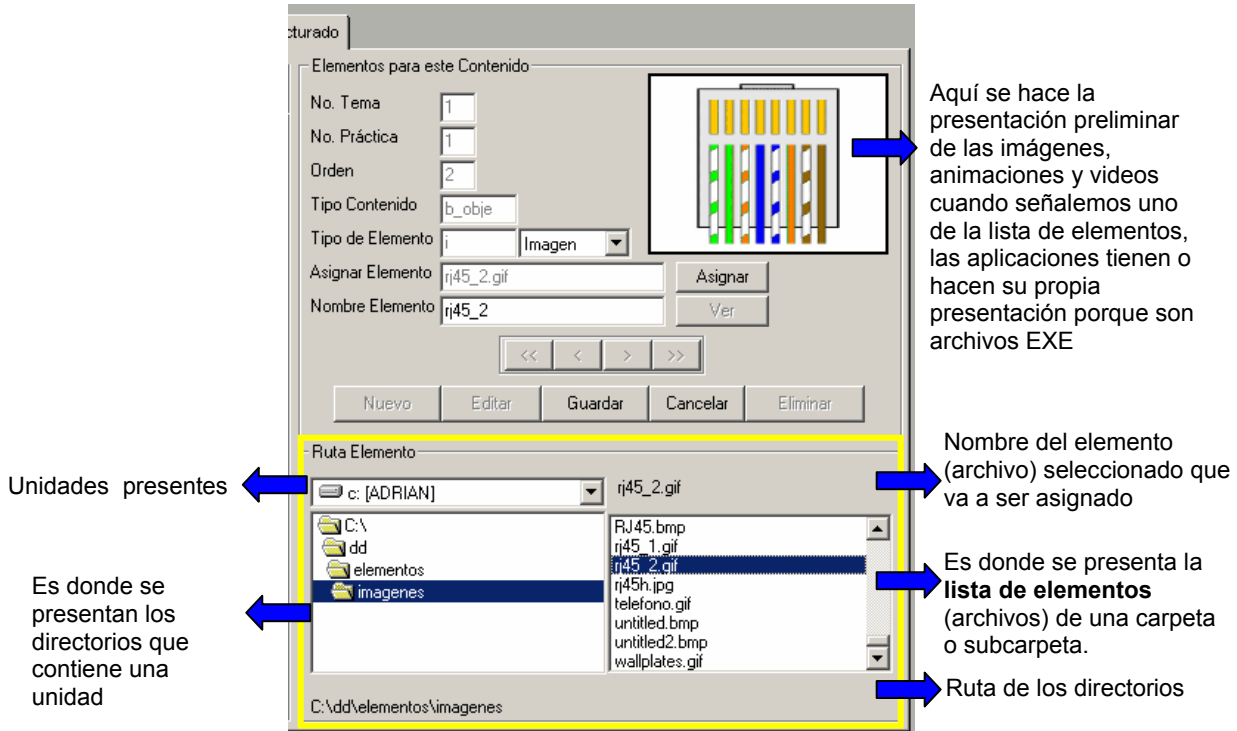

Los botones que permiten ir al primero, anterior, siguiente y último registro de los elementos de un contenido del tema en el que se encuentre están representados respectivamente así:

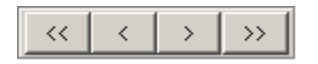

#### **4.4.6 Minimizar**

Esta opción permite minimizar la ventana de la aplicación y esta representada por el siguiente botón animado:

# **4.4.7 Salir**

Esta opción permite salir de la aplicación y esta representada por el siguiente botón animado:

 $\mathsf{X}$ 

# **ANEXO C.**

## **MANUAL DEL SISTEMA**

### **NOMBRE DEL SISTEMA**

LIBRO ELECTRÓNICO PARA EL LABORATORIO DE TELEMÁTICA III DEL PROGRAMA DE INGENIERÍA DE SISTEMAS DE LA UNIVERSIDAD DE NARIÑO

#### **OBJETIVO DEL SISTEMA**

Ser una herramienta de apoyo que contribuya con el proceso de enseñanza y facilite el aprendizaje de la materia de Telemática III del Programa de Ingeniería de Sistemas de la Universidad de Nariño, complementando la actividad realizada por el docente en clase.

## **REQUERIMIENTOS MÍNIMOS DEL SISTEMA**

- $\checkmark$  Computador Pentium MMX de 200 Mhz o superior
- $\checkmark$  32 megabytes de memoria RAM
- $\checkmark$  El equipo debe poseer unidad de CD-ROM
- $\checkmark$  Tarjeta de sonido y video
- $\checkmark$  Parlantes
- $\checkmark$  Espacio en disco duro de 10 Megabytes.
- $\checkmark$  Monitor con resolución de 0.28
- $\checkmark$  Sistema Operativo Windows 98.

## **INSTALACIÓN**

Asegúrese que su sistema es compatible 100 % con Windows 98 o superior. Para un funcionamiento óptimo, esta aplicación requiere que el sistema disponga de los últimos controladores de 32 bits de Windows 98 o superiores para la unidad de CD-ROM, la tarjeta de sonido y la tarjeta de video. Si se presenta algún problema durante la ejecución del programa puede que los controladores estén obsoletos.

## **COMO REALIZAR LA INSTALACIÓN**

- **1.** Antes de iniciar la instalación cierre la demás aplicaciones.
- **2.** Para comenzar la instalación de la aplicación, inserte el CD-ROM "Libro Electrónico Telemática III – Let3".
- **3.** Ejecute el archivo *Instalar.exe,* programa que instala la aplicación y que se encuentra en el directorio raíz del CD-ROM.
- **4.** Siga los pasos que aparecen en pantalla.

## **NOTA:**

El software viene acompañado por un manual de usuario, el cual incluye la información suficiente para el manejo de esta aplicación.

## **DESCRIPCIÓN DEL PROGRAMA**

Esta aplicación presenta el siguiente contenido:

## **1. PANTALLA DE PRESENTACIÓN**

**2. MENÚ PRINCIPAL:** Contenido del Libro Electrónico Telemática III

## **3. TEMAS LIBRO ELECTRÓNICO TELEMÁTICA III**

**CABLEADO ESRUCTURADO Teoría del Cableado Estructurado Prácticas del Cableado Estructurado Elementos Asociados a cada contenido del Cableado Estructurado Glosario del Libro Electrónico Telemática III** 

**SISTEMAS OPERATIVOS DE REDES ( WINDOWS NT ) Teoría de sistemas operativos de redes ( Windows NT ) Prácticas sistemas operativos de redes ( Windows NT ) Elementos Asociados a cada contenido de ( Windows NT ) Glosario del Libro Electrónico Telemática III** 

**SISTEMAS OPERATIVOS DE REDES ( RED HAT LINUX) Teoría de sistemas operativos de redes (RED HAT LINUX ) Practicas de sistemas operativos de redes (RED HAT LINUX ) Elementos Asociados a cada contenido (RED HAT LINUX ) Glosario del Libro Electrónico Telemática III** 

**ADMINISTRACION DE REDES (SNIFFER) Teoría administración de redes (SNIFFER) Prácticas administración de redes (SNIFFER) Elementos asociados a cada contenido (SNIFFER) Glosario del Libro Electrónico Telemática III** 

**SOFTWARE DE COMUNICAION ( CARBON COPY ) Teoría software de comunicación ( CARBON COPY ) Prácticas software de comunicación ( CARBON COPY ) Elementos asociados a cada contenido ( CARBON COPY ) Glosario del Libro Electrónico Telemática III** 

**SOFTWARE DE COMUNICAION ( PROCOMM PLUS ) Teoría software de comunicación ( PROCOMM PLUS ) Prácticas software de comunicación ( PROCOMM PLUS ) Elementos asociados a cada contenido ( PROCOMM PLUS ) Glosario del Libro Electrónico Telemática III** 

**SERVIDORES PROXY ( WINPROXY ) Teoría servidores proxy ( WINPROXY ) Prácticas servidores proxy ( WINPROXY ) Elementos asociados a cada contenido ( WINPROXY ) Glosario del Libro Electrónico Telemática III** 

**DISEÑO DE REDES ( CONFIGMAKER ) Teoría diseño de redes ( CONFIGMAKER ) Prácticas diseño de redes ( CONFIGMAKER ) Elementos asociados a cada contenido ( CONFIGMAKER ) Glosario del Libro Electrónico Telemática III** 

- **4. GLOSARIO LIBRO ELECTRÓNICO TELEMÁTICA III**
- **5. ACERCA DE**
- **6. AYUDA**
- **7. ADMINISTRACIÓN**

# **BREVE DESCRIPCIÓN DEL CONTENIDO**

# **PANTALLA DE PRESENTACIÓN**

Esta pantalla inicia con una animación acompañada del logotipo la cual indica que se esta cargando la Aplicación. Hay la opción de saltar o ver la presentación, en la presentación aparece la animación del nombre del software, de los temas que lo componen y del escudo de la Universidad de Nariño, el cual hace un recorrido sobre un cableado. Acompañado del logotipo del Software y dos botones uno para salir de toda la Aplicación y otro para mostrar la pantalla del menú principal que es el Contenido.

**Menú principal:** Contenido del Libro Electrónico Telemática III

Este presenta ocho enlaces principales que son:

9 **Temas.** El área está orientada hacia los estudiantes o profesores, en él se encuentra los temas que componen El Libro Electrónico de Telemática III, explica cada uno de los temas que componen el Software, las practicas que se realizan
para cada uno de los temas: esta información es presentada en forma de texto, imágenes, sonido y video a través de unas interfaces muy bien diseñadas.

La interfaz contiene los enlaces a los siguientes Temas:

 **Cableado estructurado.** En este Tema se encuentra toda la información relacionada con el Cableado Estructurado, sus componentes, normas, características, etc.; esta información es presentada en forma de texto, imágenes, animaciones, sonido y video, y aplicaciones las cuales pueden ser tutoriales, aplicaciones, o programas externos que sean utilices para cada tema a través de unas interfaces muy bien diseñadas.

 **Windows NT.** En este Tema se encuentra toda la información relacionada con Windows NT, su instalación, configuración de la red, administración de usuarios, etc.; esta información es presentada en forma de texto, imágenes, animaciones, sonido y video, y aplicaciones las cuales pueden ser tutoriales, aplicaciones, o programas externos que sean utilices para cada tema a través de unas interfaces muy bien diseñadas.

 **Red Hat Linux.** En este Tema se encuentra toda la información relacionada con Red Hat Linux, su instalación, configuración de la red, administración de usuarios, etc.; esta información es presentada en forma de texto, imágenes, animaciones, sonido y video, y aplicaciones las cuales pueden ser tutoriales, aplicaciones, o programas externos que sean utilies para cada tema a través de unas interfaces muy bien diseñadas.

 **Snniffer.** En este Tema se encuentra toda la información relacionada con Sniffer, su utilidad, instalación, configuración de la red, administración, etc.; esta información es presentada en forma de texto, imágenes, animaciones, sonido y video, y aplicaciones las cuales pueden ser tutoriales, aplicaciones, o programas externos que sean utilices para cada tema a través de unas interfaces muy bien diseñadas.

 **Carbon Copy.** En este Tema se encuentra toda la información relacionada con Carbon Copy, su utilidad, instalación, configuración de la red, administración, etc.; esta información es presentada en forma de texto, imágenes, animaciones, sonido y video, y aplicaciones las cuales pueden ser tutoriales, aplicaciones, o programas externos que sean útiles para cada tema a través de unas interfaces muy bien diseñadas.

 **Procomm Plus.** En este Tema se encuentra toda la información relacionada con Procomm Plus, su utilidad, instalación, configuración de la red, administración, etc.; esta información es presentada en forma de texto, imágenes, animaciones, sonido y video, y aplicaciones las cuales pueden ser tutoriales, aplicaciones, o programas externos que sean utilices para cada tema a través de unas interfaces muy bien diseñadas.

 **WinProxy.** En este Tema se encuentra toda la información relacionada con WinProxy, su utilidad, instalación, configuración de la red, administración, etc.; esta información es presentada en forma de texto, imágenes, animaciones, sonido y video, y aplicaciones las cuales pueden ser tutoriales, aplicaciones, o programas externos que sean utilices para cada tema a través de unas interfaces muy bien diseñadas.

 **ConfigMaker.** En este Tema se encuentra toda la información relacionada con ConfigMaker, su utilidad, instalación, manejo, etc.; esta información es presentada en forma de texto, imágenes, animaciones, sonido y video, y aplicaciones las cuales pueden ser tutoriales, aplicaciones, o programas externos que sean utilices para cada tema a través de unas interfaces muy bien diseñadas.

9 **Glosario.** En esta área se muestra todas las palabras relacionas a los temas que componen el Libro Electrónico de Telemática agrupadas por letra, además de tener una opción de buscar una palabra en todo el Glosario en general.

**√ Acerca de.** En esta área se muestra los créditos e información del software.

9 **Ayuda.** En esta área se muestra la ayuda de todo el software.

9 **Administración.** Esta área presenta las opciones de adicionar, consultar, modificar y eliminar los diferentes componentes de la base de datos que forman parte de esta aplicación multimedial como lo son: el texto, imágenes, animaciones, videos y aplicaciones.

### **BREVE DESCRIPCIÓN DEL PROGRAMA**

La aplicación funciona en medio de un entorno gráfico para el usuario, lo cual le brinda la oportunidad de interactuar amigablemente con la información que contiene el software. Este software contiene cinco partes principales: Temas, Glosario, Acerca de, Ayuda y Administración. La primera opción contiene ocho (8) Temas (Cableado Estructurado, Windows NT, Red Hat Linux, Sniffer, Carbon Copy, Procomm Plus, WinProxy, ConfigMaker), la segunda opción que es el Glosario el cual se encuentra agrupado por letras, la tercera opción que es Acerca de contiene los créditos e información del Software, la cuarta opción que es la Ayuda contiene toda la información del Software para un mejor manejo de la aplicación y la quinta opción que es la Administración orientada solo al súper usuario y administradores quienes actualizaran el Software.

• **Estructura de datos.** Toda la información que maneja la aplicación se encuentra contenida y referenciada por una base de datos, cuya arquitectura es la siguiente:

#### **Entidades o tablas**

- o temas
- o contenido
- o elementoscontenido
- o prácticas
- o conrtenidopracticas
- o elementospracticas
- o glosario
- o usuarios

#### **ATRIBUTOS DE CADA TABLA**

### **TABLA TEMAS**

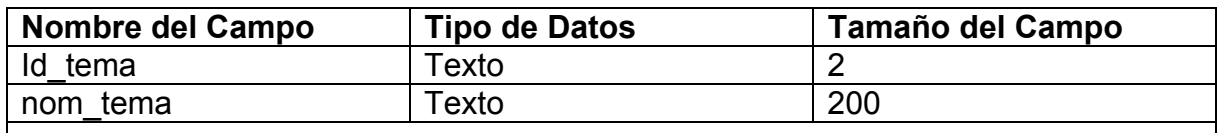

### **Llave primaria o Clave Primaria: Campo id\_tema**

### **TABLA CONTENIDO**

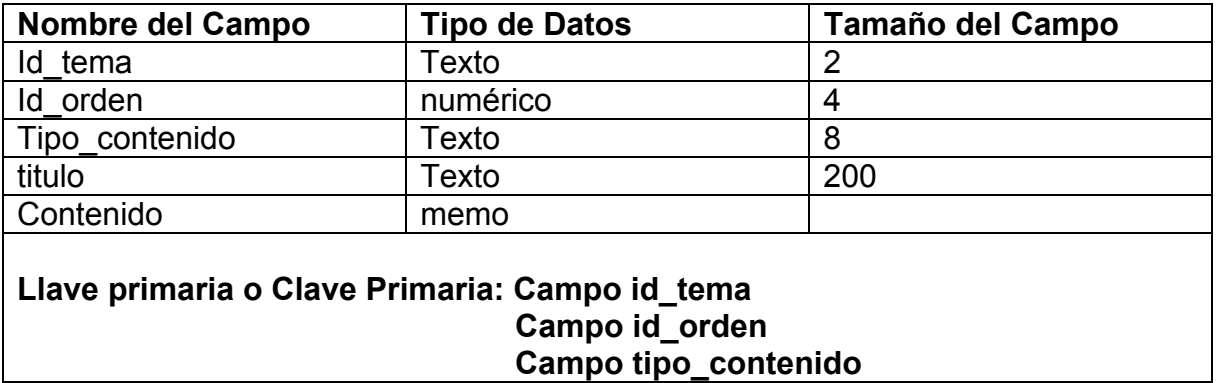

### **TABLA ELEMENTOSCONTENIDO**

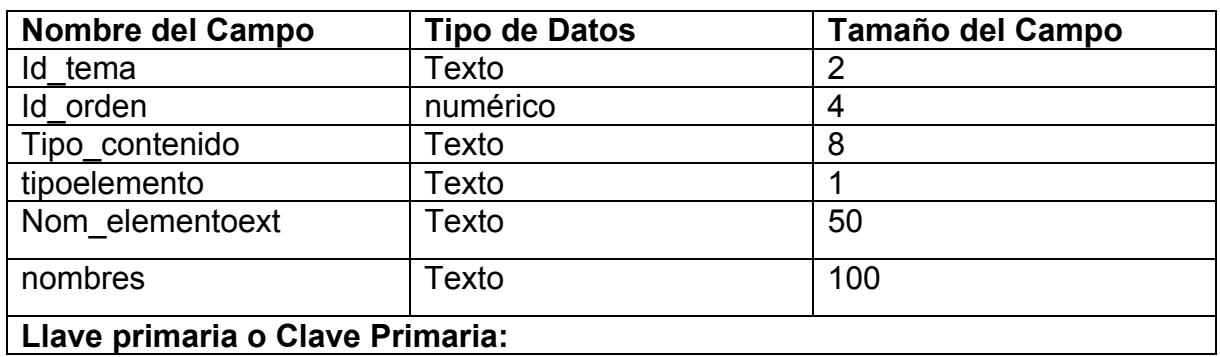

# **TABLA PRÁCTICAS**

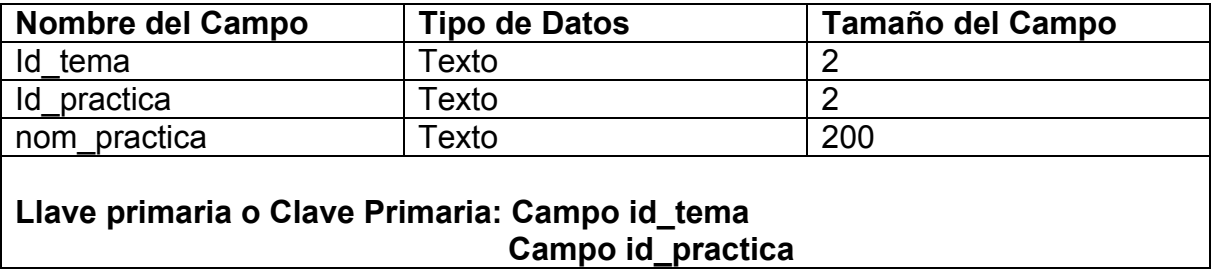

### **TABLA CONTENIDOPRÁCTICAS**

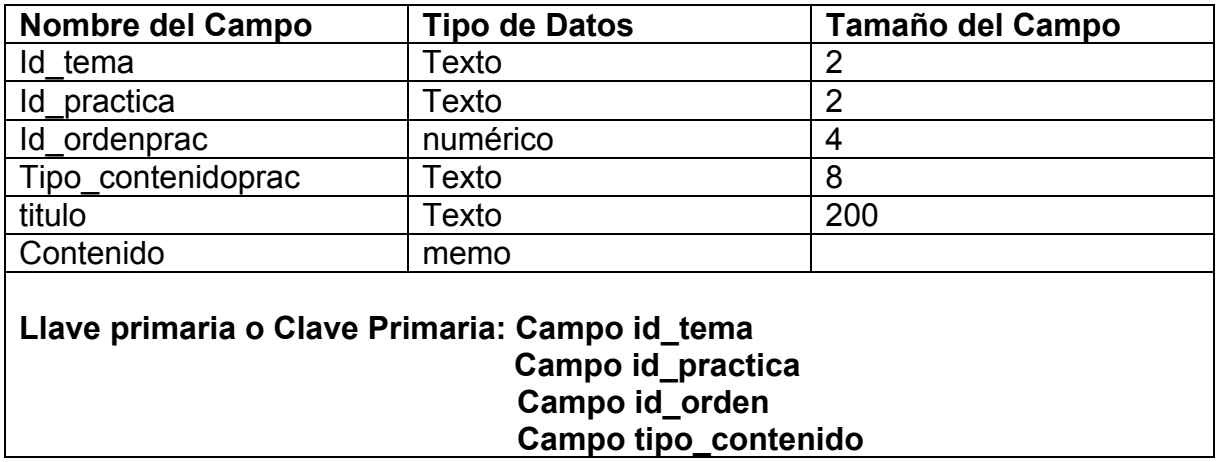

## **TABLA ELEMENTOSPRÁCTICAS**

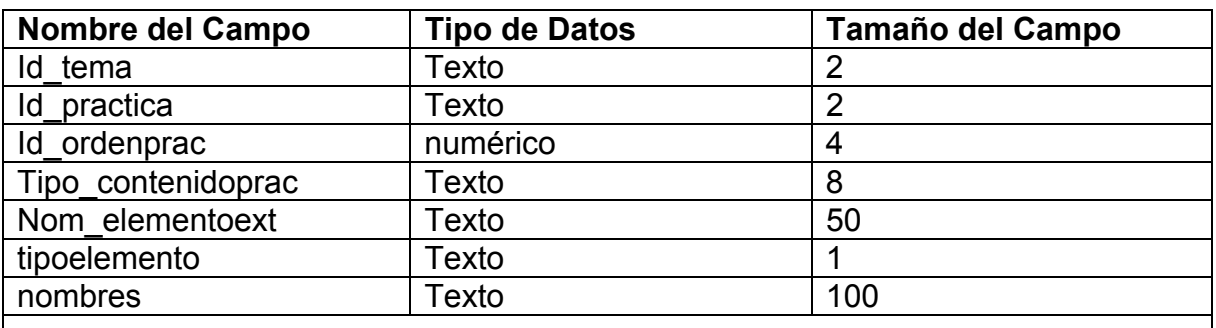

# **Llave primaria o Clave Primaria:**

### **TABLA GLOSARIO**

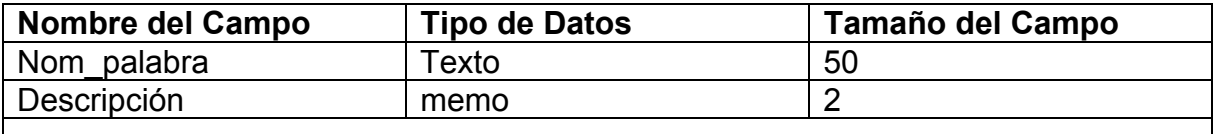

**Llave primaria o Clave Primaria: Campo nom\_palabra** 

### **TABLA USUARIOS**

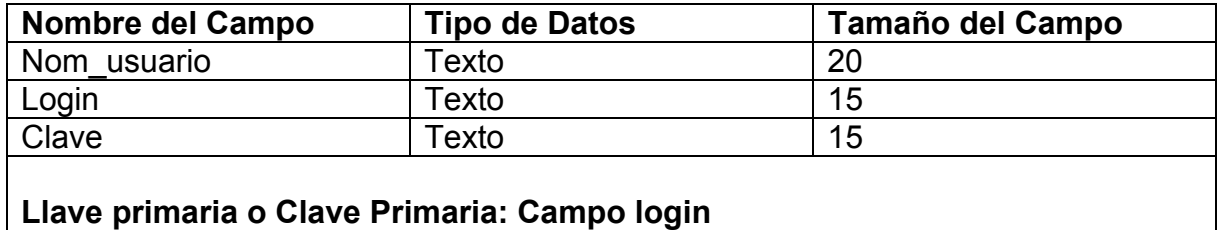